# ScanMaster Controller

# Advanced Laser Positioning and Control for Laser Steering Systems

Software Reference Manual

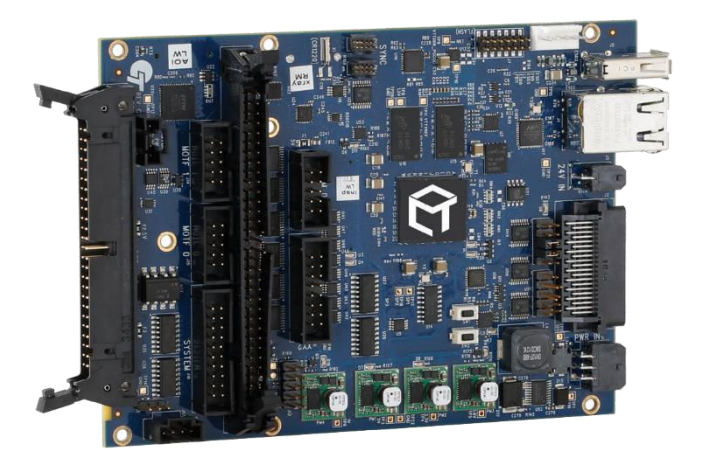

Read carefully before using. Retain for future reference.

ENGINEERED BY CAMBRIDGE TECHNOLOGY

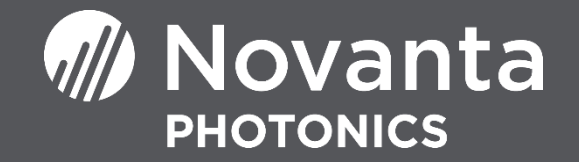

## <span id="page-1-0"></span>TABLE OF CONTENTS

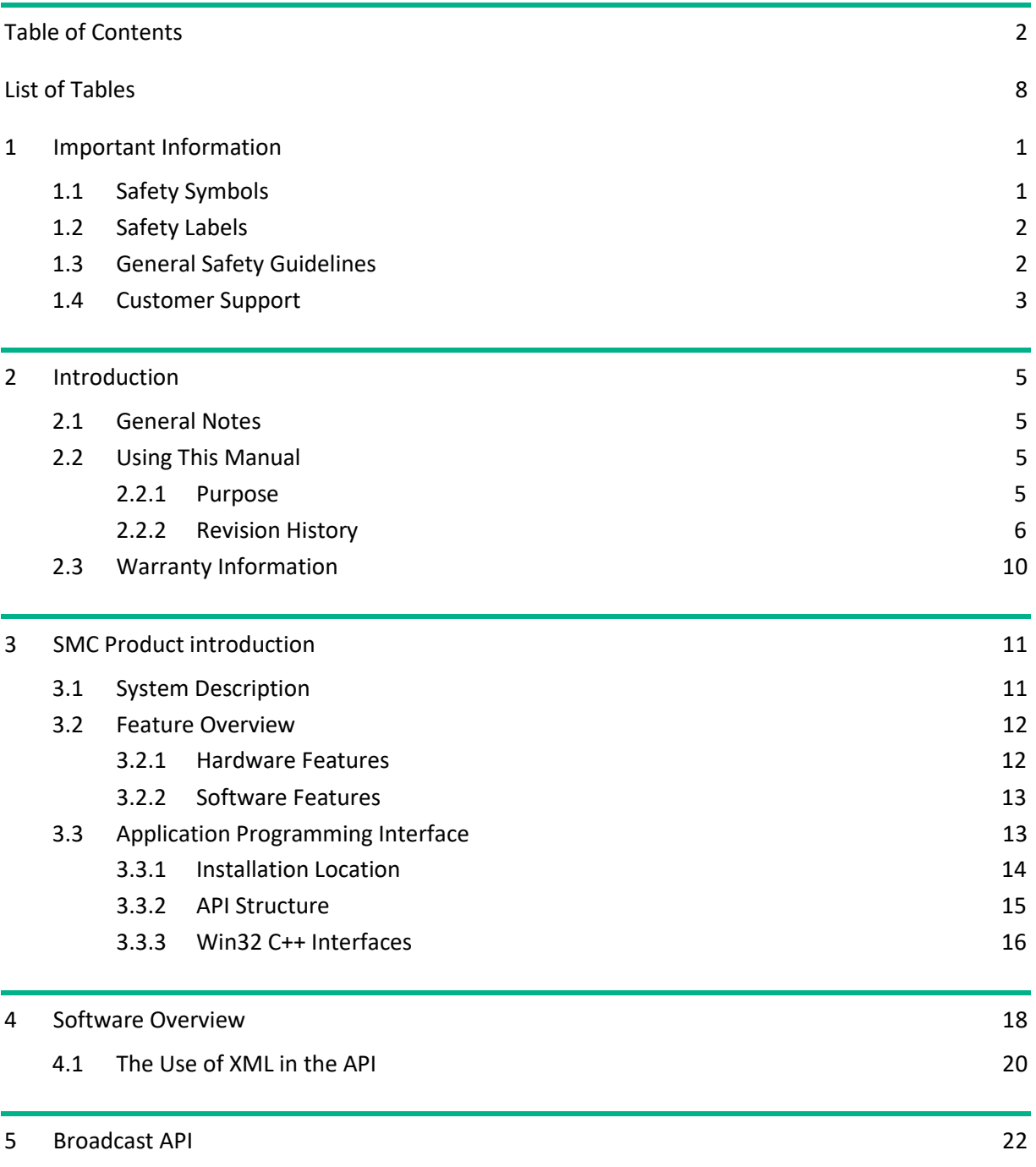

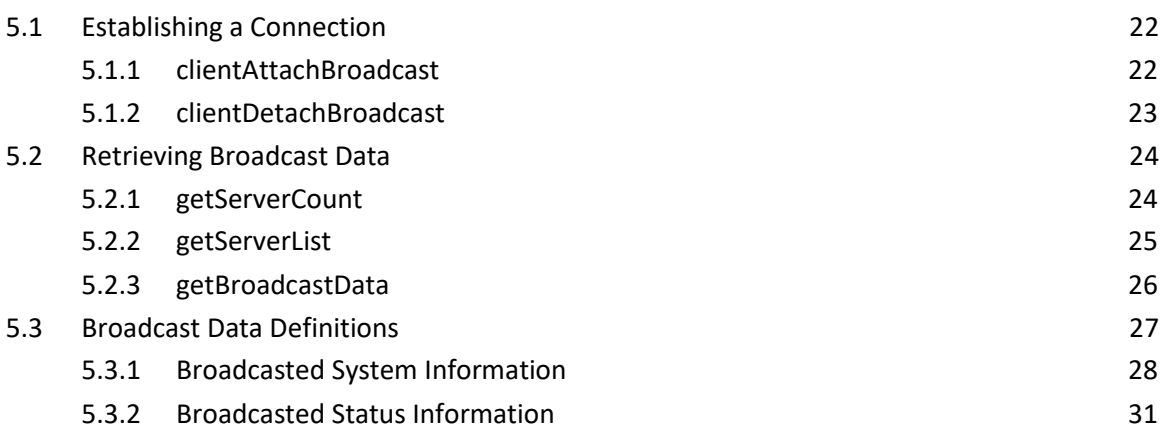

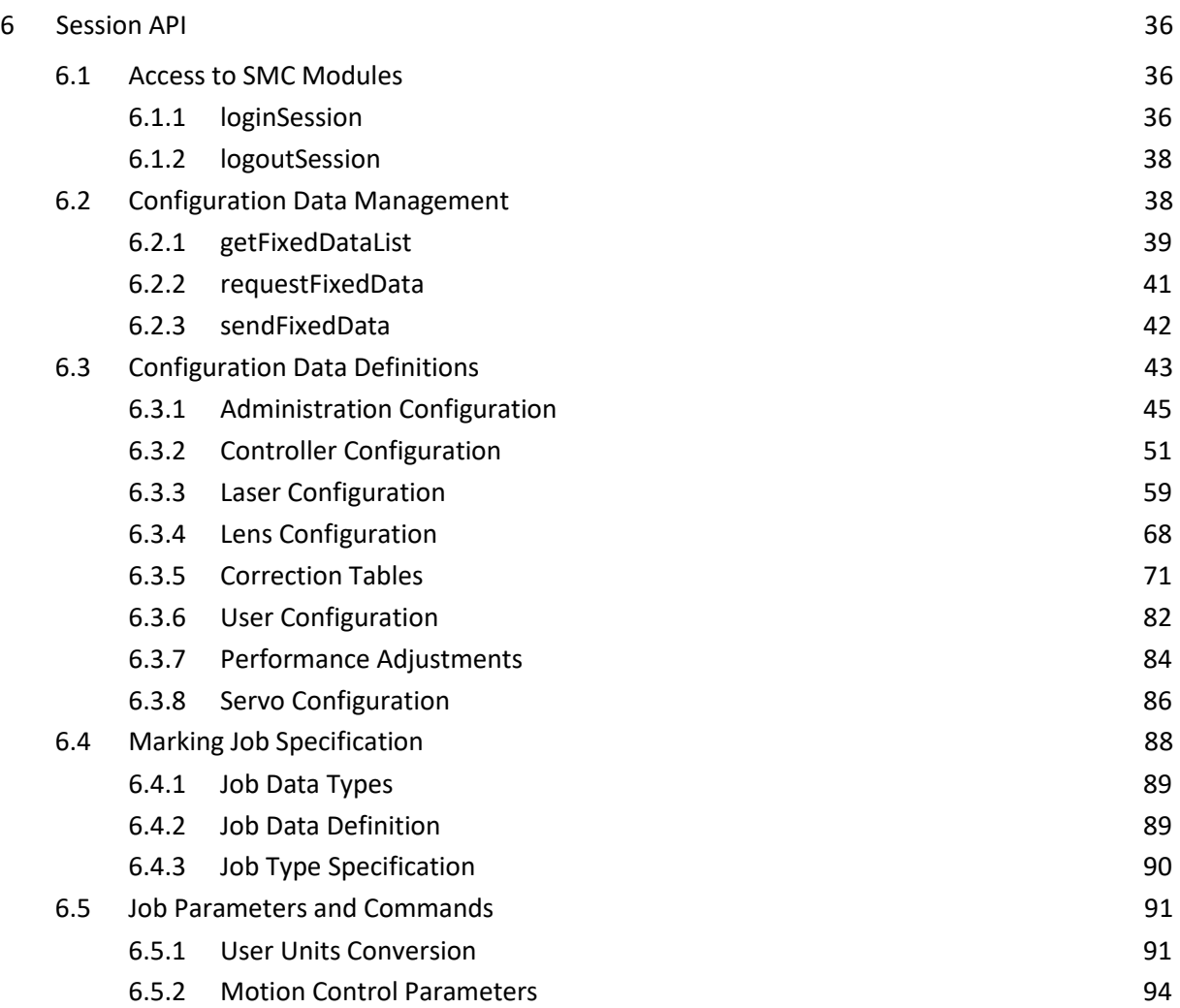

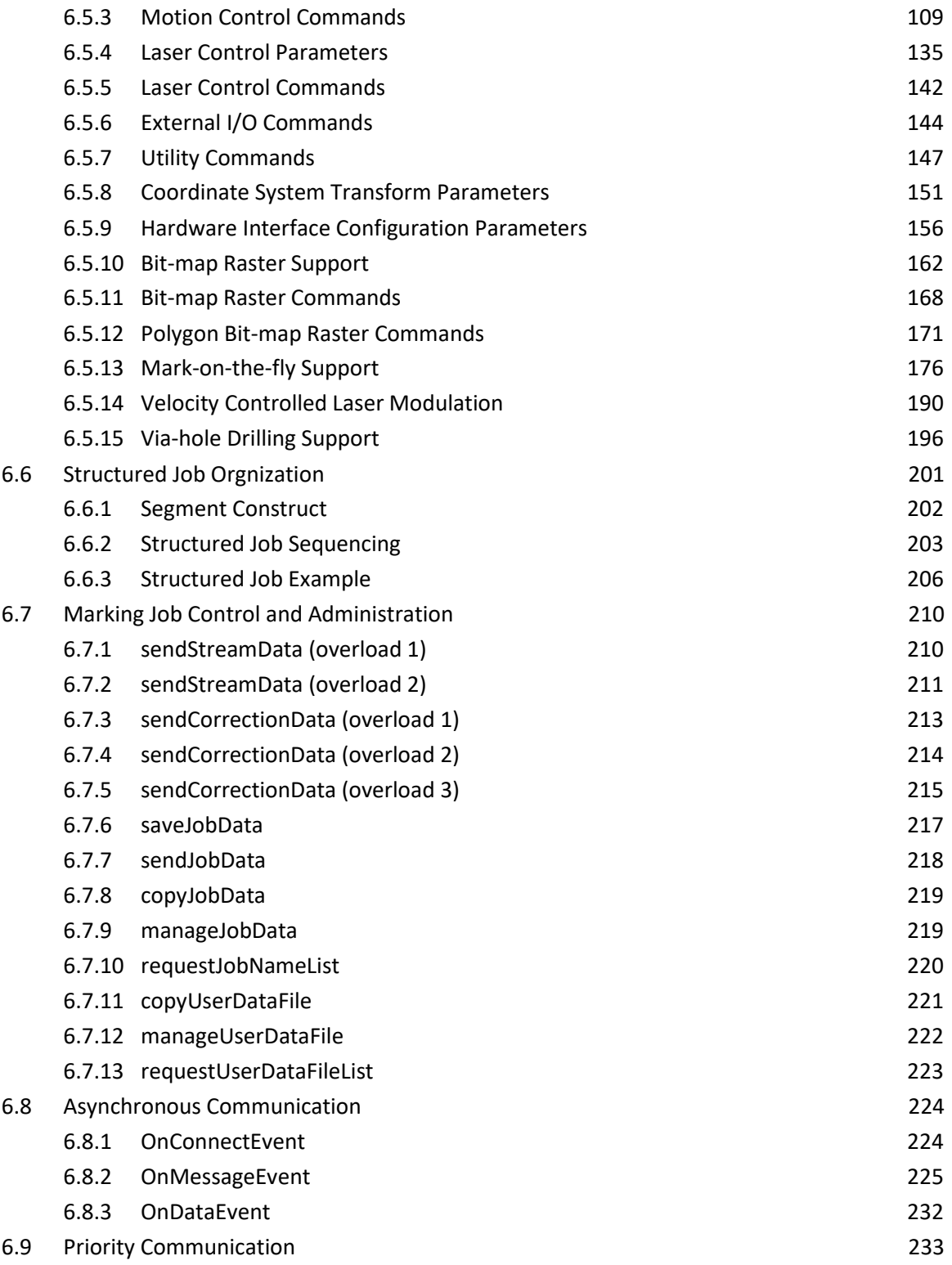

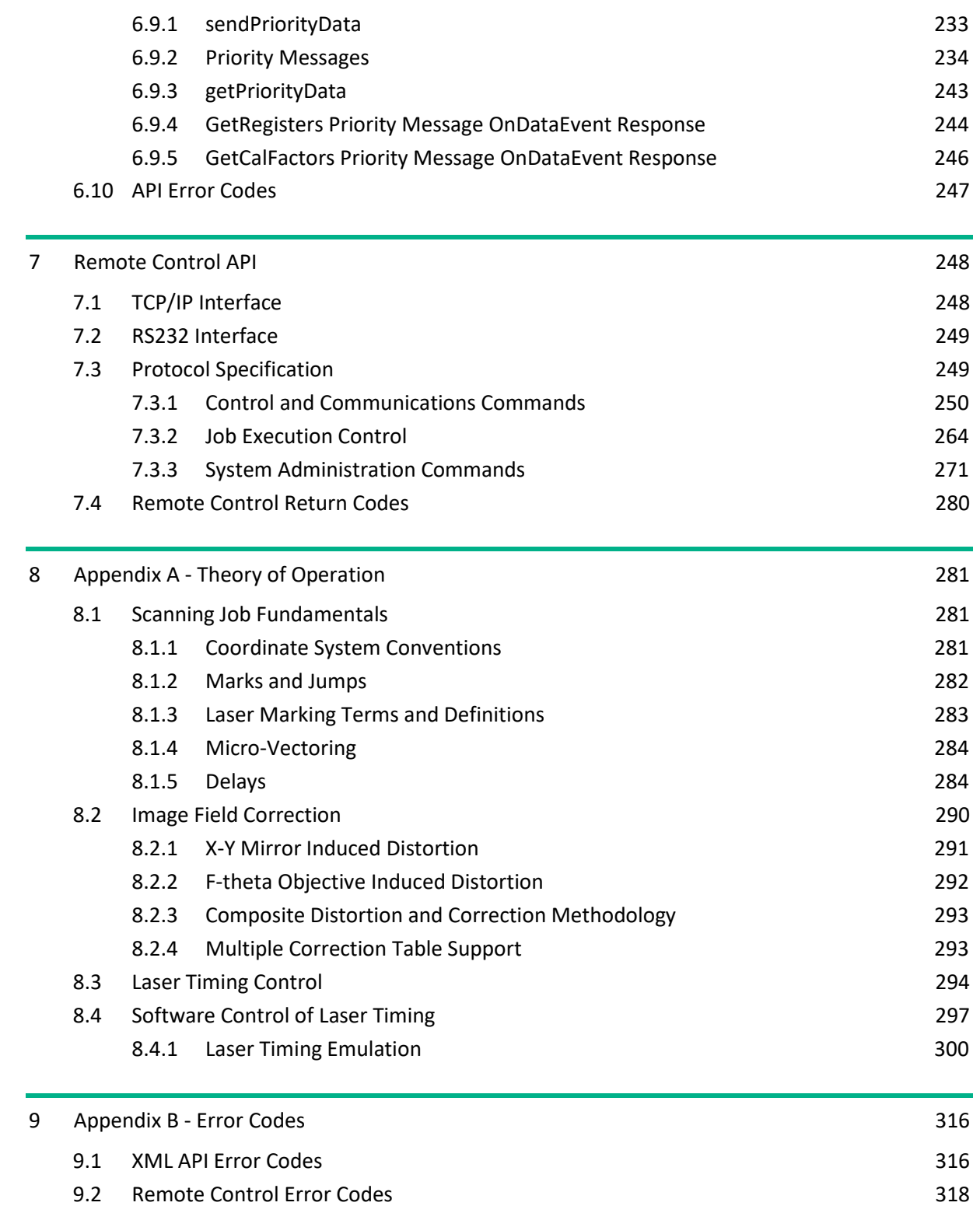

#### 9.3 [LastError Code Descriptions 320](#page-328-0)

10 [Index 324](#page-332-0)

## LIST OF FIGURES

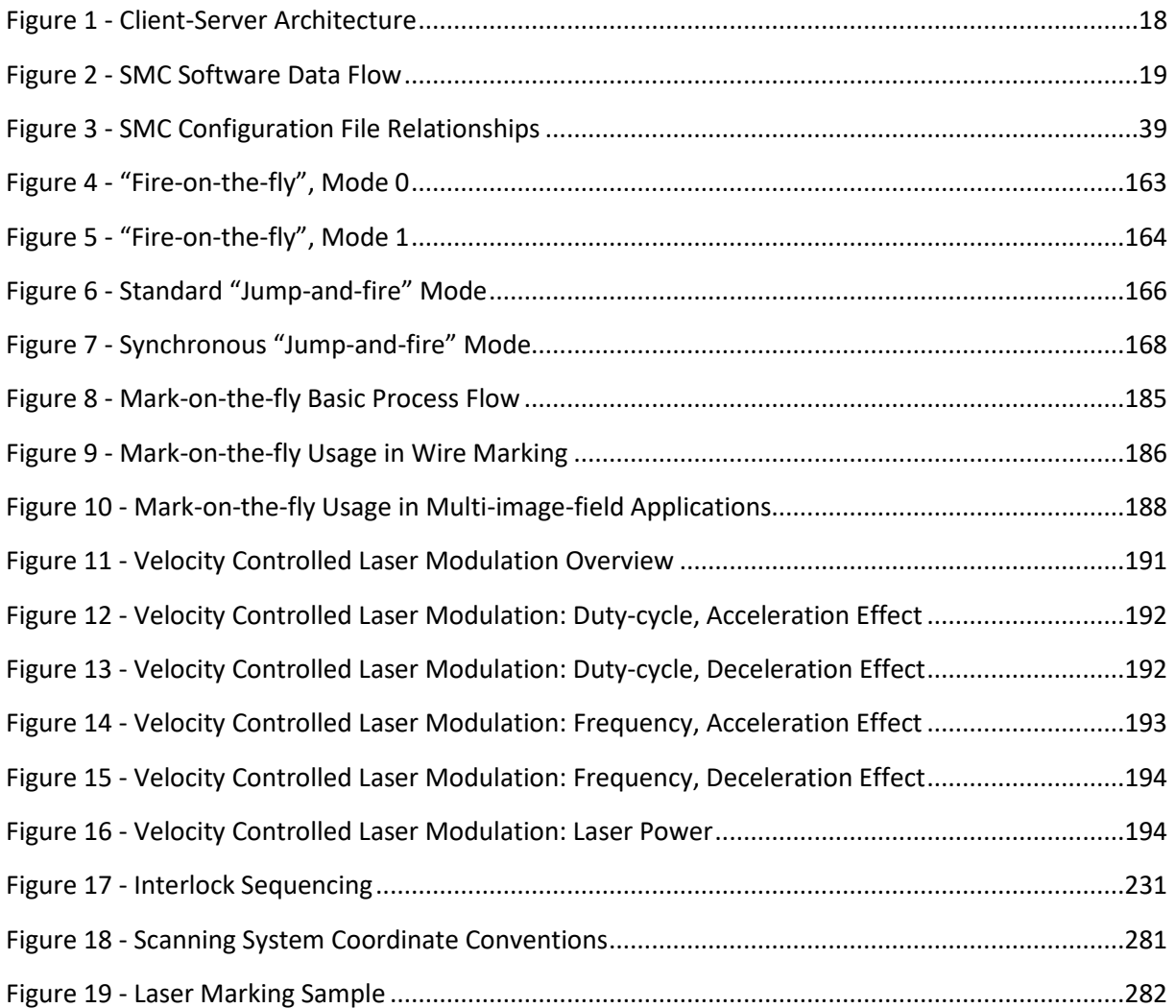

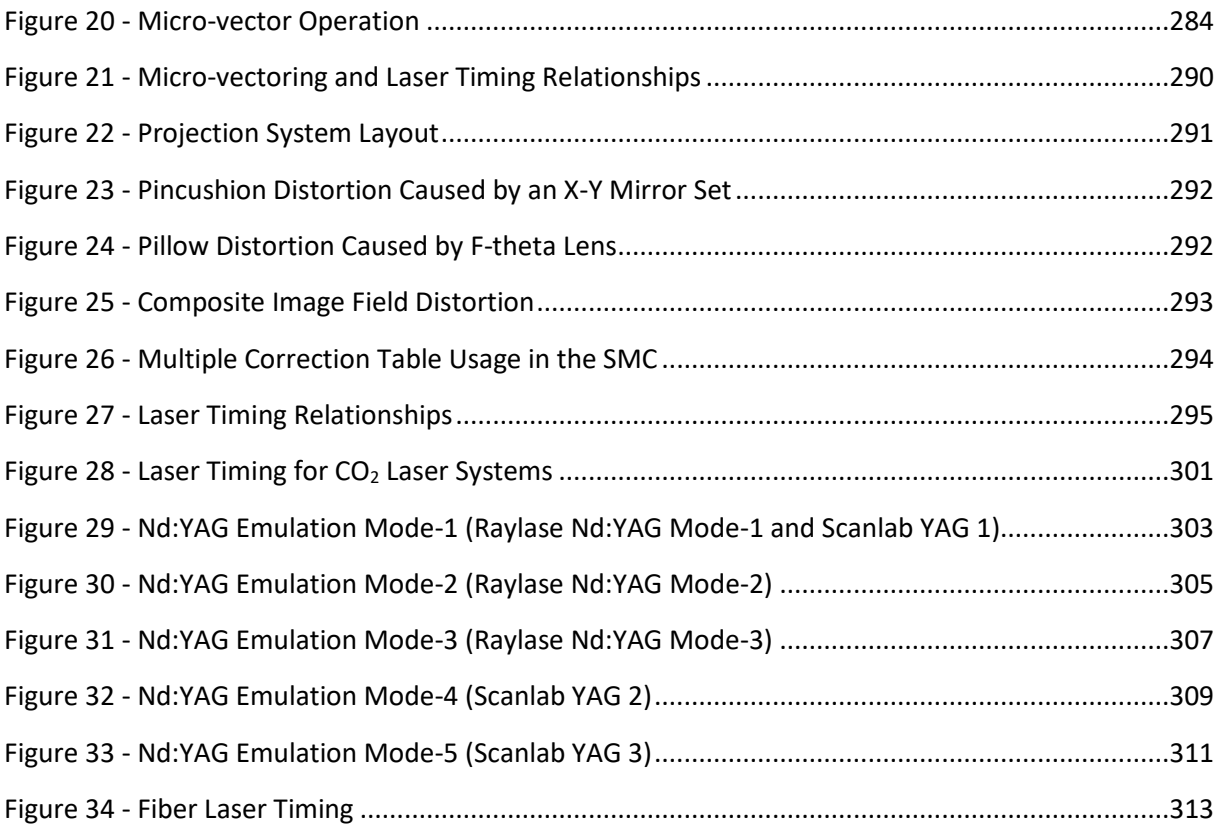

## <span id="page-7-0"></span>LIST OF TABLES

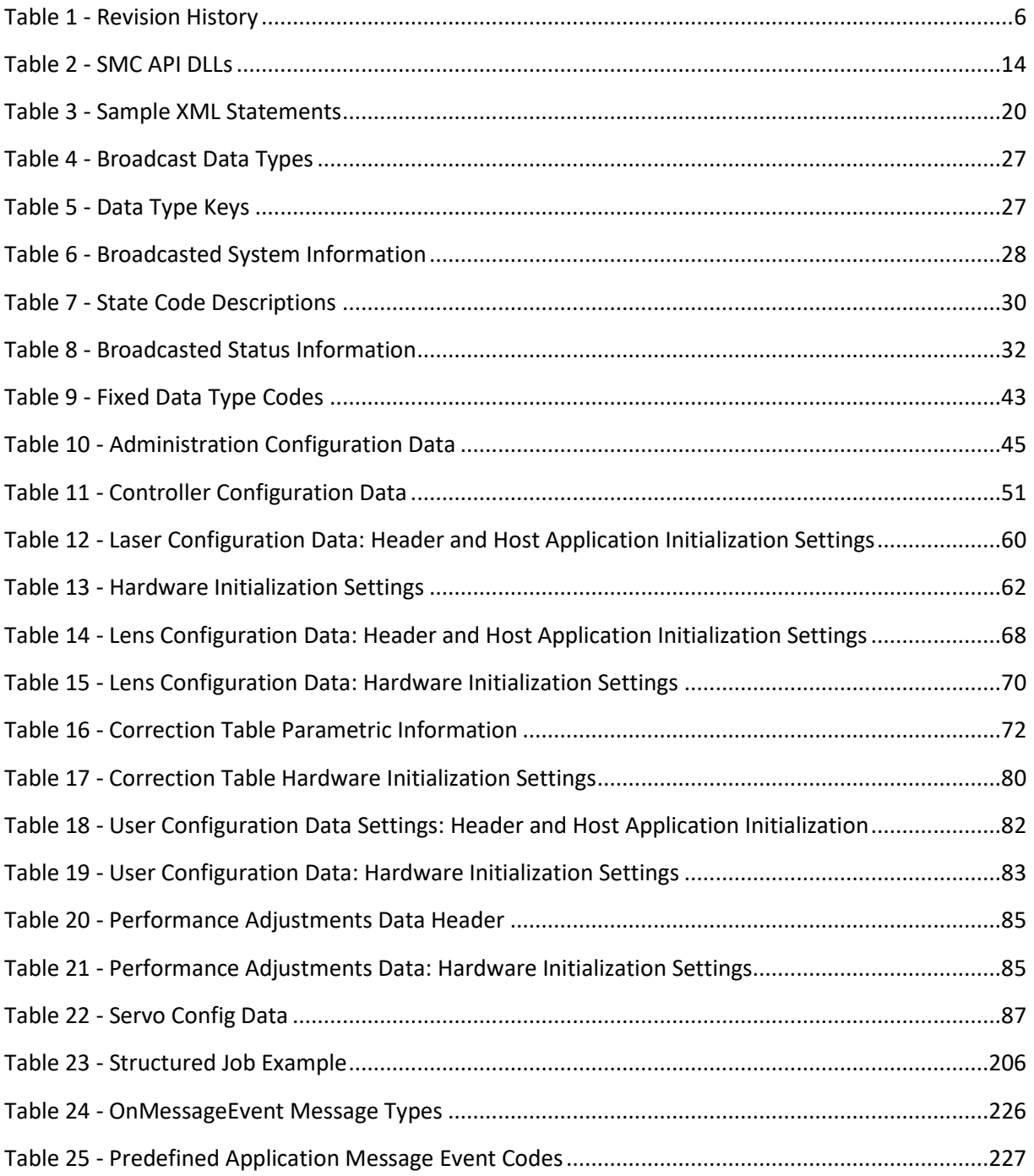

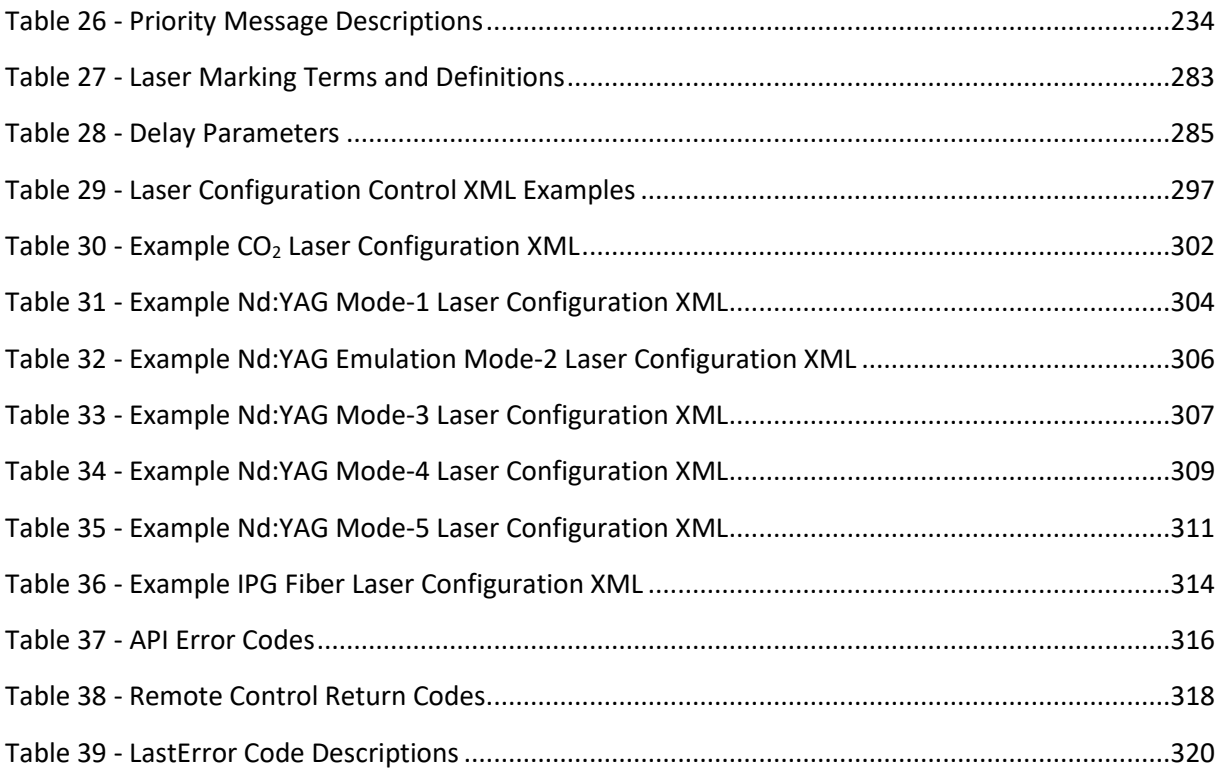

### <span id="page-9-0"></span>1 IMPORTANT INFORMATION

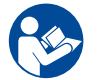

For your protection, carefully read these instructions before installing and operating the scan head.

Retain these instructions for future reference.

Novant reserves the right to update this user manual at any time without prior notification.

If product ownership changes, this manual should accompany the product.

#### <span id="page-9-1"></span>1.1 SAFETY SYMBOLS

This manual uses the following symbols and signal words for information of importance.

DANGER

Indicates a hazardous situation which, if not avoided, will result in serious injury or death.

### WARNING

Indicates a hazardous situation which, if not avoided, could result in serious injury or death.

### **CAUTION**

Indicates a hazardous situation which, if not avoided, could result in minor or moderate injury.

### IMPORTANT

Indicates information considered important but not directly hazard related (e.g. security, hygiene, or equipment or property damage).

### <span id="page-10-0"></span>1.2 SAFETY LABELS

### DANGER

#### Laser radiation

can cause severe retinal and corneal burns, burns on the skin, and may pose a fire risk.

• To avoid injury and reduce risk of fire, please follow the control measures and safety guidelines provided by the laser's manufacturer, and those established by your Laser Safety Officer (LSO), Radiation Safety Officer (RSO), or safety department of your business or institution.

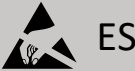

### ESD WARNING

Electrostatic discharge and improper handling can damage MOVIA scan head's electronics.

• Keep the equipment sealed until it is located at a proper static control station.

#### <span id="page-10-1"></span>1.3 GENERAL SAFETY GUIDELINES

#### Laser Radiation

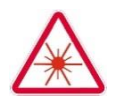

Do not stare directly into a laser beam.

Follow all system laser safety requirements during installation and operation.

#### Shutter Safety

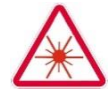

Where practical, Novanta recommends the use of an internal shutter mechanism to prevent unwarranted emission of laser radiation. If this is not possible, consult the laser vendor to design a proper safety shutter that, when activated, will eliminate all possibility of exposure exceeding Class 1 limits.

The safety shutter should be located between the laser and the input aperture of the 3-Axis system. This is the user's responsibility Use of controls, adjustments, or procedures other than those specified in this manual without consulting a competent safety professional may result in component damage, and/or exposure to potential hazards. Always follow established industrial safety practices when operating equipment.

This system is designed to be operated in conjunction with a laser. Therefore, all applicable rules and regulations for safe operation of lasers must be known and applied when installing and operating the system. Since Novanta Inc. has no influence over the employed laser or the overall system, the customer is solely responsible for the laser safety of the entire system.

#### <span id="page-11-0"></span>1.4 CUSTOMER SUPPORT

Before contacting Novanta for assistance, review appropriate sections in the manual that may answer your questions.

After consulting this manual, please contact one of our worldwide offices between 9 AM and 5 PM local time.

#### Americas, Asia Pacific

Novanta Headquarters, Bedford, USA Phone: +1-781-266-5700 Email[: photonics@novanta.com](mailto:photonics@novanta.com) 

#### Europe, Middle East, Africa

Novanta Europe GmbH, Wackersdorf, Germany Phone: +49 9431 7984-0 Email[: photonics@novanta.com](mailto:photonics@novanta.com) 

Milan, Italy Phone: +39-039-793-710 Email[: photonics@novanta.com](mailto:photonics@novanta.com) 

#### China

Novanta Sales & Service Office, Shenzhen, China Phone: +86-755-8280-5395 Email[: photonics.china@novanta.com](mailto:photonics.china@novanta.com) 

Novanta Sales & Service Office, Suzhou, China Phone: +86-512-6283-7080 Email[: photonics.china@novanta.com](mailto:photonics.china@novanta.com) 

#### Japan

Novanta Service & Sales Office, Tokyo, Japan Phone: +81-3-5753-2460 Email[: photonics.japan@novanta.com](mailto:photonics.japan@novanta.com) 

## <span id="page-13-0"></span>2 INTRODUCTION

#### <span id="page-13-1"></span>2.1 GENERAL NOTES

Novanta reserves the right to make changes to the products covered in this manual to improve performance, reliability, or manufacturability.

Although every effort has been made to ensure accuracy of the information contained in this manual, Novant assumes no responsibility for inadvertent errors. Contents of the manual are subject to change without notice.

#### <span id="page-13-2"></span>2.2 USING THIS MANUAL

#### <span id="page-13-3"></span>2.2.1 PURPOSE

This manual covers the XML based application programming interface for the ScanMaster Controller (also known as the SMC). Information on the SMC hardware can be obtained from the *SMC Hardware Reference Manual* (Lit. No. P0900-0168).

Additional detailed operational information is contained in "[1](#page-288-1) 

[Appendix A - Theory of Operation](#page-288-1)" on page [281.](#page-288-1)

#### <span id="page-14-0"></span>2.2.2 REVISION HISTORY

The following table shows the revision history for this document.

<span id="page-14-1"></span>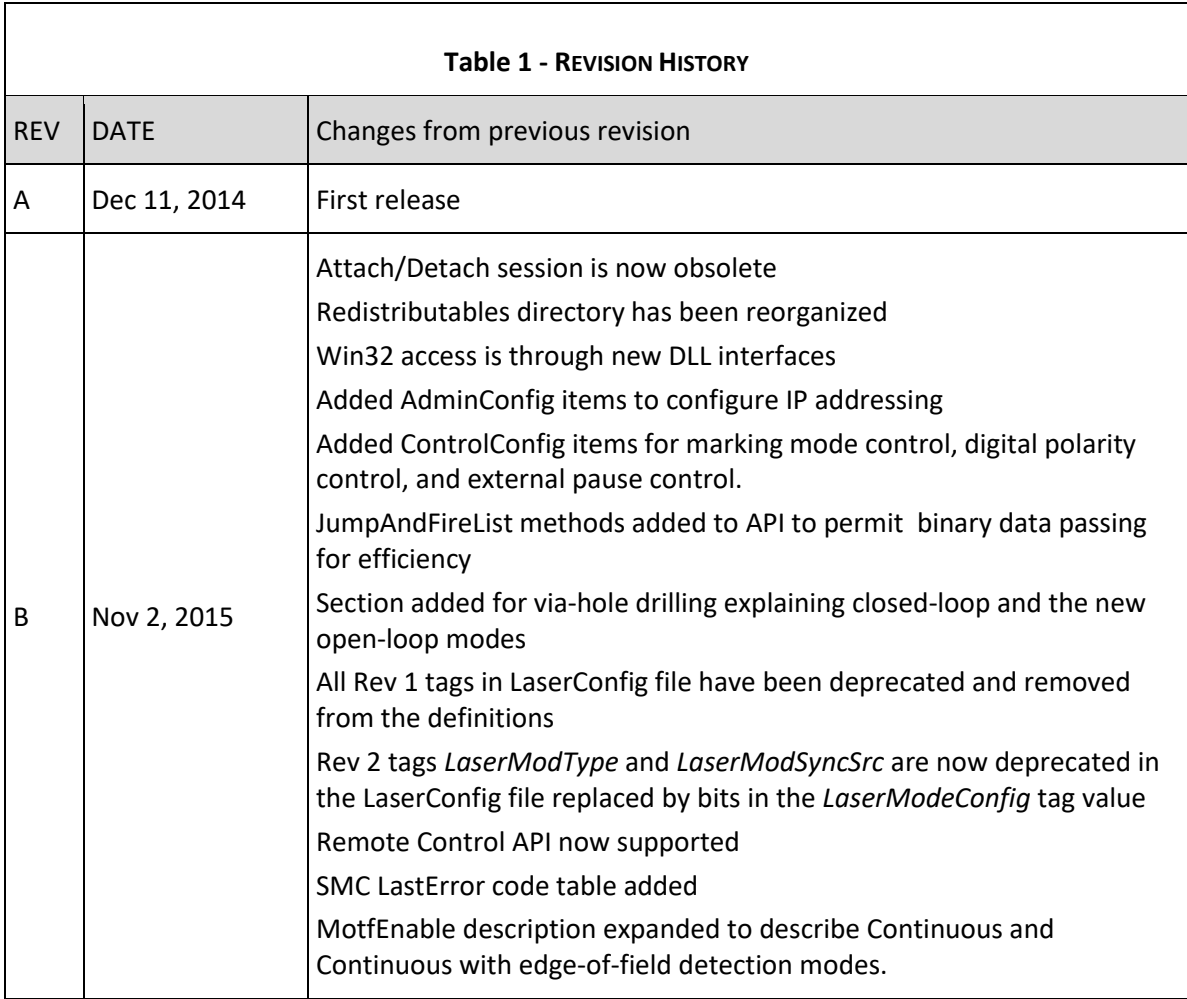

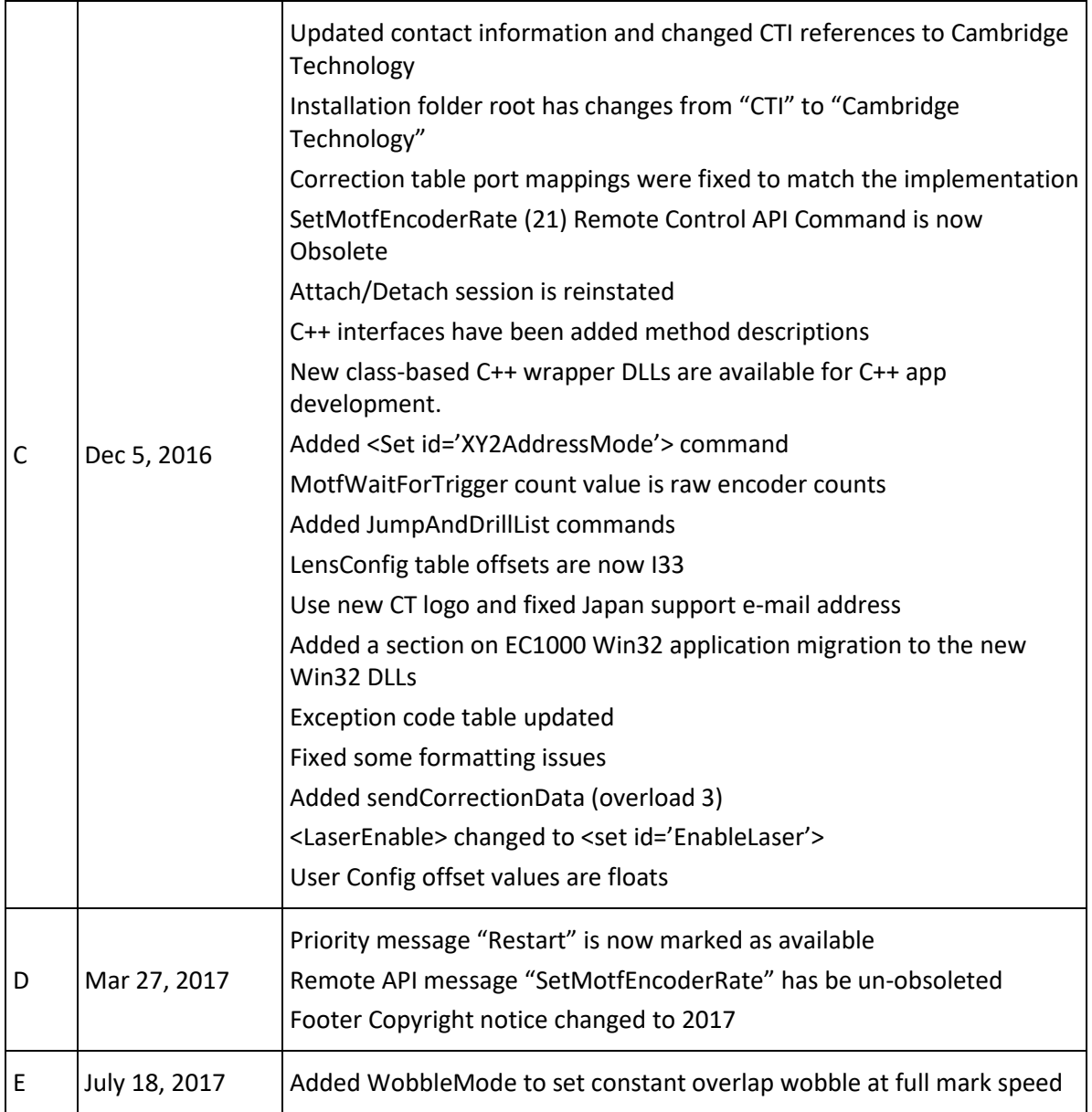

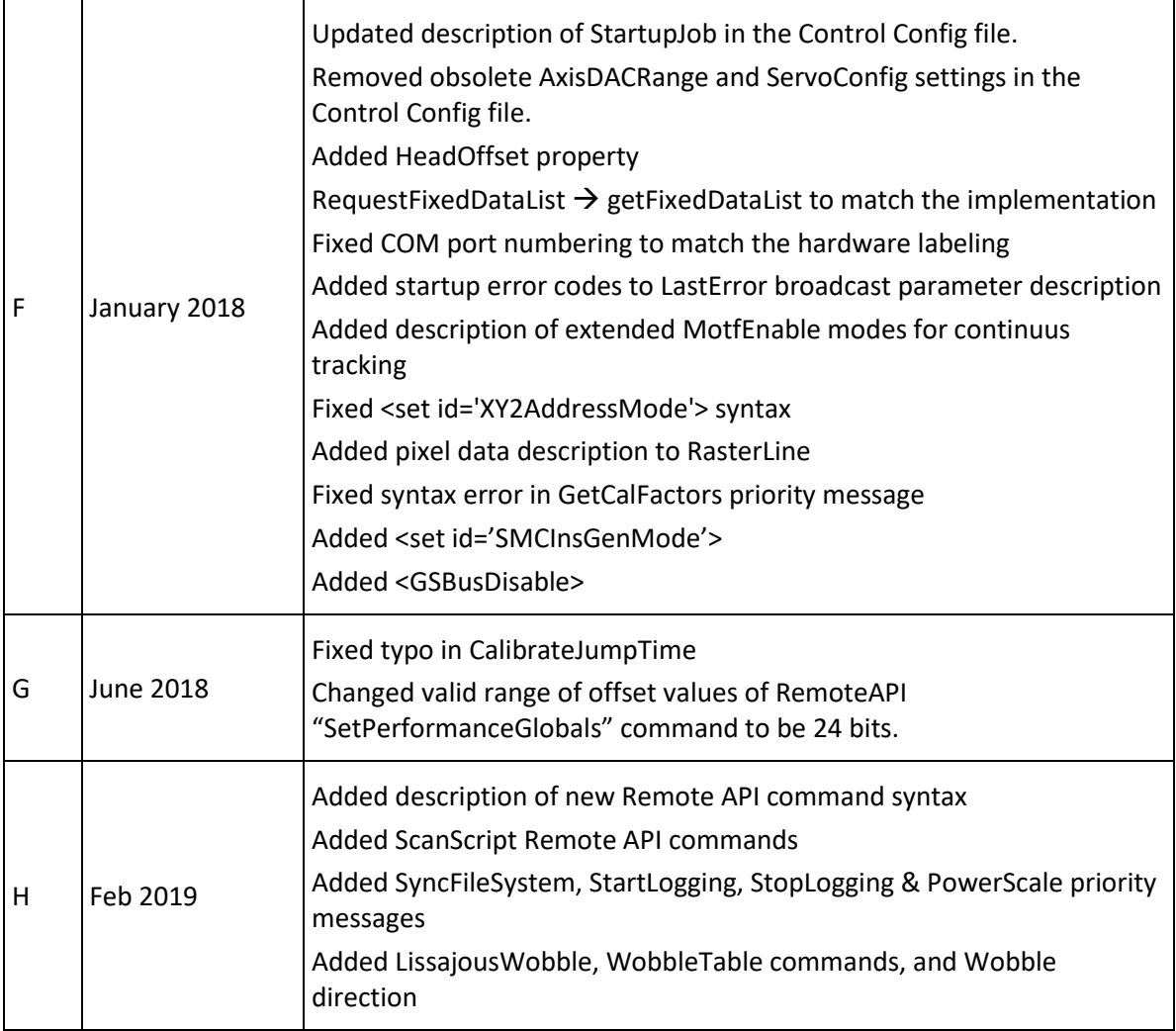

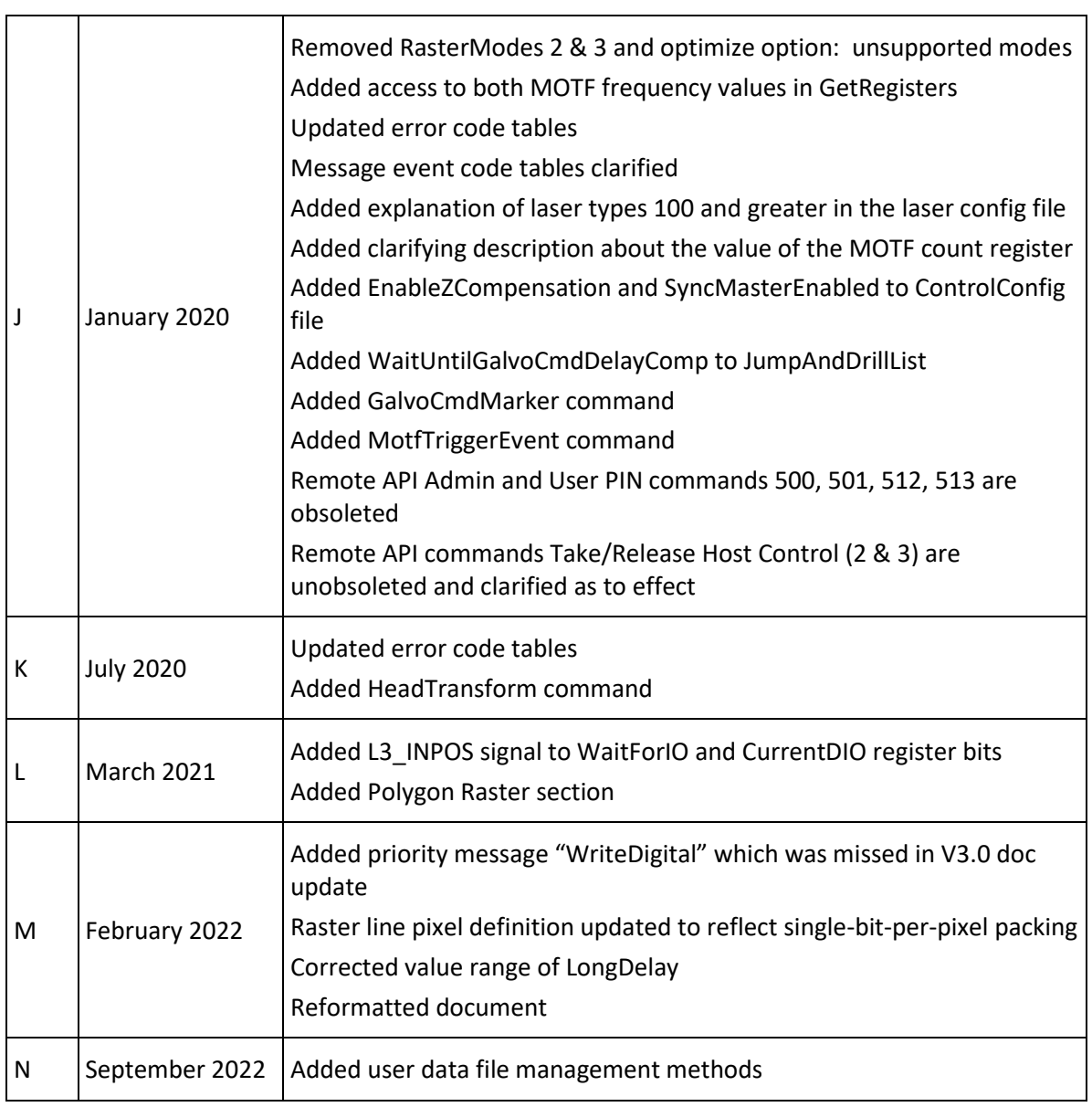

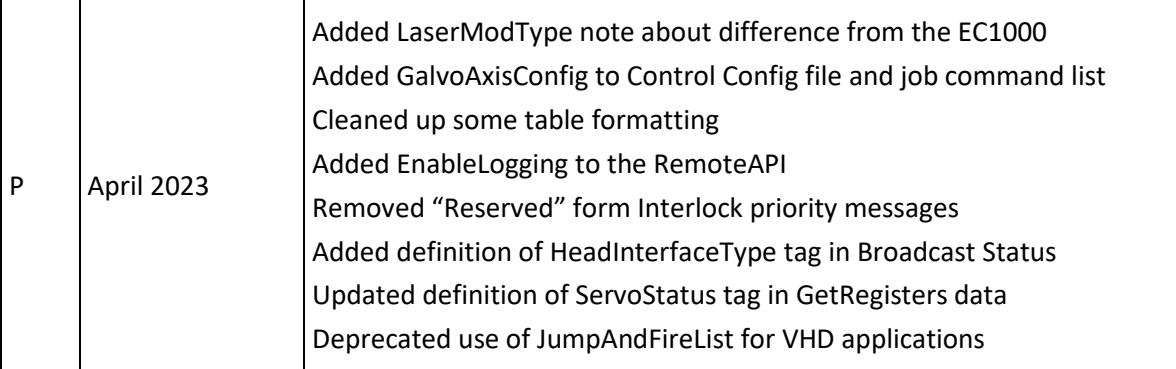

#### <span id="page-18-0"></span>2.3 WARRANTY INFORMATION

The Customer shall examine each shipment within 10 days of receipt and inform Novanta of any shortage or damage. If no discrepancies are reported, the shipment will be considered as delivered complete and defect-free. Novanta warranties products against defects up to 1 year from manufacture date, barring unauthorized modifications or misuse. Repaired product is warrantied for 90 days after the repair is made, or one year after manufacture date - whichever is longer.

Contact Customer Service at +1-781-266-5800 to obtain a Return Materials Authorization (RMA) number before returning any product for repair.

All orders are subject to the Terms and Conditions and Limited Warranty. Contact your local sales office for the latest version of these documents and other useful information.

Customers assume all responsibility for maintaining a laser-safe working environment. OEM customers must assume all responsibility for CDRH (Center for Devices and Radiological Health) certification.

## <span id="page-19-0"></span>3 SMC PRODUCT INTRODUCTION

#### <span id="page-19-1"></span>3.1 SYSTEM DESCRIPTION

SMC is a self-contained controller that provides advanced hardware and software control technology to drive laser scanning systems. The Ethernet-connected SMC board is designed to permit remote embedding and control of a scan-head and laser system. It is capable of controlling two scan-heads with up to three motion axes each with concurrent laser timing control. It also provides integrated synchronization I/O for connection to factory automation equipment.

Connection to a PC for job download and administrative control is made via Ethernet® network using industry standard TCP/IP protocols. In addition to Ethernet connectivity, the SMC provides external USB connections to support job file distribution via industry standard USB Flash drives. RS232 and RS485 Serial I/O is also provided for laser control, external automation control, and diagnostic access.

In a typical installation, the SMC is a "smart controller" device, which can be installed remotely in a laser scanning system. Positioning vectors are organized as packets which represent an entire job, or sequential parts of a job. These packets are then sent from a networked PC to the SMC for local processing. The SMC sequentially processes these vectors in real-time and sends them to the laser steering galvo servos as digital signals. Alternatively, the job packets can be saved to FLASH memory on the SMC and the loaded for execution from there.

There is no requirement to dedicate a full-time host PC to a laser scanning system, as the SMC can process vectors while the PC is used for other purposes. In fact, one PC can support multiple SMCbased scanning systems with no loss in performance. This is due to the large amount of buffer memory available on the controller, the use of a separate supervisory processor on the controller to handle network communication processing, and the complete off-loading of time-critical tasks to a second real-time processor on the SMC.

Direct cabling for scan-head communication to the SMC is possible for both XY2-100-based heads and Cambridge Technology LightningTM II heads. Laser interfacing is done through a standard 0.1" 50-pin IDC ribbon-style connector to laser personality cards or cables that present laser-specific connections. Direct connection is also possible with sparsely populated pin-in-shell-style connectors. The laser signals are organized such that an IPG YLP fiber laser with type E interface can be directly connected using a ribbon cable.

I/O signals for automation are presented in a 0.1" 20-pin header for easy access. All I/O signals are also presented in an inter-board transition connector that can be direct connected to an expansion I/O board. This arrangement permits alternate connector usage and additional signal conditioning options.

#### <span id="page-20-0"></span>3.2 FEATURE OVERVIEW

#### <span id="page-20-1"></span>3.2.1 HARDWARE FEATURES

- Tethered and stand-alone operation for "embedded" installation in scanning equipment
- Dual processor architecture with integrated 100/1000BaseT Ethernet communication capability
- Real-time processing engine for precise, synchronized scanner movement and laser control
- Direct 24-bit GSBus interface to Cambridge Technology LightningTM II digital galvo systems
- Standard support of the 16-bit XY2-100 protocol for non-LightningTM II heads
- Dual scan-head control via the XY2-100 or GSBus interface
- Software-selectable polarity and timing of six TTL laser control signals
- Two auxiliary analog output channels (12-Bit) 0-10V for control of laser current or pulse intensity
- One 8-Bit TTL digital output port for laser power control
- Four 24V-compatible general purpose digital outputs
- Four 24V-compatible general purpose optically isolated digital inputs
- Seven 24V-compatible dedicated outputs and optically isolated inputs for system control and external equipment synchronization
- One USB socket and one USB header for portable flash disk access
- 3GBytes of on-board Micro SD card flash for storage of firmware, local jobs, and parameters
- 300MB RAM for downloadable job data storage
- One RS232 serial port for console and smart-display use
- One RS232 serial port for general purpose use

- One RS232 serial port for laser control (included in the laser connector)
- One RS485 serial port for smart-controller motion control
- Two quadrature encoder inputs for Mark-on-the-fly use

#### <span id="page-21-0"></span>3.2.2 SOFTWARE FEATURES

The SMC is designed with a client-server architectural model. The SMC implements all required server code functions including the broadcast of identification and status information, vector packet handling, command and control communications, and real-time positioning operations. Host-to-SMC communications uses TCP/IP as a transport mechanism over Ethernet.

To simplify integration with third-party application software, a Microsoft Windows-compatible Application Programming Interface (API) is provided. Two API formats are supported: .NET and Win32 DLL. The APIs take care of all network connection requirements, and they abstract many of the discrete functions of the module into higher-level vector-oriented instructions.

While this document describes the low-level EC1000 compatible XML API, the recommended interface for new application development for the SMC is Cambridge Technology's high-level ScanMaster API. This API provides a high-level hardware abstraction, graphical file importing and advanced shape rendering. In addition to these features, the ScanMaster API permits access to ScanScript, the powerful embedded scripting language feature that enables flexible automation integration and local rendering of bar codes, text, and various other shapes. This capability is very useful in structuring custom applications that require real-time rendering of serial numbers and data-codes as in some mark-onthe-fly situation.

In addition to the programming interface DLLs, example code and administrative management tools are provided to facilitate setup, configuration, and calibration.

#### <span id="page-21-1"></span>3.3 APPLICATION PROGRAMMING INTERFACE

The host software Application Programming Interface (API) is implemented in Microsoft's C# language and is exposed as Windows .NET assemblies and as COM objects. It is also accessible via a bridge DLL that provides Win32-style access without the complexity of COM. These interfaces permit access from any suitable Microsoft Windows platform programming language such as Visual Basic, C++, C#, etc.

The DLLs and .tlb files that make up the COM interface are automatically installed and registered in the Window Registry by a setup installation program on the software distribution CD. Unmanaged (non-.NET) programming languages such as C++ can access the DLLs through:

- COM objects that are imported into the IDE through the use of the COM object browser
- Traditional Win32 style wrapper DLLs

The COM interfaces are identified as ICti.Broadcast and ICti.Session. In languages based on Microsoft .NET technology, the interfaces are available as assemblies that can be referenced within a project. For backward compatibility with applications developed for the EC1000, DLLs with interfaces defined as ILecSession and ILecBroadcast are also provided however these interfaces are not recommended for continued use.

Example code that illustrates the use of the API is contained in the SDK installer and is loaded on the computer during API installation. The code examples are in a set of subdirectories in the Sample Programs directory where the API software is installed. The DLLs making up this API can also be used to control EC1000 platforms with firmware version 2.8.0 and above.

#### <span id="page-22-0"></span>3.3.1 INSTALLATION LOCATION

The DLLs, libraries and header files that make up the API are installed in subdirectories of the following location on the installation drive (typically the C drive):

C:\Program Files (x86)\Cambridge Technology\SMC\Client \Redistributables

If the 64-bit installer is chosen, then the path will be:

C:\Program Files\Cambridge Technology\SMC\Client \Redistributables

The subdirectories Bin, Lib, and Include contain the actual files used by an application. The DLL names and their functions are defined in the following table.

<span id="page-22-1"></span>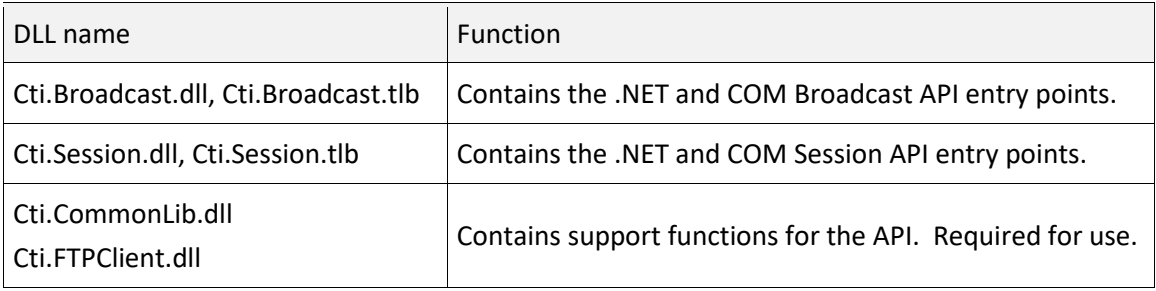

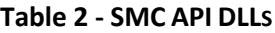

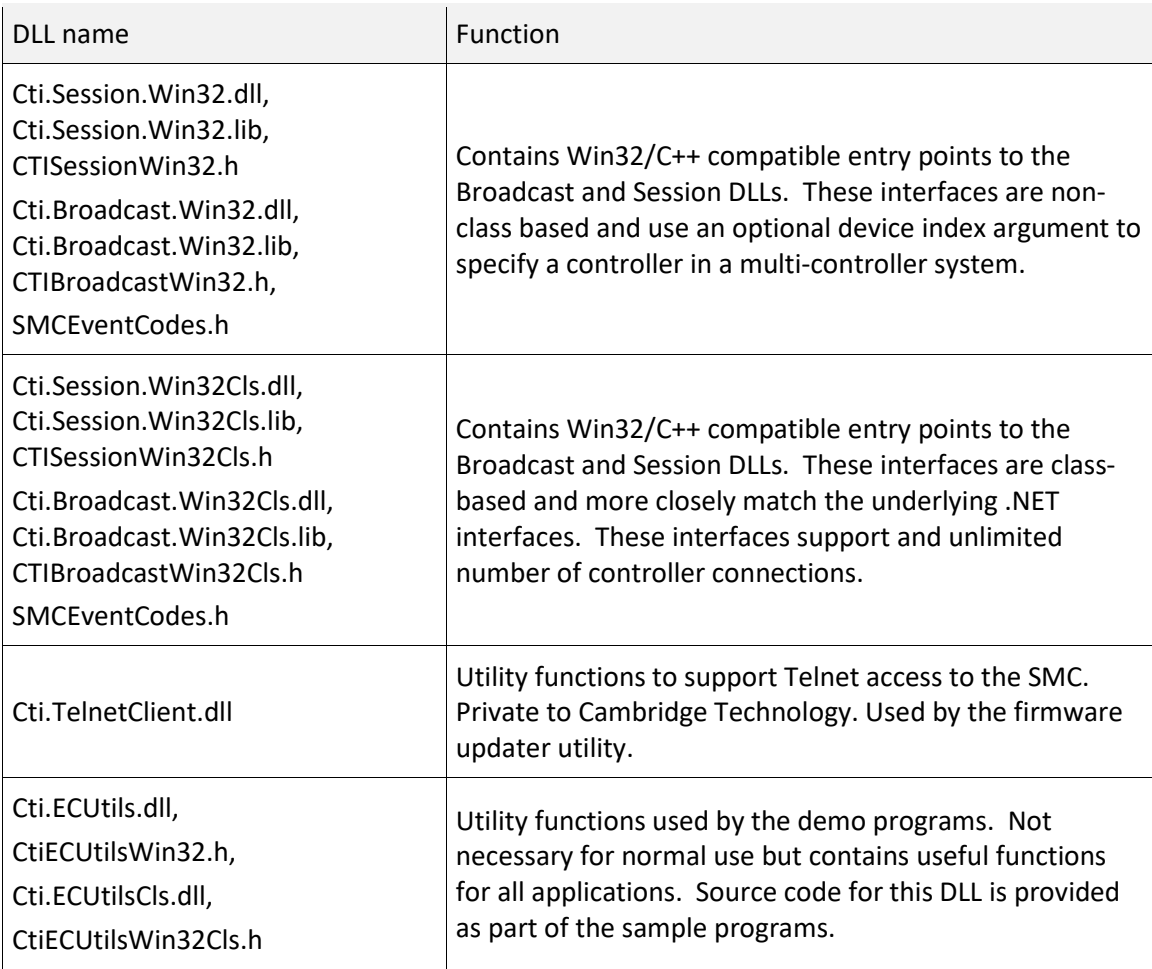

#### <span id="page-23-0"></span>3.3.2 API STRUCTURE

The API is divided into three components:

- 1. The Broadcast API, which is used to identify and examine the status of SMCs on the network
- 2. The Session API, which is used to transfer configuration and job data to and from a selected controller for real-time processing
- 3. The Remote Control API, which is used to provide simple ASCII character-string-level control of an SMC that has been conditioned to run locally stored marking jobs.

For convenience, the API is defined using .NET C# syntax. All functions return unsigned integer codes to indicate the success or failure of the operations. These codes are defined in *[Table 37 - API Error](#page-324-2)  [Codes](#page-324-2)* on page [316.](#page-324-2)

The API makes extensive use of XML to pass parameters between a client application and the DLLs. This technique dramatically reduces the number of interface methods required to control an SMC module. The following sections explicitly define the XML interface requirements.

Sample programs illustrating the use of the API are located in the C:\Program Files (x86)\CTI\SMC\Client\Sample Programs directory.

#### <span id="page-24-0"></span>3.3.3 WIN32 C++ INTERFACES

The XML API DLLs are written using Microsoft .NET technology. Two wrapper DLLs are provided to facilitate interfacing to main DLLs from unmanaged software development environments. These DLLs handle the data marshalling between the environments and can be called directly from a C++ or other unmanaged code development environments.

The interfaces are defined in the header files *CTISessionWin32Cls.h* and *CTIBroadcastWin32Cls.h* contained in the *\Client\Redistributables\Include* directory. Where possible, the method names and arguments are preserved intact so correlating the documentation in this manual with the method names should be straight-forward. In cases where multiple method overloads are provided in the .NET DLL, the alternate interface is differentiated with a suffix "2" at the end of the method name.

#### **Migrating EC1000 Win32 Applications**

An older deprecated C++ method interface is also provided for backwards compatibility to EC1000 based applications. This set of interfaces is not class-based and uses a device index parameter to differentiate multiple controller targets. If only a single SMC is used, then there is no need to supply the index number as it will default to zero.

These older interfaces have been repackaged into two separate DLLs with different DLL names from the EC1000 equivalent. The DLLs, link libraries and header files can be found as follows:

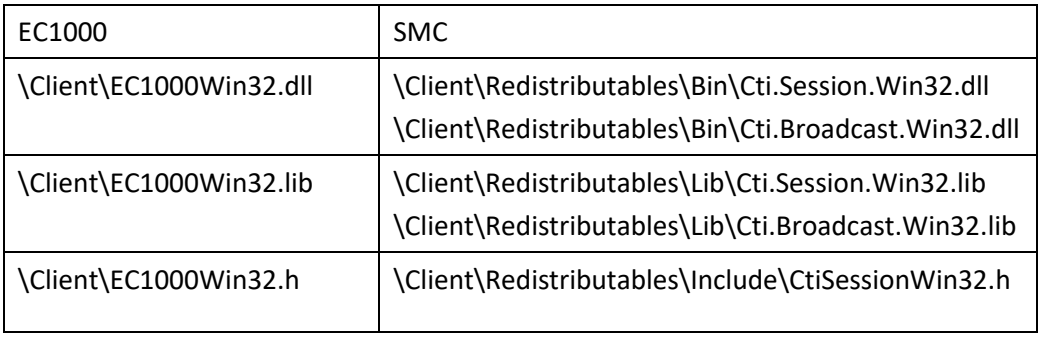

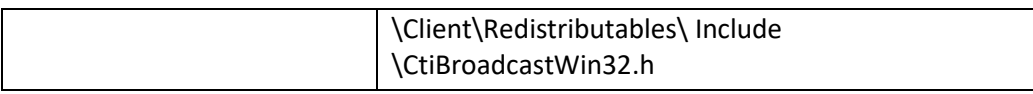

The application code should be recompiled using the new header files, libraries, and DLLs. Ultimately, all the DLLs in the \Client\Redistributables\Bin directory should be copied to the customer application folder.

In the EC1000Win32.dll, there are a few undocumented utility functions that are used in some of the demo applications:

GetLocalIPAddress(…), ReadFromXMLFile(…), ReadFromXML(…) and DisplayErr(…)

These interfaces and others are exposed in a new DLL: Cti.ECUtils.Win32.dll. If the application requires these interfaces, the DLL, associated link-library and header files can be found as:

\Client\Redistributables\Bin\Cti.ECUtils.Win32.dll

\Client\Redistributables\Lib\Cti.ECUtils.Win32.lib

\Client\Redistributables\Include\CtiECUtilsWin32.h

### <span id="page-26-0"></span>4 SOFTWARE OVERVIEW

The SMC controls a laser system's galvanometers, accurately positioning deflection mirrors in synchronization with laser control signals. The sequence of motions, the speed of operation, the power that the laser uses, and the synchronization with external equipment is expressed in scanning jobs. These jobs consist of sequences of instructions to the marking engine located on the SMC module. Some instructions configure the module in such ways as setting up to emit laser control signals with the appropriate timing relative to the commanded motion of the laser steering galvos. The bulk of the instructions, however, are sequences of mark and jump instructions, which describe when and where to move the galvos and when to gate the laser control signals relative to those motions.

Job data is typically prepared using editor applications designed for that purpose. These applications may be custom software applications written by an OEM integrator, or one of several commercially available packages. Cambridge Technology's ScanMaster Designer is an example of such an application. These applications are hosted on a Microsoft WindowsTM-based PC and interface to the SMC modules through the API DLLs. The DLLs take care of establishing and maintaining communications with an SMC and provide a managed conduit for passing data to and from the controller. The following flowchart illustrates this arrangement.

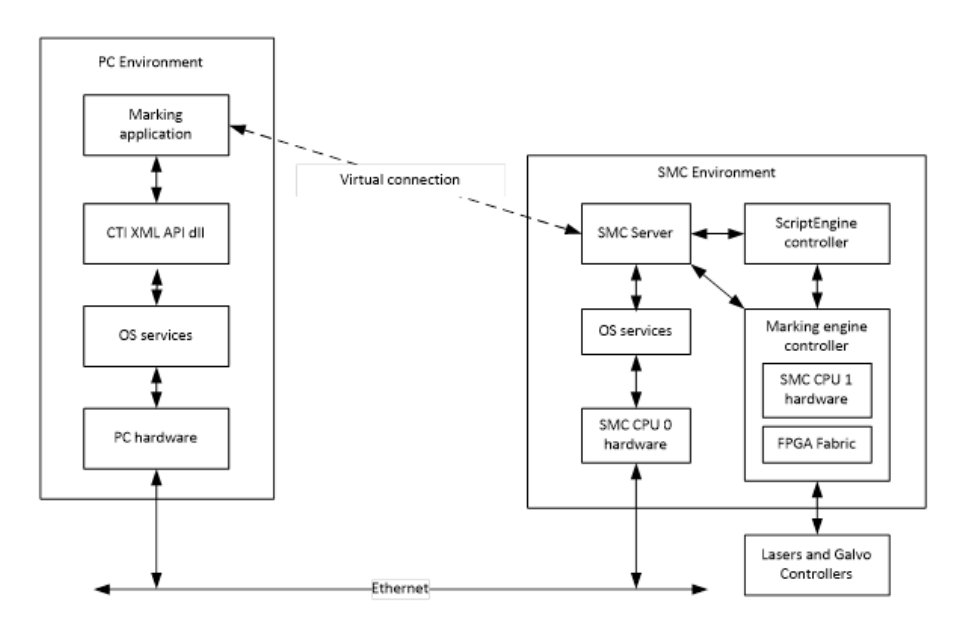

<span id="page-26-1"></span>**Figure 1 - CLIENT-SERVER ARCHITECTURE**

The SMC contains a fully integrated processor and operating system capable of high-level communications with a supervisory host workstation using TCP/IP protocols. It can also operate in a fully independent stand-alone mode executing stored jobs. The control software of the SMC is stored in Flash memory on the module.

In a networked application, the SMC firmware boots upon system power-up and periodically broadcasts identification information on the network. Application software on a host that links with the SMC API software can accept and process these broadcast messages. The broadcast messages contain data that identifies the serial number, friendly name, and IP address of the SMC. This data, in turn is used to establish session communication channels to the controller. The following figure illustrates this relationship.

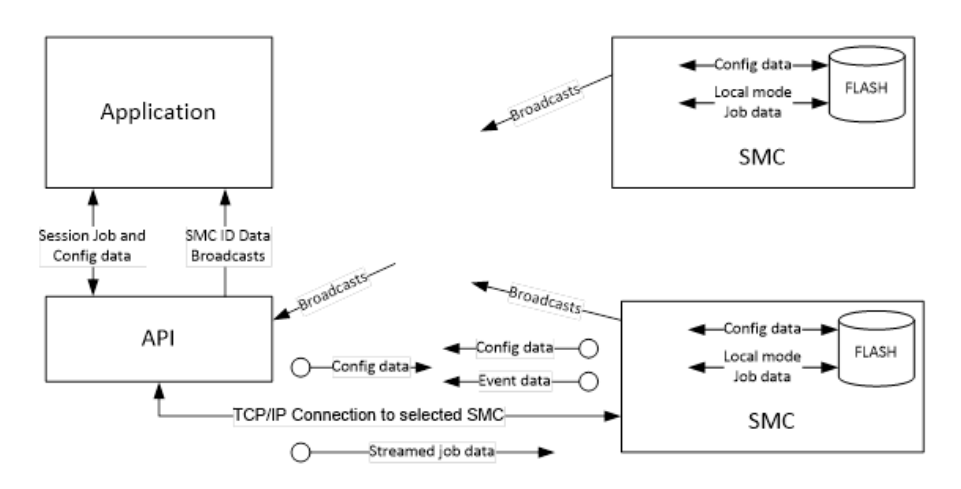

**Figure 2 - SMC SOFTWARE DATA FLOW**

<span id="page-27-0"></span>A communications session permits the transmission of job data to the SMC and the reception of jobgenerated messages. Jobs are streamed to the SMC with multiple levels of buffering to guarantee full marking performance without CPU load-dependent timing anomalies. Two additional channels of communications are provided to permit asynchronous job aborts, job pausing and resuming, and message propagation back to the application.

The system also supports the concept of fixed configuration data (i.e., data that defines the configuration of the scan-head and surrounding electronics). Examples of such data are lens correction tables, laser interface signal polarities, lens field size, focal length, and calibration values, etc. This data can be set by a system integrator and stored in Flash memory on the SMC.

There are 2 forms of SMC API. One for use with C#, and the other for C/C++. The DLLs, header files and libraries are contained in the *Cambridge Technology\SMC\Client\Redistributables* folder and should be copied to an appropriate place in the customer's application development directory structure

#### <span id="page-28-0"></span>4.1 THE USE OF XML IN THE API

The API uses XML syntax for setting laser timing and scanner parameters, and for specifying motion vector sequences at any desired speed. XML is a standard text-based specification language used in many internet applications to represent data in a portable manner. Documentation on XML is available from many on-line sources.

Job commands and configuration data elements can take multiple arguments to specify their function. In addition, data may be numeric of several different types or text strings. Depending on the command, parameters may be passed as XML attributes or as tag values. Lists of values are separated using a comma (",") or semi-colon (";"). Where lists of floating-point values are passed, the semi-colon separator is preferred to avoid problems with internationalization of the comma character as a decimal place specifier. The following table shows a few samples of how XML is used in the API. Example data is shown in **bold** font.

<span id="page-28-1"></span>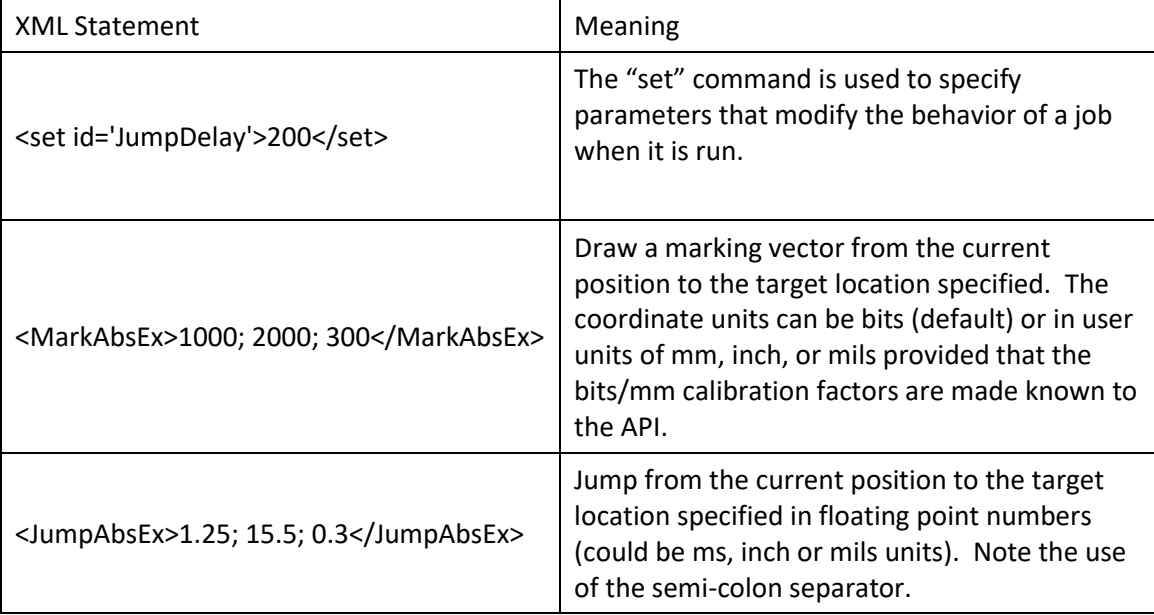

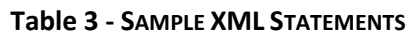

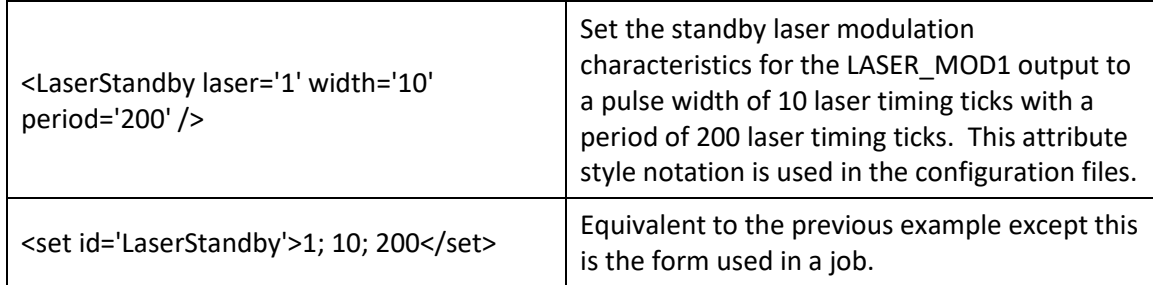

Details of these statements and all others are contained in the following sections.

### <span id="page-30-0"></span>5 BROADCAST API

The Broadcast API is a set of methods that allow a client application to identify SMC controllers on the network and to get relevant information about those controllers. On a configurable periodic basis, the SMC modules broadcast identification packets to the network. The API captures broadcast messages from all available SMC controllers and makes this information available to the client. This information is used by the client to establish a communication session with a target controller. Sessions are used to send job data to a controller and to send/receive module configuration data. The methods used in sessions are described i[n Section 6 Session API.](#page-43-0) 

The methods of the Broadcast API return an unsigned integer as an error code. To interpret the error codes, refer to *[Table 37 -](#page-324-2)* [API Error Codes](#page-324-2) on pag[e 316.](#page-324-2)

#### <span id="page-30-1"></span>5.1 ESTABLISHING A CONNECTION

To use the broadcast facility, a connection must be made to the Broadcast API using the following methods.

#### <span id="page-30-2"></span>5.1.1 clientAttachBroadcast

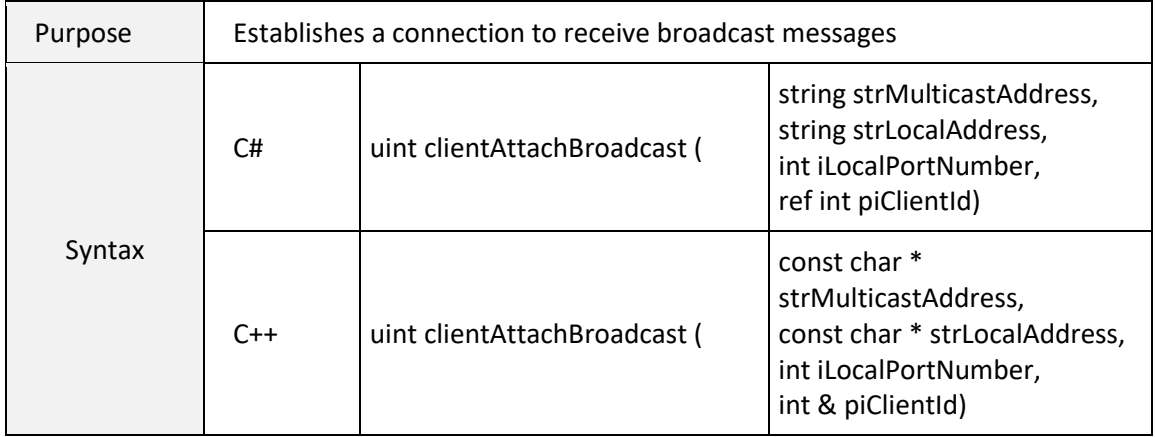

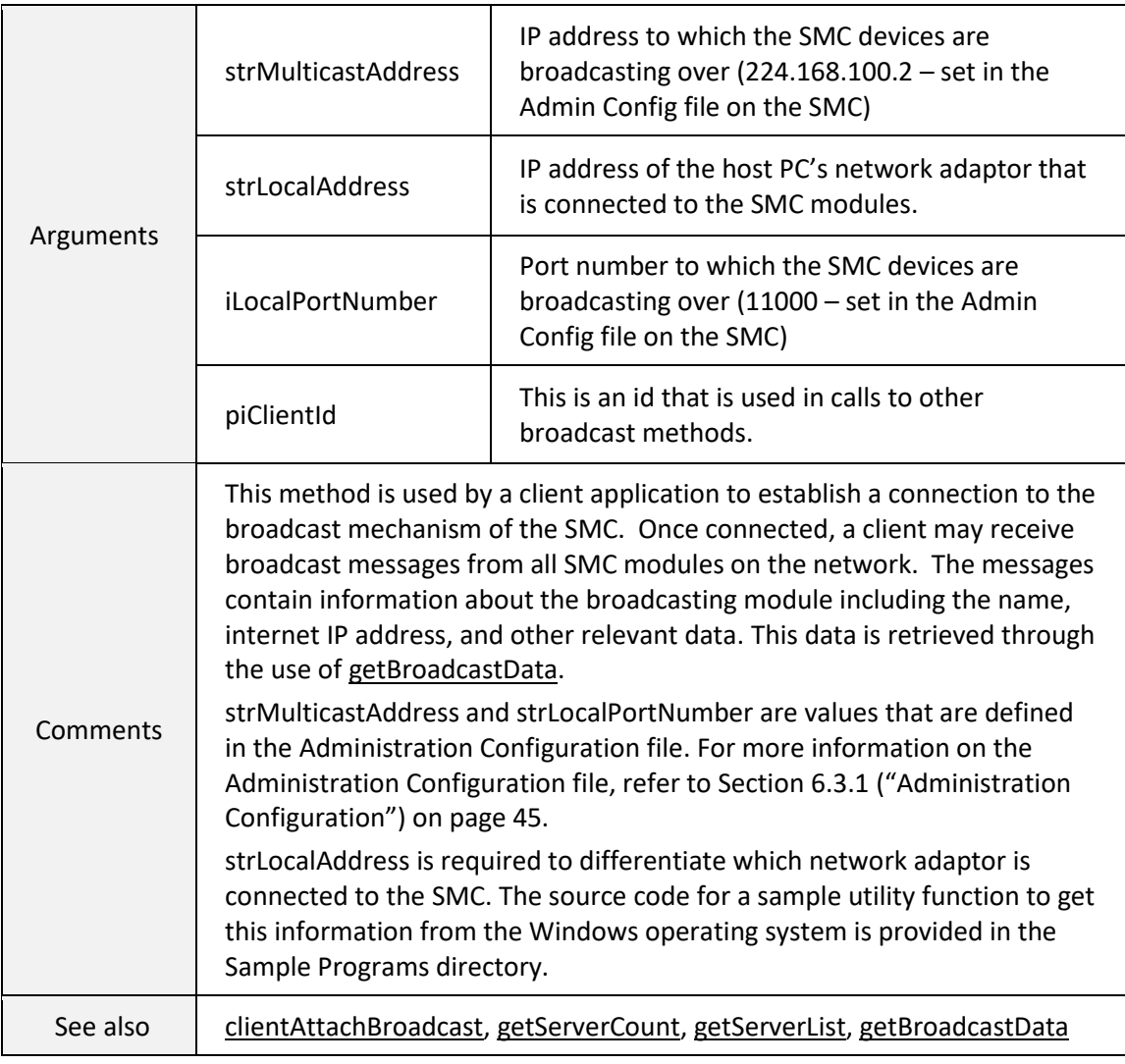

#### <span id="page-31-0"></span>5.1.2 clientDetachBroadcast

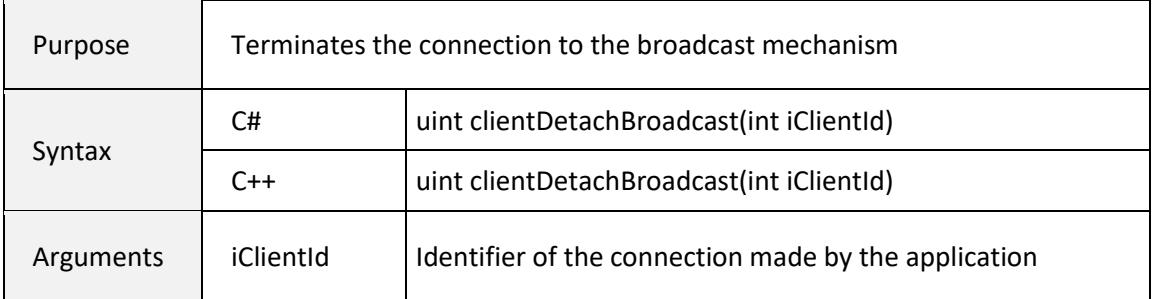

e de la provi

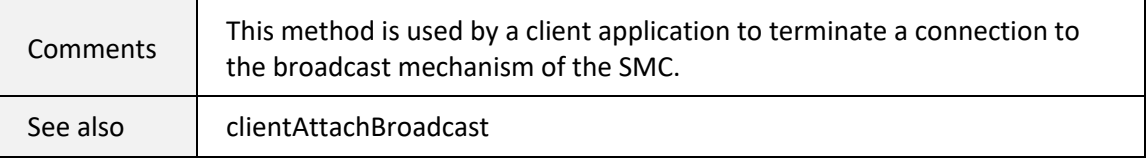

#### <span id="page-32-0"></span>5.2 RETRIEVING BROADCAST DATA

Several methods are provided to get information about network-attached SMC modules.

#### <span id="page-32-1"></span>5.2.1 getServerCount

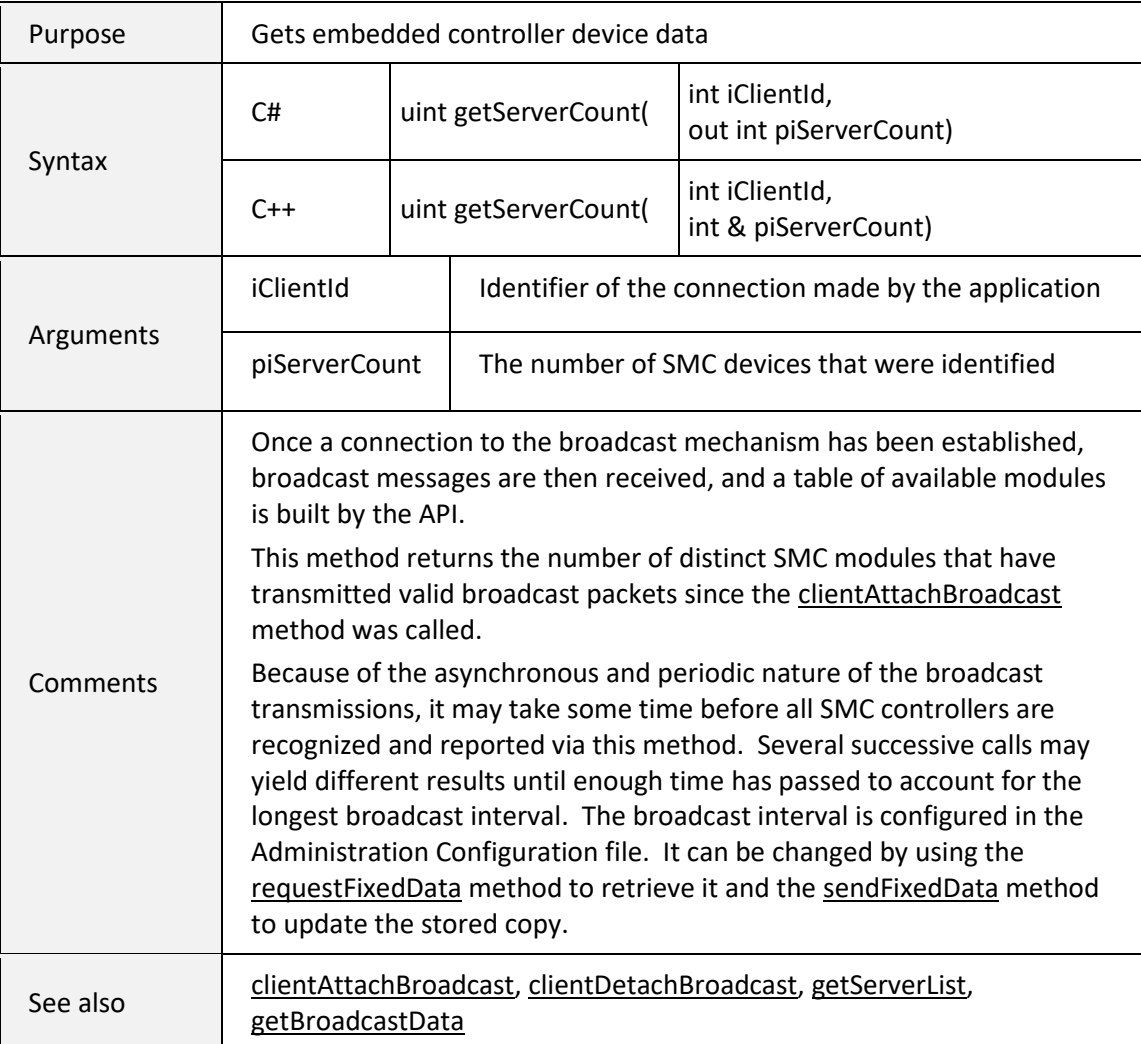

#### <span id="page-33-0"></span>5.2.2 getServerList

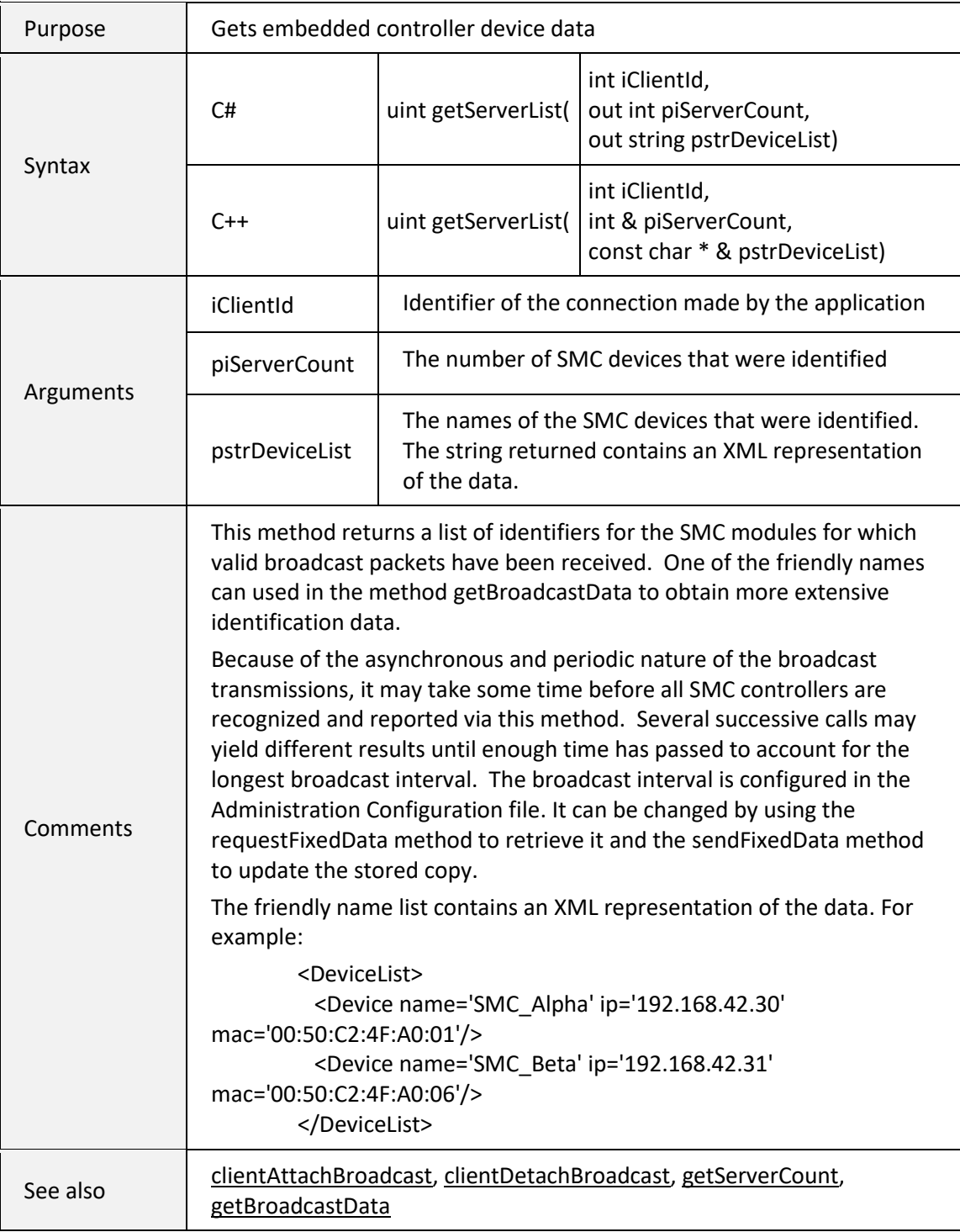

#### <span id="page-34-0"></span>5.2.3 getBroadcastData

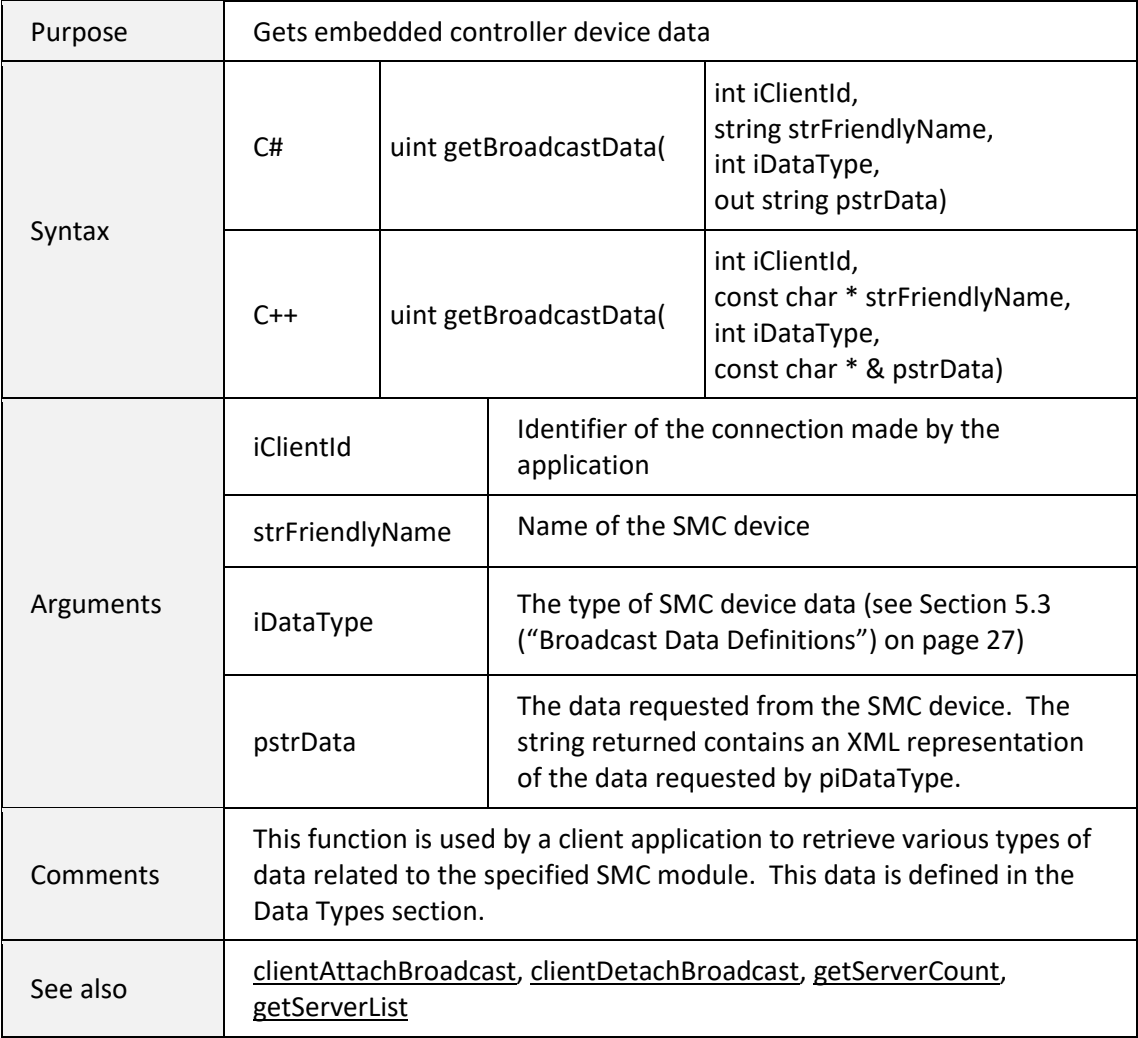

#### <span id="page-35-0"></span>5.3 BROADCAST DATA DEFINITIONS

<span id="page-35-1"></span>Both the Broadcast and Session APIs use a data type code. See the following table ("[Broadcast Data](#page-35-1)  [Types](#page-35-1)") to specify the data that the application is requesting or sending. This is the *iDataType* argument in the methods [getBroadcastData,](#page-34-0) [requestFixedData,](#page-49-0) and [sendFixedData.](#page-50-0) All data types support an XML representation of the data.

| <b>Broadcast Data Type</b> | iDataType Value Code |
|----------------------------|----------------------|
| System Information         | 0x01                 |
| Status Information         | 0x07                 |

**Table 4 - BROADCAST DATA TYPES**

In the following data description tables, example data is shown in **bold** font. Although in XML all data is expressed as text, the actual data type interpretation is application dependent. For the SMC, all data has an expected type interpretation, thus the tables contain a column that indicates the data type that is intended for the particular data element. The data types are identified in the following table ("[Data](#page-35-2)  [Type Keys](#page-35-2)").

<span id="page-35-2"></span>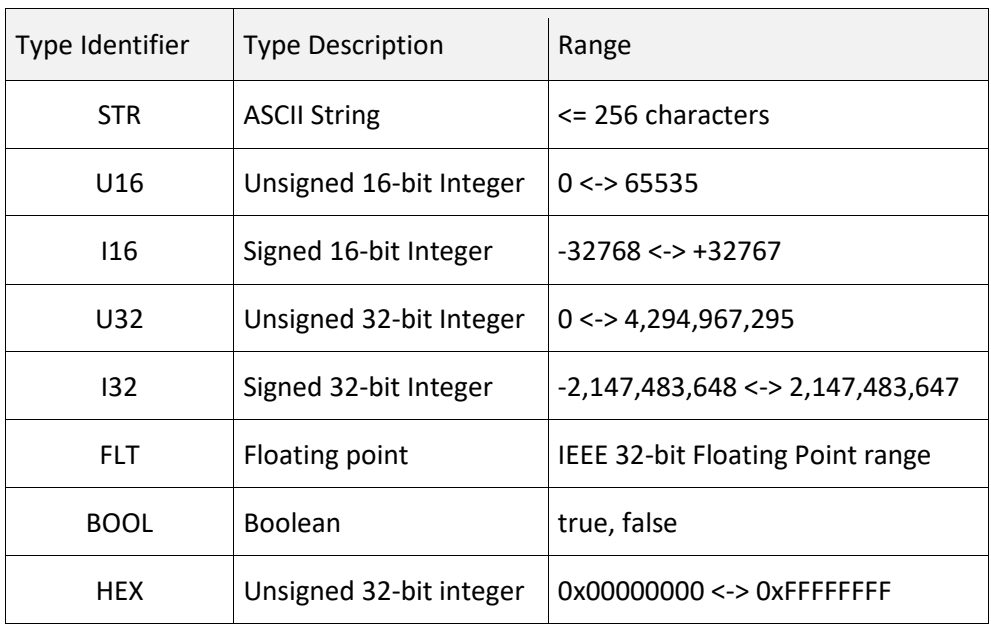

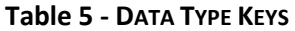
All the data retrievable using the [getBroadcastData](#page-34-0) method is read-only.

## 5.3.1 BROADCASTED SYSTEM INFORMATION

The broadcasted system information data contains device, hardware, and connection information.

**Note:** This data defines the basic characteristics of the controller, especially as required to properly communicate with the controller. It contains a combination of live dynamic data and static data that is stored on the Flash memory of the device. All data is read-only.

See also [getBroadcastData.](#page-34-0)

 $\mathbf{r}$ 

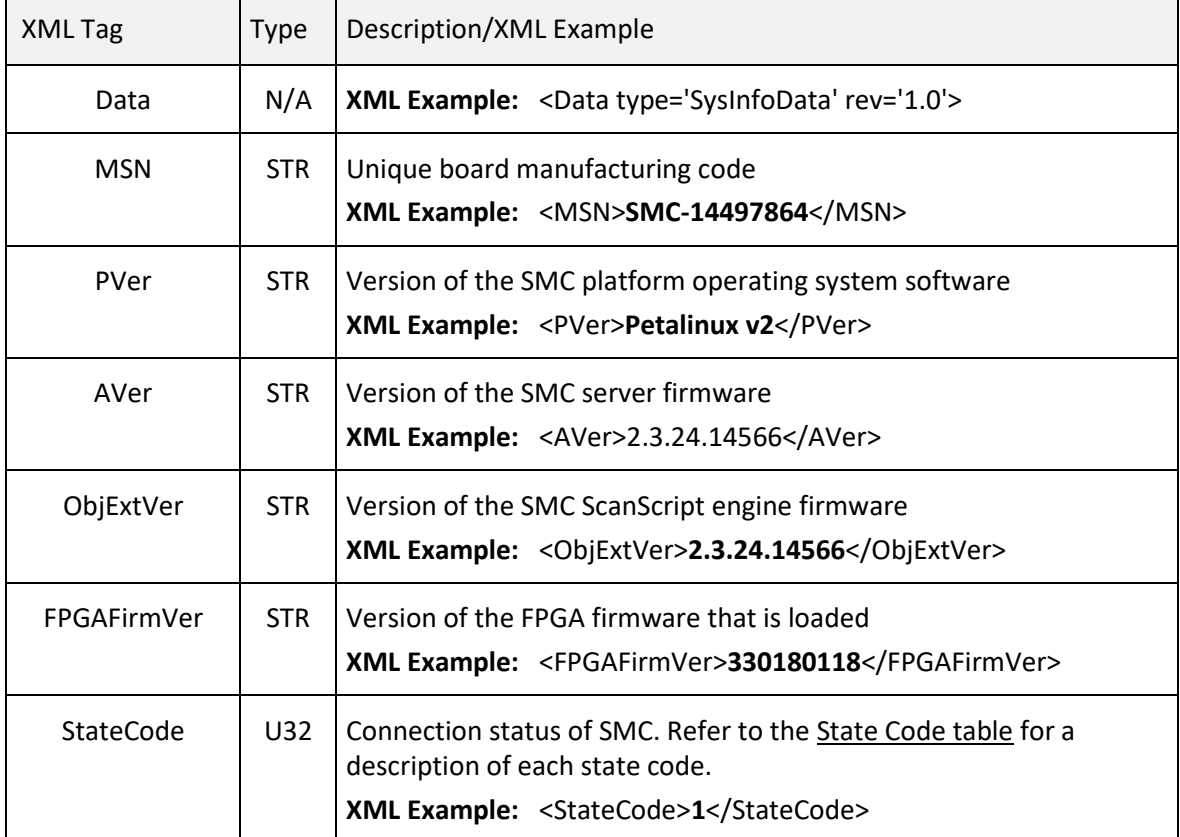

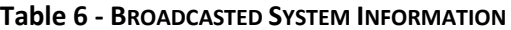

<span id="page-37-1"></span><span id="page-37-0"></span>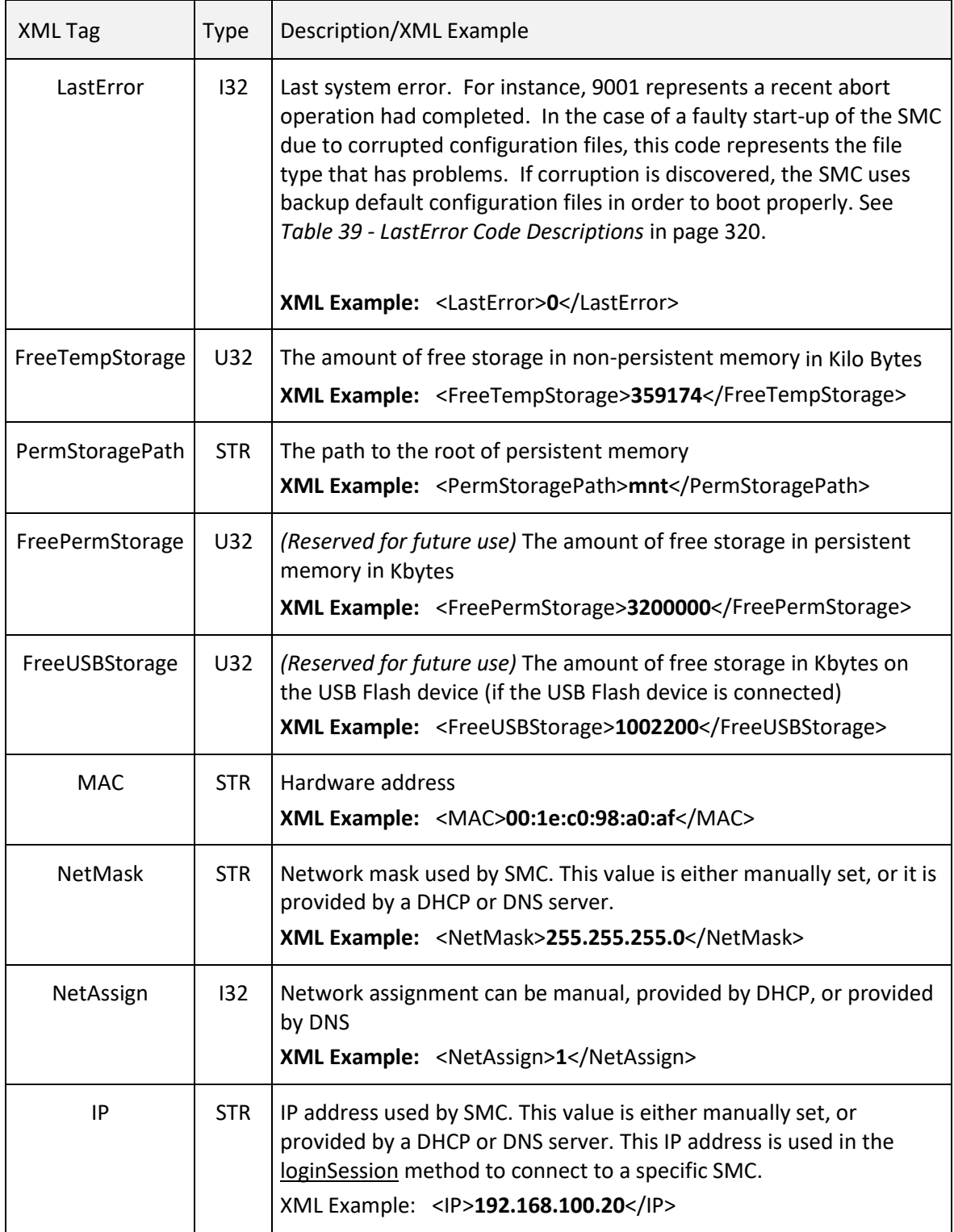

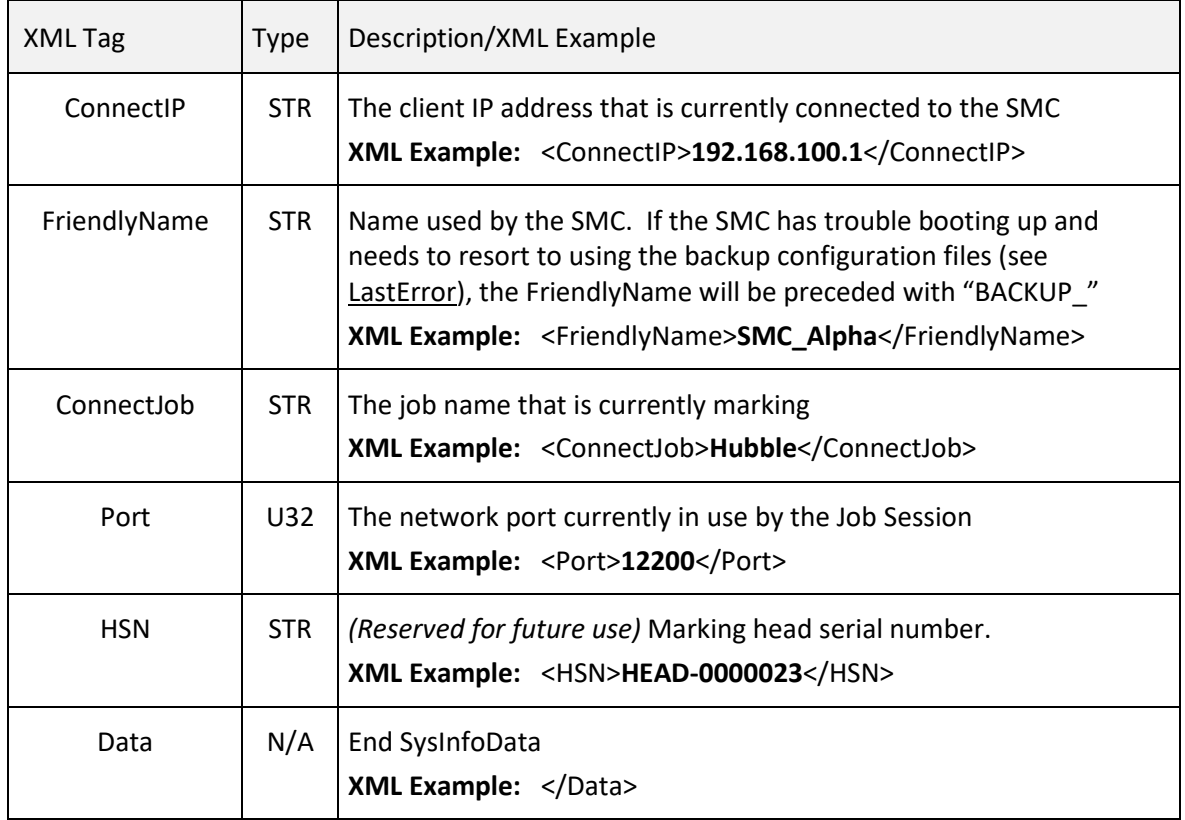

The following table contains a description of each state code for the SMC controller. The state code is included in the broadcasted system information. Refer to Table 6 - Broadcasted System Information (above) for more information on the broadcasted system information.

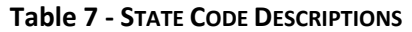

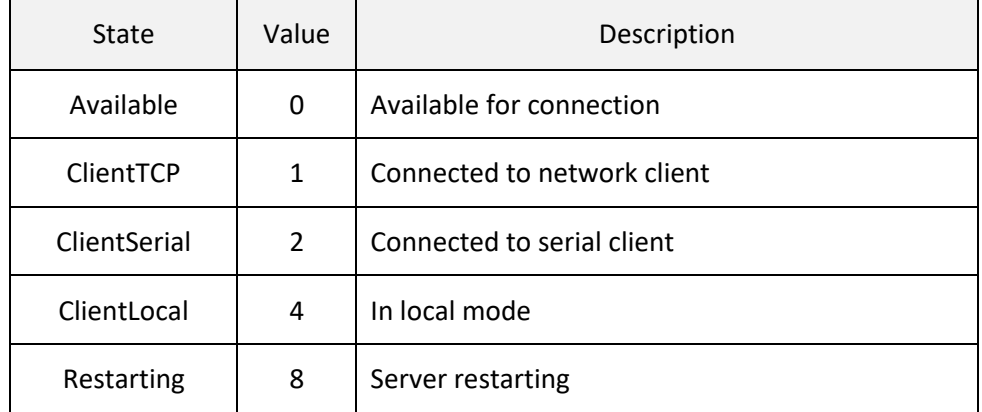

L.

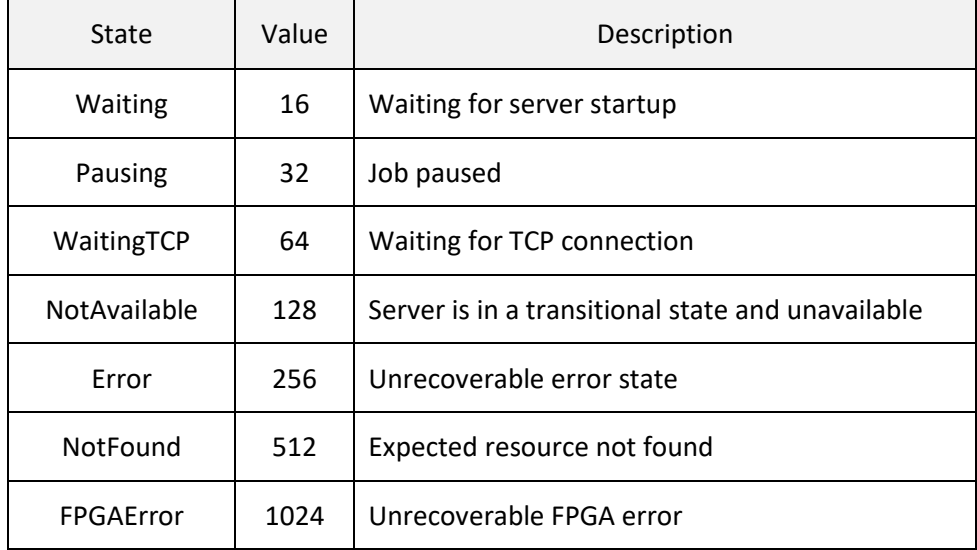

The following table contains a description of each error code that may be set by the SMC controller. The error code is included in the broadcasted system information as the LastError tag value. Refer to Table 6 - Broadcasted System Information (above) for more information on the broadcasted system information.

## 5.3.2 BROADCASTED STATUS INFORMATION

The broadcasted status includes the information in the following table, as maintained by the marking engine.

**Note:** The information in the following table represents the live status of the device. All data is readonly.

See also [getBroadcastData.](#page-34-0)

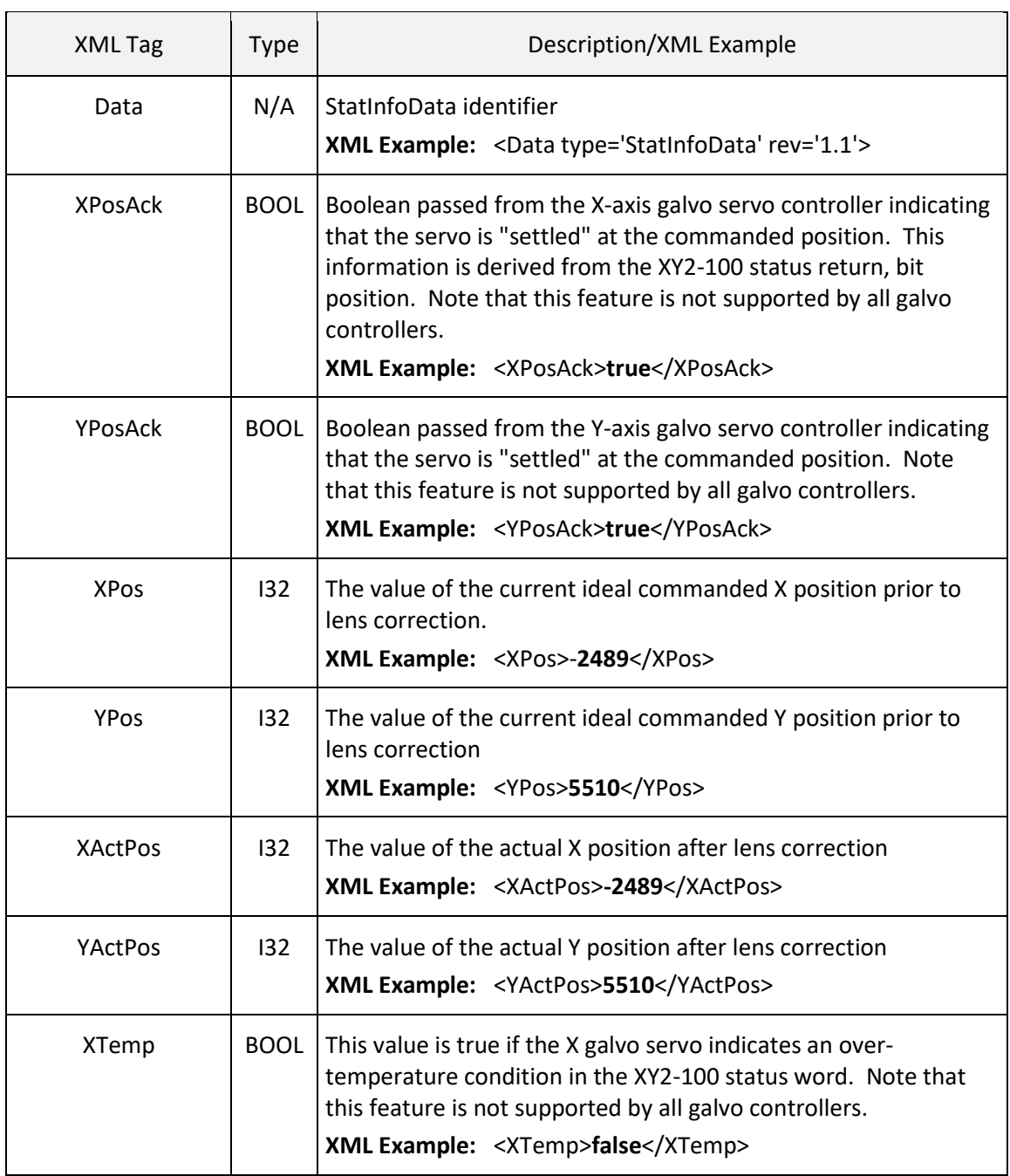

## **Table 8 - BROADCASTED STATUS INFORMATION**

 $\overline{a}$ 

 $\overline{a}$ 

<span id="page-41-0"></span>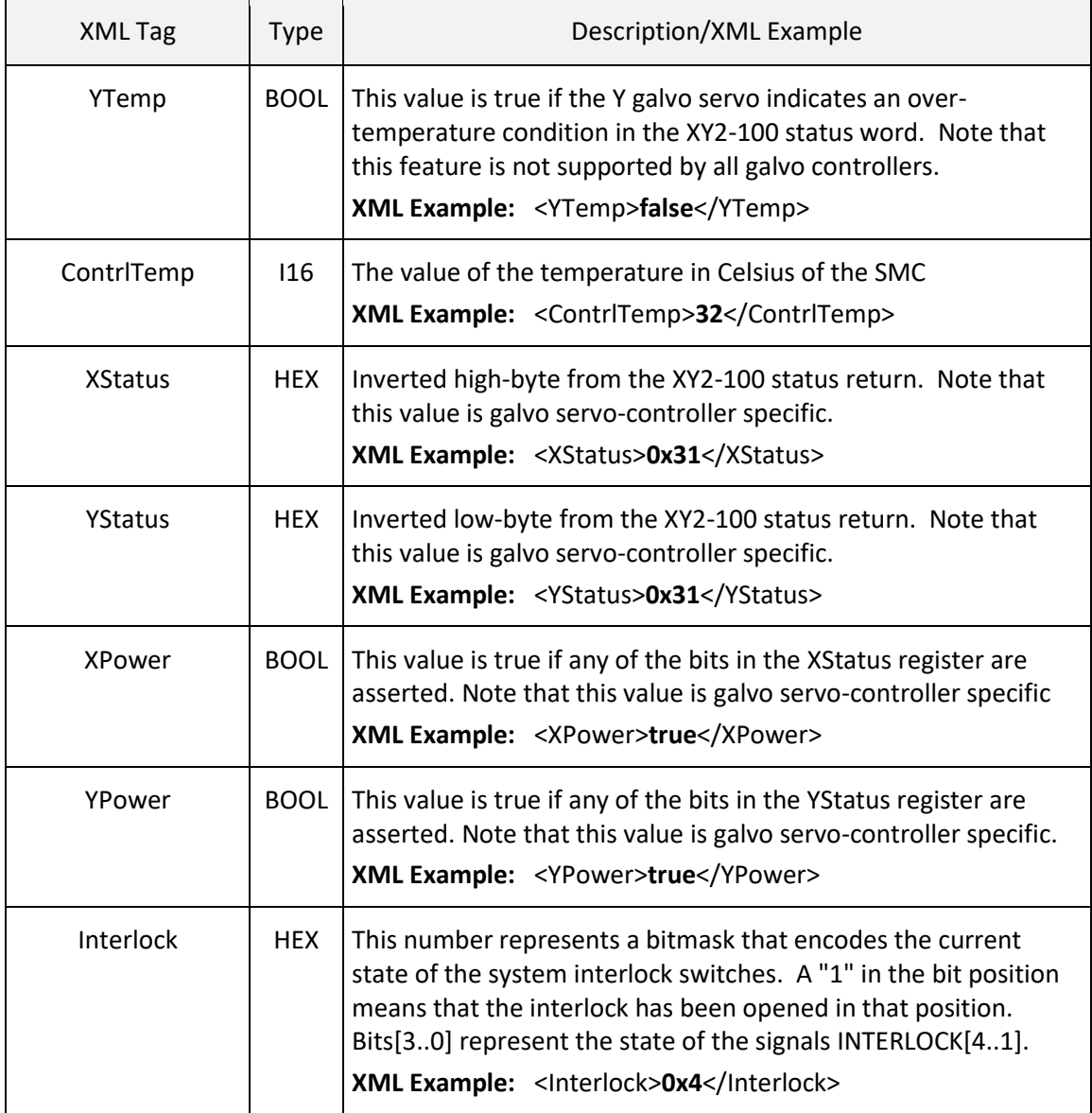

### **Table 8 - BROADCASTED STATUS INFORMATION**

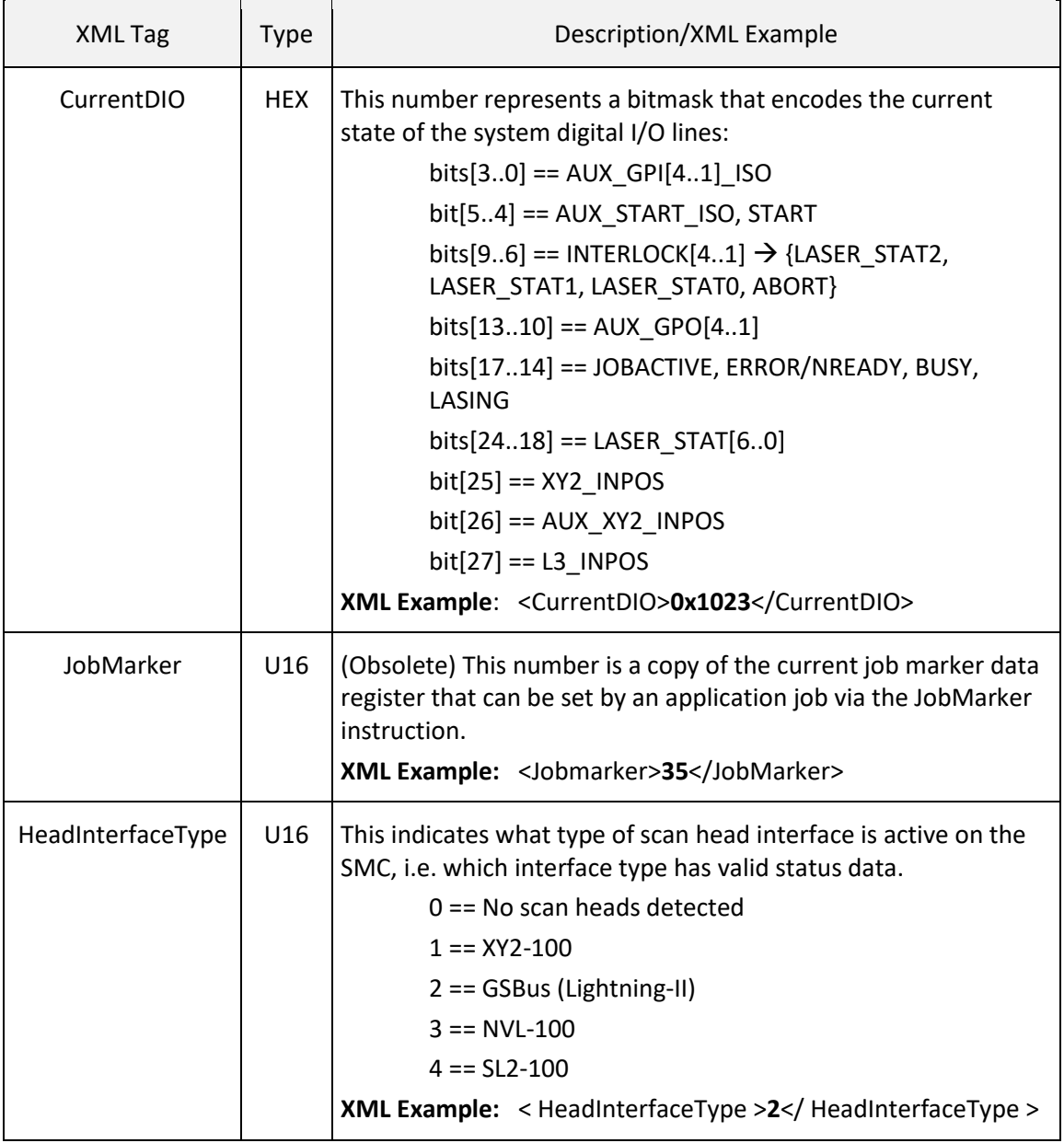

### **Table 8 - BROADCASTED STATUS INFORMATION**

 $\overline{a}$ 

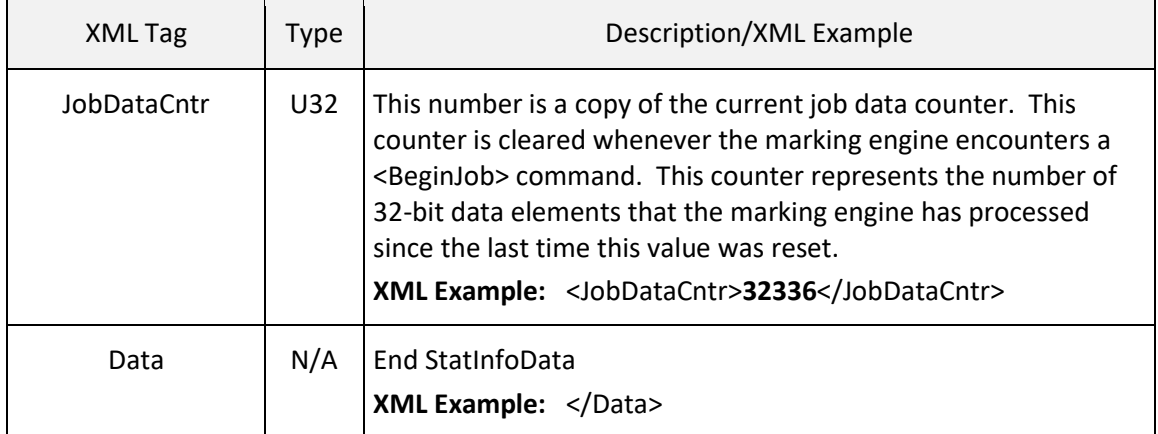

## **Table 8 - BROADCASTED STATUS INFORMATION**

 $\overline{a}$ 

# 6 SESSION API

Once all SMCs are identified using the Broadcast API, individual controllers may be selected for subsequent communication. The Session API provides the methods to connect to a target SMC, to get and set configuration data, to send job data, and to manage asynchronous communications events generated by the controller. Concurrent access to multiple SMCs on a network is supported by creating multiple SMC session objects and separately logging into each one. Only one host application at a time can be logged into an SMC.

The methods of the Session API return an unsigned integer as an error code. refer to *[Table 37 - API](#page-324-0)  [Error Codes](#page-324-0)* on page [316.](#page-324-0)

## 6.1 ACCESS TO SMC MODULES

## <span id="page-44-0"></span>6.1.1 loginSession

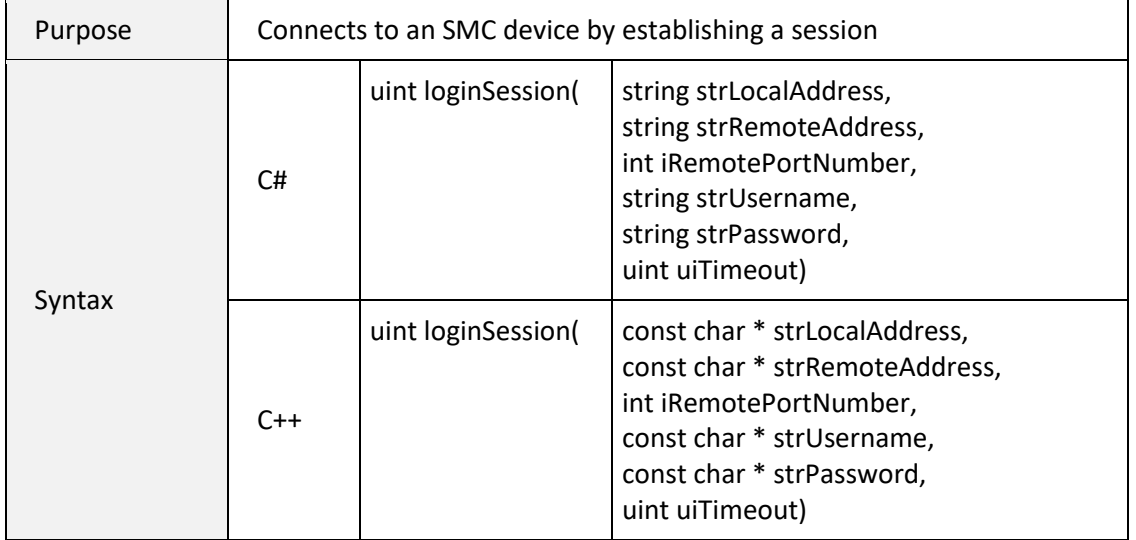

<span id="page-45-0"></span>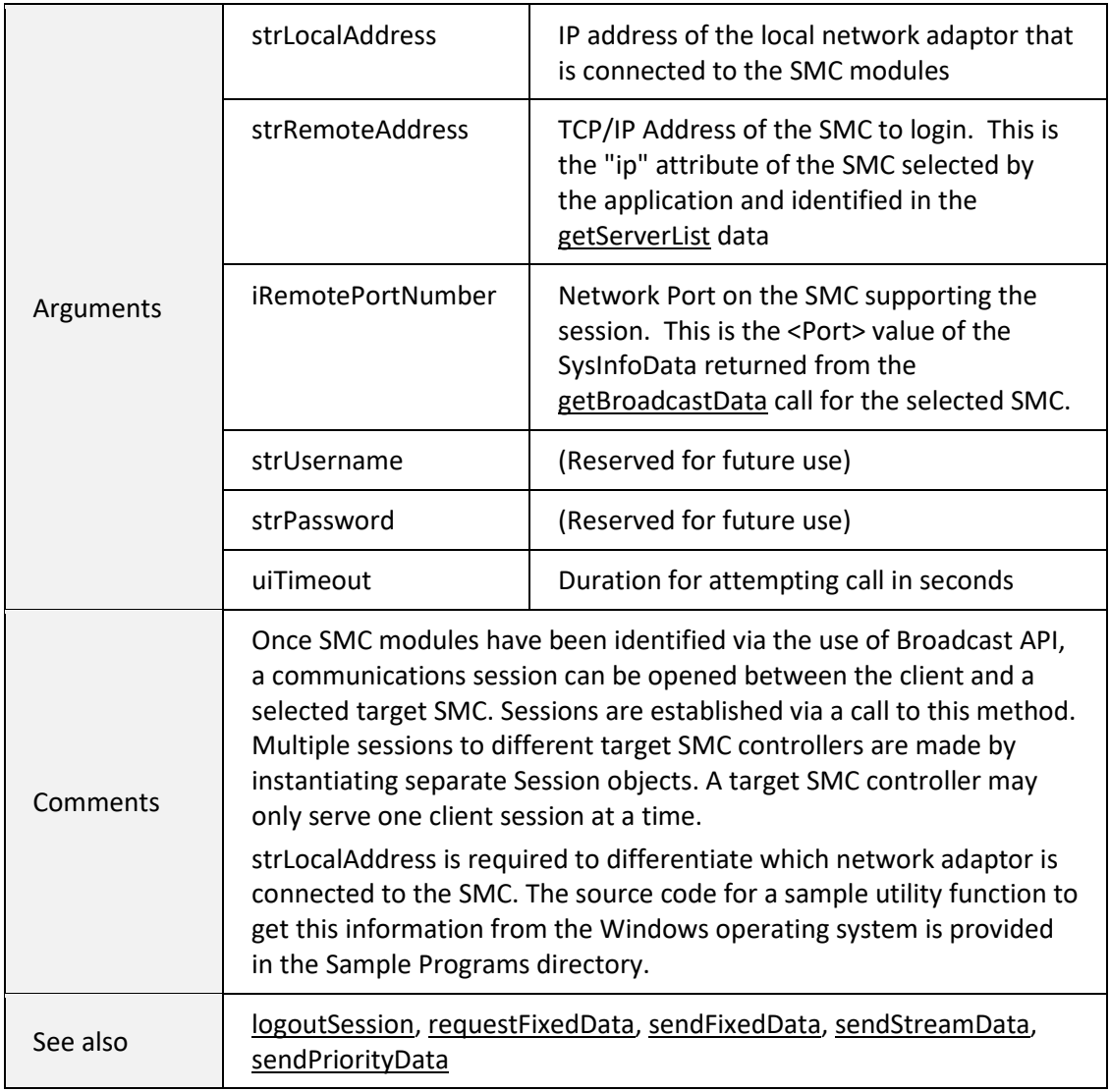

## 6.1.2 logoutSession

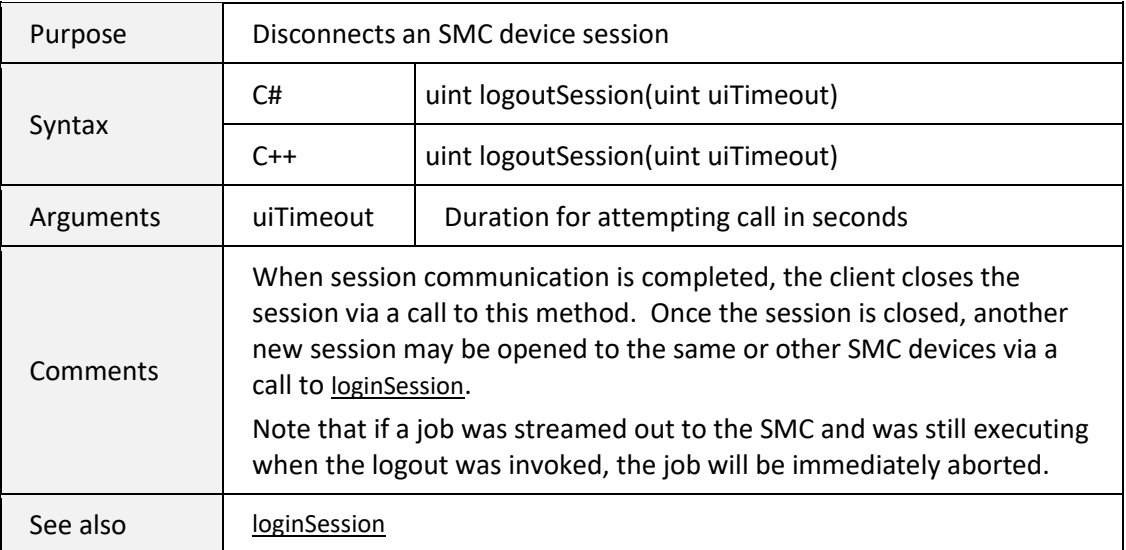

## 6.2 CONFIGURATION DATA MANAGEMENT

The SMC has the ability to store a large amount of data in non-volatile Flash memory. This data can be configuration data or job data. Configuration data is classified as "fixed" data (i.e. it has a lifetime that spans boot-up cycles of the controller). Some of the configuration data is set at the factory and is considered permanent read-only information. Other data is used by the controller at boot-up to properly initialize the hardware interfaces, and still other data is provided for the convenience of the application programmer to indicate the capabilities of the integrated system. All configuration data is defined in Section 6.3 [\(Configuration Data Definitions\)](#page-51-0).

Several XML data files make up the configuration data in a hierarchical relationship as shown in the following figure:

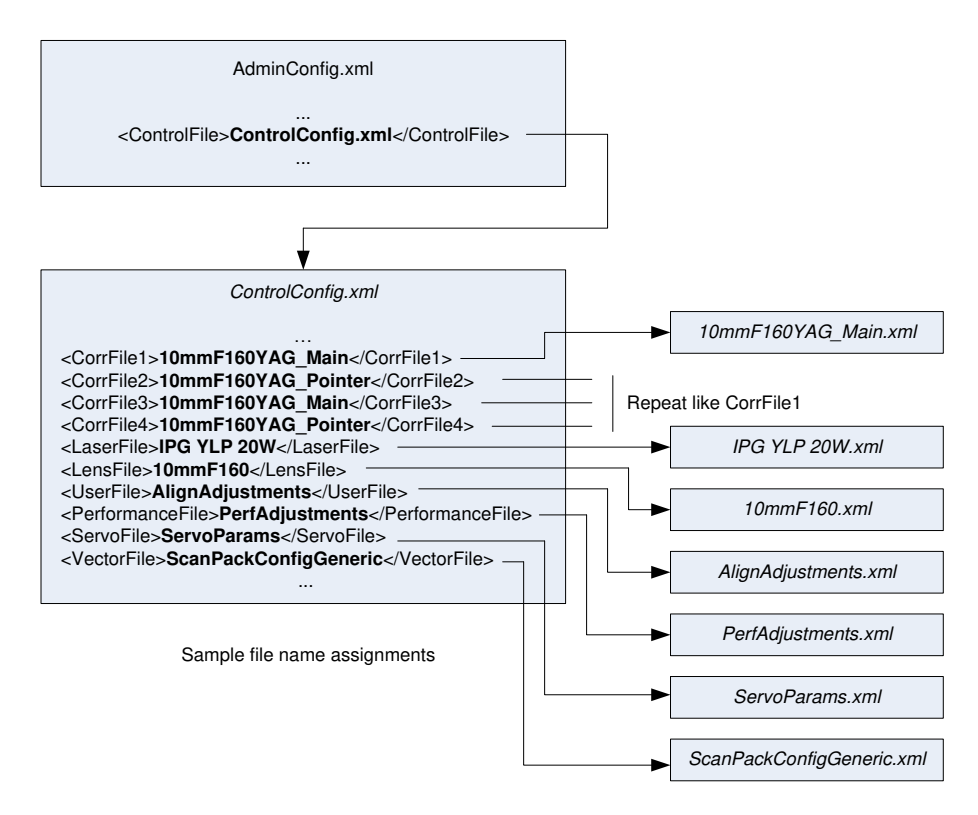

**Figure 3 - SMC CONFIGURATION FILE RELATIONSHIPS**

## <span id="page-47-0"></span>6.2.1 getFixedDataList

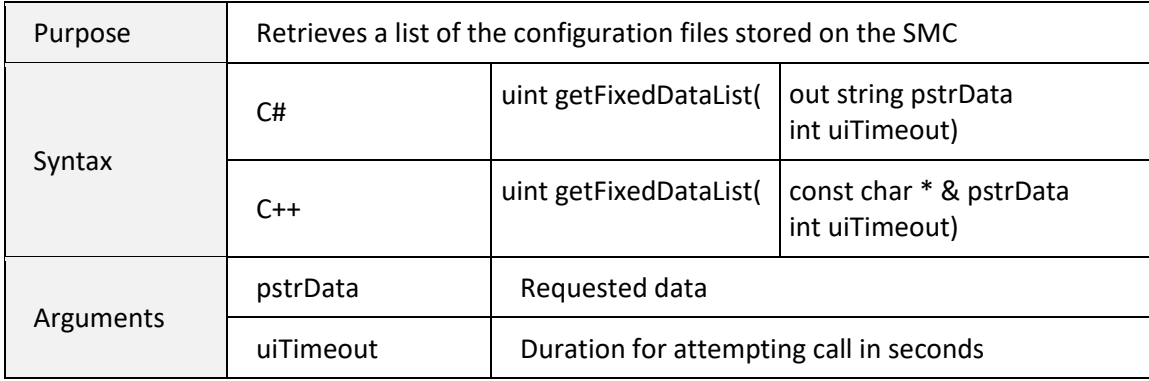

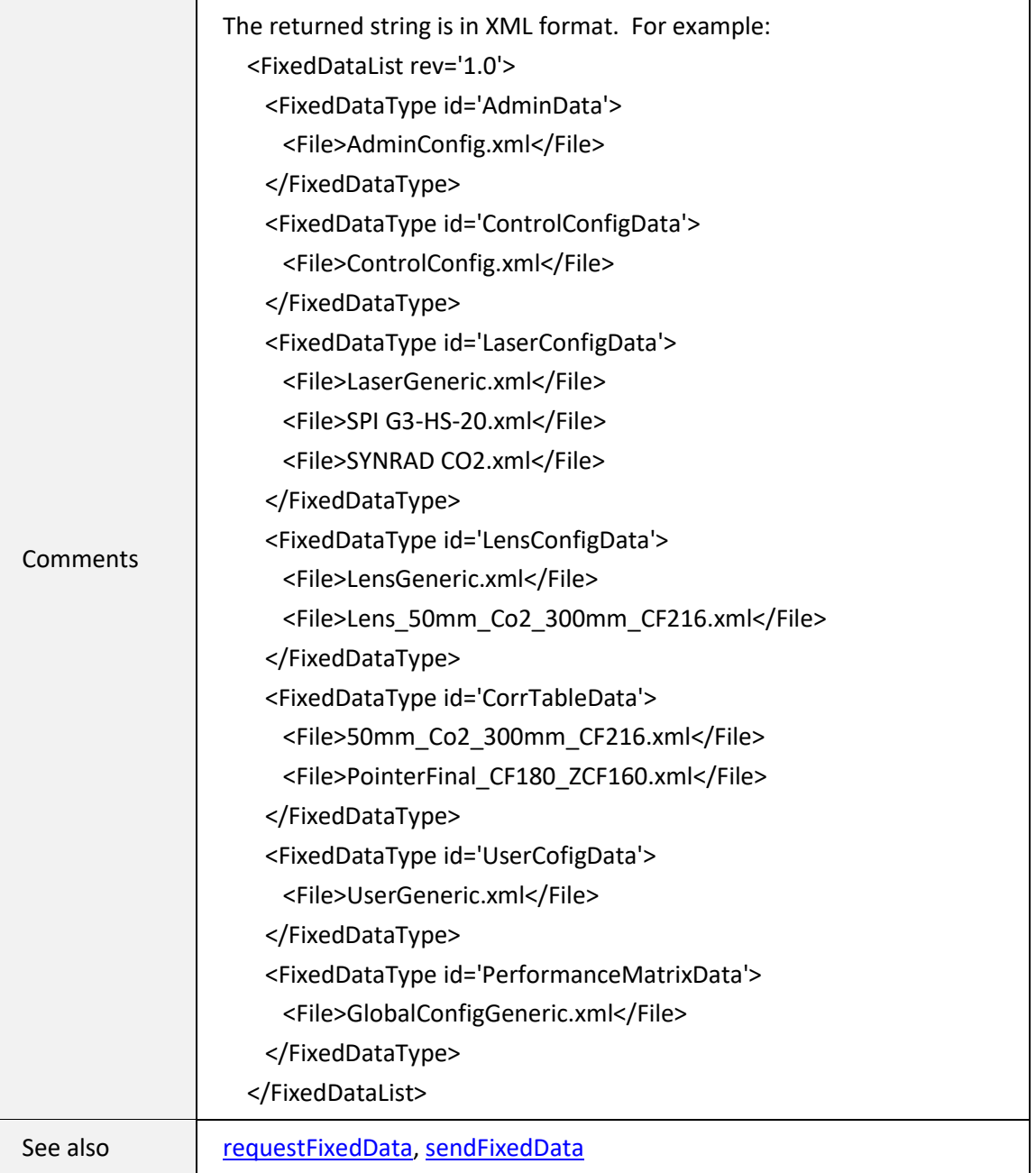

## <span id="page-49-0"></span>6.2.2 requestFixedData

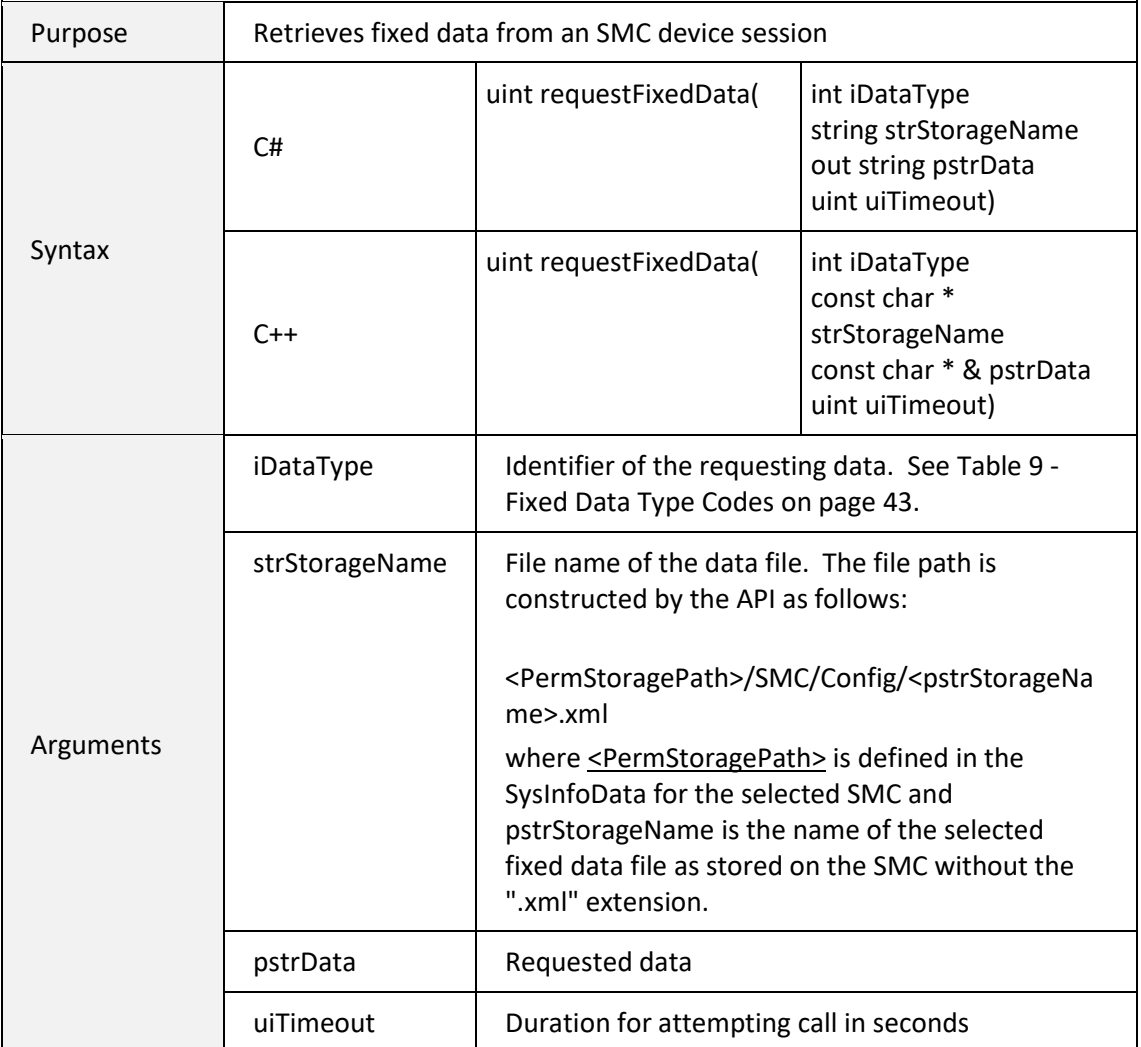

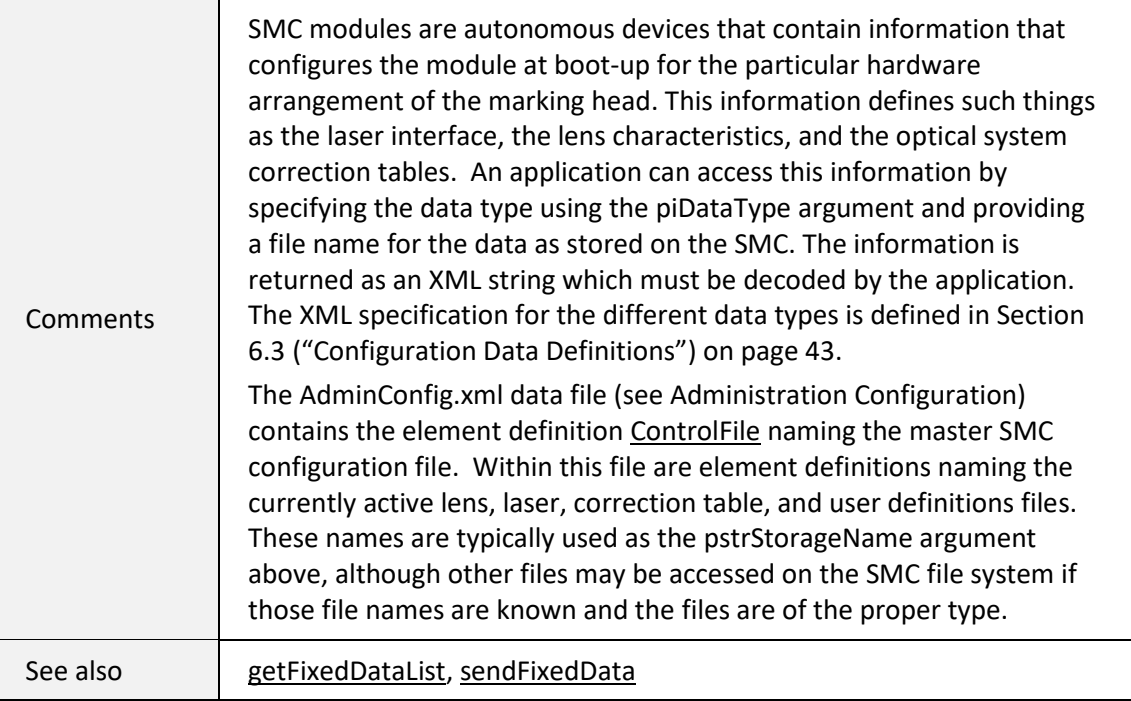

## <span id="page-50-0"></span>6.2.3 sendFixedData

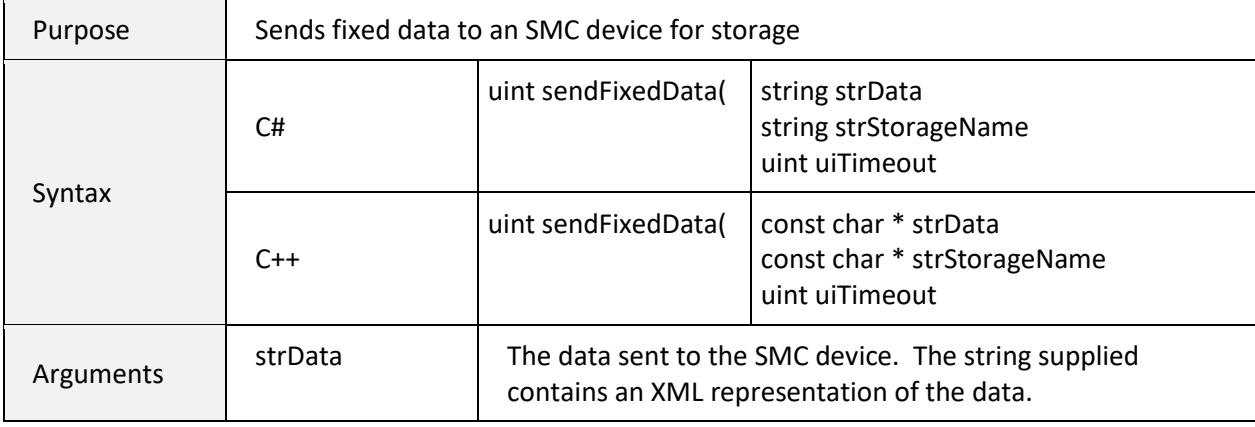

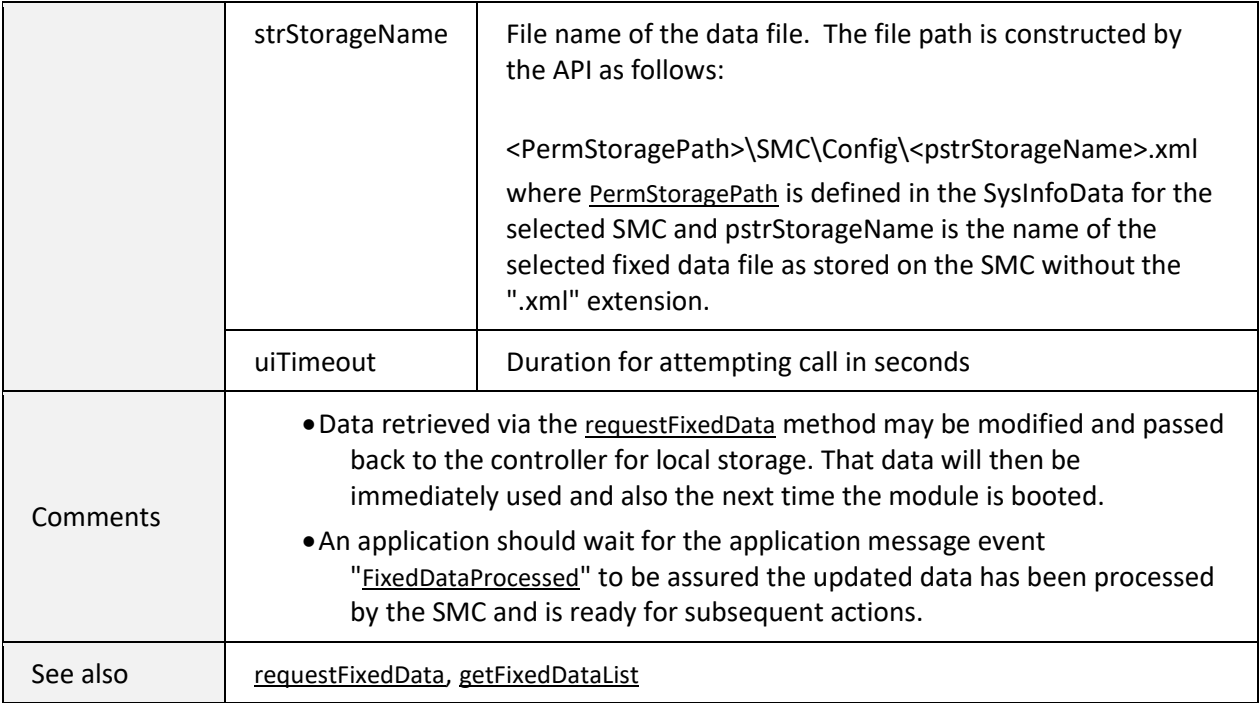

## <span id="page-51-0"></span>6.3 CONFIGURATION DATA DEFINITIONS

The Session API uses a data type code to specify the data that the application is requesting or sending. This is the piDataType argument in the methods [requestFixedData](#page-49-0) and [sendFixedData.](#page-50-0) All data types support an XML representation of the data.

<span id="page-51-1"></span>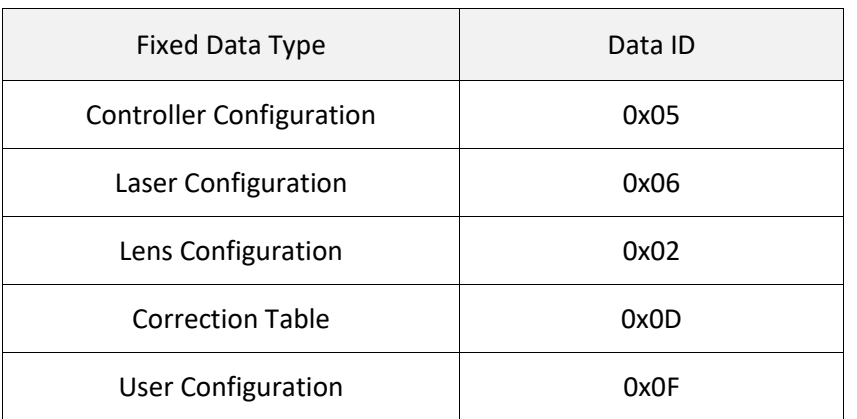

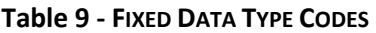

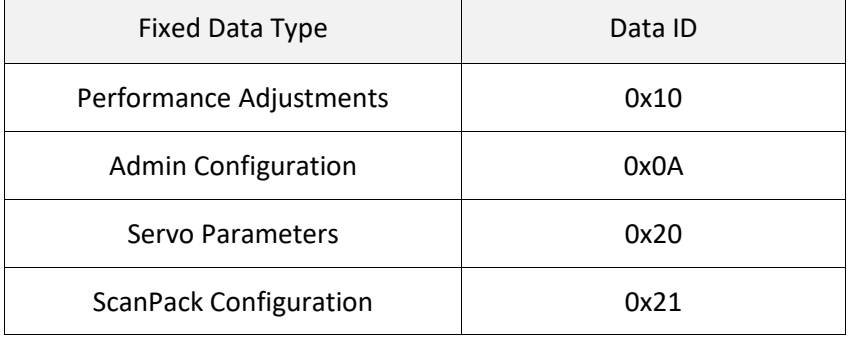

#### **Table 9 - FIXED DATA TYPE CODES**

In the following data description tables, example data is shown in **bold** font. Although in XML all data is expressed as text, the actual data type interpretation is application-dependent. For the SMC, all data has an expected type interpretation, thus the tables contain a column that indicates the data type that is intended for the particular data element. The data types are identified in [Table 5 - Data Type Keys](#page-35-0) on pag[e 27.](#page-35-0)

All data that can be retrieved with the [requestFixedData m](#page-49-0)ethod is changeable with th[e sendFixedData](#page-50-0)  method. This powerful interface permits full configurability of the SMC. Most of the elements in the data tables are set by a system integrator to provide information for a marking application programmer to configure the user-interface and control interfaces as a function of the controller/system hardware configuration. This data is not intended to be changed after it has been set by an integrator.

In addition to the integrator data, there is a table of data that is intended to be set by a system administrator. This data can be adapted at the end-customer site to meet specific networking requirements. This data is also intended to be read-only from a marking application perspective.

Some of the properties defined in the configuration data tables are provided as a convenience to the application programmer in adapting the software for various target configurations. These properties are shown first in the tables and identified with the heading "Host application initialization settings." The properties are ignored by the controller at boot-up.

The other data in the tables identified with the heading "Hardware initialization settings" are used by the controller at boot-up to configure the laser control signals and other hardware features.

All of the configuration data is persistent on the controller and changeable via the API.

## 6.3.1 ADMINISTRATION CONFIGURATION

Administration Configuration data defines the base behavior of the module. Most of the items defined here are used to configure the network parameters and diagnostic tracing of the server software. The [ControlFile](#page-53-0) tag defines the name of the controller configuration file which contains pointers to other files that define the configuration of the module.

The administration configuration describes configurable properties of the SMC device related to system administration.

These properties control how the SMC identifies itself and how it records tracing information about network transactions. All of these properties are used by the controller at boot-up.

See also [requestFixedData](#page-49-0) and [sendFixedData.](#page-50-0)

<span id="page-53-0"></span>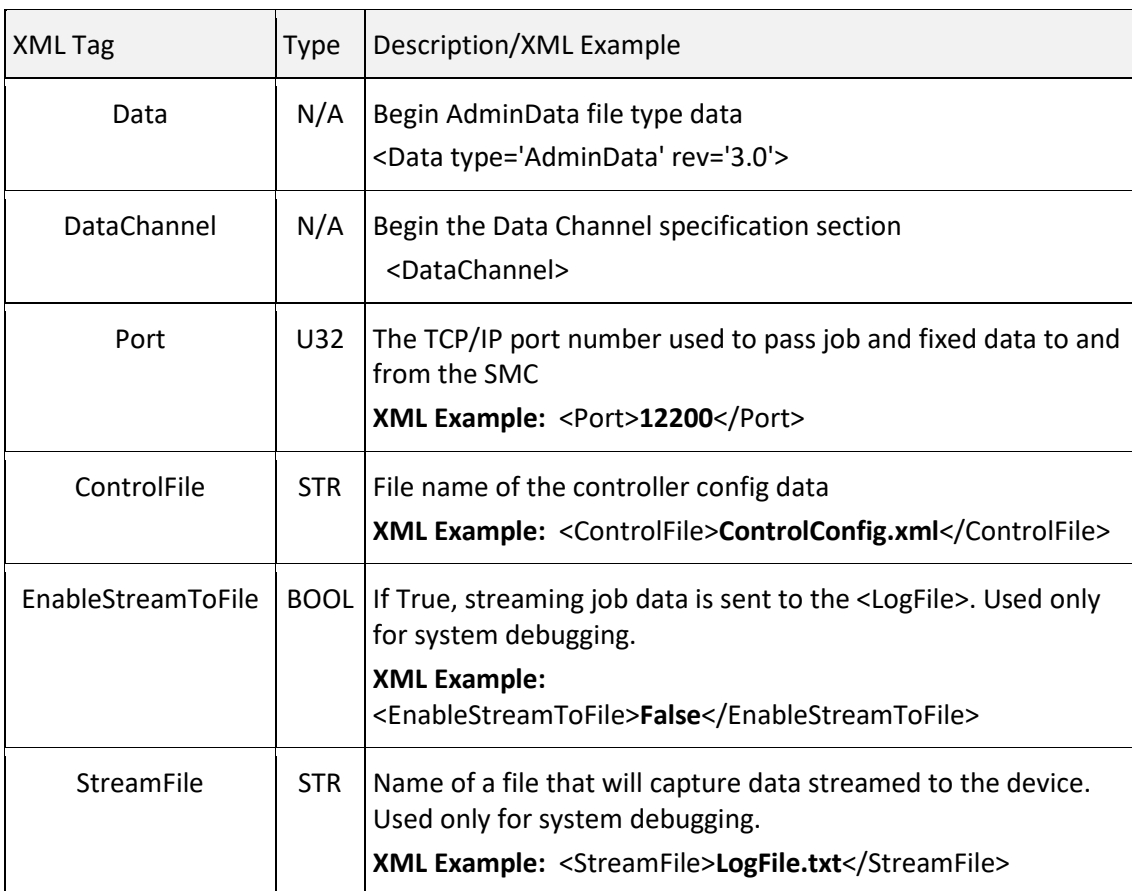

#### **Table 10 - ADMINISTRATION CONFIGURATION DATA**

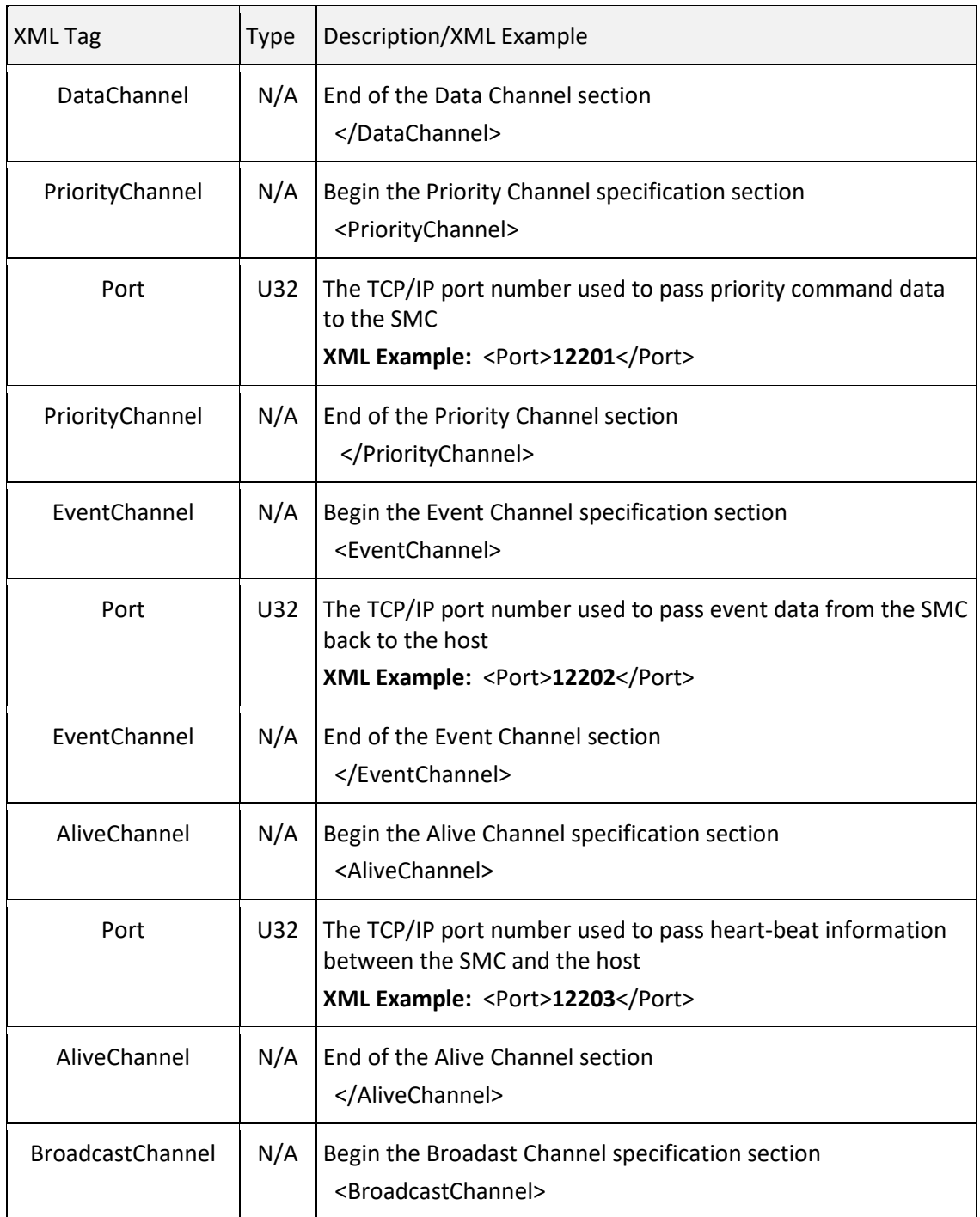

## **Table 10 - ADMINISTRATION CONFIGURATION DATA**

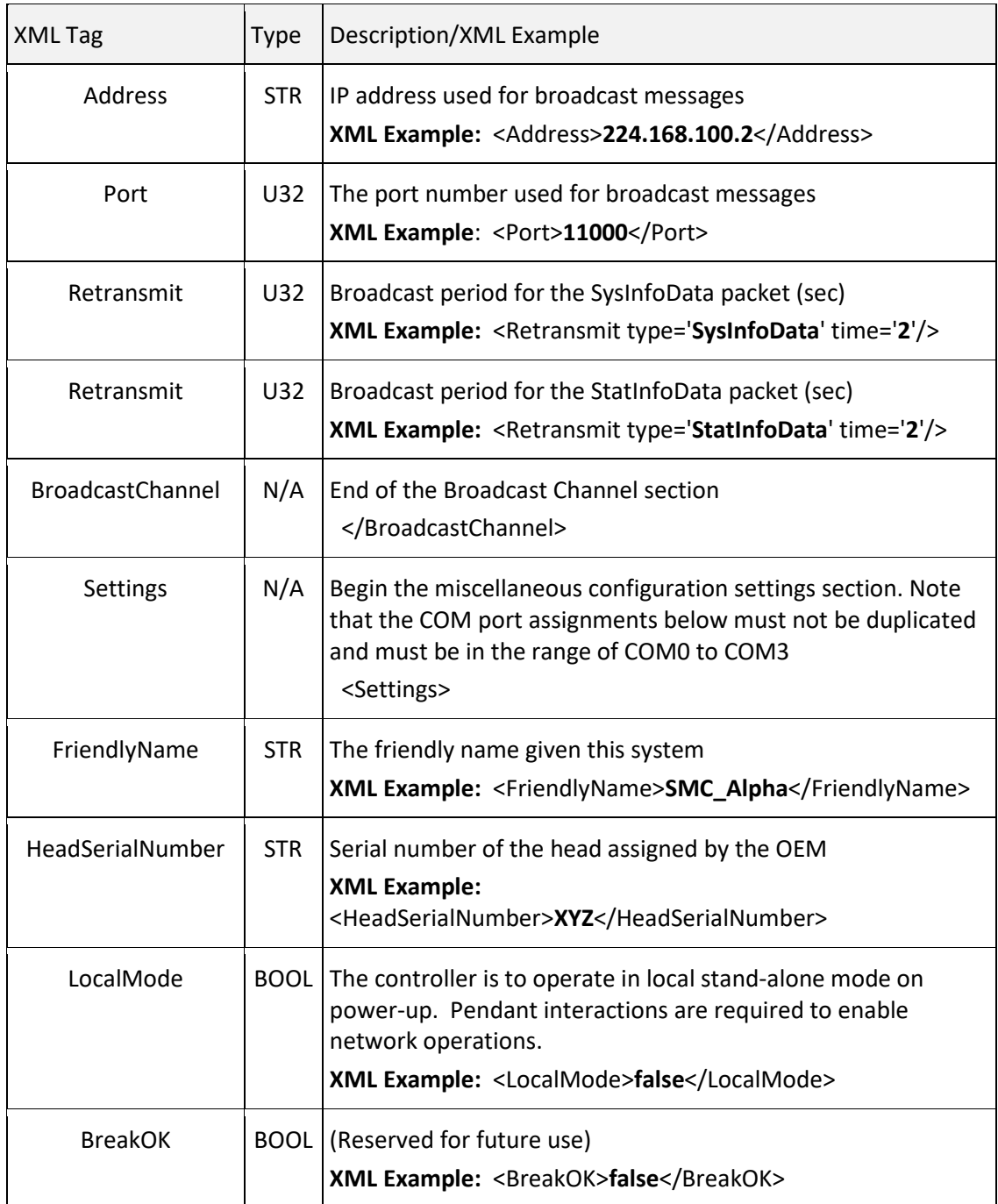

#### **Table 10 - ADMINISTRATION CONFIGURATION DATA**

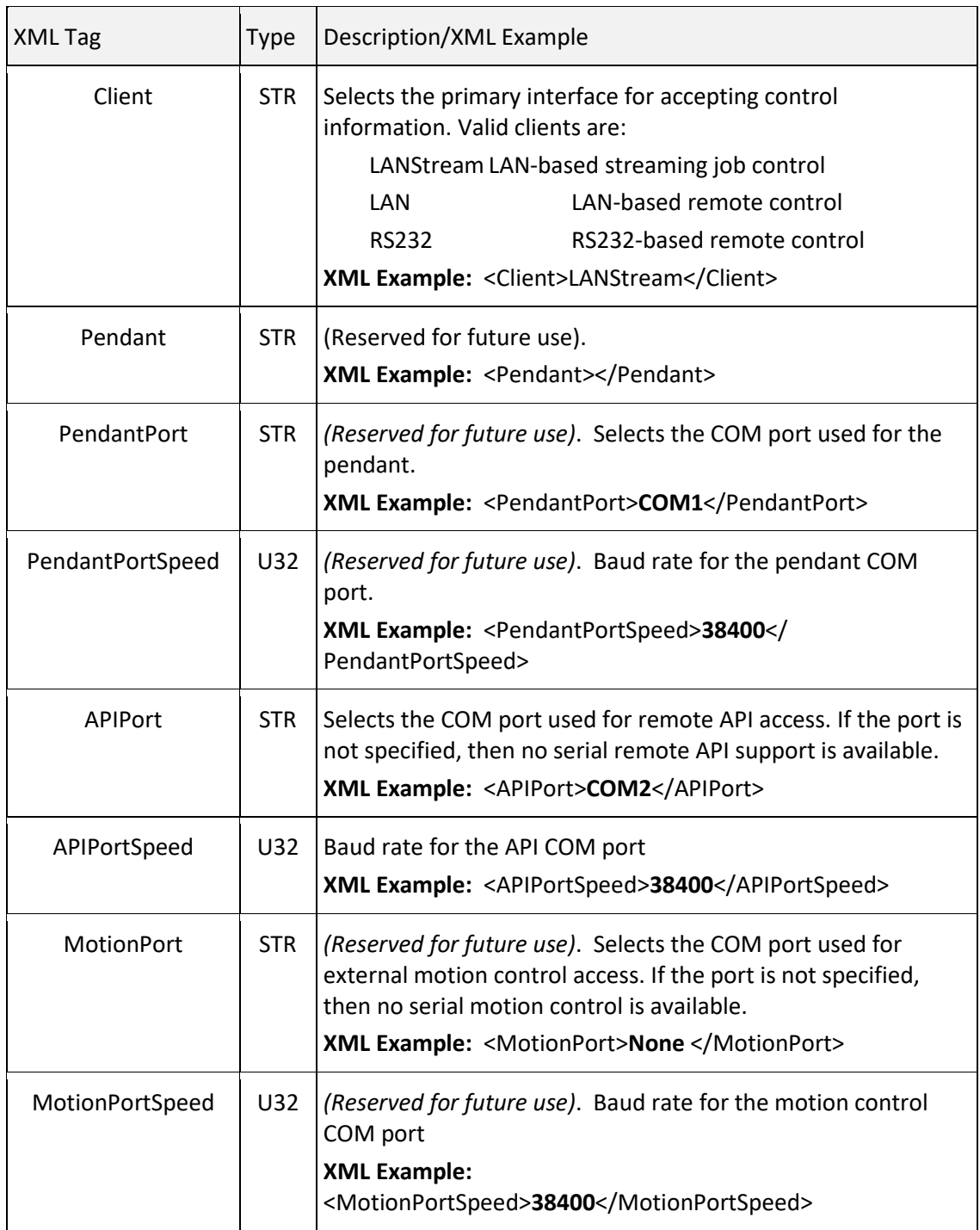

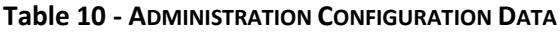

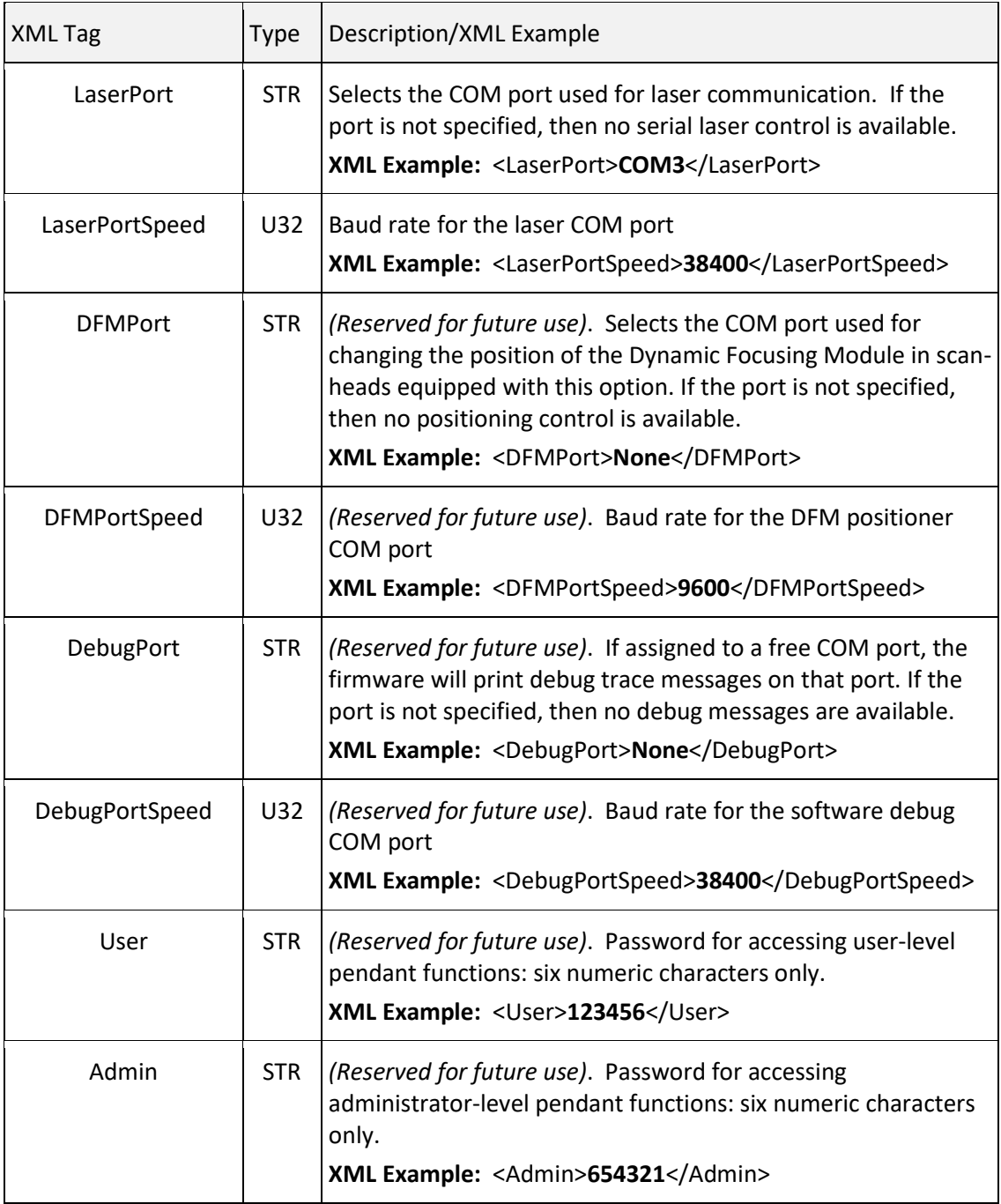

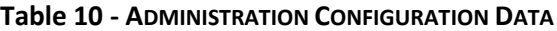

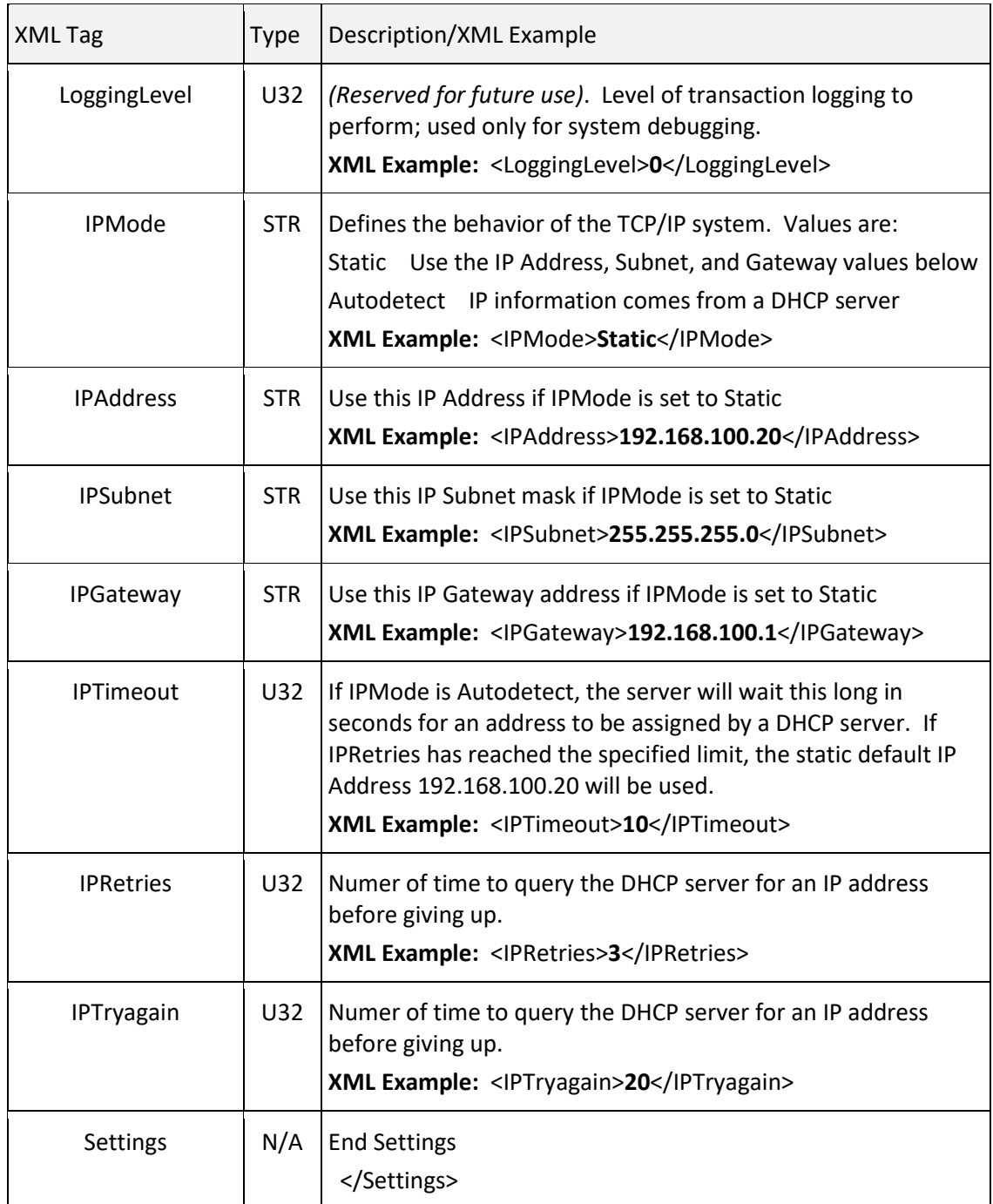

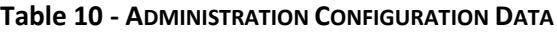

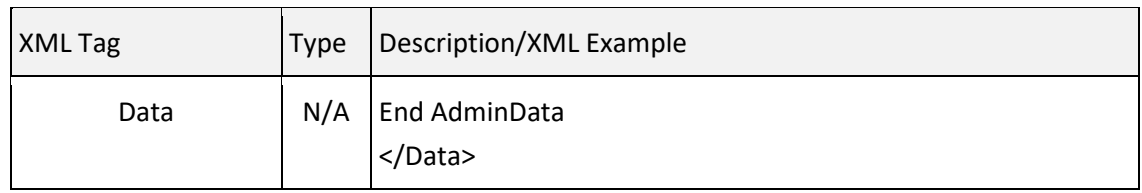

#### **Table 10 - ADMINISTRATION CONFIGURATION DATA**

## 6.3.2 CONTROLLER CONFIGURATION

The Controller Configuration file is the master control file for defining the startup configuration of the controller. It contains pointers to other configuration files that deal with specific elements of the system such laser timing, correction tables, lens identification, user adjustments, etc. The file names referenced in the table are XML file names with the .xml extension suppressed. The files are in the /<PermStoragePath>/SMC/Config directory on the SMC. [<PermStoragePath>](#page-37-1) is the value reported in the broadcasted SystemData packets.

The values in the Controller Configuration file are normally set by the integrator and are not intended to be altered by a marking application.

**Note:** When the Controller Configuration is sent to the SMC, the correction table and laser configurations referenced are also applied to the controller. Detailed MOTF operation is controlled through instructions passed as part of the job stream and is not a "mode" of the controller.

See also request Fixed Data and send Fixed Data.

## Controller Configuration Data

The Following table contains the setting for the Controller Configuration file.

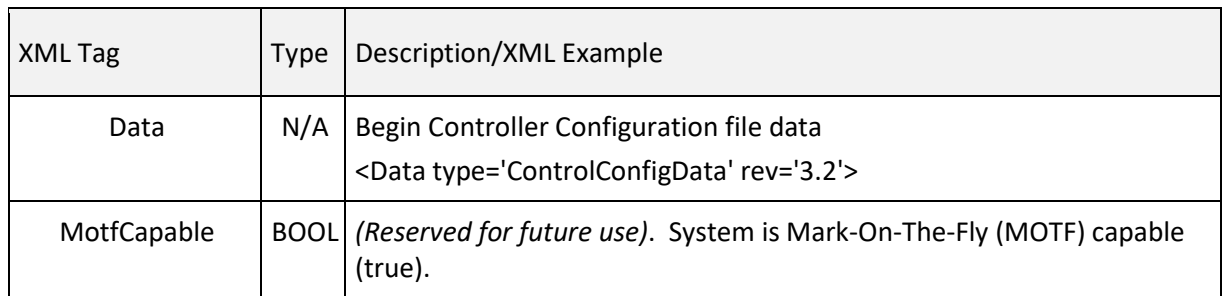

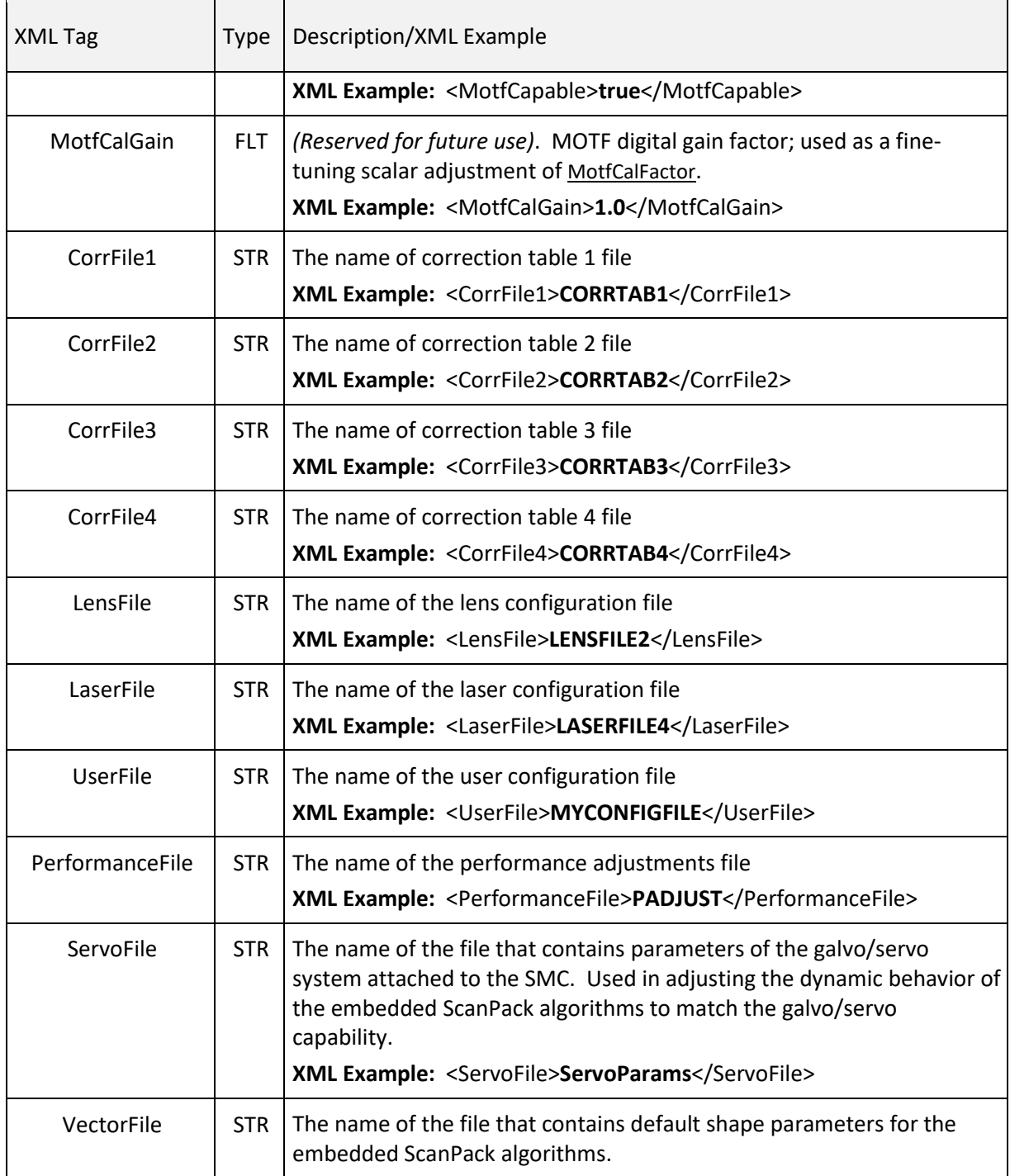

<span id="page-61-0"></span>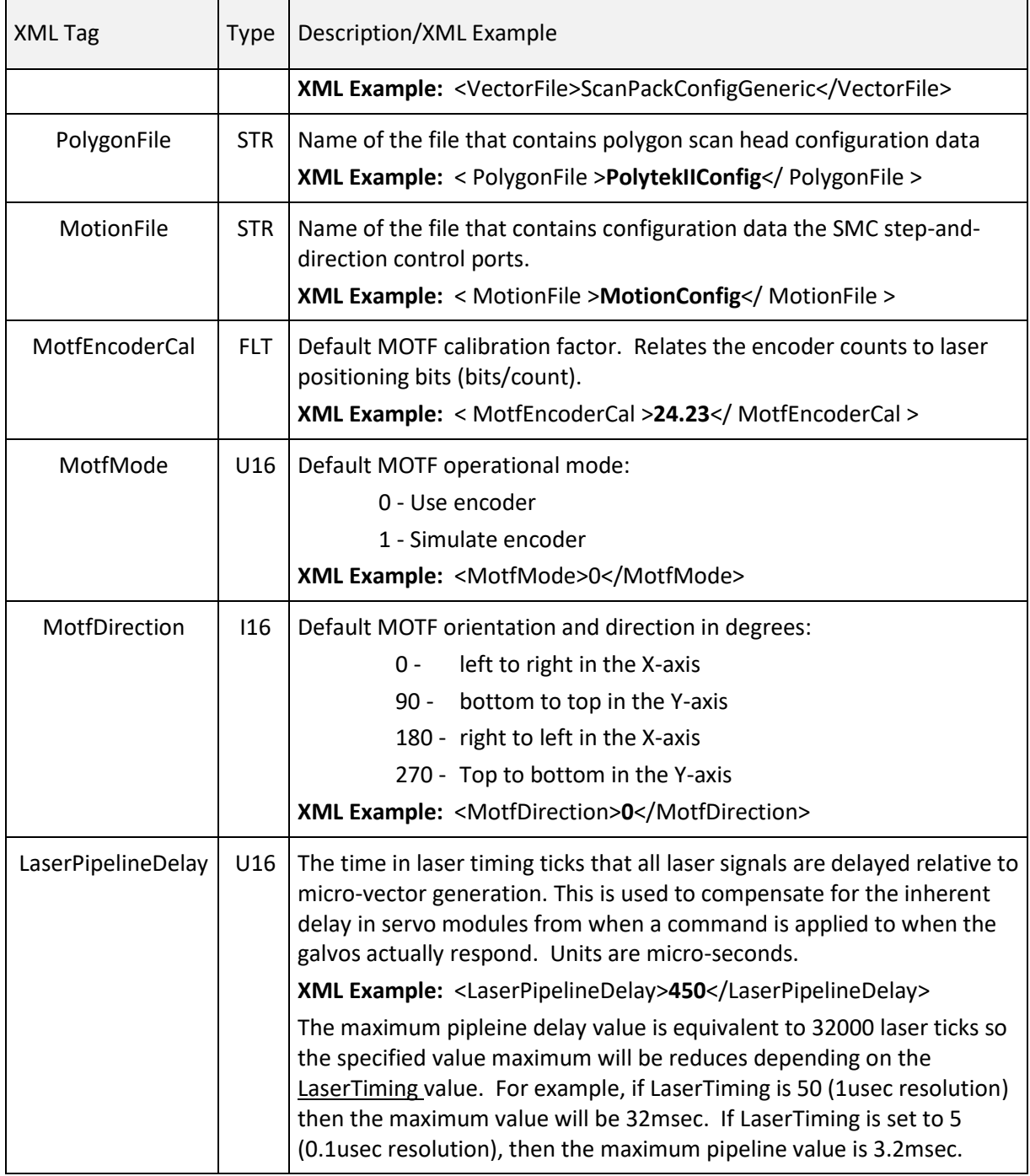

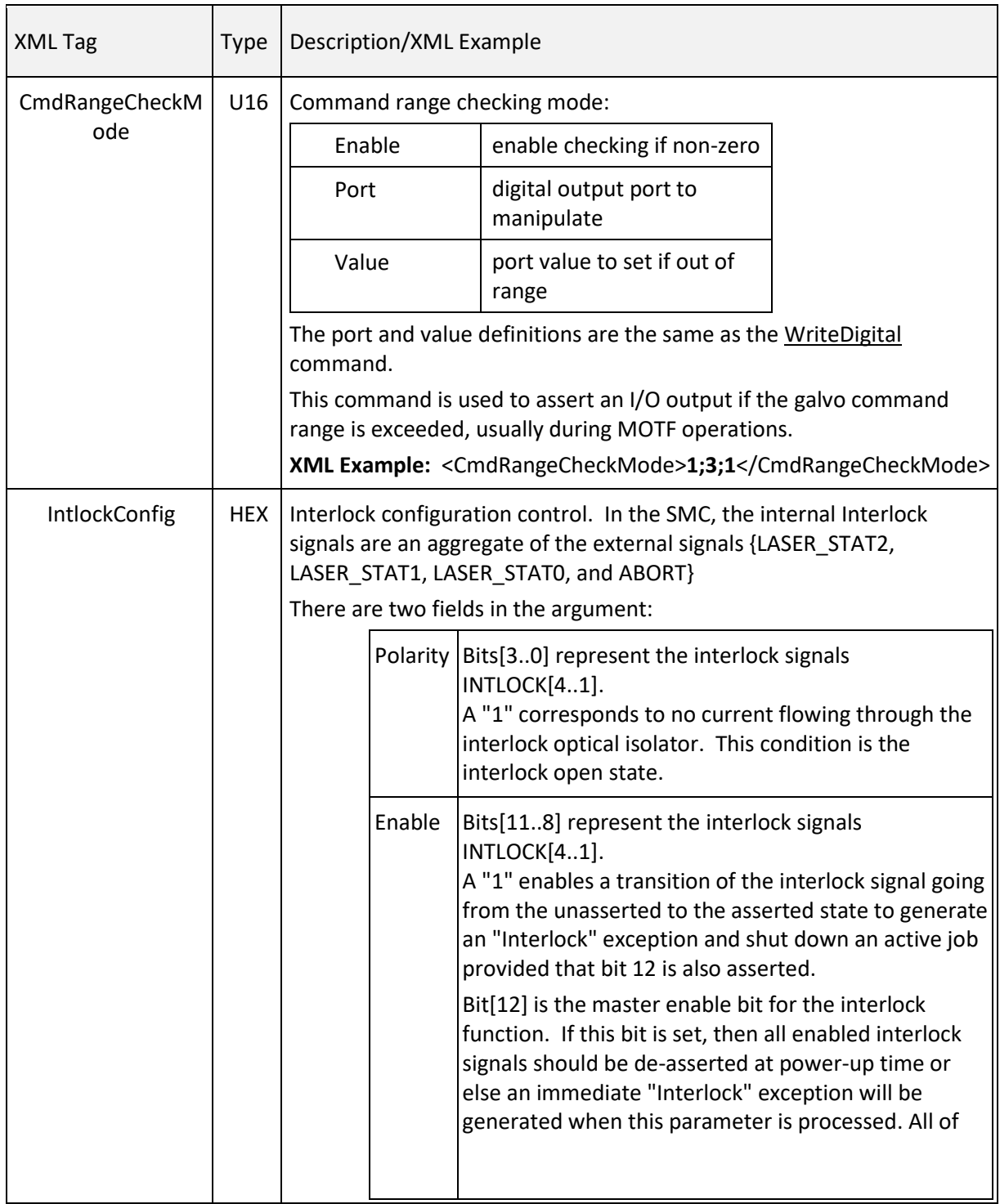

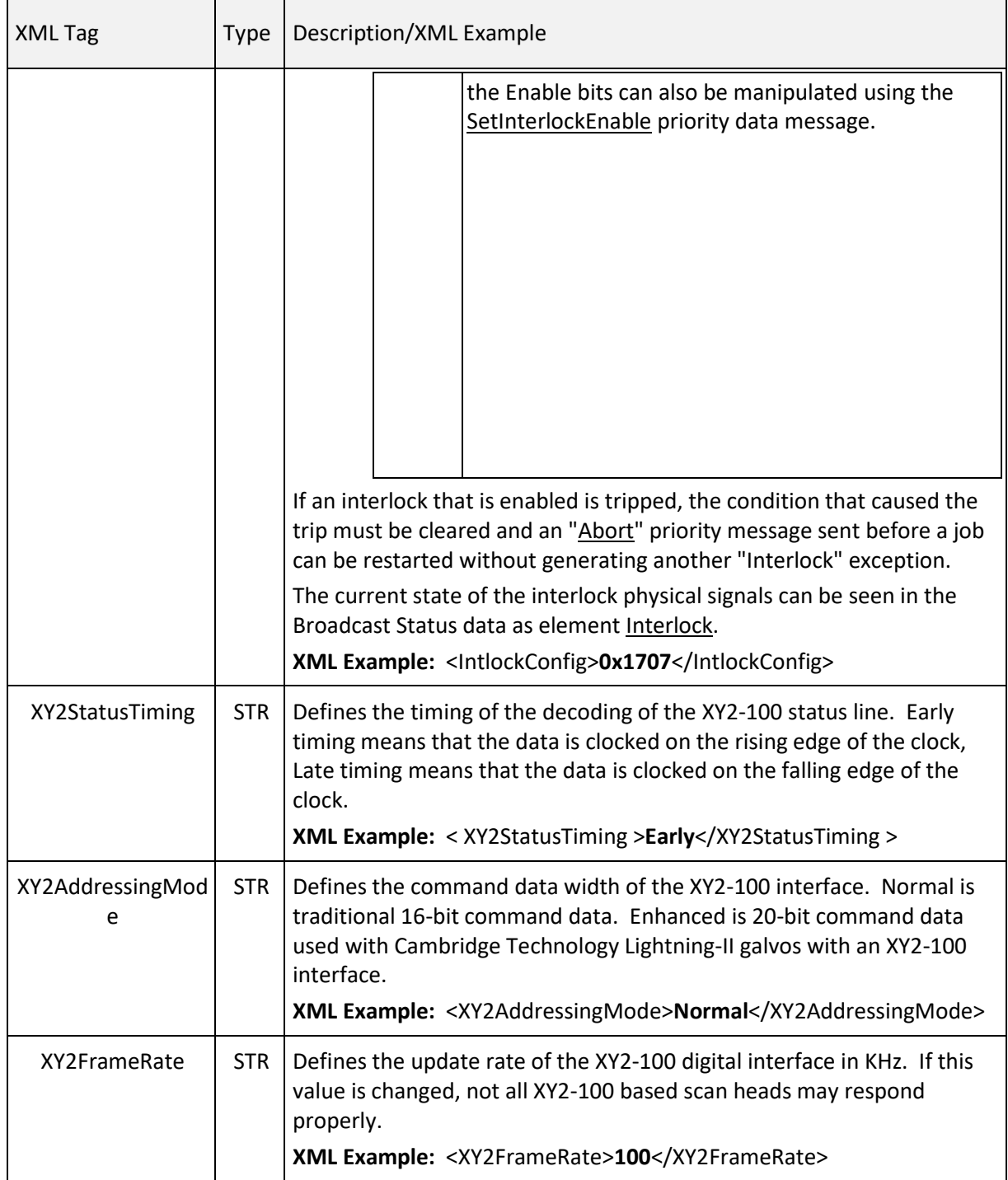

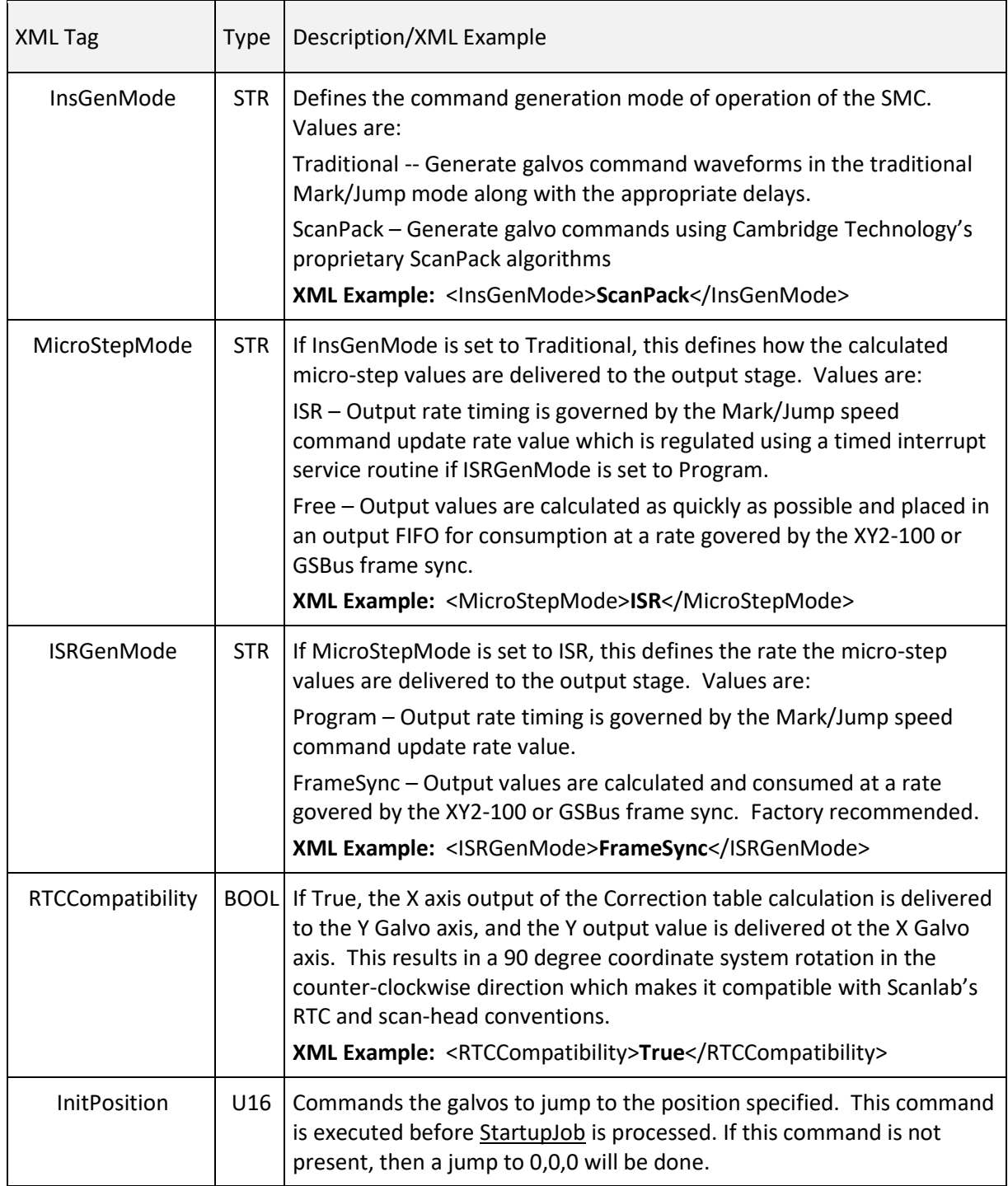

<span id="page-65-0"></span>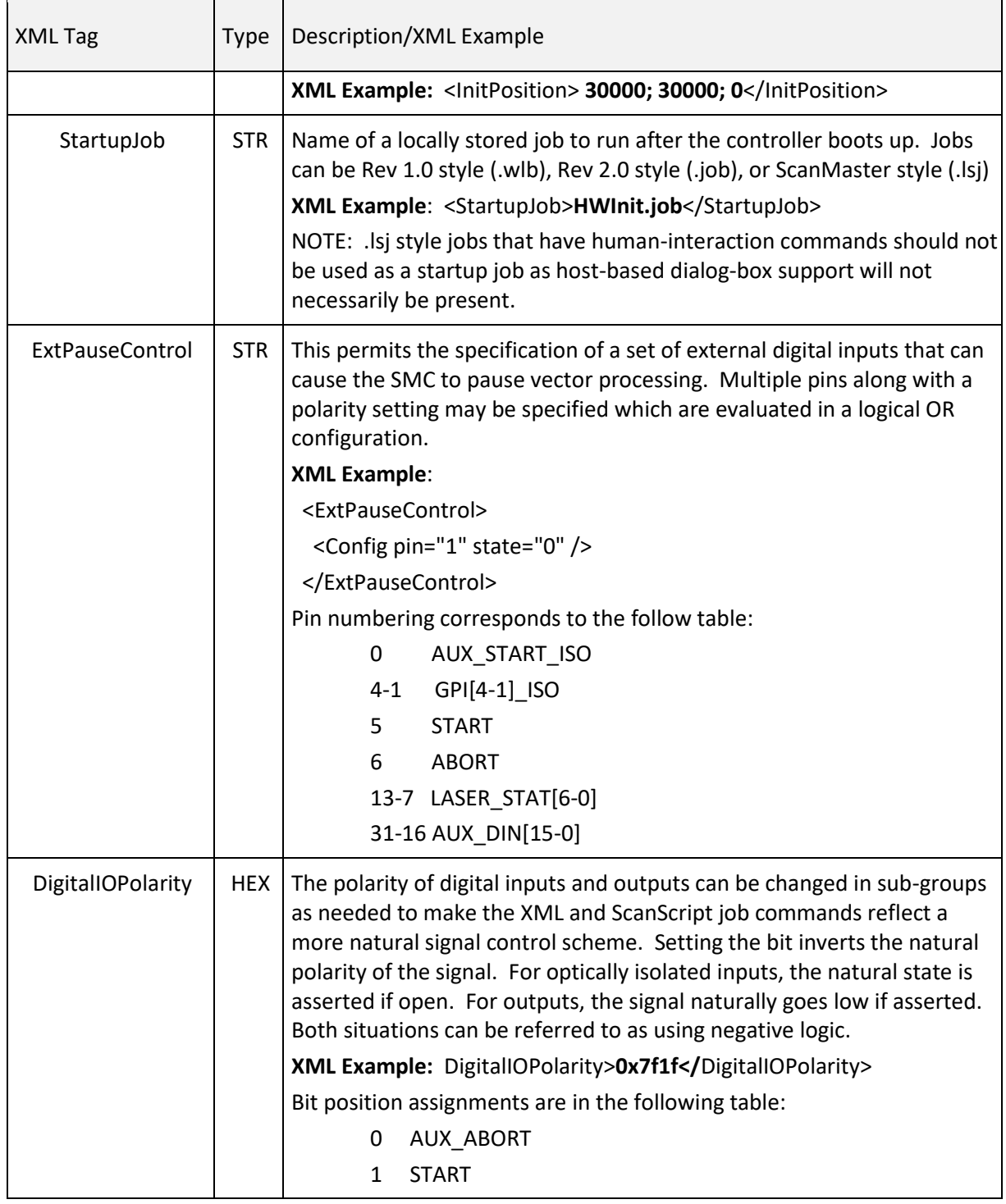

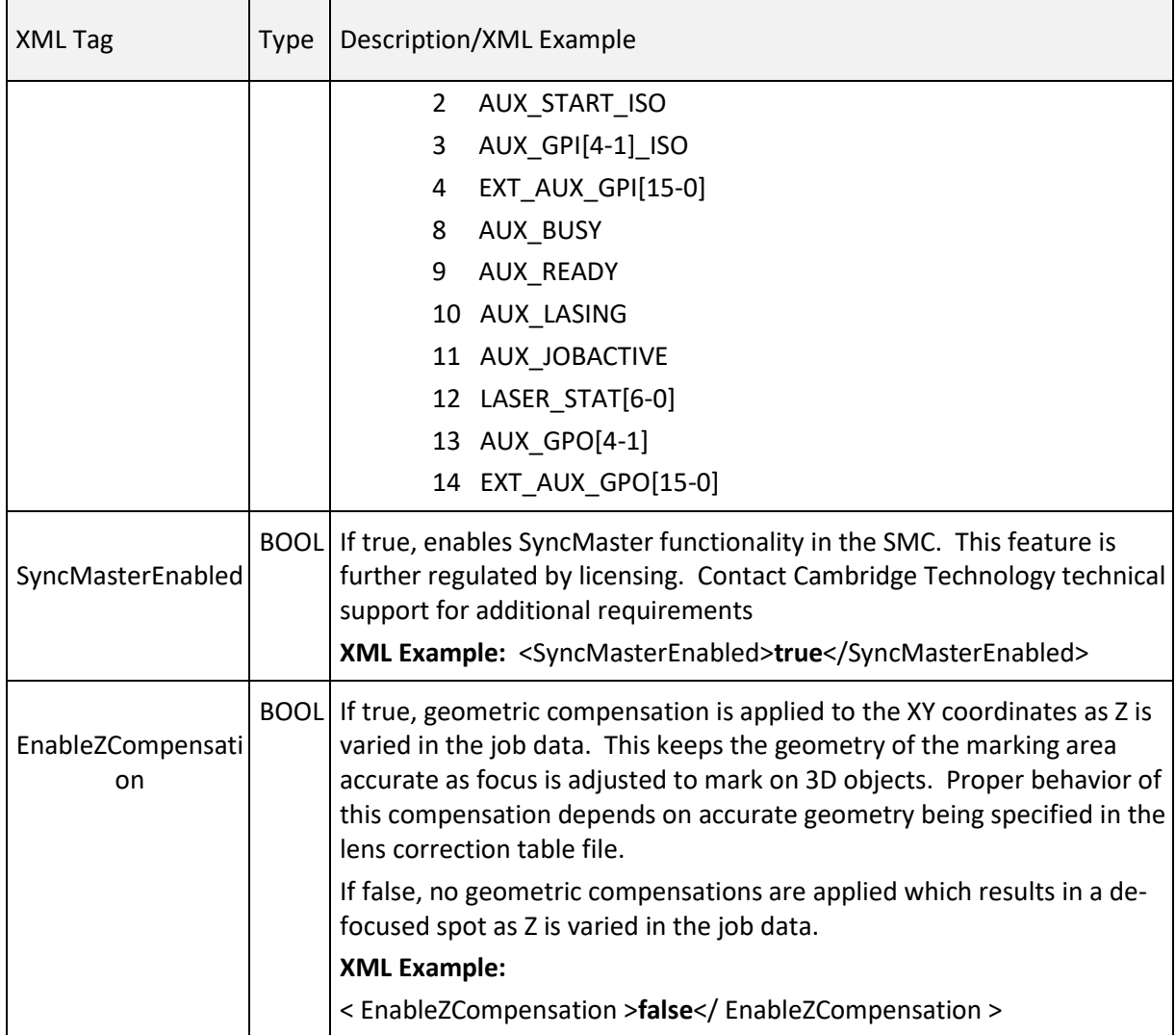

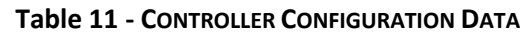

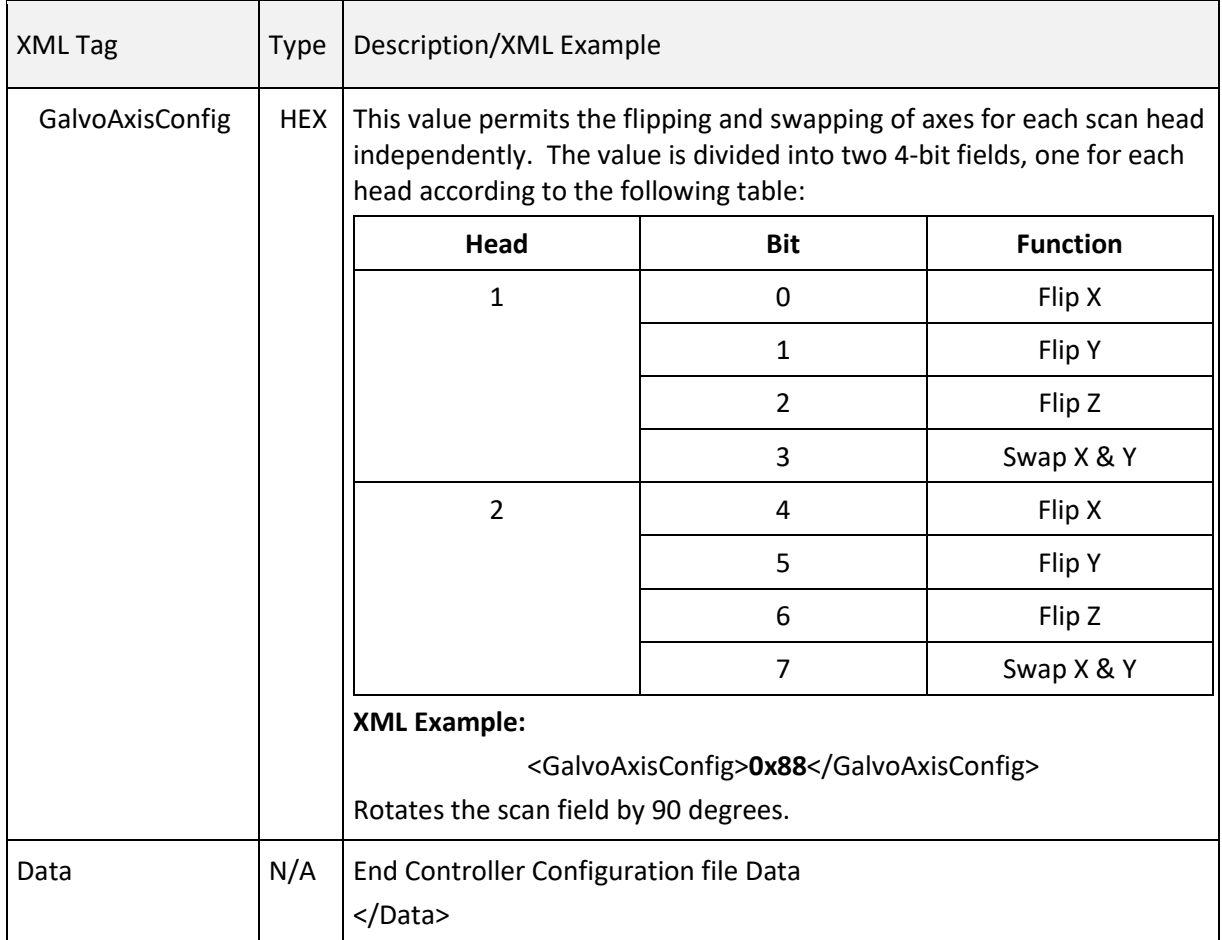

## 6.3.3 LASER CONFIGURATION

The Laser Configuration file defines the properties of the laser being used with the SMC.

The values in the Controller Configuration file are normally set by the integrator and are not intended to be altered by a marking application.

See also [requestFixedData](#page-49-0) and [sendFixedData.](#page-50-0)

## Laser Configuration Data: Header and Host Application Initialization Settings

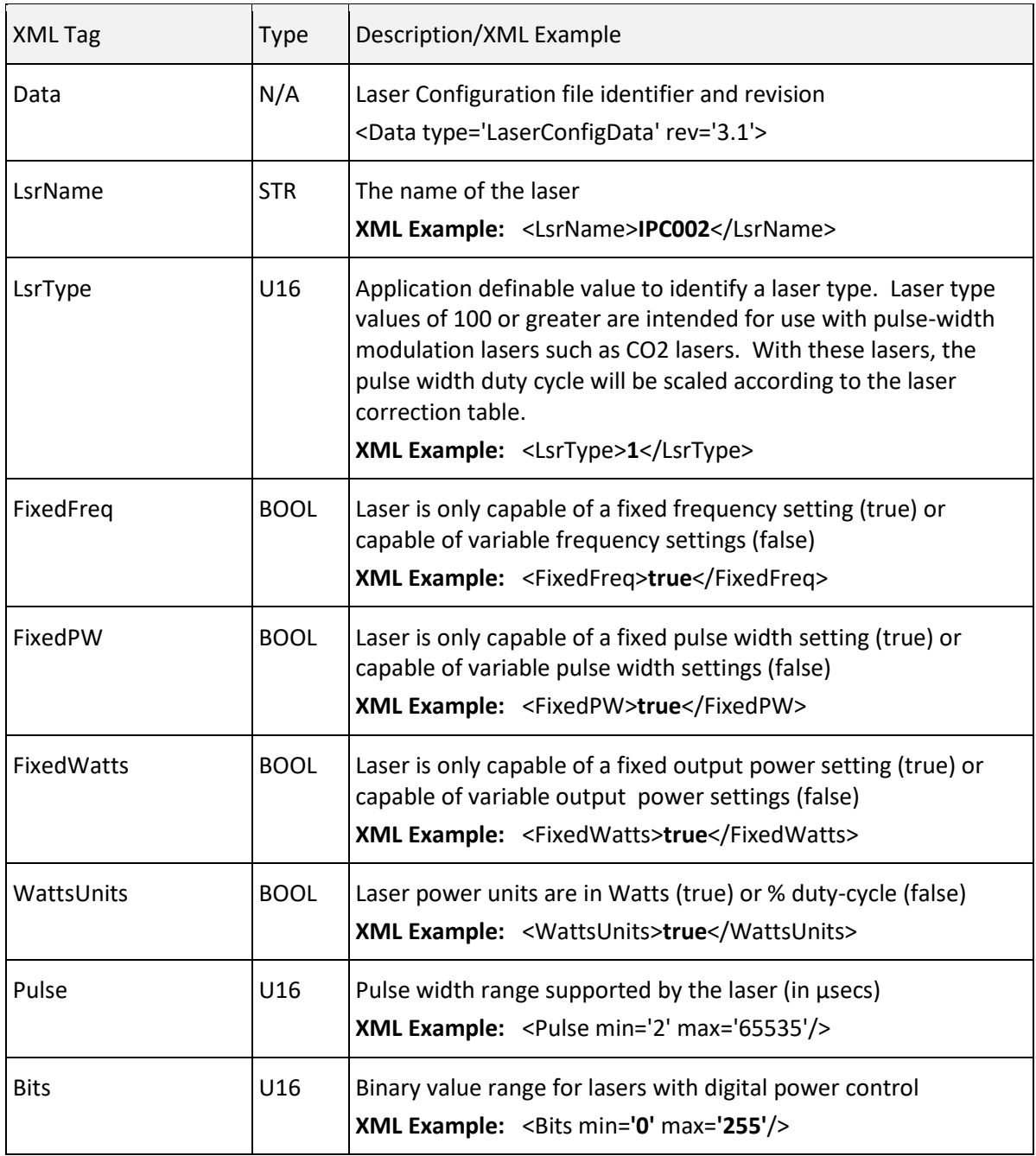

**Table 12 - LASER CONFIGURATION DATA: HEADER AND HOST APPLICATION INITIALIZATION SETTINGS**

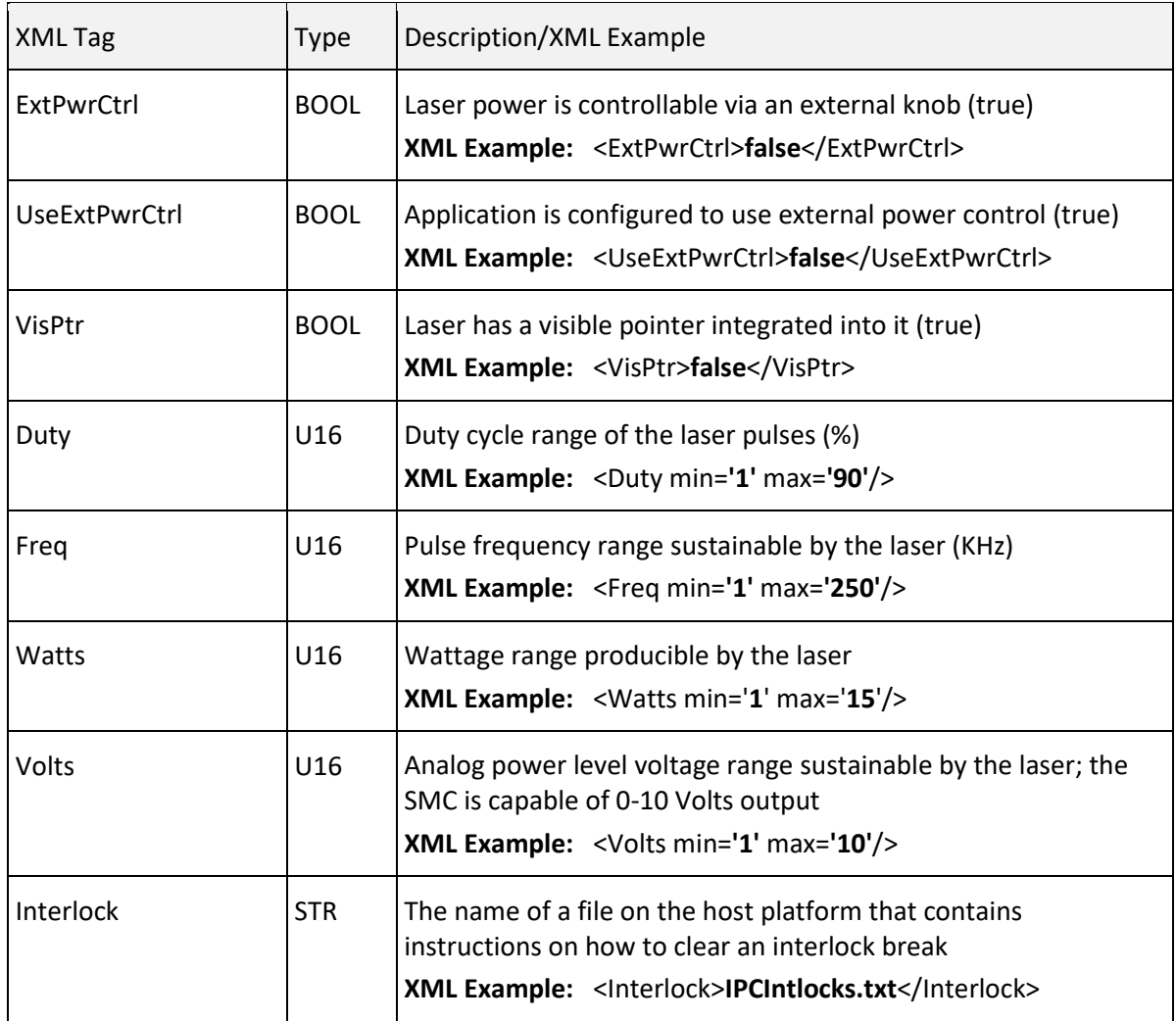

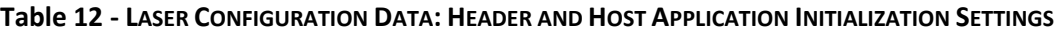

## Laser Configuration File: Hardware Initialization Settings

The following tables contain the hardware initialization settings for the Laser Configuration file.

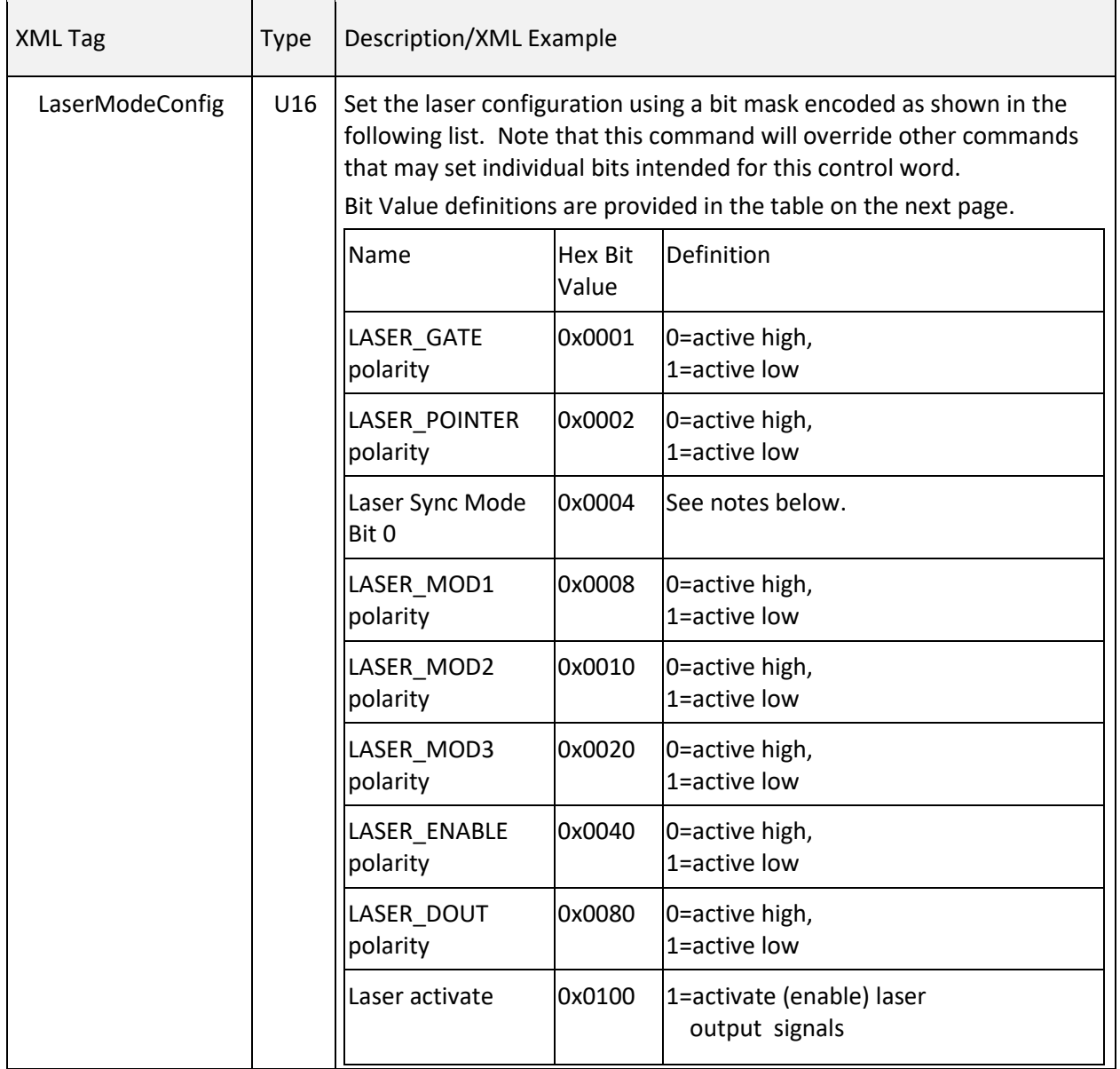

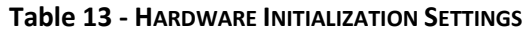

ċ

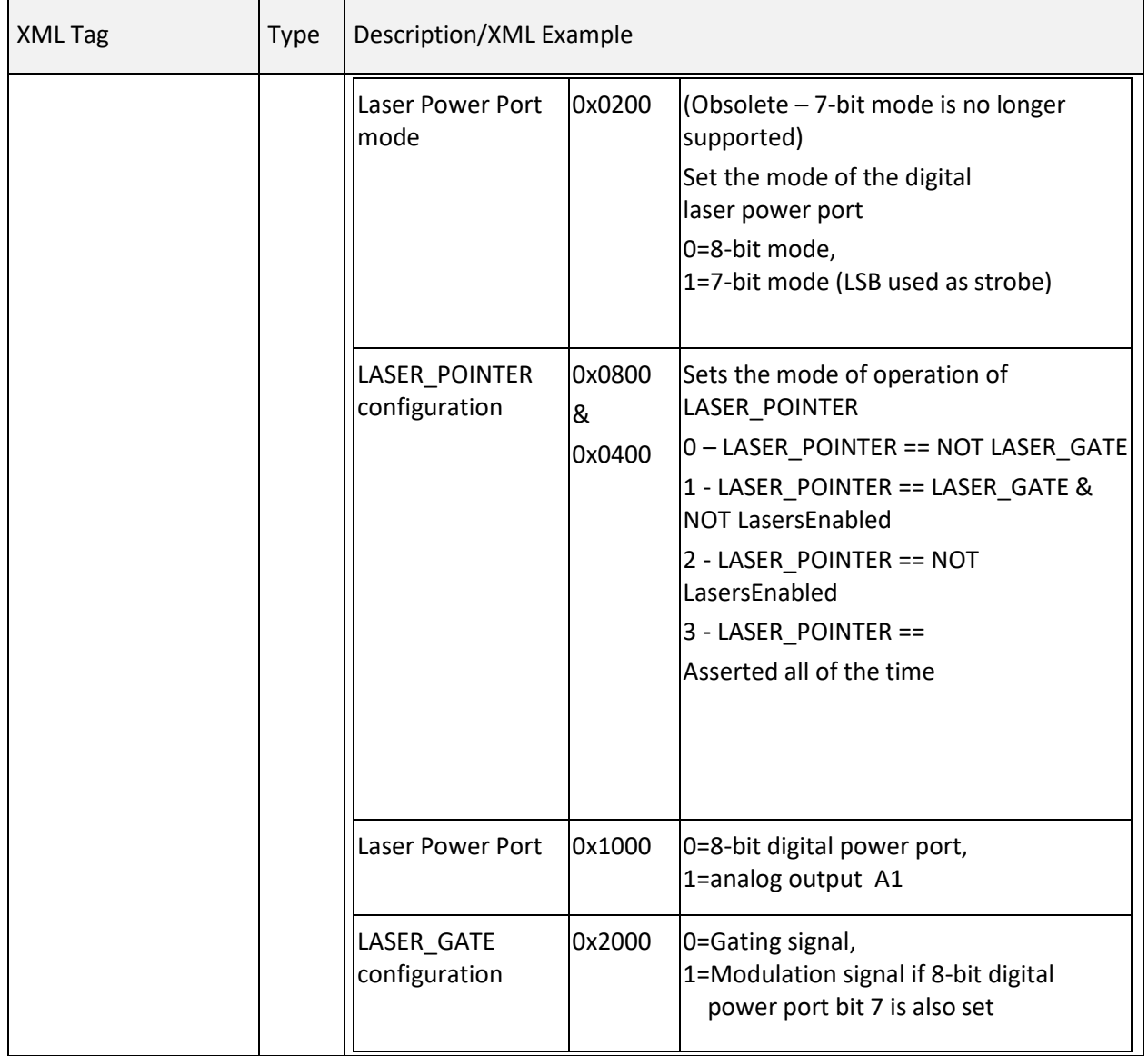

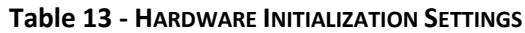
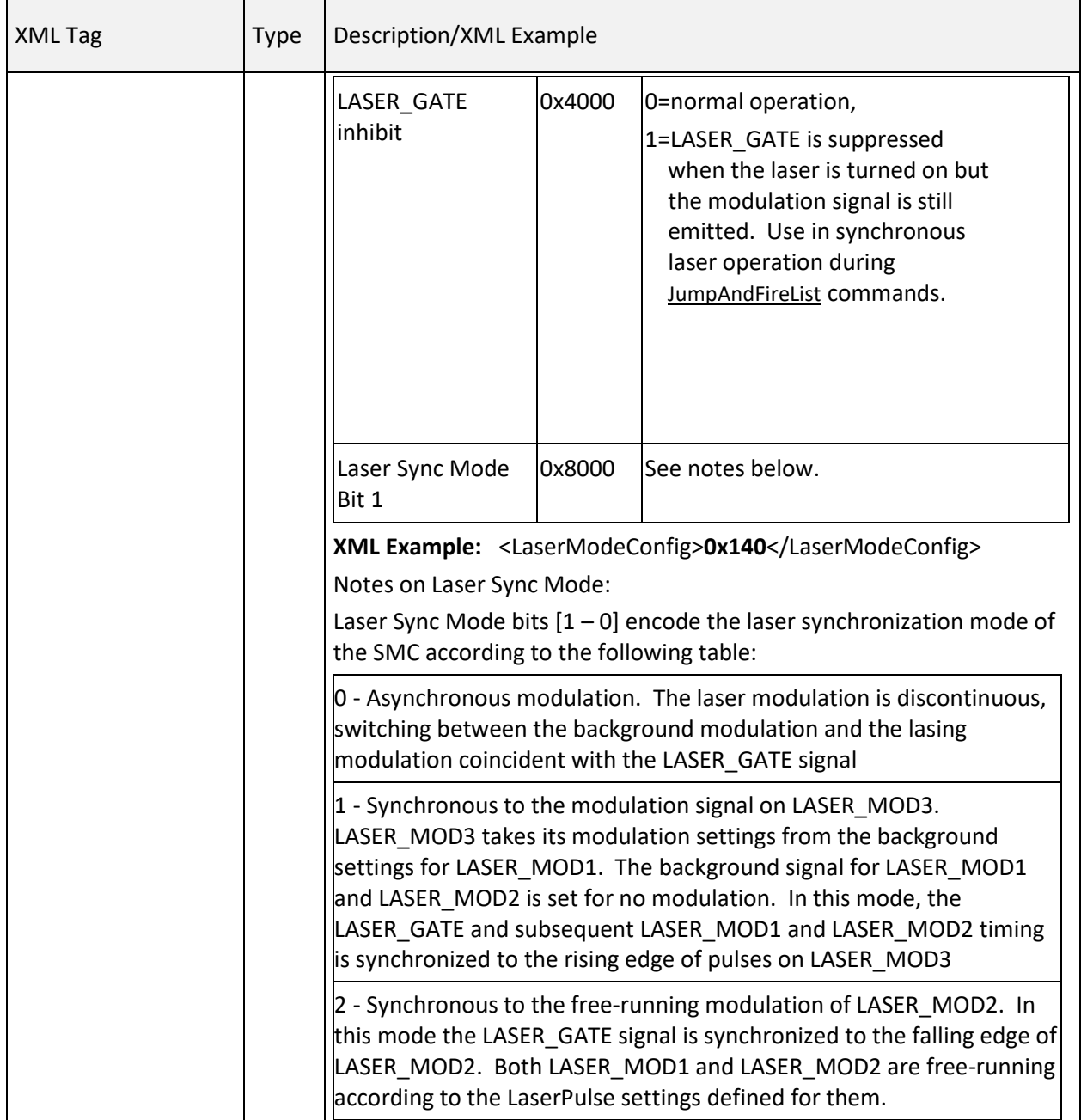

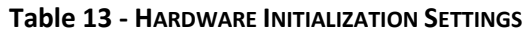

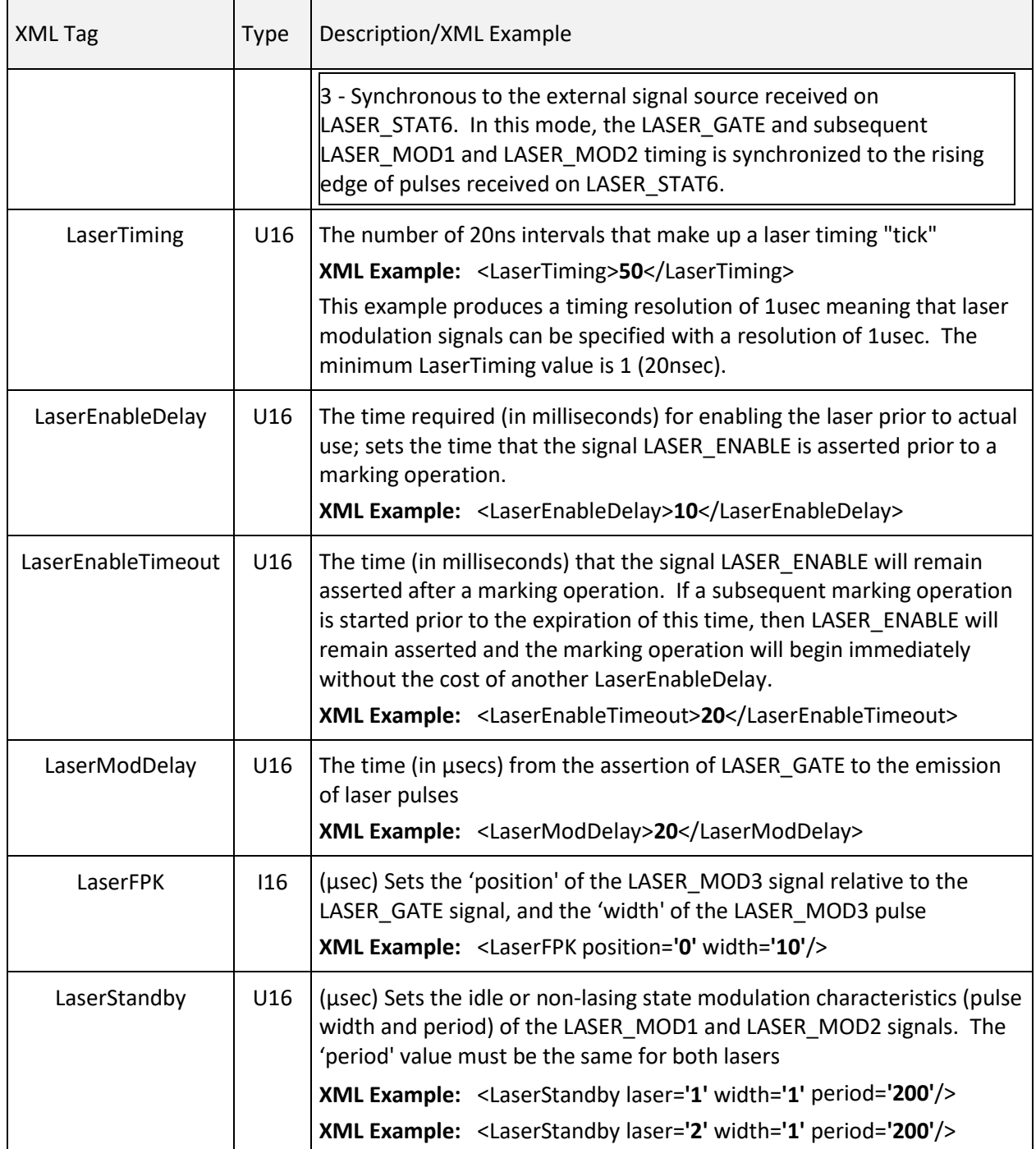

#### **Table 13 - HARDWARE INITIALIZATION SETTINGS**

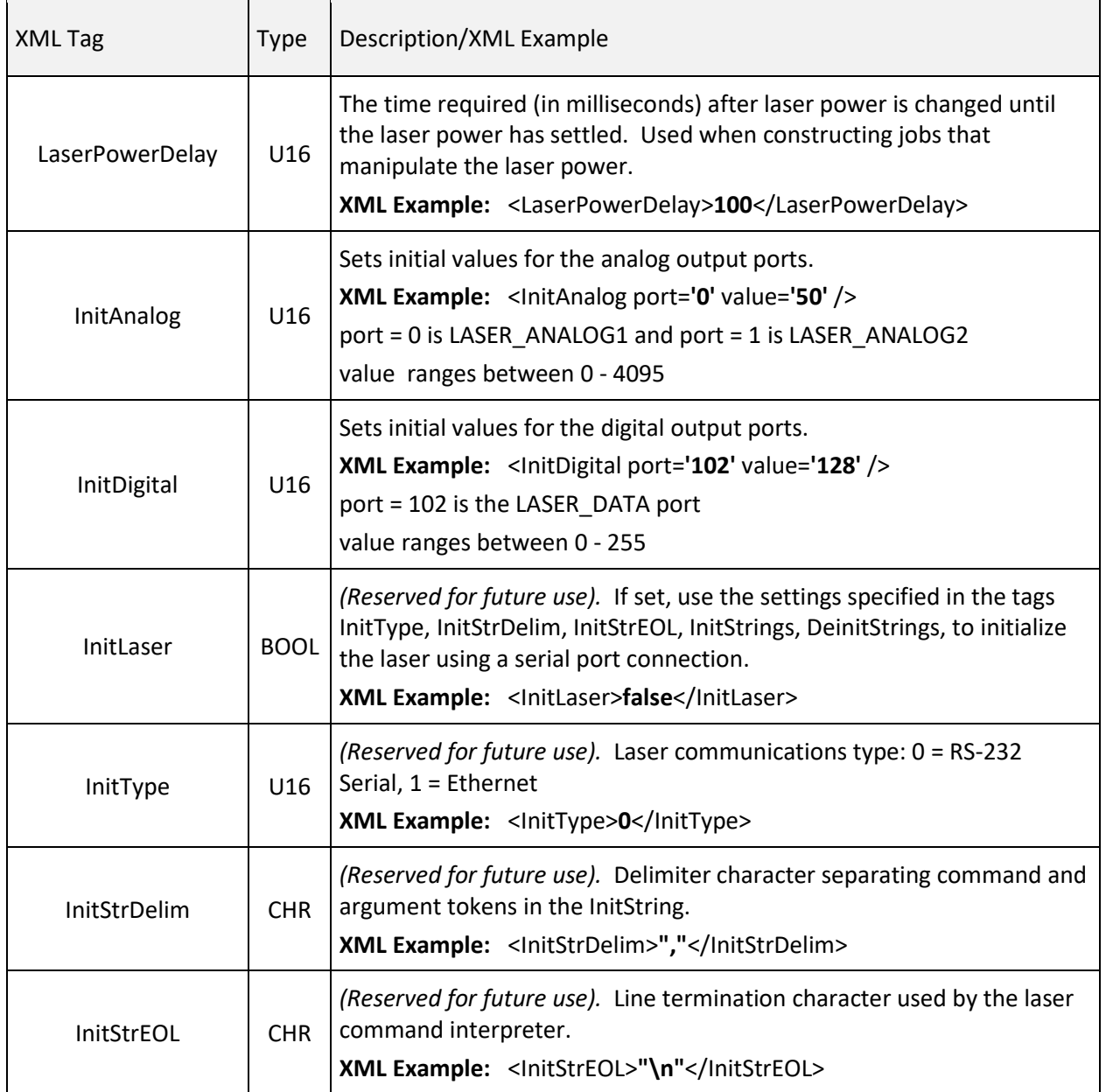

#### **Table 13 - HARDWARE INITIALIZATION SETTINGS**

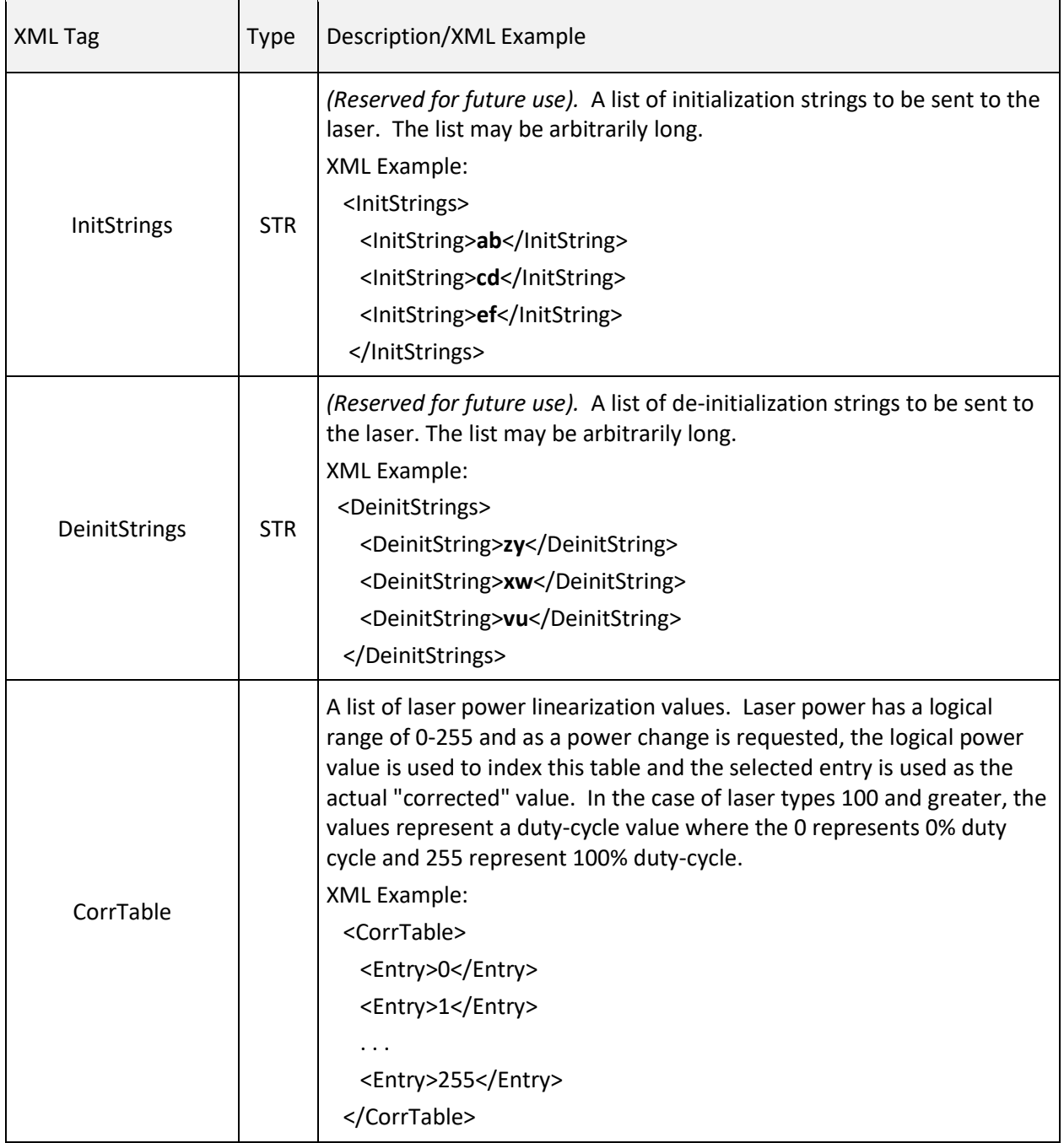

#### **Table 13 - HARDWARE INITIALIZATION SETTINGS**

# 6.3.4 LENS CONFIGURATION

The Lens Configuration file defines the properties of the lens being used with the SMC.

The values in the Lens Configuration file are normally set by the integrator and are not intended to be altered by a marking application.

See also [requestFixedData](#page-49-0) and [sendFixedData.](#page-50-0)

#### <span id="page-76-0"></span>Lens Configuration Data: Header and Host Application Initialization Settings

The following table contains the header and host application initialization settings for the Lens Configuration file.

**Note:** The host application initialization settings are not required or used by the hardware. They are provided in the following table for the convenience of host application user parameter initialization.

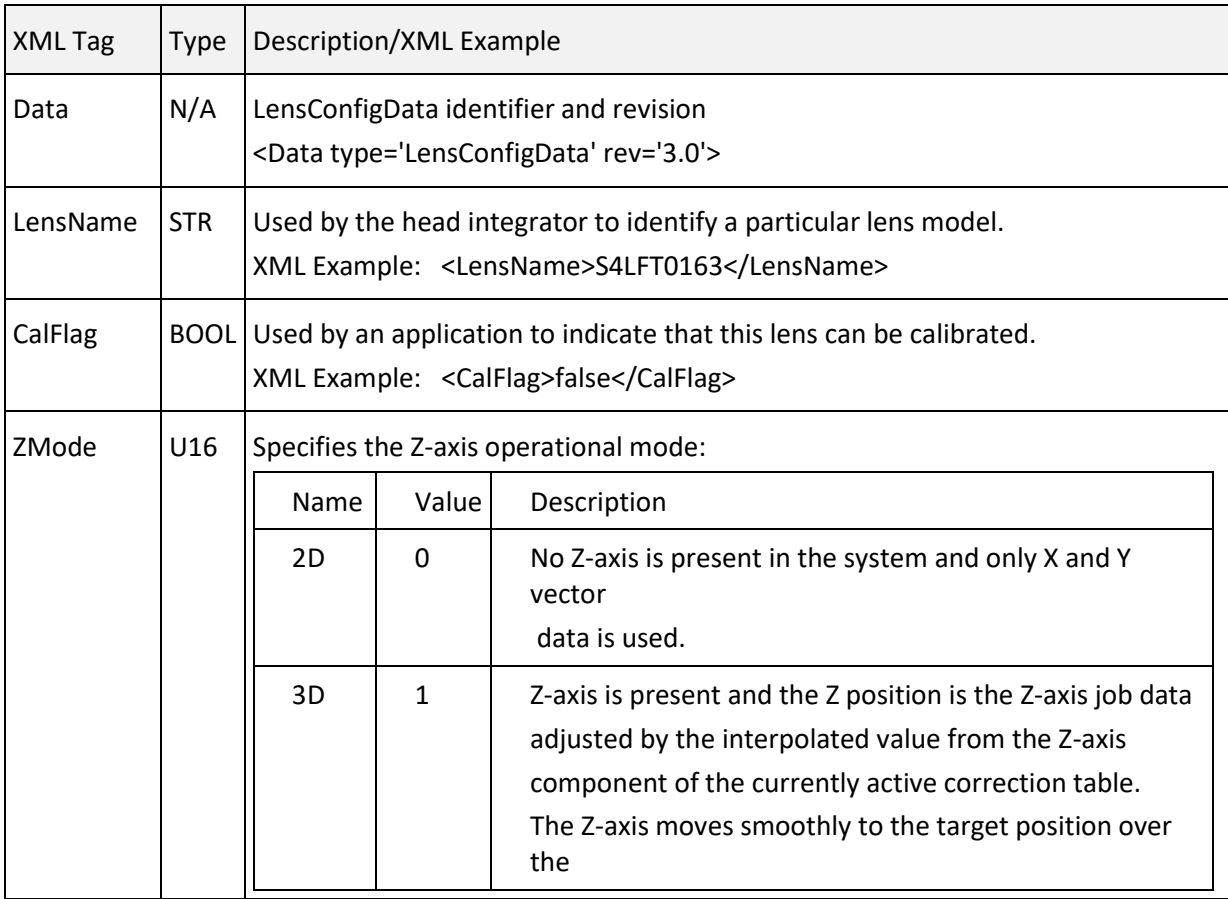

#### **Table 14 - LENS CONFIGURATION DATA: HEADER AND HOST APPLICATION INITIALIZATION SETTINGS**

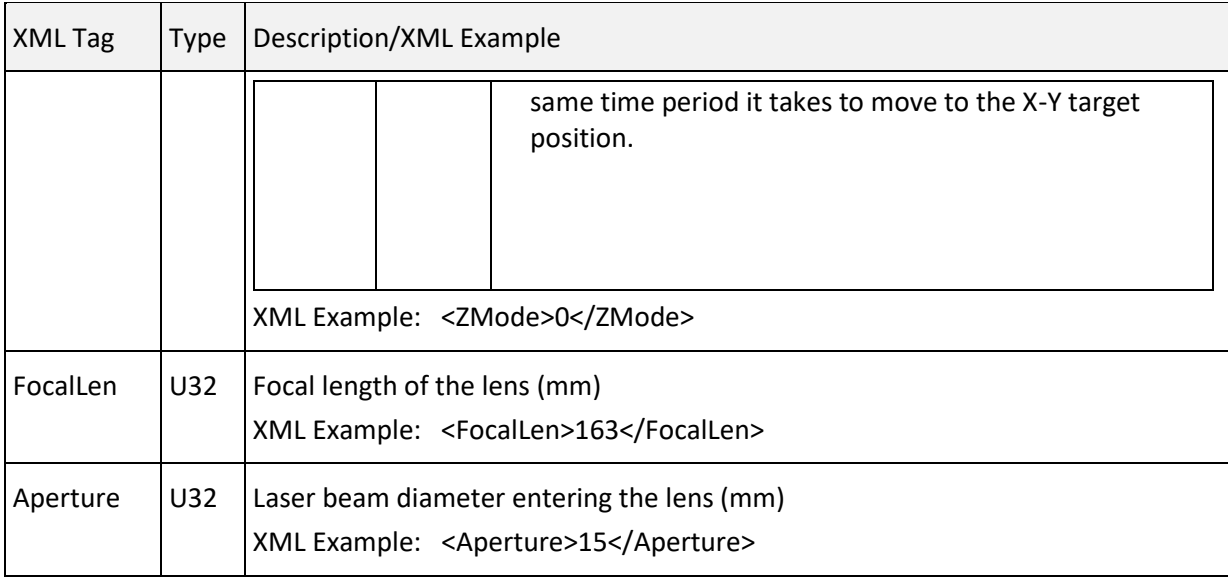

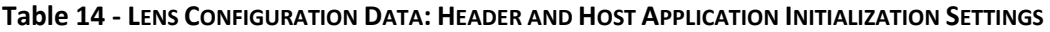

#### Lens Configuration Data: Hardware Initialization Settings

The following tables contain the hardware initialization settings for the Lens Configuration file.

**Note:** The Tbl{1,2,3,4} offset, gain and rotation factors are intended to be used by the integrator to correct for system alignment issues and for the effects of the different wavelengths of light used for marking (table 1) and pointing (table 2). User-level adjustments to the imaging field are performed through the use of Th[e User Configuration Table.](#page-90-0) The order of application of the factors is as follows:

 $\begin{bmatrix} X \\ Y \end{bmatrix} = \begin{bmatrix} XGain \cdot cos(Rotation) XGain \cdot (-sin(Rotation)) \\ YGain \cdot sin(Rotation) YGain \cdot cos(Rotation) \end{bmatrix} \begin{bmatrix} x \\ y \end{bmatrix} + \begin{bmatrix} Xoff \\ Yoff \end{bmatrix}$ 

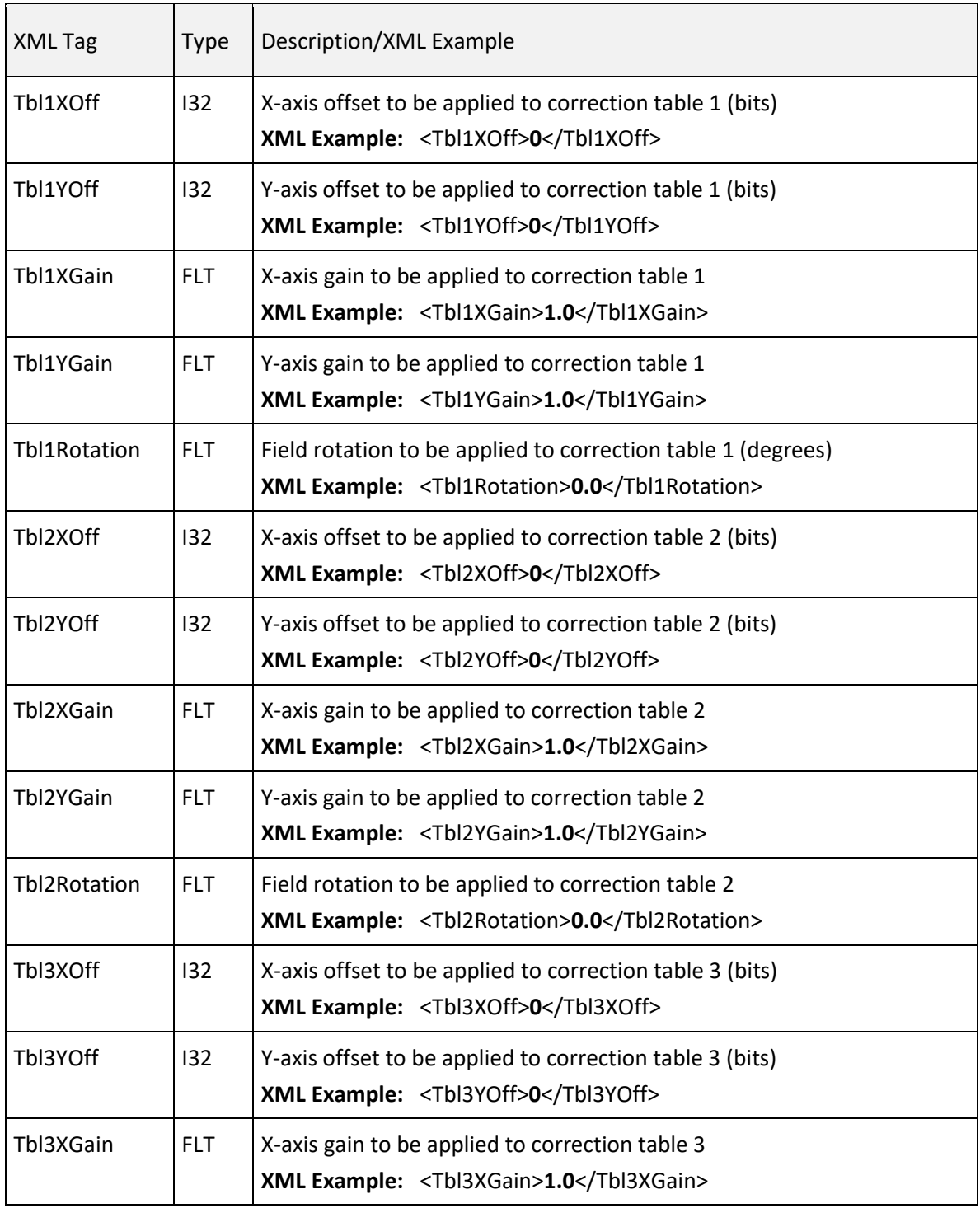

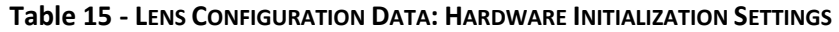

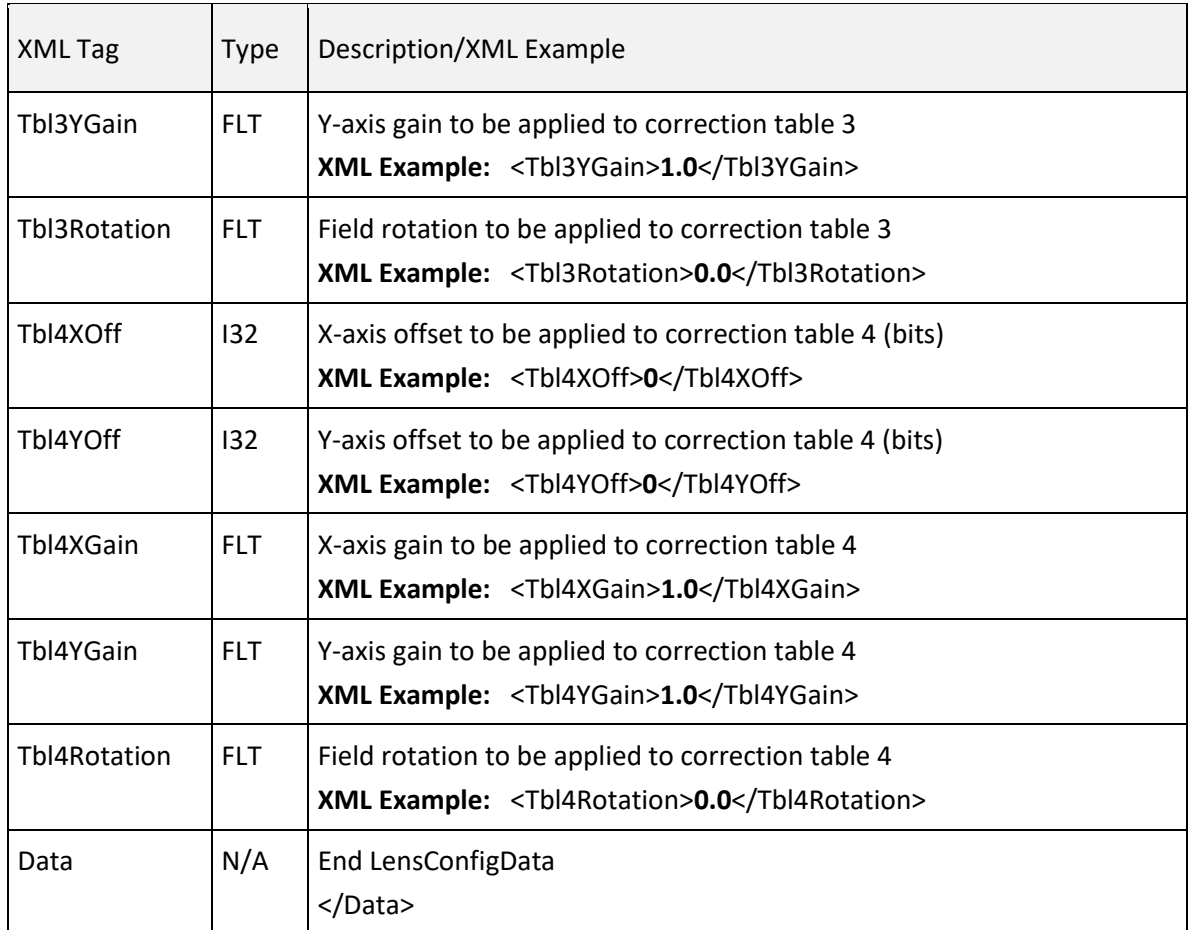

#### **Table 15 - LENS CONFIGURATION DATA: HARDWARE INITIALIZATION SETTINGS**

## 6.3.5 CORRECTION TABLES

The correction table contains values to adjust laser location based on the lens distortion and laser galvo configuration.

**Note:** Correction table data may be changed by an application, but it is normally not. This data is usually provided by a marking head integrator using the characteristics of the lens and laser galvo configuration. Correction table data may also be sent to the SMC using th[e sendStreamData](#page-218-0) method. In this case, however, the data is not persistent and will be lost after session logout or reboot.

See also [requestFixedData](#page-49-0) and sendFixedData.

# Correction Table Parametric Information

The following table contains the correction table parametric information, which is used for table design and manipulation.

**Note:** The following table contains groups of related parameters in contiguous rows. Each group begins with and ends with a bolded XML tag (e.g., **[ReferenceInformation](#page-80-0)**).

<span id="page-80-0"></span>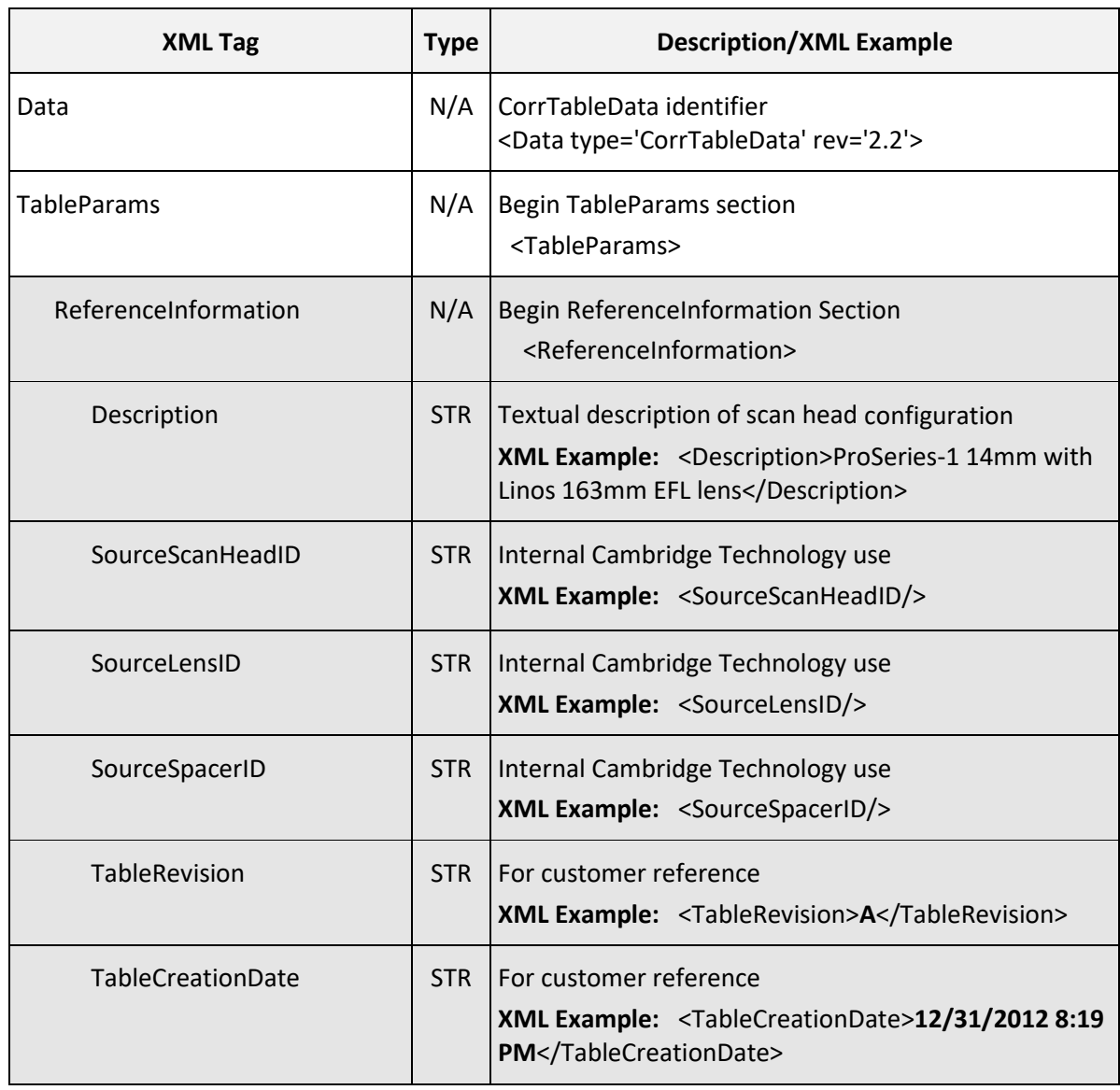

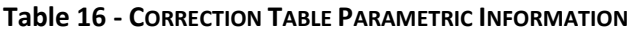

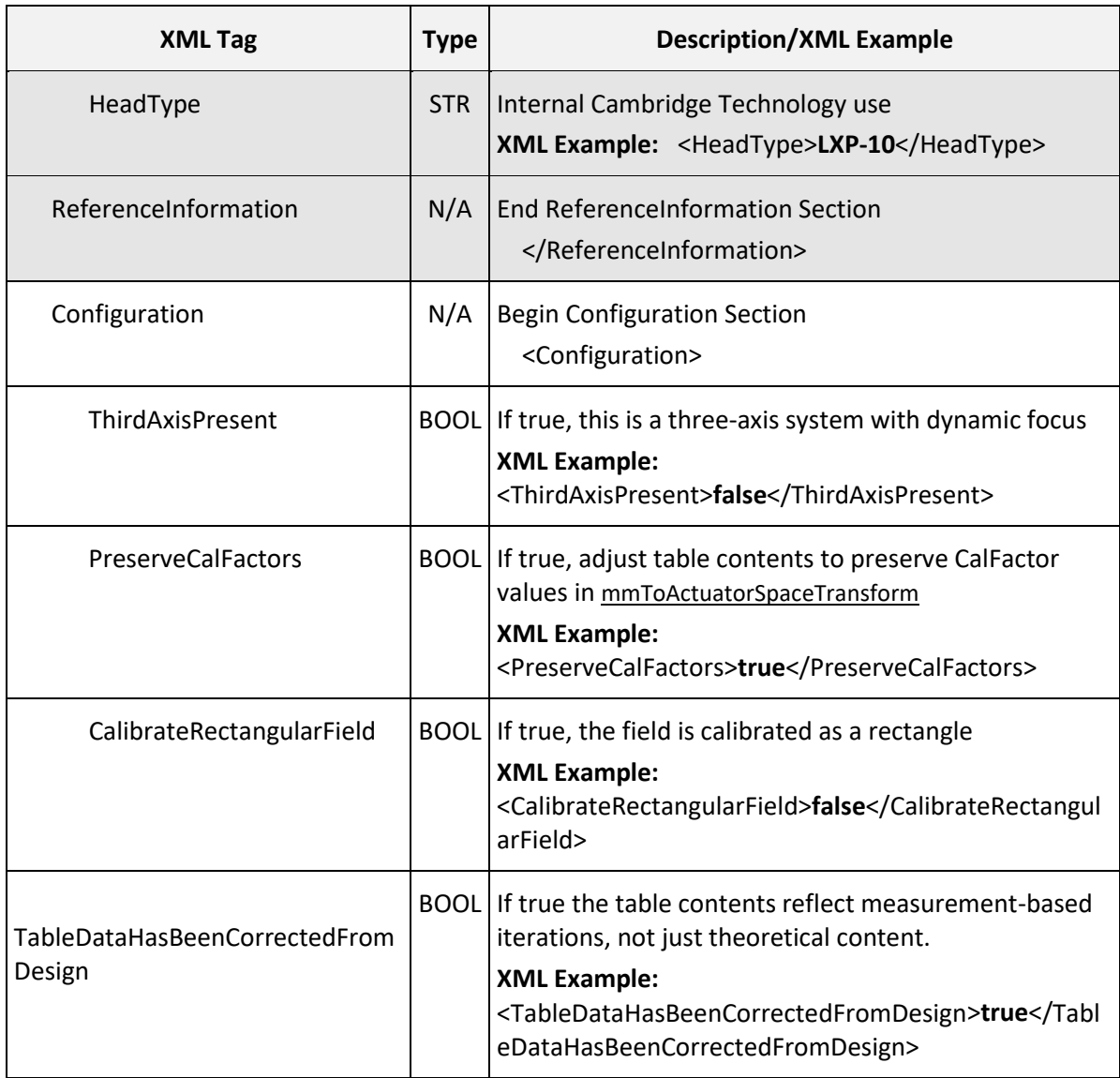

## **Table 16 - CORRECTION TABLE PARAMETRIC INFORMATION**

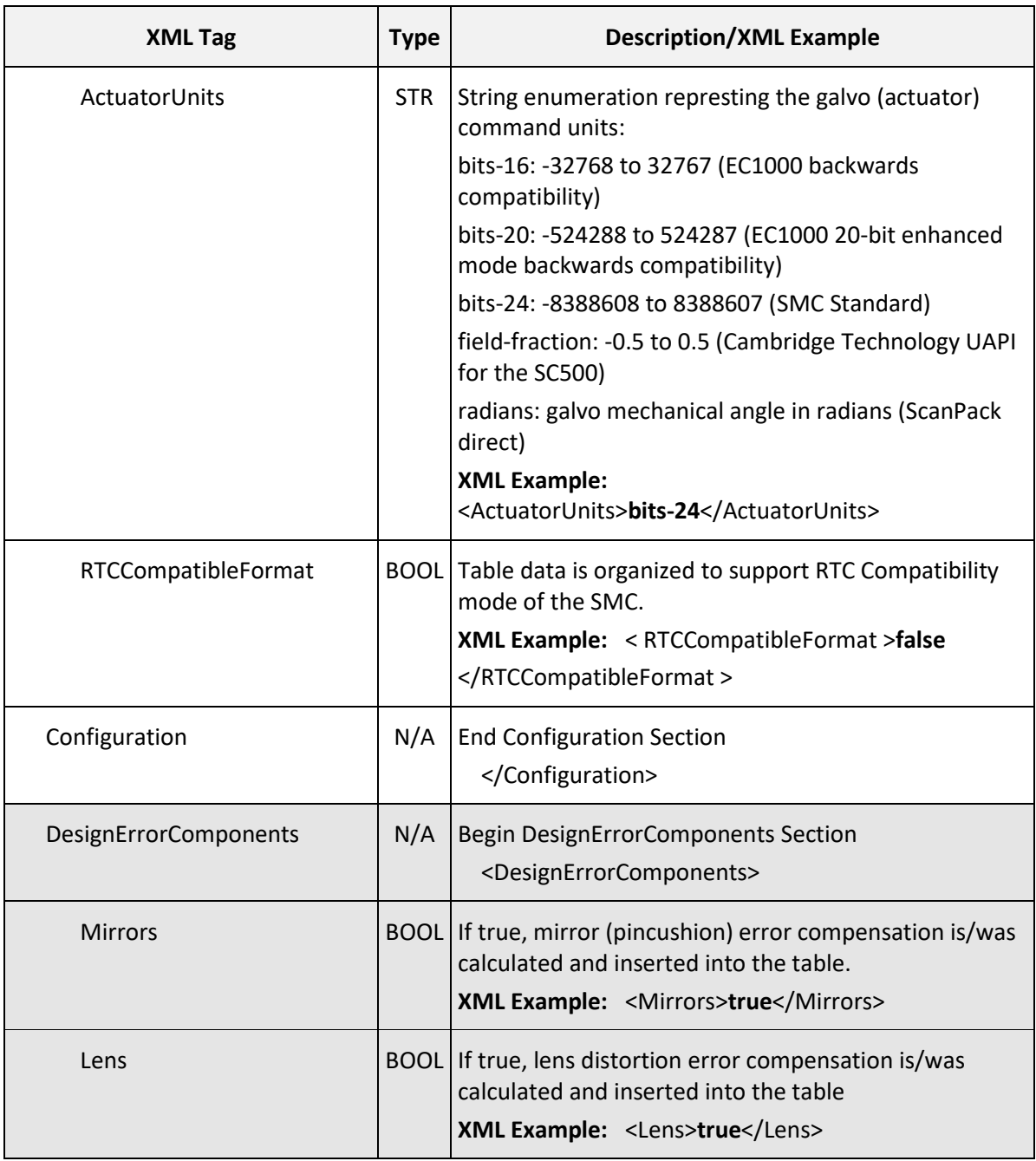

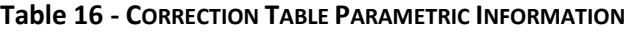

<span id="page-83-0"></span>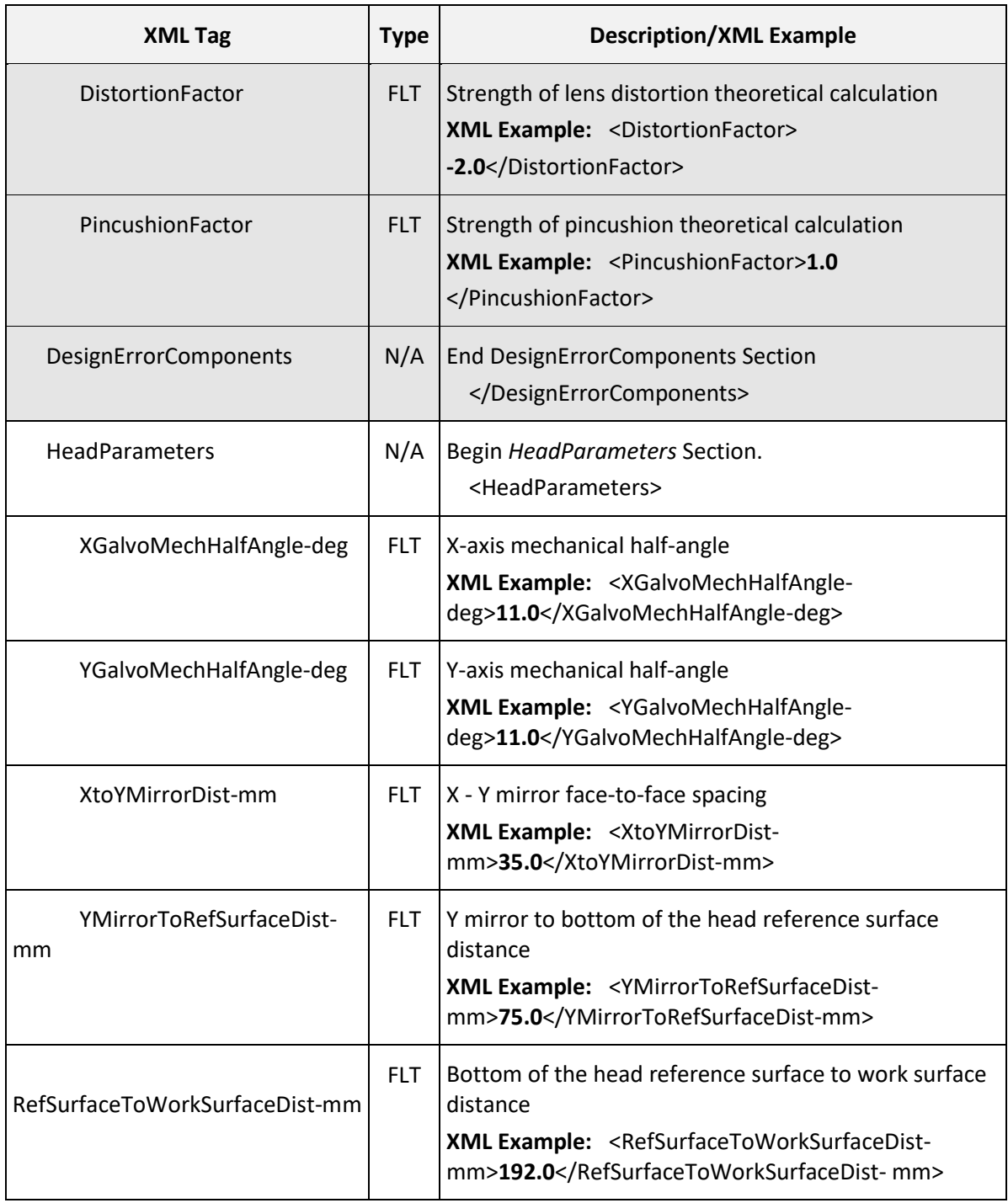

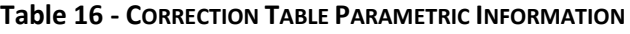

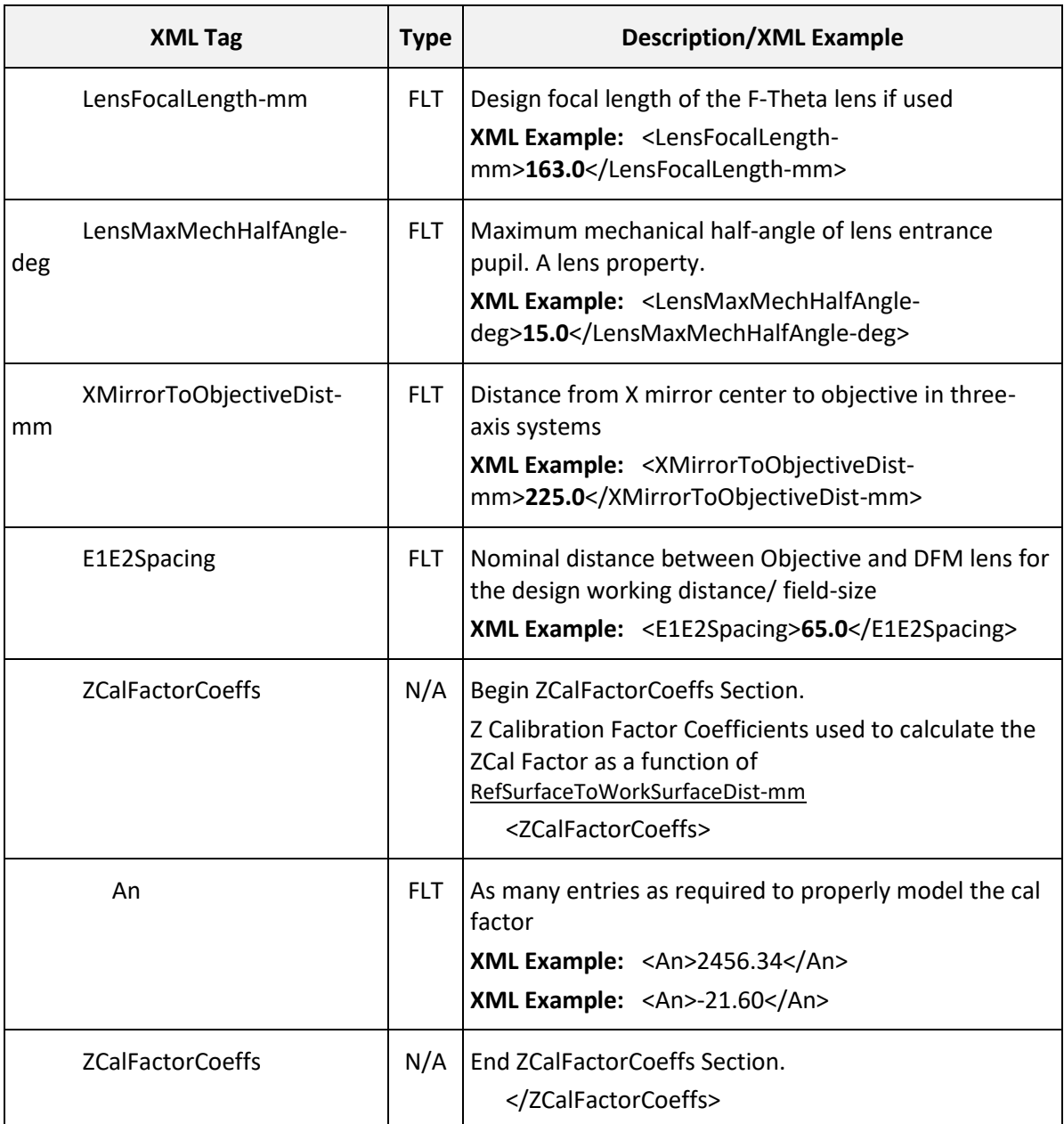

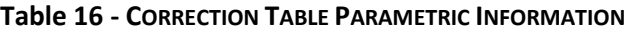

<span id="page-85-0"></span>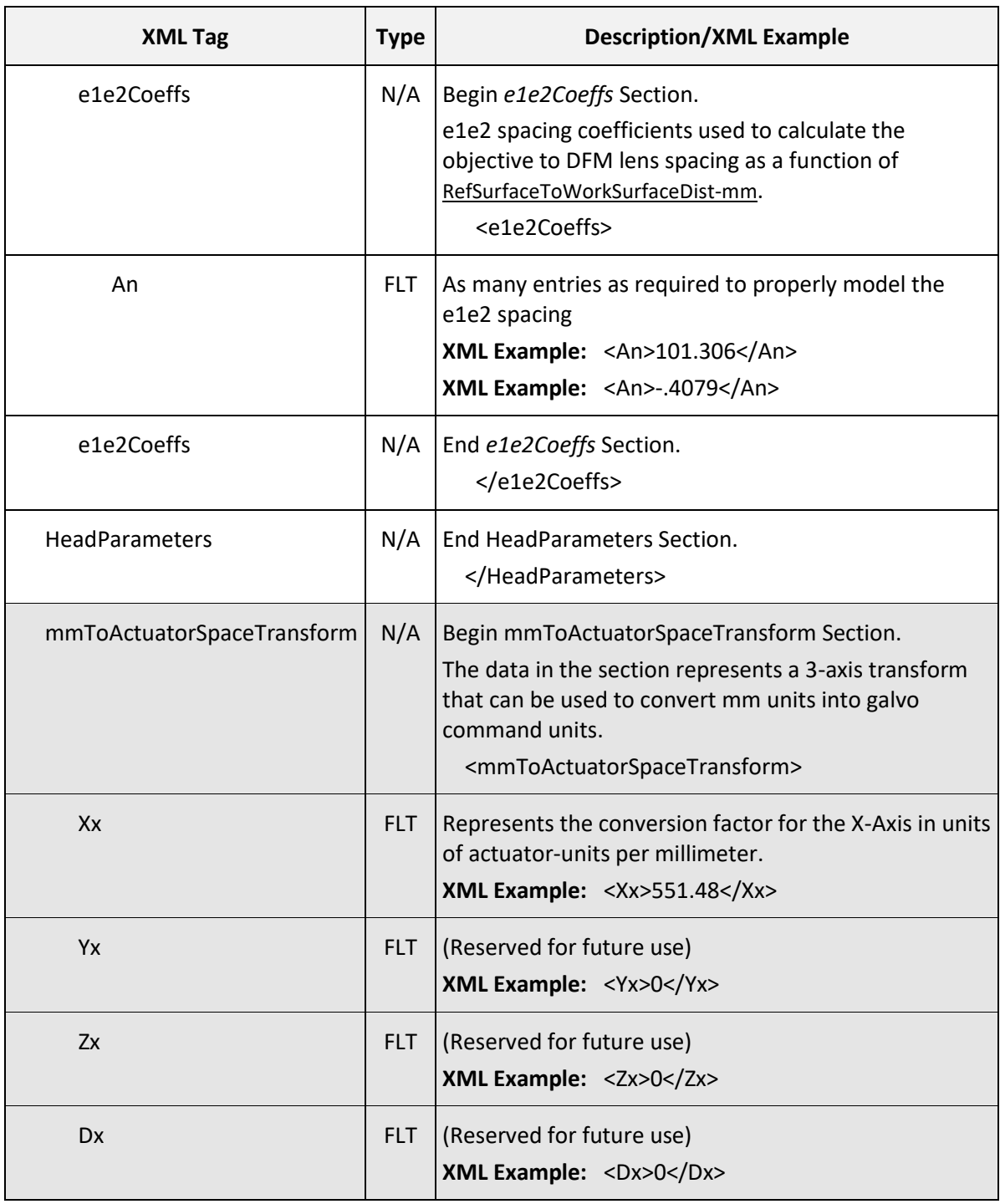

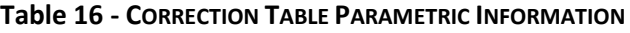

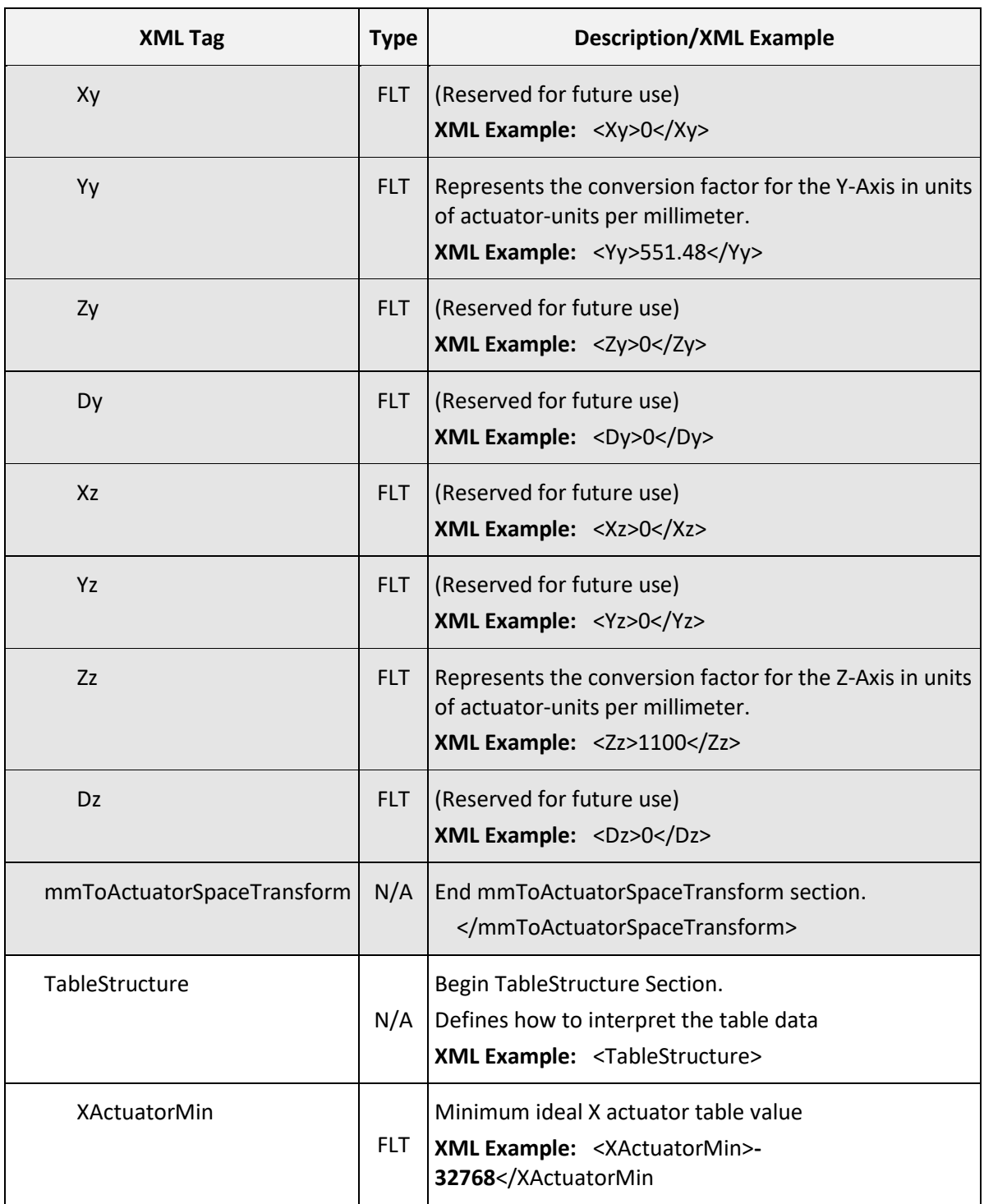

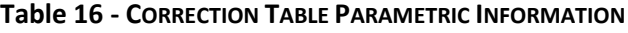

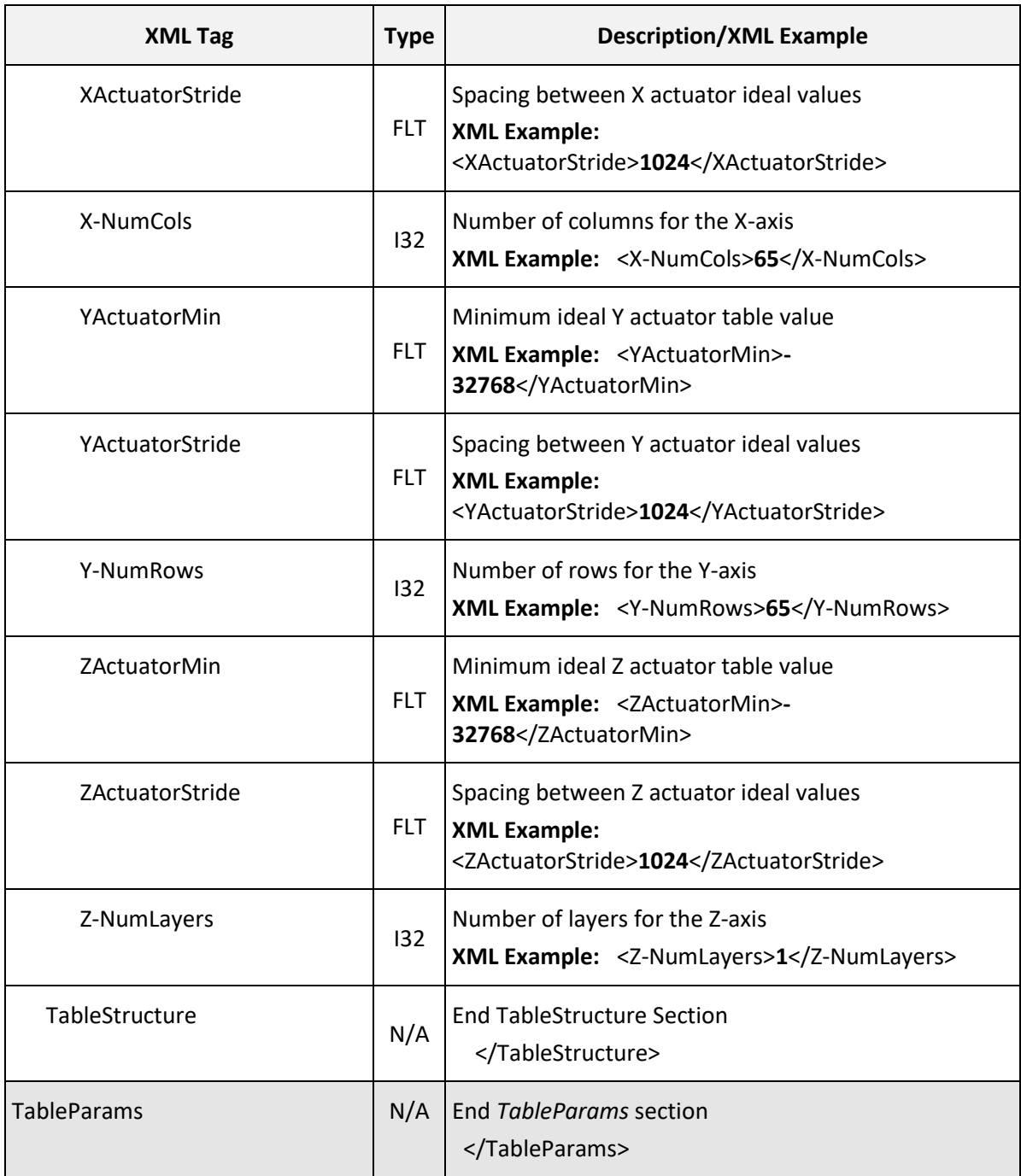

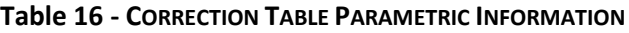

## Correction Table Hardware Initialization Settings

The following tables contain the actual correction values for the Correction Table. At run-time, the ideal command value is used to index the table and each value is added to the ideal command to create a "corrected" command which is delivered to the galvos. Bi-linear interpolation between the four closest table entries is used to compute corrections when the ideal command does not fall on a table entry.

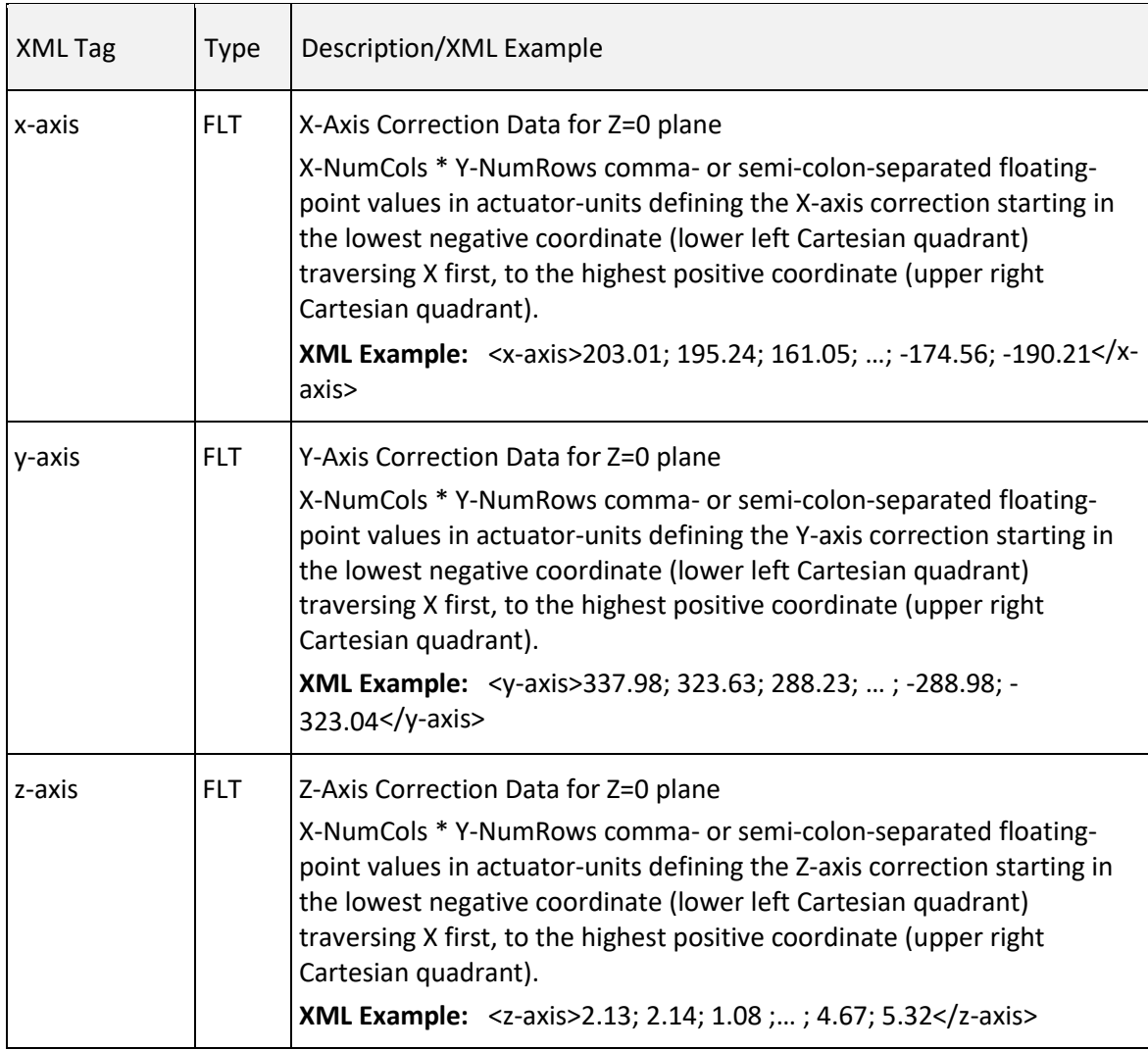

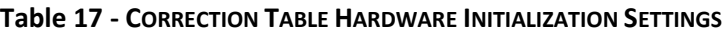

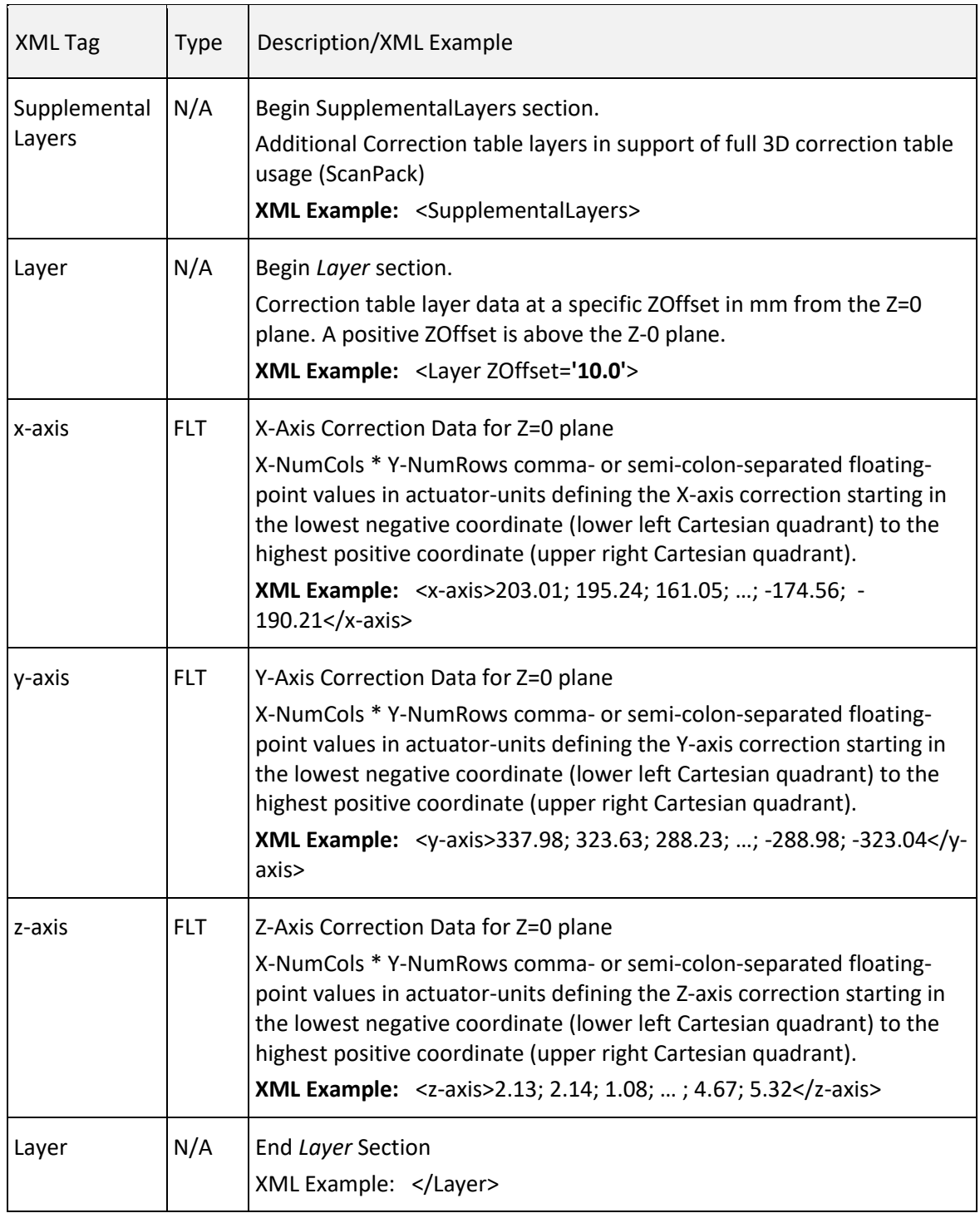

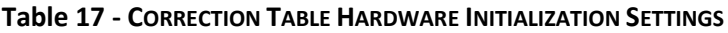

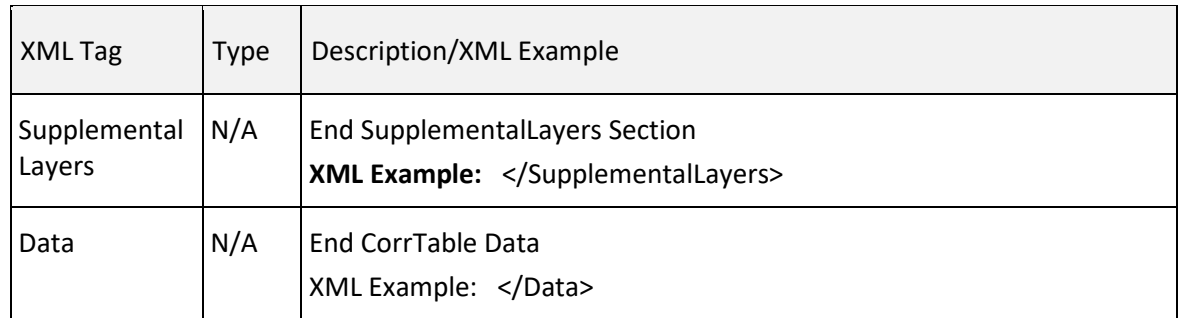

#### **Table 17 - CORRECTION TABLE HARDWARE INITIALIZATION SETTINGS**

# <span id="page-90-0"></span>6.3.6 USER CONFIGURATION

The data in the User Configuration file is used by the marking application as needed. (The values in the User Configuration file are completely under the control of a marking application.)

**Note:** The offset, gain and rotation variables are independent of, and additive to, the equivalent lens correction table adjustment factor defined in th[e Lens Configuration file.](#page-76-0)

**Note:** The general purpose user variables can be used to store any information that a marking application wishes to make persistent across reboots of the controller. It is up to the application to interpret the UserVar data as required.

## User Configuration Data: Header and Host Application Initialization

The following table contains the header and host application initialization settings of the User Configuration file.

**Note:** In the User Configuration file, the host application initialization settings are optional and are not used by the hardware.

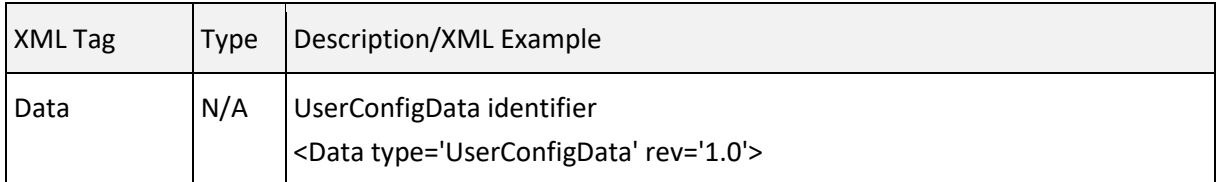

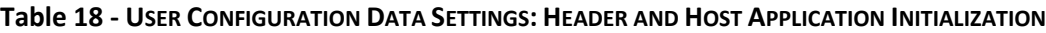

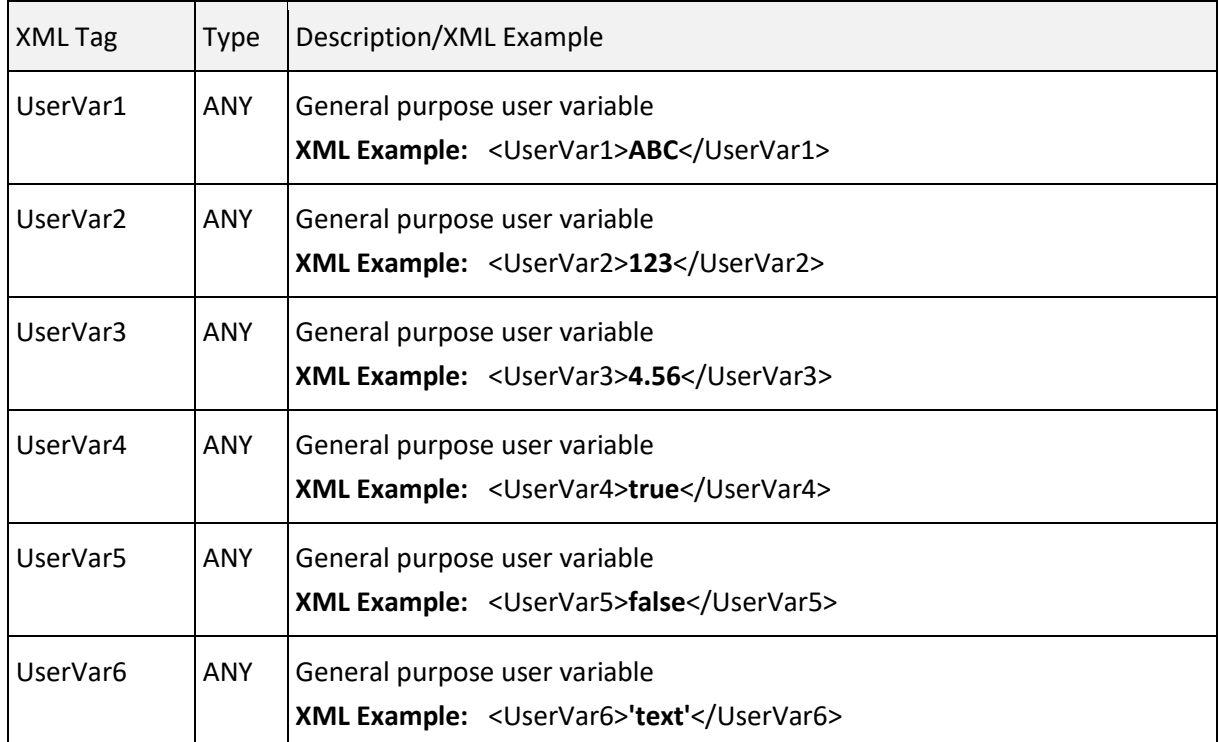

#### **Table 18 - USER CONFIGURATION DATA SETTINGS: HEADER AND HOST APPLICATION INITIALIZATION**

#### User Configuration Data: Hardware Initialization Settings

The following table contains the hardware initialization settings for the User Configuration file.

**Note:** In the User Configuration file, the hardware initialization settings are required.

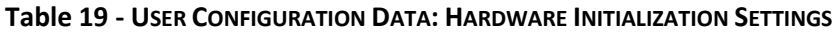

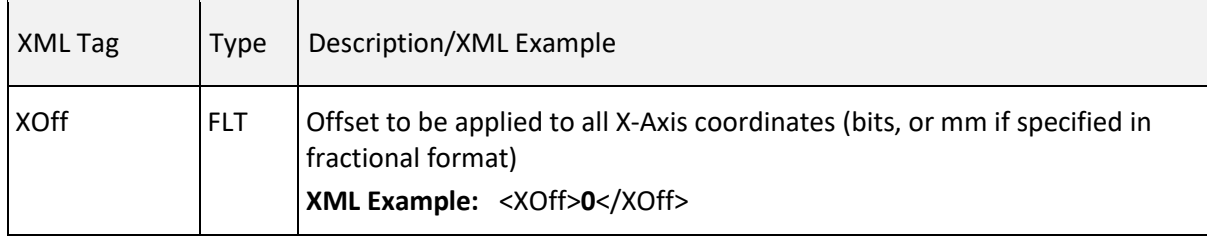

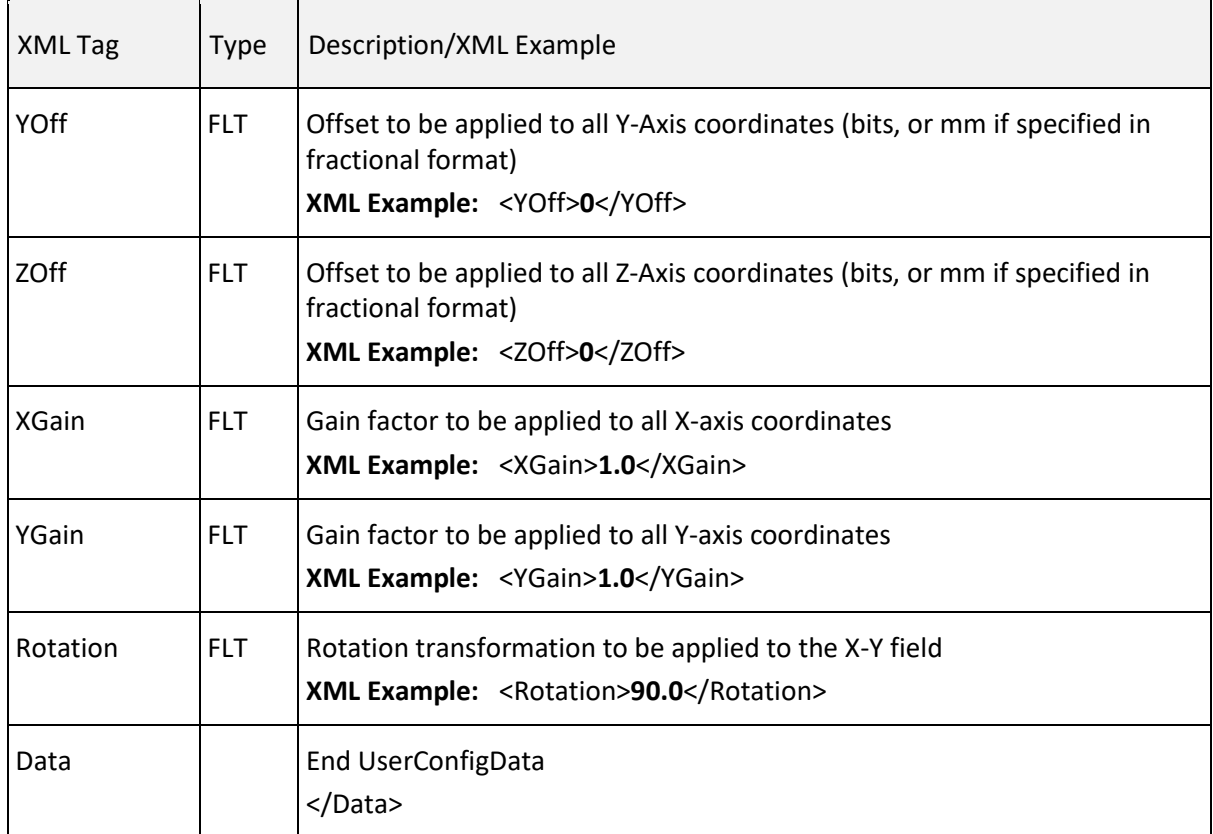

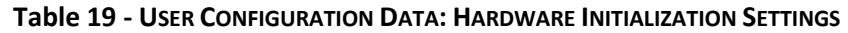

# 6.3.7 PERFORMANCE ADJUSTMENTS

The Performance Adjustments file contains values that are used to adjust job parameters while the job is executing. This is of particular value when jobs are stored locally and adjustments need to be made to compensate for laser degradation on a particular machine.

**Note:** The data in the User Configuration file is intended to be used by the marking application as needed.

See also [requestFixedData](#page-49-0) and [sendFixedData.](#page-50-0)

## Performance Adjustments Data Header

The following table contains the Performance Adjustments file header.

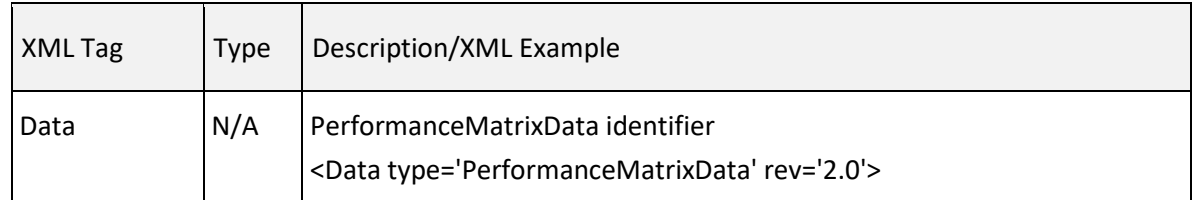

#### **Table 20 - PERFORMANCE ADJUSTMENTS DATA HEADER**

## Performance Adjustments Data: Hardware Initialization Settings

The following table contains the hardware initialization settings for the Performance Adjustments table.

| XML Tag        | Type       | Description/XML Example                                                                                                    |
|----------------|------------|----------------------------------------------------------------------------------------------------|
| LaserPower     | FLT.       | Scale factor to be applied to the laser power value specified in the<br>job<br>XML Example: <laserpower>1.0</laserpower>                 |
| PulseWidth     | <b>FLT</b> | Scale factor to be applied to the laser pulse width specified in the<br>job<br><b>XML Example:</b> <pulsewidth>1.0</pulsewidth>          |
| Period         | <b>FLT</b> | Scale factor to be applied to the laser pulse period specified in the<br>job<br>XML Example: <period>1.0</period>                        |
| MarkSpeed      | FLT.       | Scale factor to be applied to the MarkSpeed specified in the job<br>XML Example: <markspeed>1.0</markspeed>                              |
| <b>XOffset</b> | 116        | Offset to be applied to all X coordinates (bits, or mm if specified in<br>fractional format)<br><b>XML Example: <xoffset>0</xoffset></b> |

**Table 21 - PERFORMANCE ADJUSTMENTS DATA: HARDWARE INITIALIZATION SETTINGS**

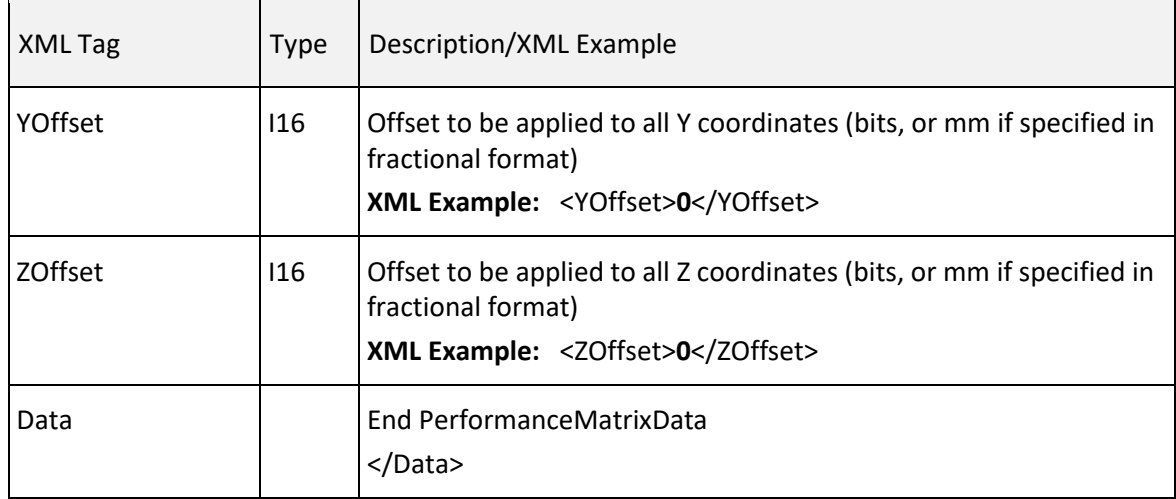

#### **Table 21 - PERFORMANCE ADJUSTMENTS DATA: HARDWARE INITIALIZATION SETTINGS**

# 6.3.8 SERVO CONFIGURATION

The Servo Config file contains information about the tuning of the servo/galvo system. This file is automatically generated for Lightning II galvo systems using the Firmware Loader utility. The parameters are used by the SMC embedded ScanPack algorithms to model the dynamic behavior of an attached scan-head.

 The data in the Servo Config file is critical to proper performance of the SMC and should not be changed unless under the guidance of Cambridge Technology Applications Engineering.

See also [requestFixedData](#page-49-0) and [sendFixedData.](#page-50-0)

#### Servo Config Data

The following table contains the hardware initialization settings for the Servo Config file. There are separate sections for each axis of a multi-axis system. This table describes entries for a single axis.

# XML Tag Type Description/XML Example Data | N/A | ServoConfigData identifier <Data type='ServoConfigData' rev='2.0'> System\_Dynamics  $\vert N/A \vert$  System\_Dynamics section identifier <System\_Dynamics> SERVO\_PARAMS  $\bigcup_{n=1}^{\infty} N/A$  Axis specific SERVO\_PARAMS section identifier <SERVO\_PARAMS> AxisID  $\begin{vmatrix} STR \\ Axis \end{vmatrix}$  Axis identifier. Options are "X", "Y", and "Z" **XML Example:** <AxisID>**X**</AxisID> CommandGain  $\begin{vmatrix} FLT \\ CHT \end{vmatrix}$  Command gain of the servo system in radians/half-field **XML Example:** <CommandGain>**-0.174**</CommandGain> BandWidthHz  $|FLT|$  The servo/galvo bandwidth in Hz **XML Example:** <BandWidthHz>**4500.0**</BandWidthHz> Damping | FLT | Damping factor **XML Example:** <Damping>**0.8**</Damping> IntegratorBandWid thHz  $|FLT|$  Error integrator bandwidth in Hz **XML Example:** <IntegratorBandWidthHz>**0.0**</IntegratorBandWidthHz> PositionFF | FLT | Positoin loop feed-forward factor **XML Example:** <PositionFF>**1.0**</PositionFF> VelocityFF | FLT | Velocity loop feed-forward factor **XML Example:** <VelocityFF>**0.4**</VelocityFF> AccelFF FLT Acceleration loop feed-forward factor **XML Example:** <AccelFF>**0.0**</AccelFF> FilterTimeSec  $F = \begin{bmatrix} F & F \\ F & F \end{bmatrix}$  Roll-off filter time constant in seconds

#### **Table 22 - SERVO CONFIG DATA**

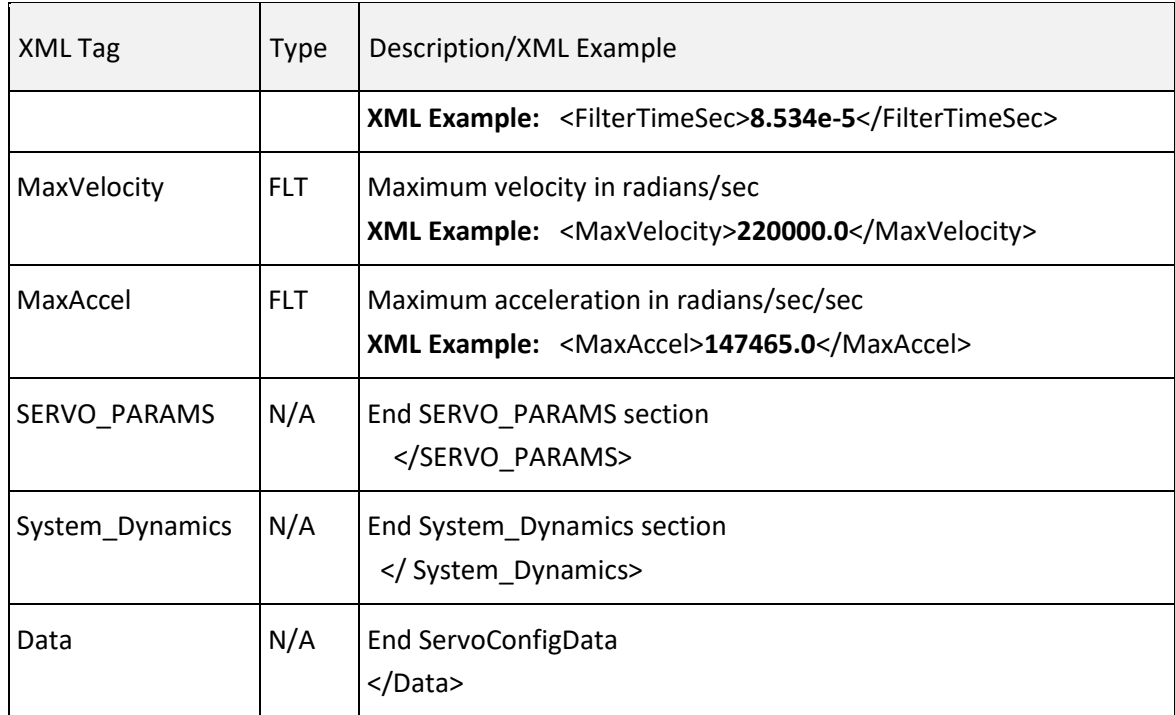

#### **Table 22 - SERVO CONFIG DATA**

# 6.4 MARKING JOB SPECIFICATION

The primary interface for interacting with the controller is the [sendStreamData](#page-218-0) method. This method streams data to the controller as fast as the network and buffering systems allow. Buffering is distributed between the host operating system, the SMC operating system, the SMC control software, and finally, the marking engine input FIFO.

[sendStreamData](#page-218-0) is non-blocking in the sense that it returns as soon as the data is passed to the downstream communications system for transfer to the target SMC. Once this method returns, subsequent calls can be made to keep the data "pipeline" full with marking data. This technique ensures continuous marking operation without pauses.

Job data passed to the SMC remains in vector format until it reaches the real-time marking engine controller. Only then is it converted to time-domain command data and passed to the laser galvo controllers.

## 6.4.1 JOB DATA TYPES

The streaming data interface can send several types of data:

- 1. JobData (standard) This is data that represents a marking job using the XML-based job definition language described in the next section. This job data is executed immediately in the same sequence as it is sent through the interface.
- 2. JobData (structured) This is data that uses XML constructs to group related job instructions together into a segment that can be loaded to the board one time, and referred to multiple times via a separate sequence definition. A sequence definition construct permits the ordering of execution and iteration of pre-loaded segments.
- 3. CorrTableData This data is in the same format at the correction table XML definition. Correction table data sent this way does not persist through an SMC power cycle.

# 6.4.2 JOB DATA DEFINITION

Job data contains both action commands that direct the marking engine to perform specific operations, and parametric data that affects how the SMC hardware behaves. Parameter commands do not cause any action, but modify the behavior of subsequent action commands. To minimize the number of XML identifier tags to express a job, the XML definition make use of two types of constructs. All action commands use specific XML tag names to identify the action, followed by a comma-separated list of argument values. The *set* tag is used with an attribute *id* to identify the parameter followed by a comma- or semicolon-separated list of values.

In its simplest form, a streaming job packet is a well-formed XML document that is delimited with the tag "Data". For example, an empty job would look like:

<Data type='JobData' rev='2.0'></Data>

A more useful example of a simple job that draws a box would look like:

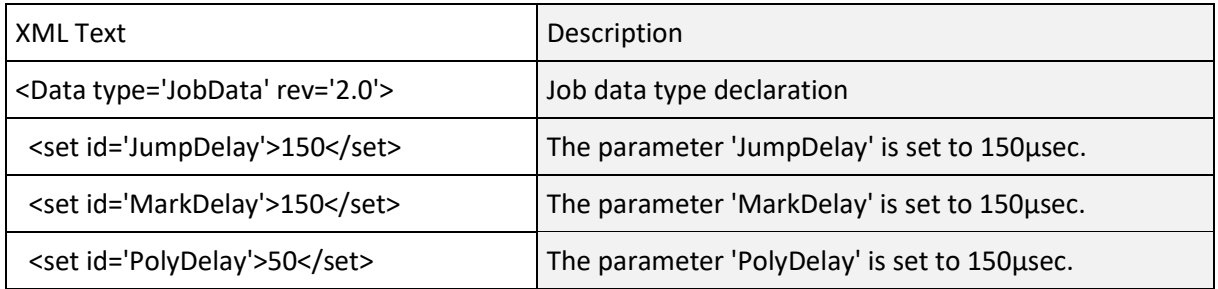

 $1040-0012$  Revision P  $\overline{\textbf{89}}$ 

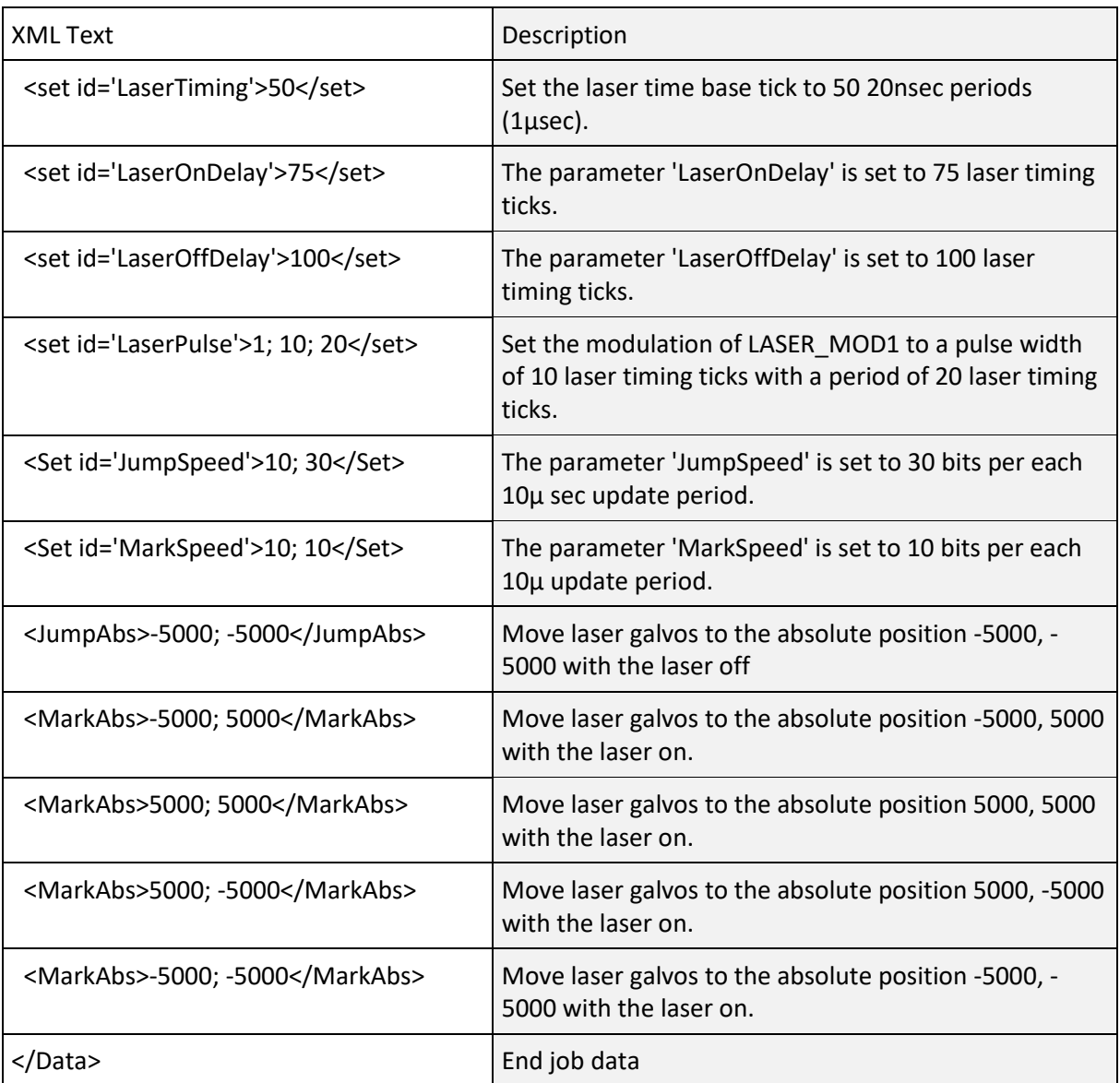

# 6.4.3 JOB TYPE SPECIFICATION

As shown in the following example, the job type is defined in the header section of the job XML, which precedes the job commands.

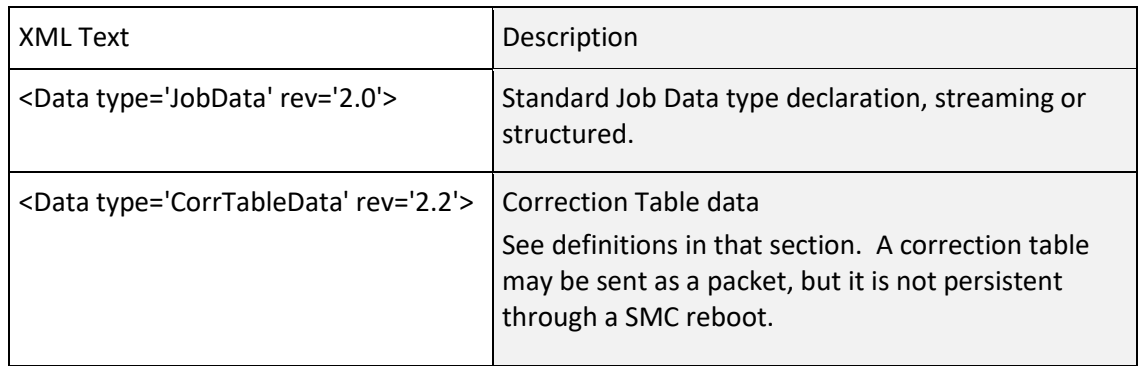

# 6.5 JOB PARAMETERS AND COMMANDS

Jobs are made up of parameter definitions and action commands. Parameters are defined using the Set tag. Multiple values for parameters are expressed in a comma-separated list. Commands are represented by a keyword and one or more arguments in a list. Parameters and commands are grouped by function in the following sections.

# 6.5.1 USER UNITS CONVERSION

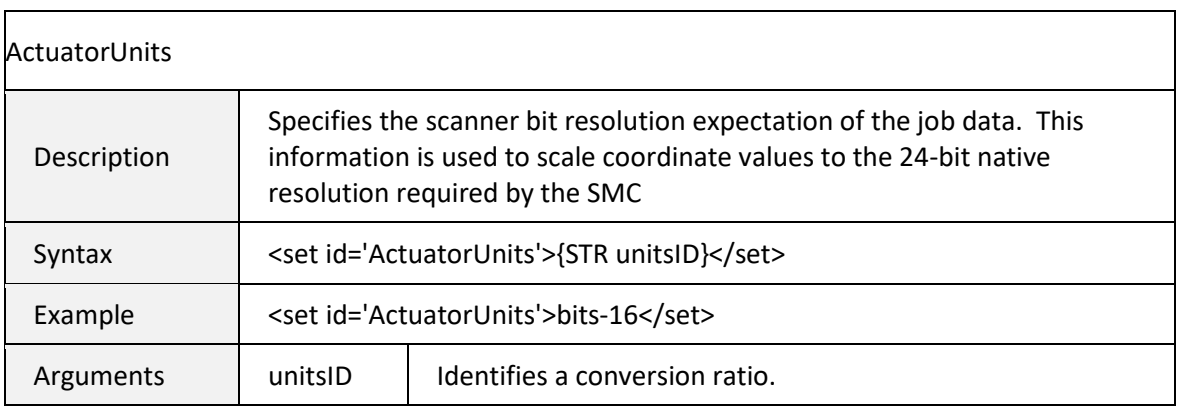

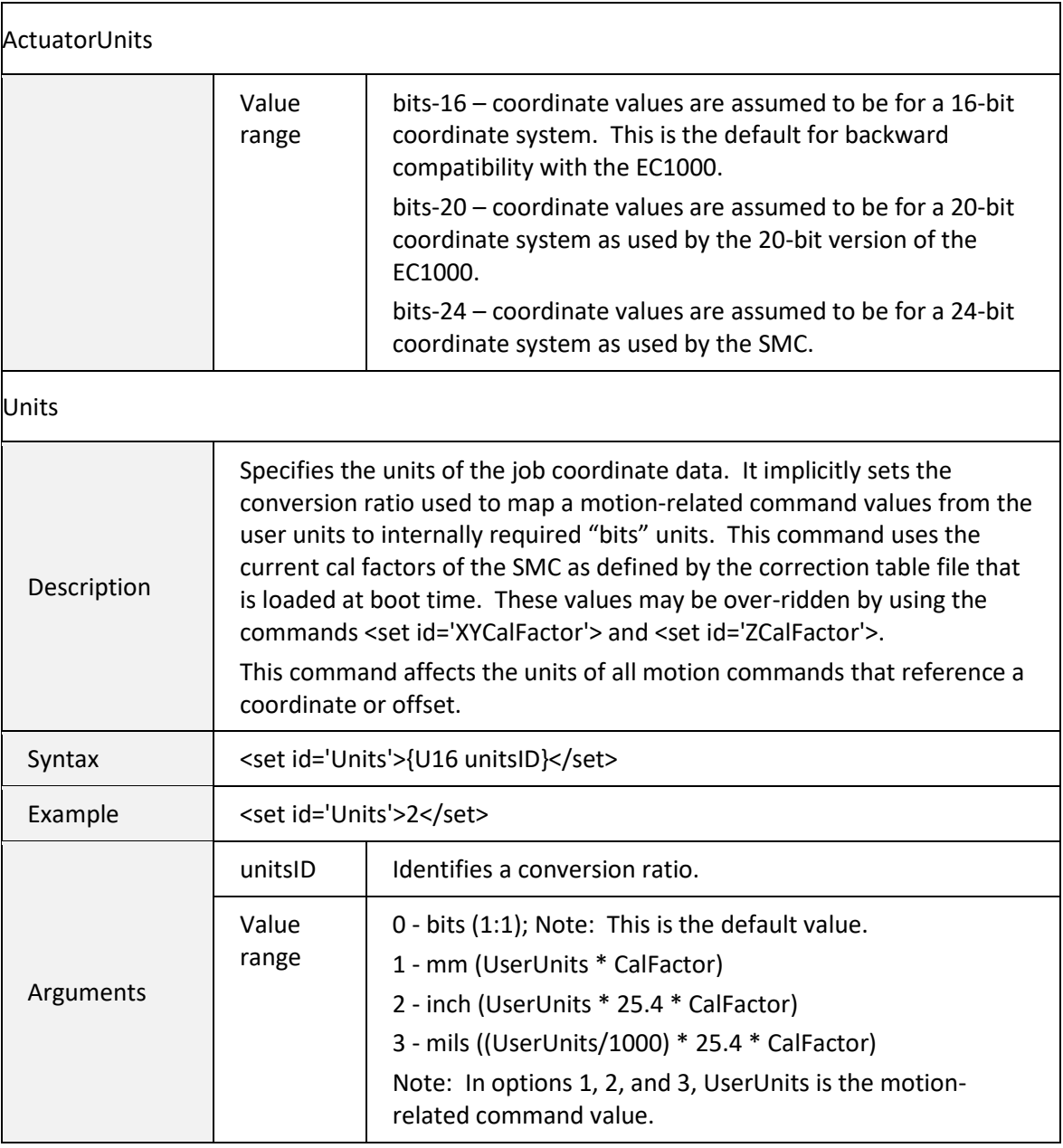

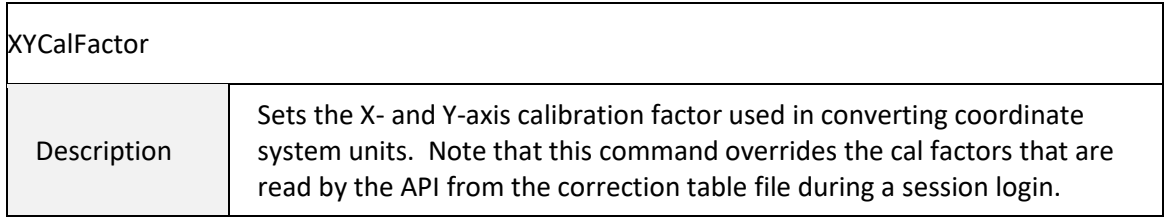

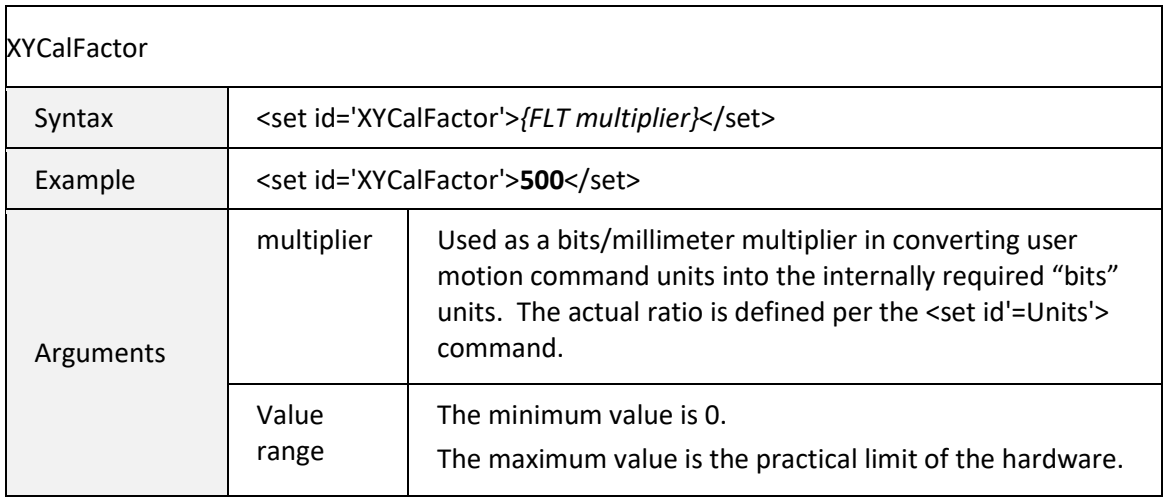

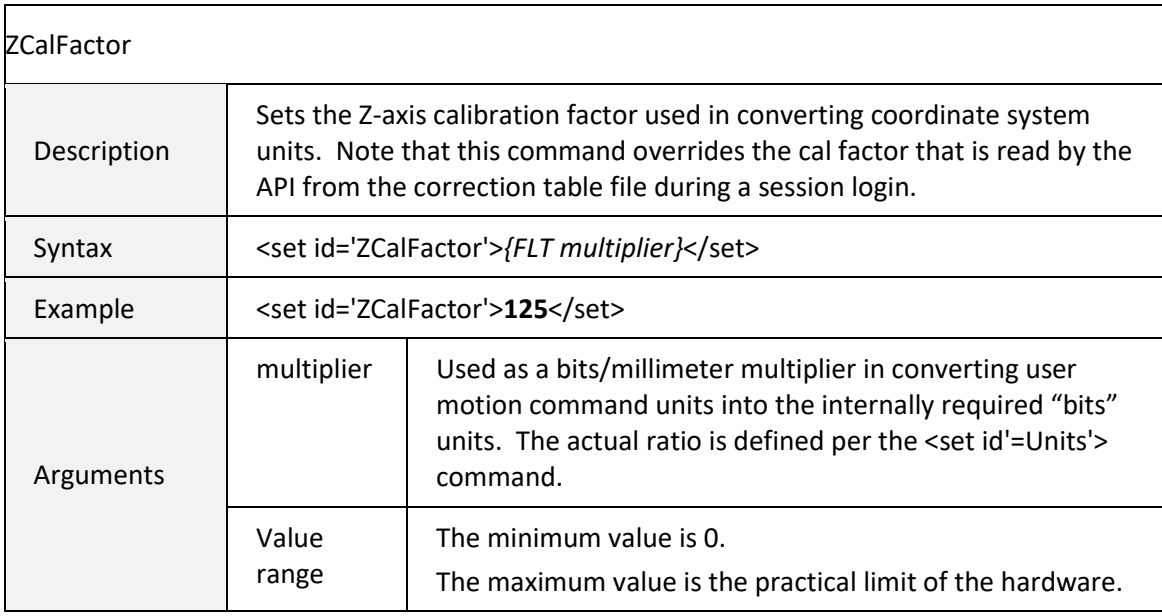

# 6.5.2 MOTION CONTROL PARAMETERS

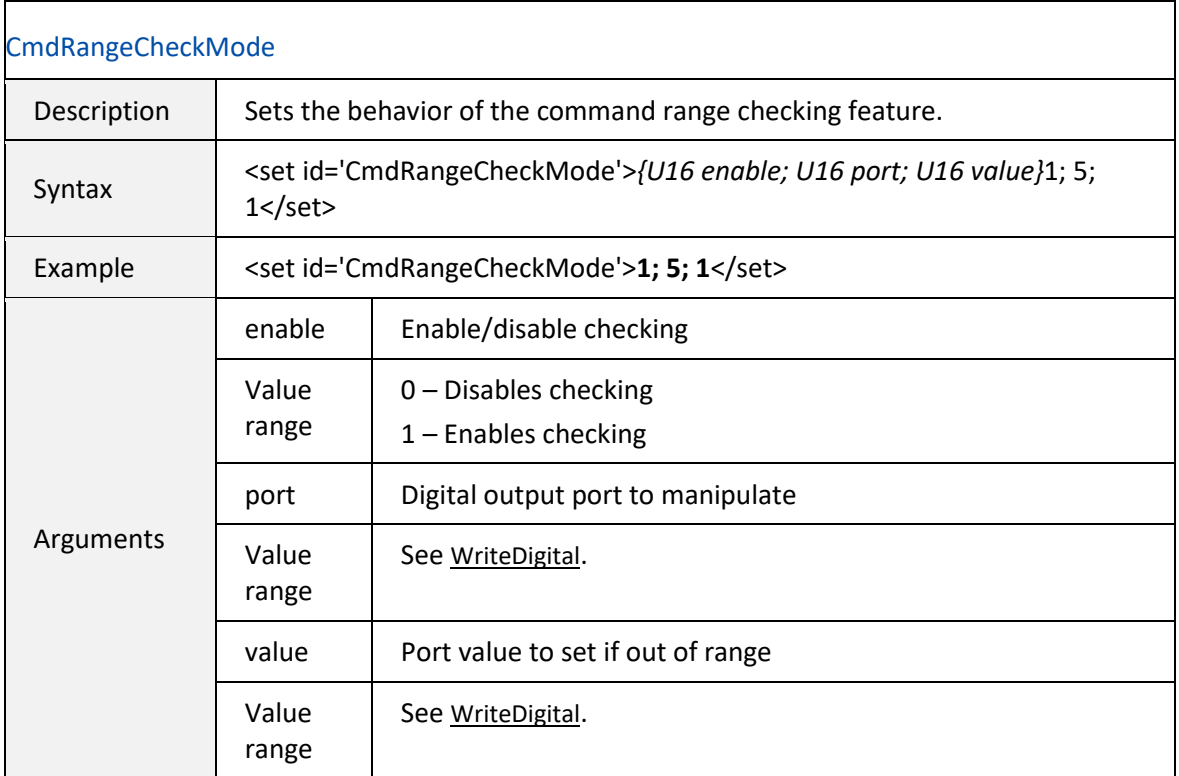

<span id="page-102-0"></span>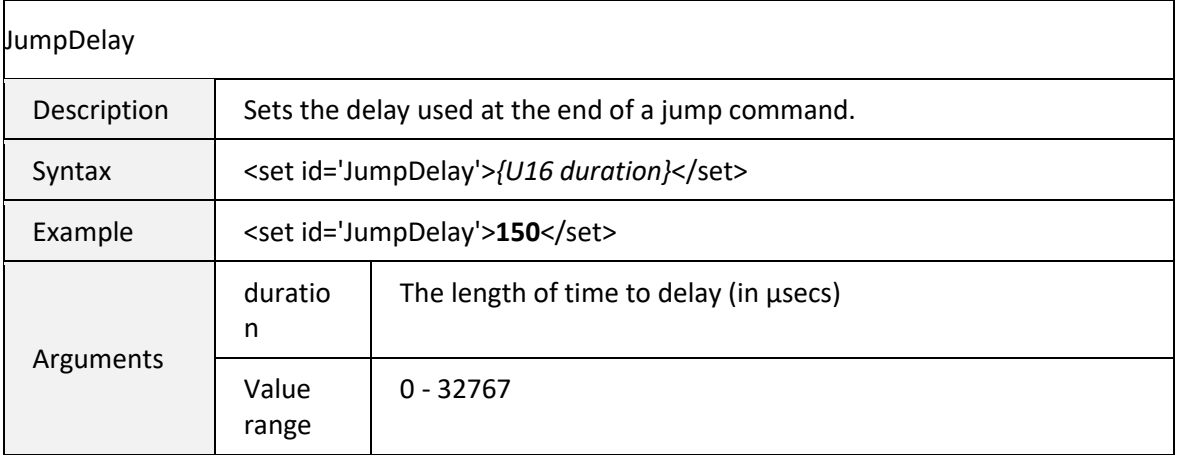

<span id="page-103-0"></span>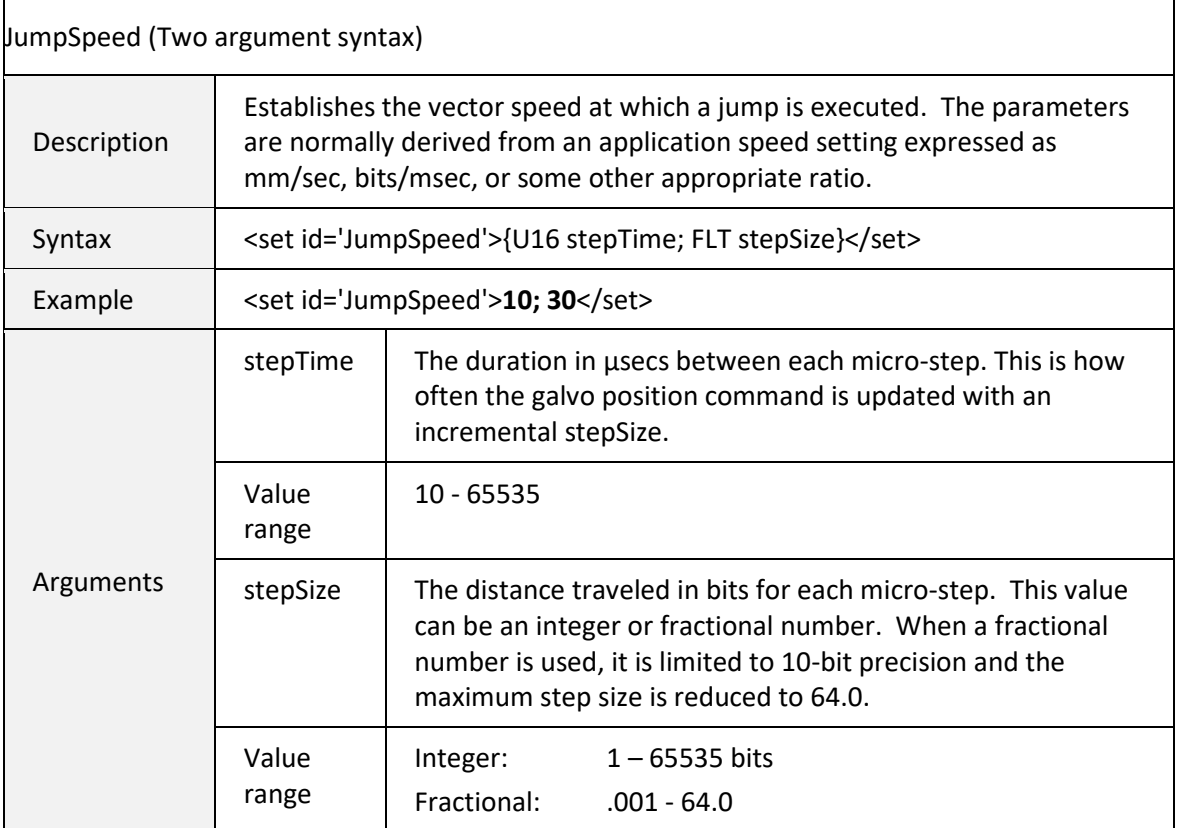

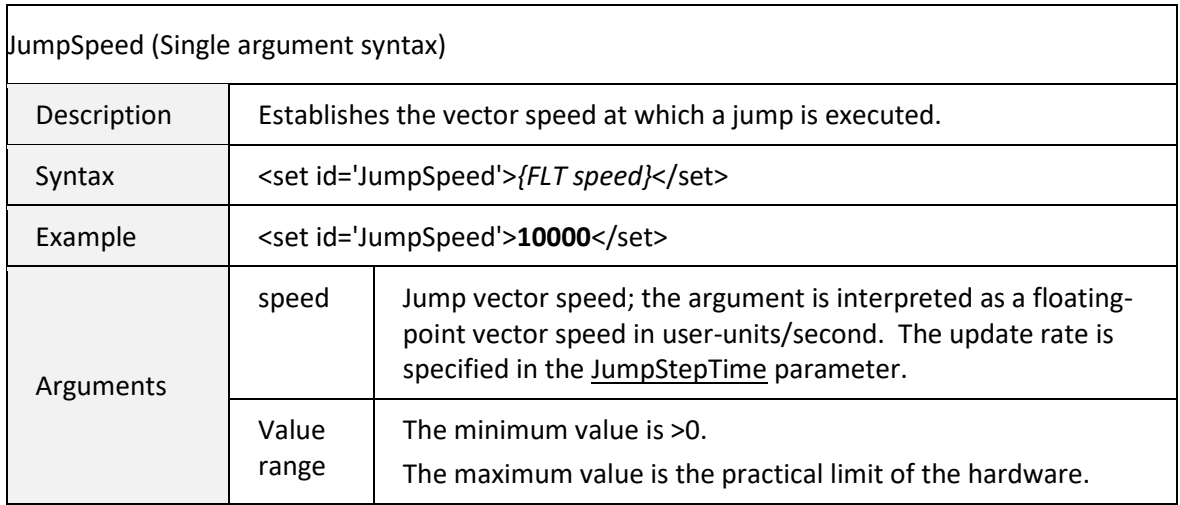

<span id="page-104-2"></span>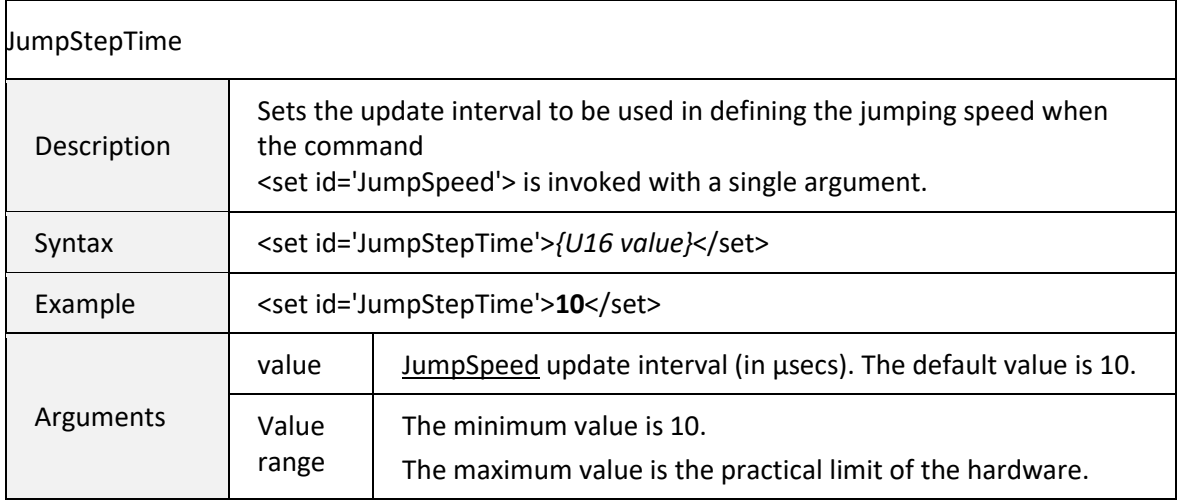

<span id="page-104-1"></span>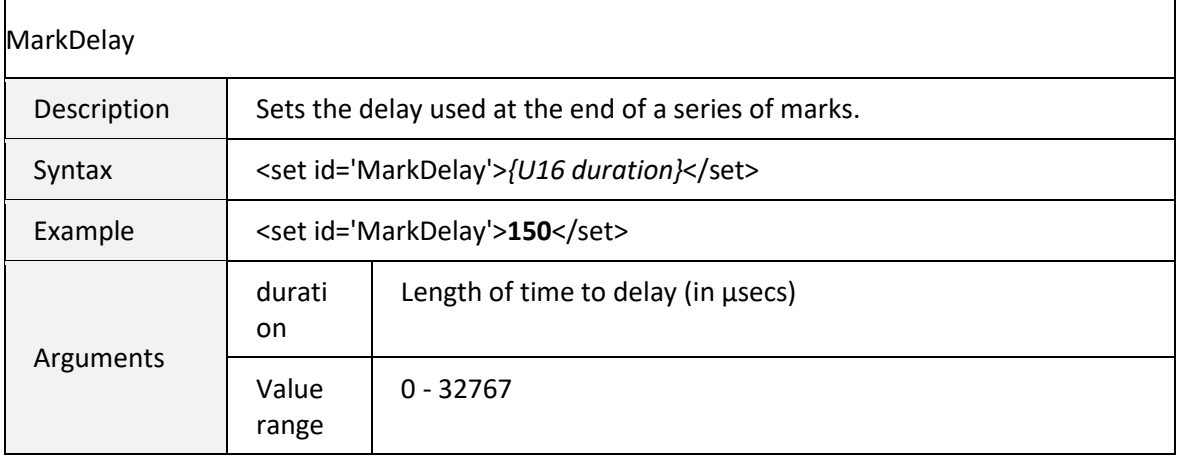

<span id="page-104-0"></span>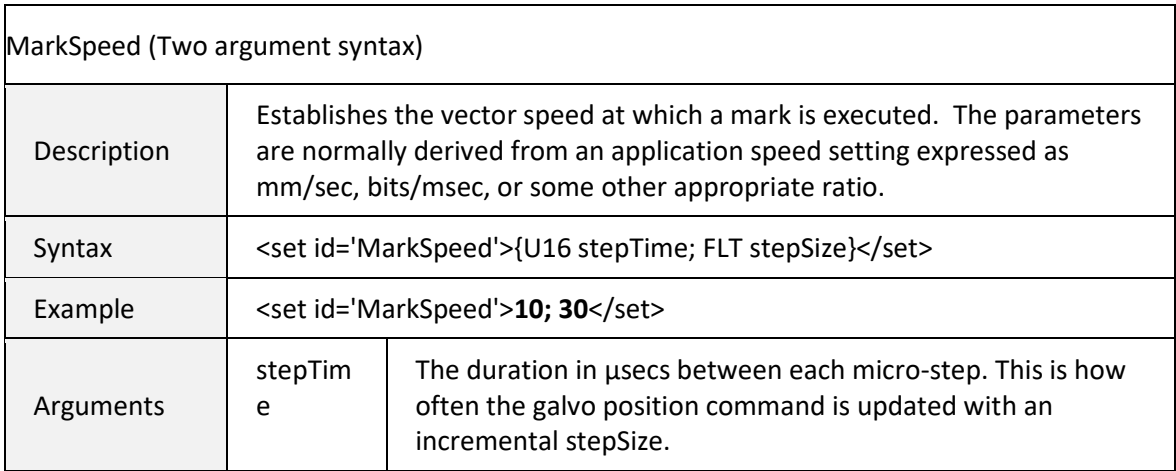

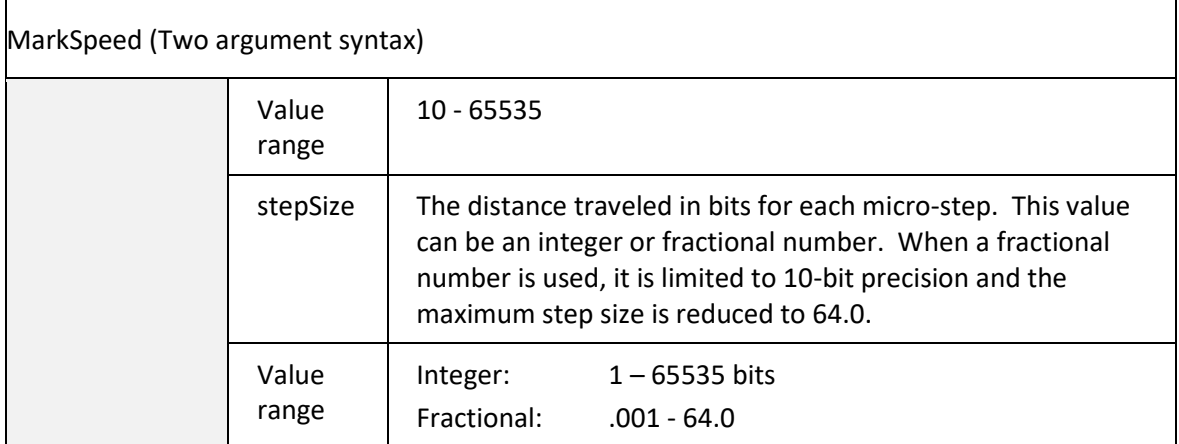

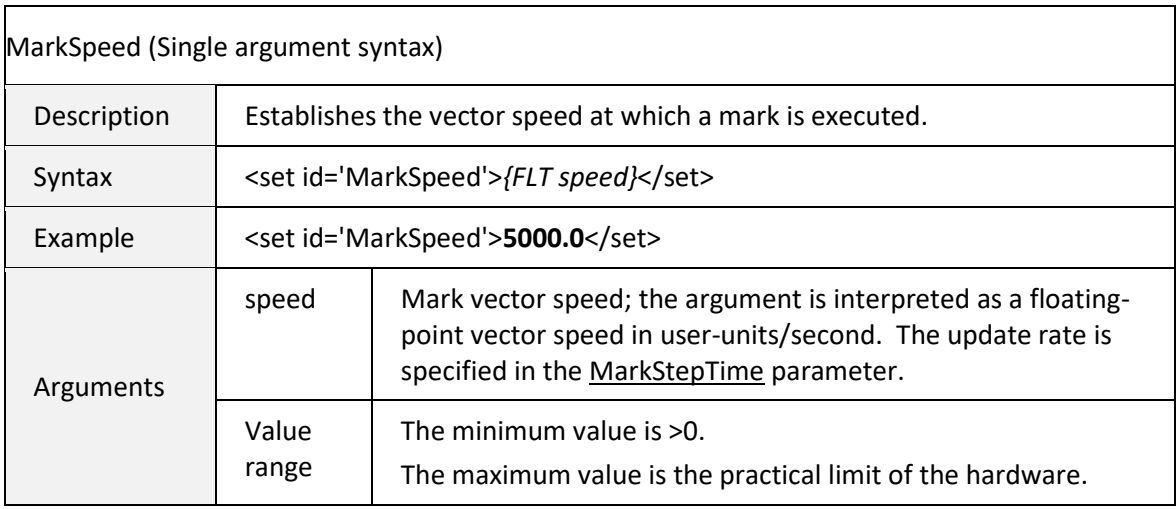

<span id="page-105-0"></span>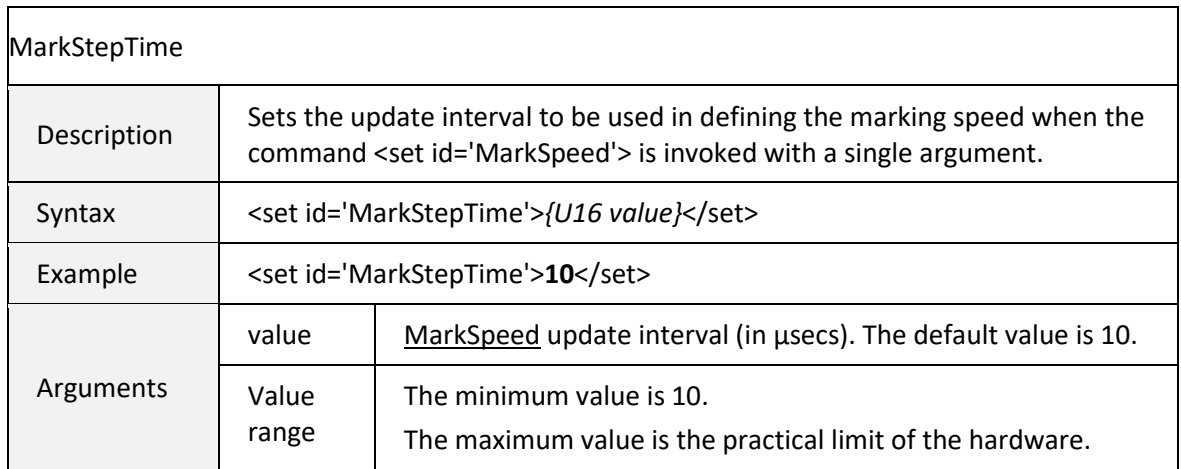

<span id="page-106-0"></span>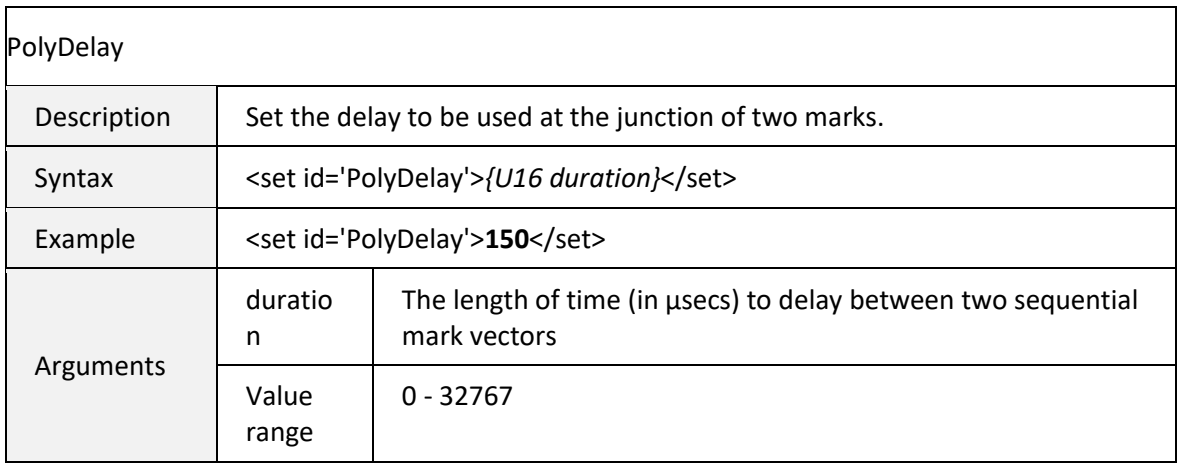

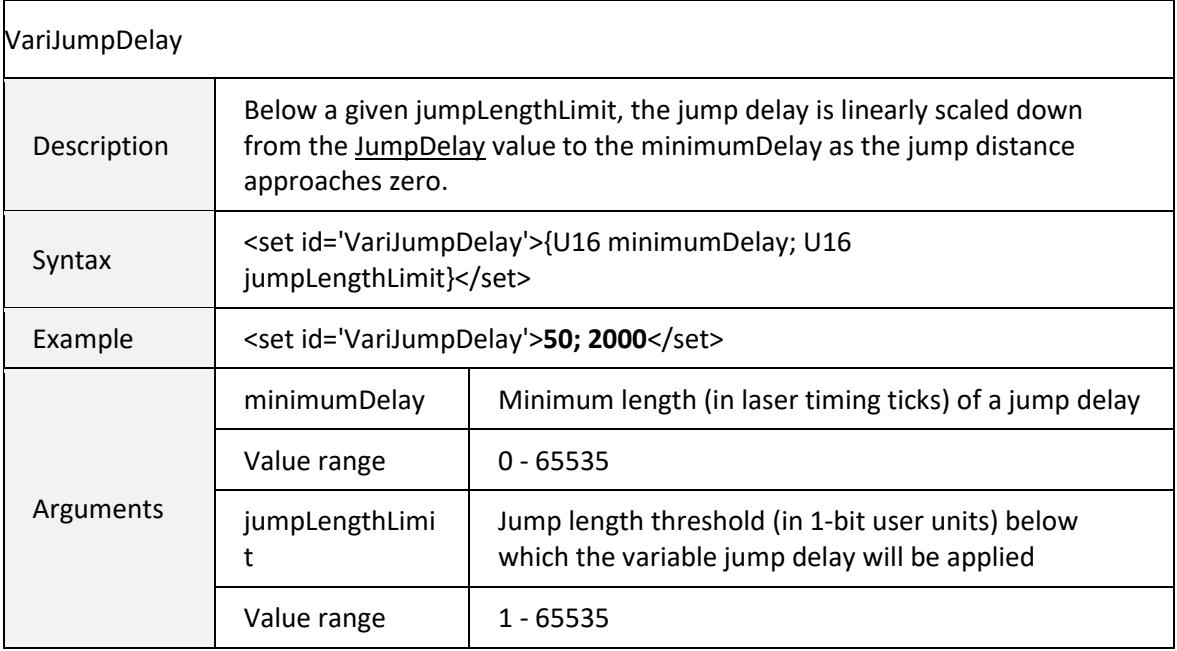

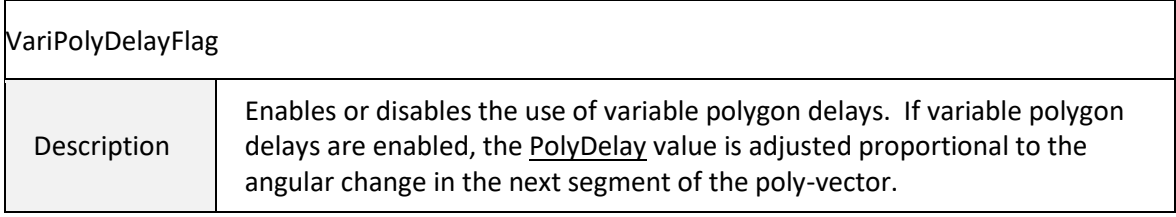

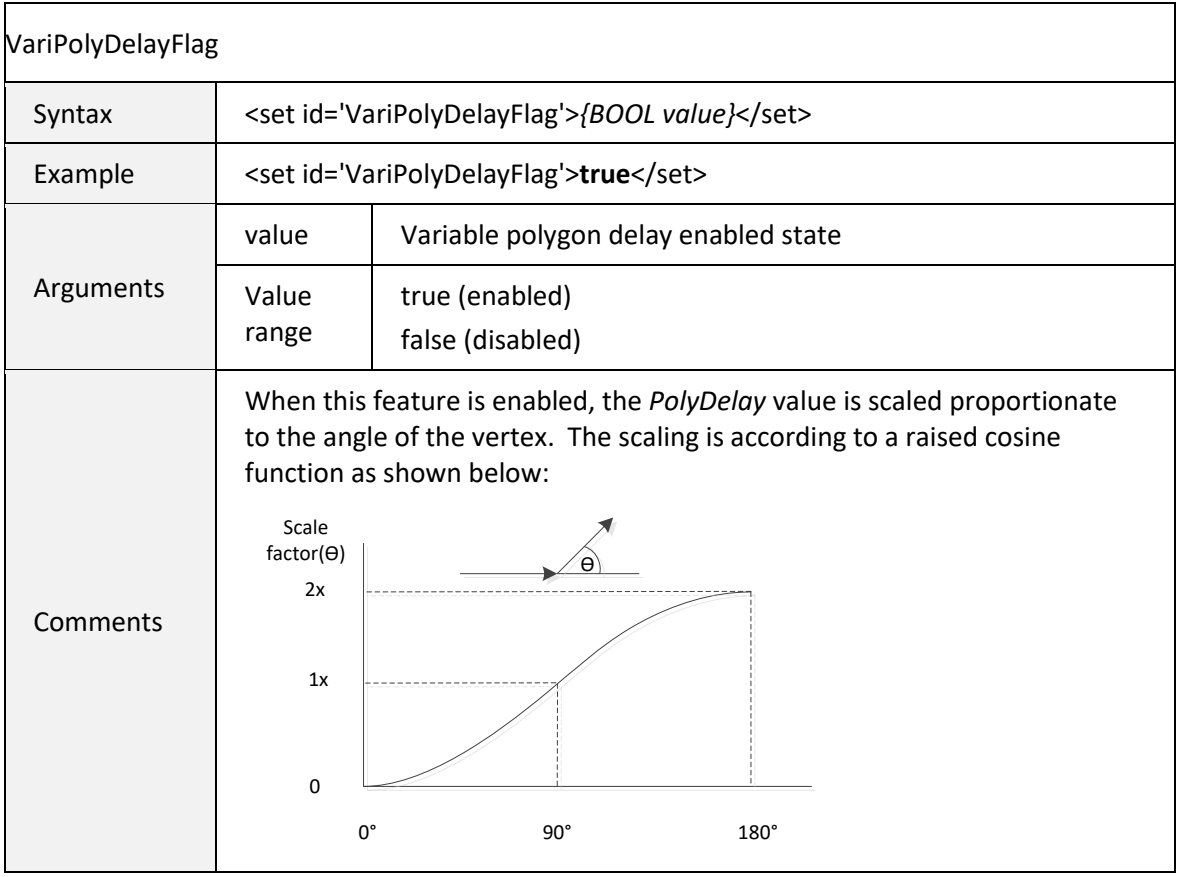

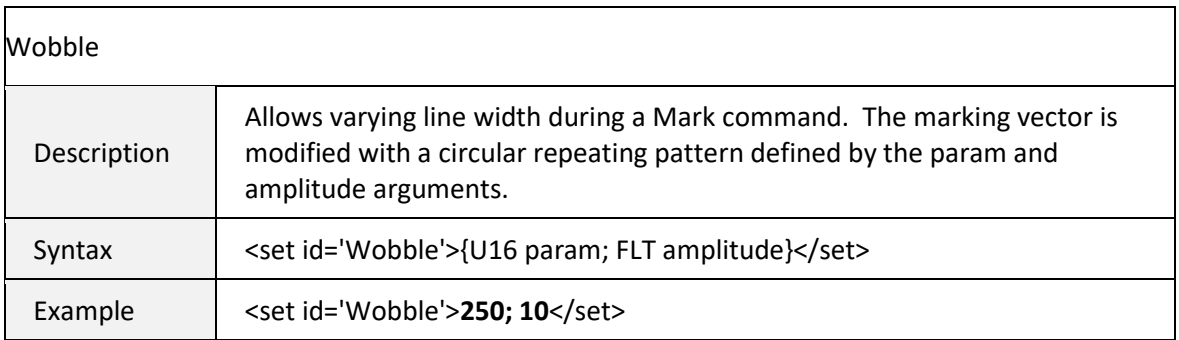
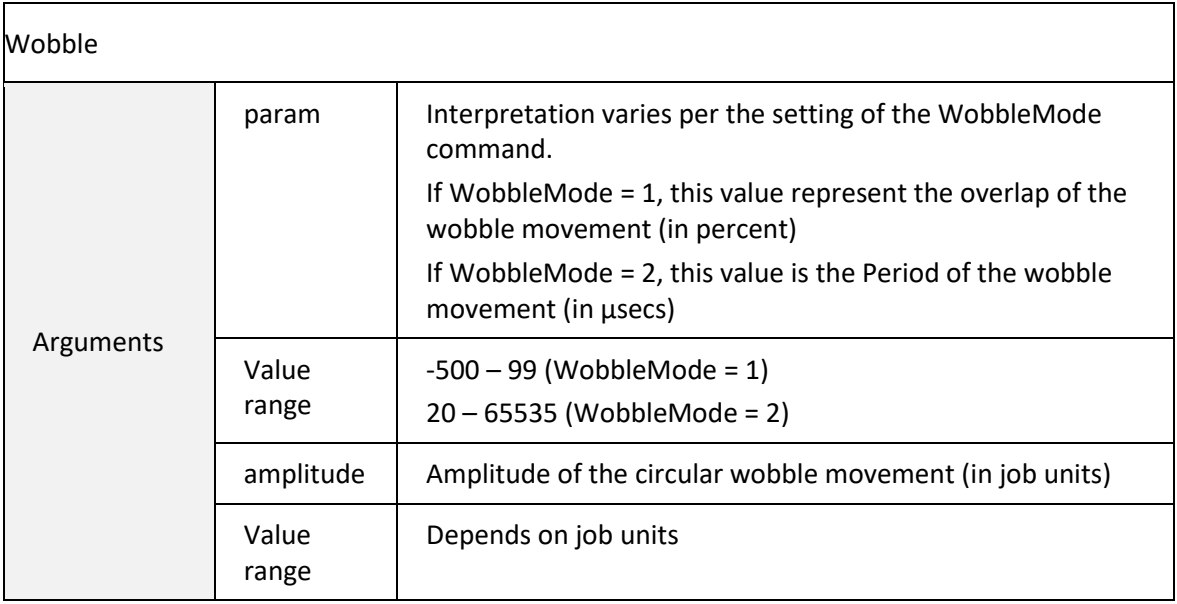

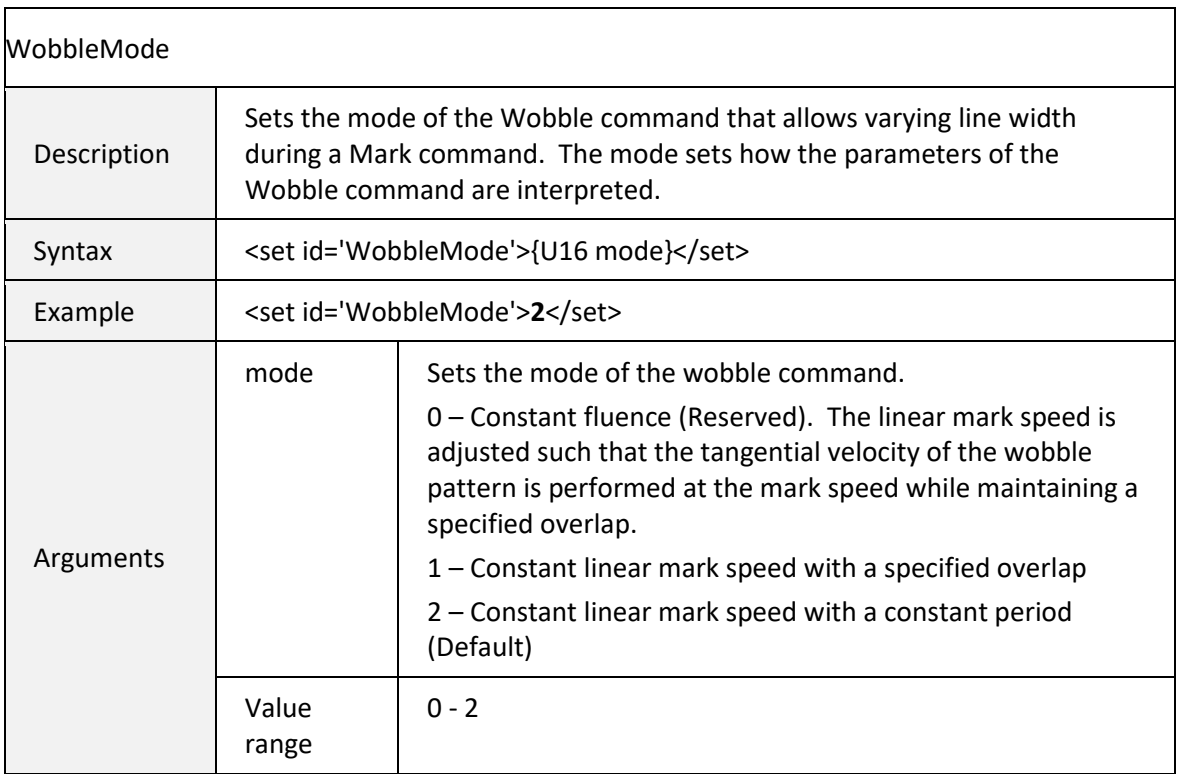

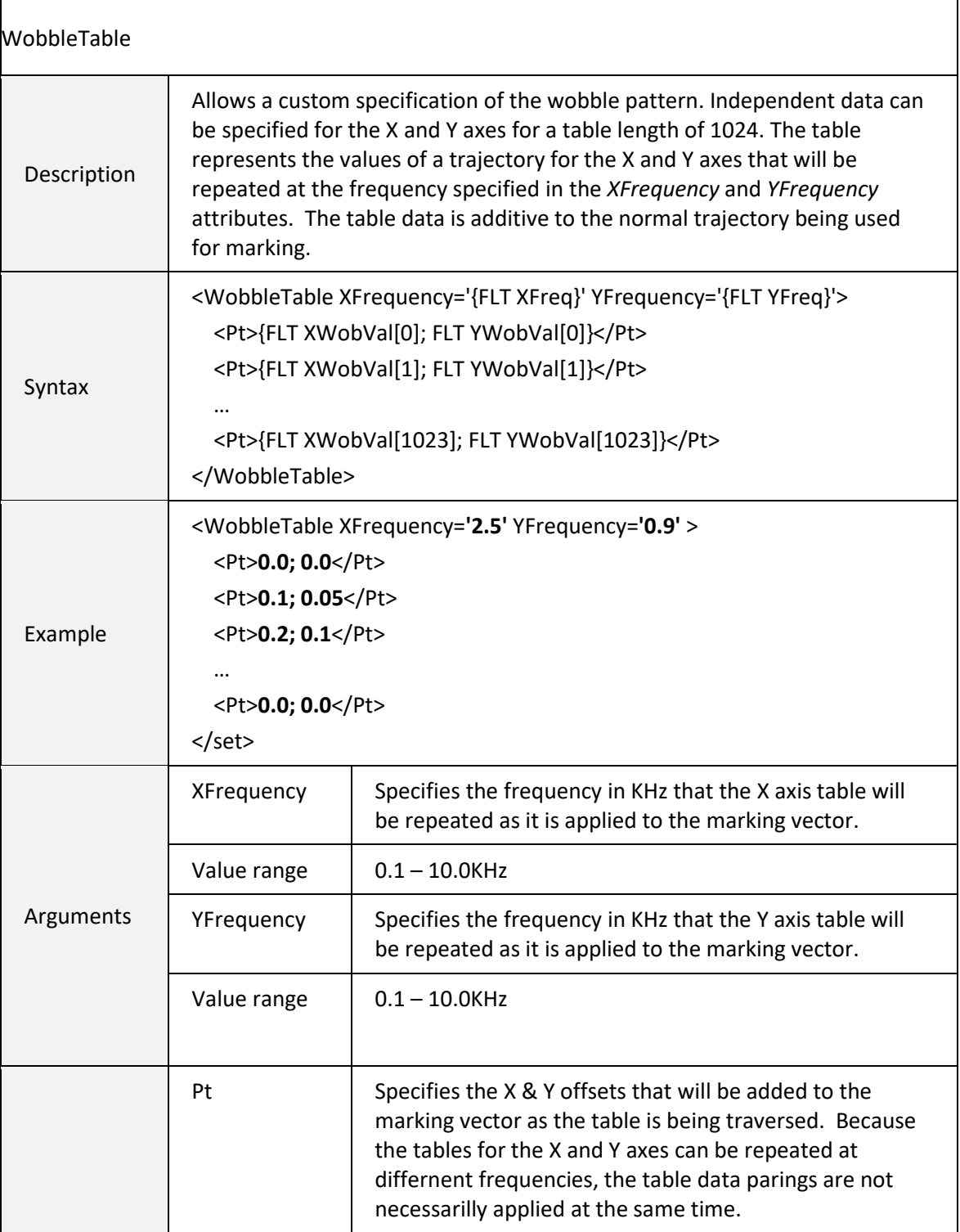

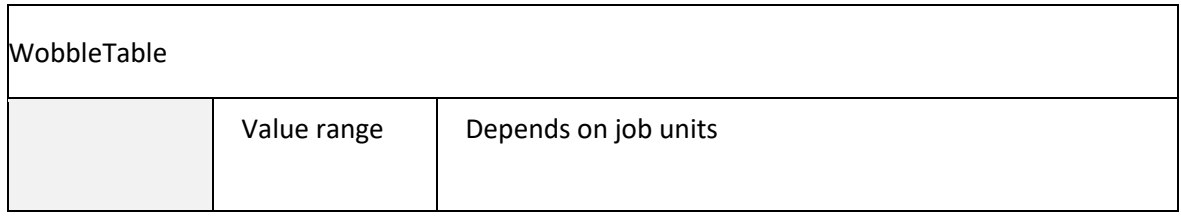

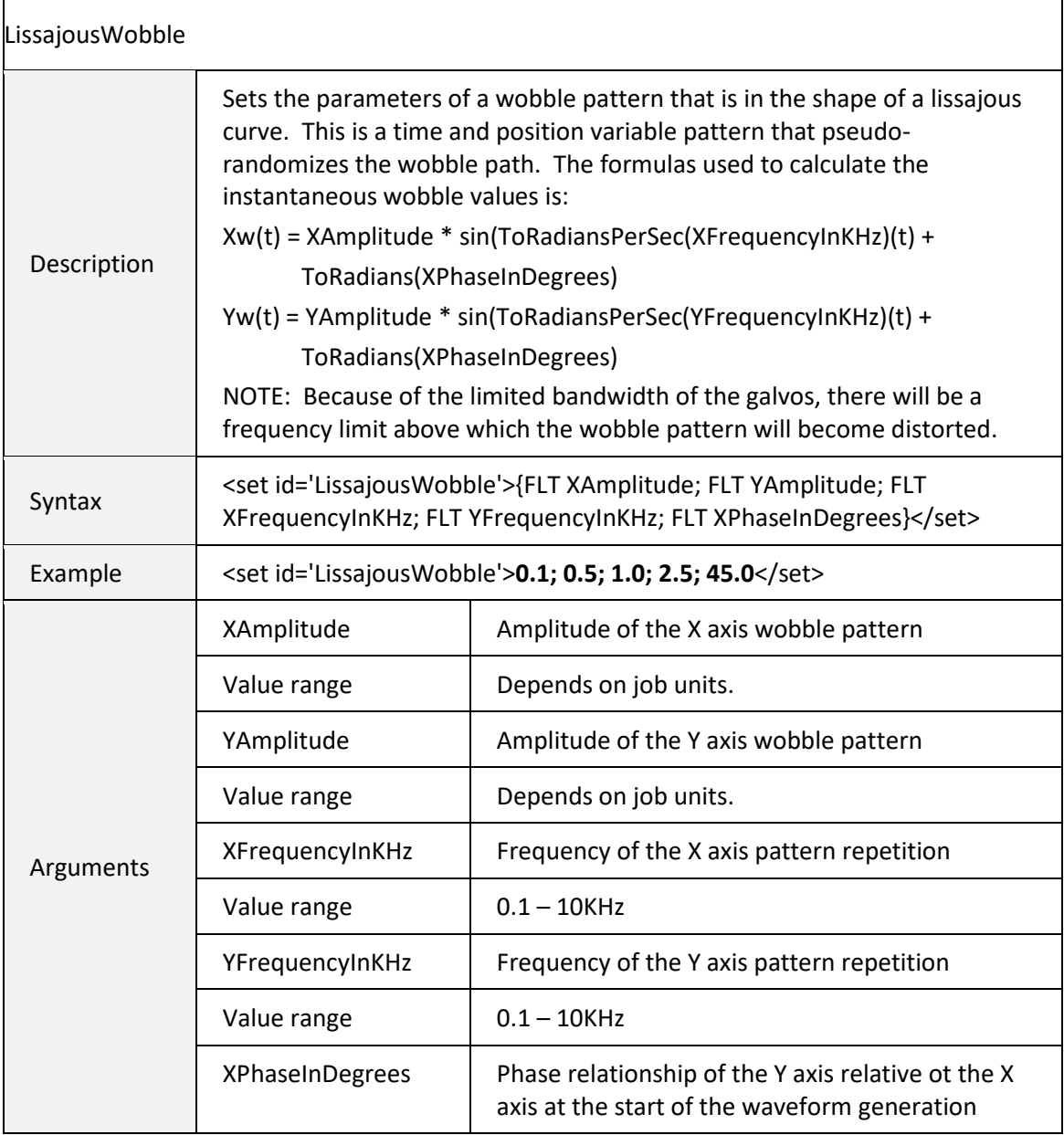

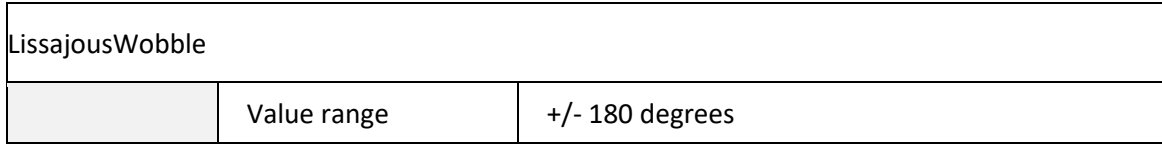

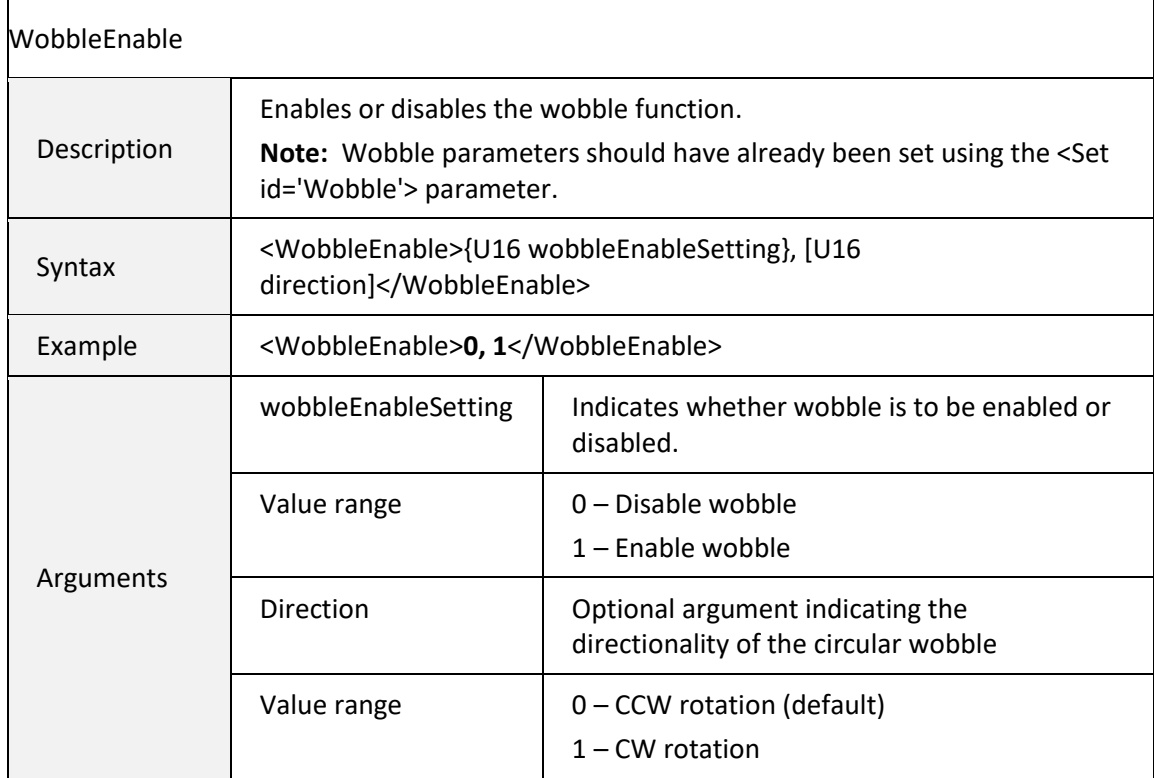

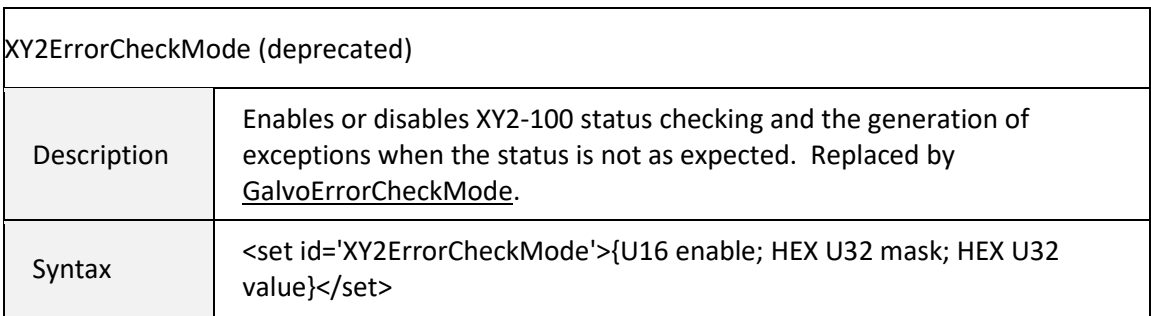

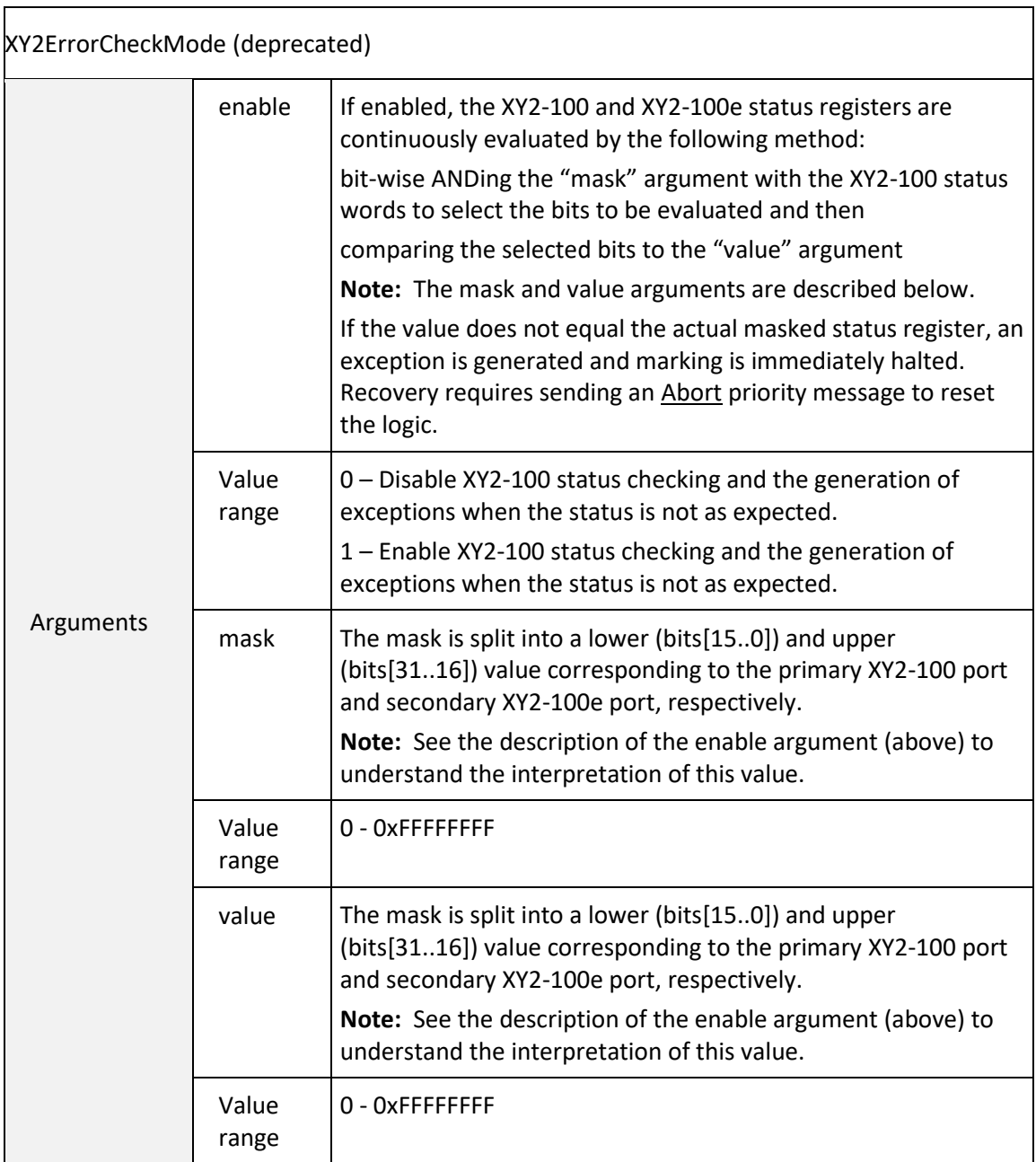

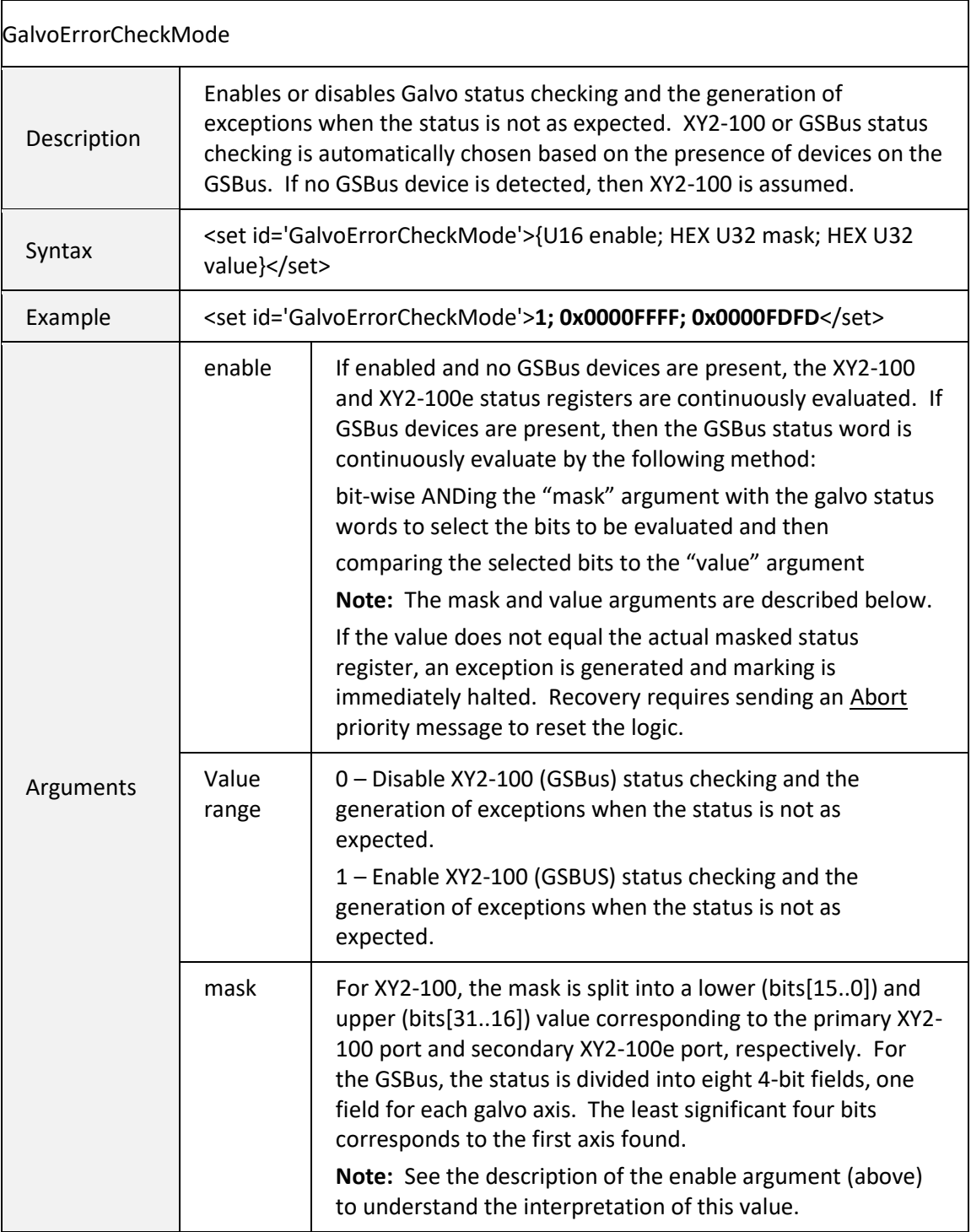

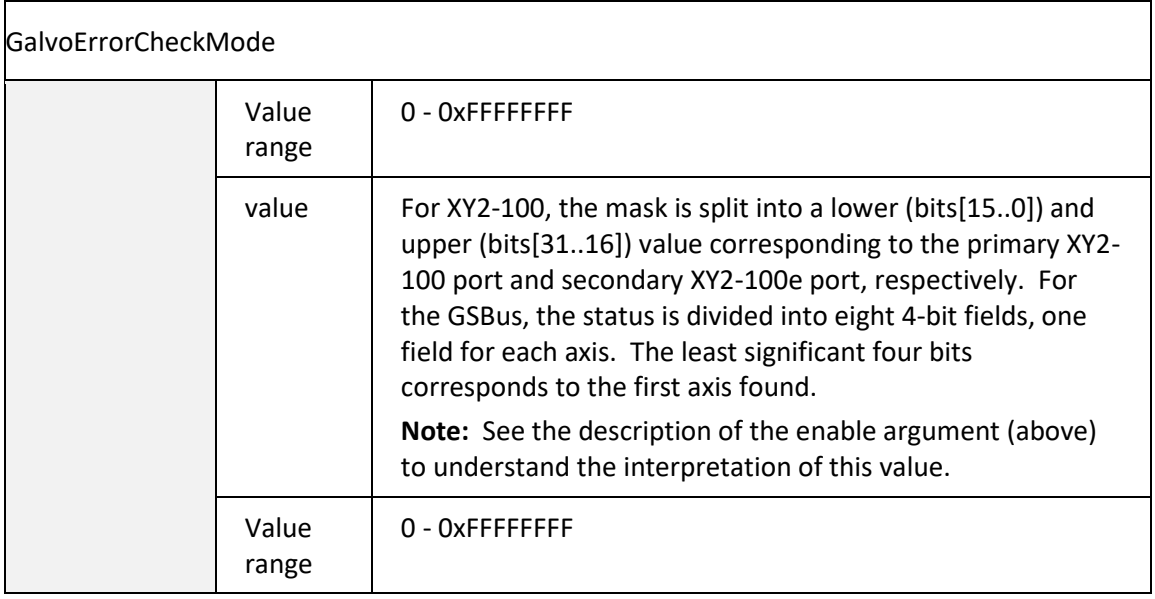

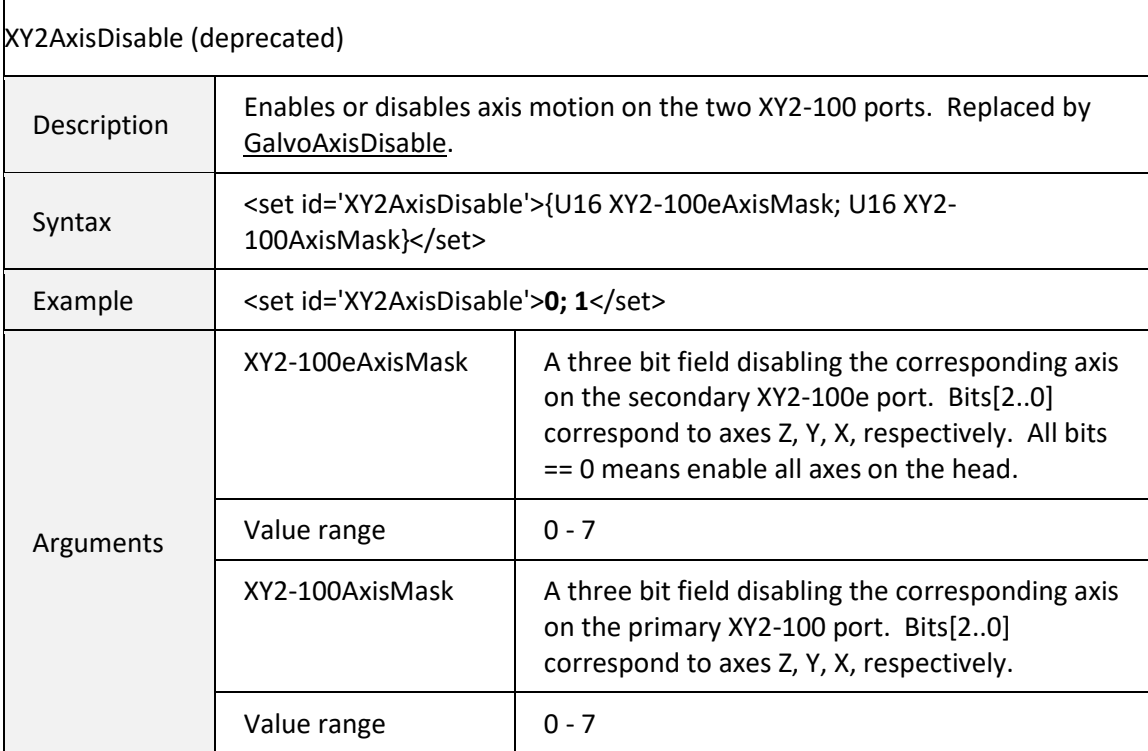

<span id="page-115-0"></span>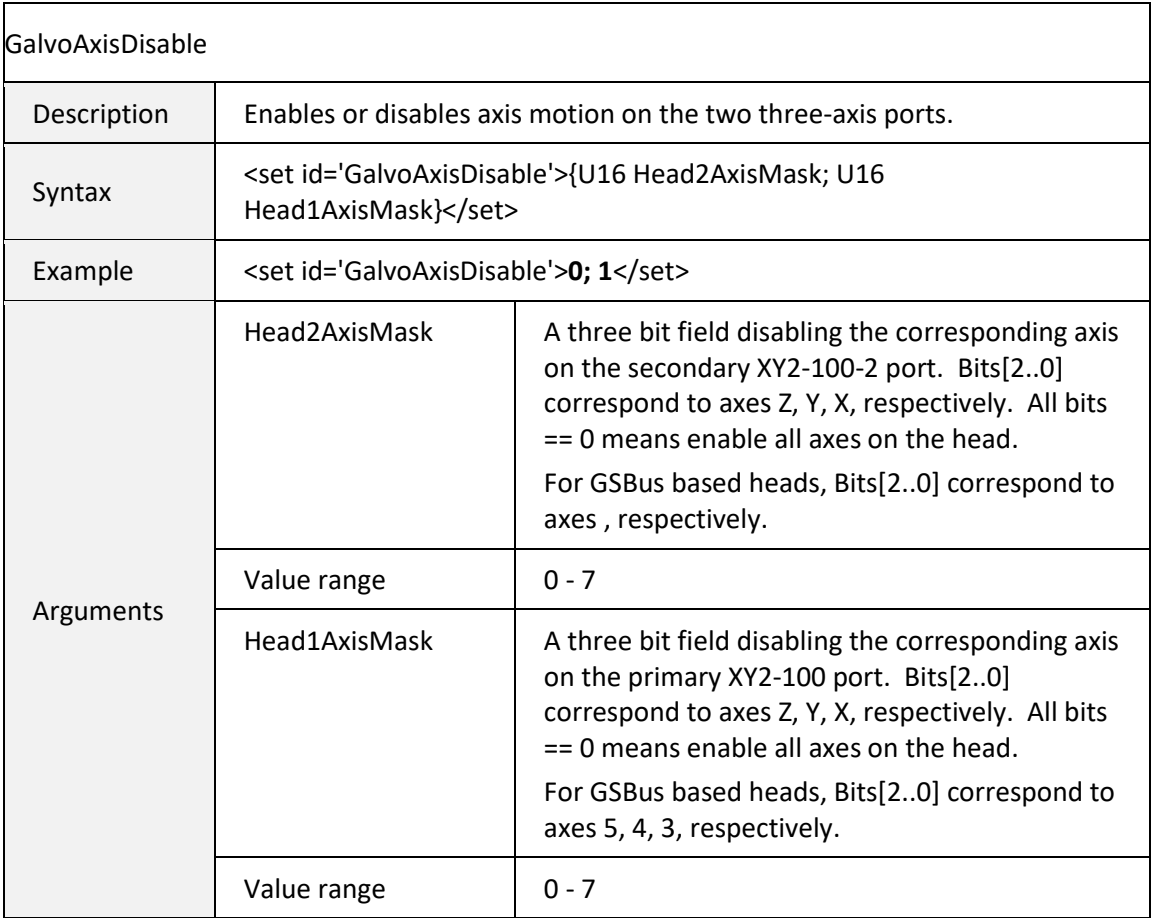

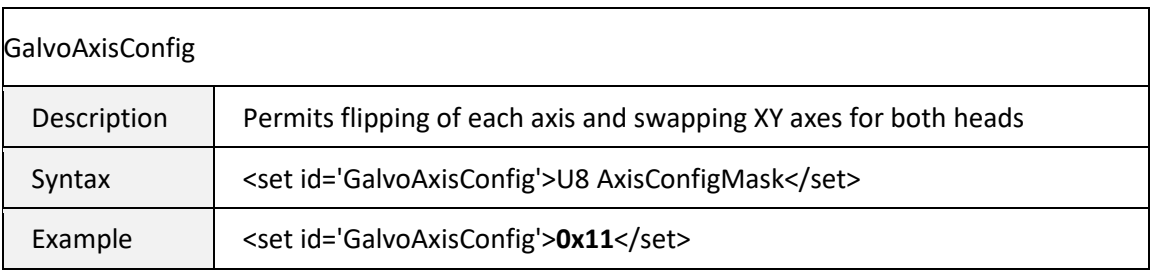

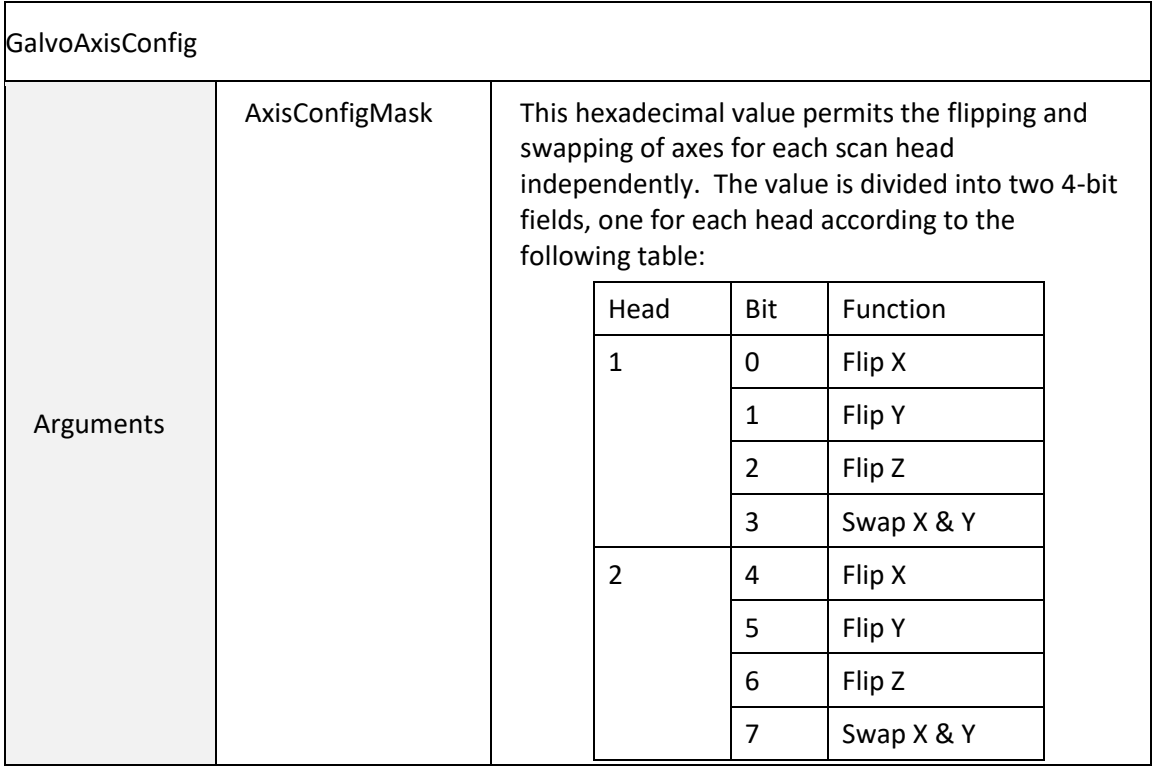

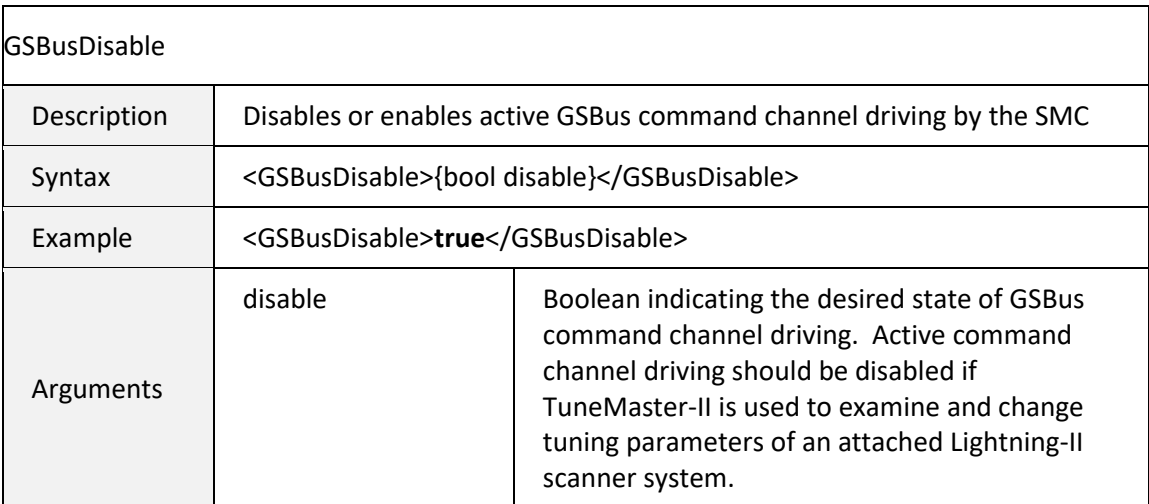

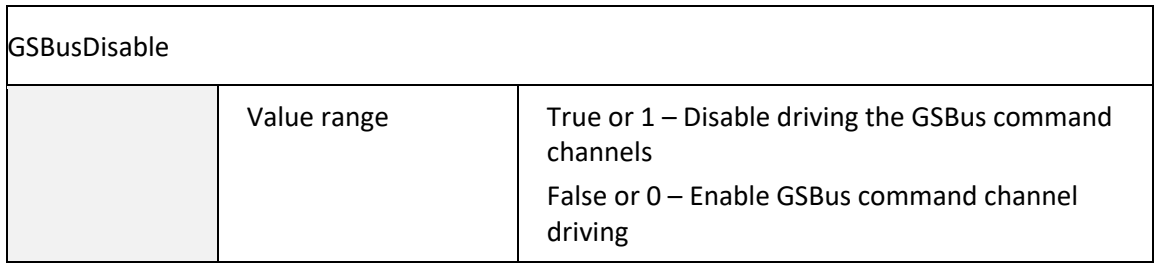

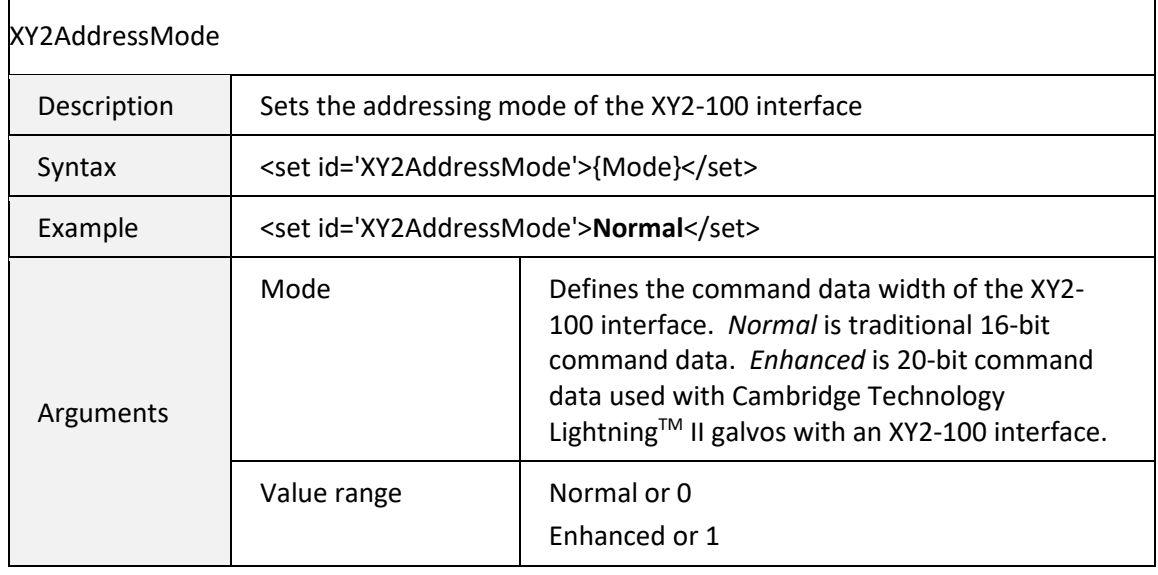

## 6.5.3 MOTION CONTROL COMMANDS

**Note:** Coordinate units are controlled by the <set id[='Units'>](#page-100-0) parameter.

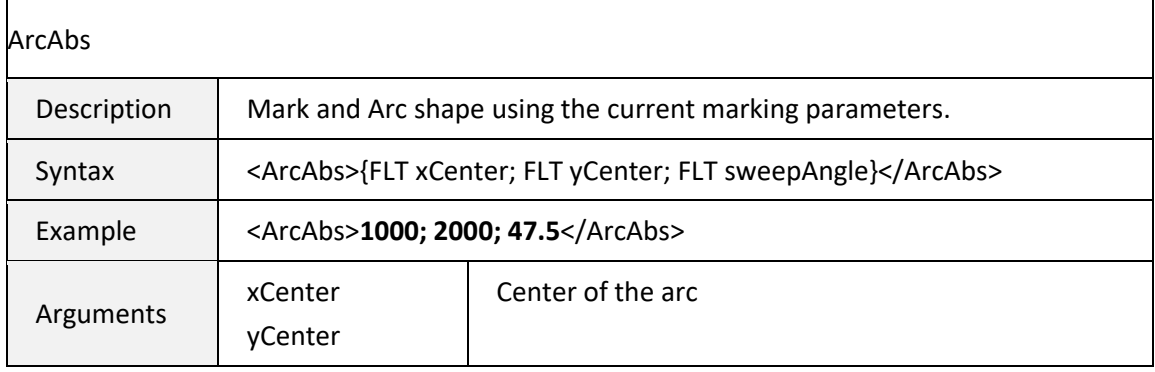

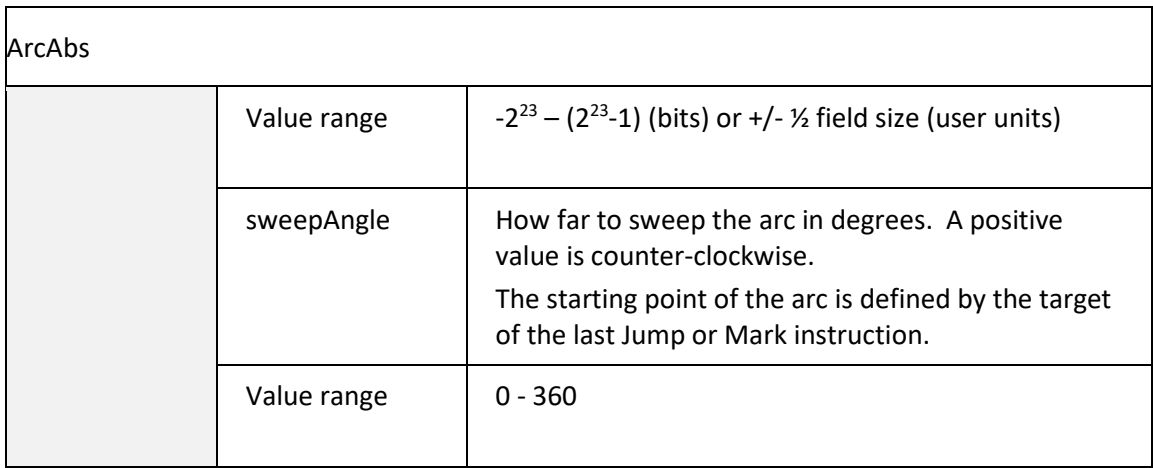

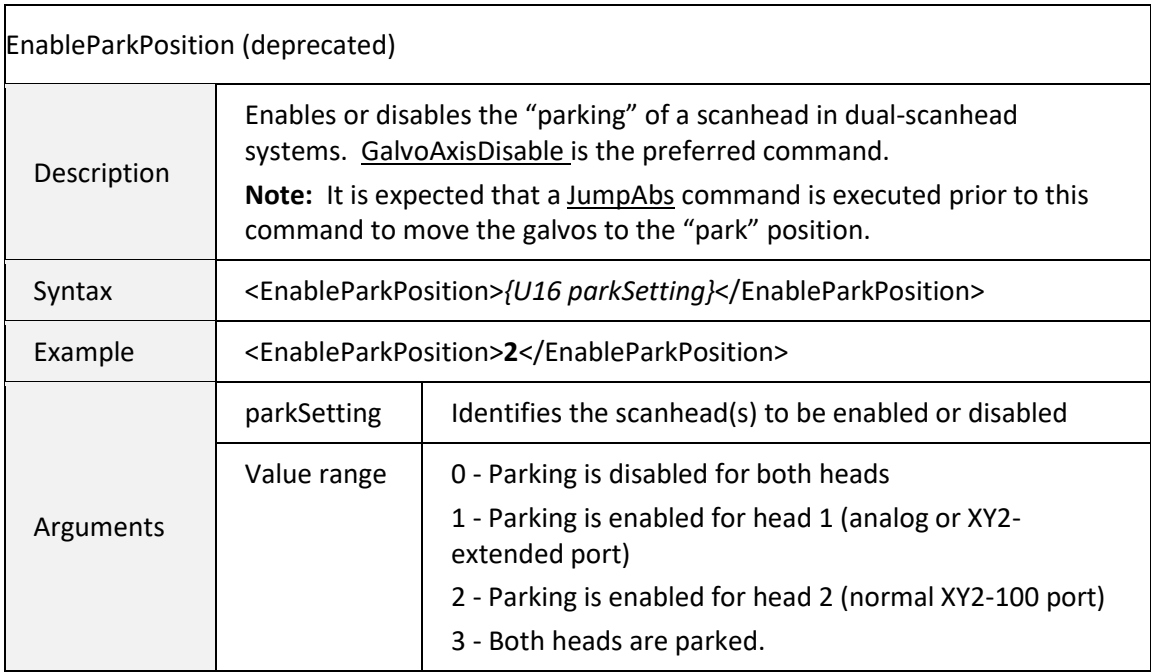

<span id="page-118-0"></span>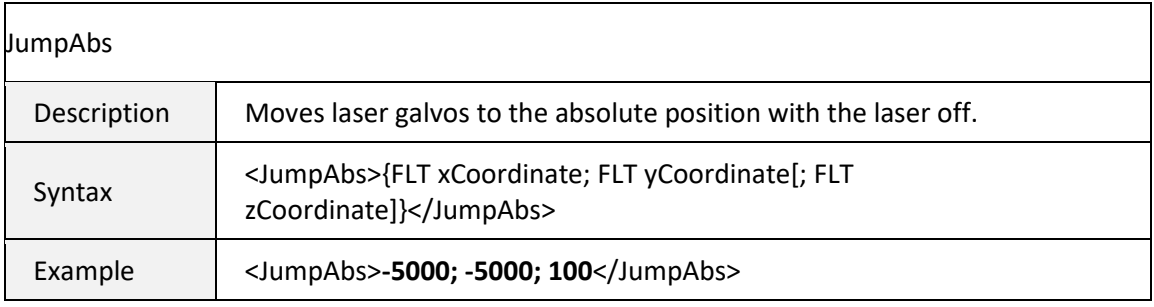

[1040-0012 Revision P](#page-346-0) 110

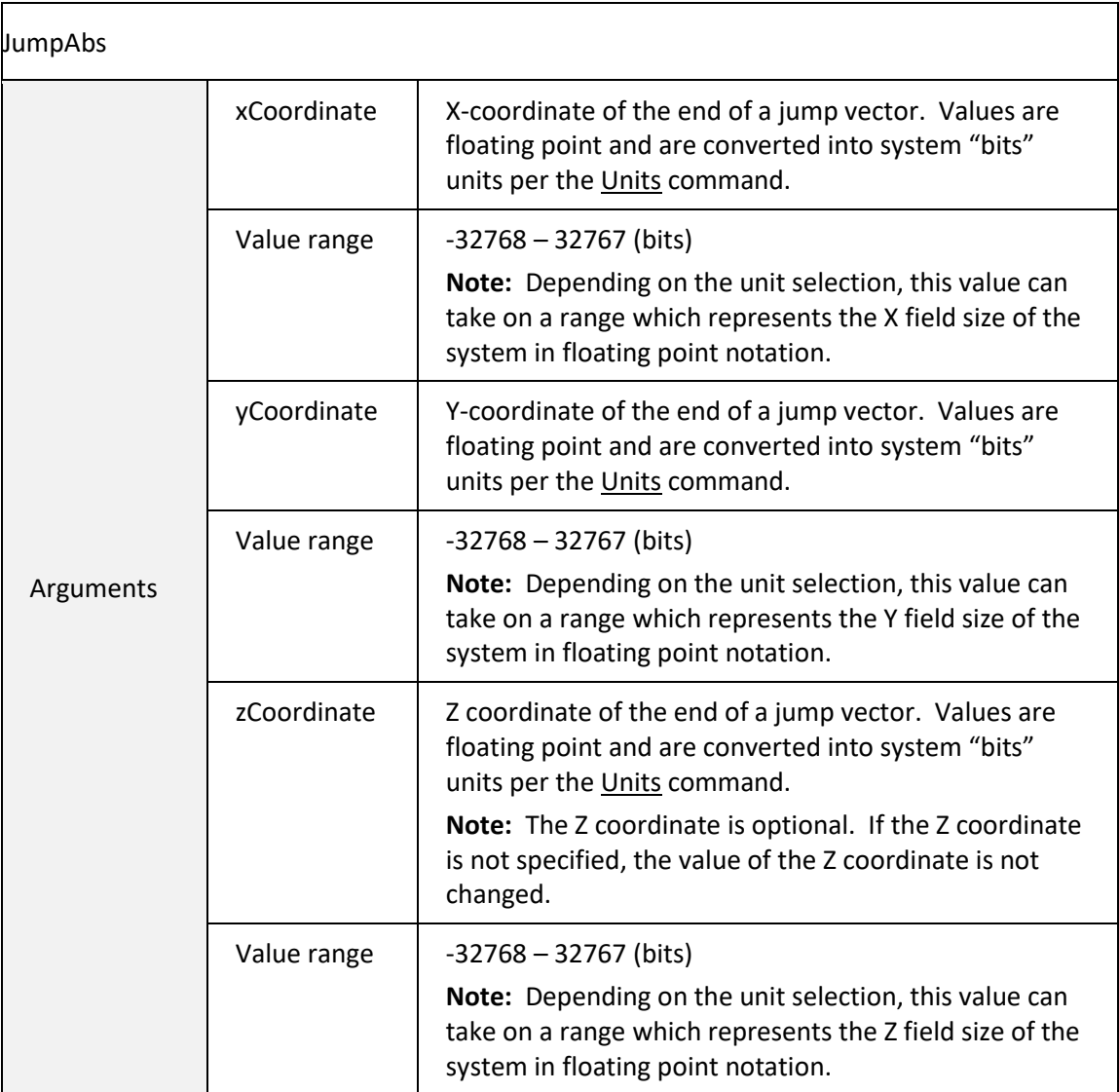

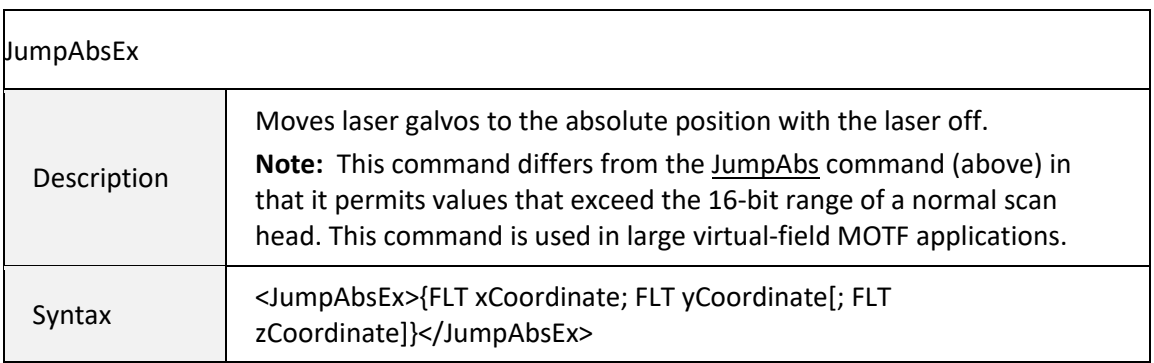

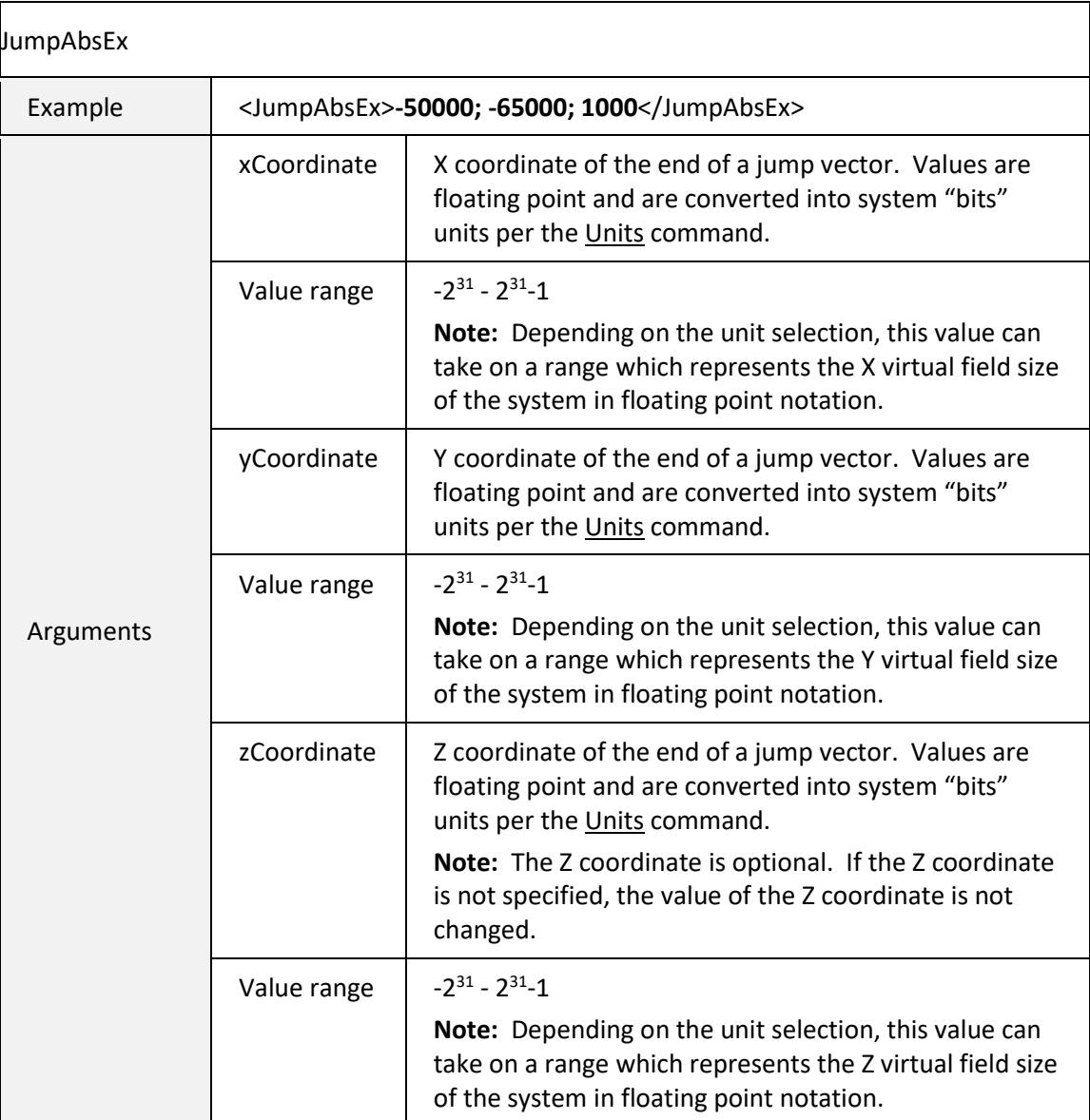

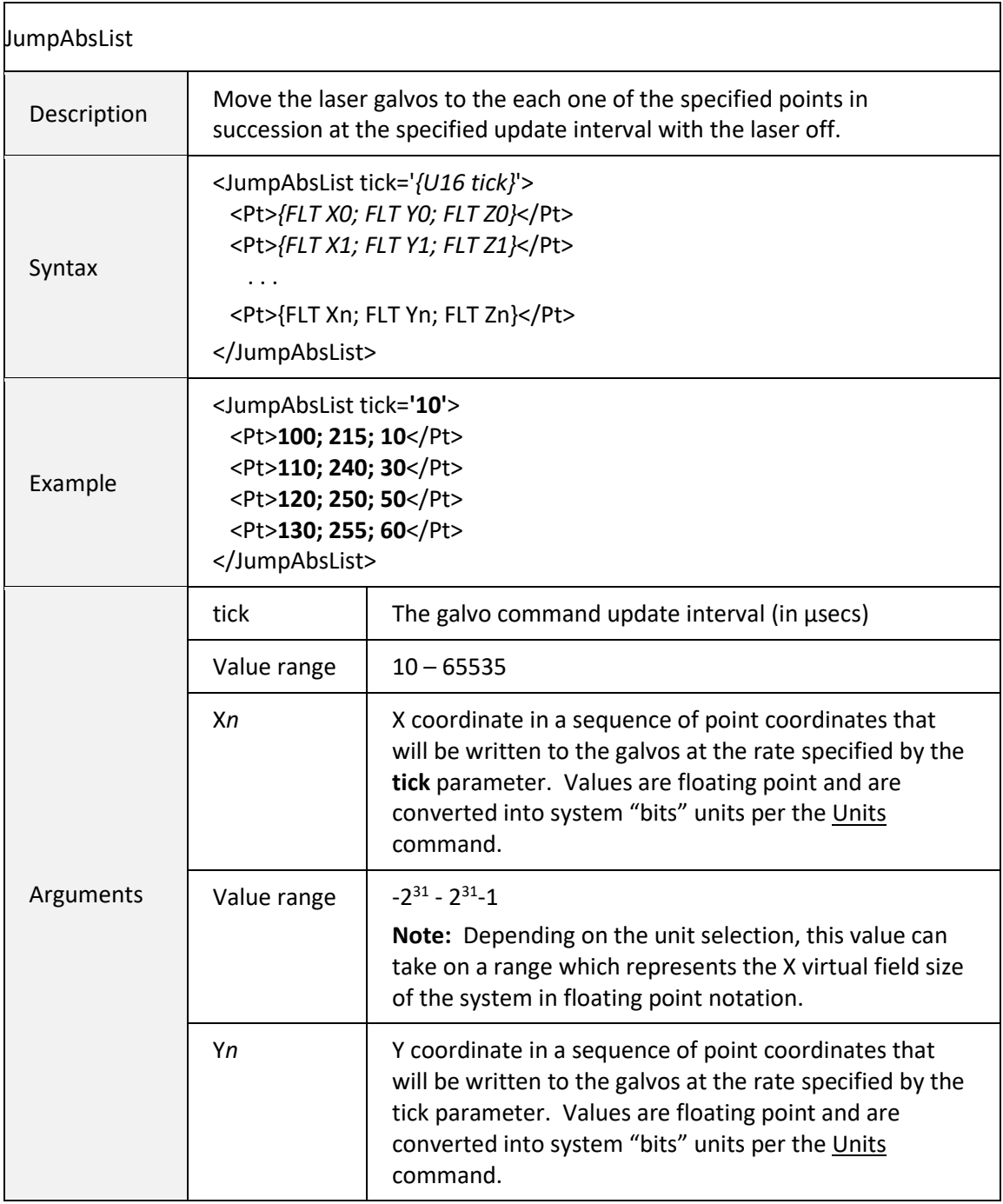

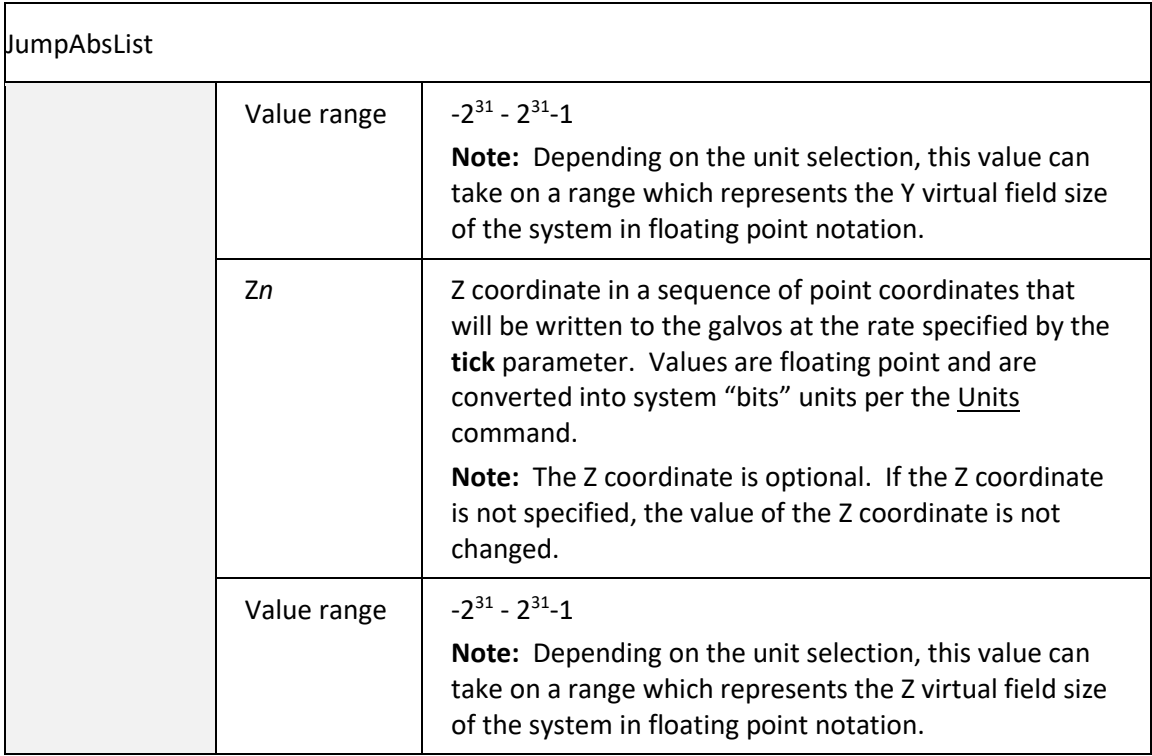

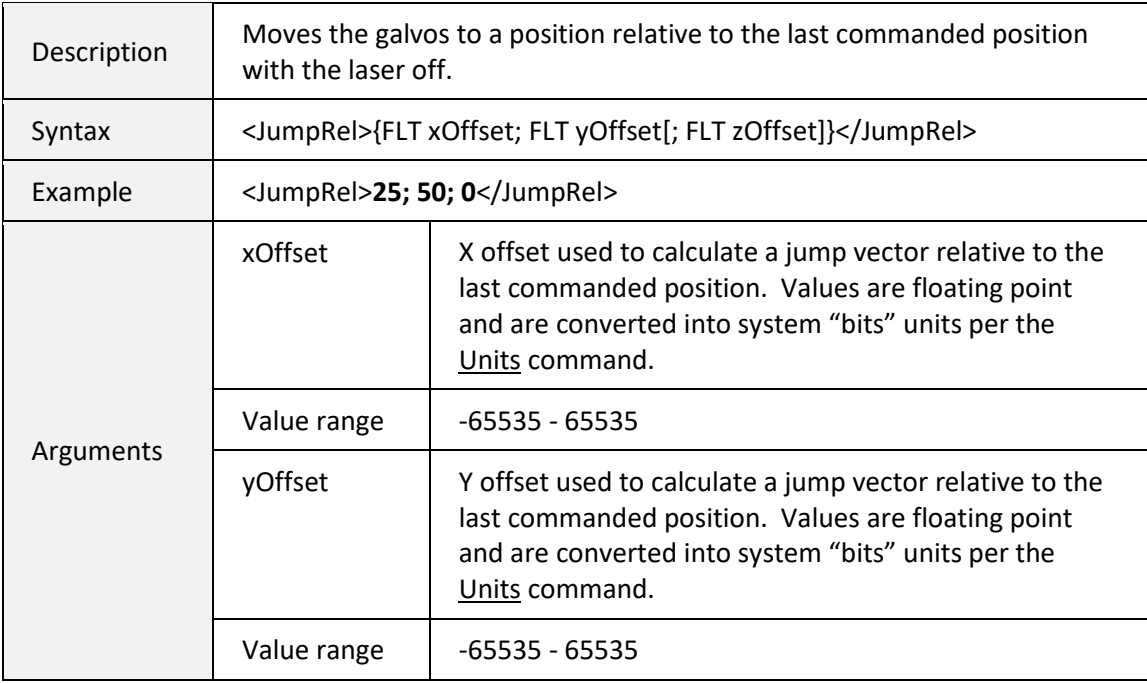

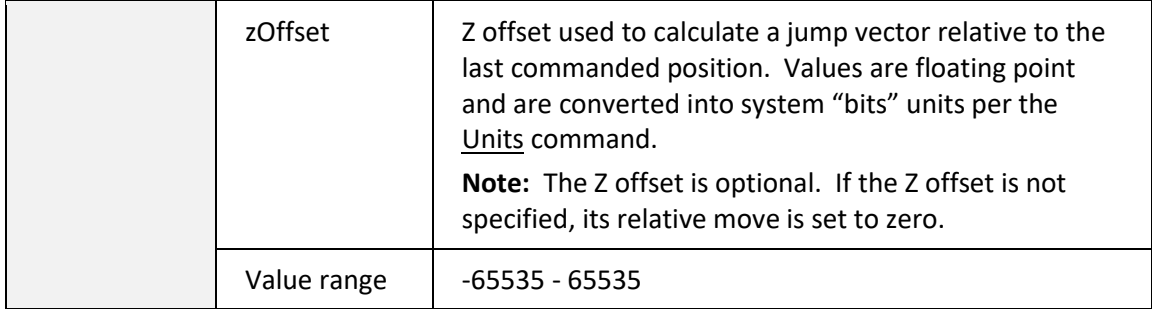

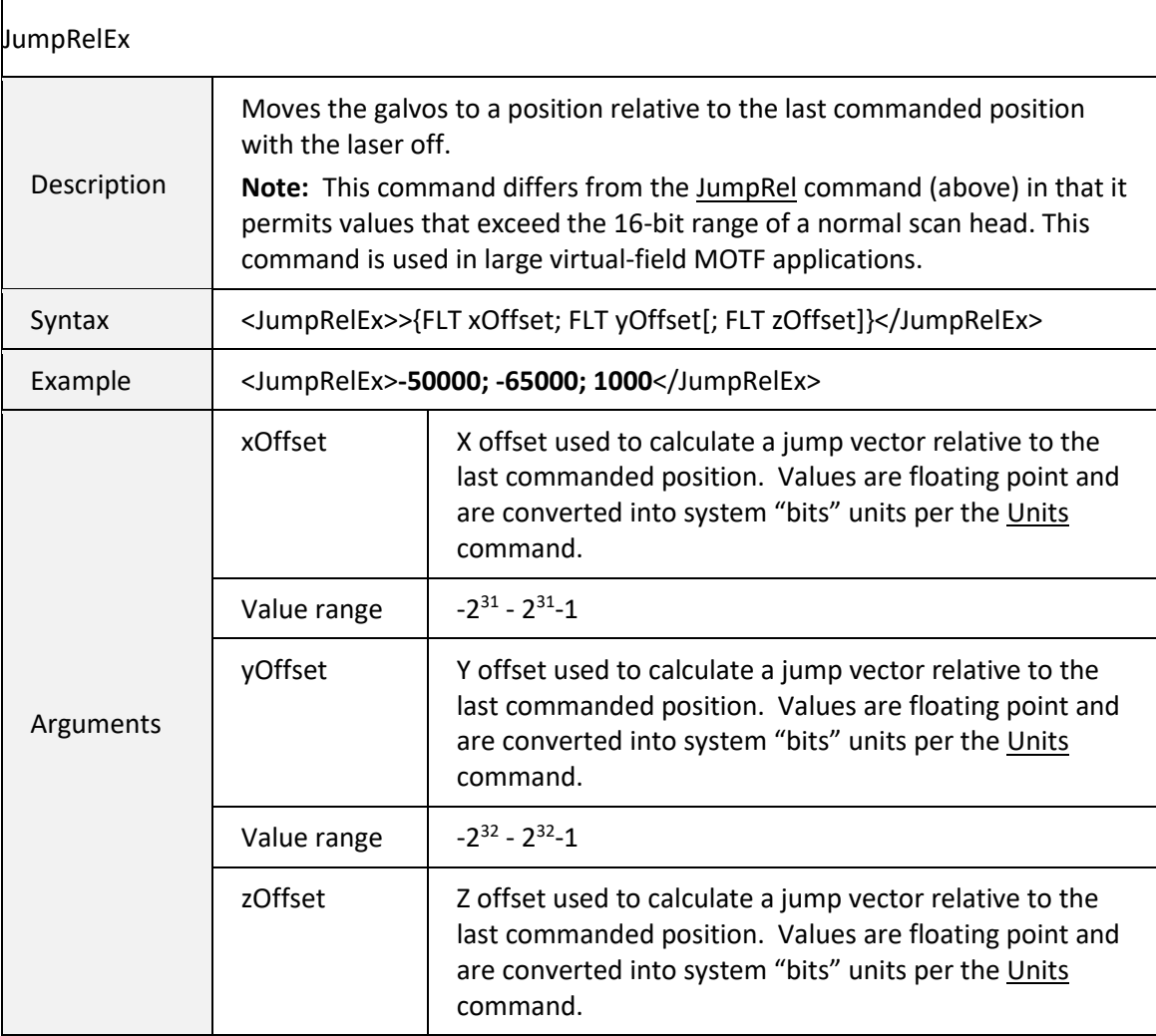

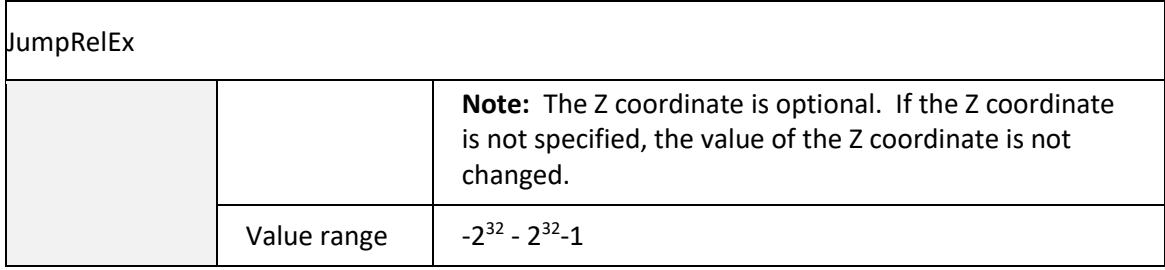

<span id="page-124-0"></span>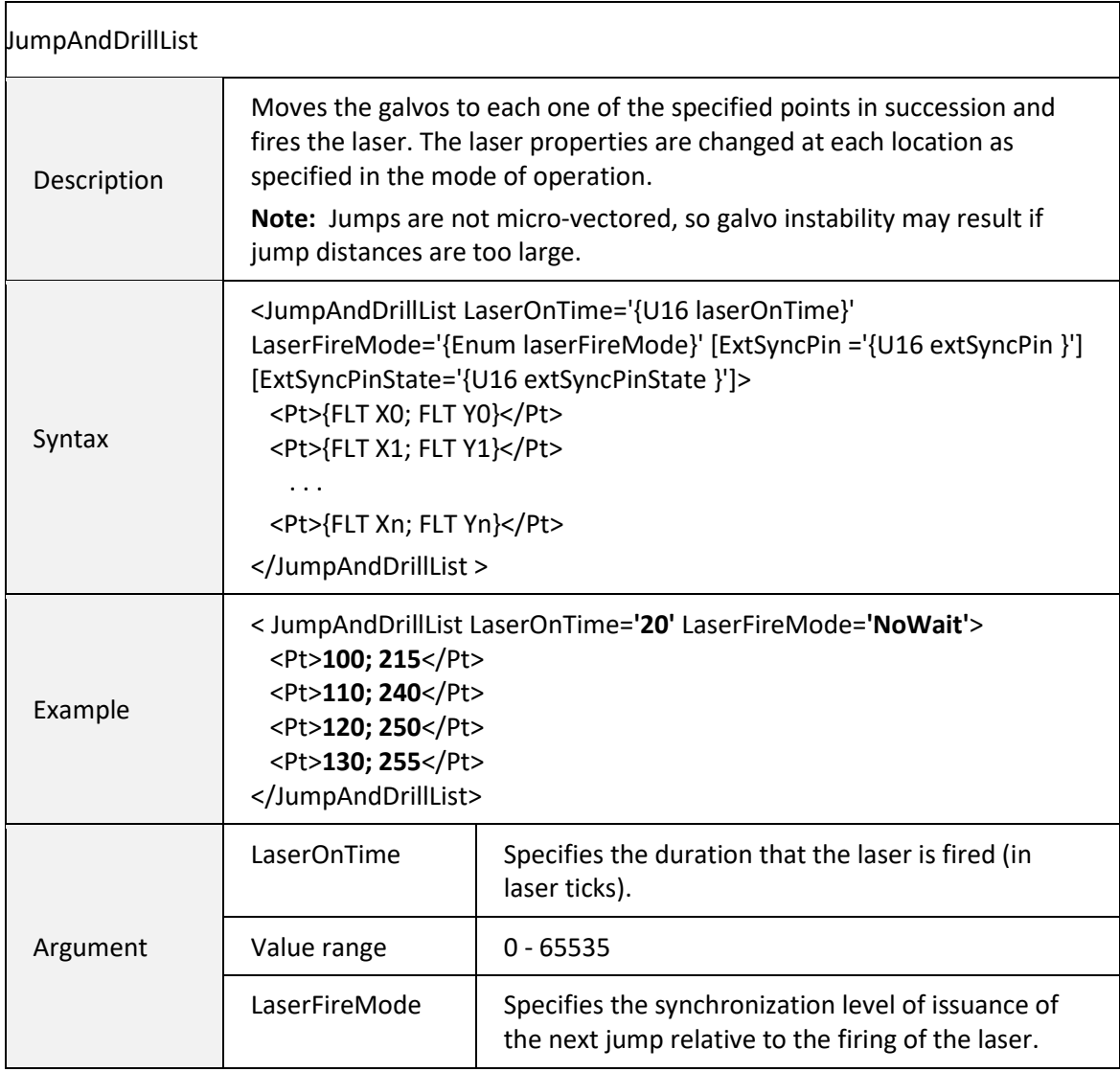

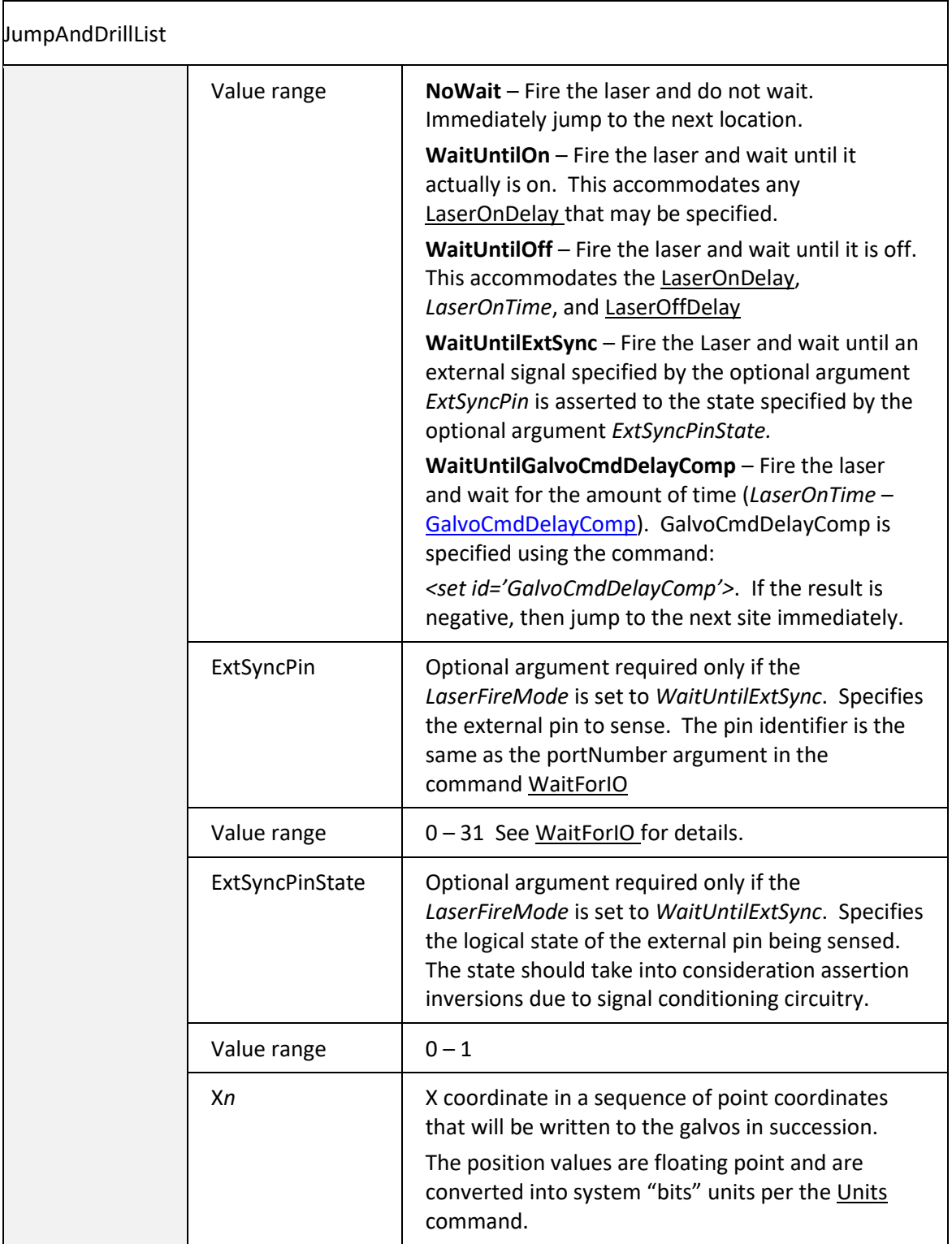

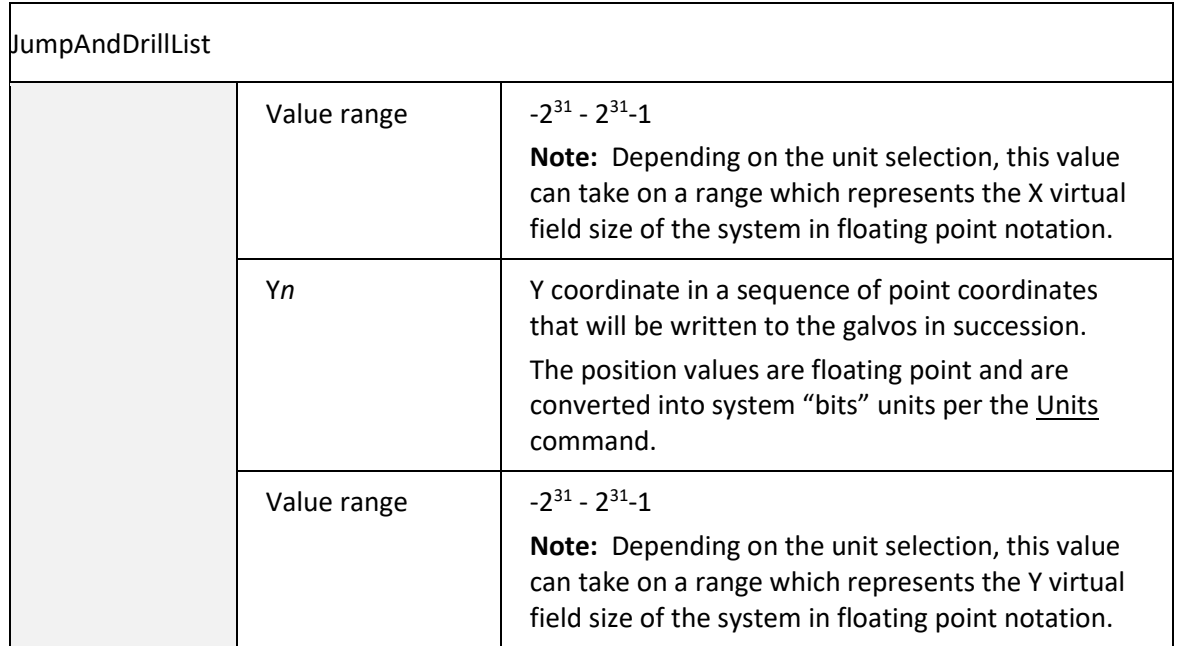

## Binary interface for JumpAndDrillList data

The [JumpAndDrillList X](#page-124-0)ML command can pass up to 65536 discrete drill points in a single instruction. This can be a large amount of ASCII data when represented in XML format and can be inefficient to generate with certain compilers. The API provide special binary interfaces to pass the JumpAndDrillList data without converting to XML. Each call to these methods creates a job packet that is sent to the SMC for execution just as if it were passed as XML.

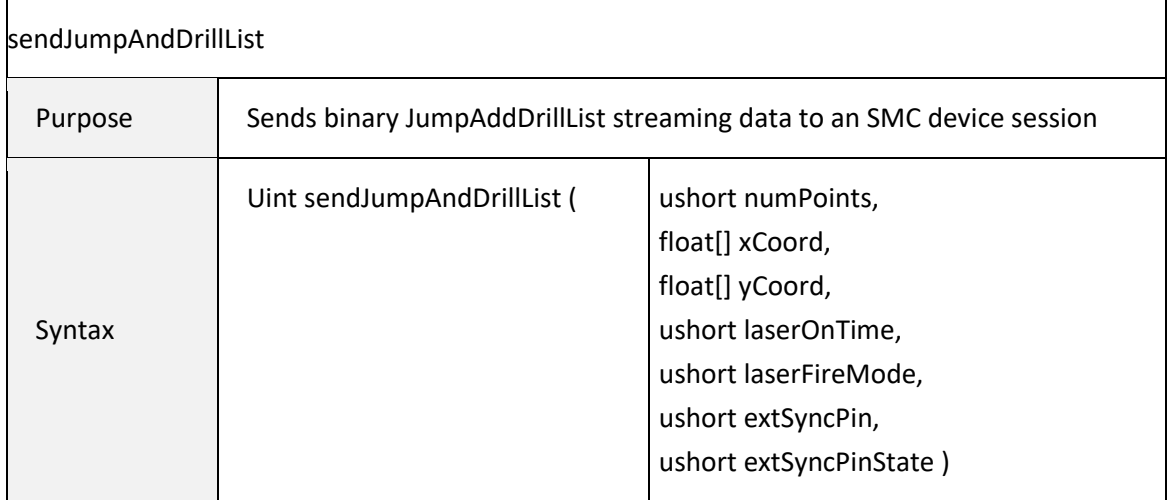

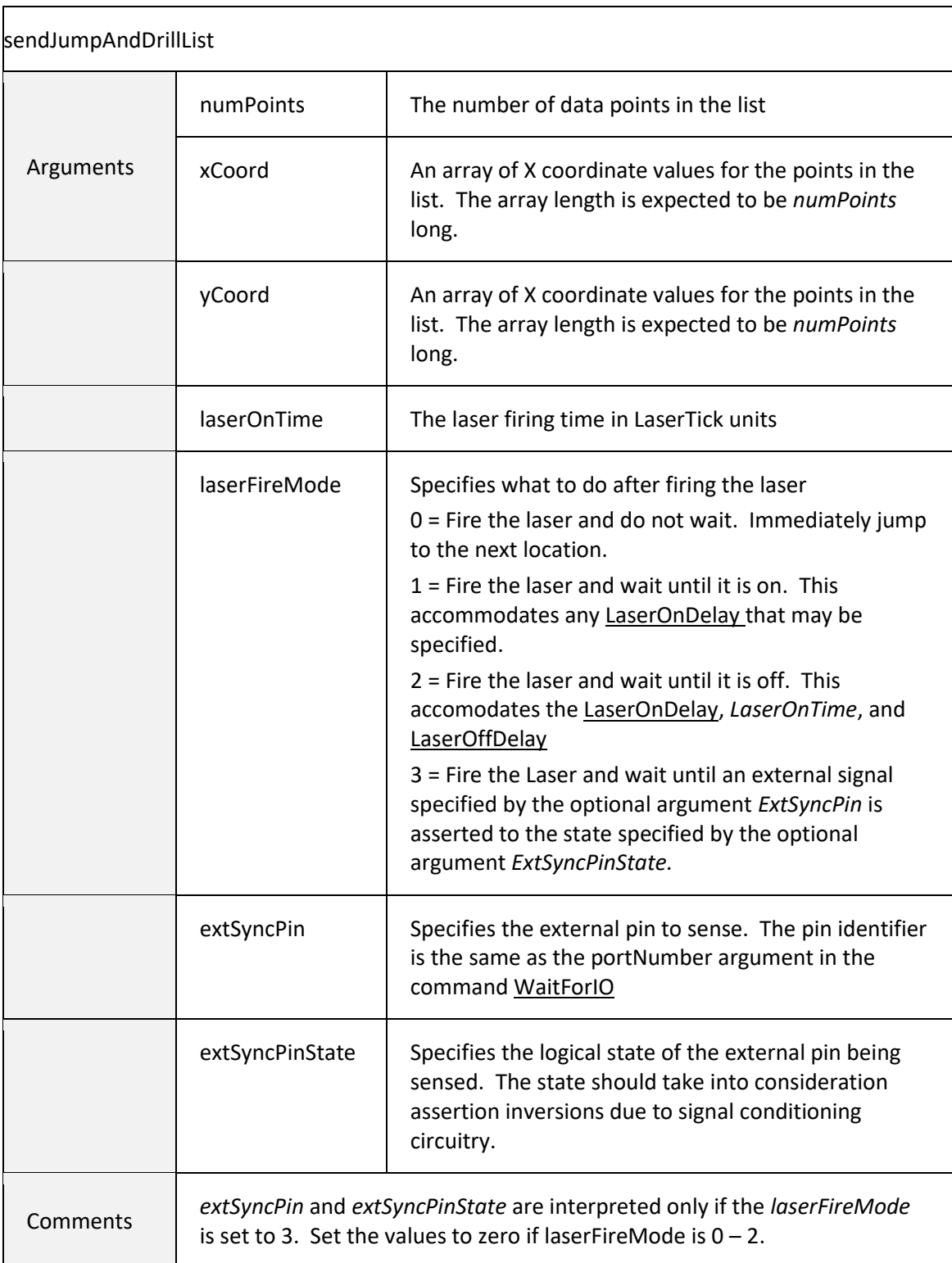

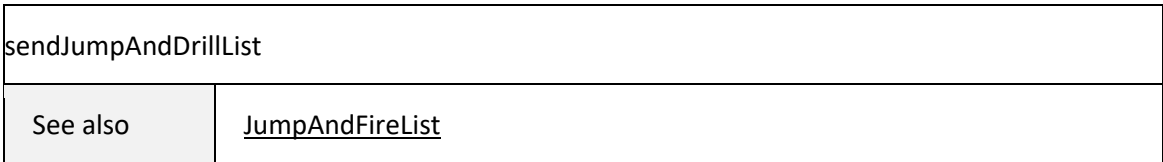

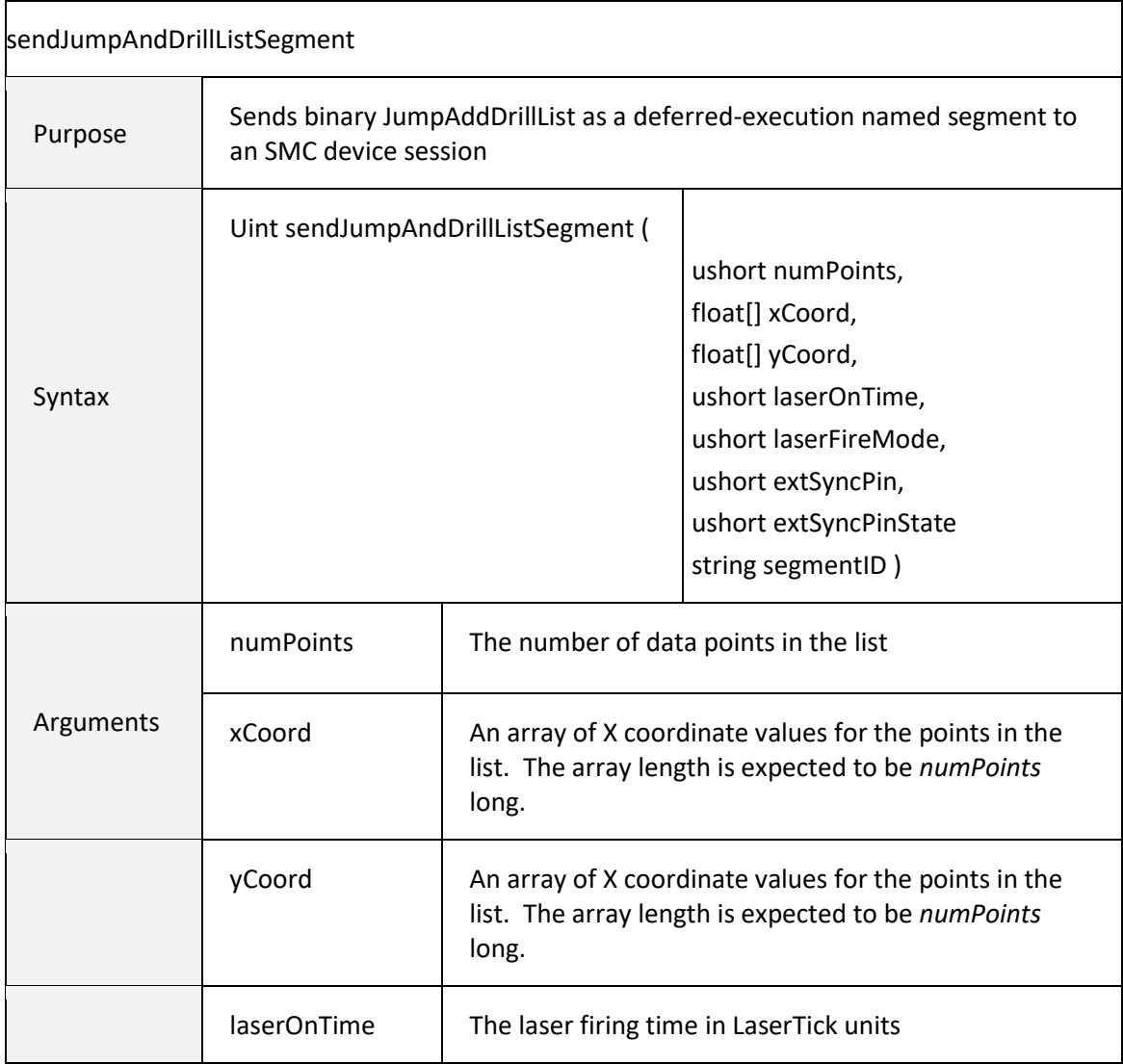

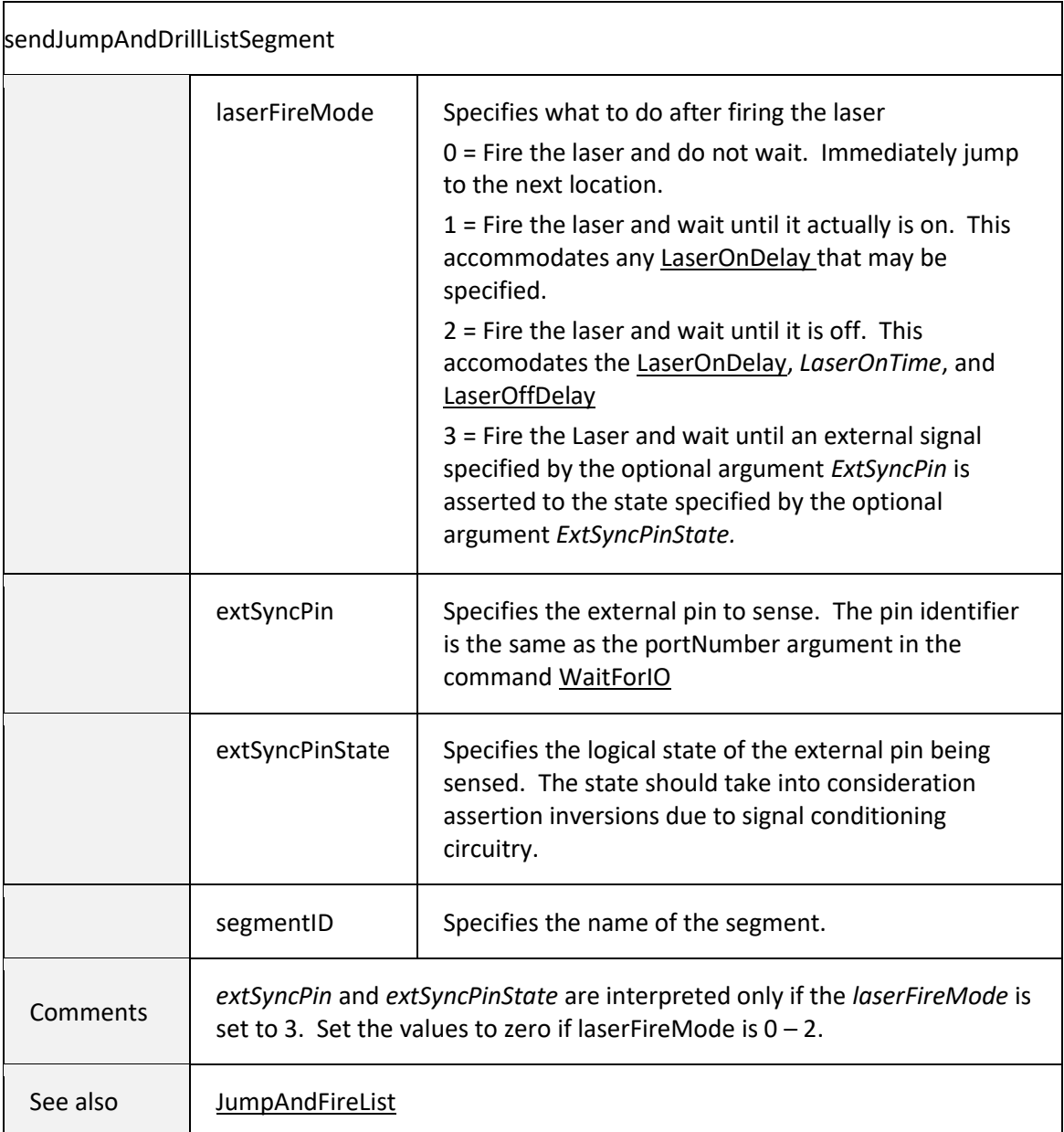

<span id="page-129-0"></span>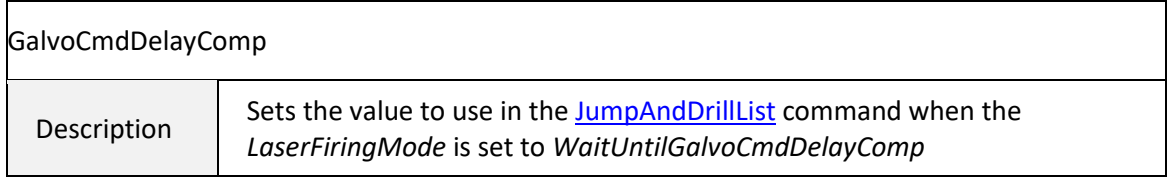

[1040-0012 Revision P](#page-346-0) 121

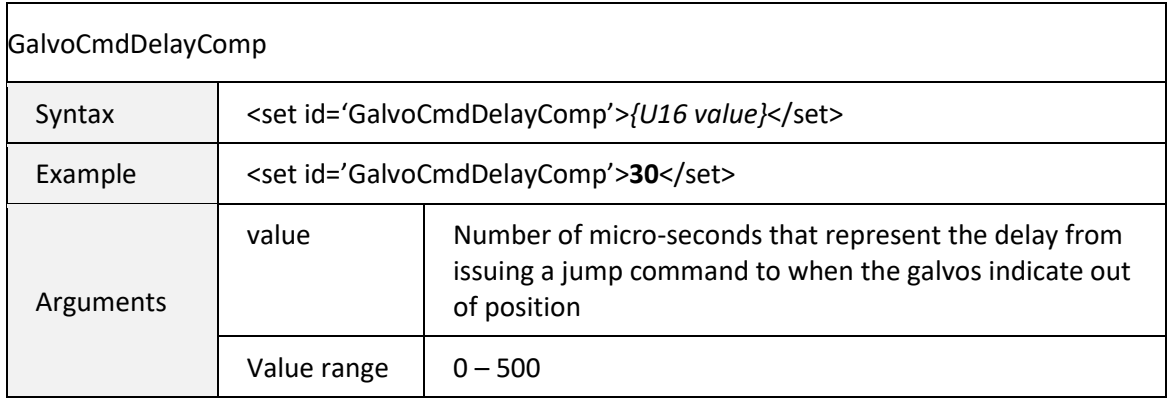

<span id="page-130-0"></span>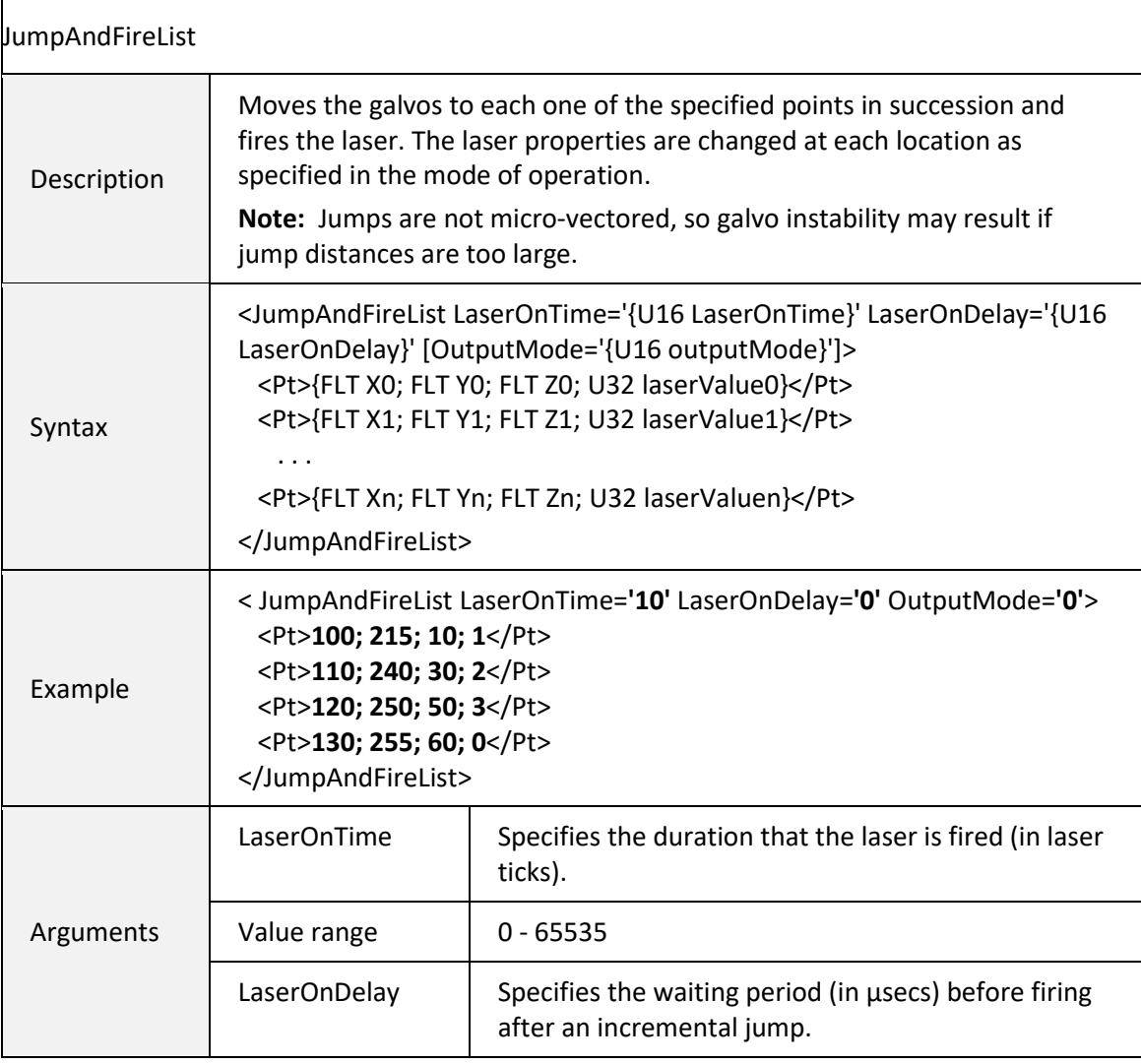

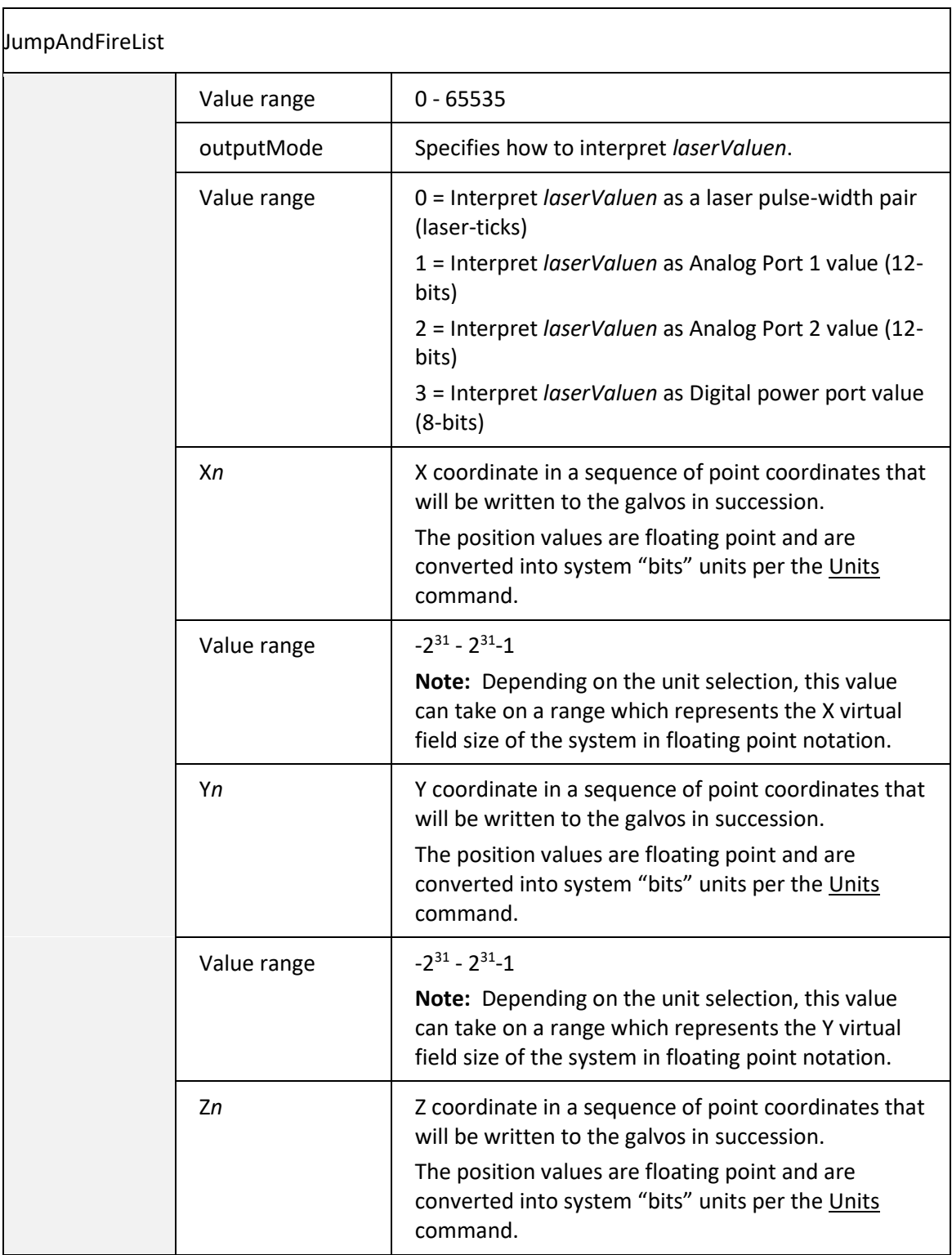

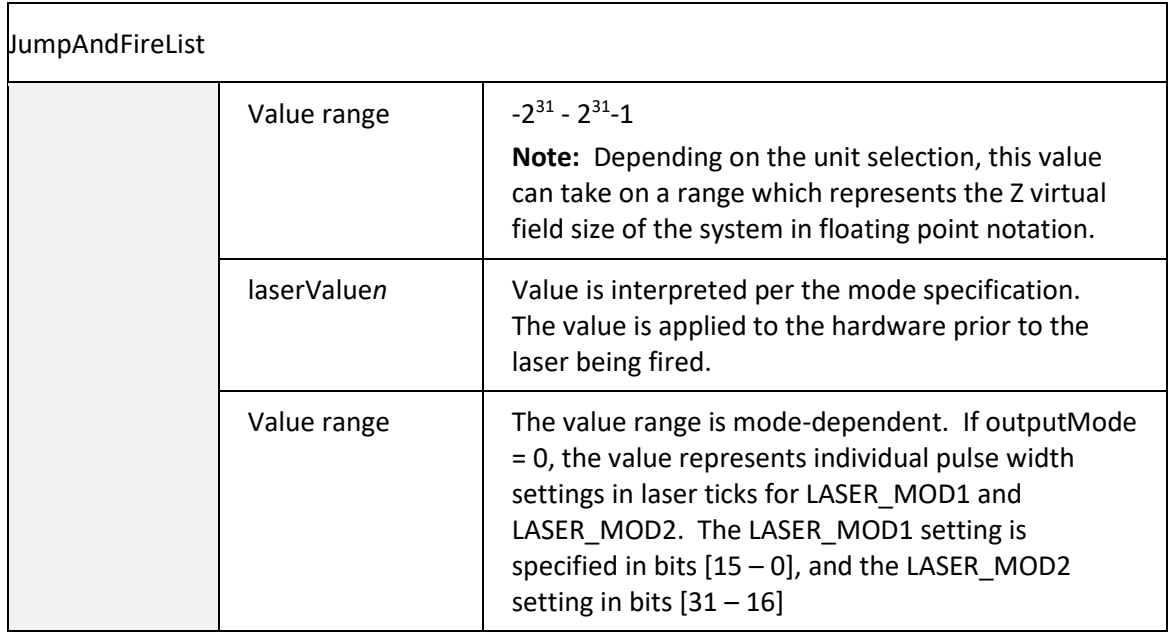

## Binary interface for JumpAndFireList data

The [JumpAndFireList X](#page-130-0)ML command can pass up to 65536 discrete pixels worth of data in a single instruction. This can be a large amount of ASCII data when represented in XML format and can be inefficient to generate with certain compilers. The API provided special binary interfaces to pass the JumpAndFireList data without converting to XML. Each call to these methods creates a job packet that is sent to the SMC for execution just as if it were passed as XML. Both 2-D and 3-D methods are exposed using streaming or structured job control.

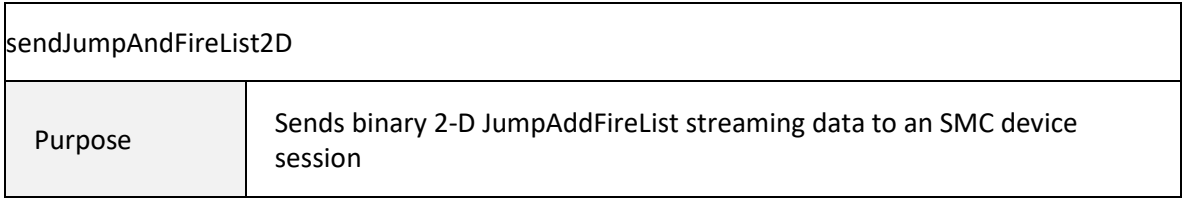

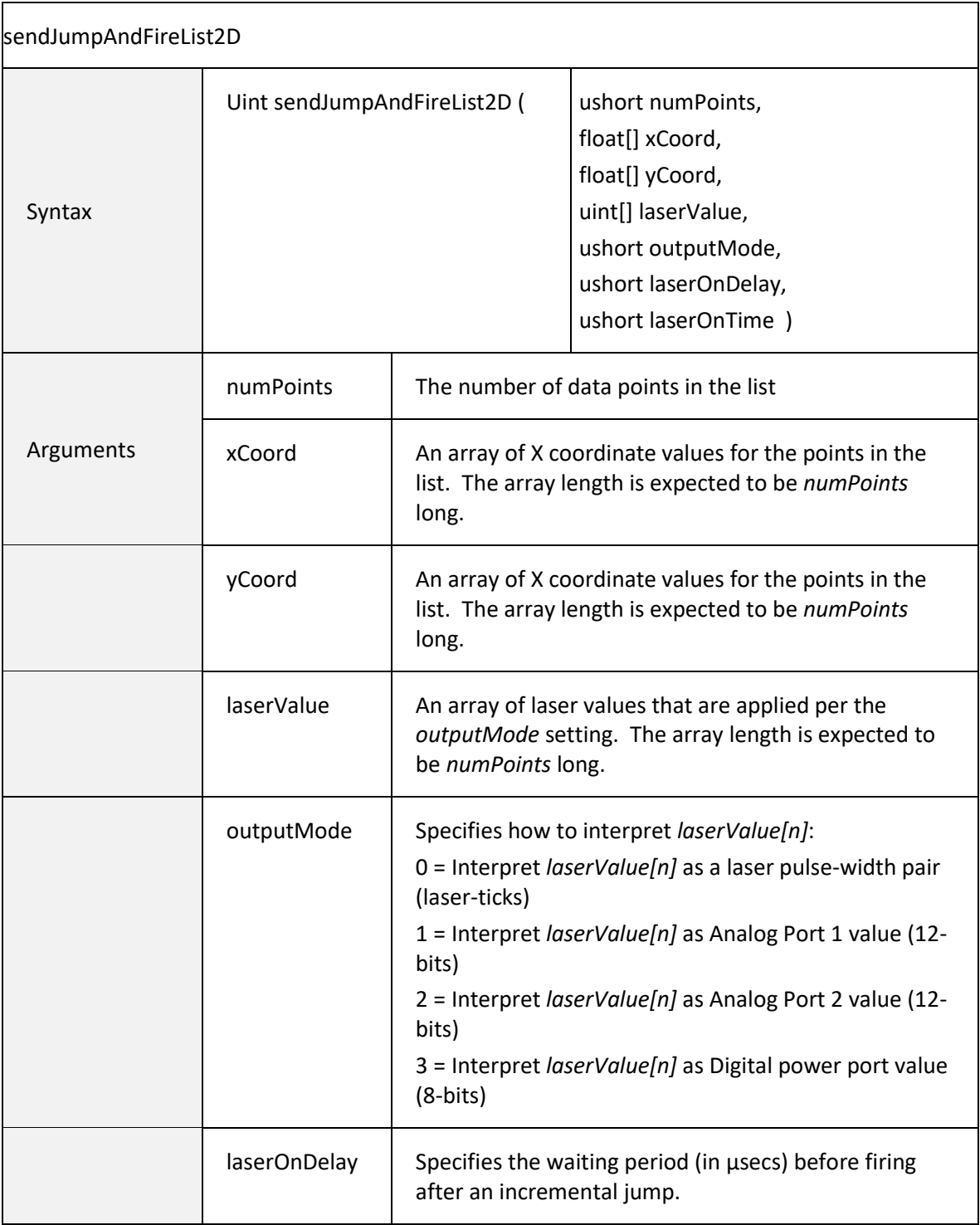

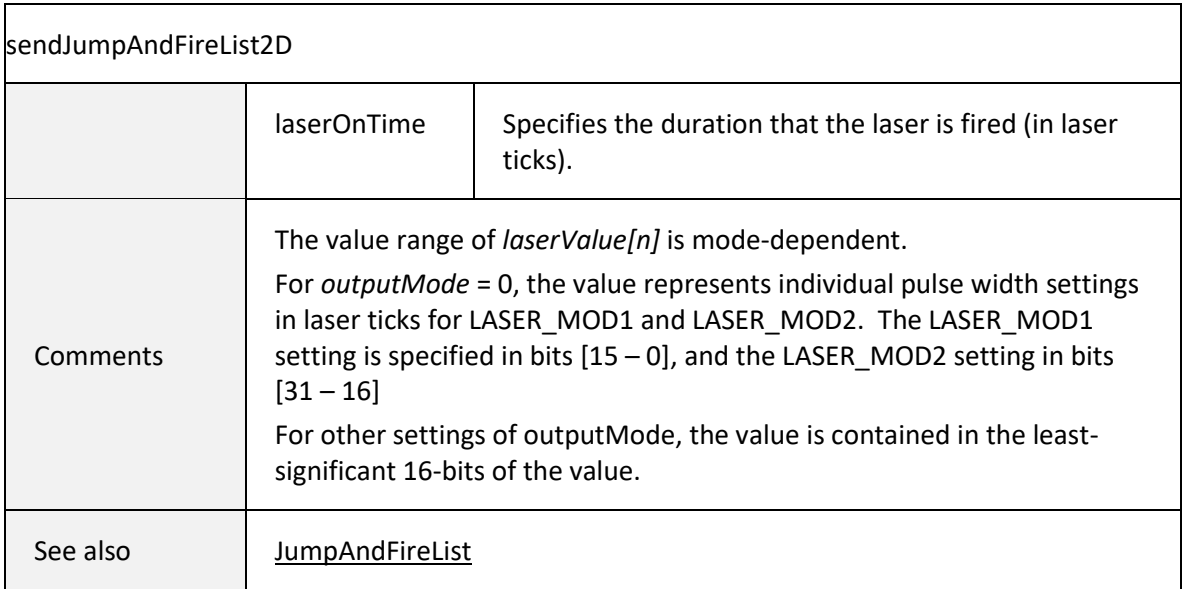

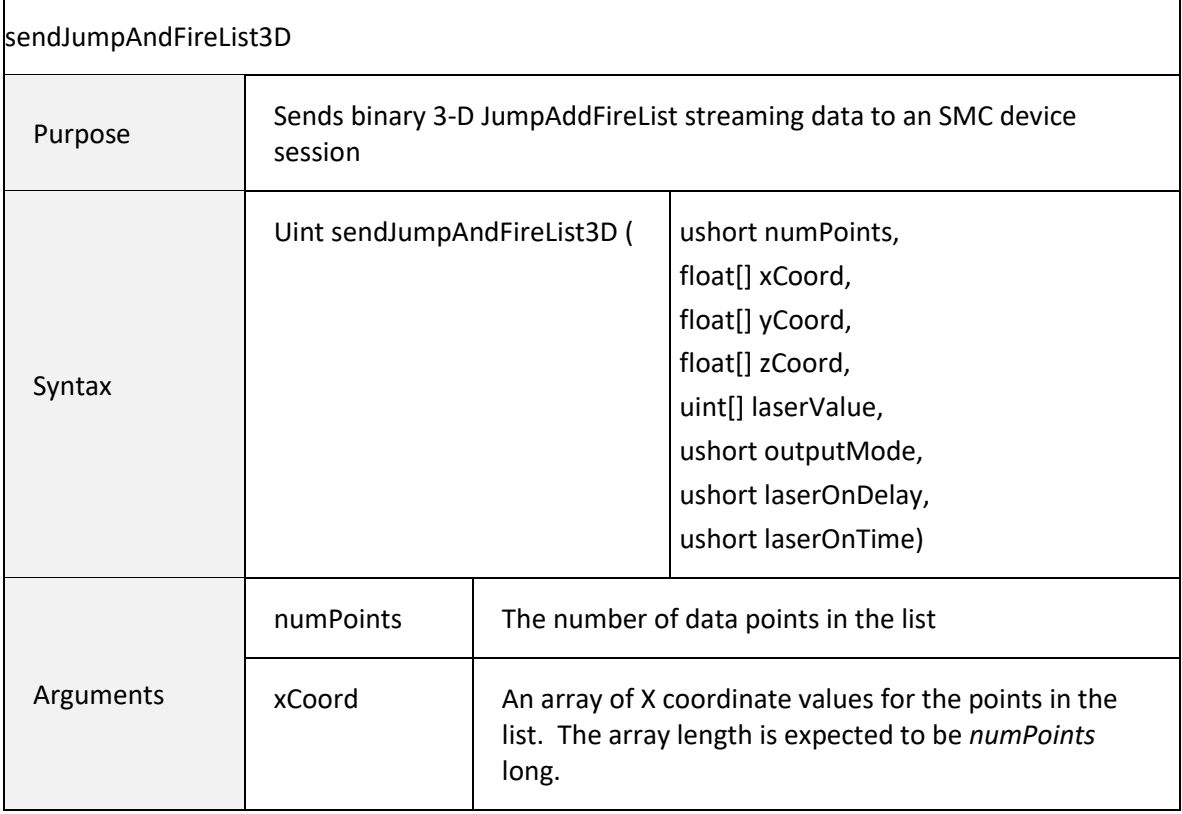

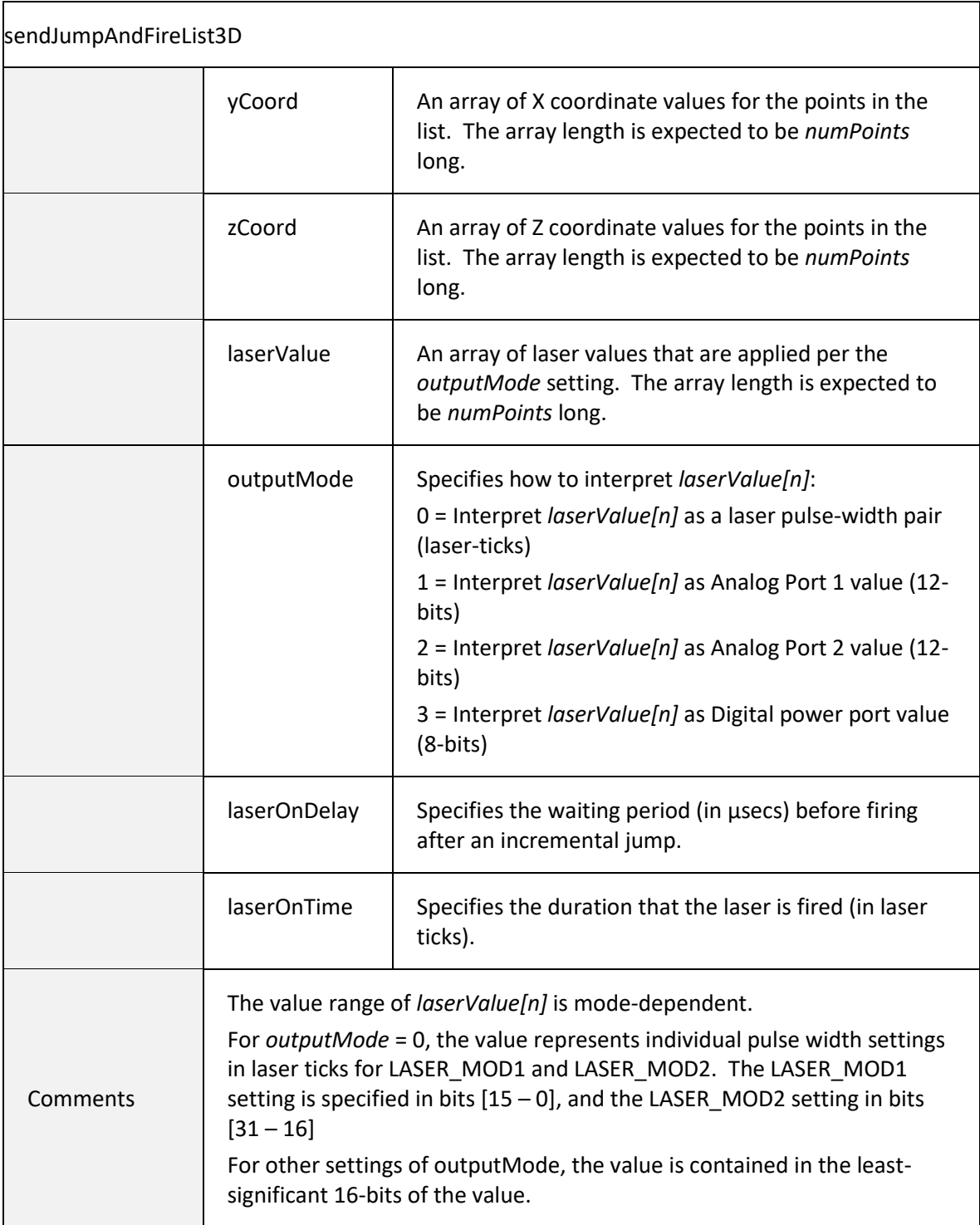

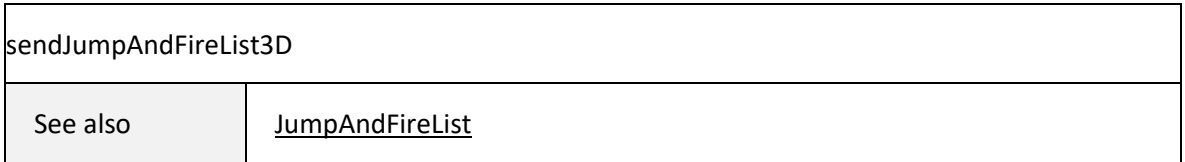

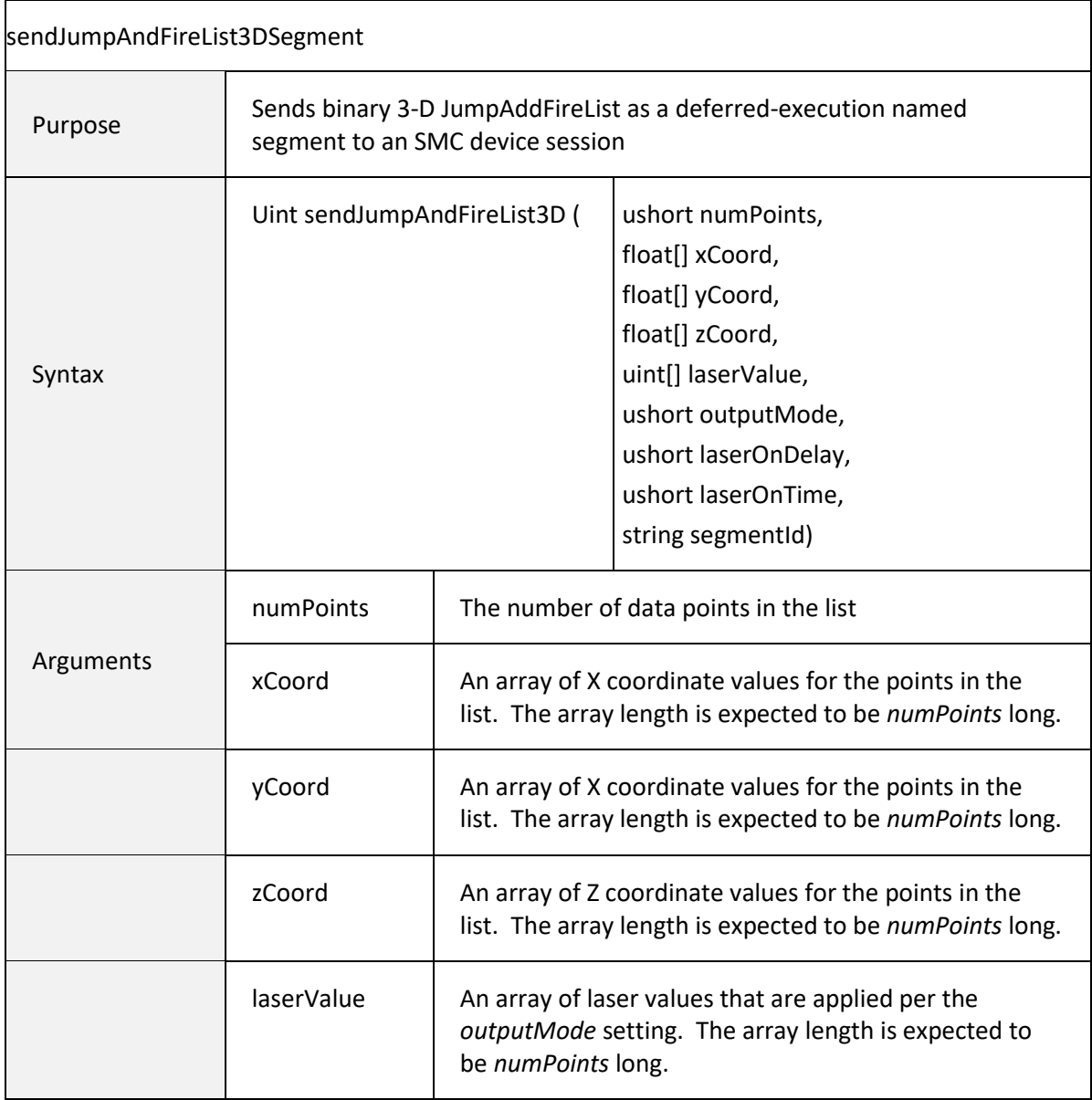

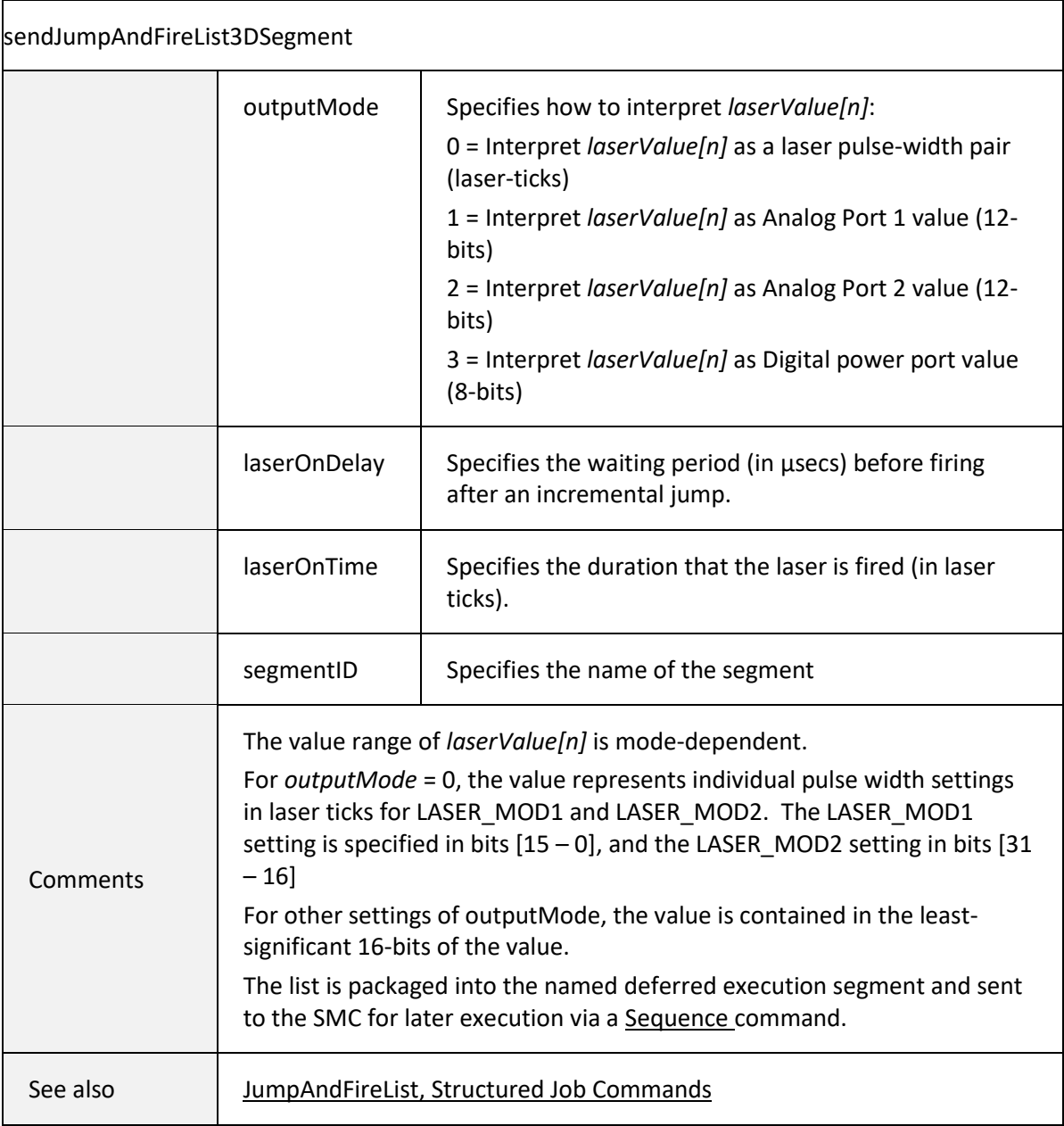

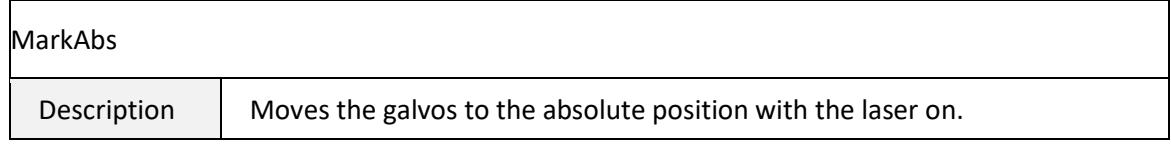

[1040-0012 Revision P](#page-346-0) 129

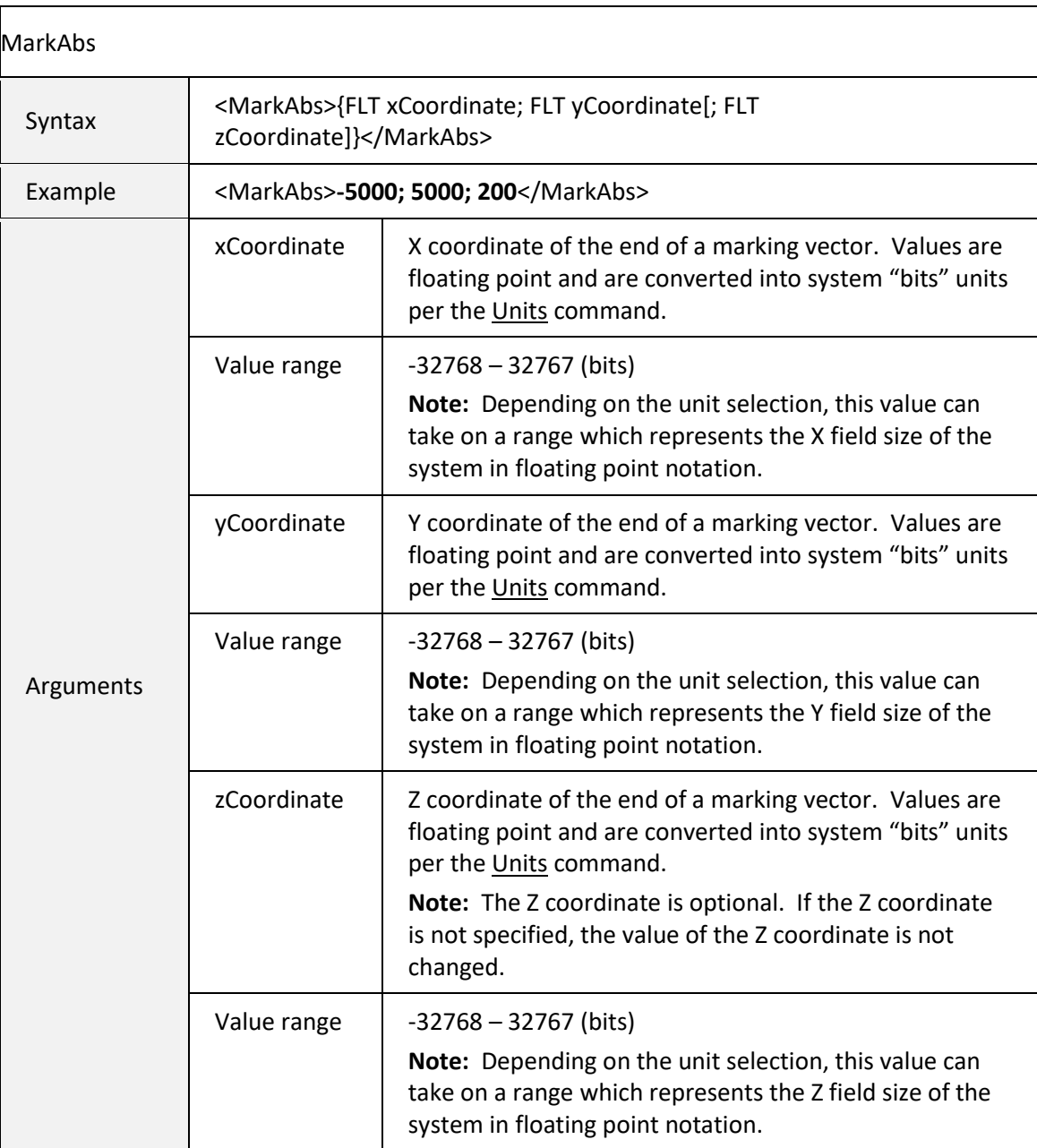

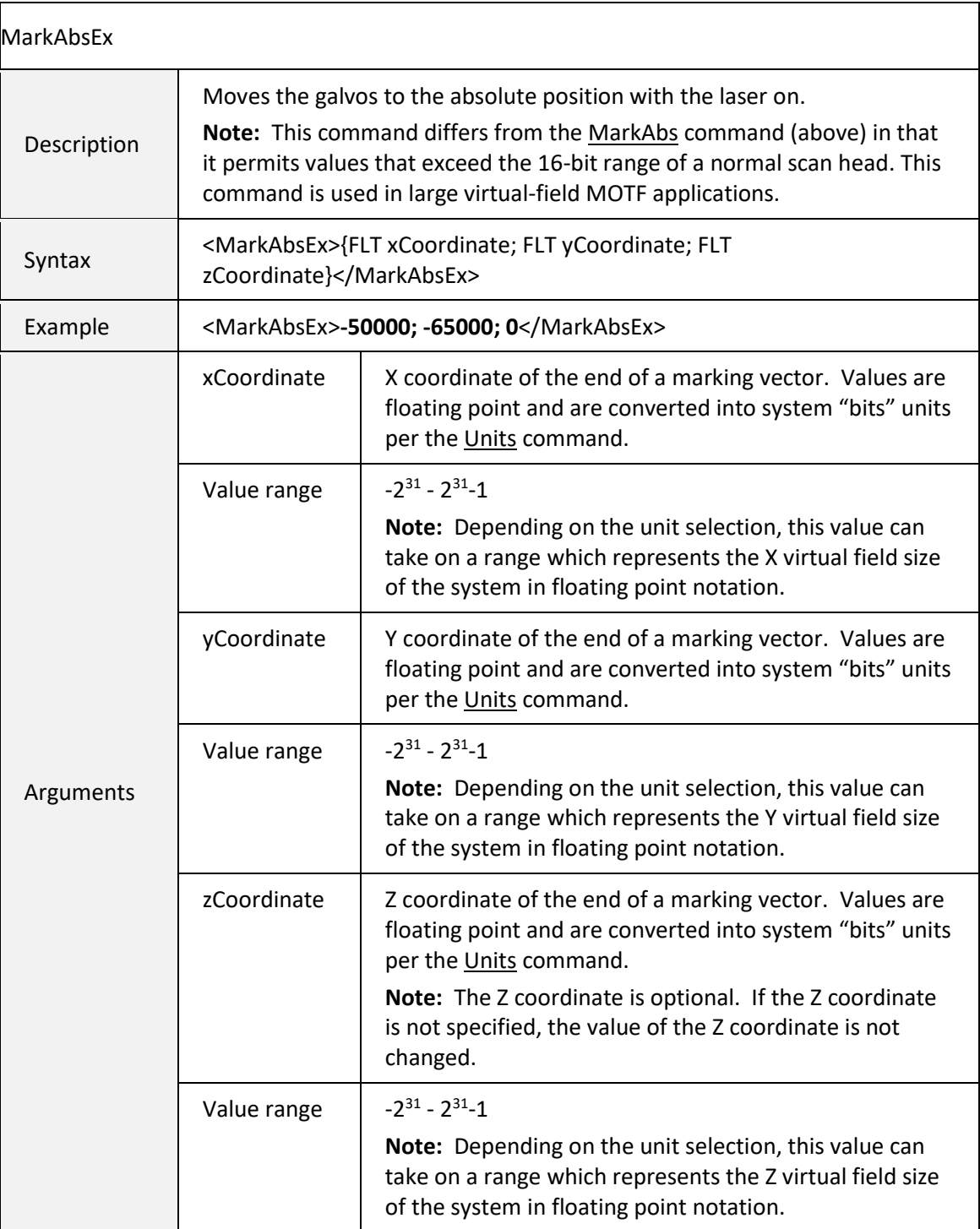

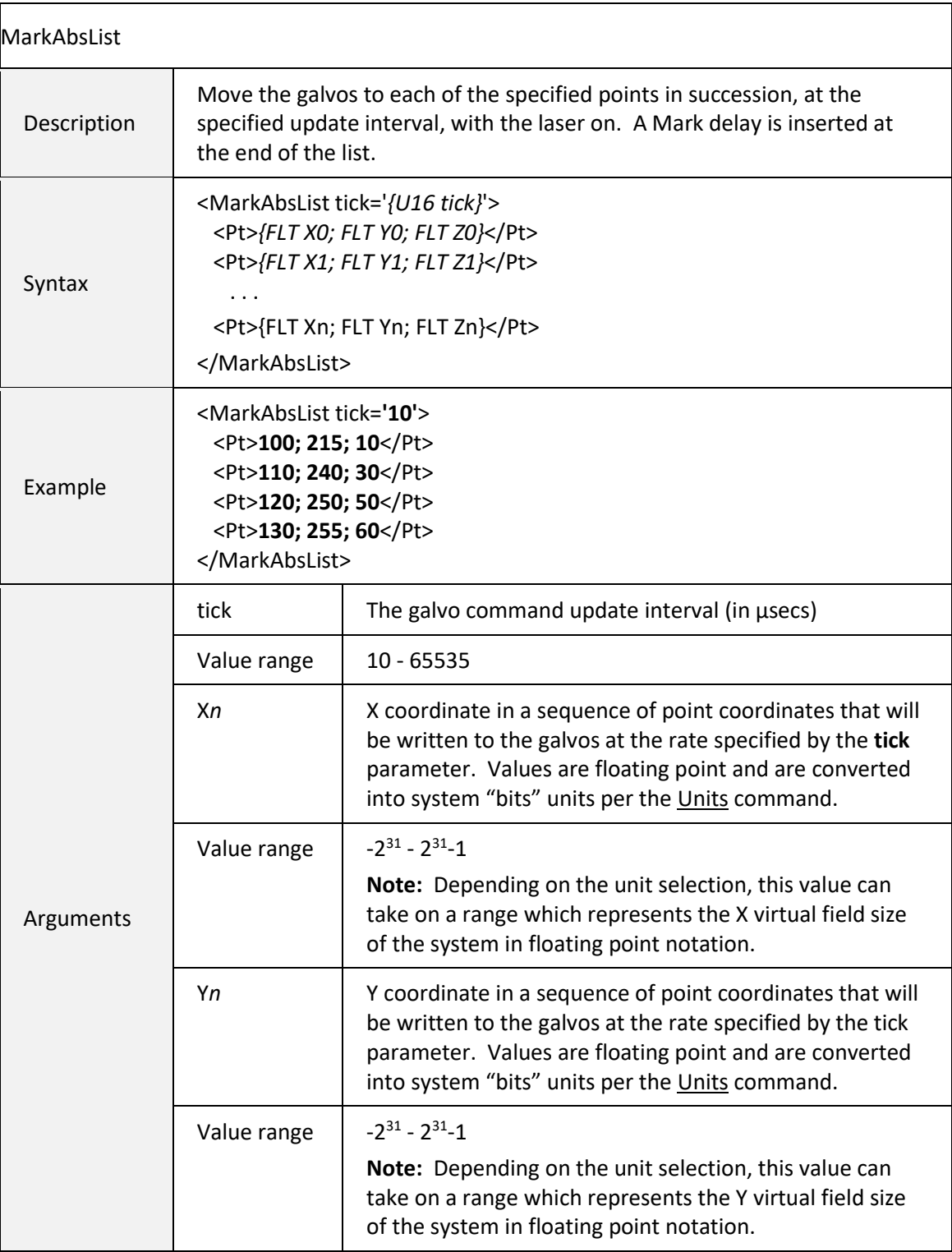

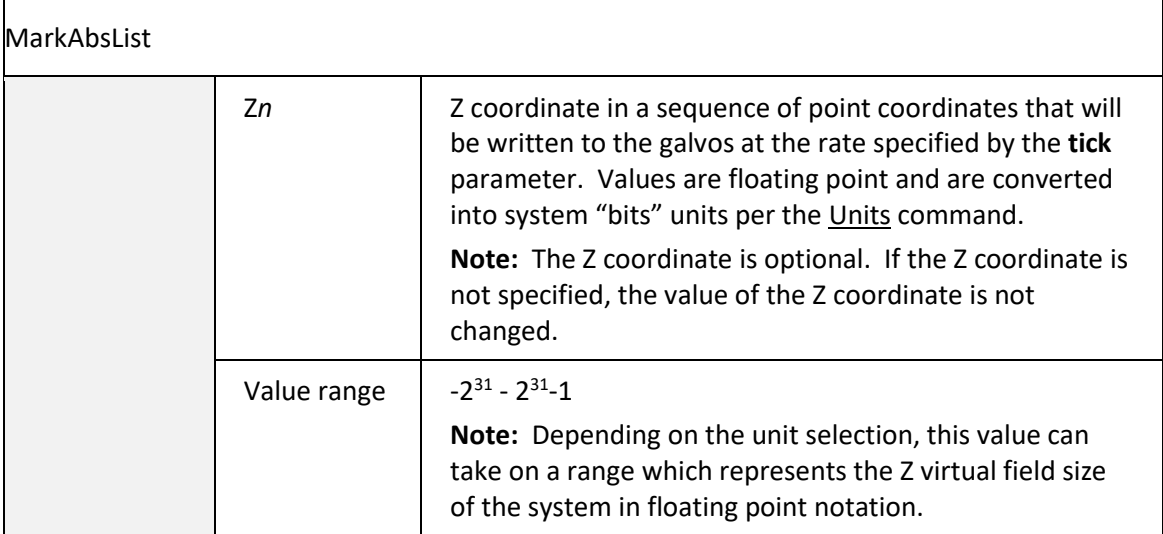

<span id="page-141-0"></span>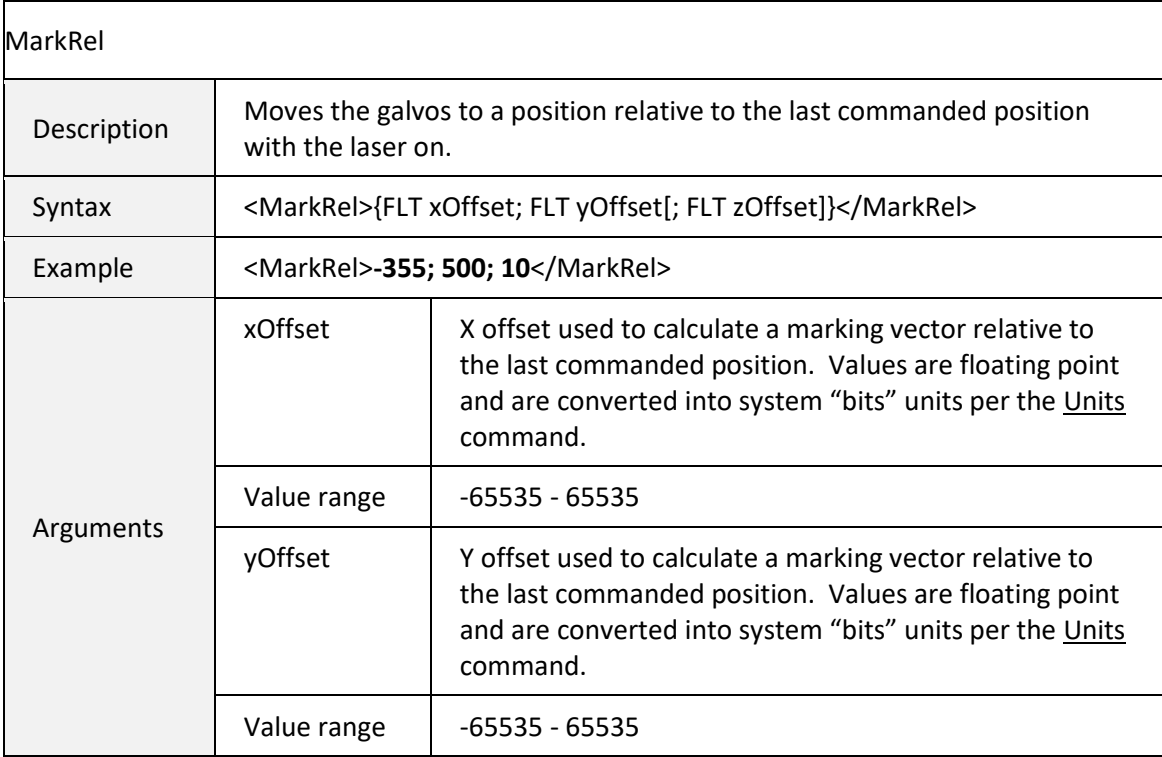

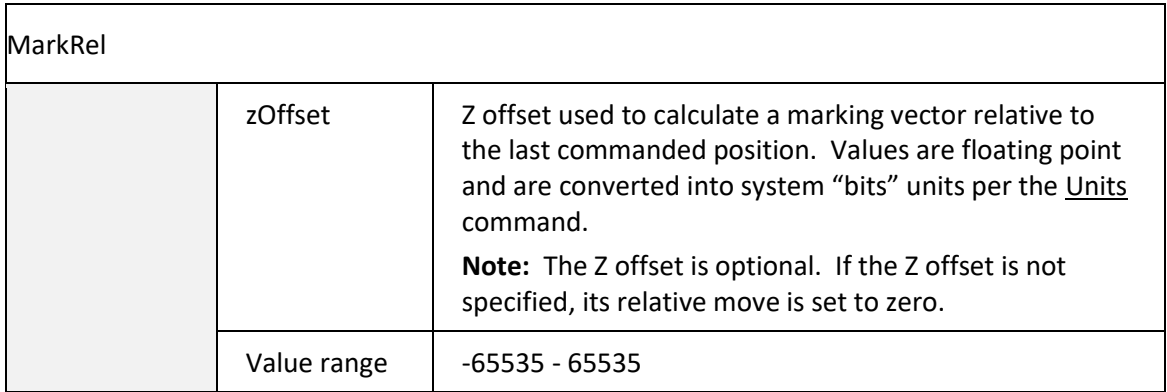

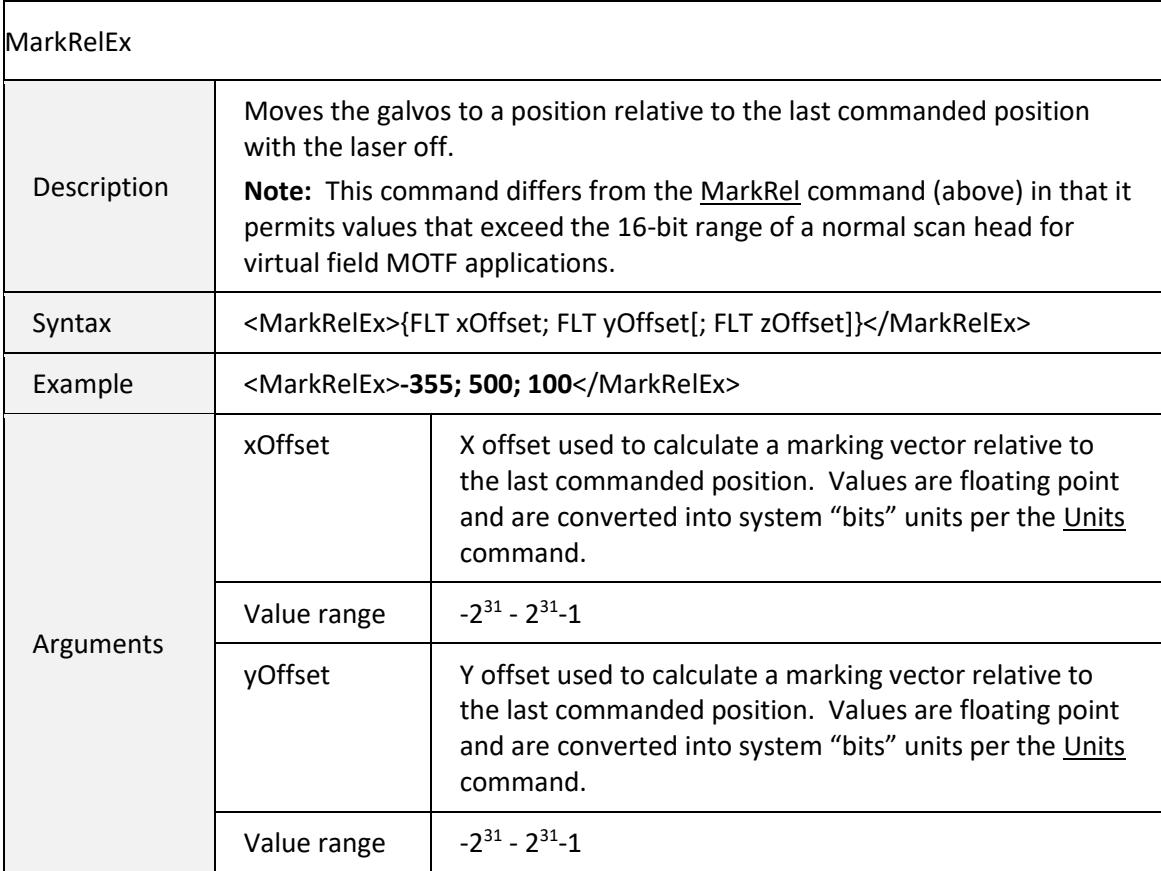

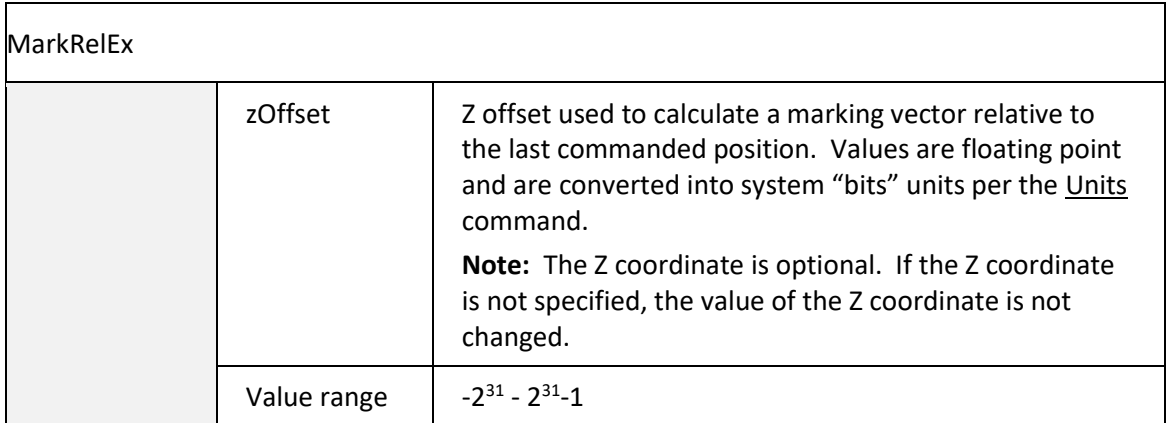

## 6.5.4 LASER CONTROL PARAMETERS

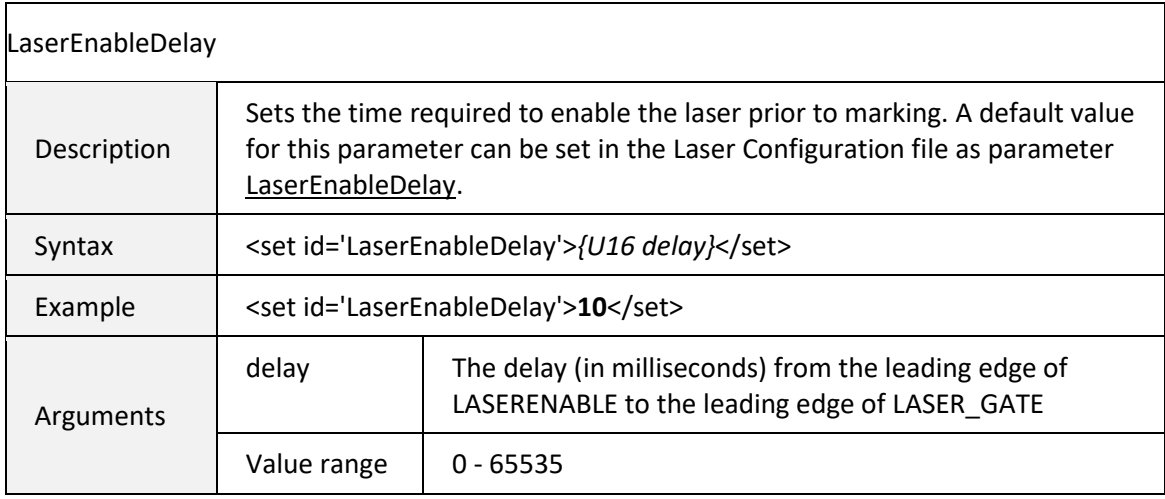

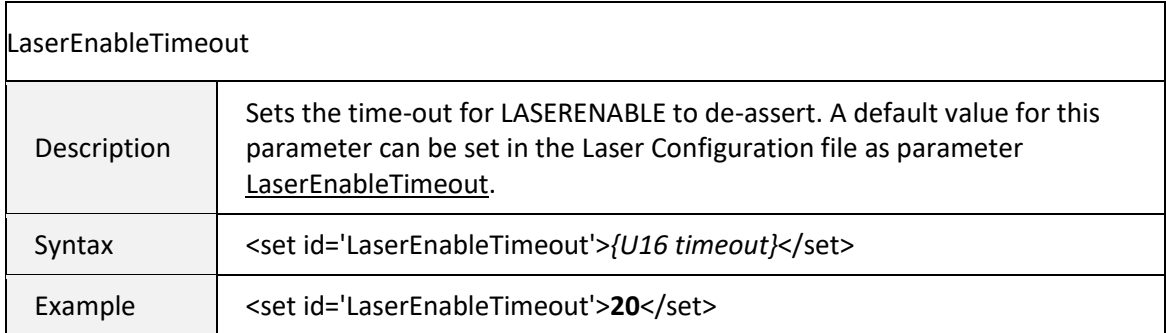
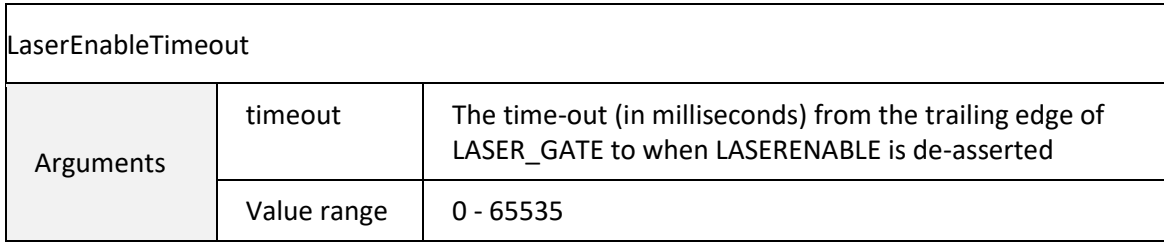

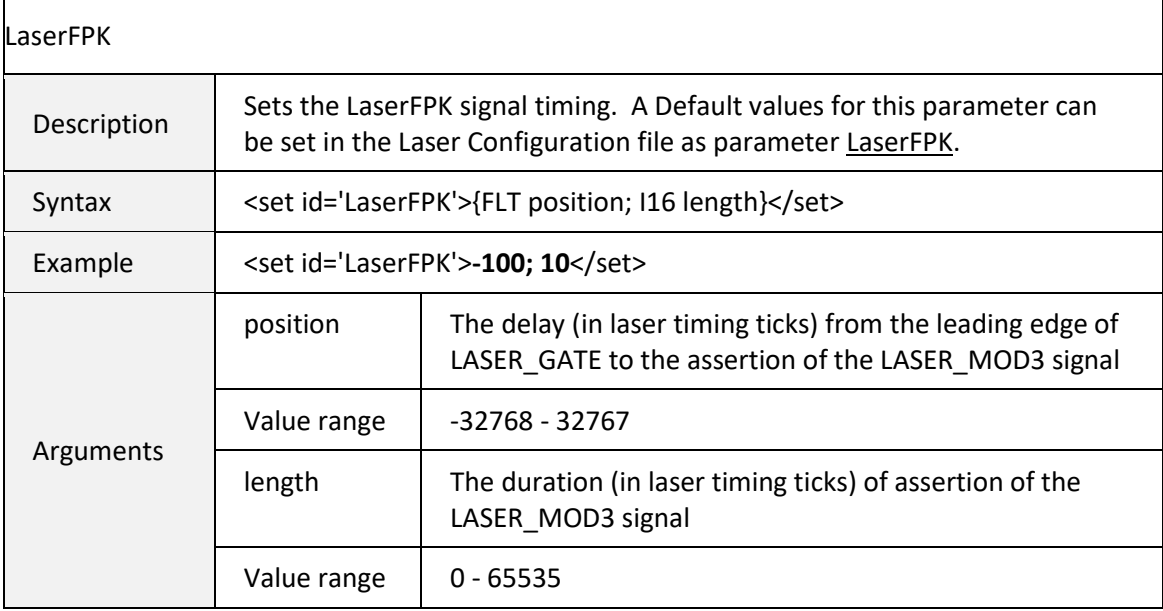

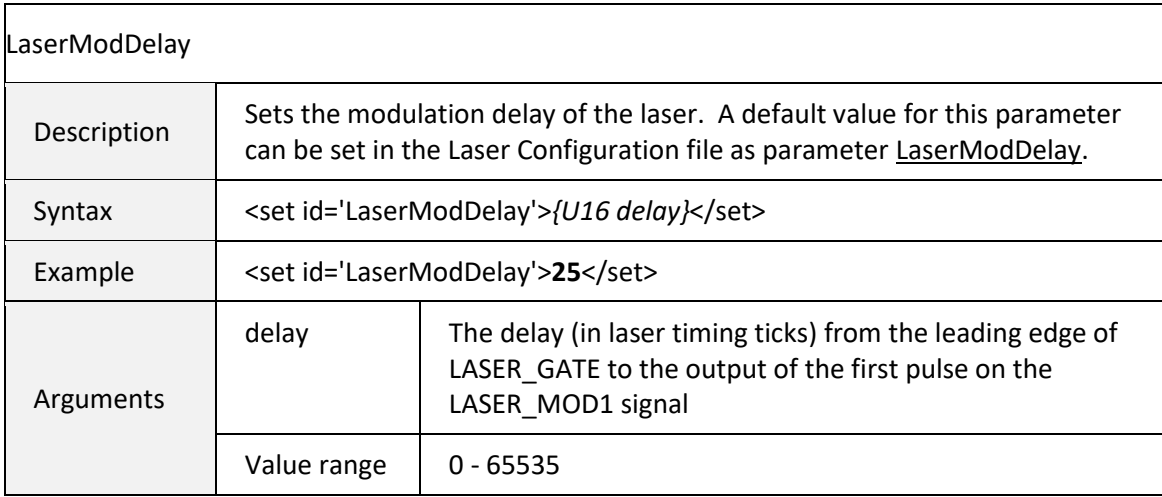

<span id="page-145-1"></span>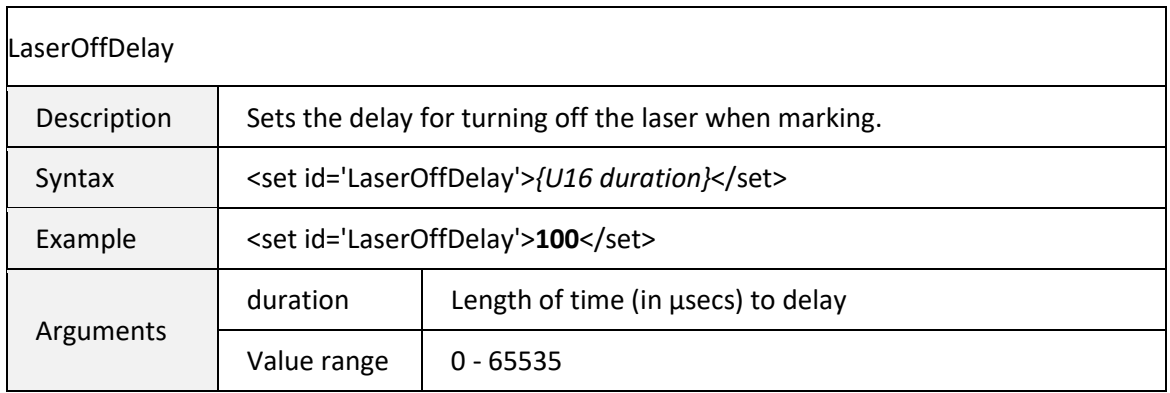

<span id="page-145-0"></span>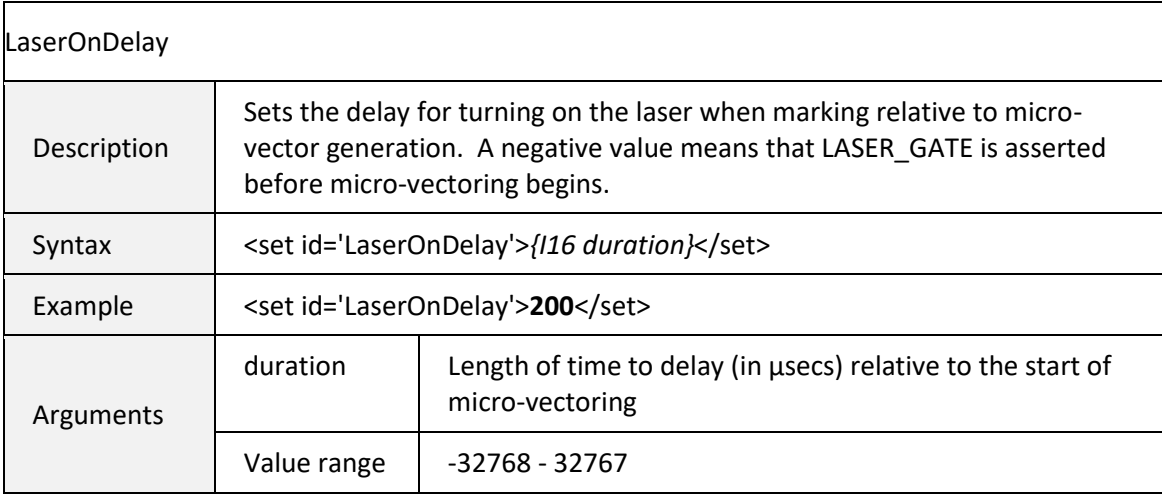

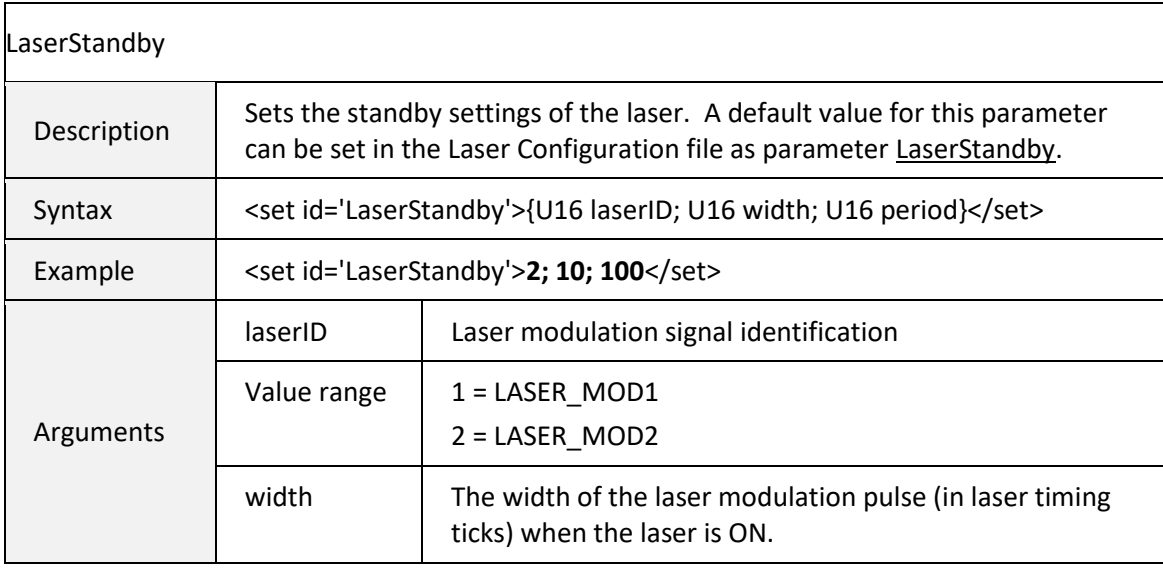

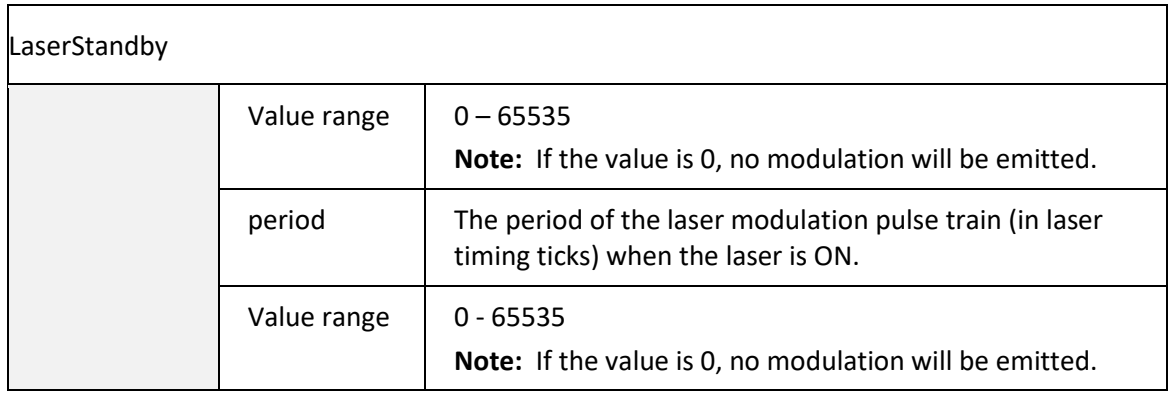

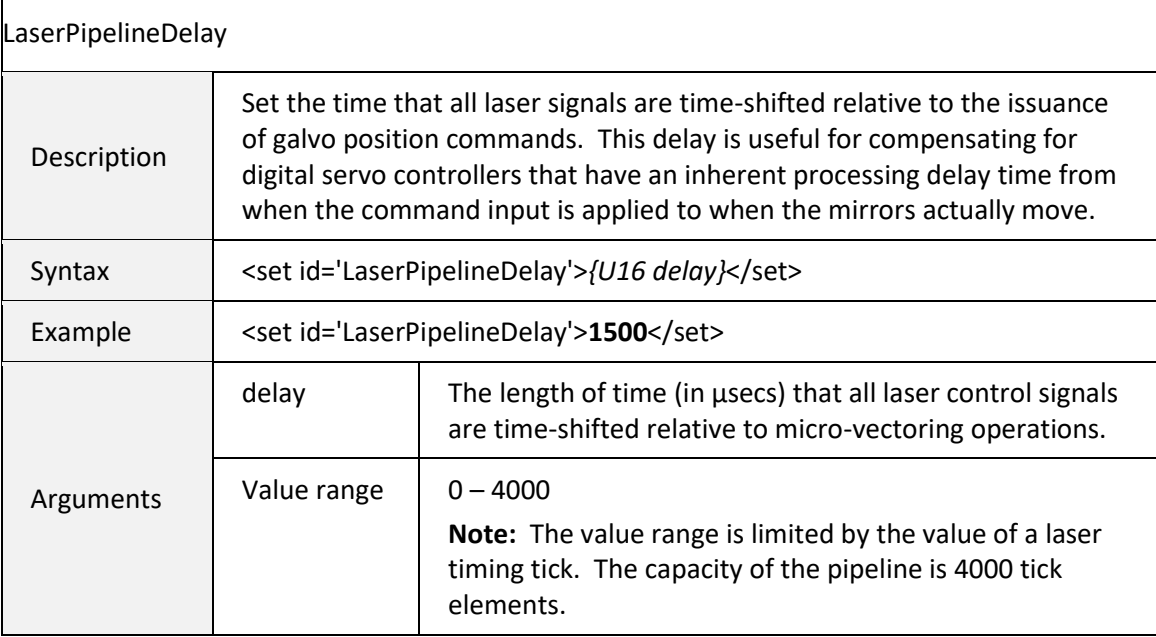

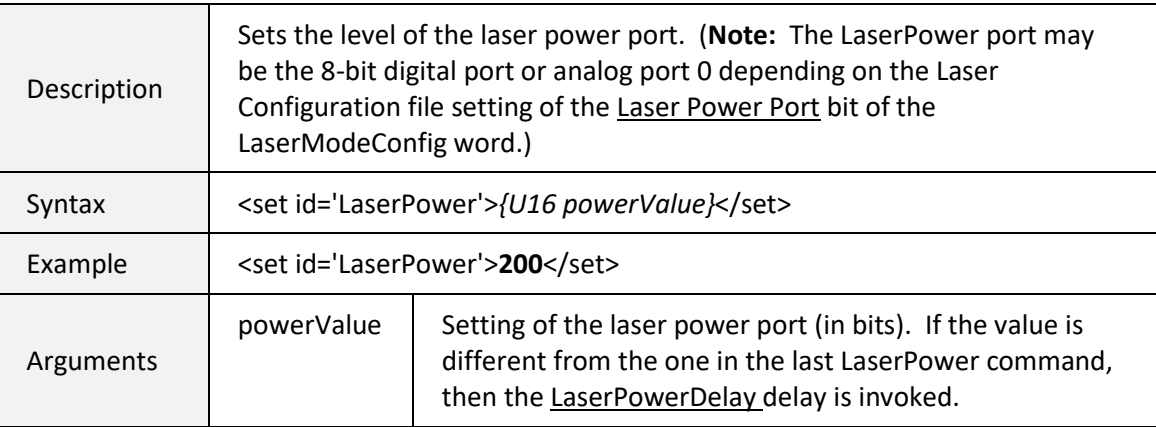

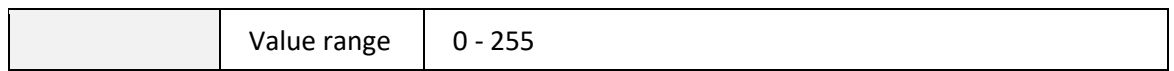

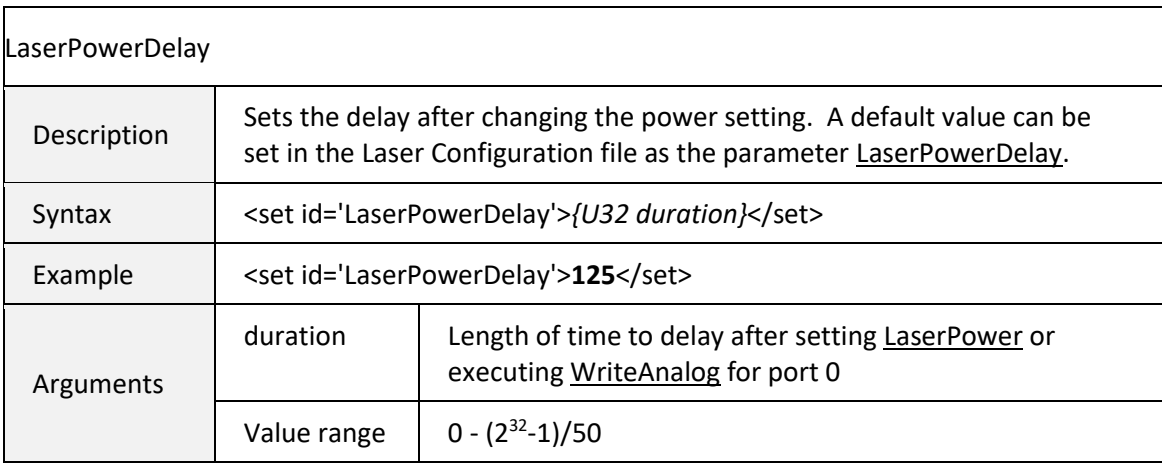

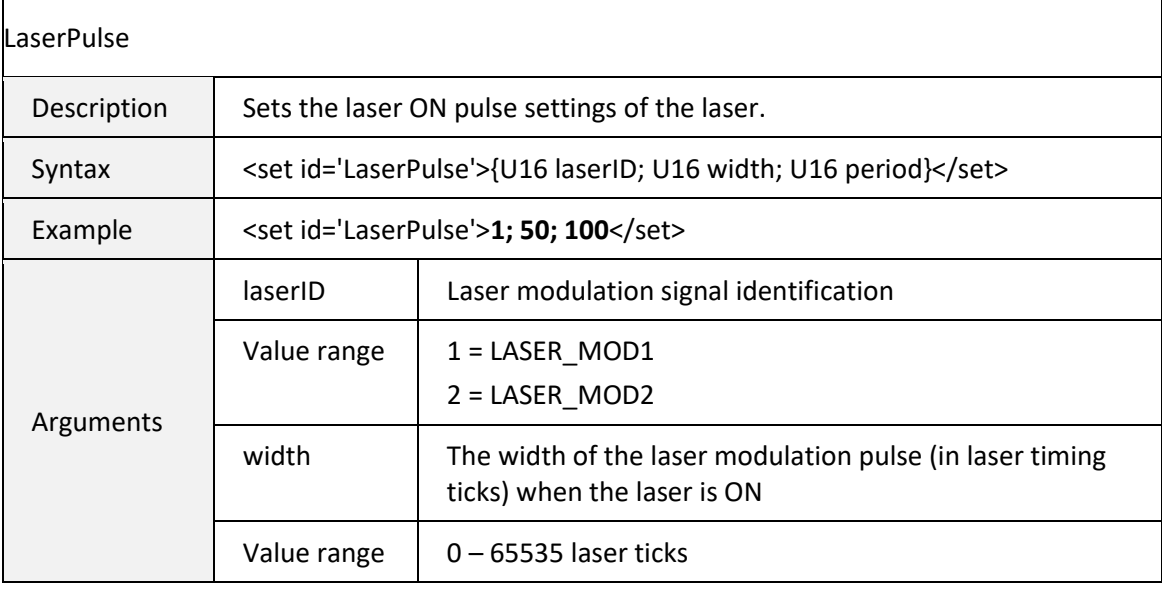

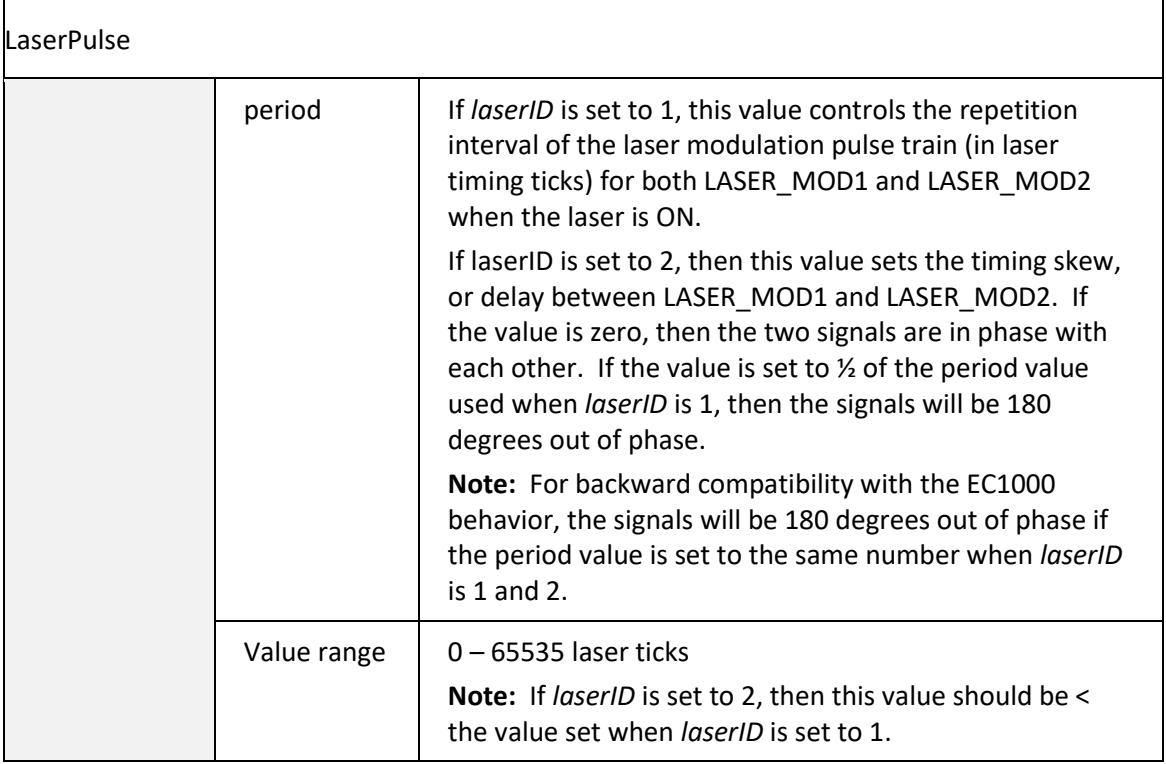

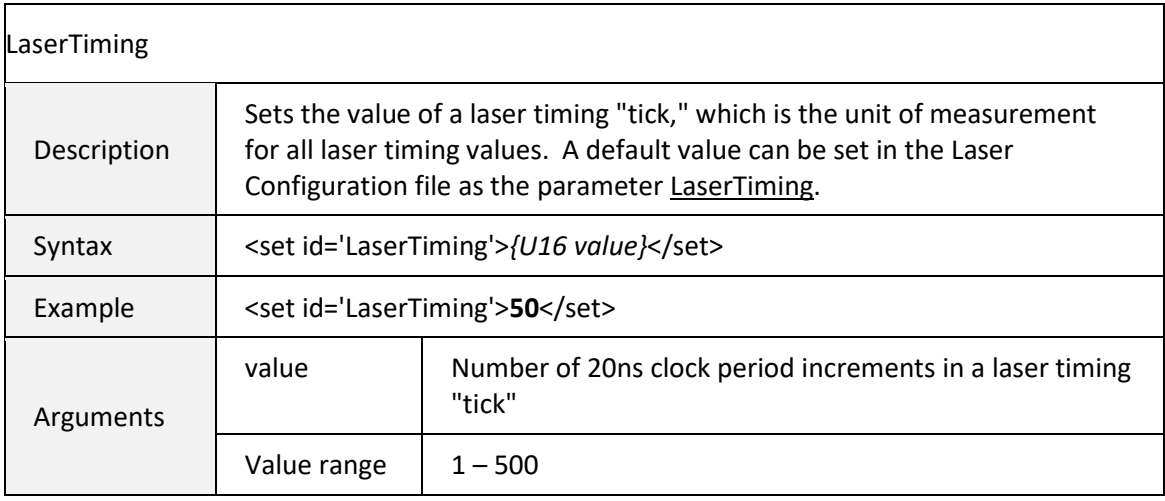

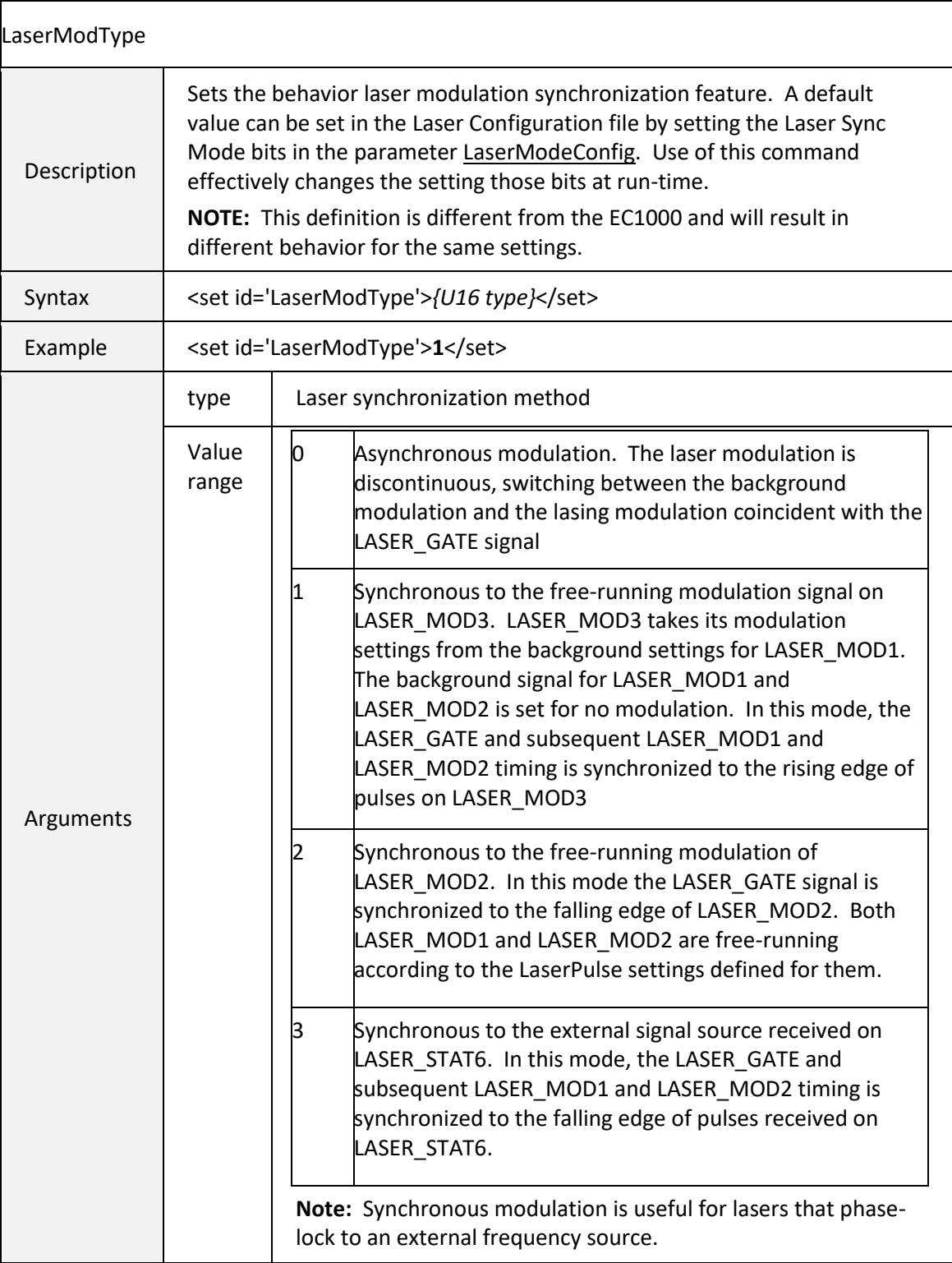

## 6.5.5 LASER CONTROL COMMANDS

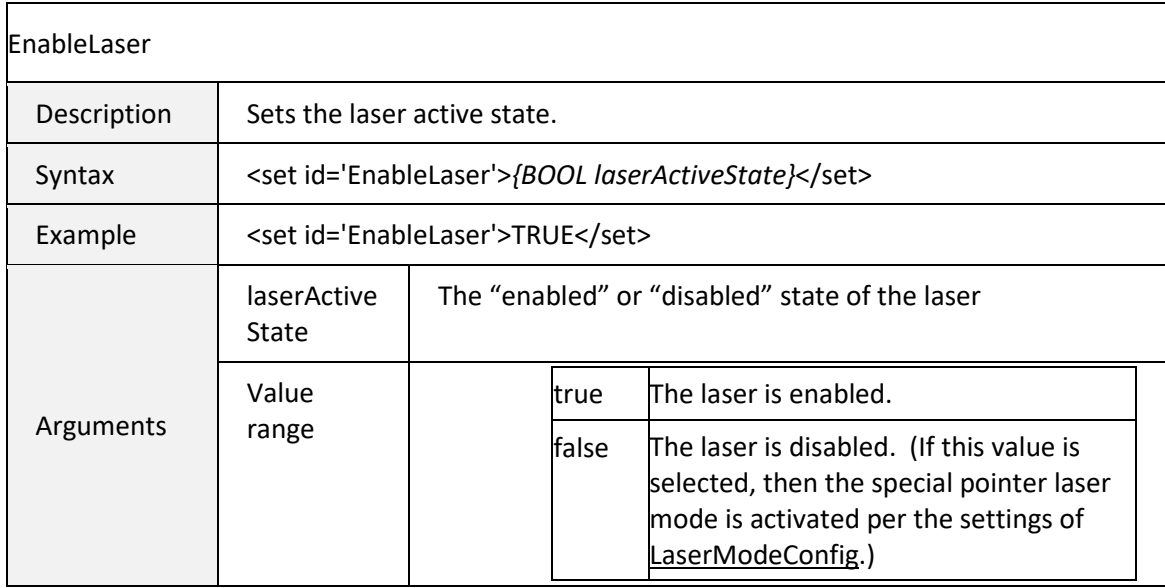

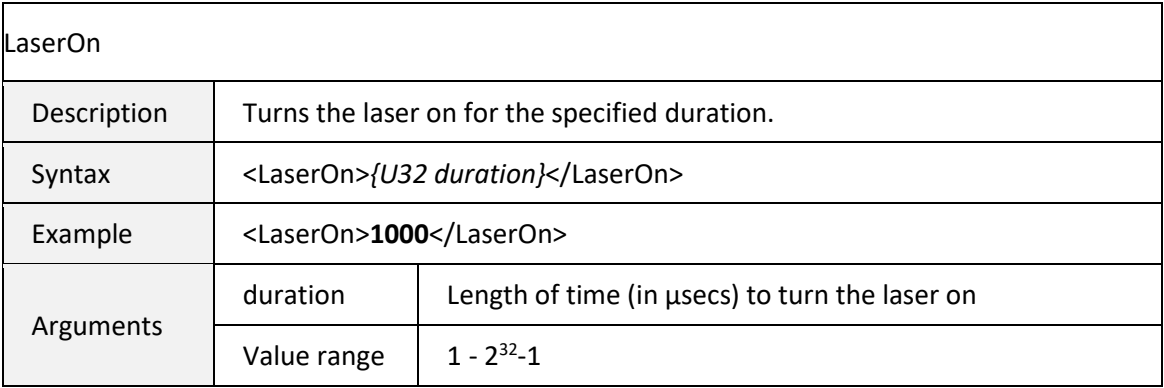

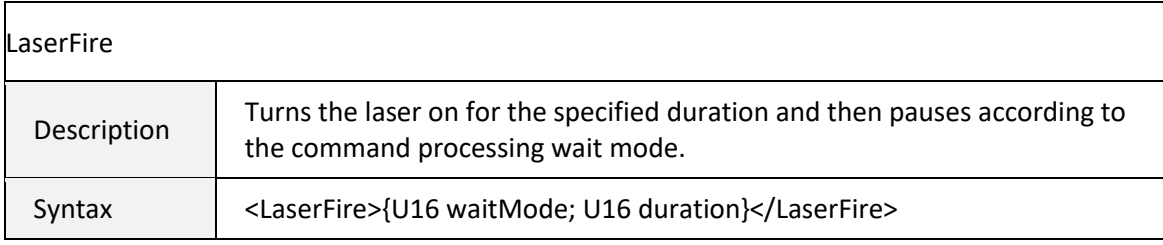

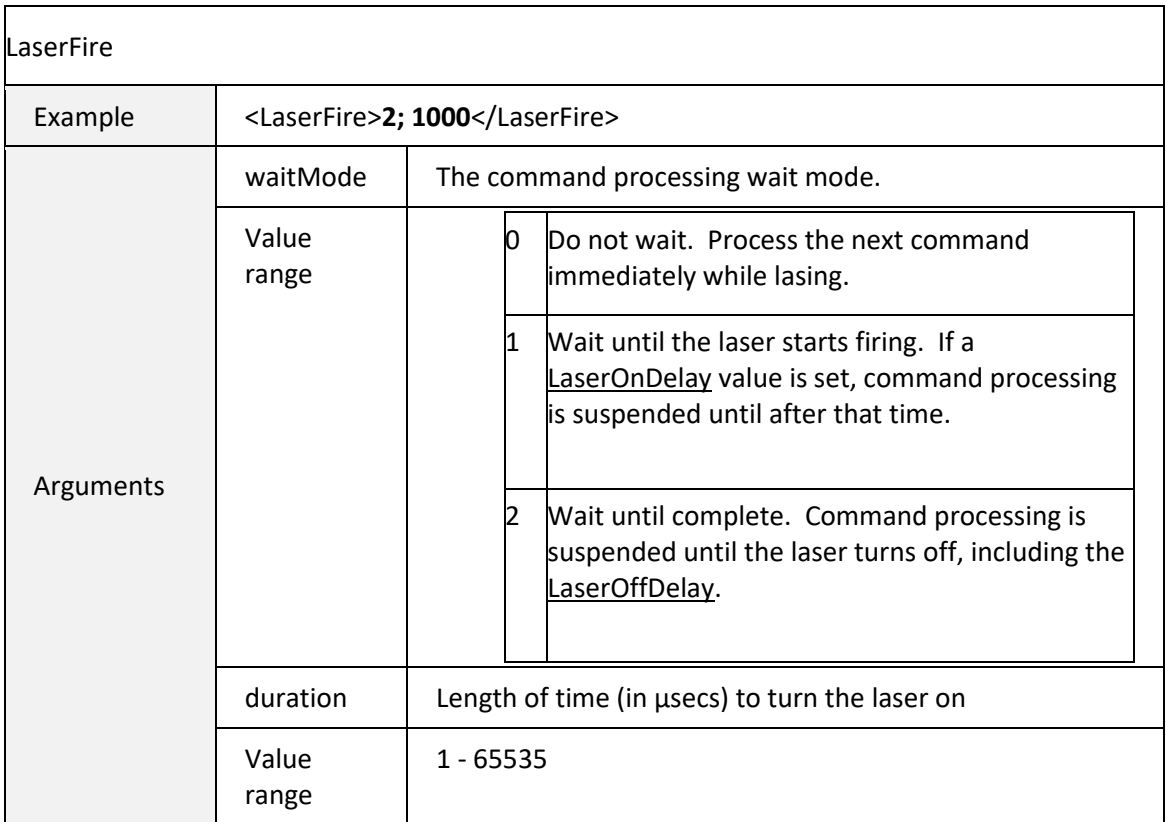

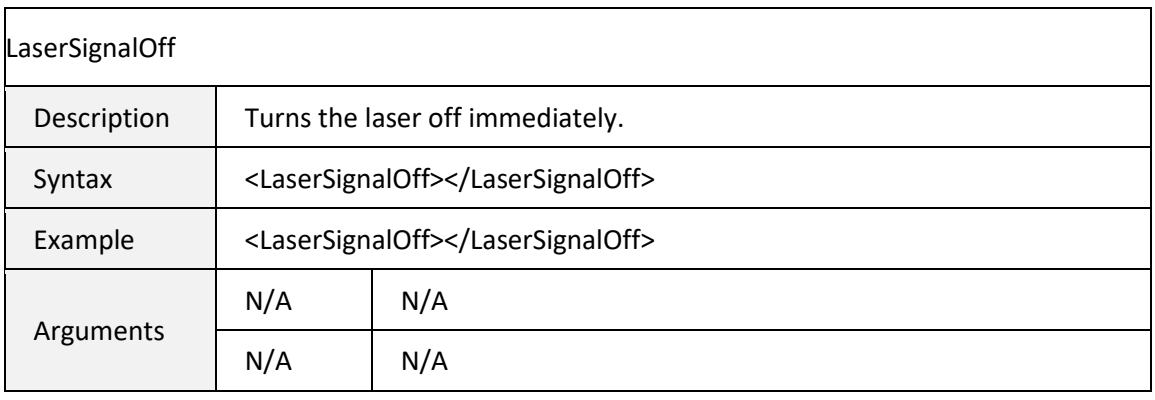

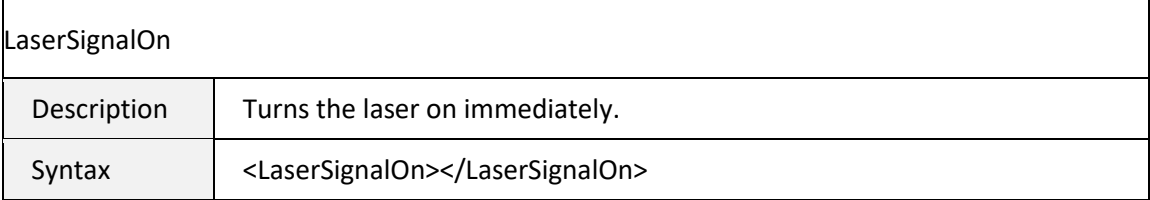

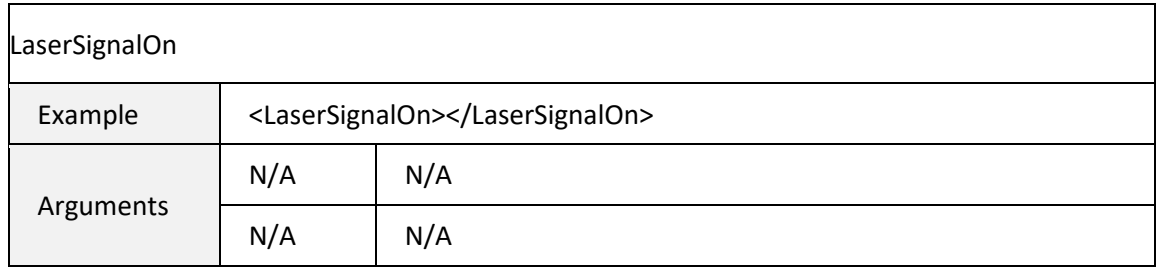

# 6.5.6 EXTERNAL I/O COMMANDS

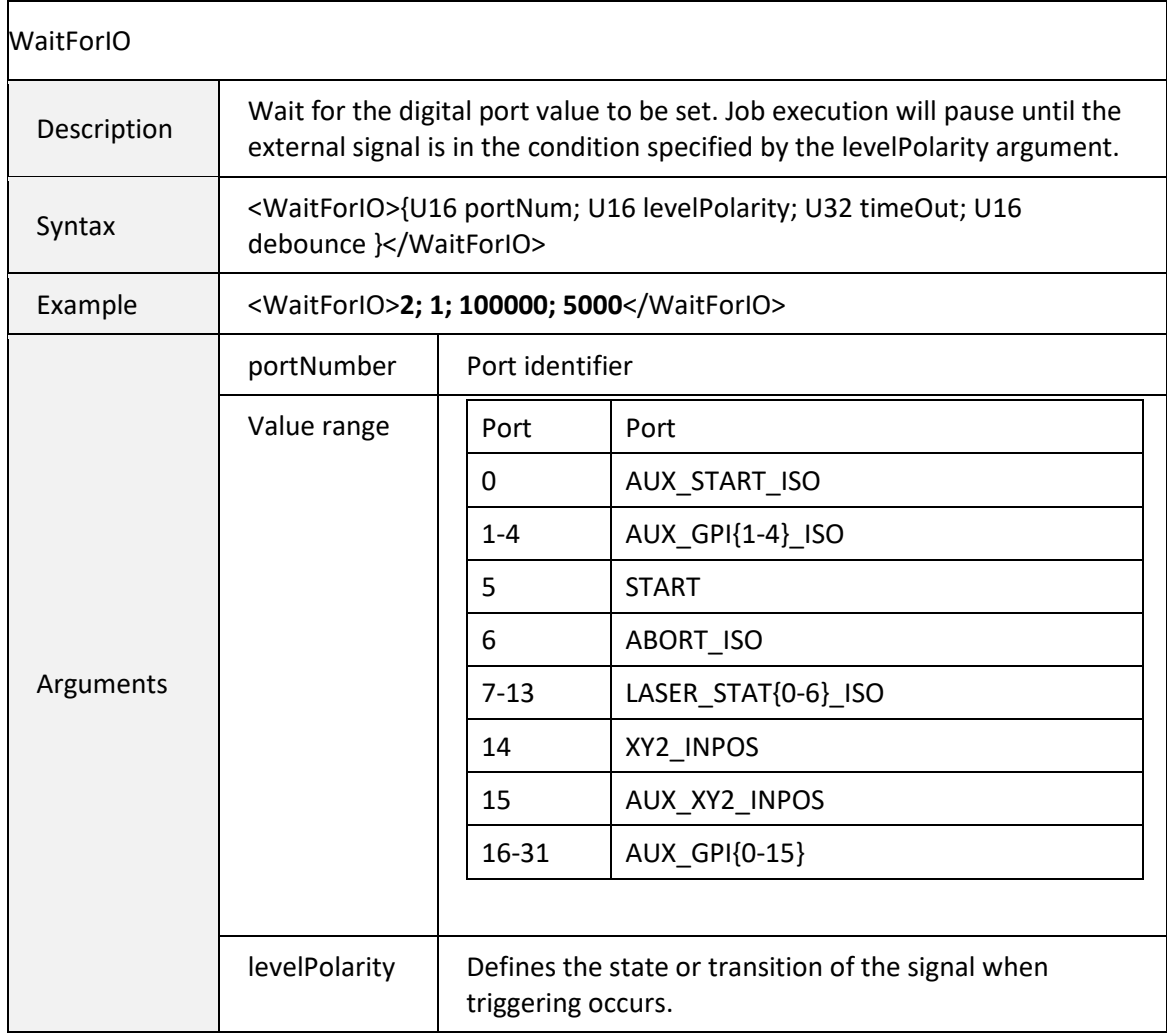

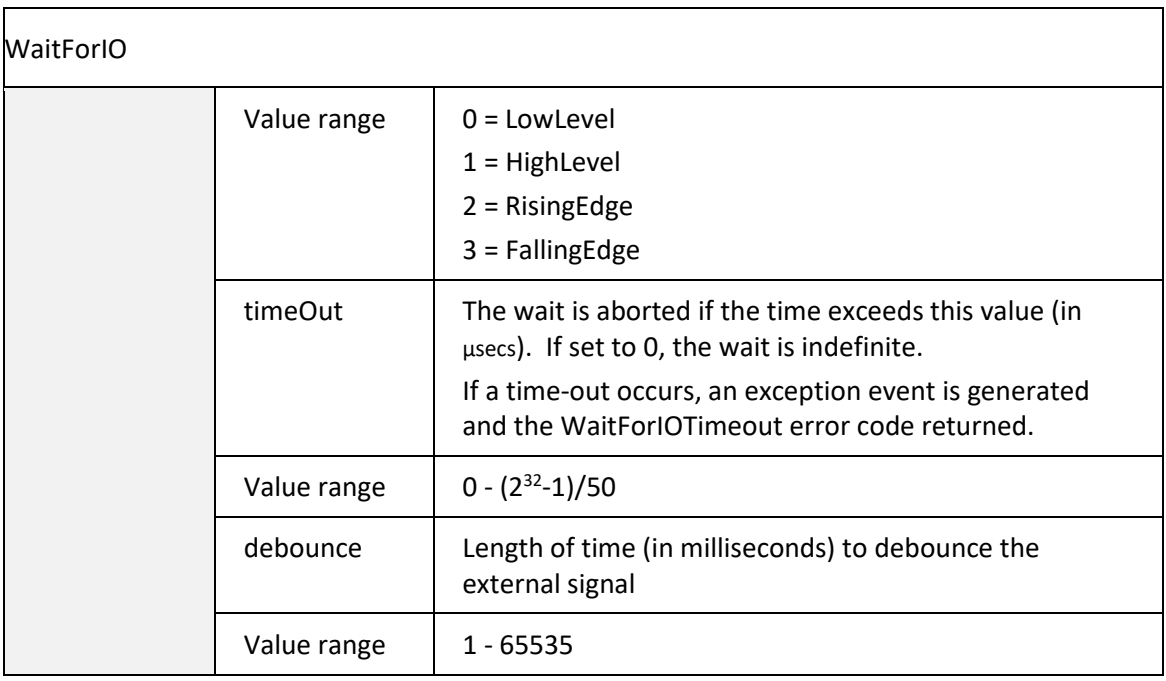

<span id="page-153-0"></span>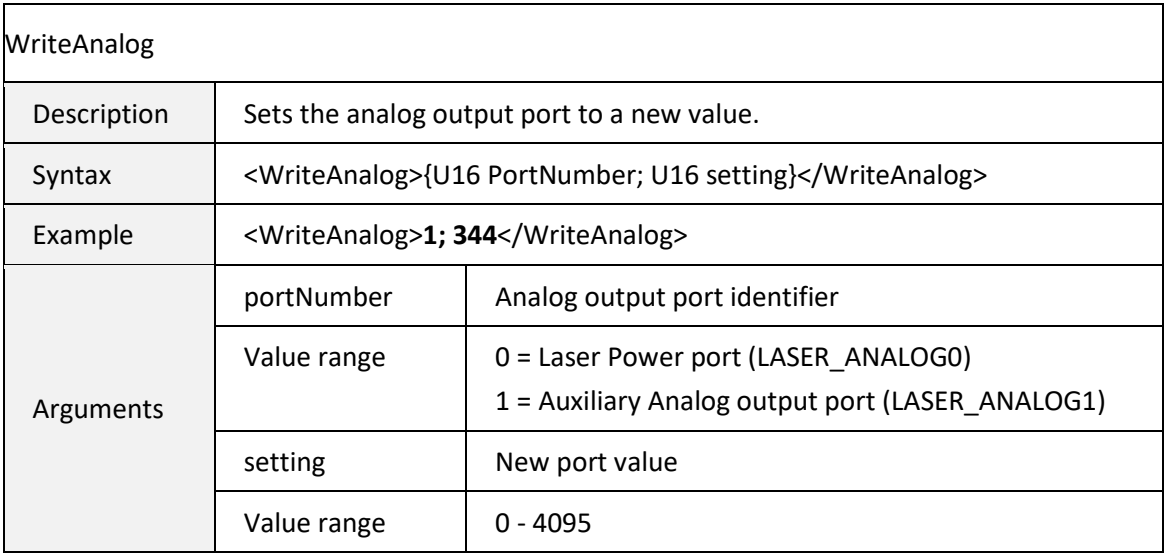

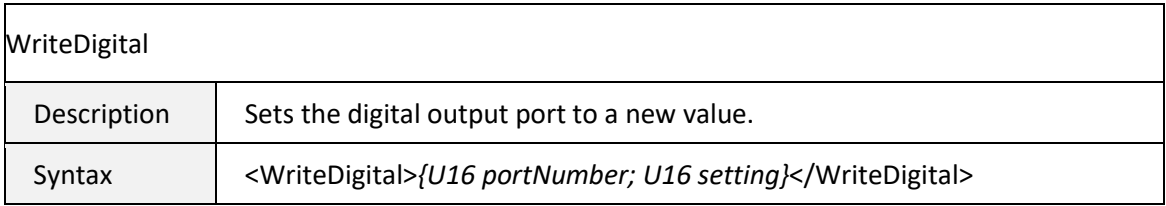

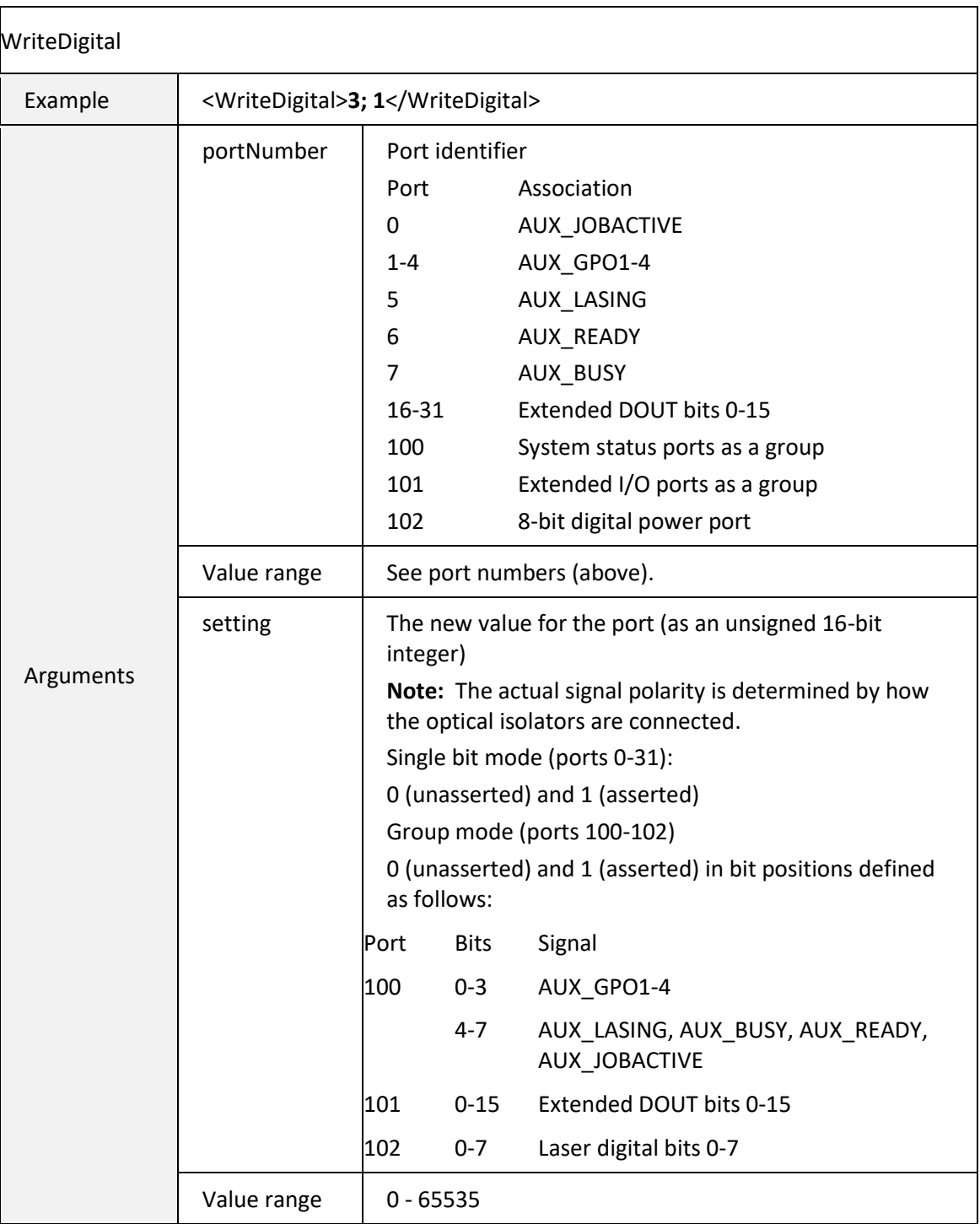

### 6.5.7 UTILITY COMMANDS

<span id="page-155-0"></span>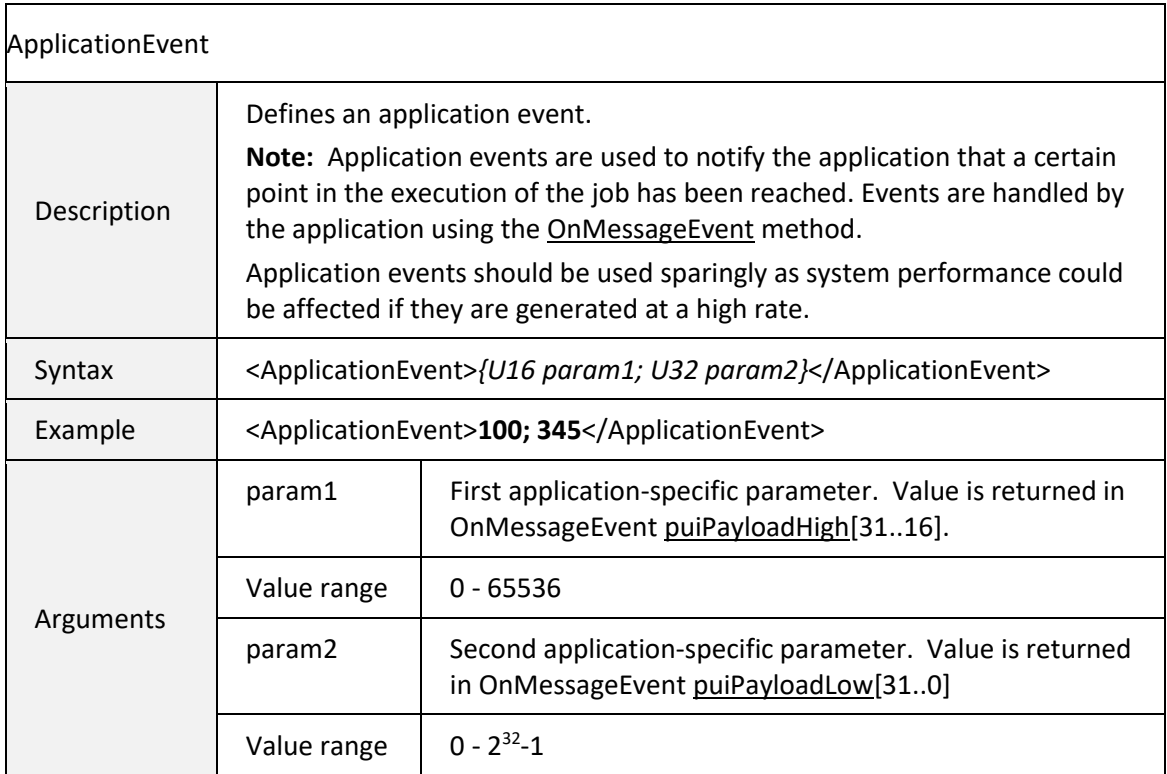

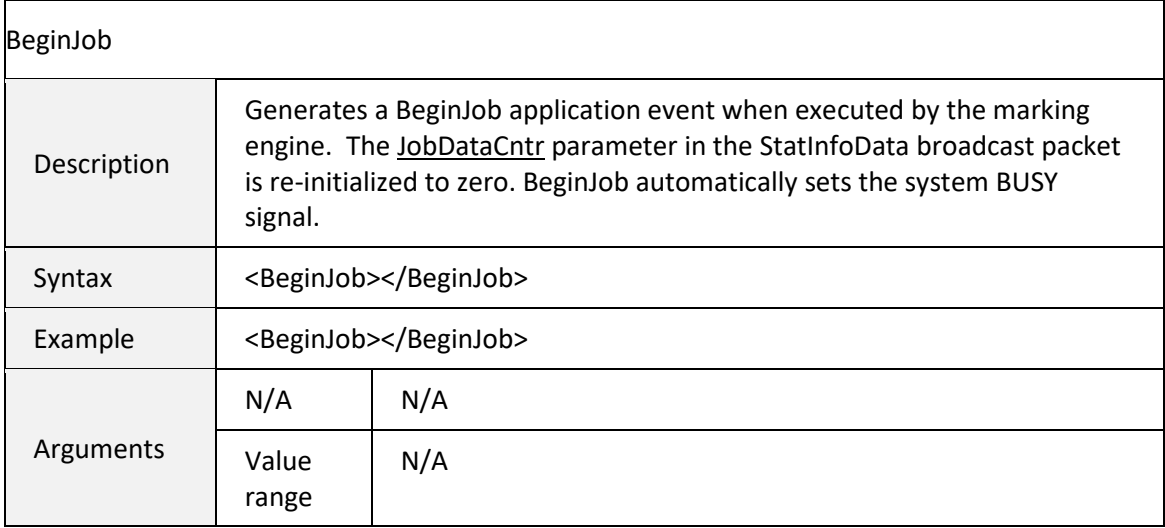

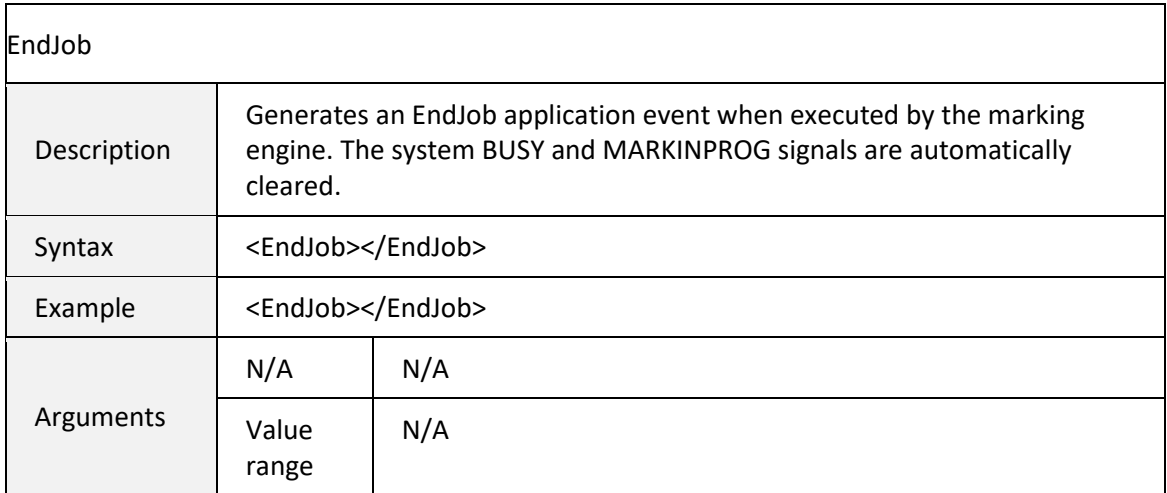

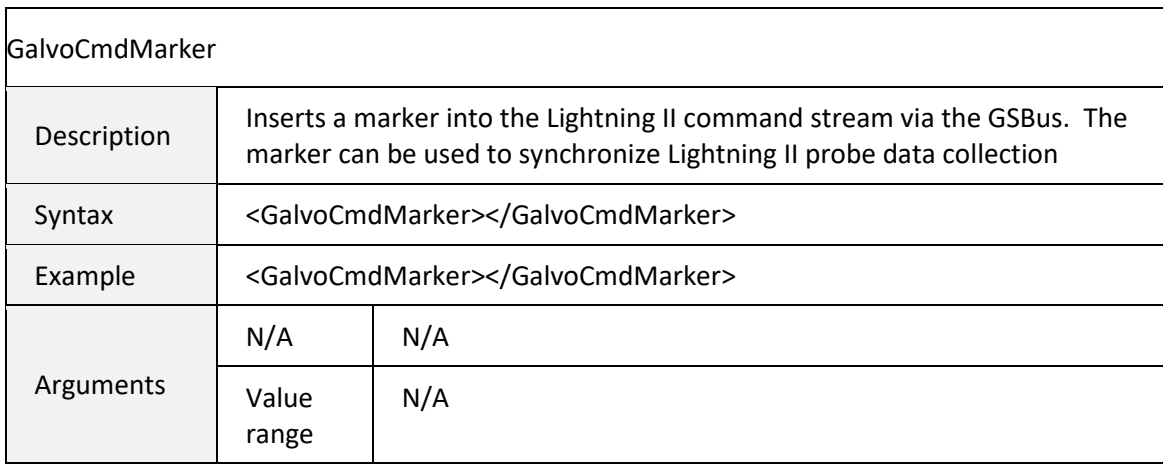

<span id="page-156-0"></span>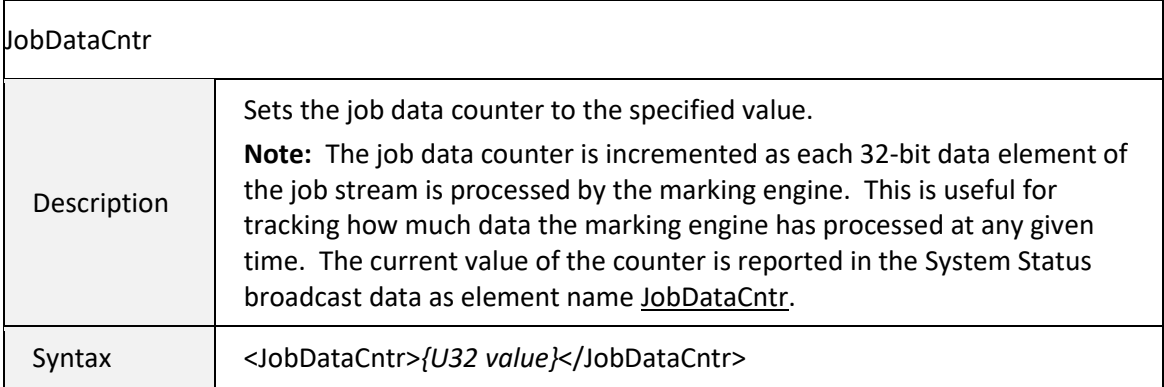

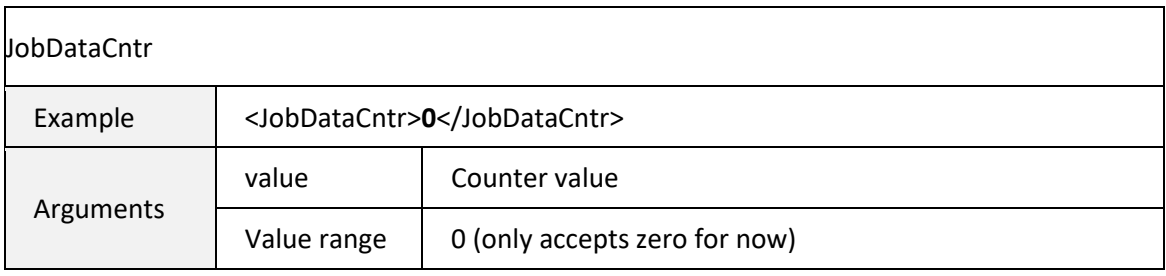

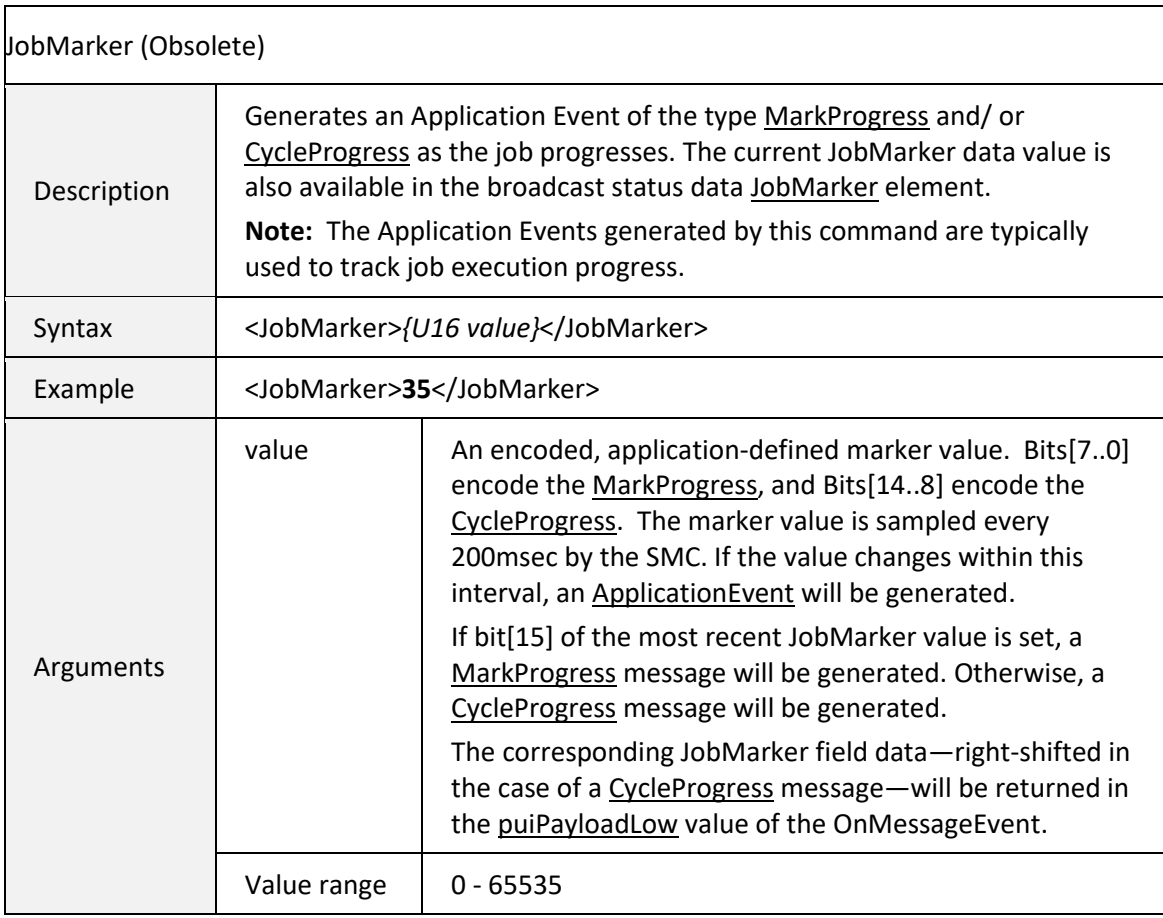

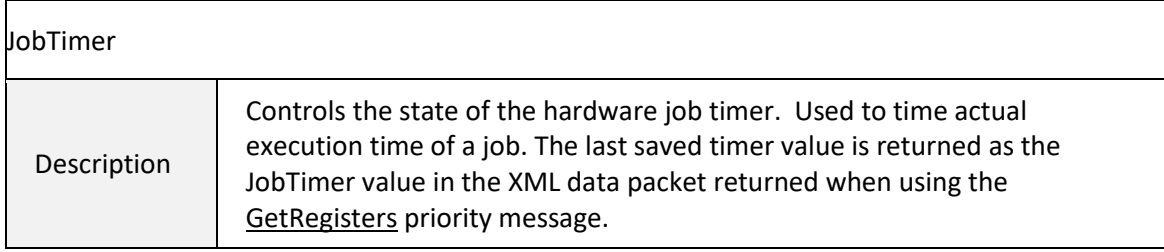

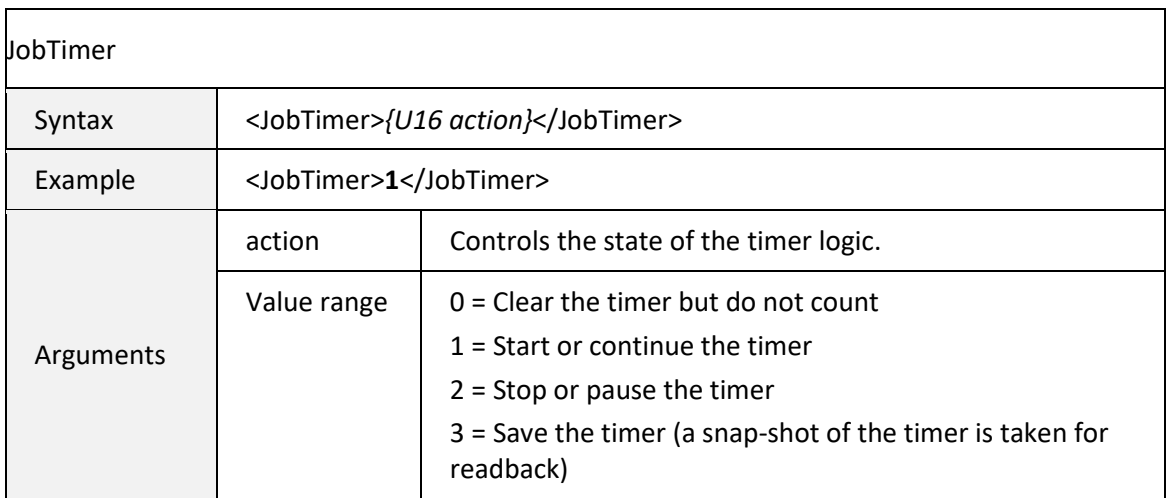

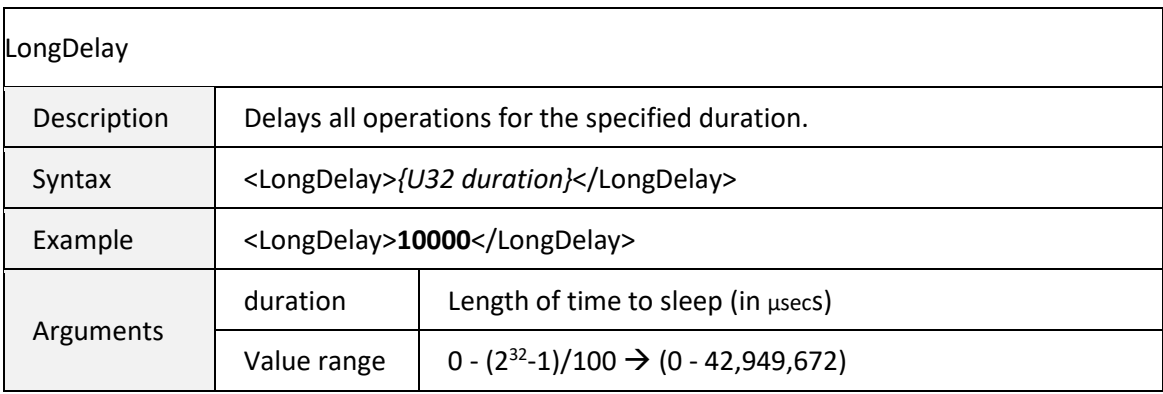

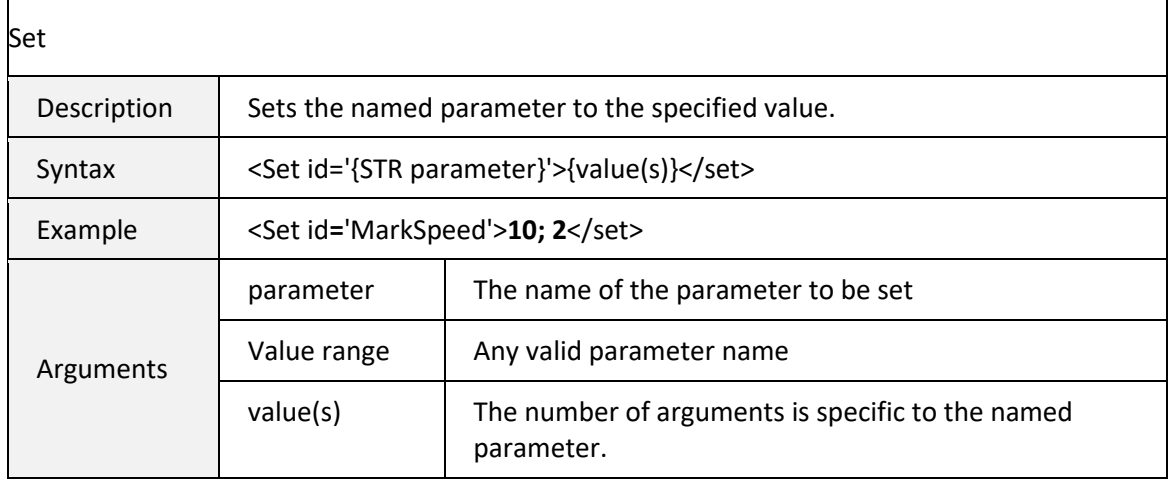

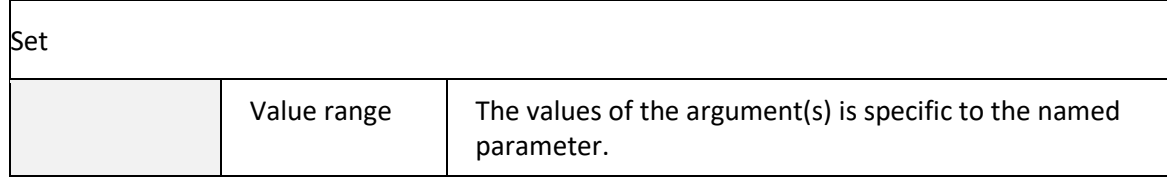

### 6.5.8 COORDINATE SYSTEM TRANSFORM PARAMETERS

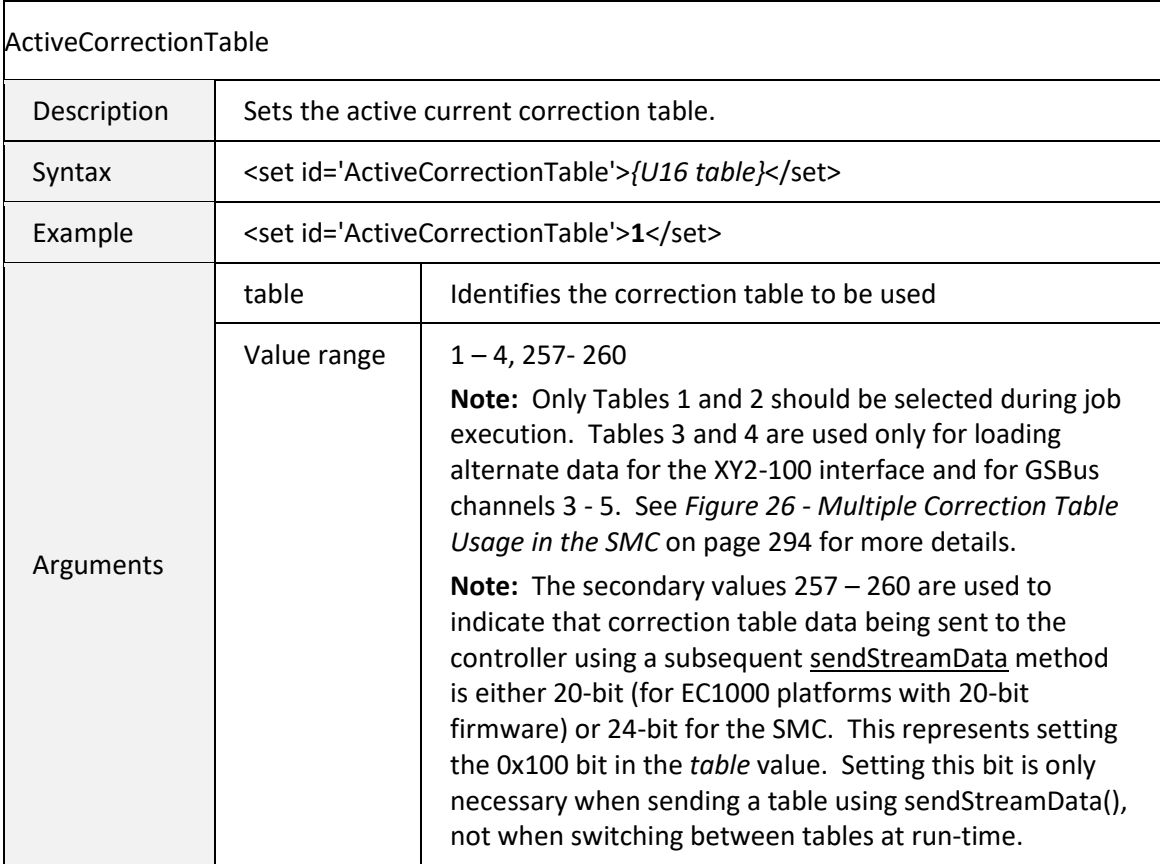

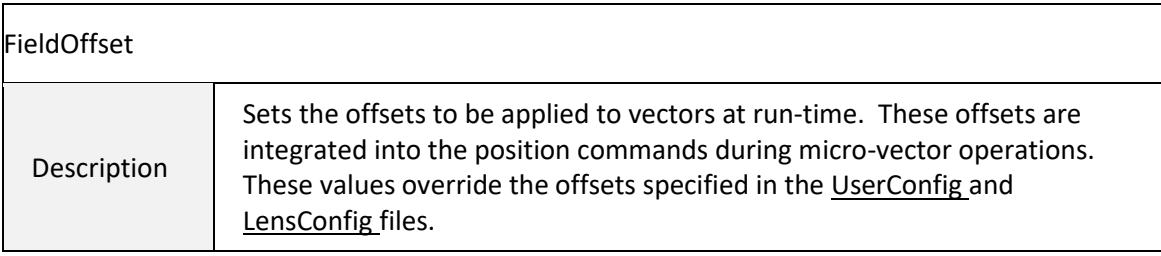

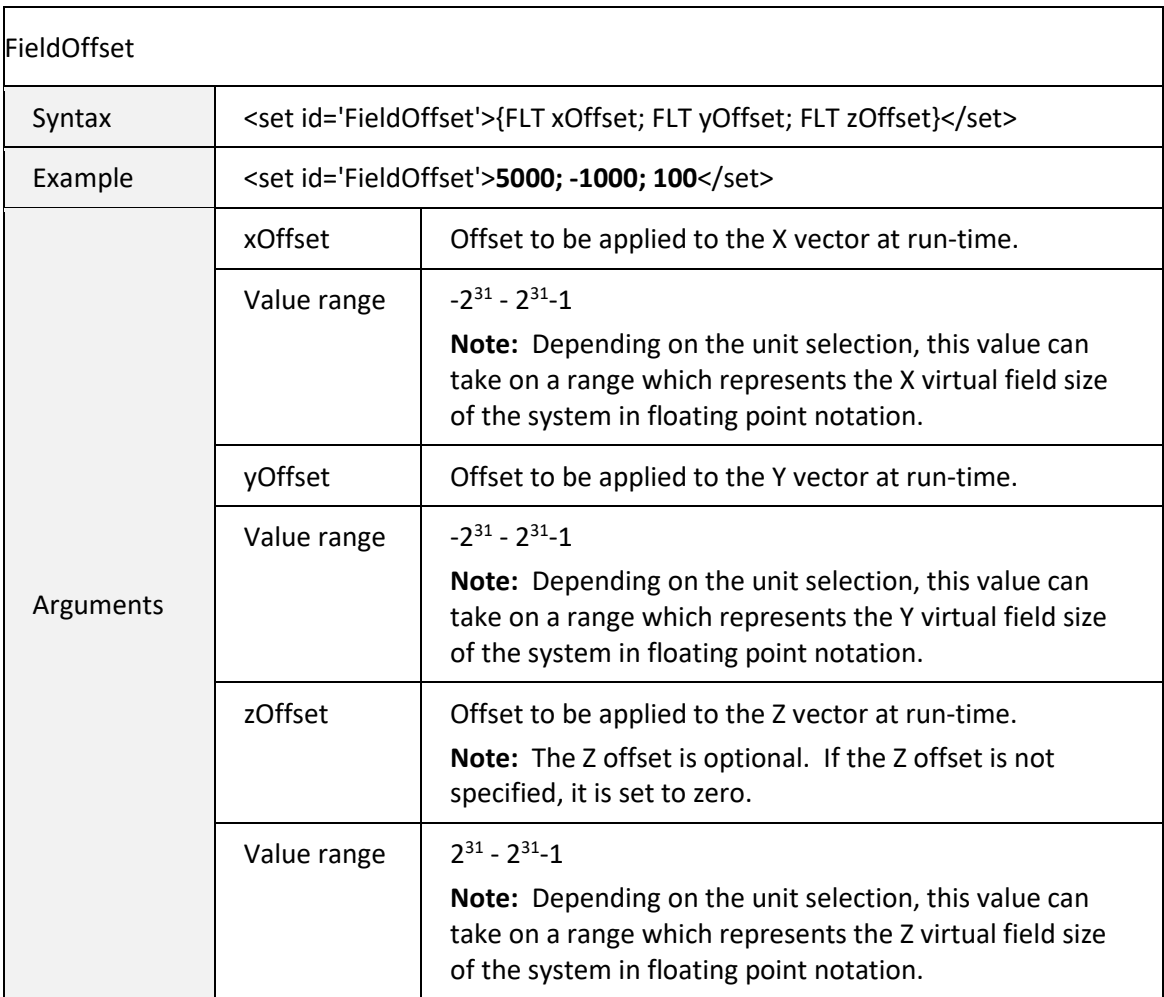

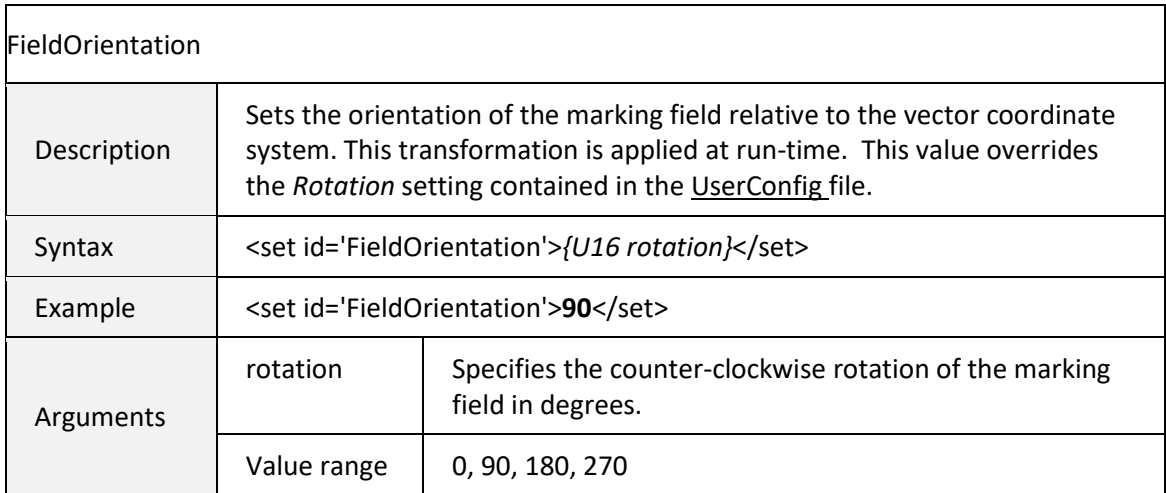

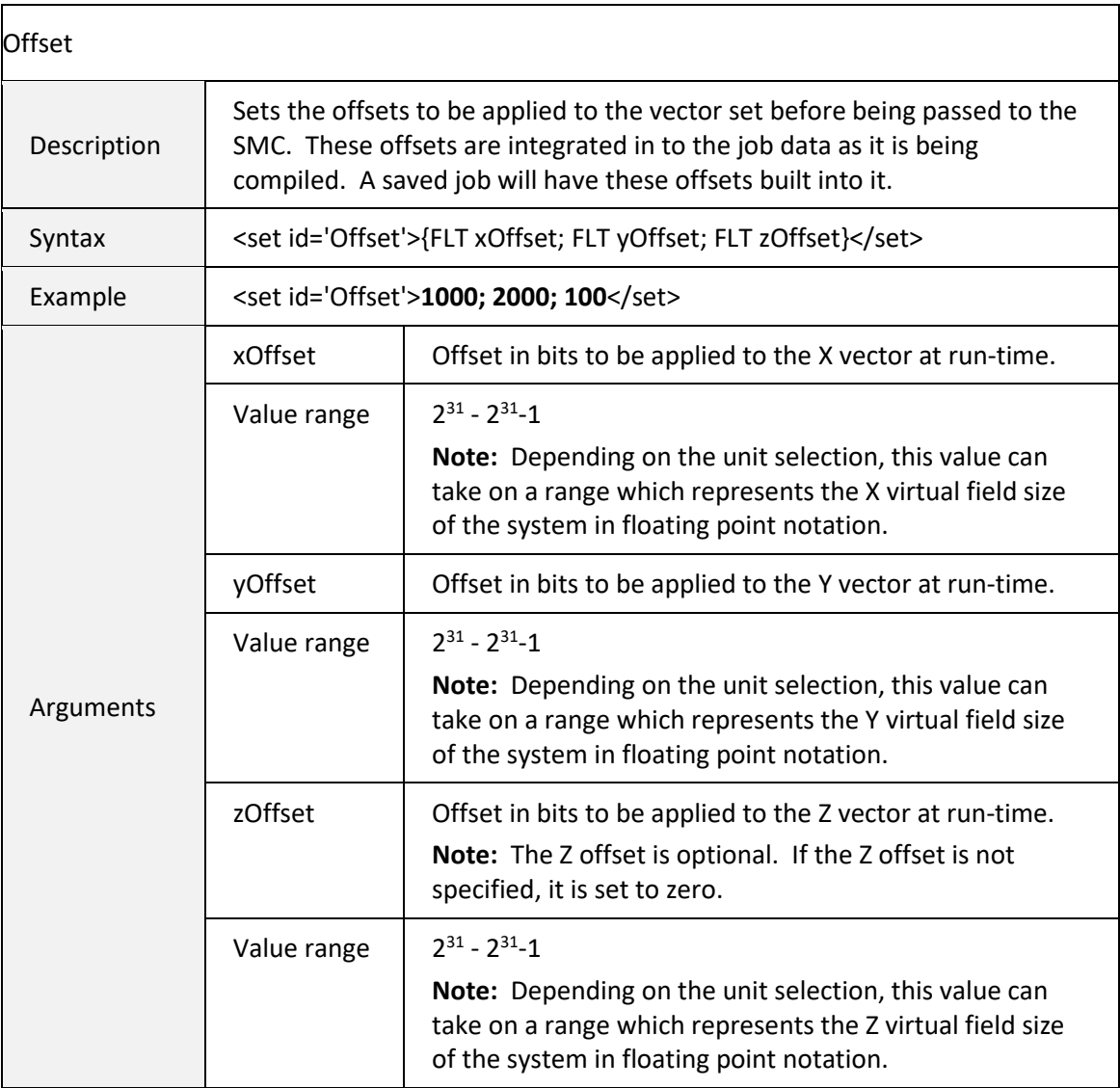

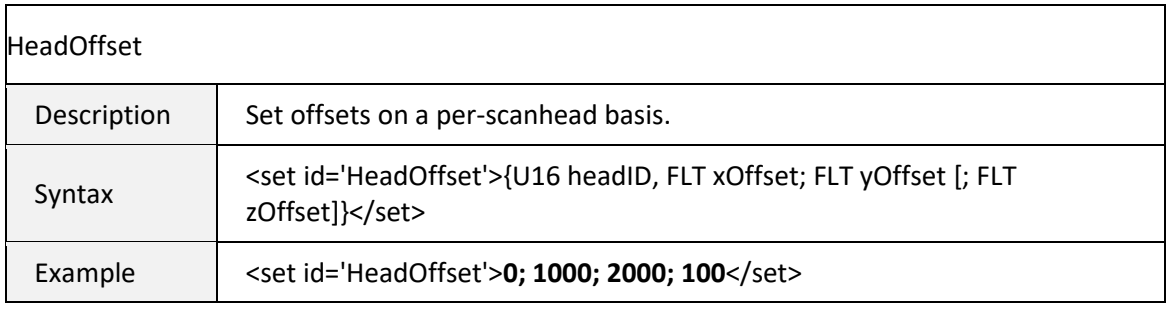

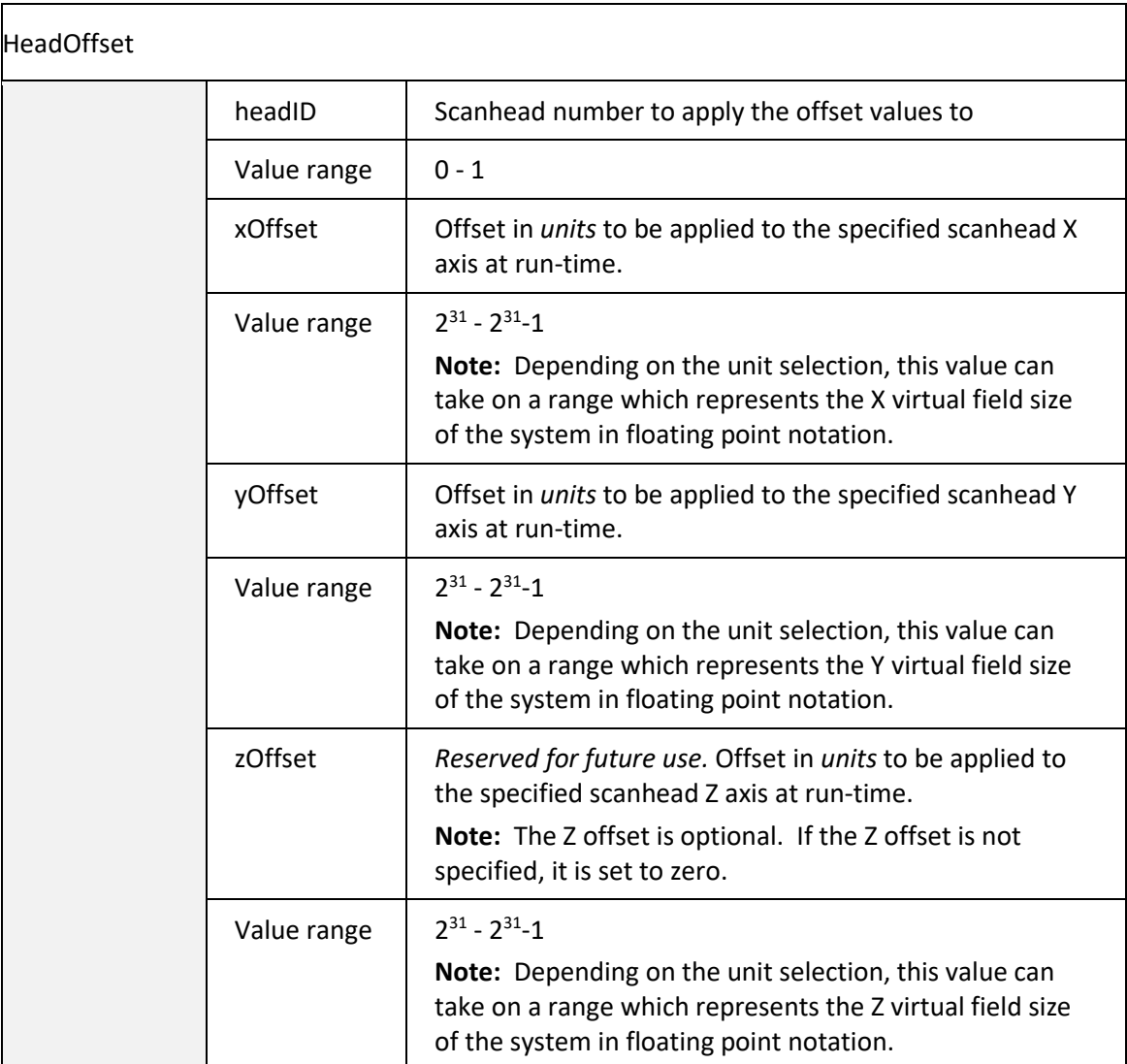

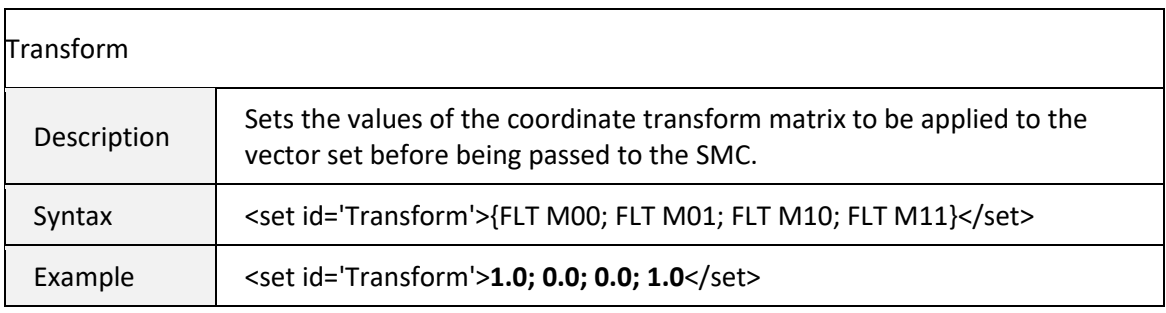

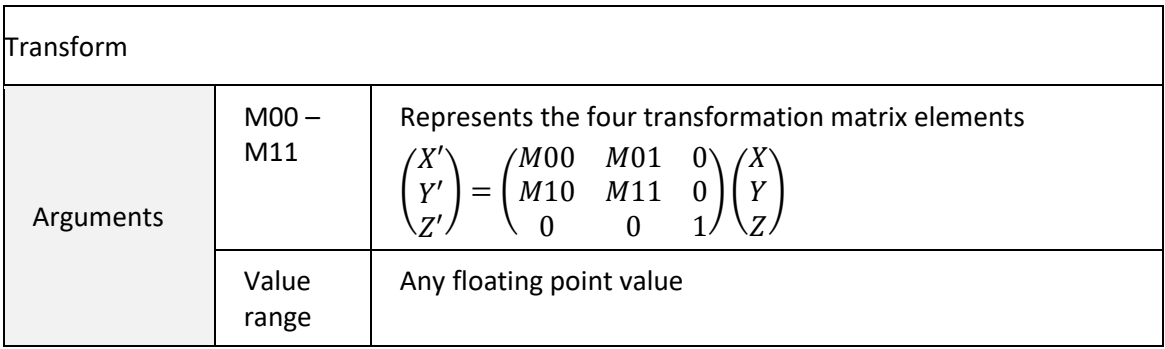

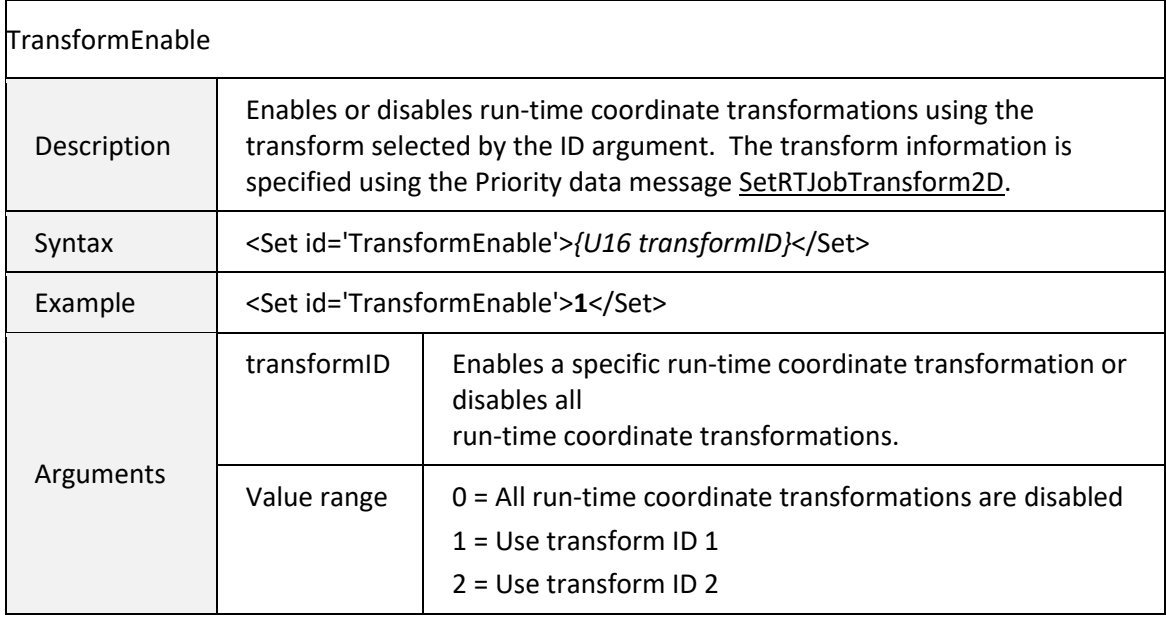

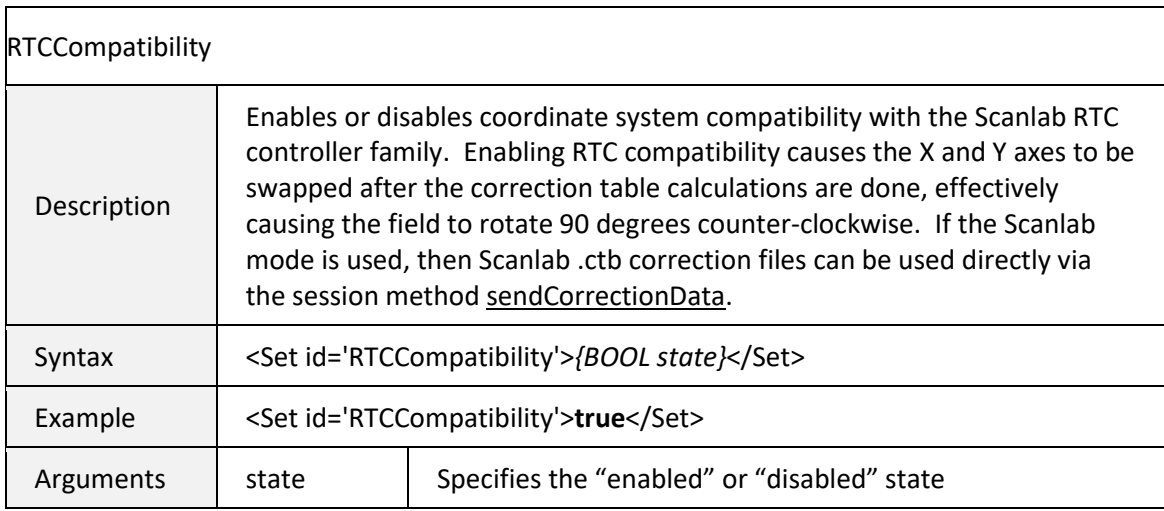

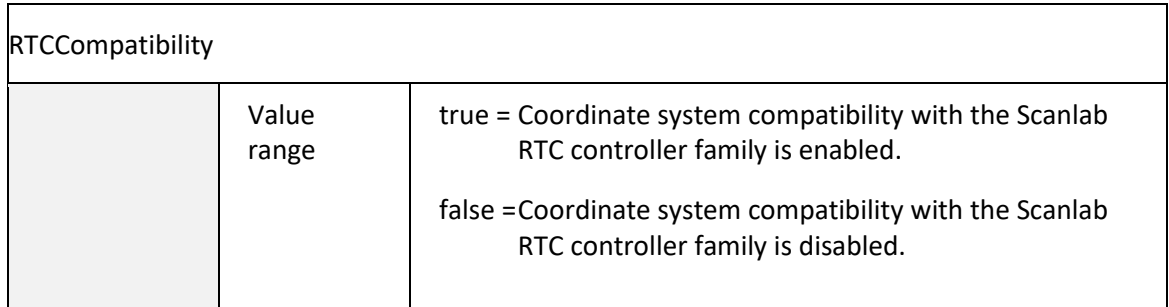

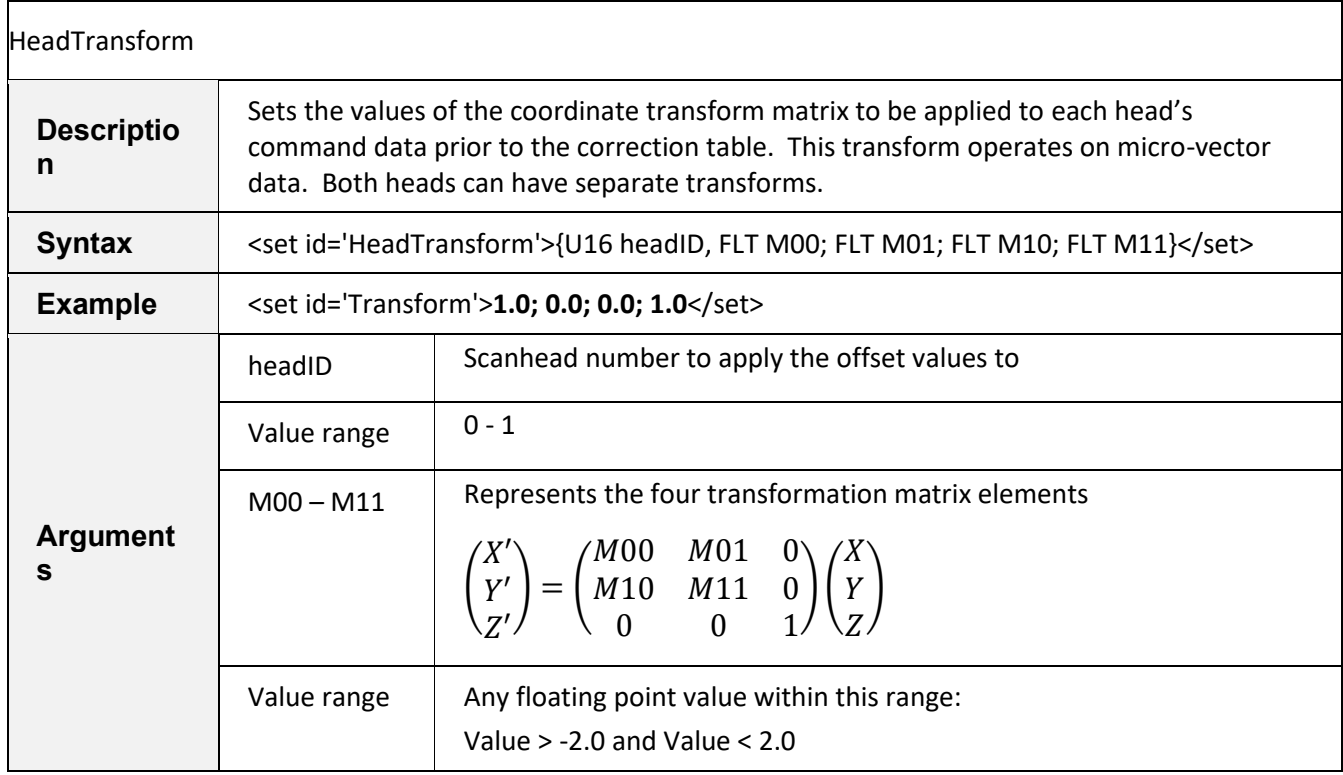

### 6.5.9 HARDWARE INTERFACE CONFIGURATION PARAMETERS

These configuration parameters are set in the configuration files stored on the SMC and automatically applied at power-up. They are available here to permit overriding those settings.

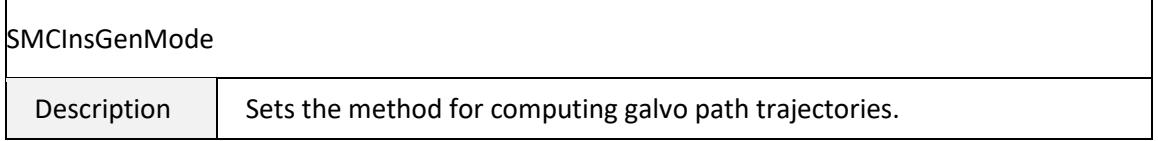

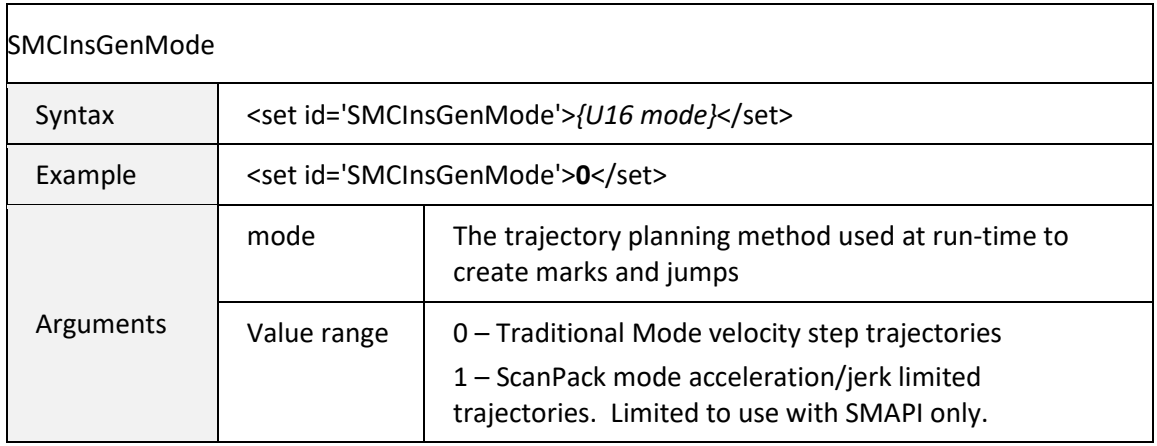

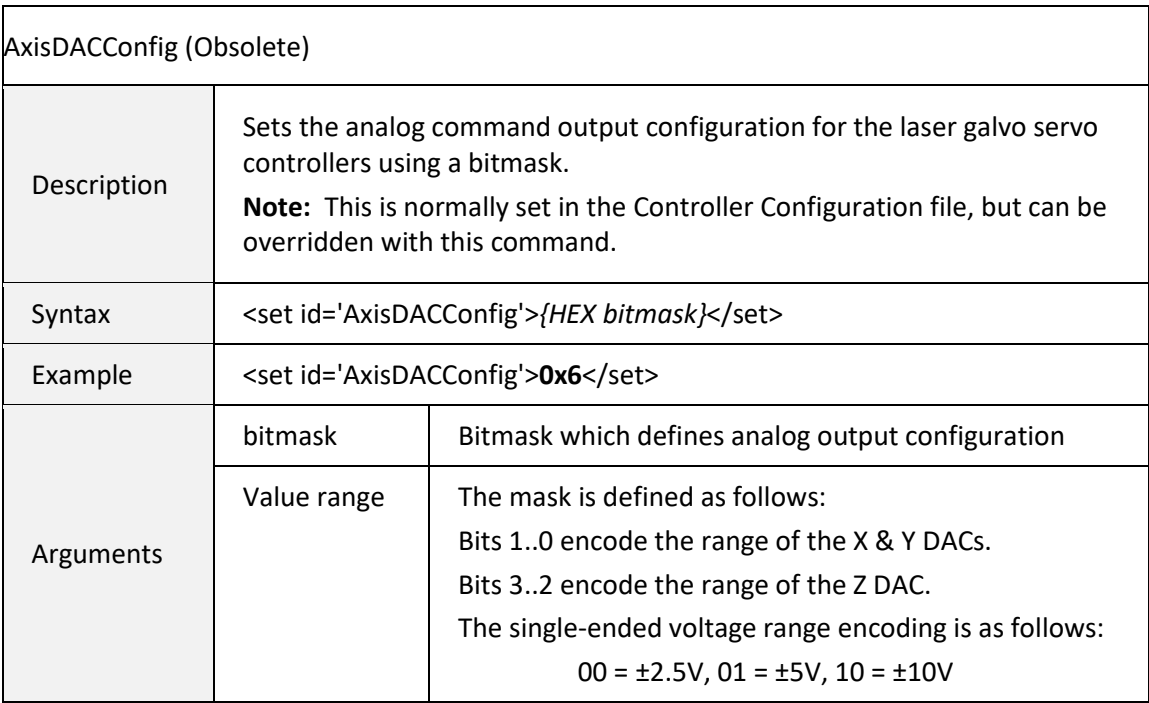

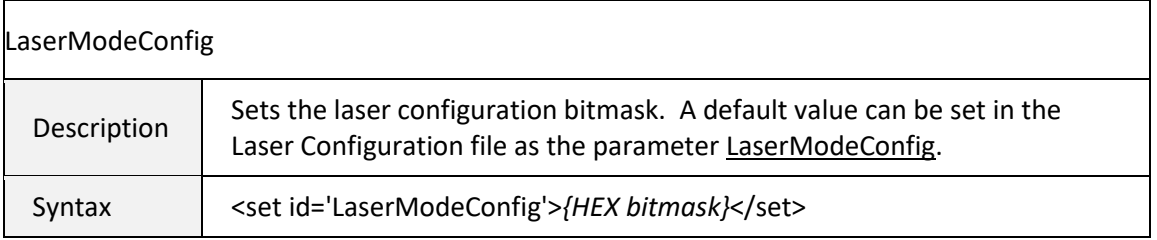

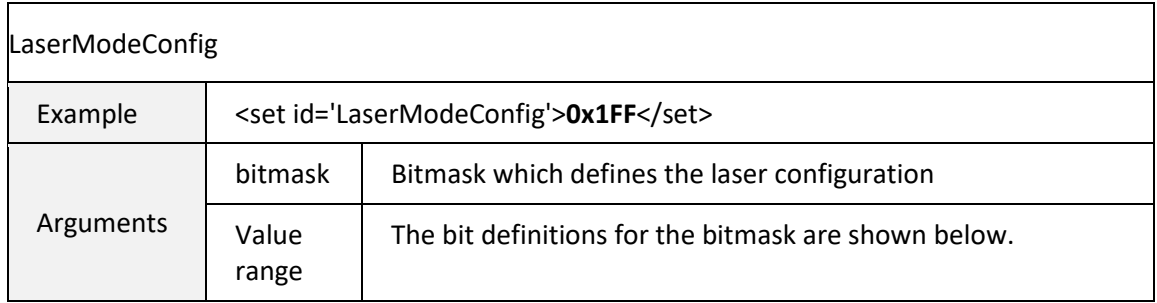

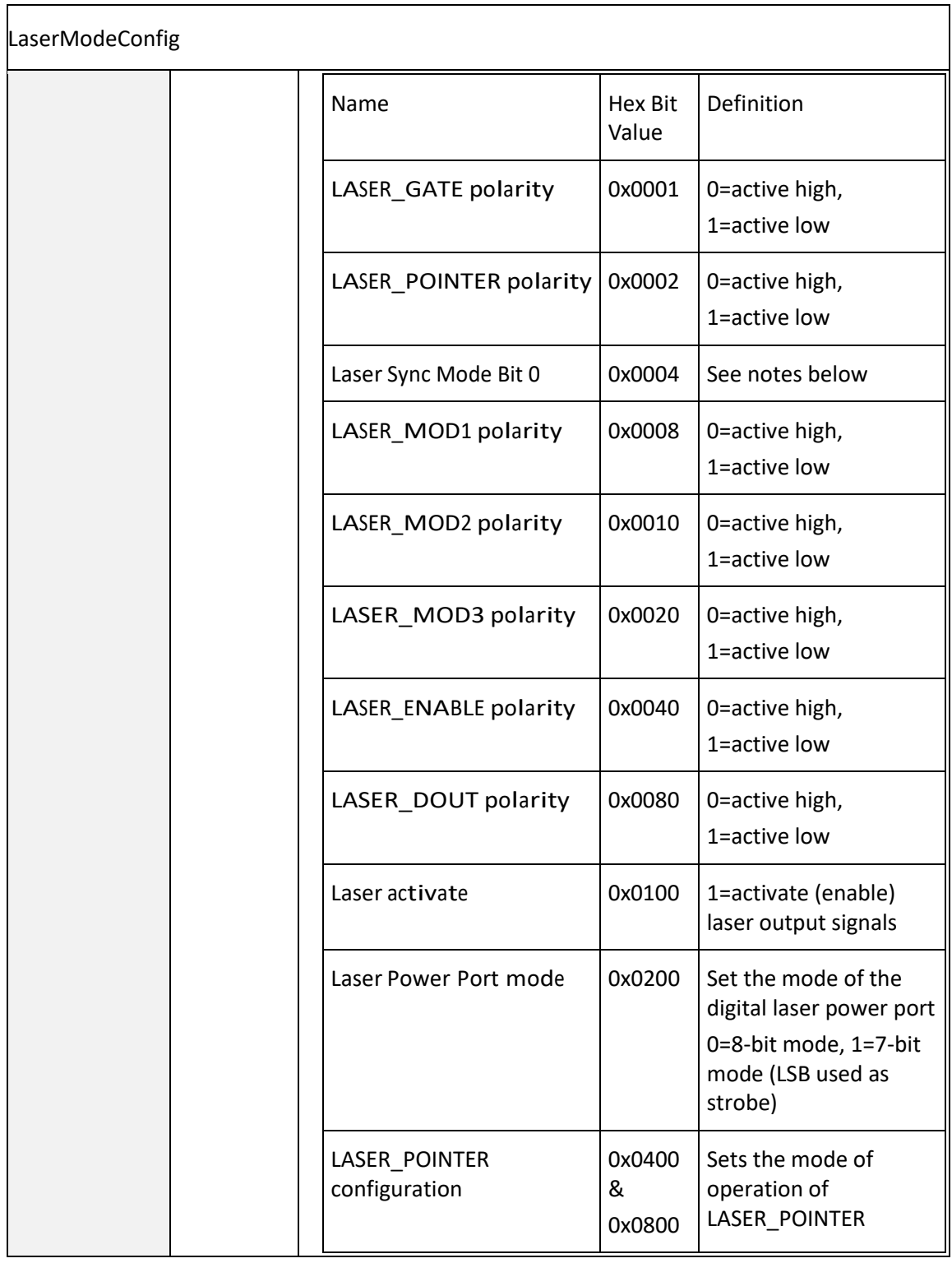

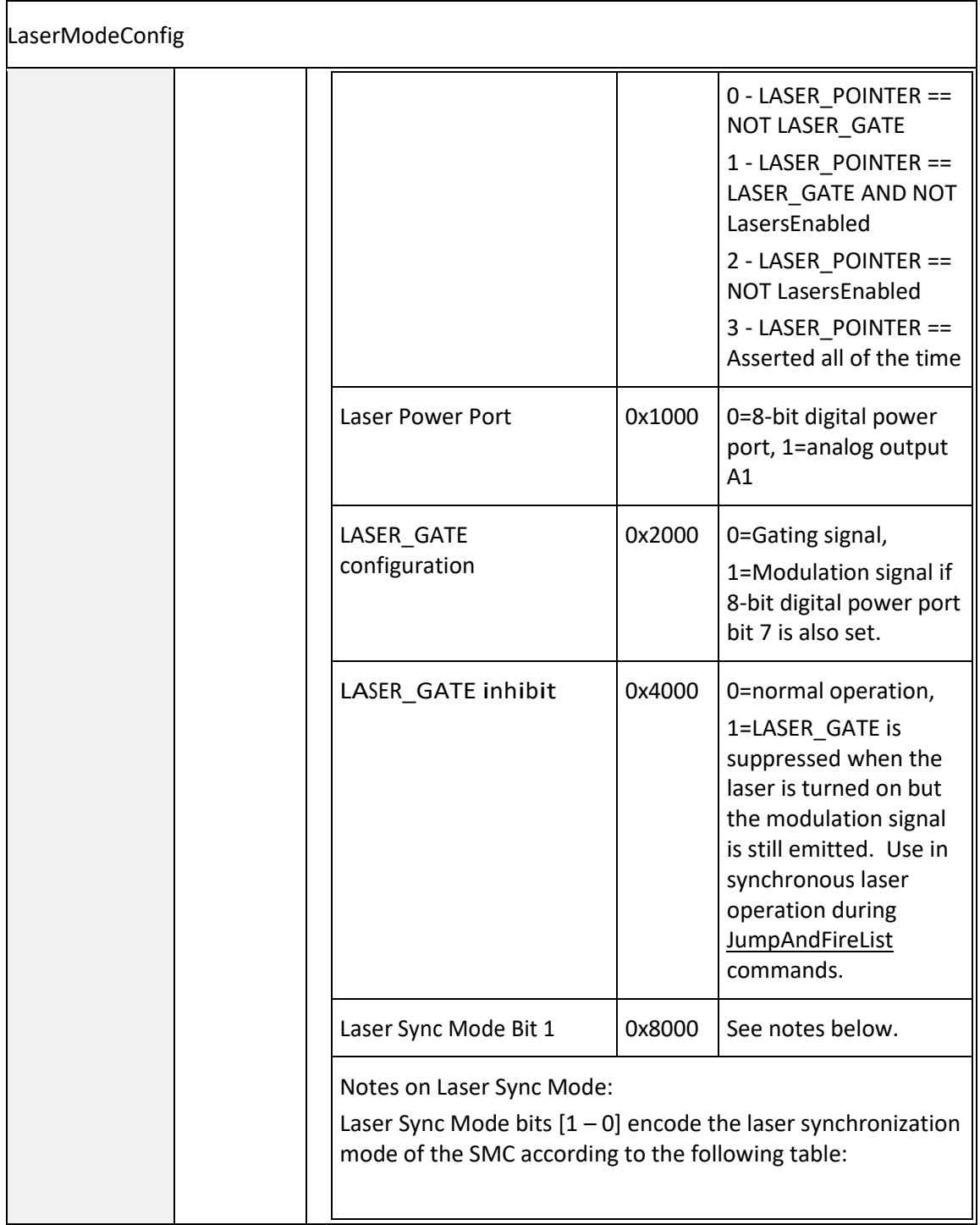

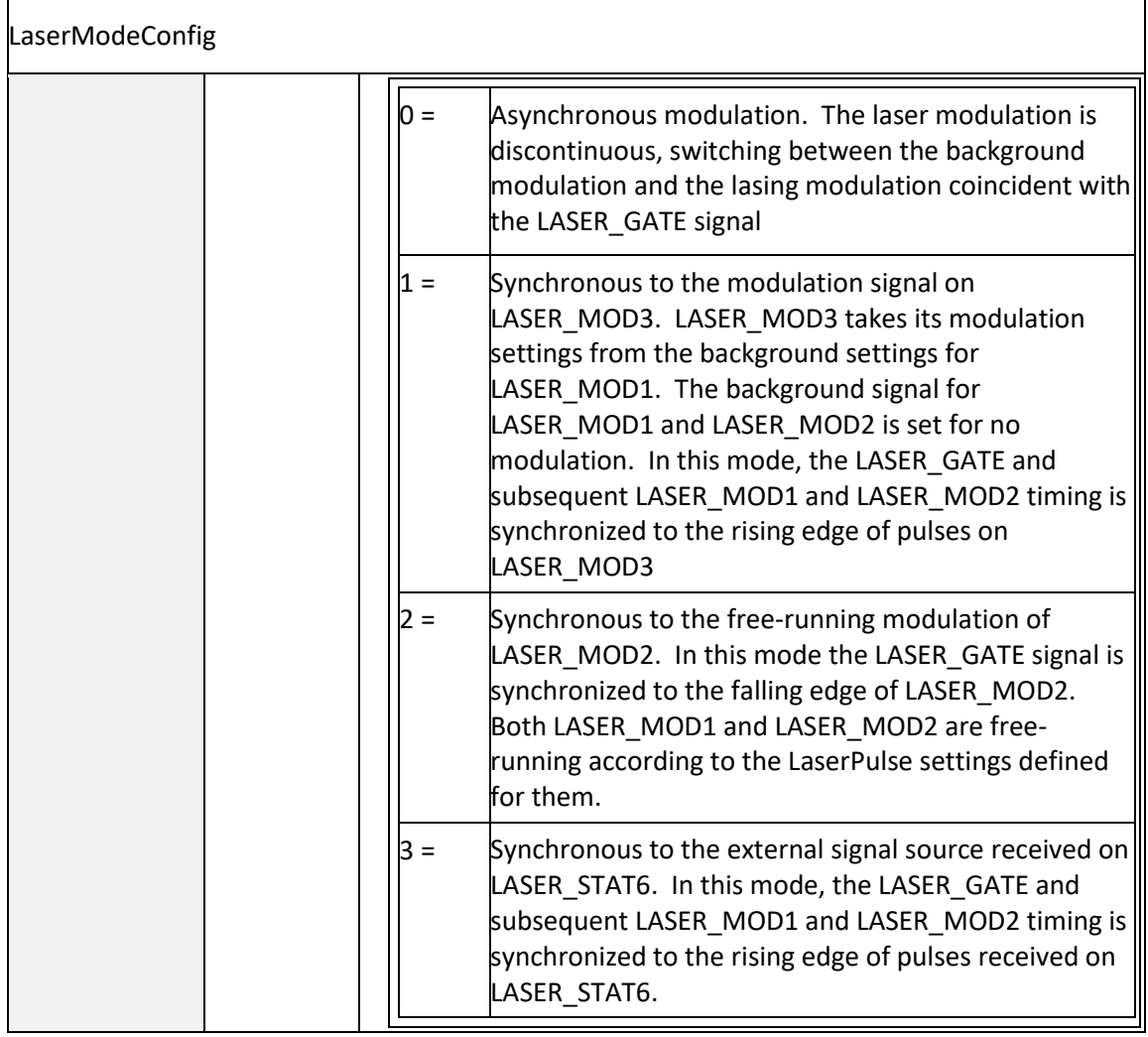

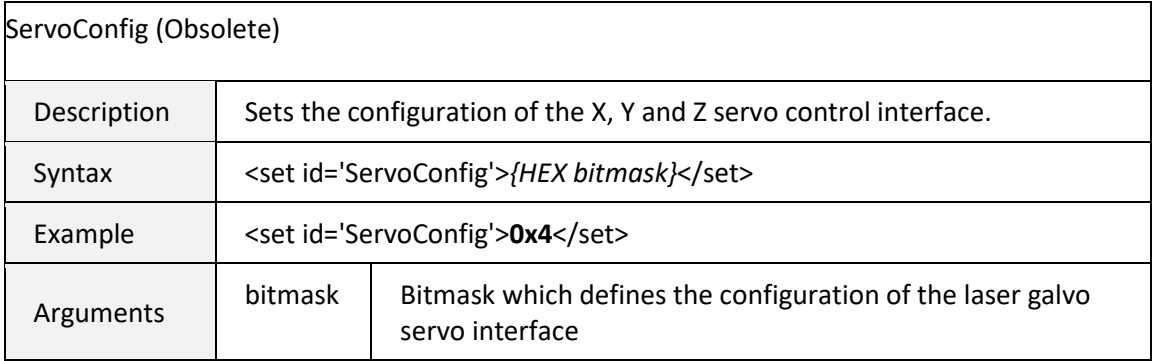

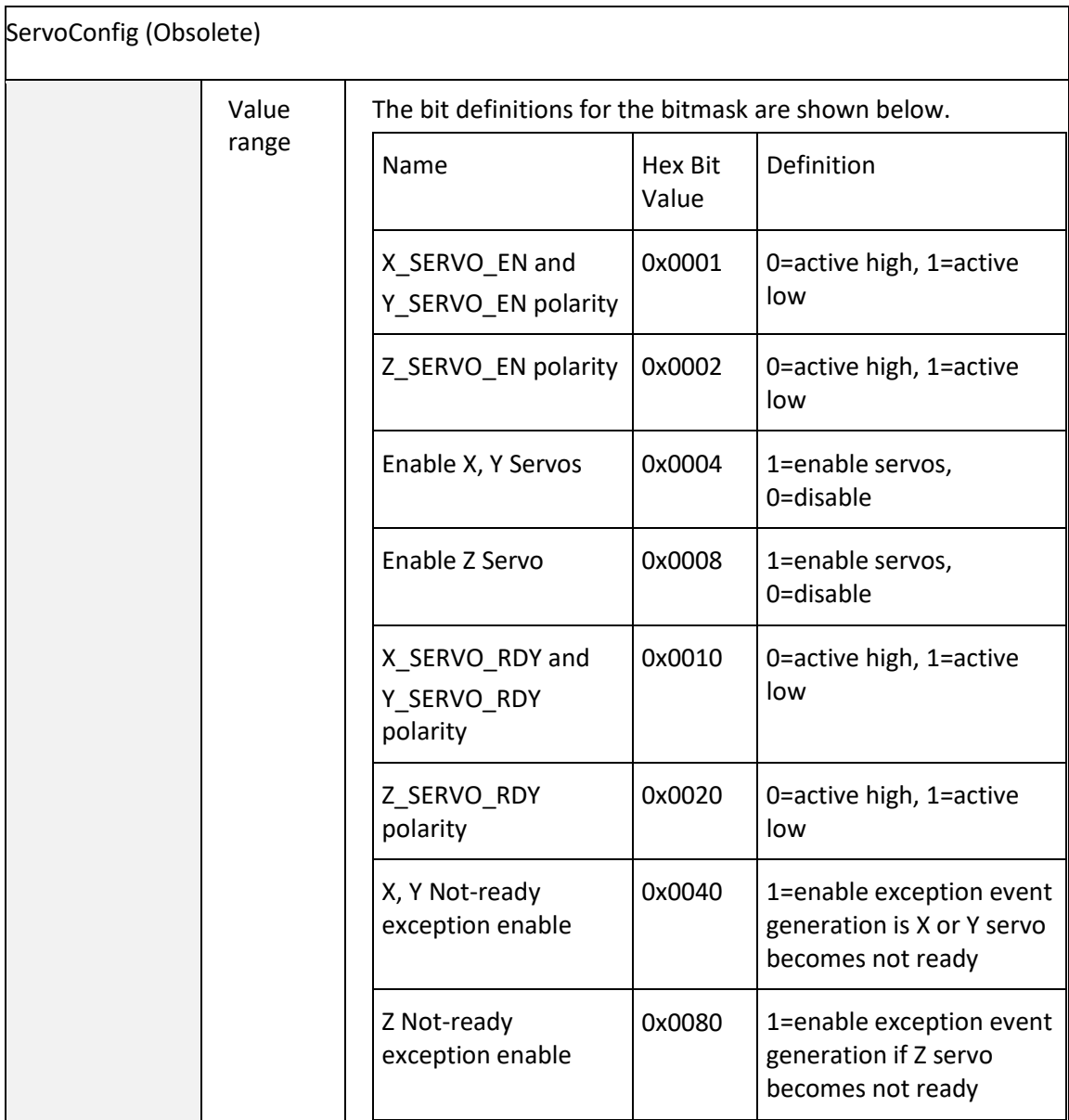

### 6.5.10 BIT-MAP RASTER SUPPORT

Bit-map raster rendering can be performed in four different modes depending on the level of quality and throughput required. Two "fire-on-the-fly" modes and two "step-and-shoot" modes are supported. These modes are illustrated in the following figures that show the relative galvo motion and laser modulation control.

#### Mode 0: Variable Pulse Width "Fire-on-the-fly"

Mode 0 raster patterning permits gray-scale imaging when the laser supports variable laser power as a function of how long the laser modulation signal remains on. This is typical of how CO2 lasers operate. In this illustration, the "high" pulse-width is proportional to an 8-bit gray-scale pixel value. Since the laser fires at a constant rate and the start of the galvo position commands and the start of the lasing process is tightly controlled, the start of each pixel position is accurately placed on the substrate.

This mode is also useful in a thresholded or error-diffusion dithering gray-scale approximation approach using Q-Switched lasers. In this case, a low-thresholded or "0" pixel value can cause the pulse-width to be set to 0 thus skipping the firing of the laser at that pixel location. Likewise, a highthresholded or "1" pixel value can cause the laser to fire at that location.

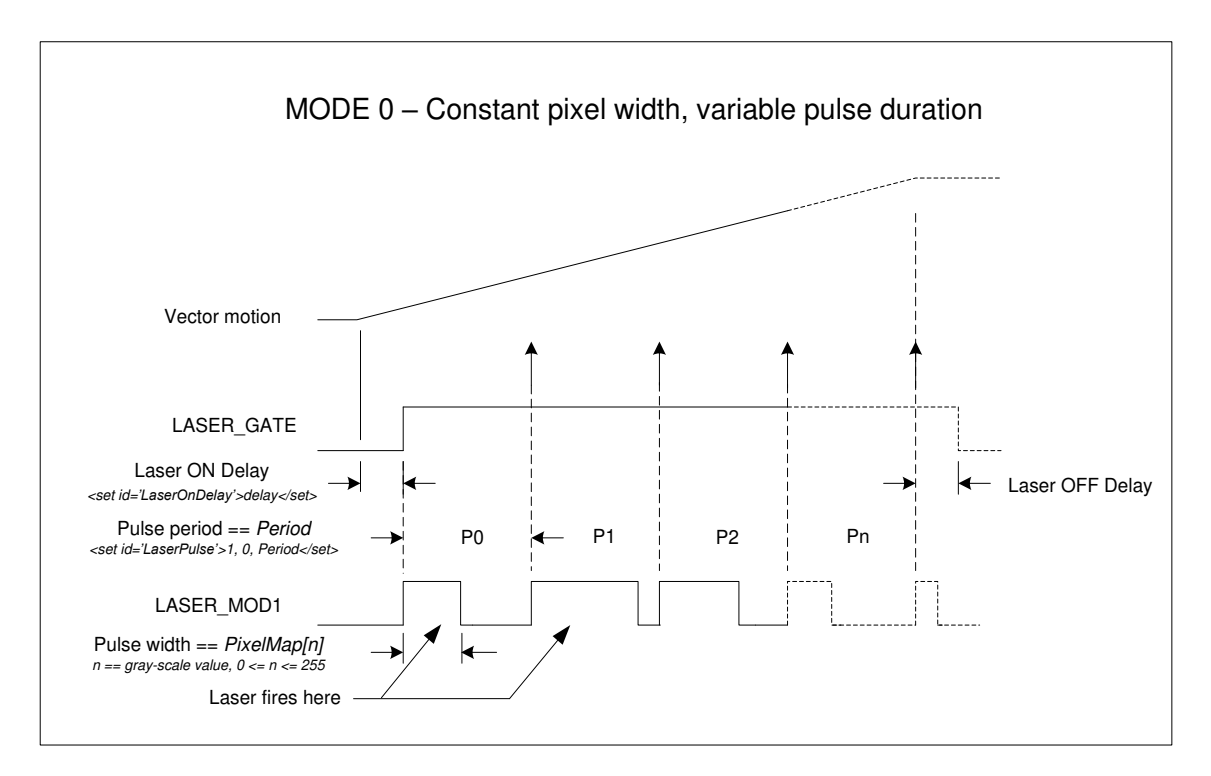

**Figure 4 - "FIRE-ON-THE-FLY", MODE 0** 

#### Mode 1: Variable Power "Fire-on-the-fly"

Mode 1 raster patterning permits gray-scale imaging when the laser supports variable laser pulse power as a function of variable analog or digital laser power control. In this illustration, the laser power control is set proportional to an 8-bit gray-scale value at the beginning of a pixel period, and the laser fires at the end of the period on each rising edge of the laser modulation signal. The pulse width of the laser modulation signal is programmable and stays the same for each pixel in the pixel line. Since the laser fires at a constant rate and the start of the galvo position commands and the start of the lasing process are tightly controlled, the pixels positions are accurately placed on the substrate.

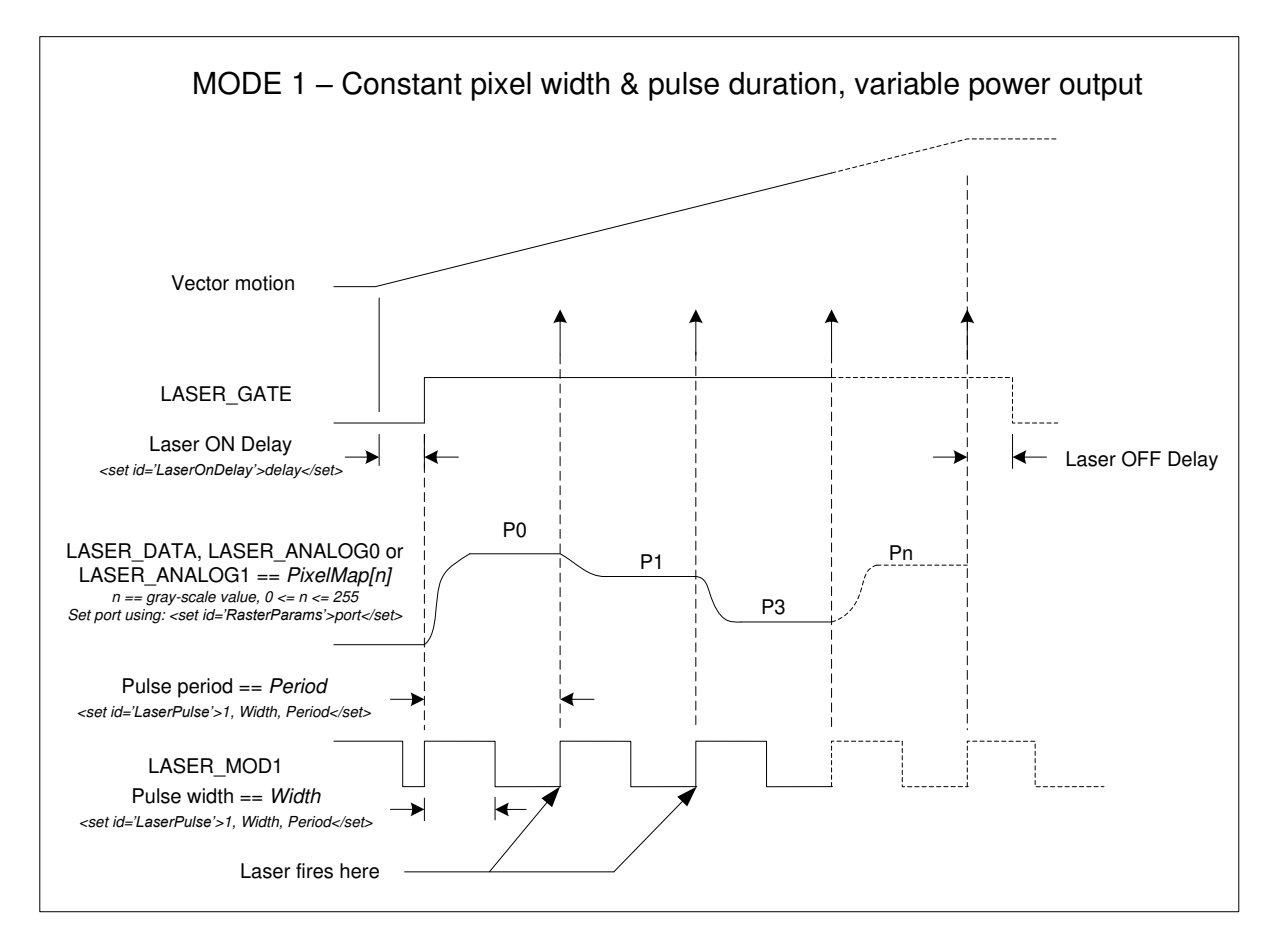

**Figure 5 - "FIRE-ON-THE-FLY", MODE 1** 

#### Standard Jump-and-fire Raster Mode

Jump-and-fire raster patterning permits very accurate gray-scale imaging with most CO2 lasers, and gray-scale approximations using pulsed YAG lasers. For CO2 lasers, gray scale is achieved by controlling the pulse width of the modulation signal when the laser fires at a pixel location. The galvos are instructed to jump to each pixel location, a LaserOnDelay time is incurred to let the galvos settle, and then the laser fires for the specified LaserOnTime. One or several pulses may be emitted at each pixel, depending on the pulse period specified with the <set id='LaserPulse'> command.

If the LaserPulse period is set to be the same as the LaserOnTime, then a single pulse will be emitted at each pixel. With fast CO2 lasers, this provides variable laser power proportional to the pulse width. For pulsed YAG lasers used to expose single dots per pixel using error diffusion methods, the pulses can be suppressed with a pulse-width value of zero, or fired with an appropriate non-zero value.

Since the galvos jump to each pixel location and stop there before firing, very precise pixel placement is achieved regardless of the scanning direction. Precision can be increased by lengthening the *[LaserOnDelay](#page-145-0)* parameter but at the cost of some speed.

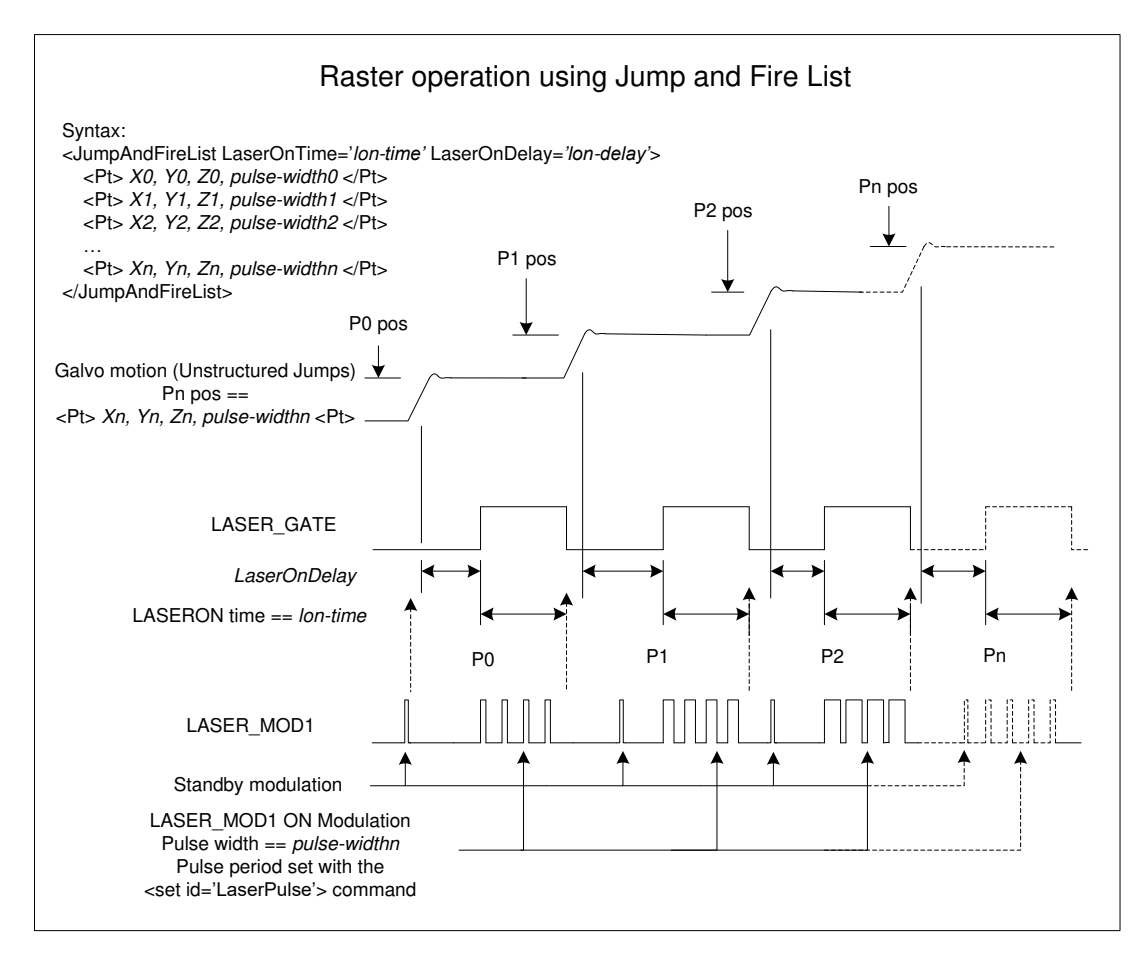

**Figure 6 - STANDARD "JUMP-AND-FIRE" MODE**

### Synchronous Fiber Laser Jump-and-fire Raster Mode

Some new fiber lasers require continuous modulation to which the laser firing circuitry phase-locks. Firing the laser requires the assertion of the LASER GATE signal in precise timing relationship to a constantly emitted pulse train. Other similar lasers require that the modulation sequence be provided by the laser and that pulses "picked" when the laser is intended to fire. Both modes of operation are supported by the SMC.

Setting the Laser Sync Mode [1 – 0] bits to the value 2 using the job command <*set id=LaserModeConfig>* causes the SMC hardware to change its laser control behavior to constantly emit laser pulses on the LASER MOD1 signal according to the <set id='LaserPulse'> parameters. All subsequent laser and galvo operations are then synchronized to the pulse train. If however the Laser

Sync Mode  $[1 - 0]$  bits are set to the value 3, then the pulse stream is taken from the SMC LASER\_STAT6 digital input. This permits synchronization to lasers that create their own pulse generating signal.

In the *[JumpAndFireList](#page-130-0)* command, the *OutputMode* attribute selects how to use the pixel value. By default, the laser pulse-width is changeable on a pixel-by-pixel basis with a special case for a pixel value of zero. For non-zero pixel values, the pulse width is set to the pixel value (in laser-ticks) and the LASER\_GATE signal is asserted for the time (in laser-ticks) specified by the *LaserOnTime* attribute of the *[JumpAndFireList](#page-130-0)* command. If the pixel value is zero, then the LASER\_GATE signal is suppressed during theLaserOn interval. Even though the LASER\_GATE signal is suppressed, the *[LaserOnDelay](#page-145-0)* and *LaserOnTime* intervals are present resulting in a consistent pixel time. The overall result is that the laser can retain phase-lock and be selectively fired on a pixel-by-pixel basis.

The *OutputMode* attribute can specify any of the following alternate targets for the pixel data:

- $\bullet$  0 = pulse-width (default)
- 1 = LASER\_ANALOG0 (analog power port)
- 2 = LASER\_ANALOG1
- 3 = LASER\_DATA (digital power port)

In the case of the analog output ports, 12 bits of resolution are supported, whereas only 8 bits are supported for the digital power port. In these non-default output modes, the pixel data is applied to the port after the jump but before the *[LaserOnDelay](#page-145-0)* attribute value is applied. After the *[LaserOnDelay](#page-145-0)*, the laser will fire per the settings specified by the <*set id='LaserPulse'*> command, but synchronous with the next pulse in the pulse-train. If *LaserModSyncSrc* is *Int*, then the LASER\_GATE signal will be synchronous with the leading edge of the next pulse. If *LaserModSyncSrc* is *Ext*, then the LASER\_GATE signal will be synchronous with the falling edge of the LASER\_STAT6\_ISO signal.

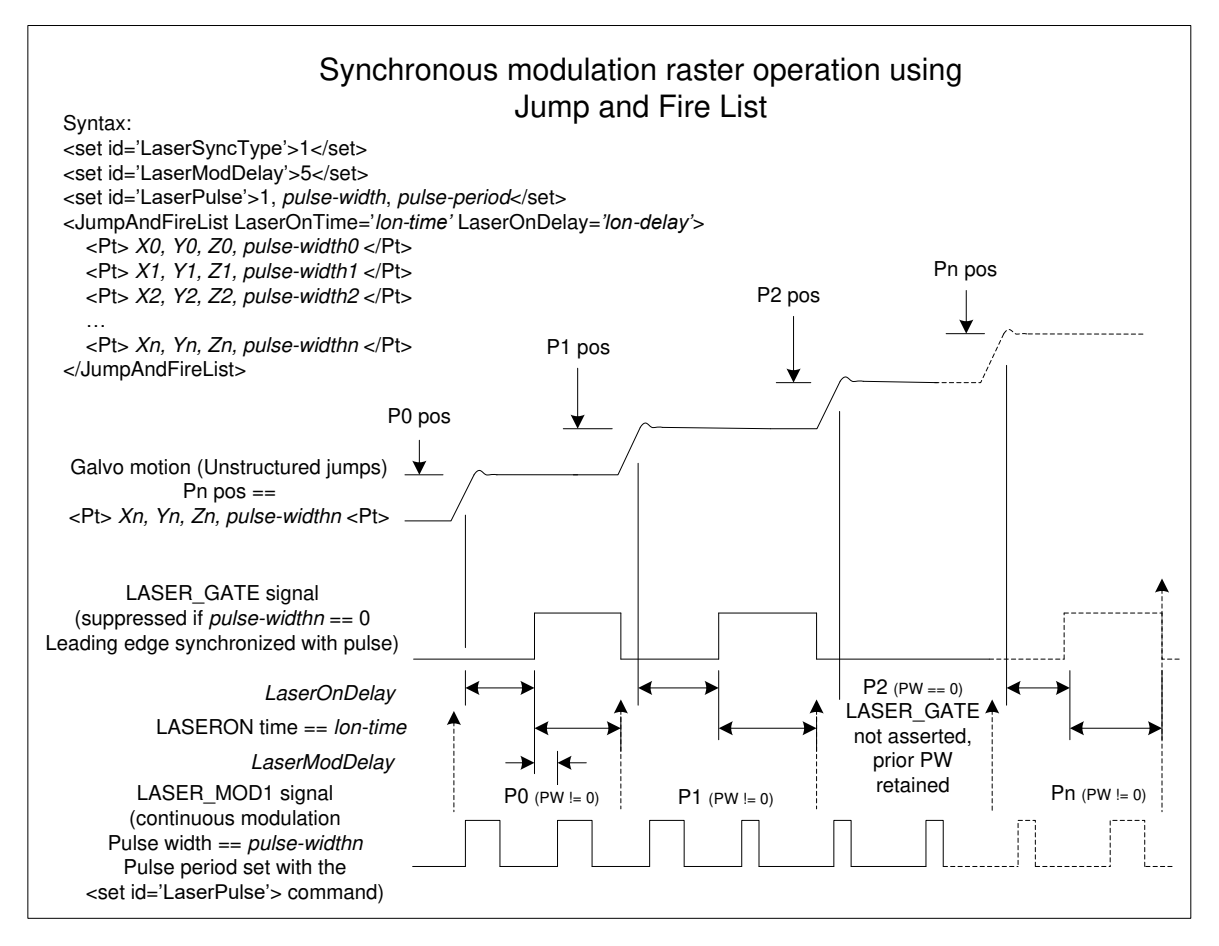

**Figure 7 - SYNCHRONOUS "JUMP-AND-FIRE" MODE**

# 6.5.11 BIT-MAP RASTER COMMANDS

Raster operations are defined through the use of the commands defined in the following section ("[Bit-Map Raster Parameters and Commands](#page-177-0)"). These commands can be freely placed anywhere in a job.

The API supports a pixel mapping table that permits non-linear mapping of 8-bit pixel values to the appropriate laser control values required by the selected mode. This permits a linear range of grayscale pixel values to scale into a range that is appropriate for the behavior of the laser and materials being used.

# <span id="page-177-0"></span>Bit-Map Raster Parameters and Commands

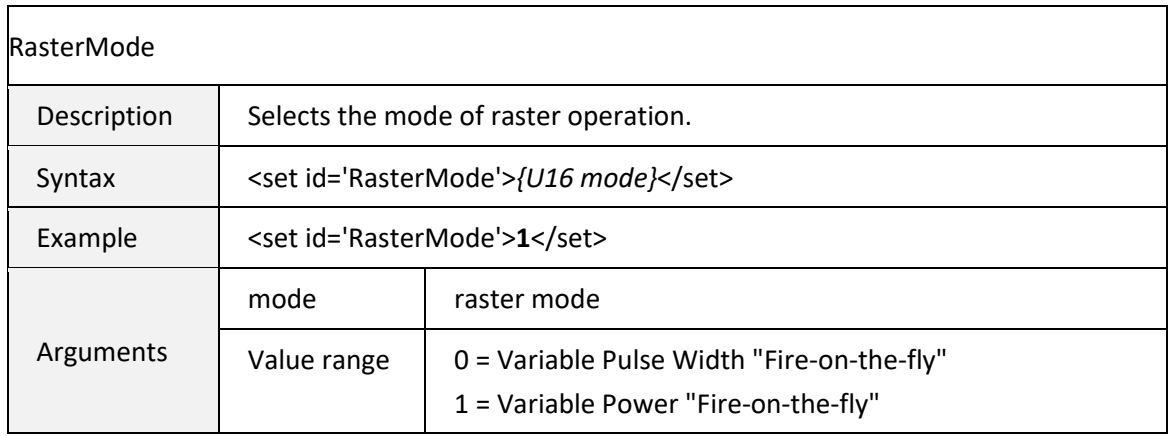

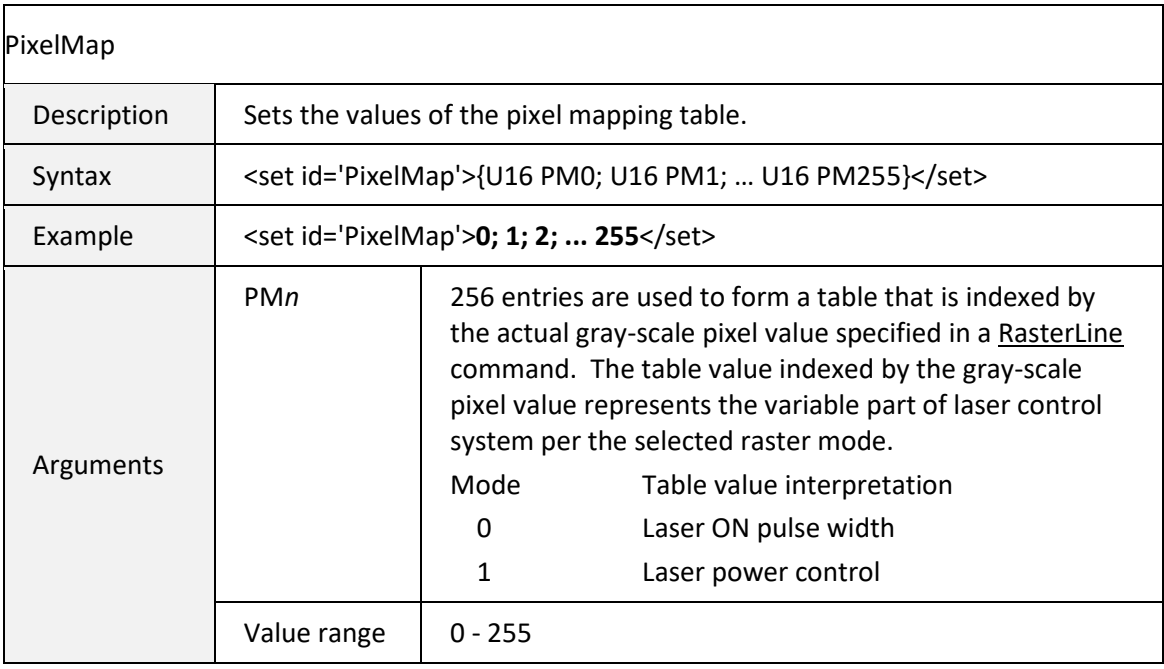

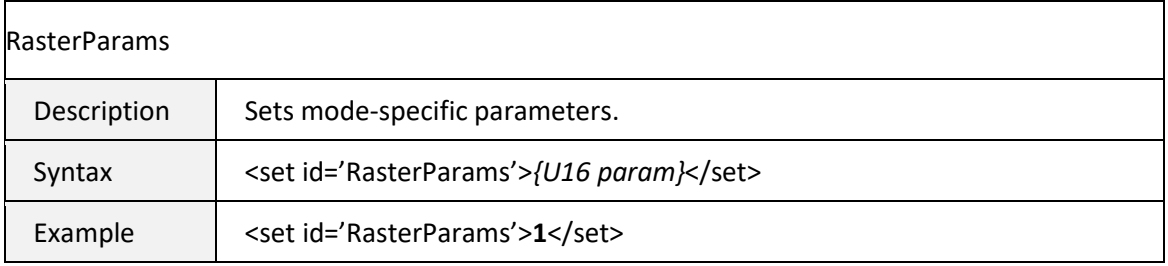

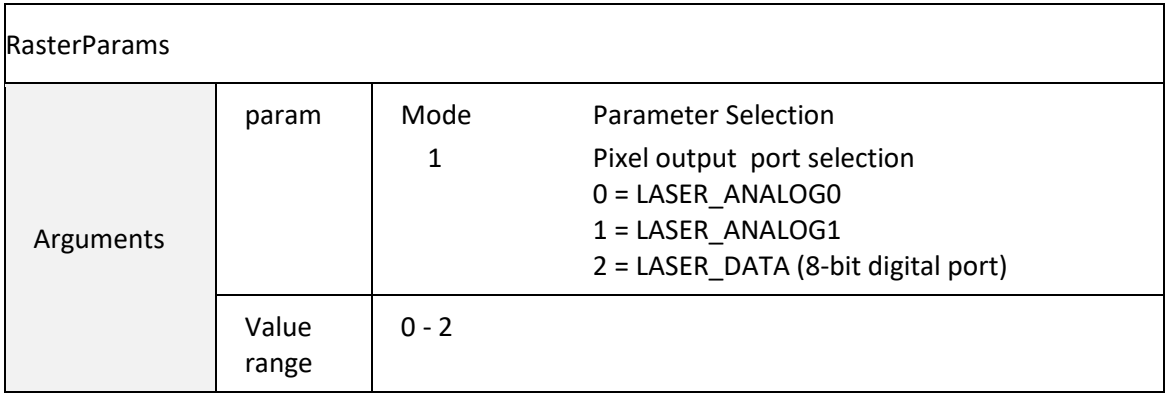

<span id="page-178-0"></span>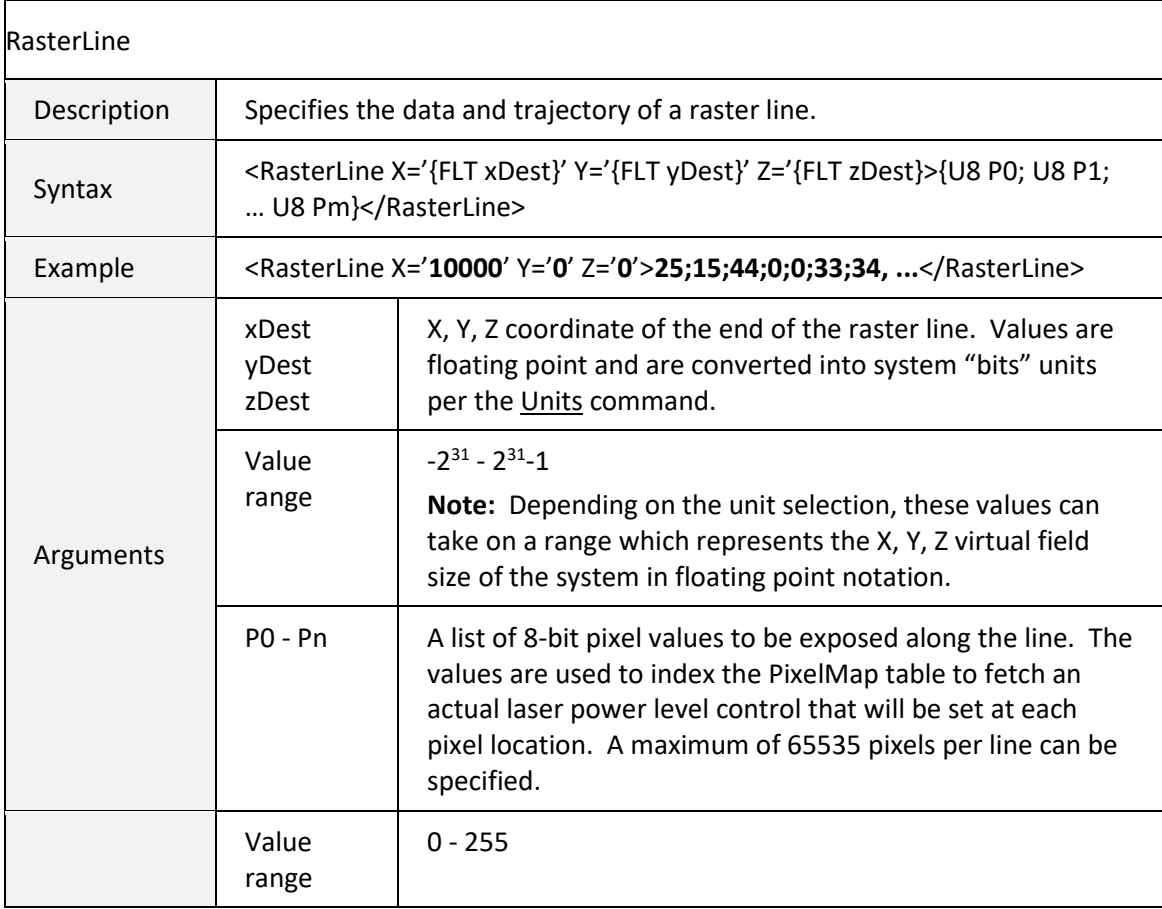

### 6.5.12 POLYGON BIT-MAP RASTER COMMANDS

Polygon raster operations are defined through the use of the commands defined in the following section ("[Polygon Bit-Map Raster Parameters and Commands](#page-179-0)"). These commands can be freely placed anywhere in a job after calculating parameters based on a polygon device configuration file.

Because of the high rates of speed in a polygon system, marking is performed by firing (or not) a single laser pulse at each pixel location. Laser power control is static for the entire pixel line. The implementation is similar to Raster Mode 0 where pixels are fired on-the-fly, but without pixel-level power control.

To create the fire (or not) pixel data, the 8-bit pixel data specified in the raster line represents a packed value of 8 pixels, one bit per pixel. The least significant bit is emitted first, working right to left to the most significant bit. Sequences of four RasterLine pixel values are processed together to form a 32 pixel entity. A complete raster line should contain a multiple of four pixel entries. The API will pad with non-firing pixel data at the end of the line if insufficient pixel entries are provided.

Gray-scale approximation can be accomplished by using error diffusion dithering techniques at the application level. This capability is not directly supported by this API.

#### <span id="page-179-0"></span>**Polygon Bit-Map Raster Parameters and Commands**

Polygon operations require precise synchronization of the polygon position, corrective galvo operation, and laser modulation. The following diagram shows the relevant timing relationships.
### Session API

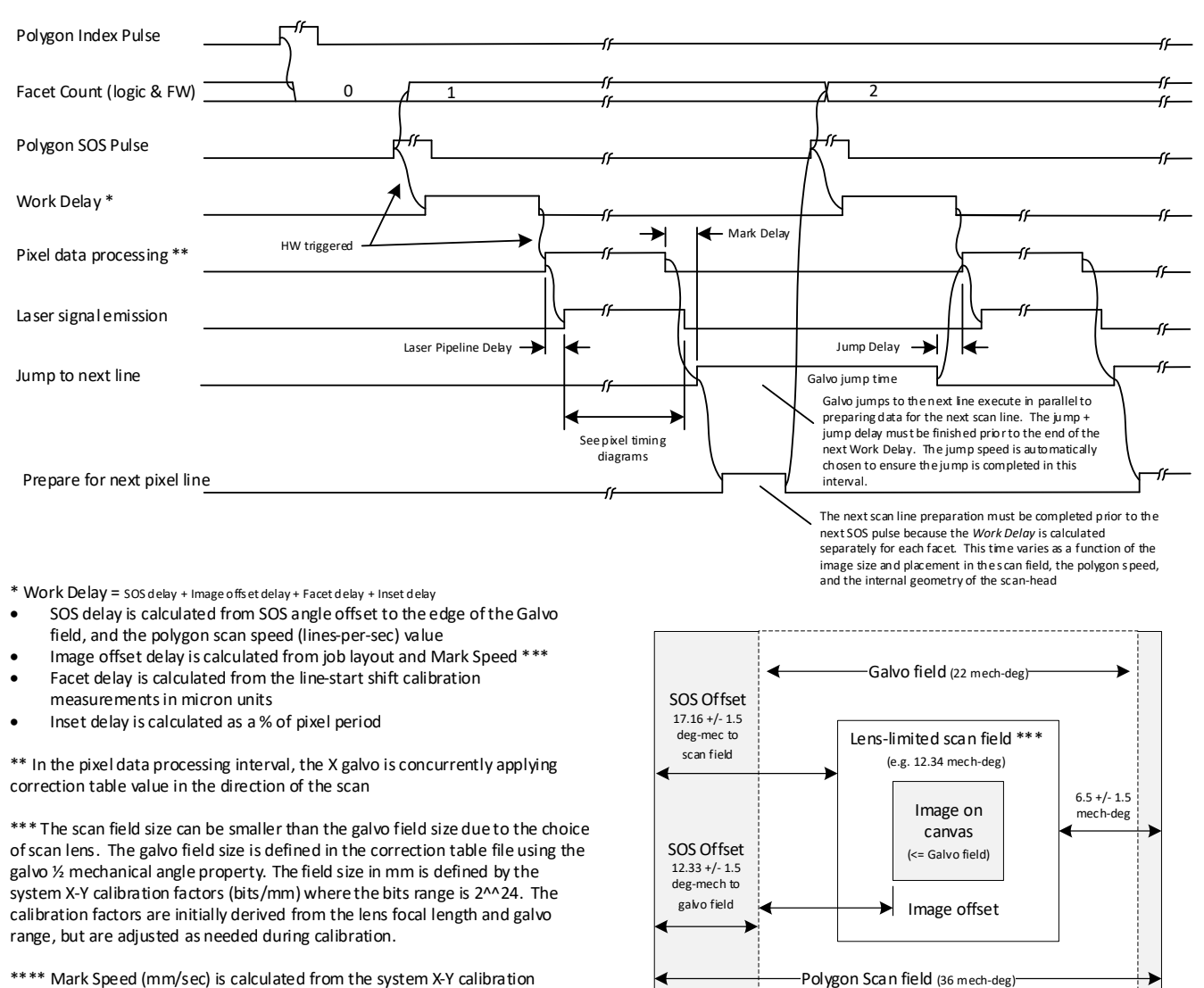

\*\*\*\* Mark Speed (mm/sec) is calculated from the system X-Y calibration factors, the galvo field size and the polygon scan speed (lines-per-sec) value

There are two laser modulation schemes supported when polygon operation is enabled (see "[Controller Configuration Data](#page-59-0)" section). These are shown in the following figures.

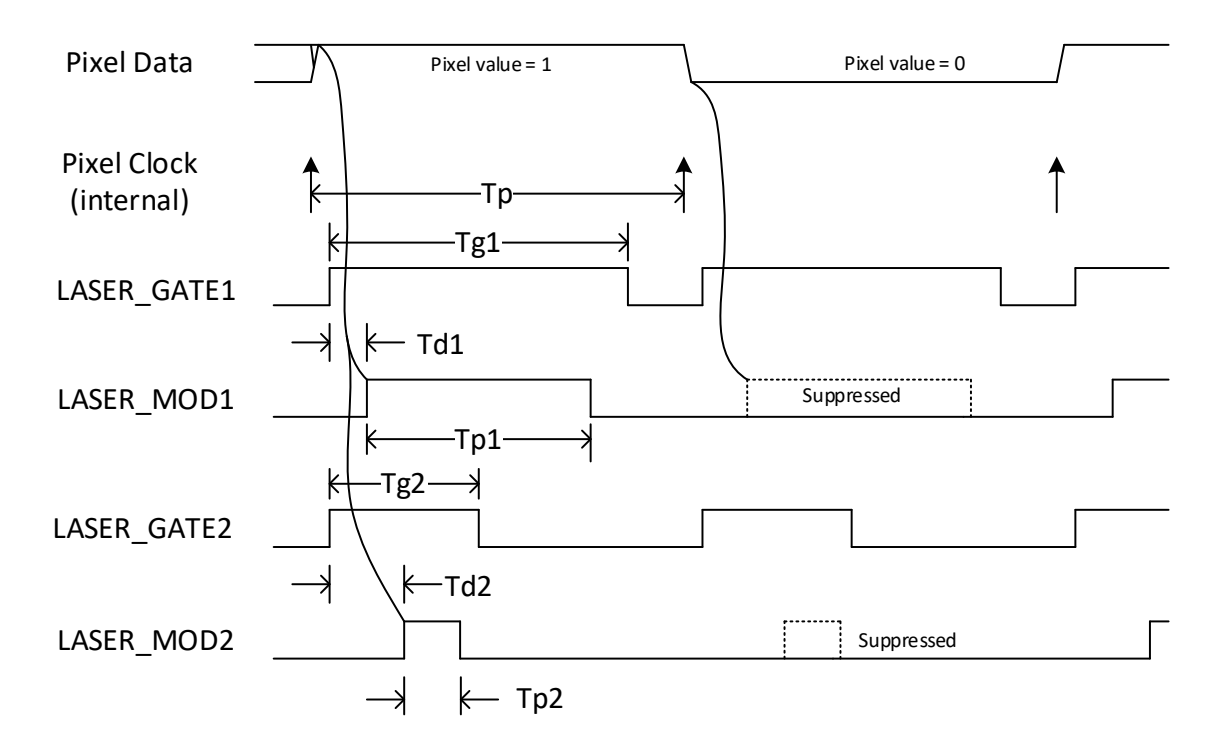

Modulation Mode 0: Gated triggering

Tp = Pixel Period. Dependent on polygon speed and output DPI. Internally calculated.

Tg1 & Tg2 = Pixel Gate signal. Starts after Pixel Clock. Recommend length be specified as % of pixel period. May be made continuous if 100% of Pixel Period.

Tp1 & Tp2 = Laser Trigger Pulse. Supressed if pixel value == 0. Recommend length be specified as % of Pixel Gate length Td1 & Td2 = Laser Trigger Pulse Delay. Units of Nano Seconds rounded up/down to nearest 10 Nano Seconds.

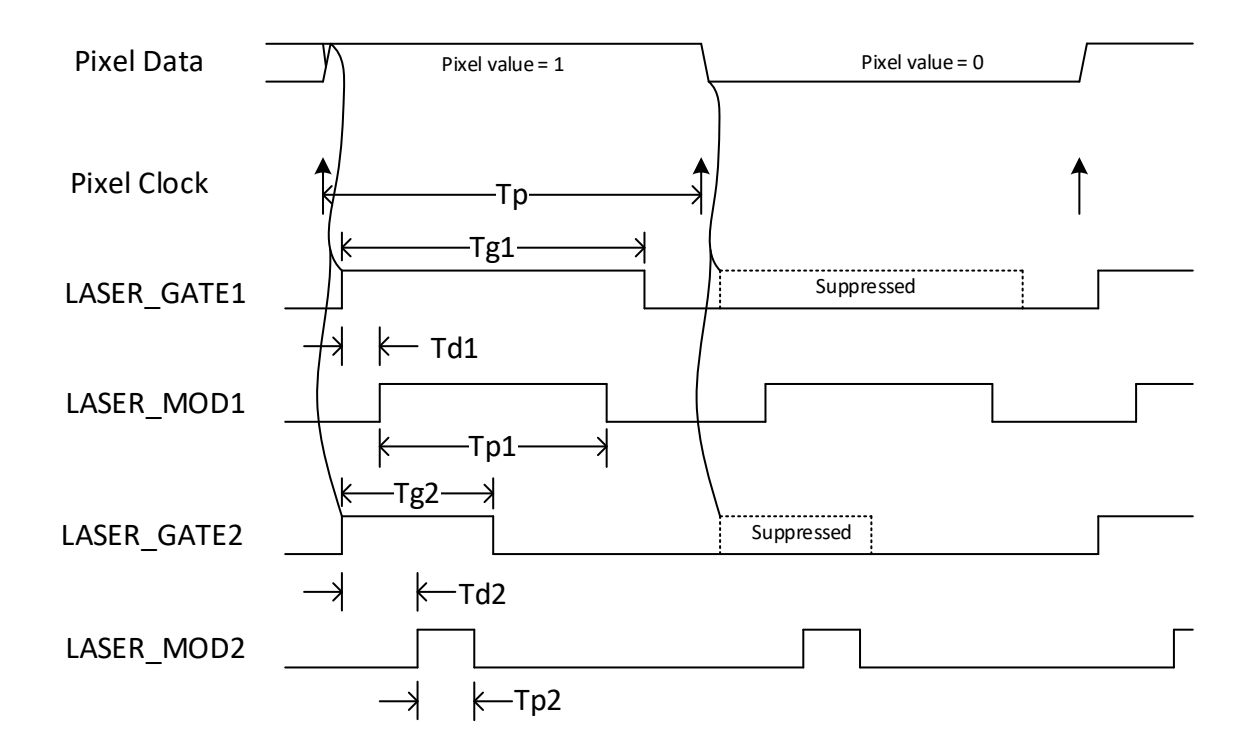

Modulation Mode 1 – Continuous triggering with selective gating

Tp = Pixel Period. Dependent on polygon speed and output DPI. Internally calculated.

Tg1 & Tg2 = Pixel Gate signal. Starts after Pixel Clock. Suppressed if pixel value == 0. Recommend length be specified as % of pixel period

Tp1 & Tp2 = Laser Trigger Pulse. Always present. Recommend length be specified as % of Pixel Gate length Td1 & Td2 = Laser Trigger Pulse Delay. Units of Nano Seconds rounded up/down to nearest 10 Nano Seconds. The following commands are used to configure polygon operation.

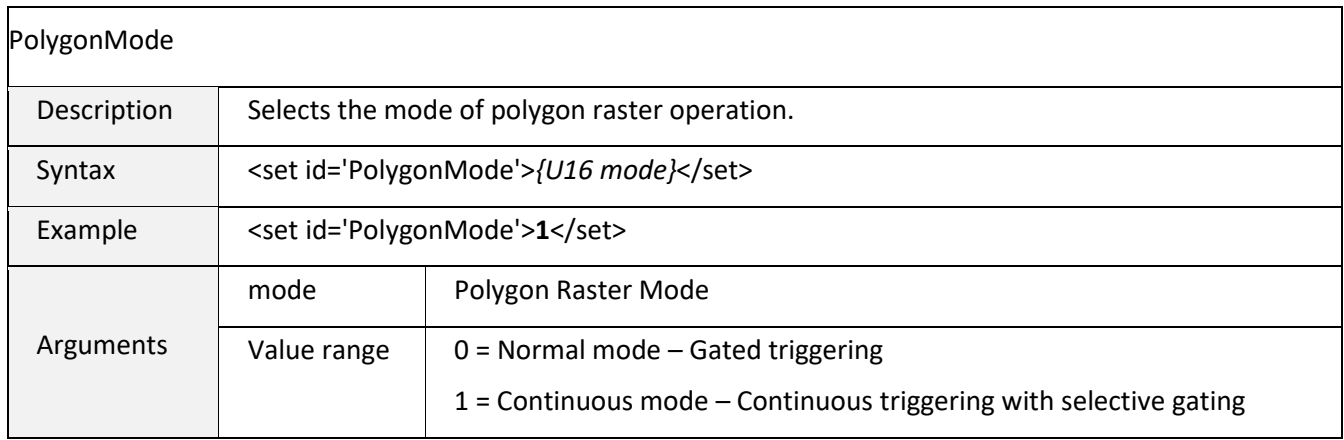

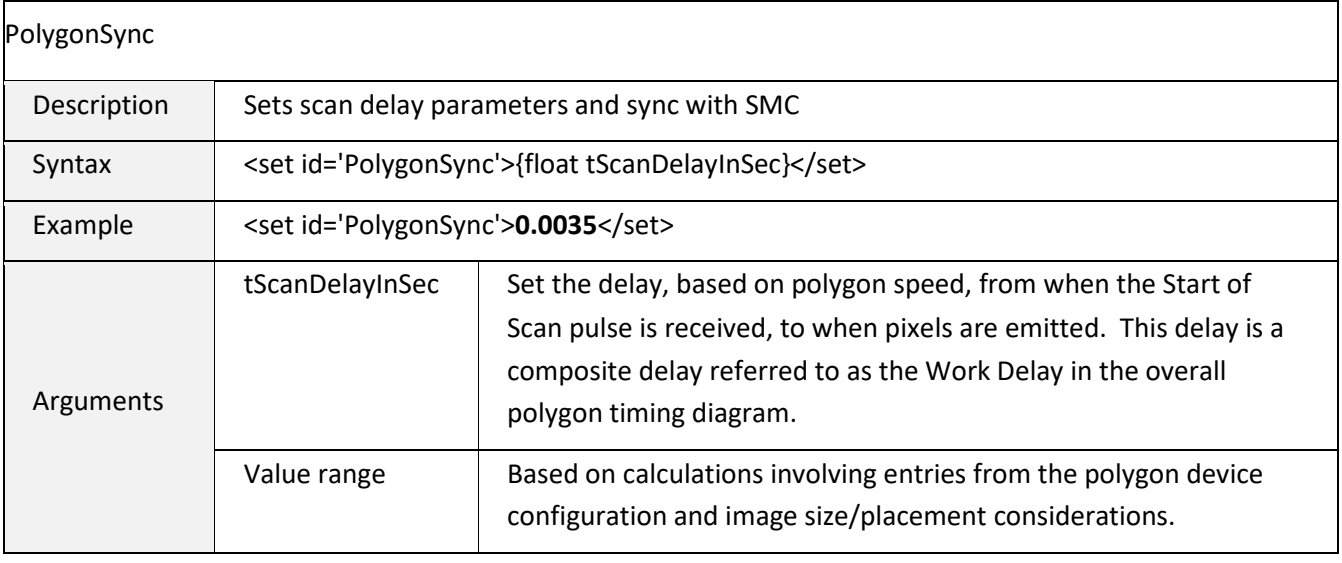

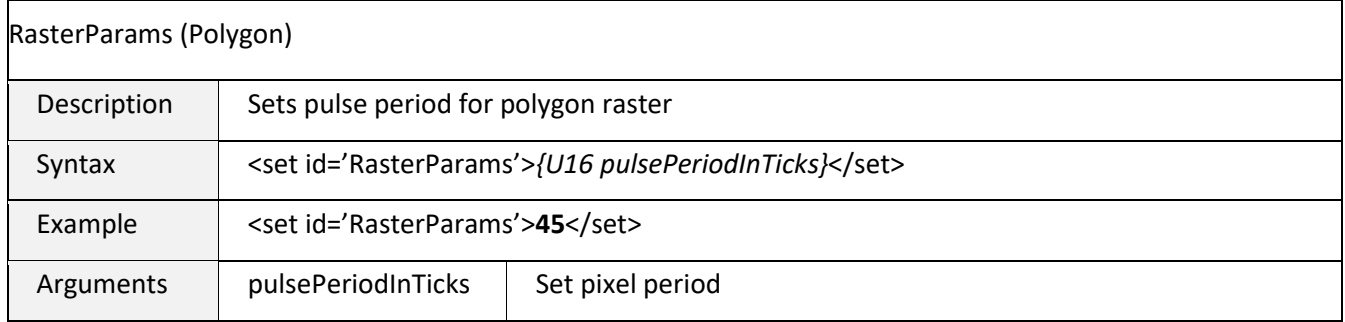

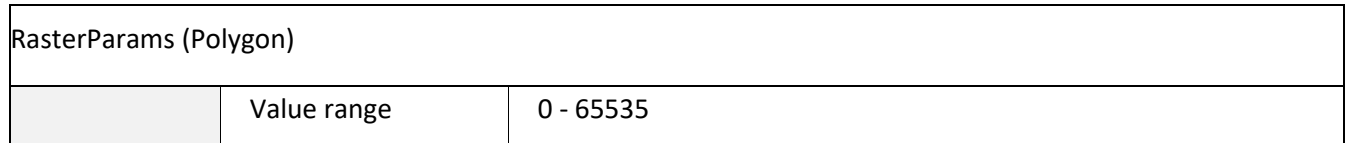

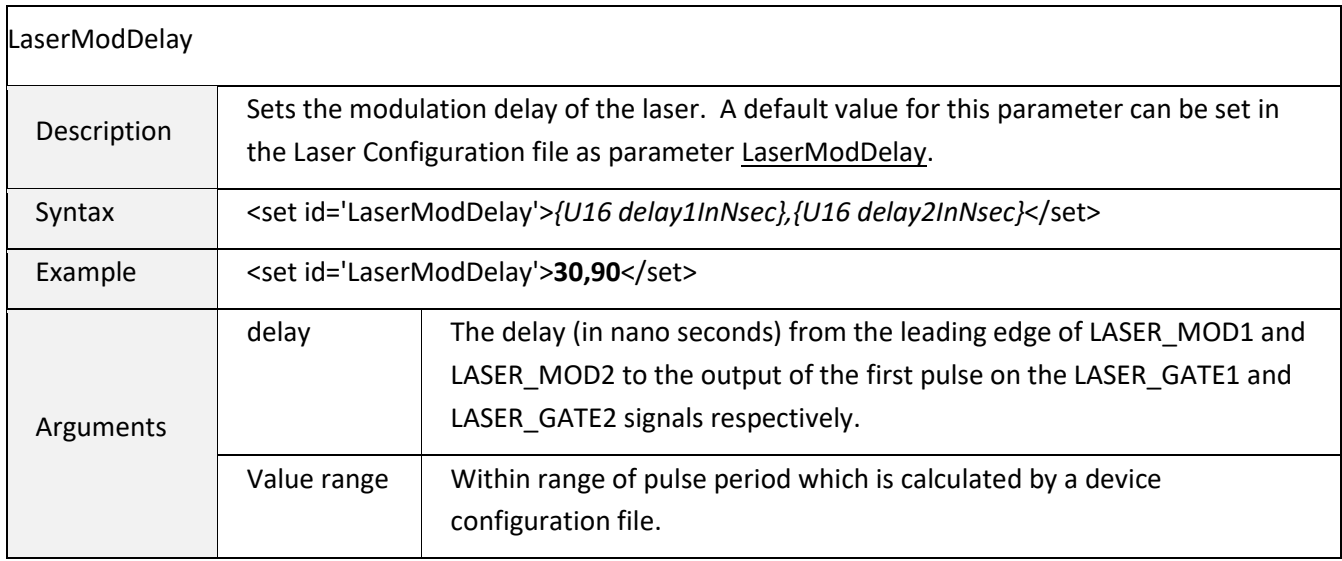

# 6.5.13 MARK-ON-THE-FLY SUPPORT

Marking on the fly (MOTF) support is provided through the use of several configuration and activation commands. Motion tracking in either the X or Y-axis can be configured using a digital quadrature input, or by simulating the motion in situations where an encoder feedback is not available but the motion speed is relatively constant.

The MOTF configuration is set using the parameters [MotfCalFactor,](#page-61-0) [MotfMode,](#page-61-1) and MotfDirection defined in the Controller Configuration file and additionally changeable as part of a job. Run-time control of the MOTF operation is performed through the use of the commands [MotfEnable,](#page-189-0) MotfWaitForCount, [MotfResetJump,](#page-190-0) MotfTrigger, and [MotfWaitForTrigger.](#page-190-1) [Figure 8 - Mark-on-the](#page-193-0)[fly Basic Process Flow](#page-193-0) on page [185](#page-193-0) shows the intended use of these commands.

The actions of the MOTF commands are designed to permit multiple marking sequences within a single job, each of which requires separate frames of data that must be precisely spaced in distance. This normally occurs when the required markings exceed the physical limits of the lens field. Wire marking applications are a good example of when different information must be marked at precise, but relatively long, distances along the length of the wire.

# Mark-on-the-fly Parameters

<span id="page-185-0"></span>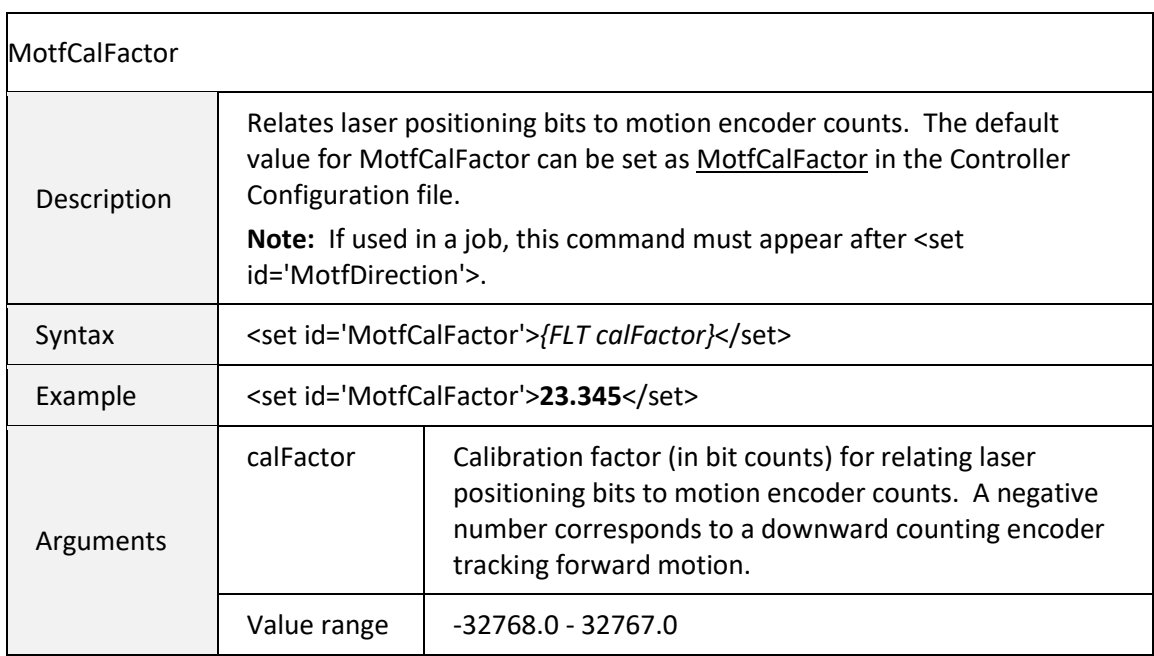

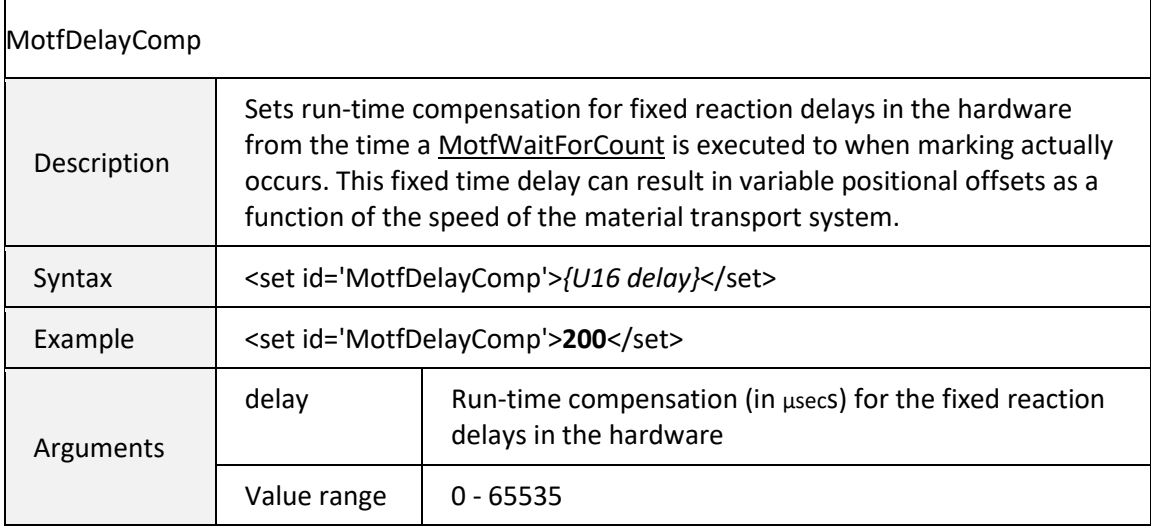

<span id="page-186-1"></span>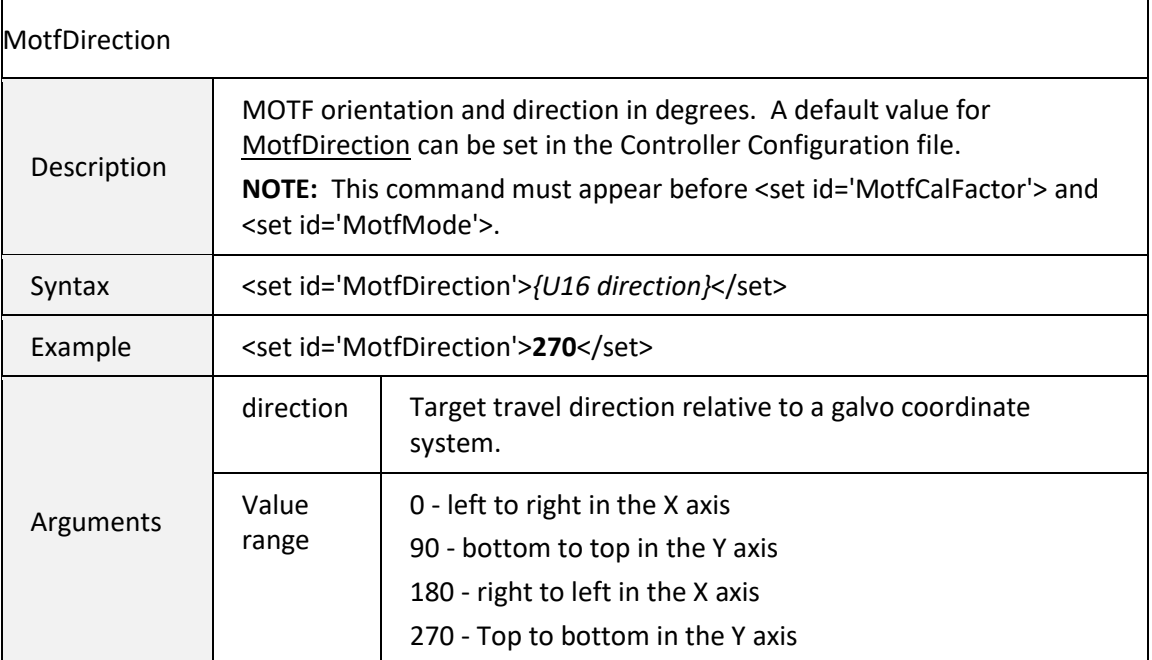

<span id="page-186-0"></span>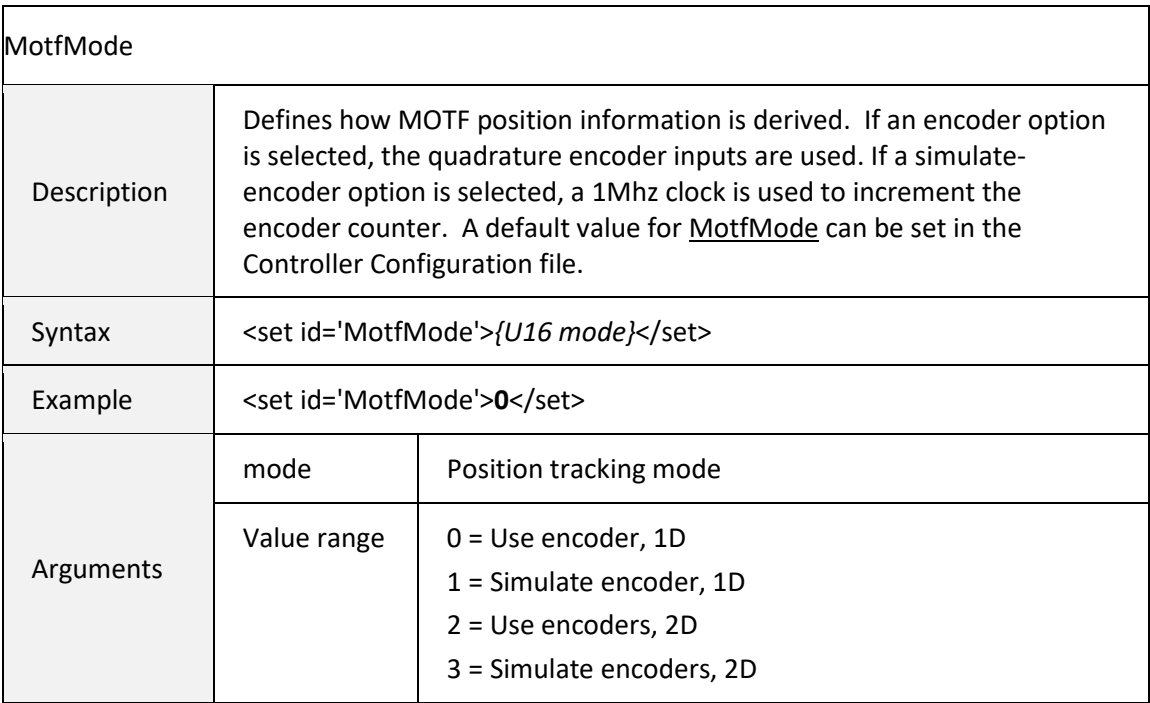

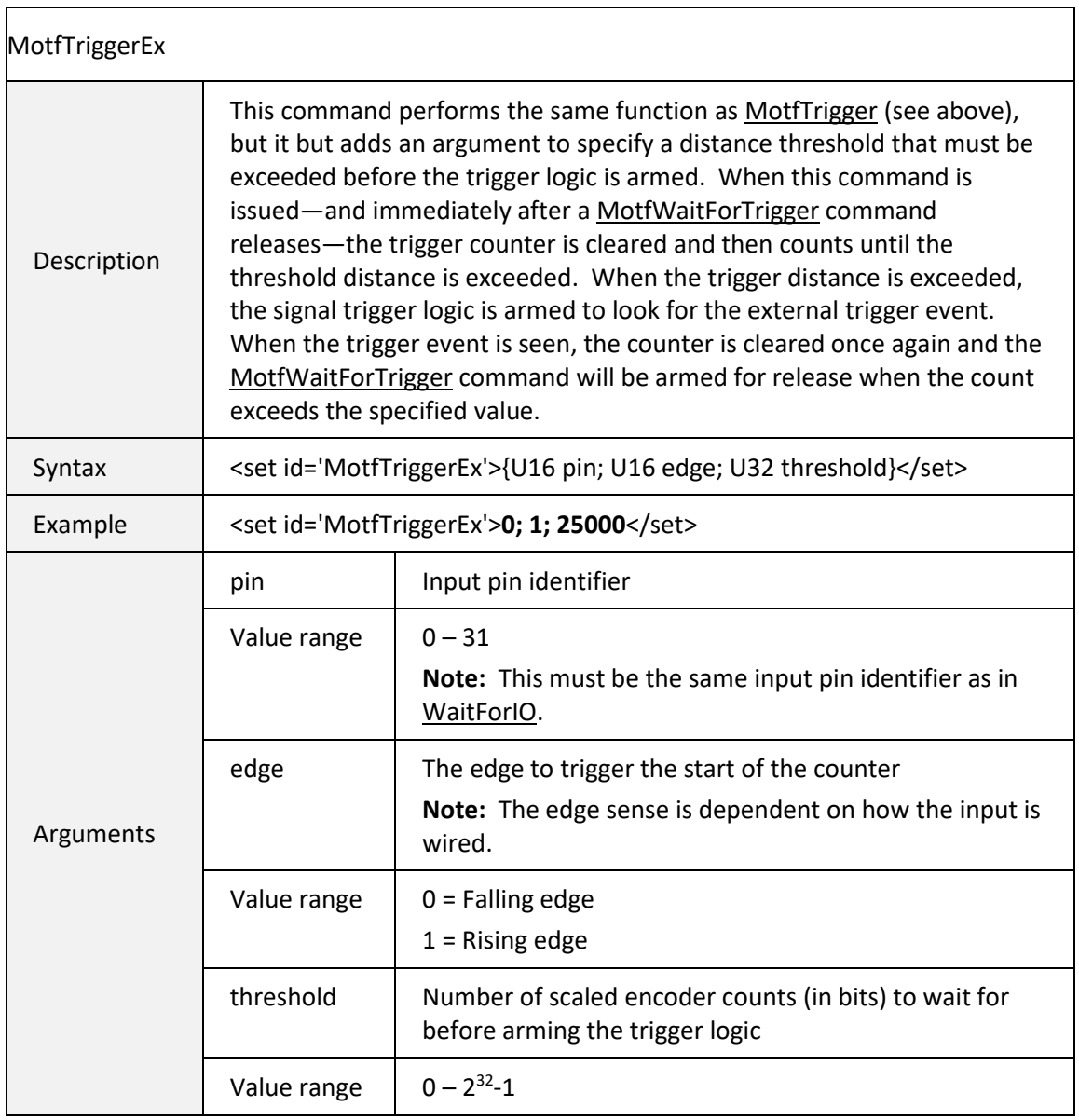

 $\blacksquare$ 

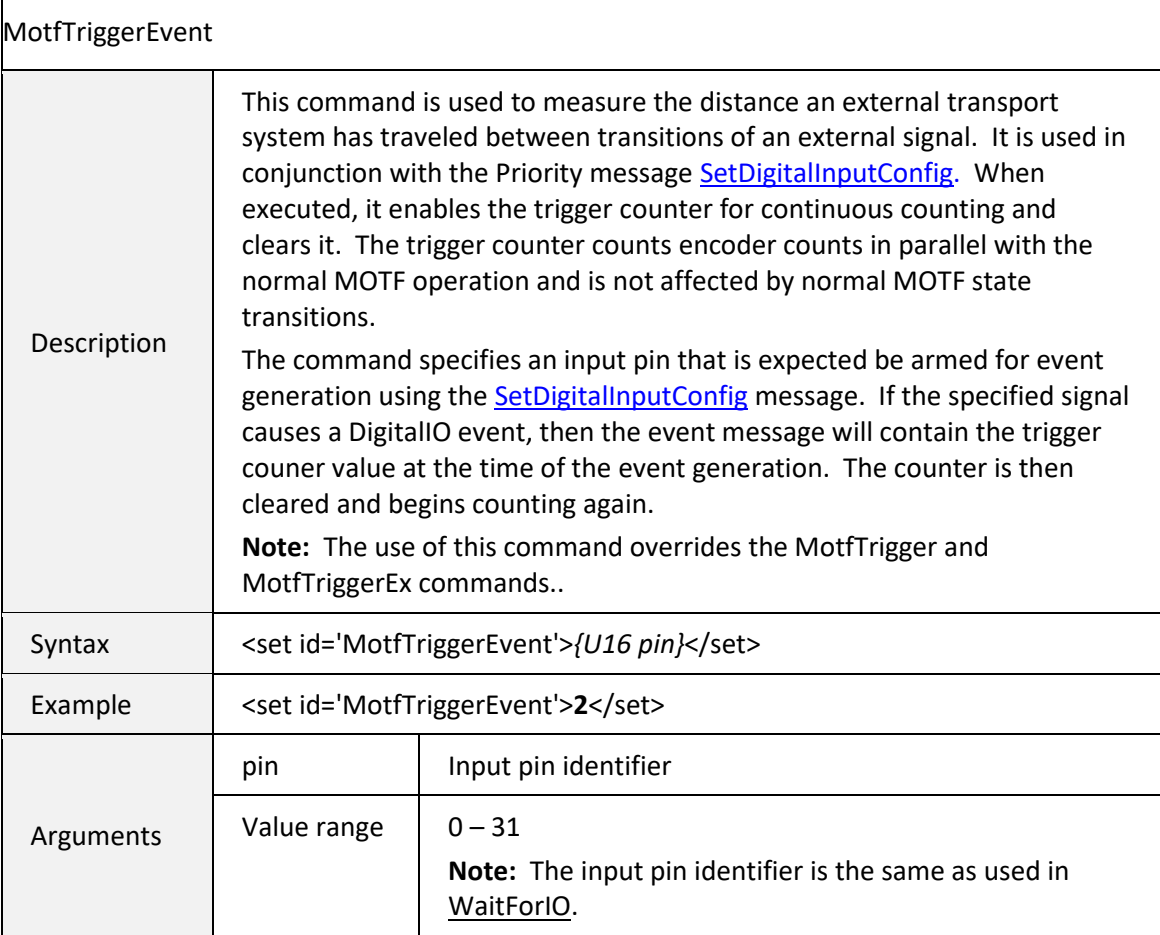

 $\overline{\phantom{0}}$ 

# Mark-on-the-fly Commands

<span id="page-189-0"></span>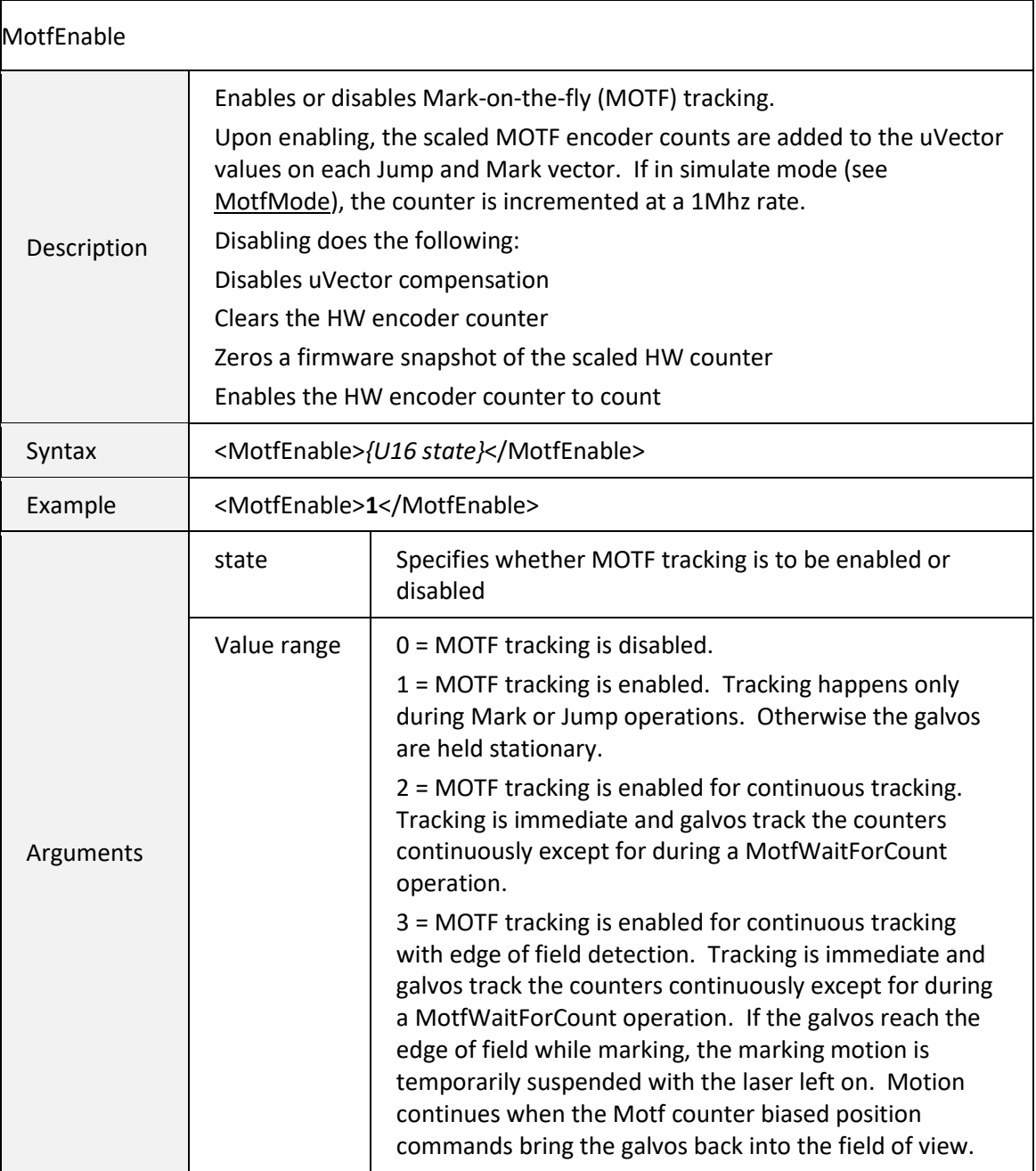

<span id="page-190-1"></span>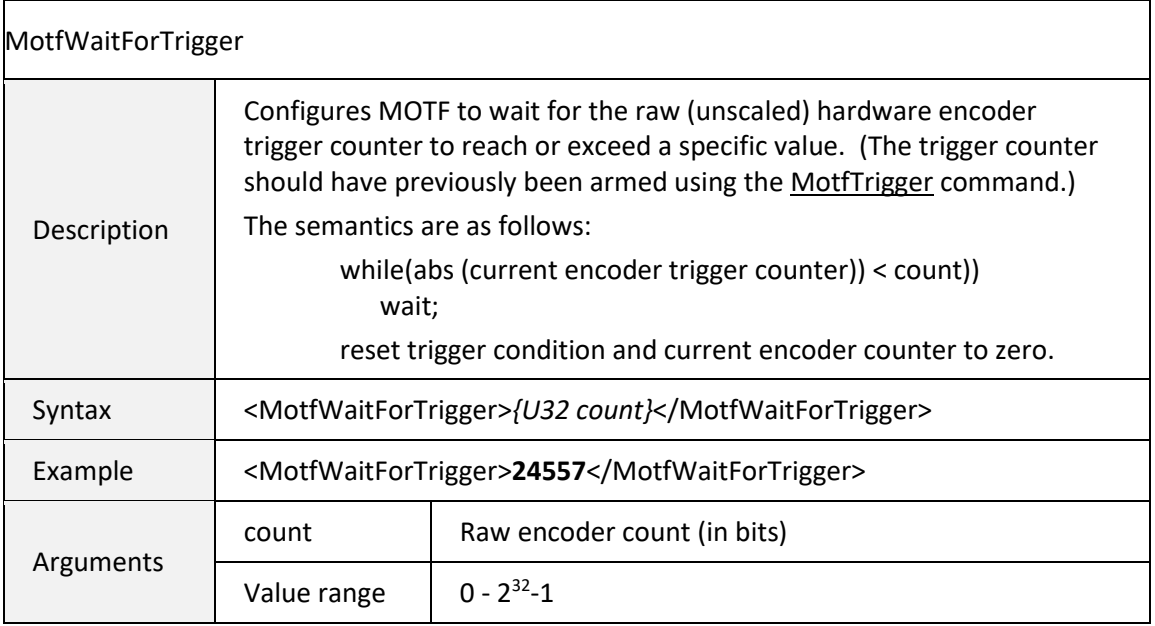

<span id="page-190-0"></span>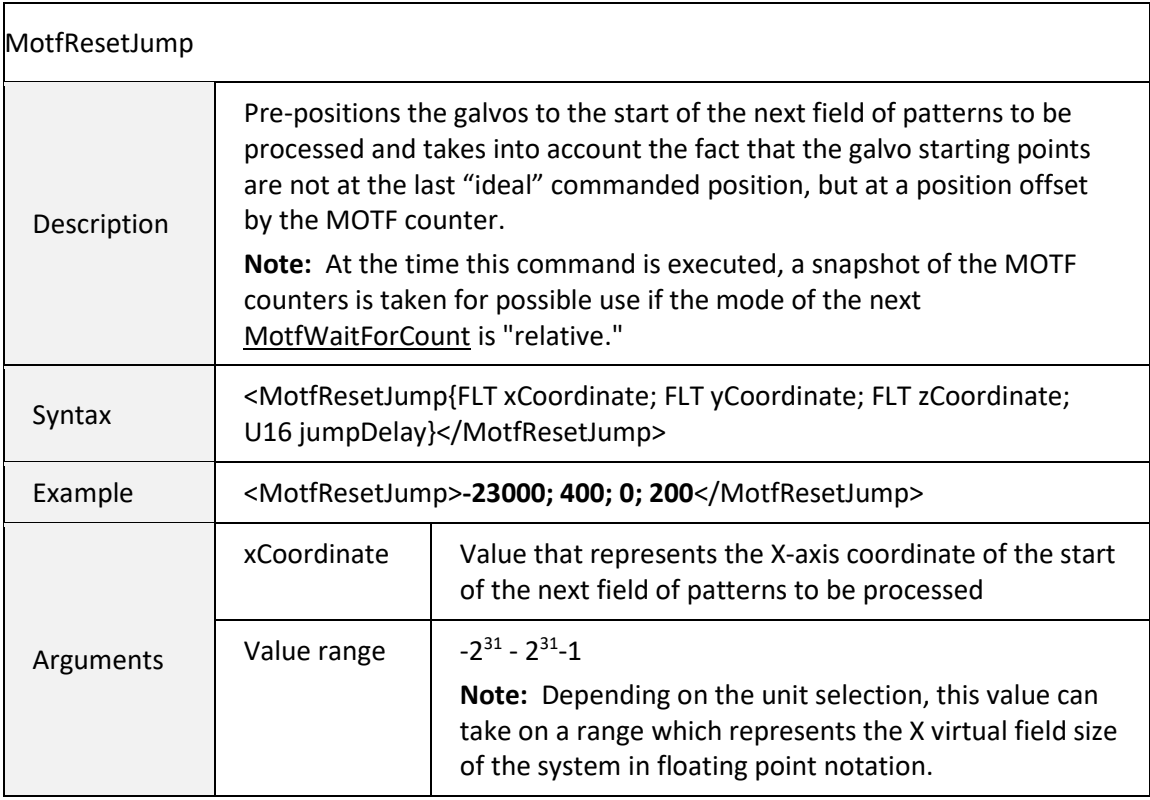

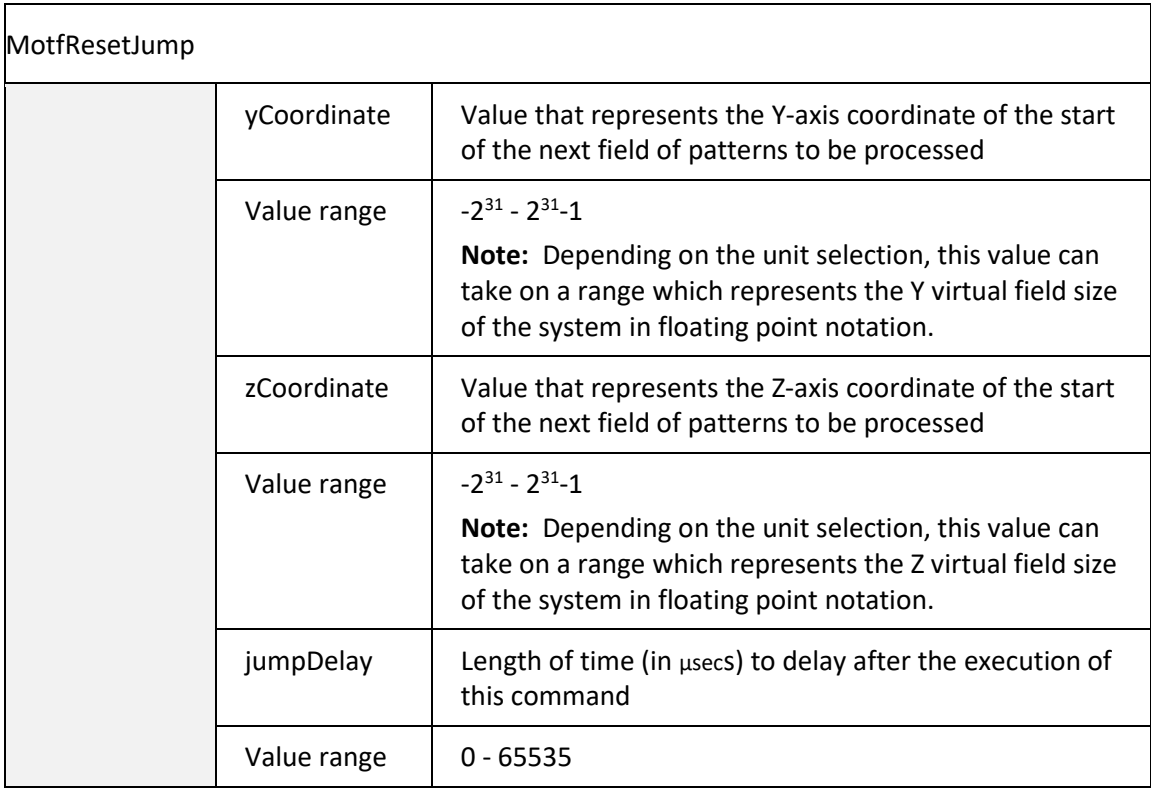

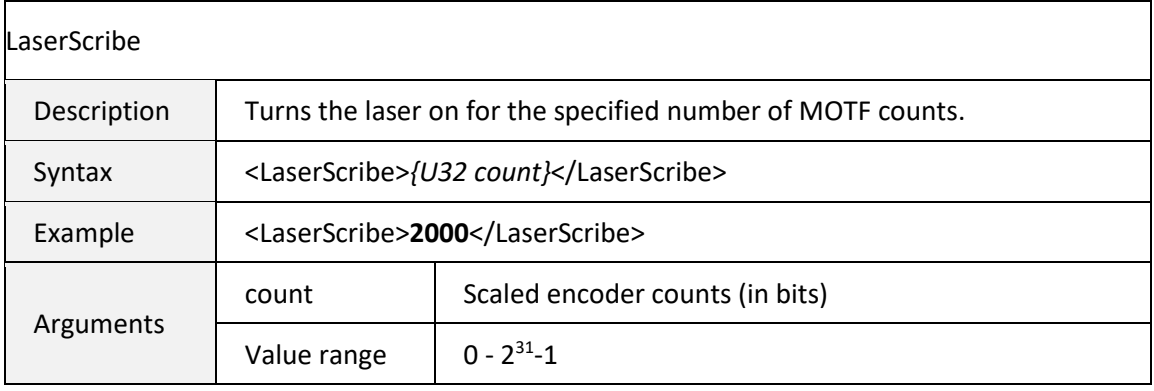

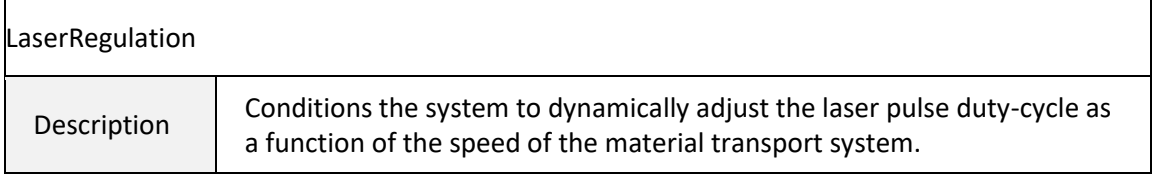

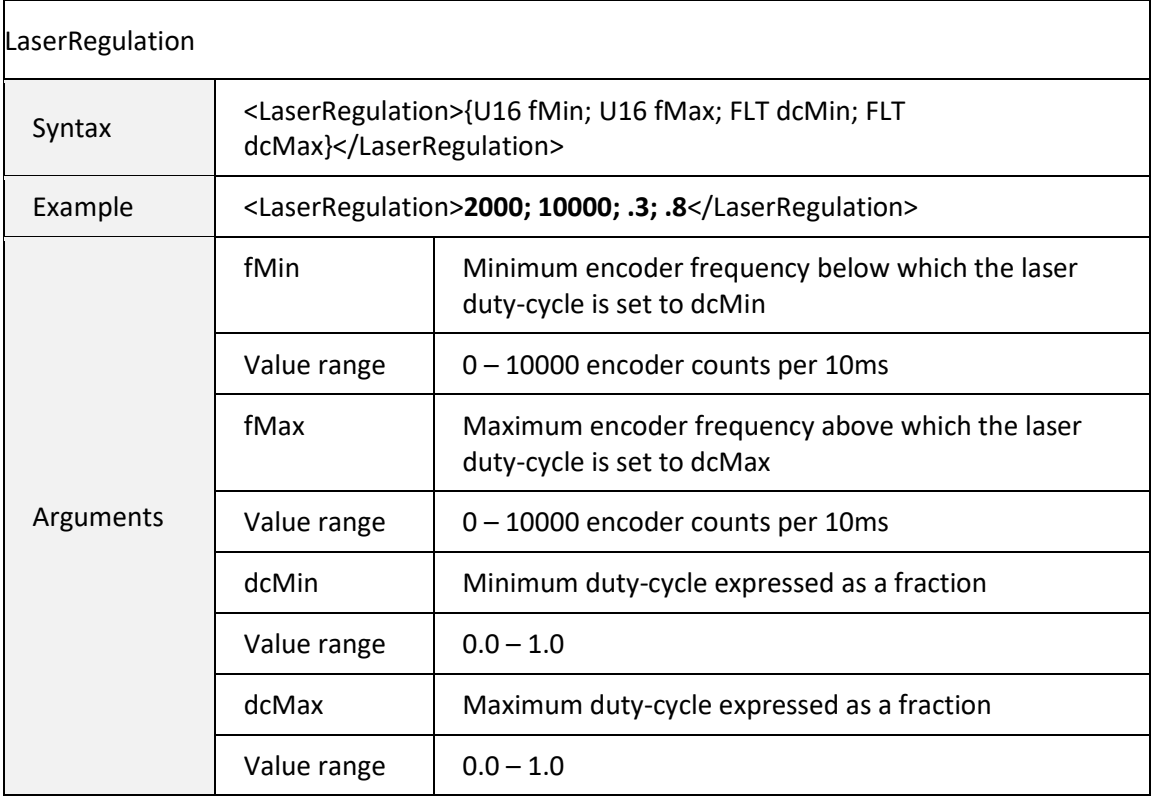

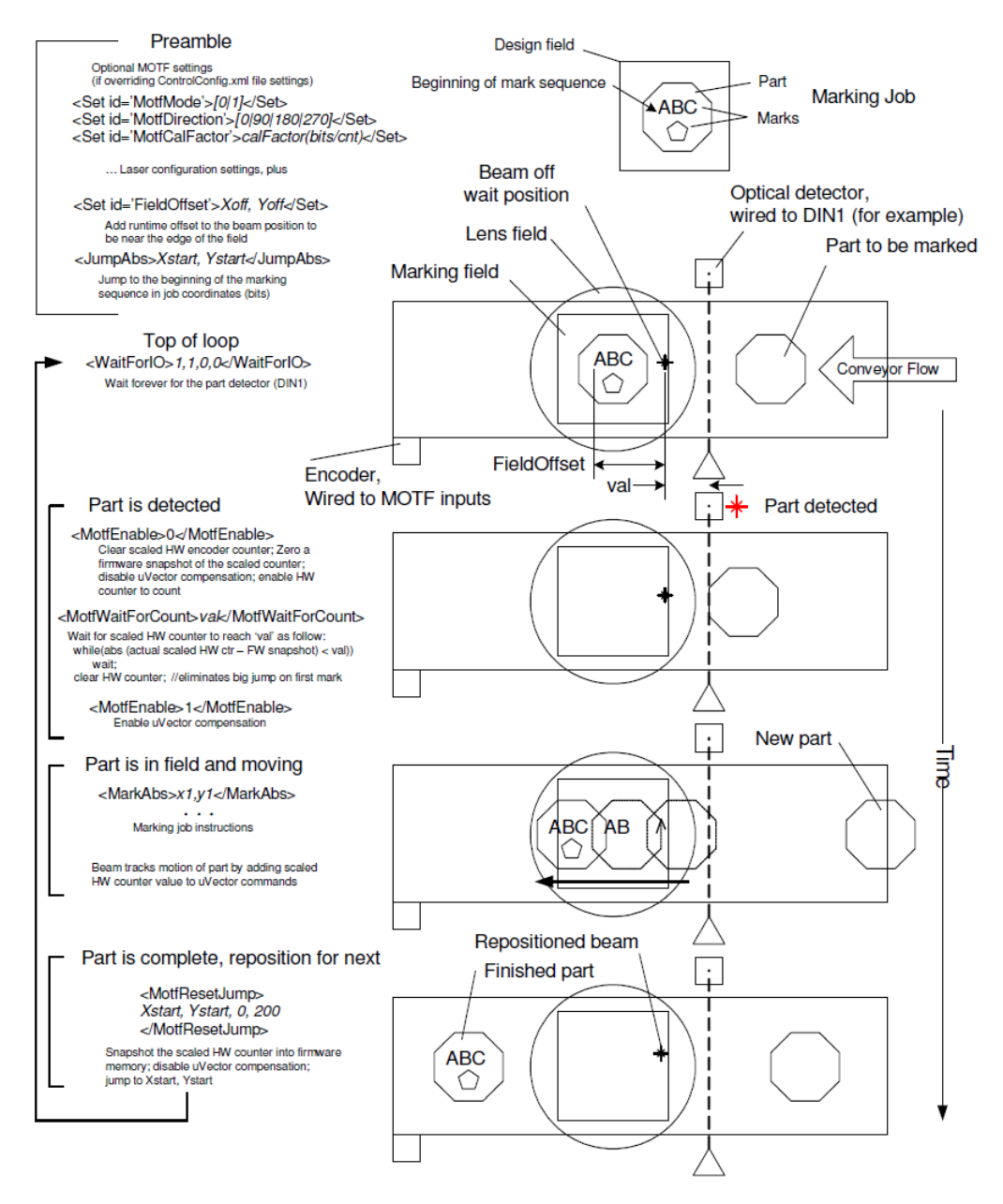

**Figure 8 - MARK-ON-THE-FLY BASIC PROCESS FLOW**

<span id="page-193-0"></span>Instructions making up the MOTF loop can be sent to the SMC in advance of them being required as long as the job data does not vary. Synchronization with the external detectors is handled completely in the SMC.

**1040-0012 Revision P** 185

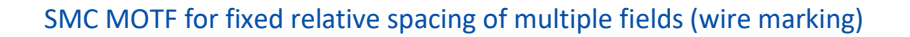

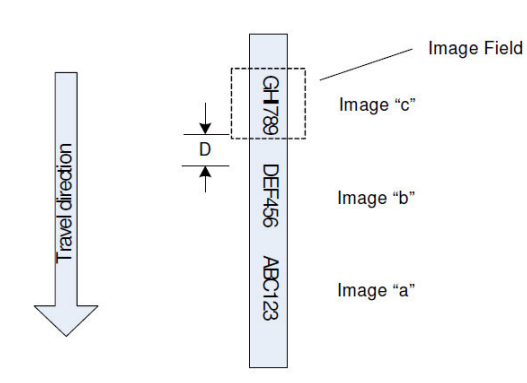

**Figure 9 - MARK-ON-THE-FLY USAGE IN WIRE MARKING**

#### **Basic Job Structure**

#### **First time initialization:**

<!-- Activate MOTF counter logic. The [MotfMode,](#page-186-0) [MotfDirection,](#page-186-1) and [MotfCalFactorp](#page-185-0)arameters should be set prior to this point. -->

## **<MotfEnable>0</MotfEnable>**

#### **Job body:**

<!-- A. Reset the MOTF Counter to zero and then enable counting -->

## **<MotfEnable>0</MotfEnable>**

<!-- B. Wait for a fixed relative displacement from where we were when the [MotfResetJump o](#page-190-0)curred -->

## **<MotfWaitForCount mode='relative'>distance-D</MotfWaitForCount>**

<!-- C. Enable tracking -->

## **<MotfEnable>1</MotfEnable>**

<!-- D. Pattern the first image "ABC123" while tracking -->

**<JumpAbs>Xa0; Ya0; Za0</JumpAbs>** 

**<MarkAbs>Xa1; Ya1; Za1</MarkAbs>** 

**<MarkAbs>Xa2; Ya2; Za2</MarkAbs>** 

…

[1040-0012 Revision P](#page-346-0) 186

<!-- E. Disable tracking and jump to the beginning of the second "DEF456" vector set -->

## **<MotfResetJump>Xb0; Yb0; Zb0; 0</MotfResetJump>**

<!-- F. Wait for a fixed relative displacement from where we were when the [MotfResetJump o](#page-190-0)curred -->

### **<MotfWaitForCount mode='relative'>distance-D</MotfWaitForCount>**

<!-- G. Enable tracking -->

#### **<MotfEnable>1</MotfEnable>**

<!-- H. Pattern the second image "DEF456" while tracking -->

**<JumpAbs>Xb0; Yb0; Zb0</JumpAbs>** 

**<MarkAbs>Xb1; Yb1; Zb1</MarkAbs>** 

#### **<MarkAbs>Xb2; Yb2; Zb2</MarkAbs>**

…

<!-- I. Disable tracking and jump to the beginning of the third "HIJ789" vector set -->

#### **<MotfResetJump>Xc0; Yc0; Zc0; 0</MotfResetJump>**

<!-- J. Wait for a fixed relative displacement from where we were when the [MotfResetJump](#page-190-0) ocurred -->

#### **<MotfWaitForCount mode='relative'>distance-D</MotfWaitForCount>**

<!-- K. Enable tracking -->

#### **<MotfEnable>1</MotfEnable>**

<!-- L. Pattern the third image "HIJ789" while tracking -->

#### **<JumpAbs>Xc0; Yc0; Zc0</JumpAbs>**

## **<MarkAbs>Xc1; Yc1; Zc1</MarkAbs>**

<MarkAbs>Xc2; Yc2; Zc2</MarkAbs>

…

<!-- M. Disable tracking and jump to the beginning of the vector set -->

<MotfResetJump>Xa0; Ya0; Za0; 0</MotfResetJump>

## <!-- N. Repeat steps A-M

**187 187** 

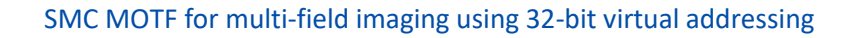

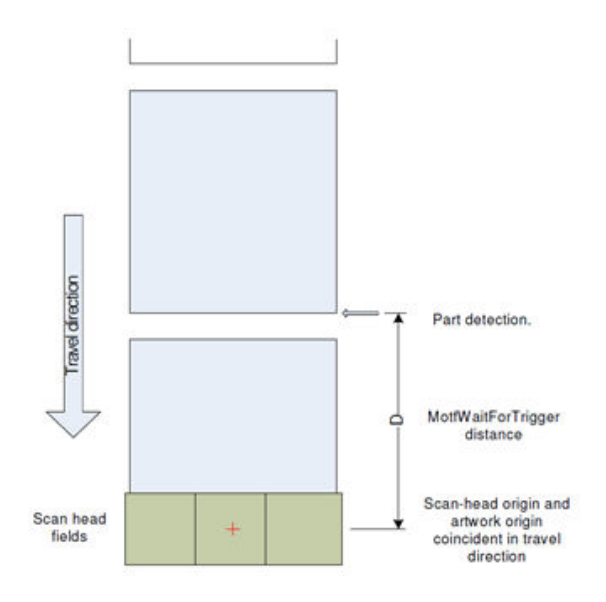

**Figure 10 - MARK-ON-THE-FLY USAGE IN MULTI-IMAGE-FIELD APPLICATIONS**

#### **Basic job structure for each SMC controlling a scan-head**

#### **First time initialization:**

<!-- Activate MOTF counter logic. Prior to this point, the [MotfMode,](#page-186-0) [MotfDirection,](#page-186-1) and [MotfCalFactor](#page-185-0) parameters should be appropriately set. [MotfEnable\(](#page-189-0)0) initializes the logic and counters, begins counting, but does not perm it galvo tracking of the MOTF motion -->

## <MotfEnable>0</MotfEnable>

<!-- Set condition for MOTF HW trigger (e.g. START at logic level 1) Distance counter is reset to zero. If trigger condition is satisfied at the time of the command, the counter starts counting immediately. Otherwise, the counter starts counting on a transition from 0 to 1 of START. Note that any input signal can be selected per the same definition as W aitForIO -->

```
<set id='MotfTrigger'>0, 1</set>
```
#### **Job body:**

<!-- A. Wait for the trigger to be satisfied and then the count to be met or exceeded. The distance is expressed in scaled encoder counts as are used in the MotfWaitForCount instruction. The count should

[1040-0012 Revision P](#page-346-0) 188

be chosen such that travel-direction, origin of the artwork and the origin of the scan-head are coincident -->

# **<MotfWaitForTrigger>distance-D-in-unscaled-encoder-counts</MotfWaitForTrigger>**

<!-- When the wait completes, the hardware trigger is automatically reset and monitoring of the next part in initiated -->

<!-- B. At this point the coordinate systems of the artwork and the galvo system need to be synchronized. This happen by resetting the MOTF logic again. The master scaled MOTF encoder counter resets to zero, but tracking is still disabled. -->

# **<MotfEnable>0</MotfEnable>**

<!-- C. Now we wait until the vector set is in the field of view of the scan-head. This is expressed as dist-1 and is in artwork coordinates scaled to 32-bit virtual galvo comm and bits. The mode='absolute' attribute indicates that the wait is to use absolute scaled encoder counts. The normal (mode='relative') behavior is to wait for a count relative to the position when the last [MotfResetJump](#page-190-0) occurred -->

# **<MotfWaitForCount mode='absolute'>dist-1</MotfWaitForCount>**

 $\lt!$ !-- D. Now we can mark the vectors but we must enable tracking first. The [MotfEnable](#page-189-0)(1) command samples the current MOTF counter value which is then used in subsequent galvo motion commands to translate the artwork coordinates into the scan-head coordinates -->

## **<MotfEnable>1</MotfEnable>**

<!-- E. Mark the vectors. Vector end points are specified in the artwork coordinate system scaled to 32-bit virtual galvo comm and bit units. These 32-bit virtual coordinates are translated into the scanhead command range by subtracting in real-time the MOTF encoder counter value sampled at the [MotfEnable](#page-189-0)(1) command and the constantly incrementing MOTF encoder counter value -->

# **<JumpAbsEx>X0; Y0; Z0</JumpAbsEx>**

# **<MarkAbsEx>X1; Y1; Z1</MarkAbsEx>**

…

<!-- F. When all of the vectors in the current field have been imaged we disable tracking (but not counting) and re-position the galvos to a wait location that will minimize startup motion for the next vector set. The MOTF counter continues to increment thus tracking the material through the system. -->

**1040-0012 Revision P** 1899 **1899** 

## **<MotfResetJump>Xw; Yw; Zw</MotfResetJump>**

<!-- G. Repeat sequence C-F for each frame that needs to be imaged. At the end of the entire job, begin at step A again. Since the trigger logic was automatically reset in the previous iteration it will have been triggered already and the counter will be very near the desired terminal value and step A will execute very quickly -->

# 6.5.14 VELOCITY CONTROLLED LASER MODULATION

Galvos make abrupt turns when rendering polygons, and the actual point of laser focus does not follow the ideal path described by the vectors. This is because of limitations of servo bandwidth imposed by finite inertia of the motors and mirrors, and restricted power supply voltage and current. Instead, the galvos follows a curved path joining one line segment to the next. These arcs introduce localized distortion of the final image, which is generally undesirable.

The PolyDelay parameter compensates for this effect by introducing a delay in the command stream generation. The delay gives the galvos time to reach the target destination before a new command directs them along the next vector segment. Normally the amount of time required reach the target destination is proportional to the angular change of the vector segments. Smaller angles require less time, and larger angles require more time. This proportionality is automatically managed using the VariPolyDelayFlag parameter.

The net effect of using non-zero PolyDelay values is that the laser focus point velocity slows down proportional to the length of the delay. Although the rendered geometry is more accurate, the energy density along the focus path increases in the regions of lower velocity. The same effect is also present at the beginning and end of marking vectors. A user manages these effects using the LaserOnDelay and LaserOffDelay parameters, which are normally adjusted to avoid "burn-in" effects at these points in a vector object.

The SMC provides a mechanism to automatically compensate for the effects of the changes in vector speed at the terminal and way-points of the vector drawing process. This mechanism offers three separate compensation modes, which would be selected based on the type of laser being used. An overview of this behavior is shown in the following figure.

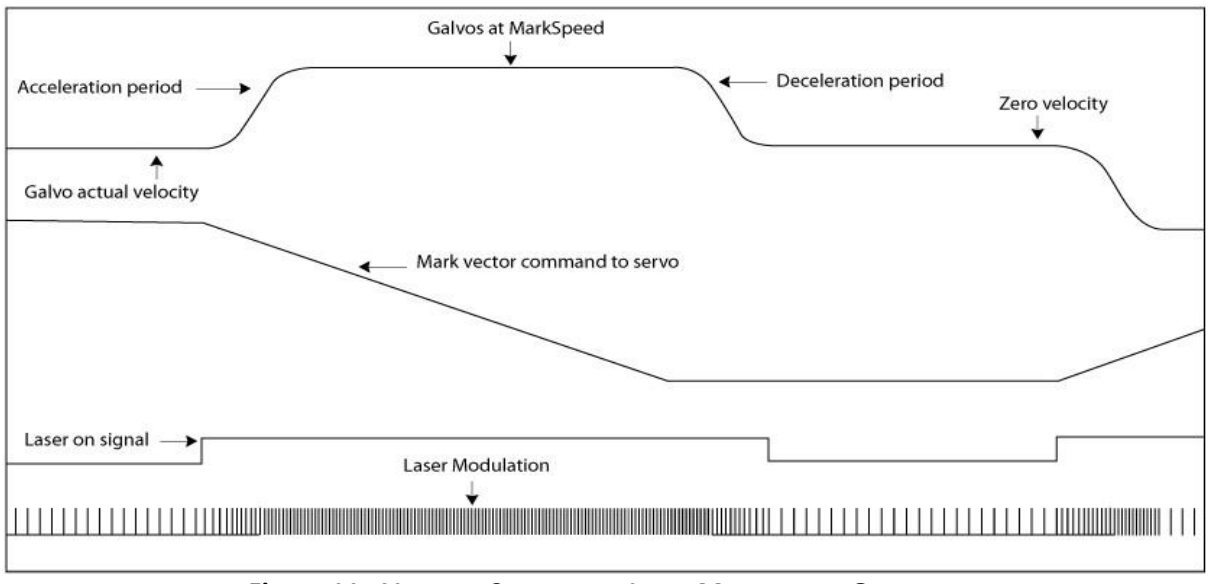

**Figure 11 - VELOCITY CONTROLLED LASER MODULATION OVERVIEW**

# Mode 1 – Duty-cycle

Users of CO<sub>2</sub> lasers normally control average power by selecting an appropriate modulation duty-cycle. These lasers usually operate at a fixed frequency or pulse period, and the job varies the power by changing the pulse width. Mode 1 permits dynamic scaling of the pulse width from the normal job setting down to a settable percentage value of maximum power. This is illustrated in the following two figures, where the duty-cycle is varied between 80% and 20%.

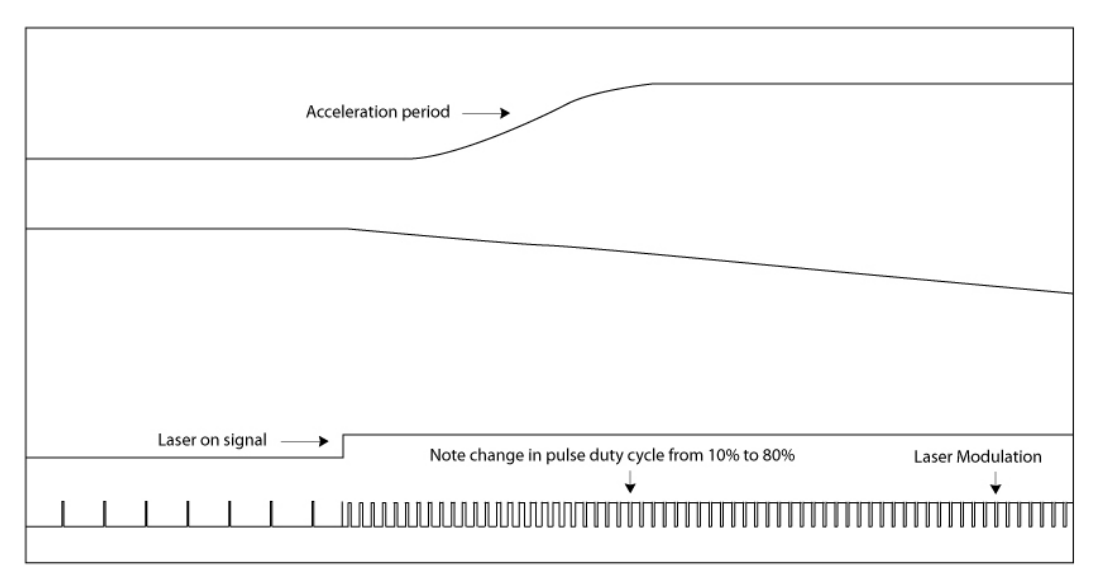

**Figure 12 - VELOCITY CONTROLLED LASER MODULATION: DUTY-CYCLE, ACCELERATION EFFECT**

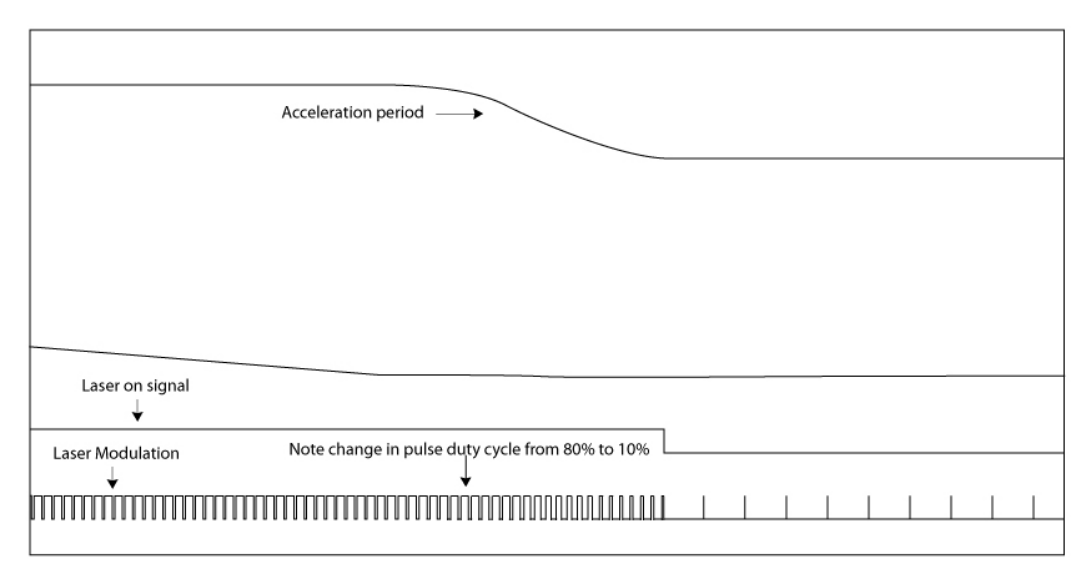

**Figure 13 - VELOCITY CONTROLLED LASER MODULATION: DUTY-CYCLE, DECELERATION EFFECT**

# Mode 2 – Frequency

Users of YAG lasers have a choice of two power control modes. Since YAG lasers emit energy when they are Q-Switched, the individual pulse energy level can normally be controlled by changing the pumping energy and/or the modulation frequency. Mode 2 permits changing the average power by dynamically changing the pulse frequency while maintaining a constant pulse width. The frequency is reduced proportional to the galvo vector speed. This is illustrated in the following two diagrams which show the frequency changing from 100KHz down to 10KHz.

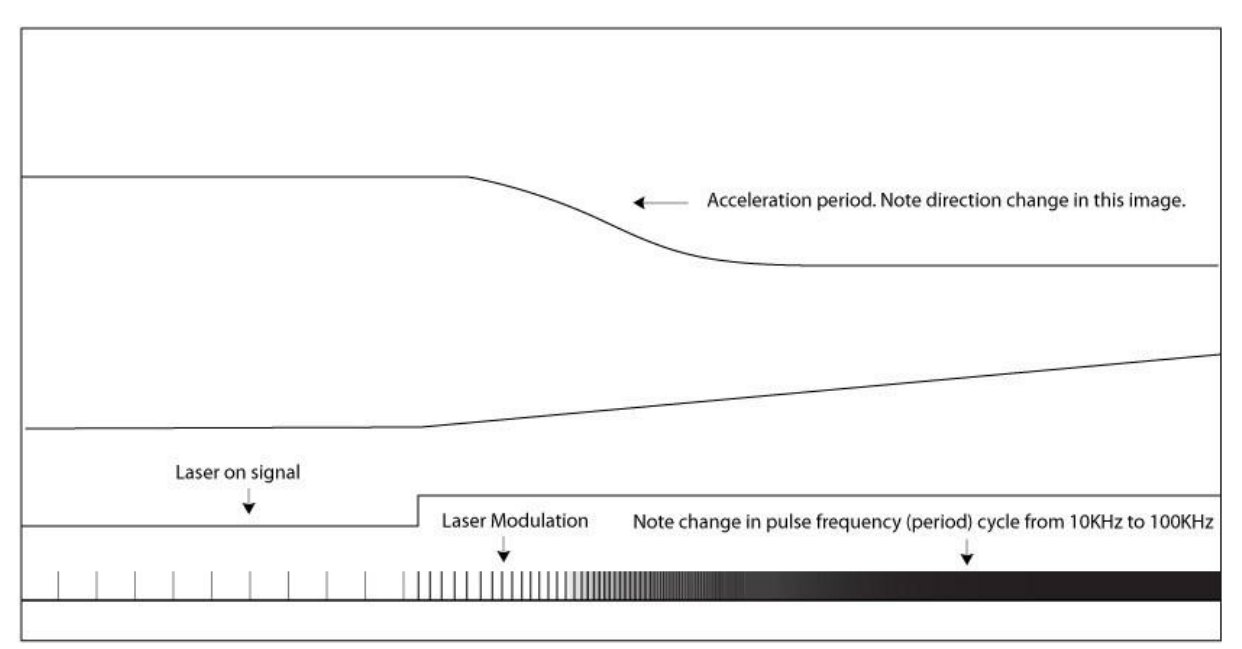

**Figure 14 - VELOCITY CONTROLLED LASER MODULATION: FREQUENCY, ACCELERATION EFFECT**

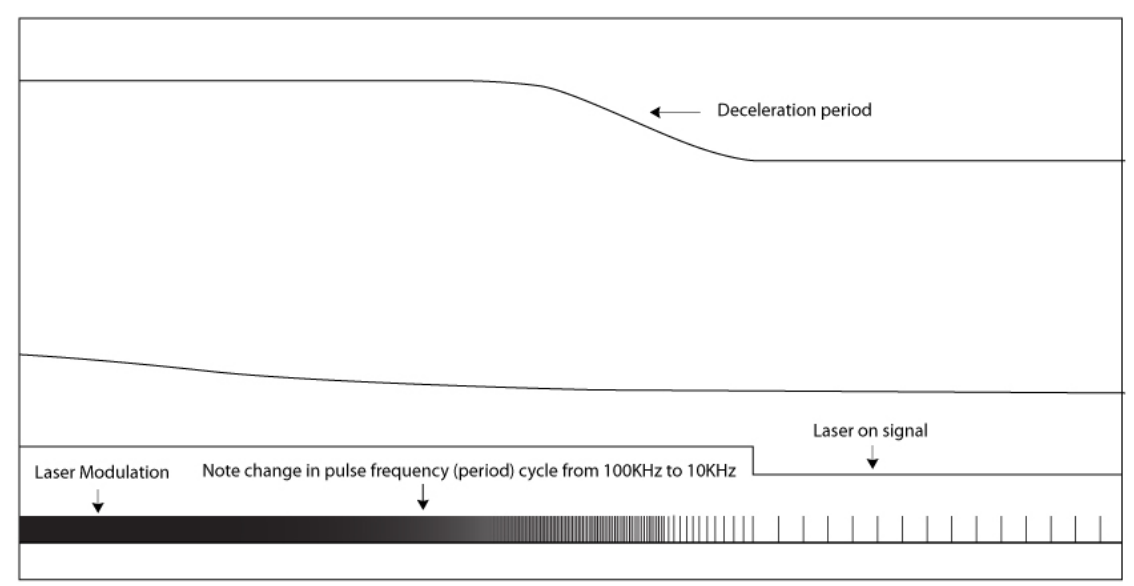

**Figure 15 - VELOCITY CONTROLLED LASER MODULATION: FREQUENCY, DECELERATION EFFECT**

#### Mode 3 – Laser Power

Mode 3 controls the analog or digital laser power setting proportional to the velocity. This is illustrated below where laser power, represented by an analog control voltage, varies between 80 and 20%. Note that the laser modulation does not change in this mode.

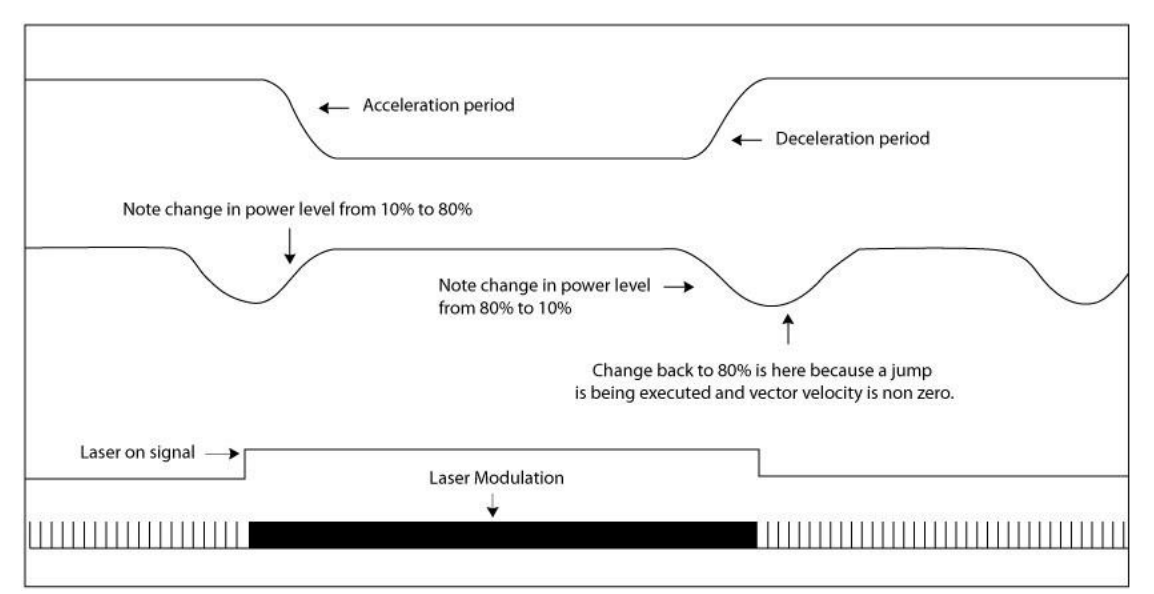

**Figure 16 - VELOCITY CONTROLLED LASER MODULATION: LASER POWER**

# Velocity Controlled Laser Modulation Compensation

The VelocityComp command is used to implement velocity controlled laser modulation compensation.

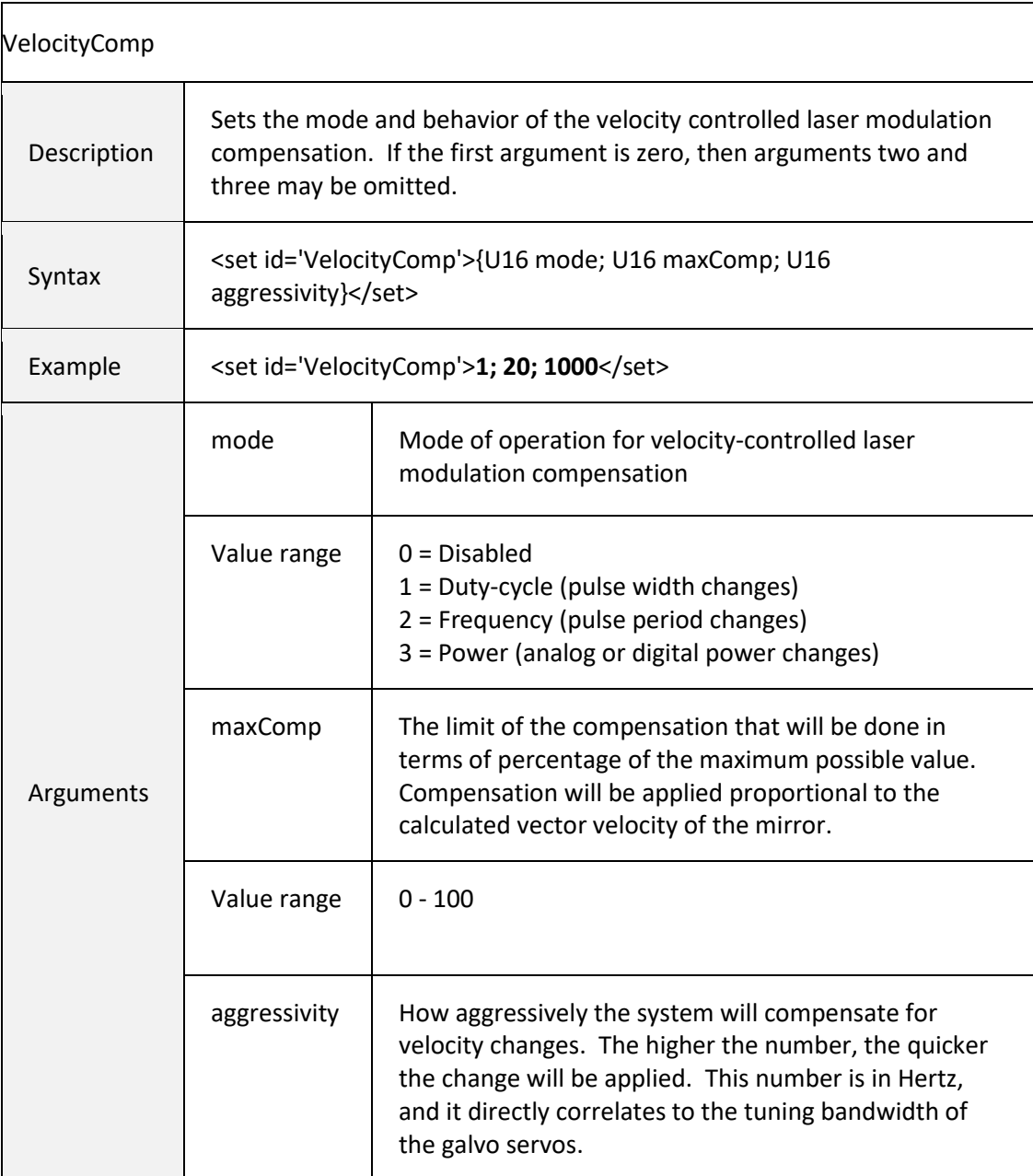

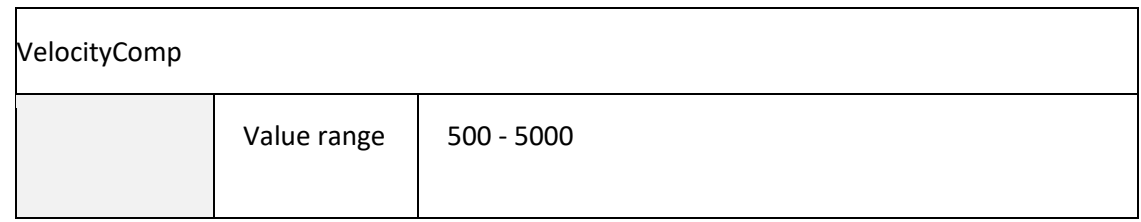

# 6.5.15 VIA-HOLE DRILLING SUPPORT

The SMC has several extensions designed to support open-loop and closed-loop laser drilling modes. These extensions will work with galvo/servo systems that provide real-time in-position feedback via Digital I/O, XY2-100 Status, or GSBus Status.

**NOTE:** The use of the JumpAndFireList command to perform drilling is deprecated and no longer recommended. It is replaced with the JumpAndDrillList command which is more efficient.

Drilling data can be applied using the [JumpAndDrillList c](#page-124-0)ommand which specifies a list of discrete two-axis coordinate data with drilling specific laser firing and synchronization parameters.

The coordinate information in this command represents discrete jump points that are applied without profiling. Galvo/servo controllers used in this mode must be capable of handling transient command inputs that could range in distance from single-bit to full-field. The expectation is that real-time inpositon feedback is available for sensing by the SMC as is the case with GSBus connected Lightning™ II digital servo controllers. Both closed-loop and open-loop modes of operation are supported as described below. More detailed information about via-hole drilling using the SMC can be found in application notes on the Cambridge Technology web site [www.camtech.com/downloads/customers.](http://www.camtech.com/downloads/customers) Please contact Cambridge Technology Technical Support for the download password: [support](mailto:support-us@cambridgetechnology.com)[us@cambridgetechnology.com](mailto:support-us@cambridgetechnology.com) 

## Closed-loop operation

In fully closed-loop mode, the laser firing part of th[e JumpAndDrillList e](#page-124-0)xecution is configured to check for in-position before firing. Checking for up to four axes is done in parallel. A programmable timeout is used to protect against abnormal settling times or galvo fault conditions. In such a case, drilling is stopped and an exception event is generated and forwarded to the host application for handling.

SettleCheckMode is used to configure closed loop drilling behavior.

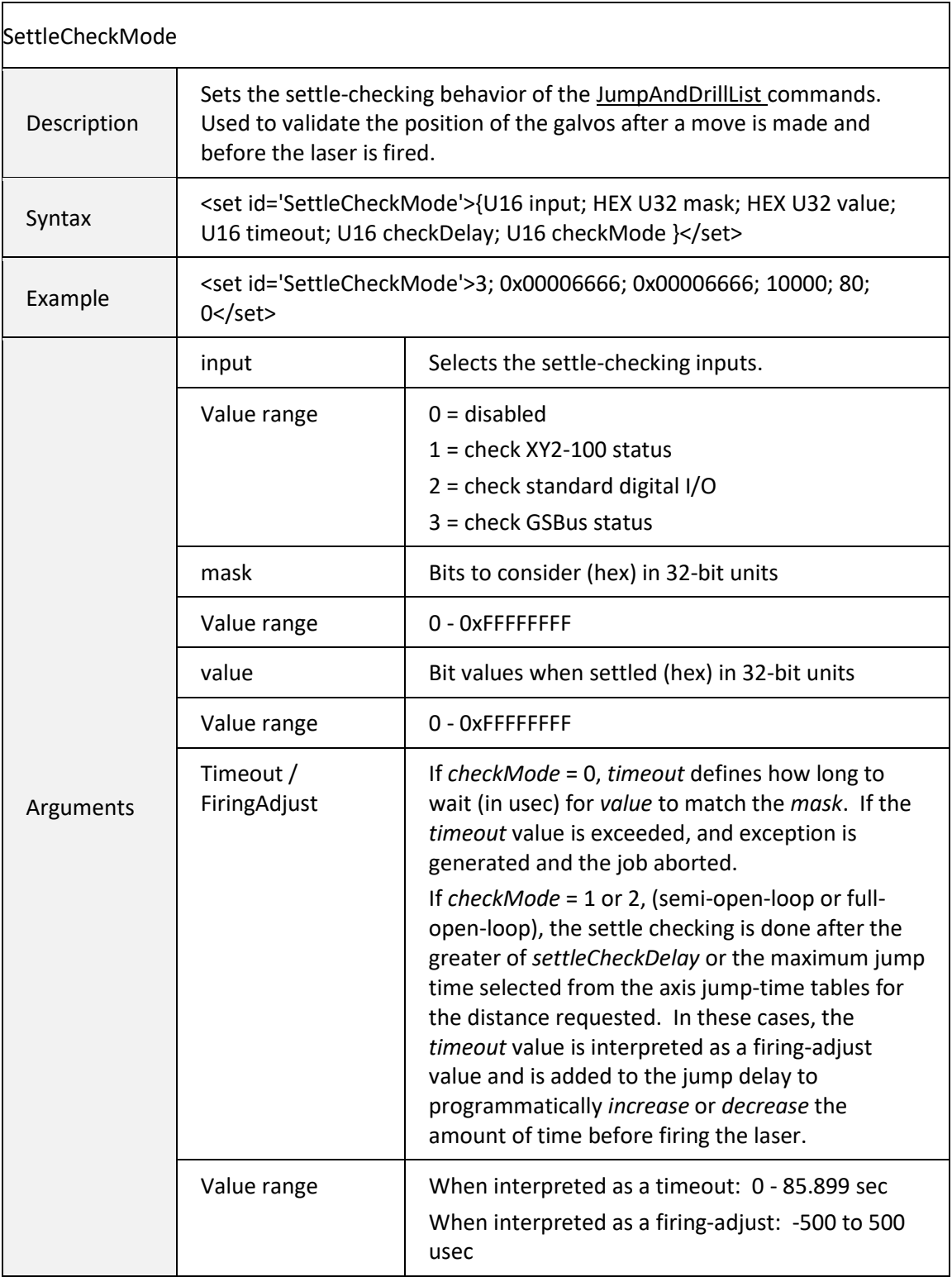

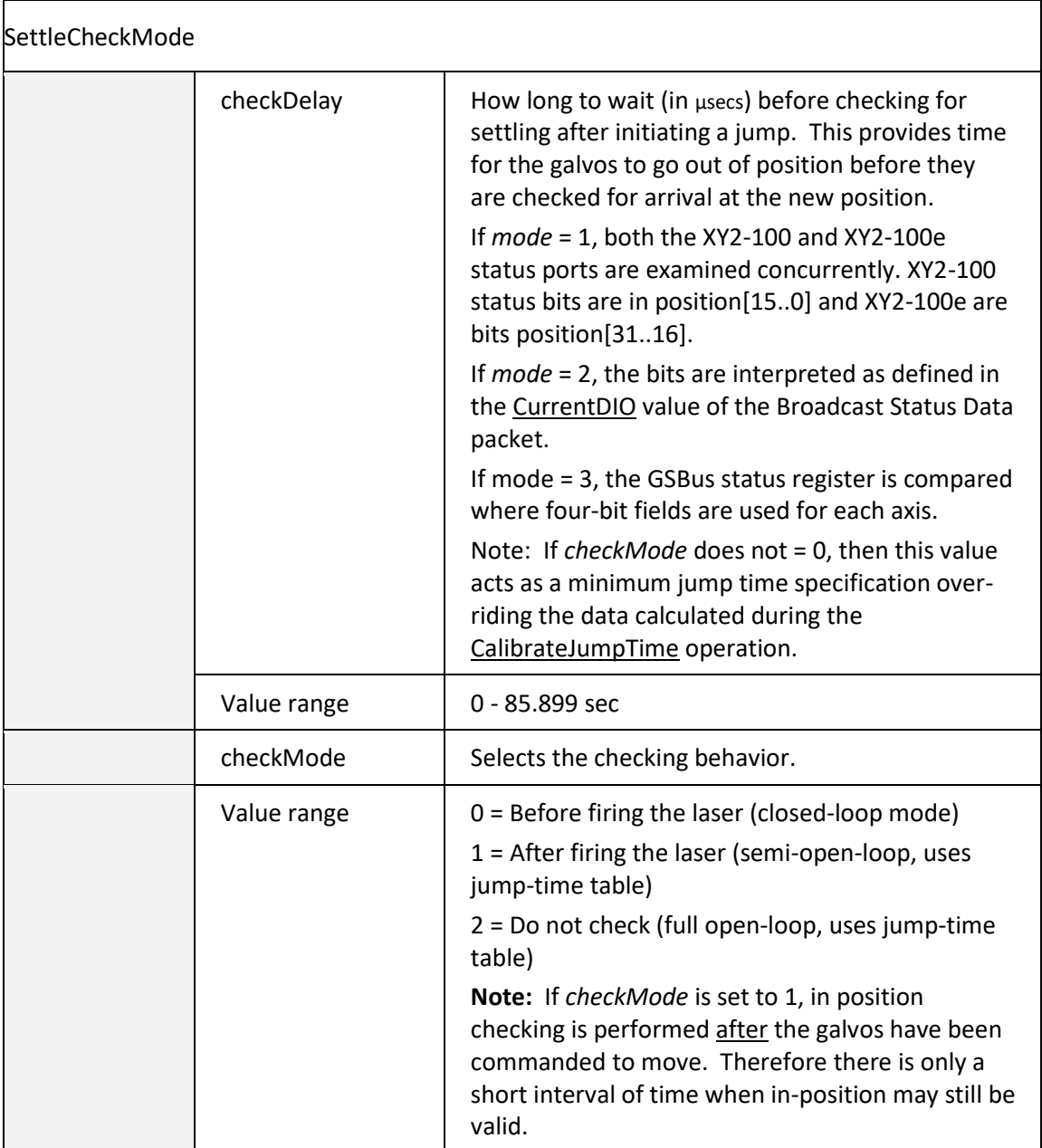

# Open-loop operation

In open-loop mode drilling the galvos are calibrated for the amount of time it takes to execute a jump and reach an in-position condition. During calibration, a sequence of variable length jumps is executed and the settling time recorded in a table, one table for each axis. During execution of the

JumpAndDrillList command, the distance required of each axis is used to index each of the tables and jump times retrieved. If the distance does not fall on a table entry, then linear interpolation between table entries is performed to calculate a value. The maximum of the table values retrieved is used to wait before firing. In this mode it is possible to cause the laser to fire earlier or later using FiringAdjust parameter. Firing earlier may permit improved throughput at the sacrifice of some quality.

The galvos are commanded to jump to the next as soon as the laser firing starts. This permits overlap of operations recognizing the fact that galvo inertia prevents instantaneous motion when a command is received.

Calibration of the jump-times is invoked using the CalibrateJumpTime command. This command is available for use only with Lightning II galvos systems connected to the SMC via the GSBus. The command SettleCheckMode must be used prior to CaibrateJumpTime to set the properties describing how settle checking is to be performed during calibration.

<span id="page-207-0"></span>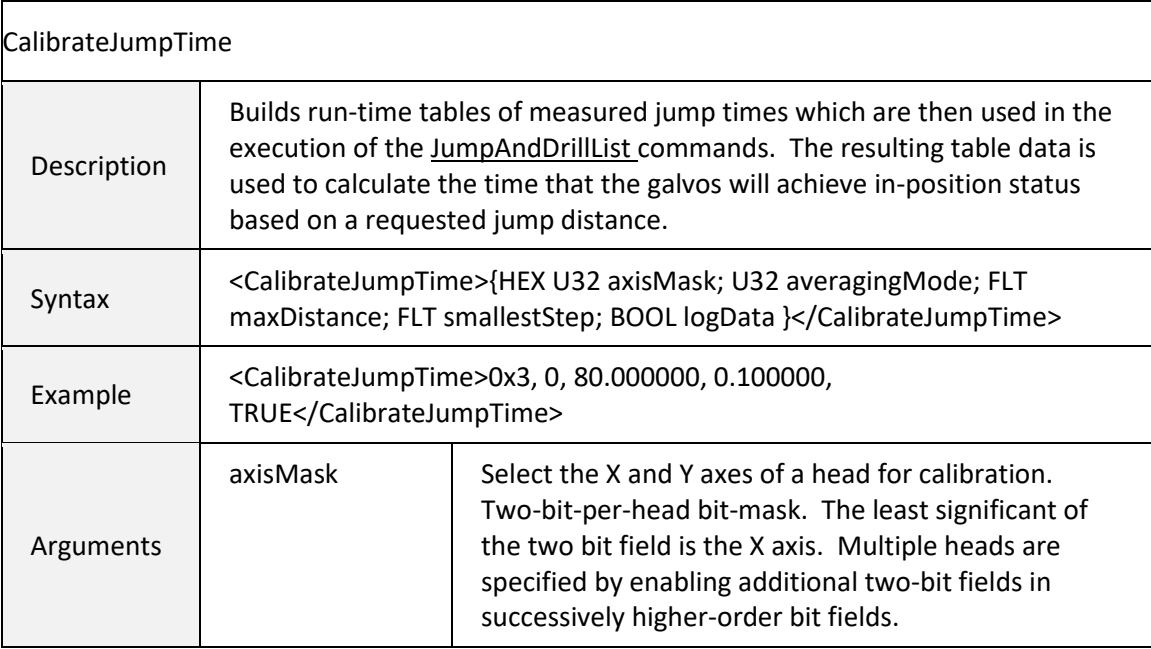

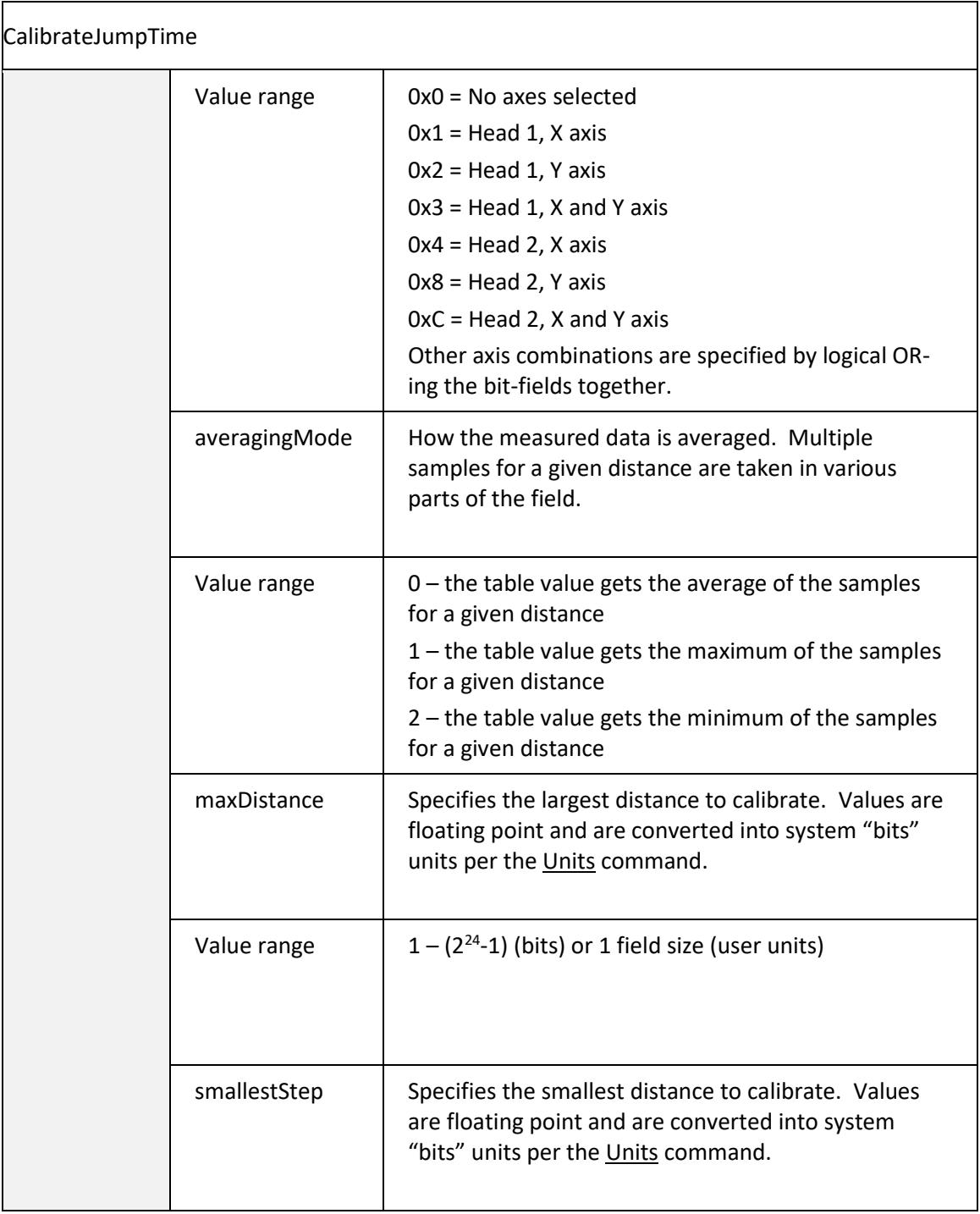

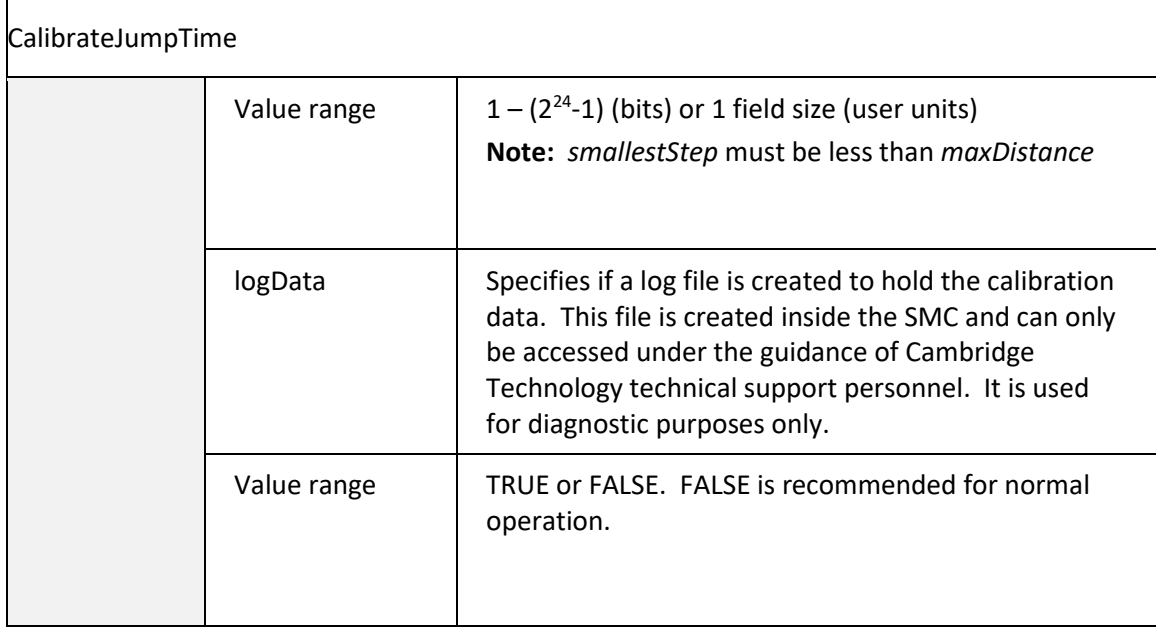

# 6.6 STRUCTURED JOB ORGNIZATION

Any job data defined above, from single statement to a lengthy sequence of statements, can be passed to the SMC for immediate execution via the sendStreamData method. Data sent like this is executed once and then discarded. If a repetitive marking pattern is desired, an application could repeatedly send the job data with a sequence of calls to sendStreamData. Alternatively, jobs can be structured into groups of related statements called segments and these segments can be sent to the SMC as a named entity for deferred execution. Many segment definitions may be sent to the SMC in this manner. A separate sequence list can then be used to dictate the execution order of the segments, how many times to iterate each segment, and how many times to iterate the sequence as a whole.

An entire job made up of multiple segments, and potentially multiple sequences, can be sent in a single sendStreamData call. The same XML that makes up this job can be passed to the saveJobData method for storage on the SMC and later accessed in stand-alone operational mode. One or more segment definitions may be also specified and saved as a library for later reference and use within a sequence specification. This greatly reduces the amount of data moving through the system when commonly used graphical entities such as pre-rendered character sets are required at run-time.

# 6.6.1 SEGMENT CONSTRUCT

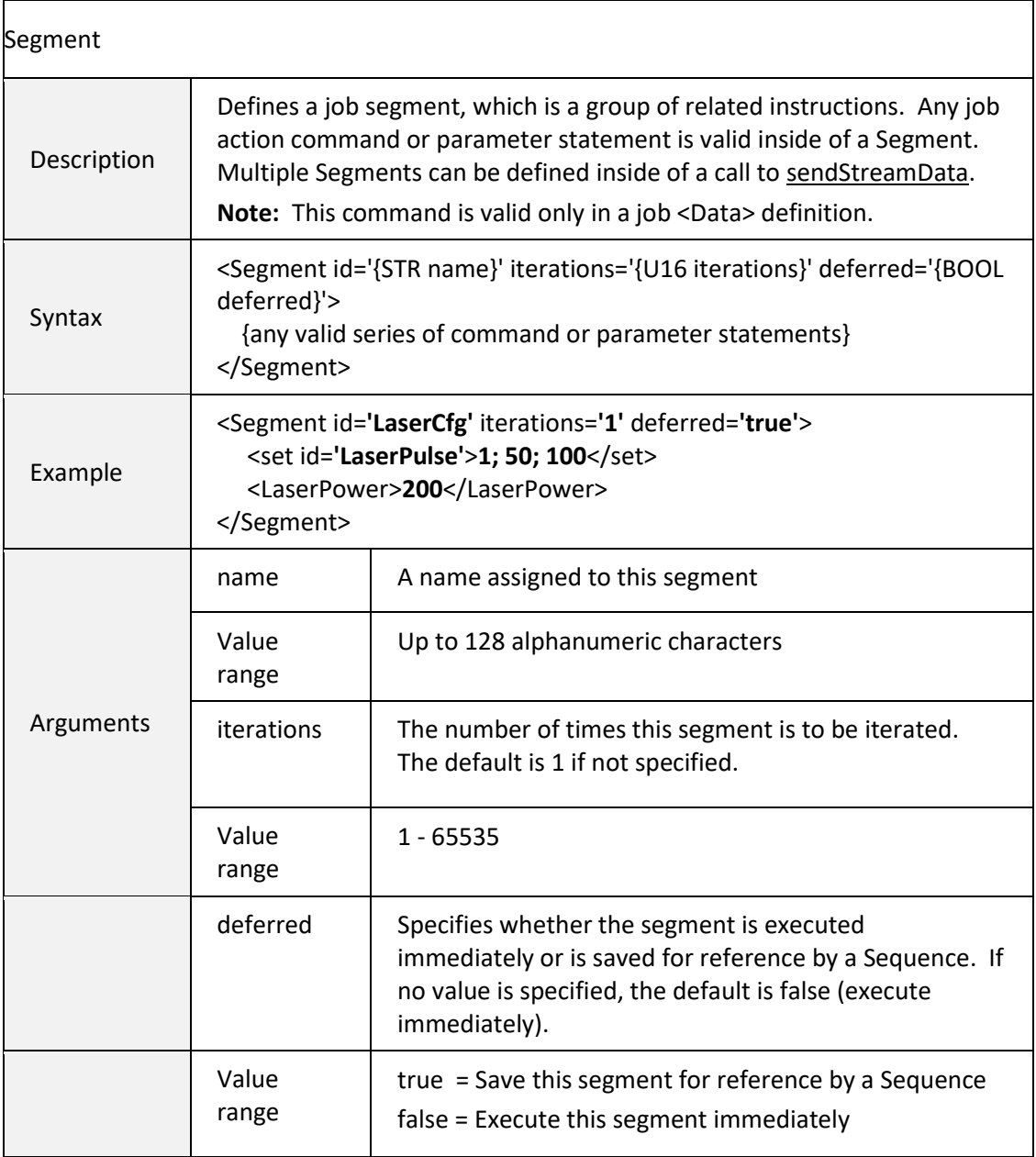

# 6.6.2 STRUCTURED JOB SEQUENCING

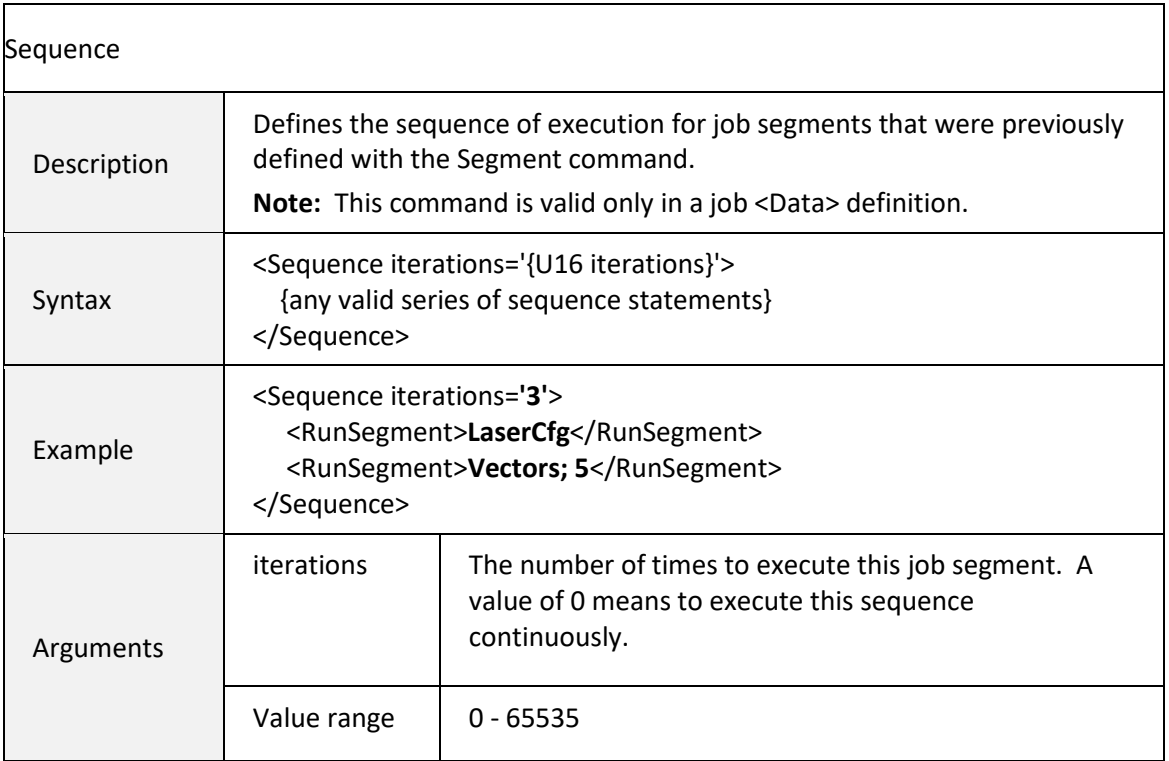

# Sequence Commands

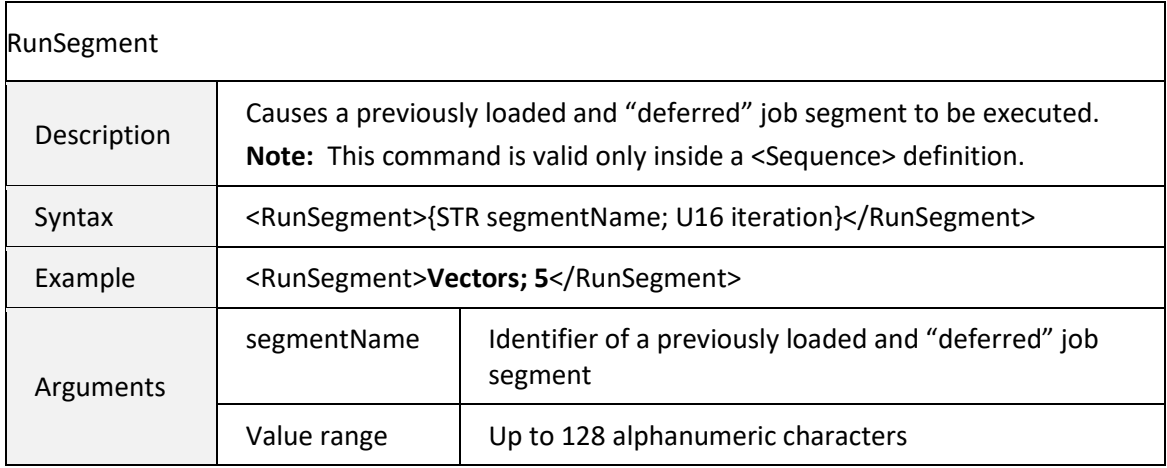

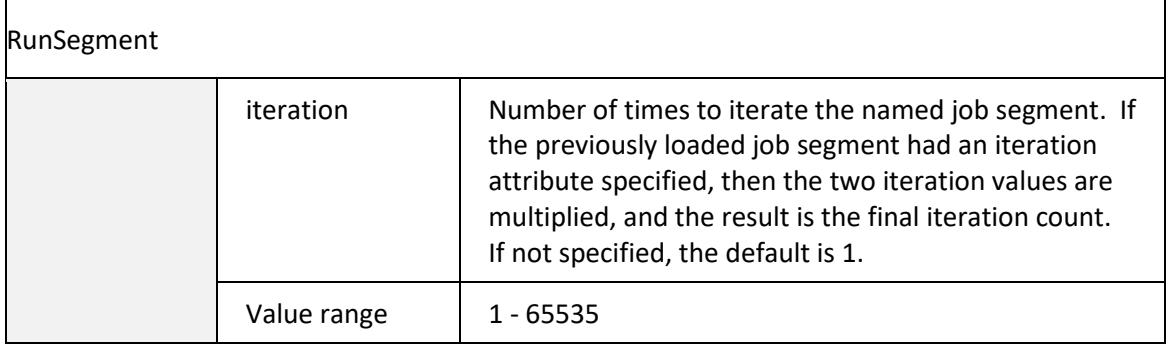

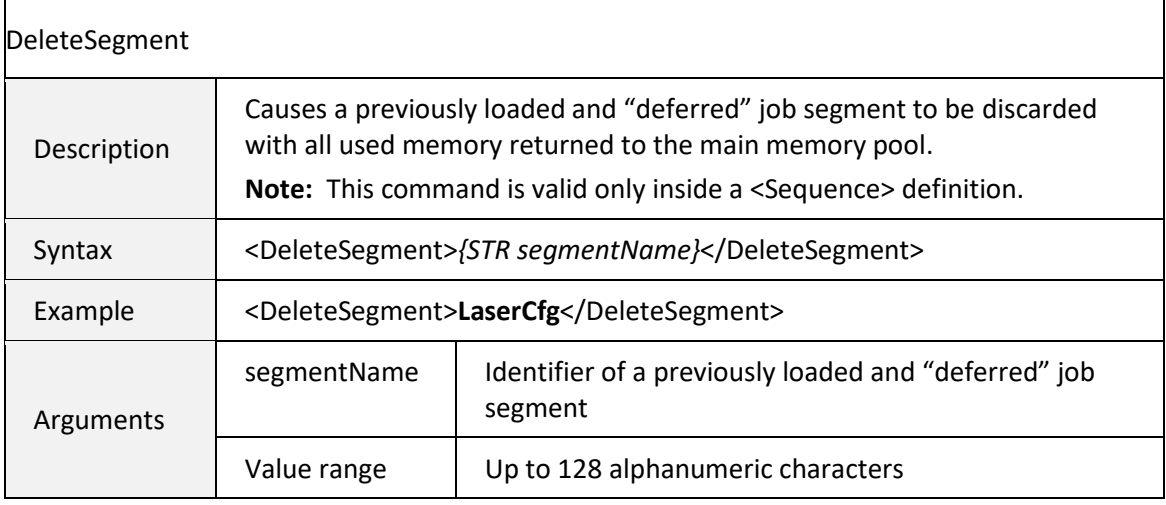

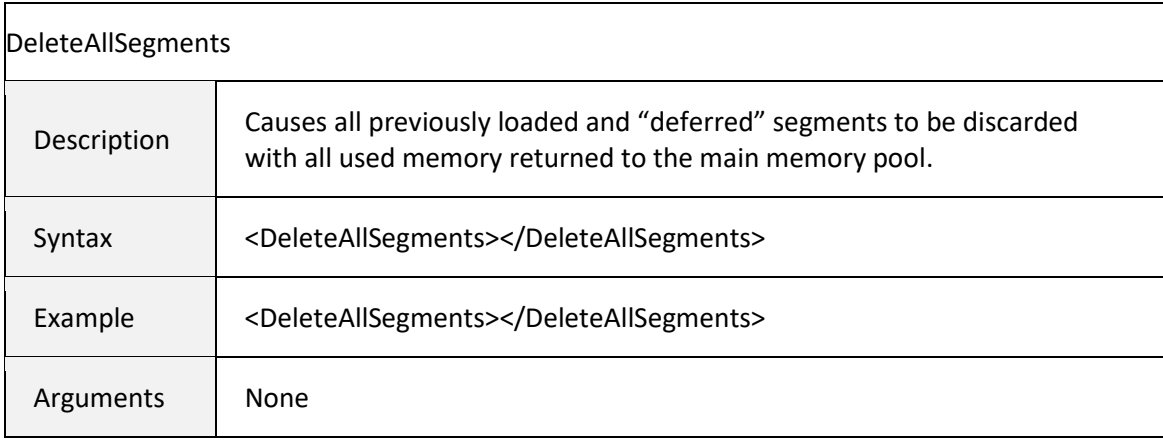

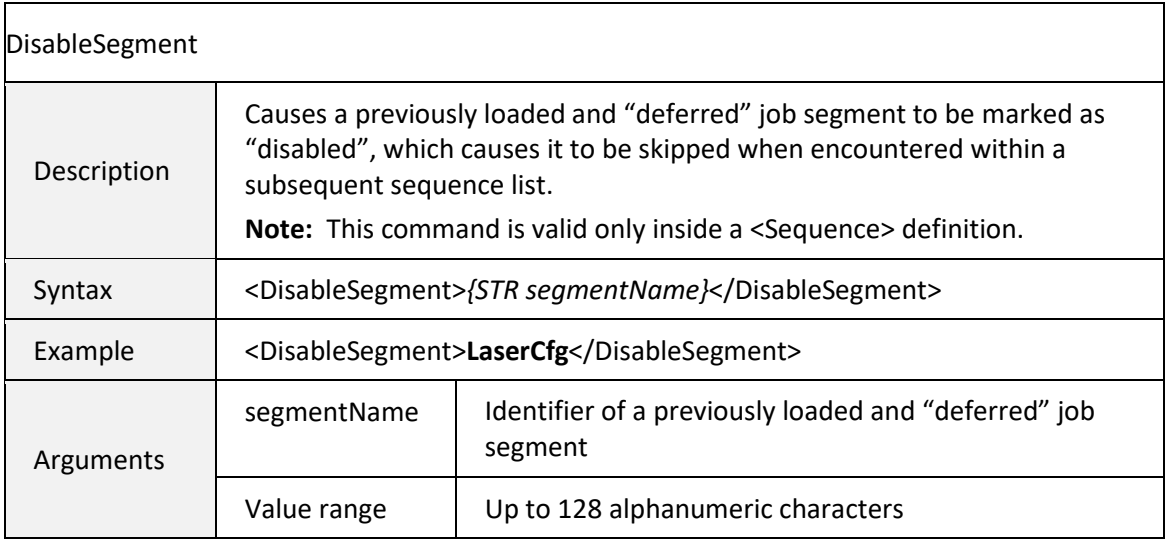

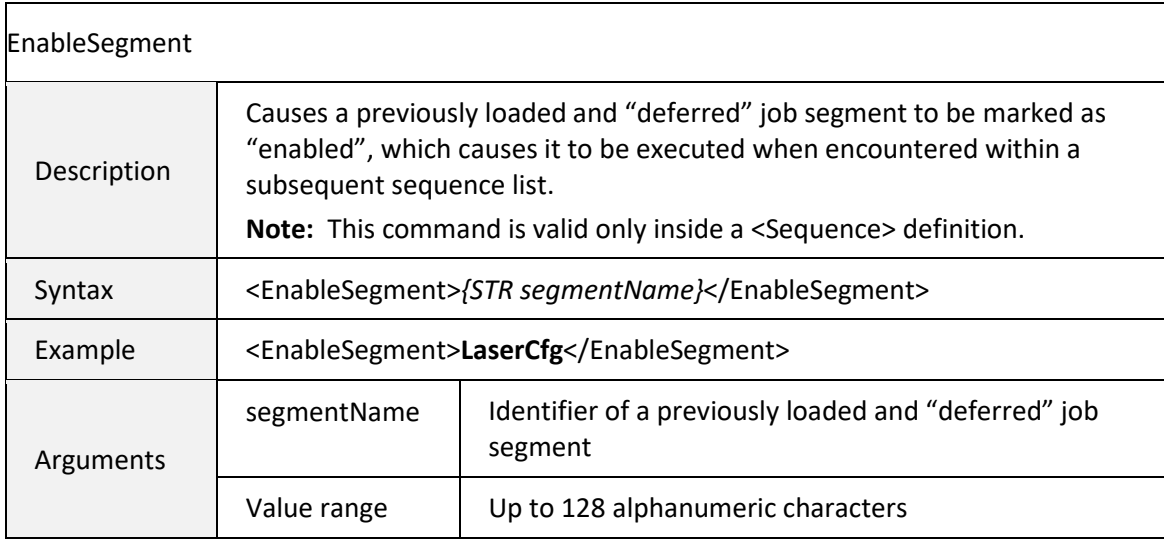

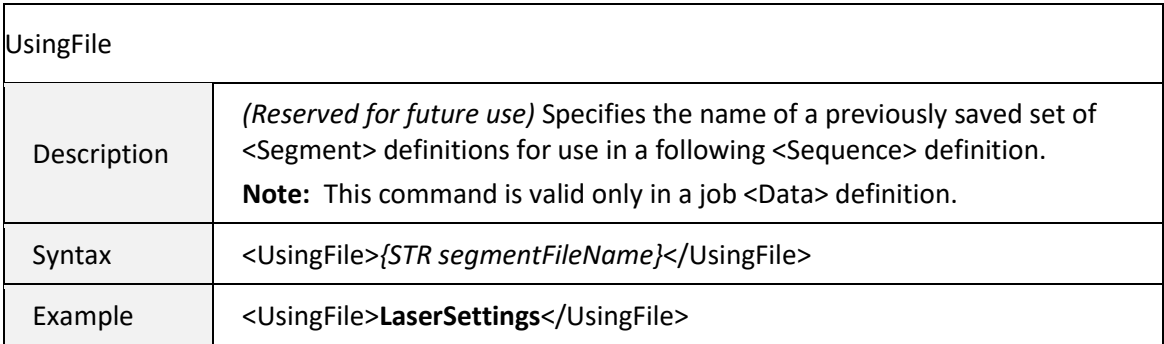

 $\blacksquare$ 

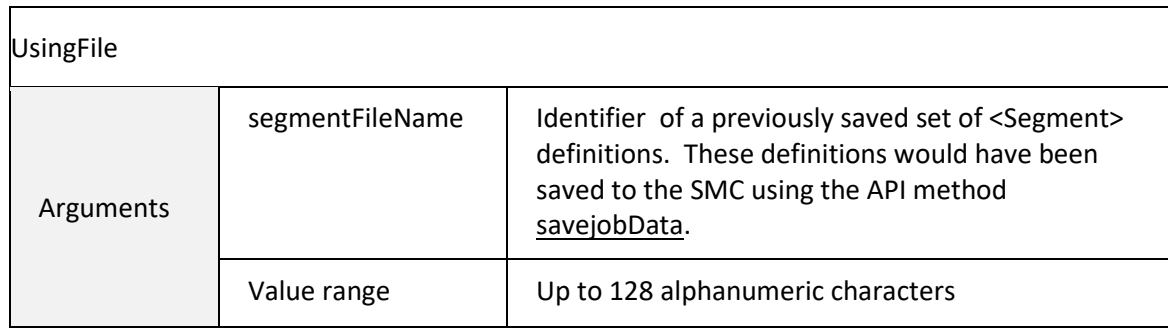

Note: Do not mix deferred and non-deferred segments in a single XML job packet.

# 6.6.3 STRUCTURED JOB EXAMPLE

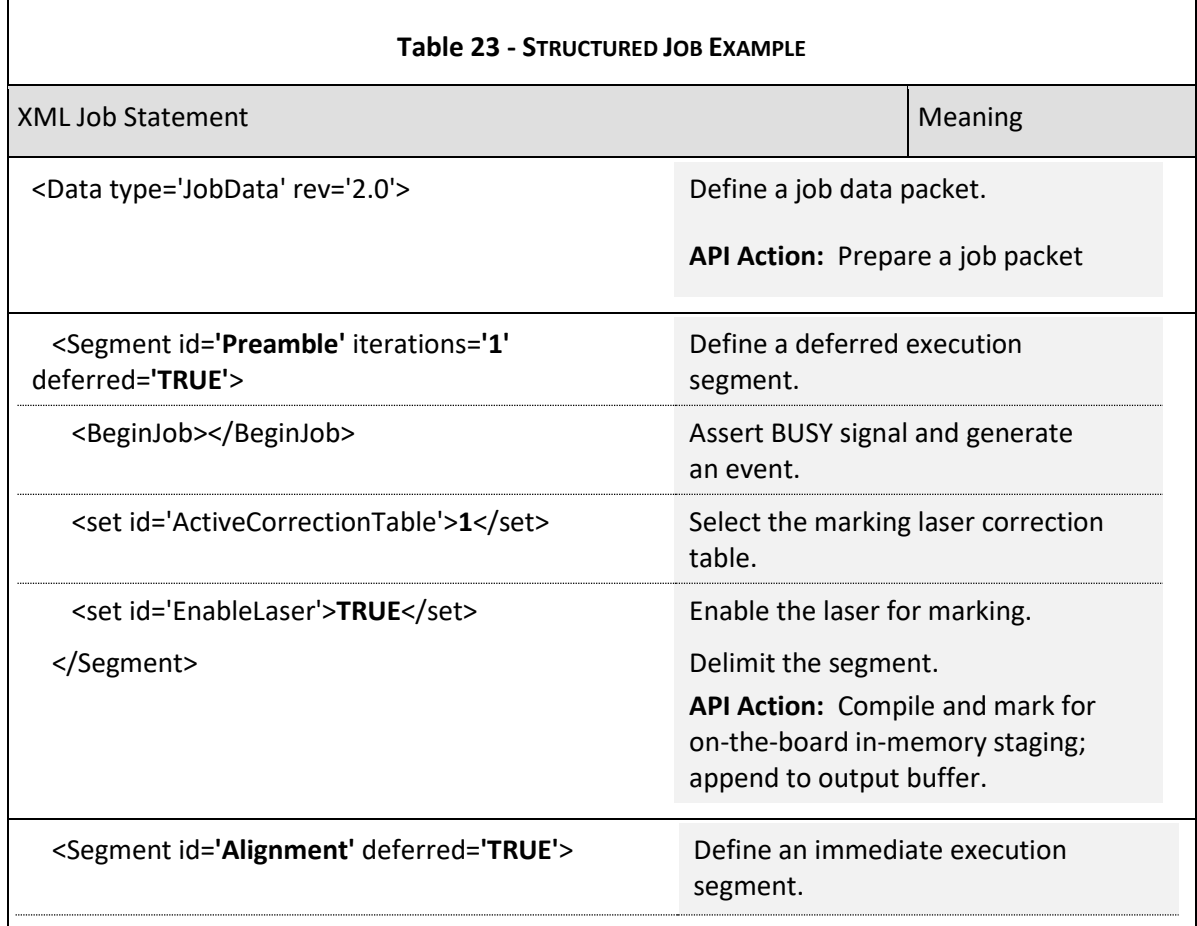

 $\overline{\phantom{0}}$ 

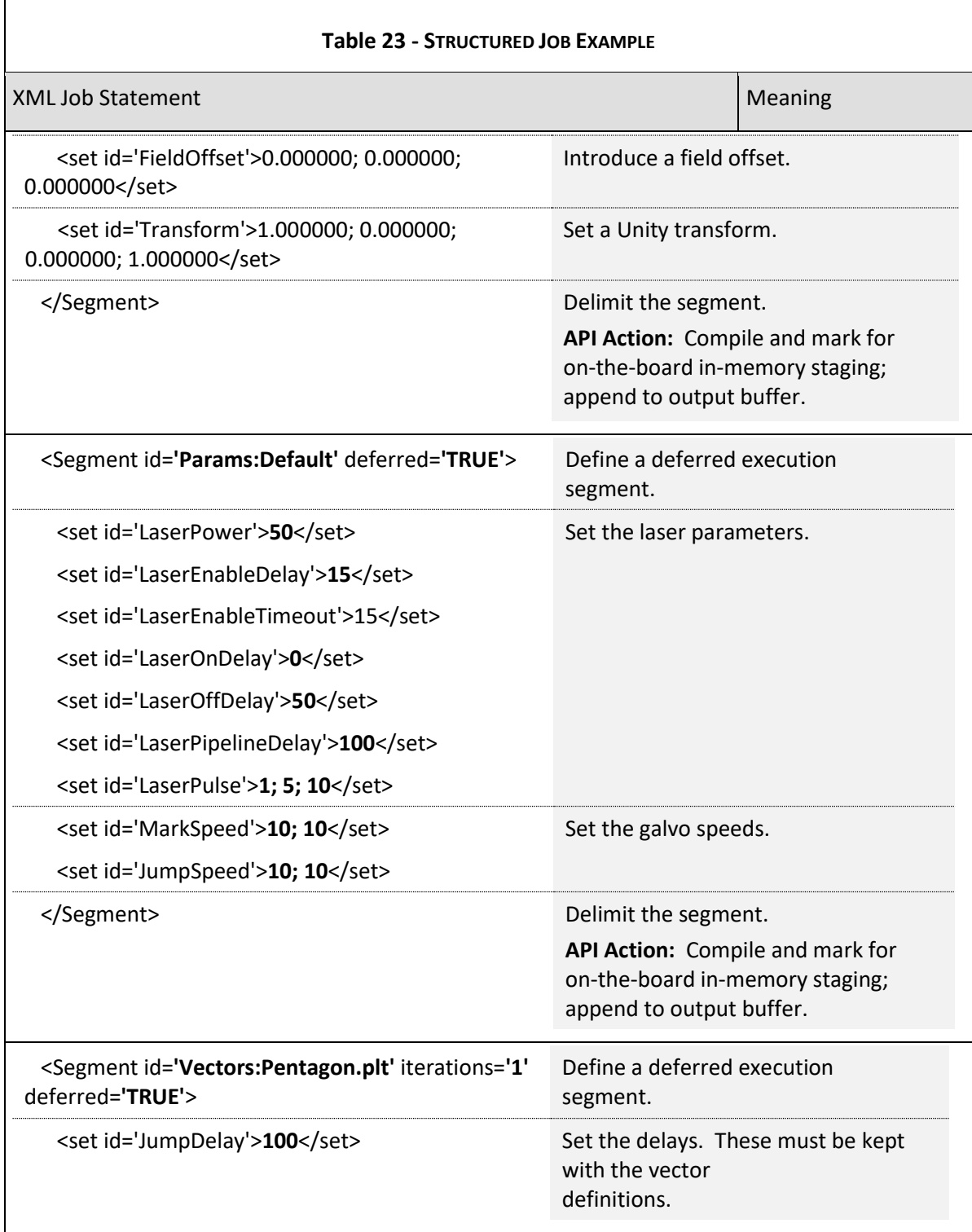
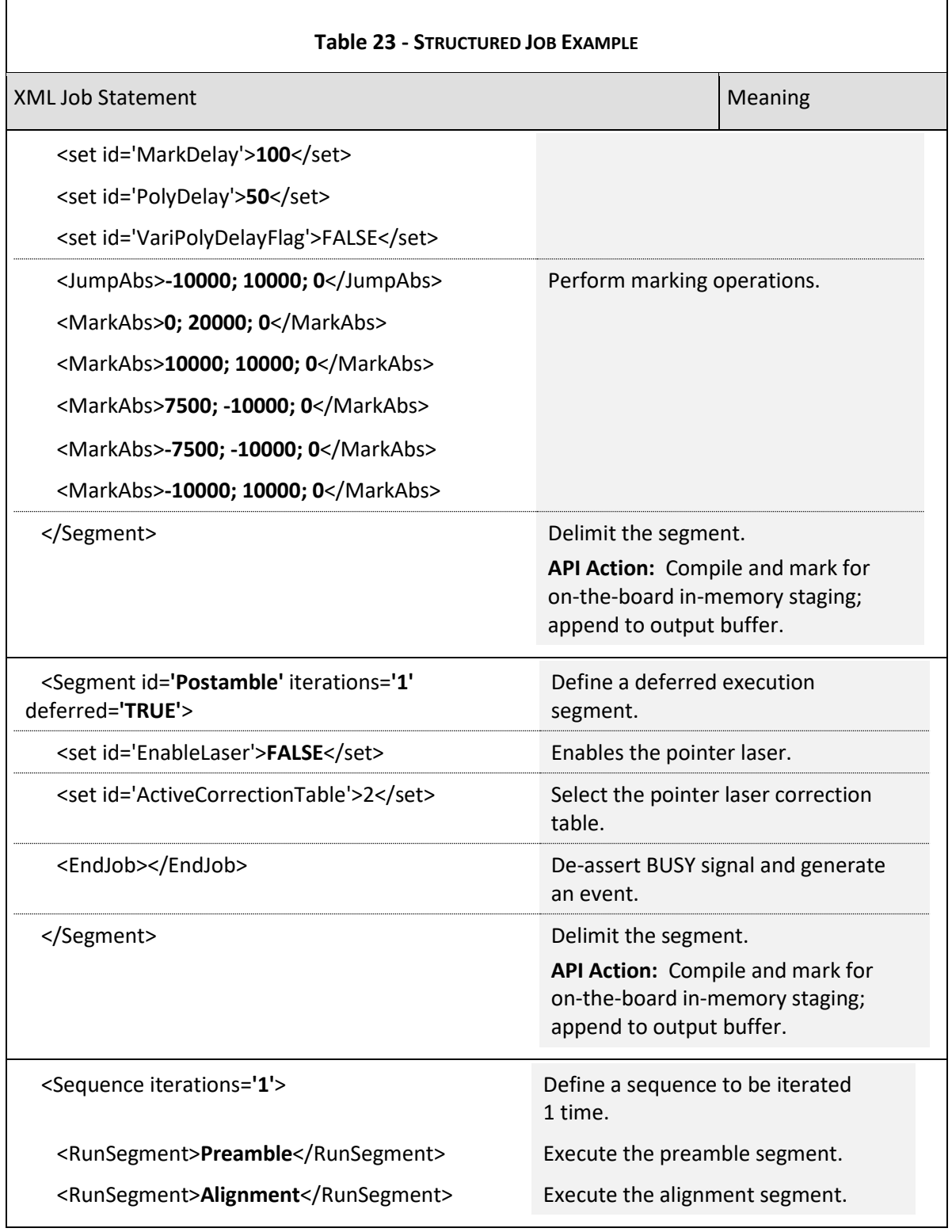

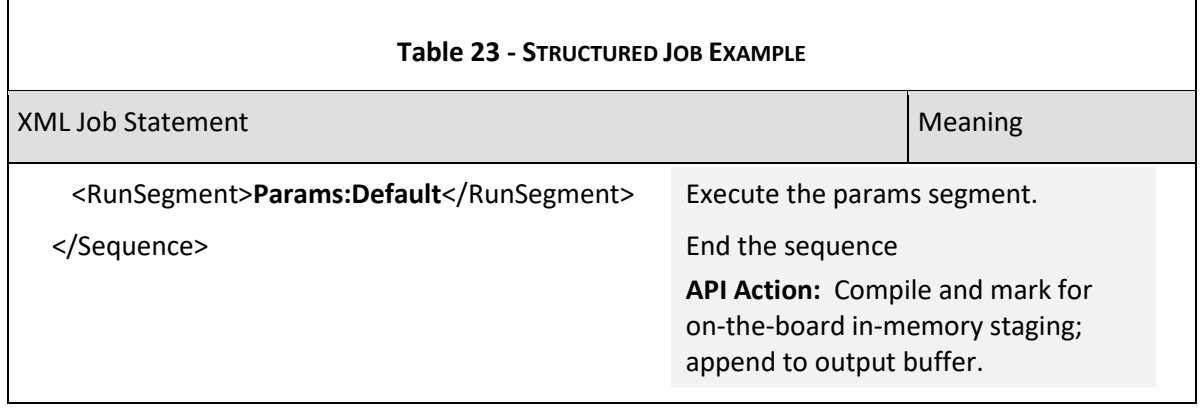

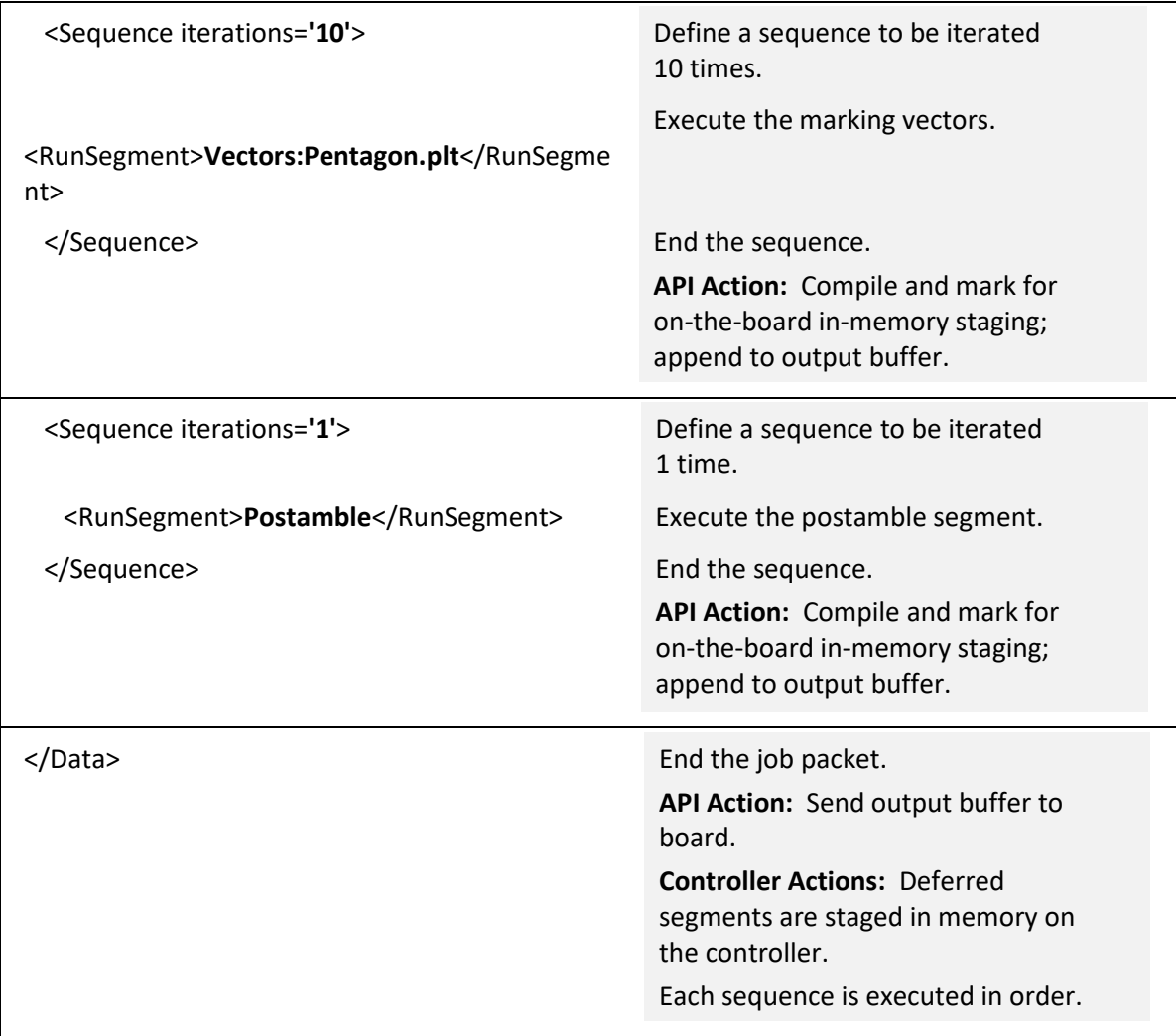

The job could have been organized differently; the immediate segments could have been combined into one segment, and the same effect would have achieved. The partitioning in the above example illustrates how a job can be organized and partitioned into related groups of job commands. This partitioning does not add any run-time overhead.

# 6.7 MARKING JOB CONTROL AND ADMINISTRATION

After a session has been created, job data can be sent to an SMC using the sendStreamData (overload 1) method or the sendStreamData (overload 2) method.

Note: Job data is created in XML format. A session is created using the **loginSession** method.

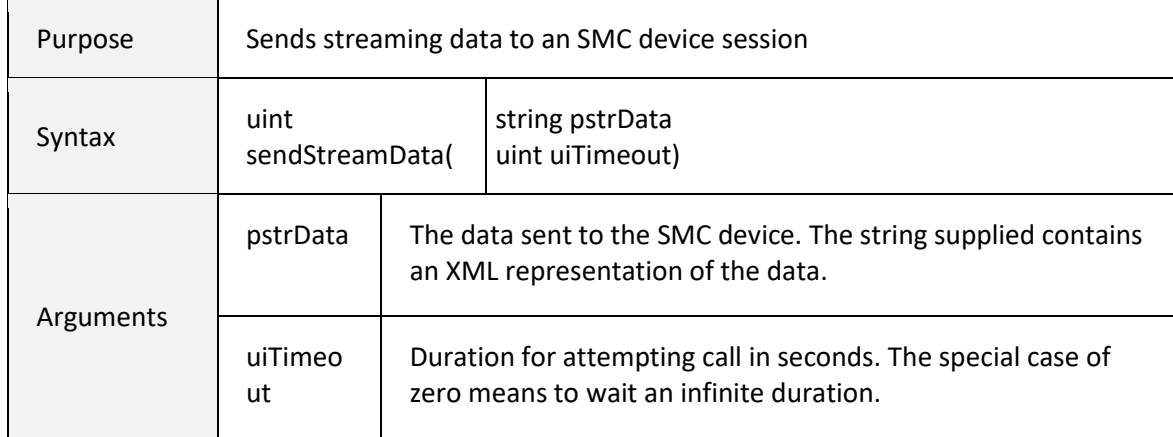

### 6.7.1 sendStreamData (overload 1)

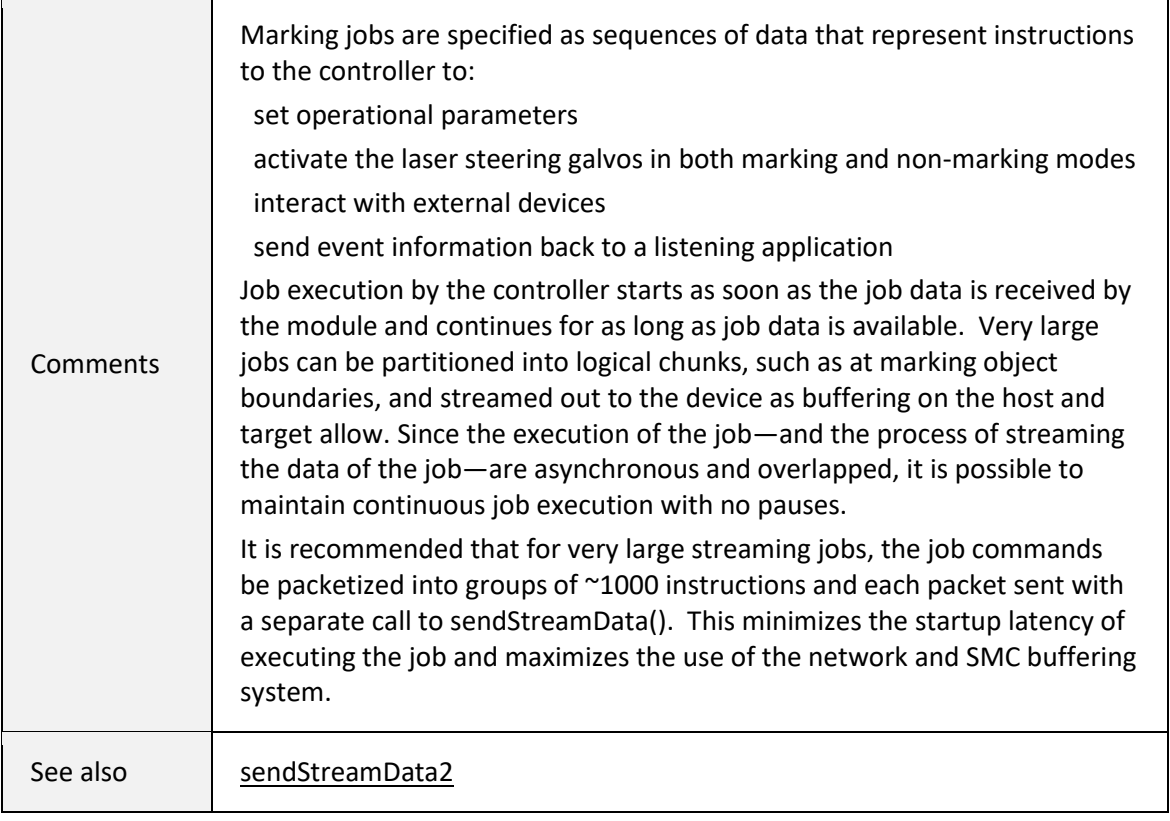

If a syntax error is detected in the XML job data, an OnData event is generated to relate back to the application the nature of the error. See Section [6.8.3 OnDataEvent.](#page-240-0)

# 6.7.2 sendStreamData (overload 2)

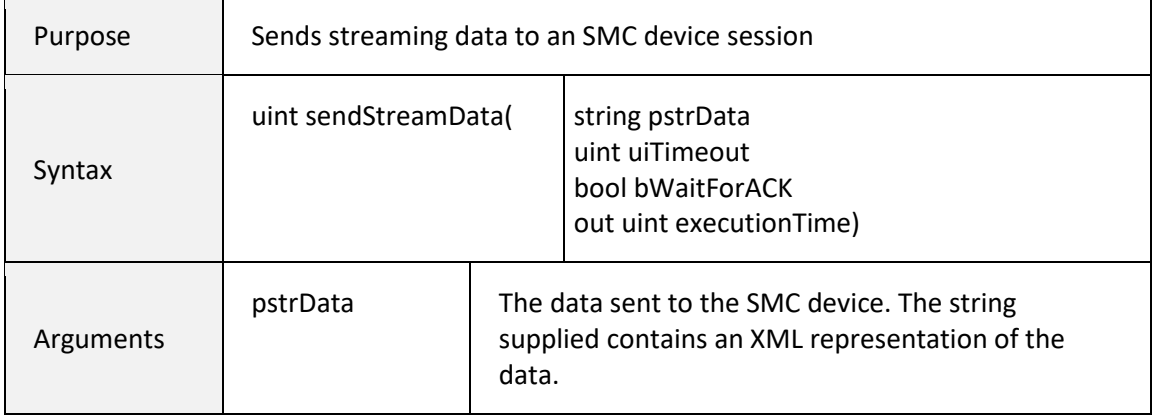

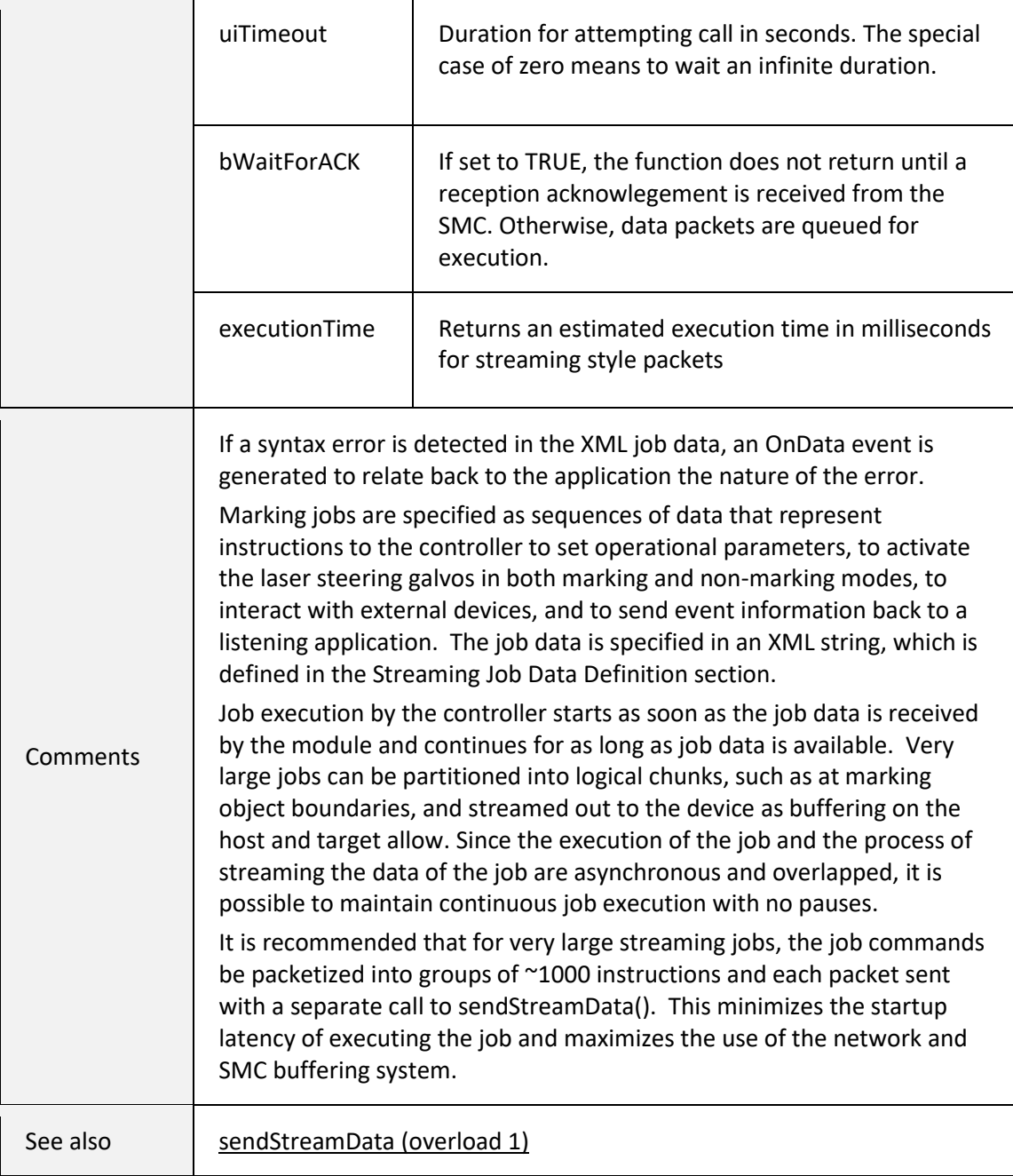

If a syntax error is detected in the XML job data, an OnData event is generated to relate back to the application the nature of the error. See Section [6.8.3 OnDataEvent.](#page-240-0)

# <span id="page-221-0"></span>6.7.3 sendCorrectionData (overload 1)

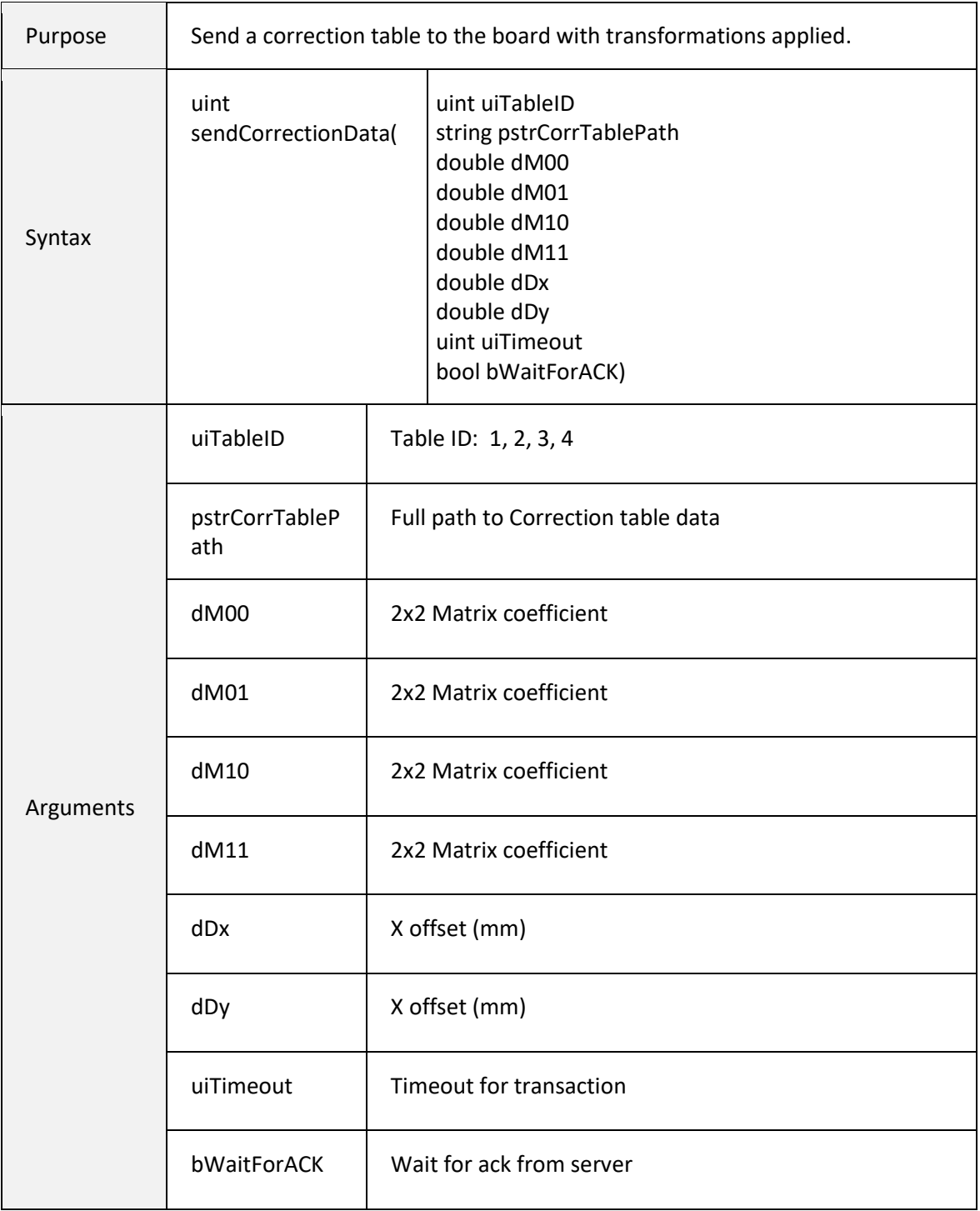

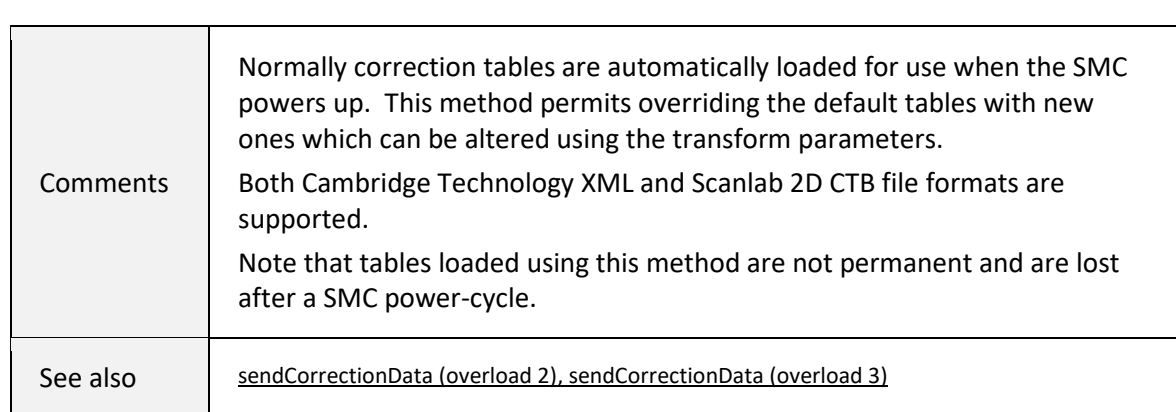

# <span id="page-222-1"></span><span id="page-222-0"></span>6.7.4 sendCorrectionData (overload 2)

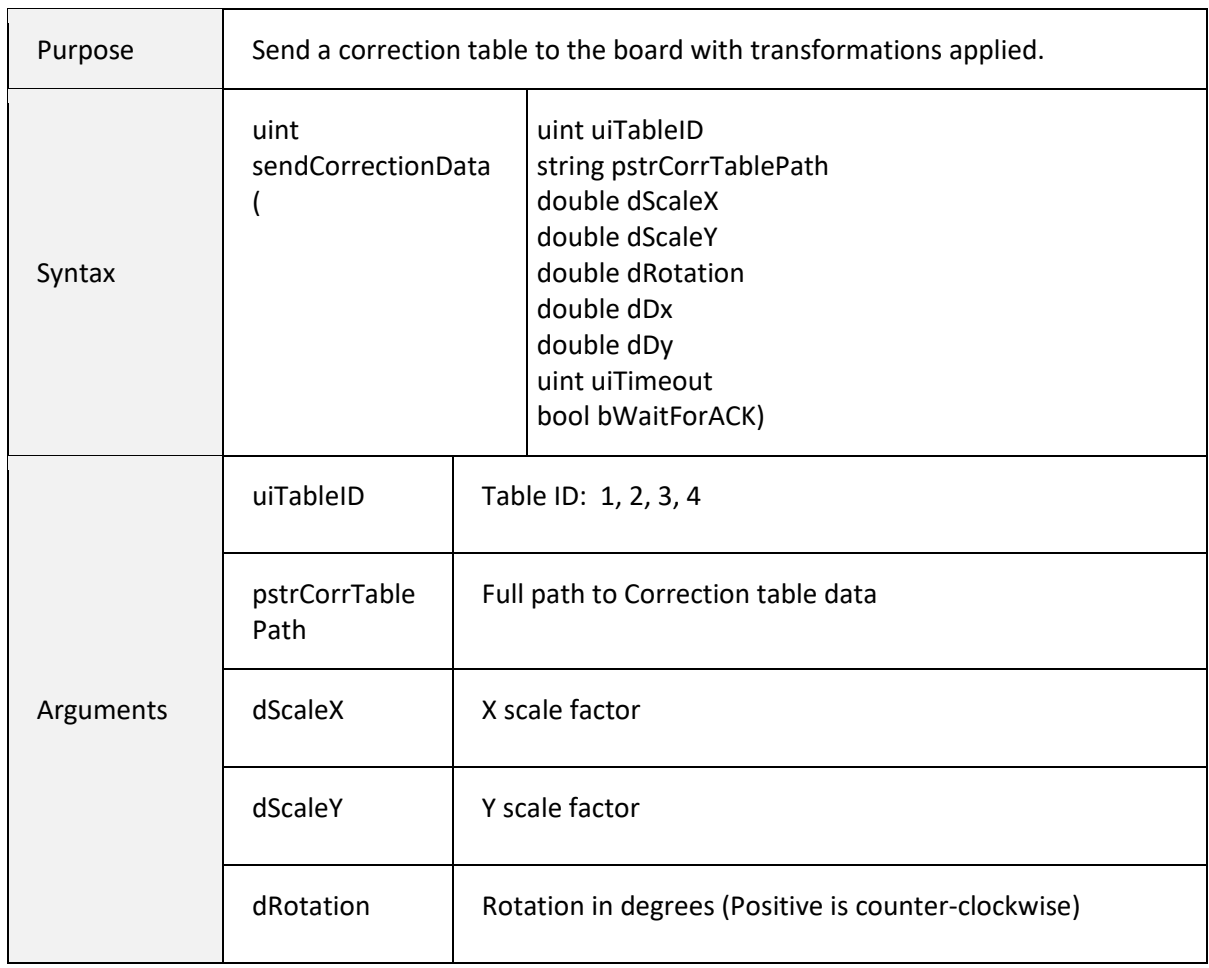

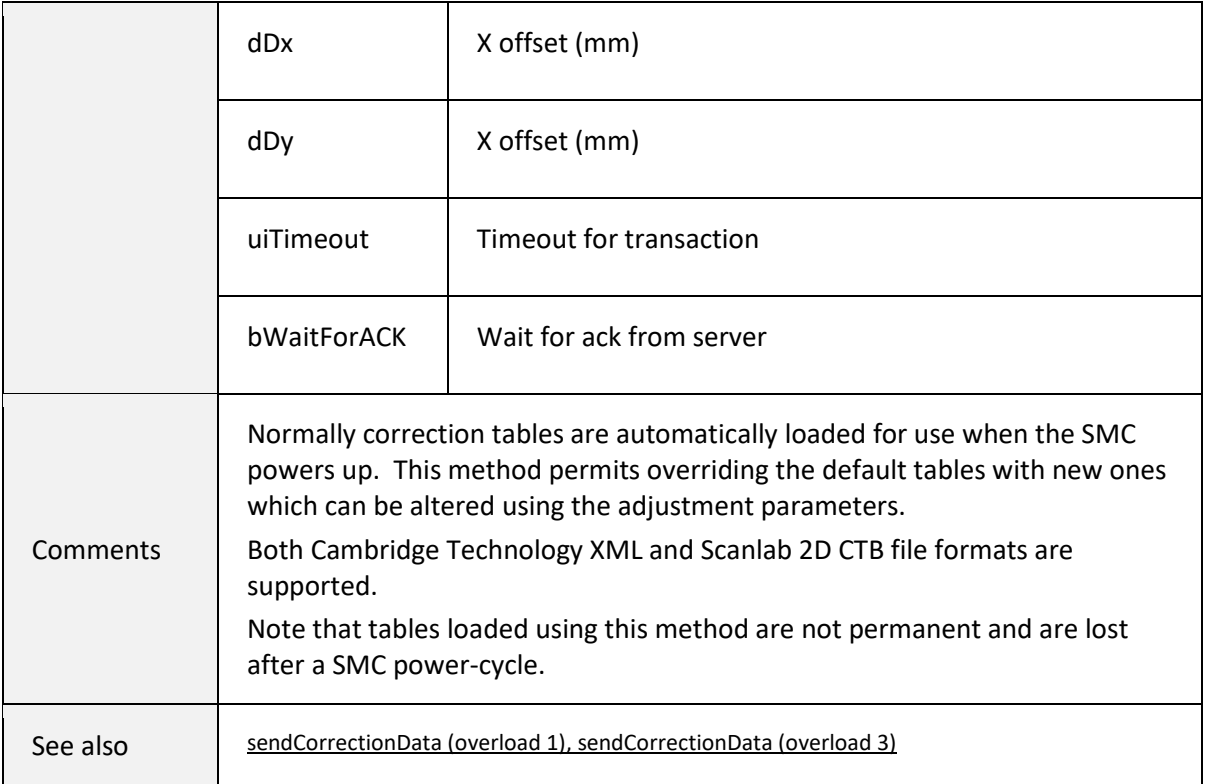

# <span id="page-223-0"></span>6.7.5 sendCorrectionData (overload 3)

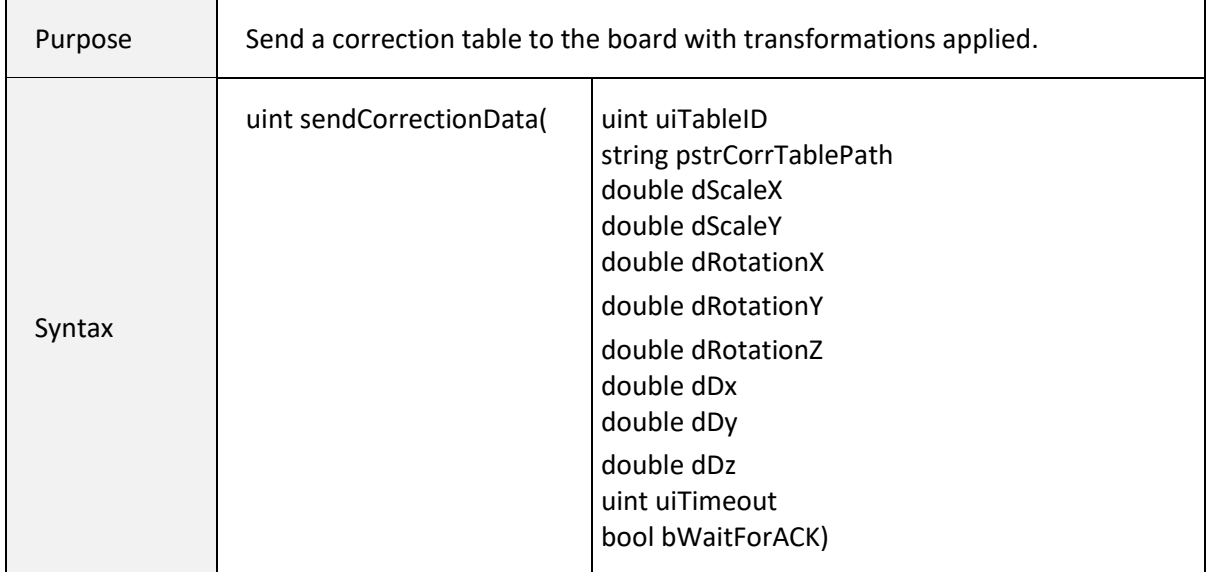

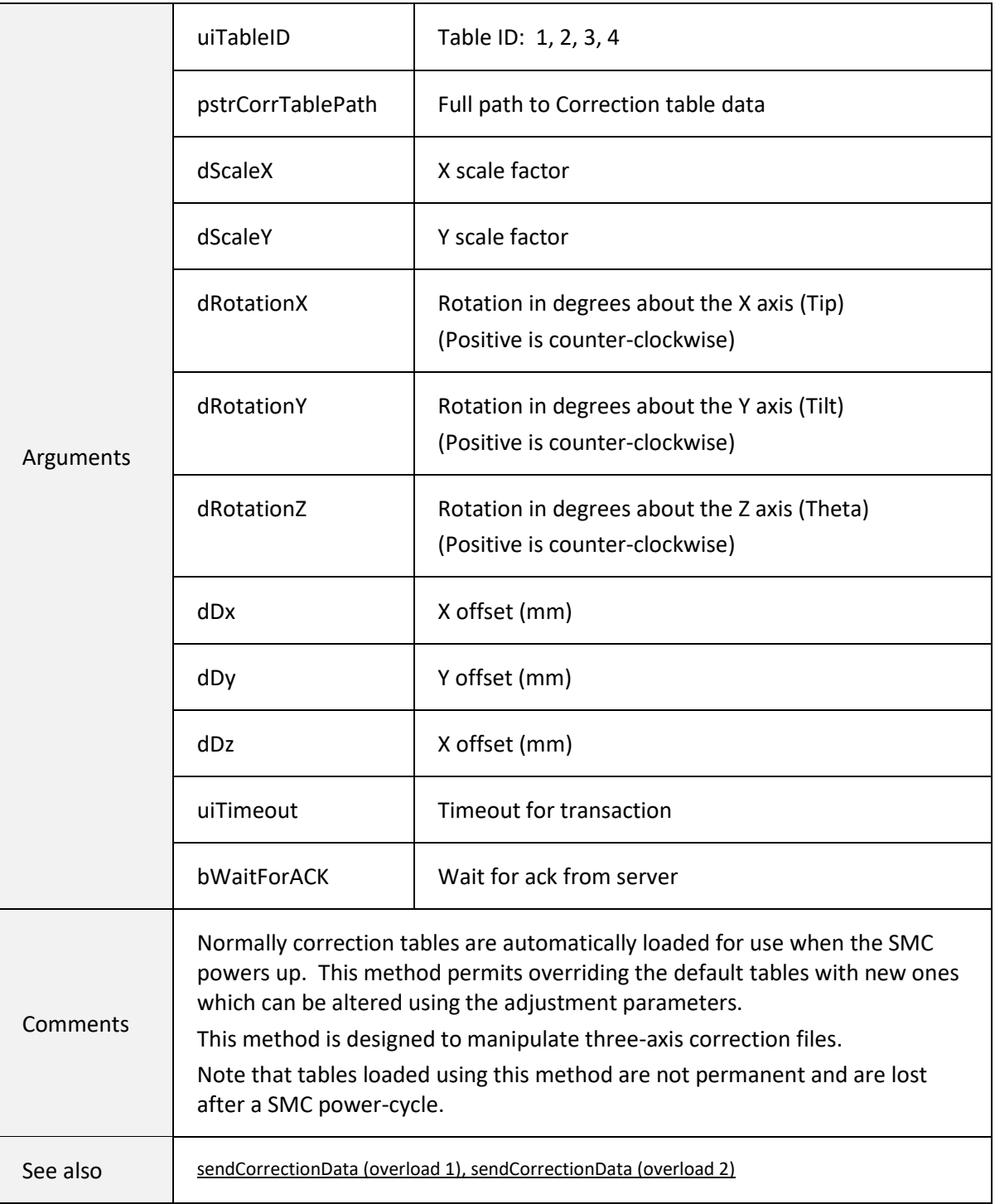

## 6.7.6 saveJobData

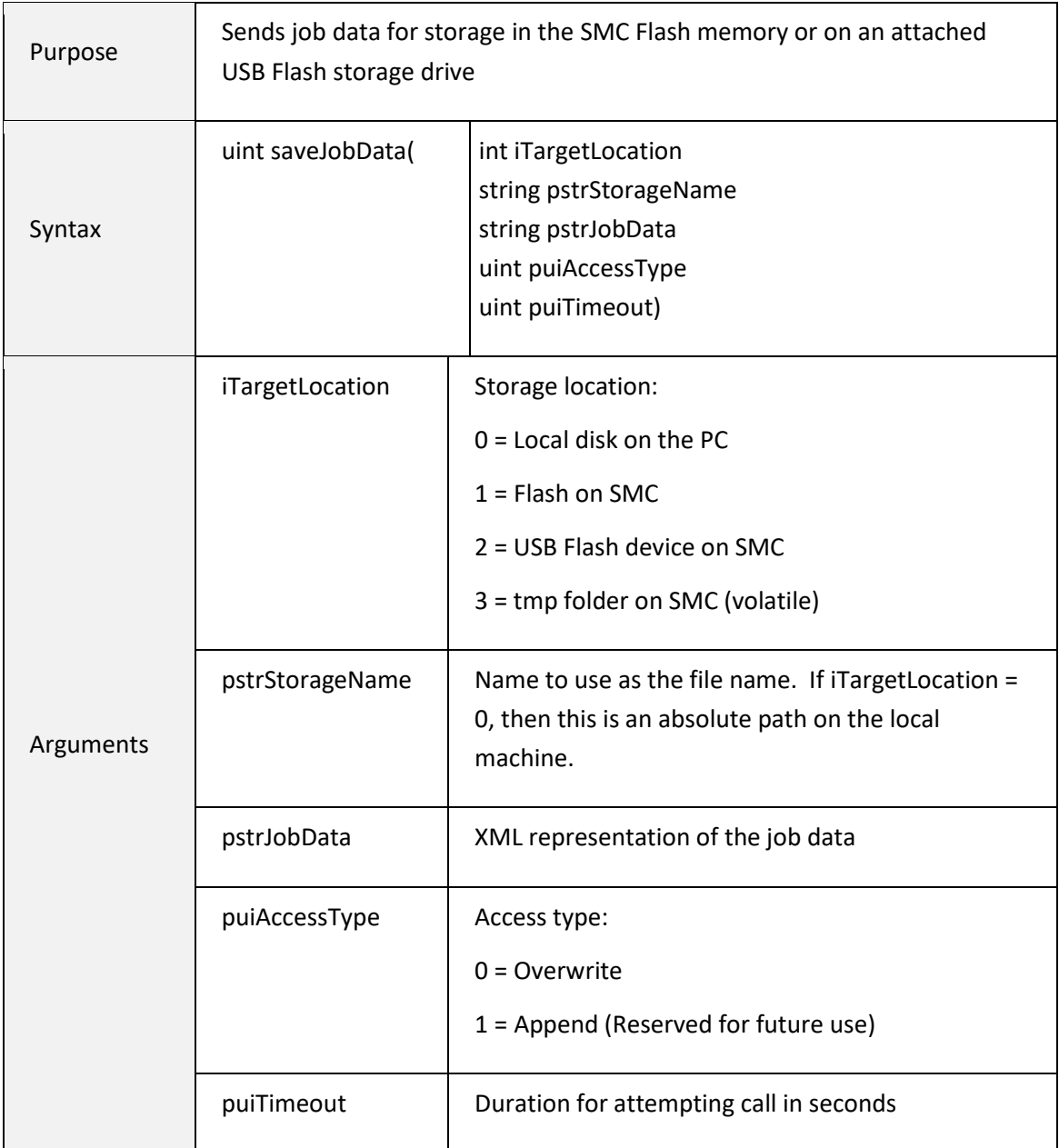

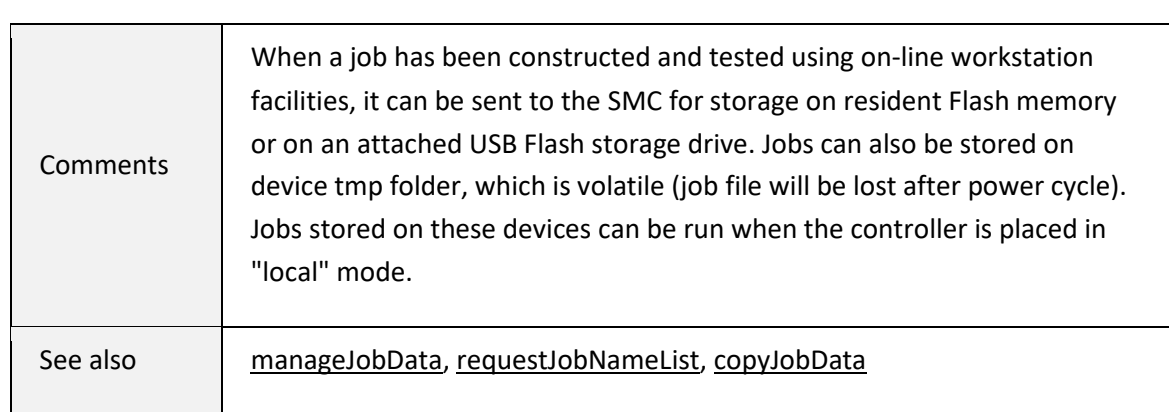

# 6.7.7 sendJobData

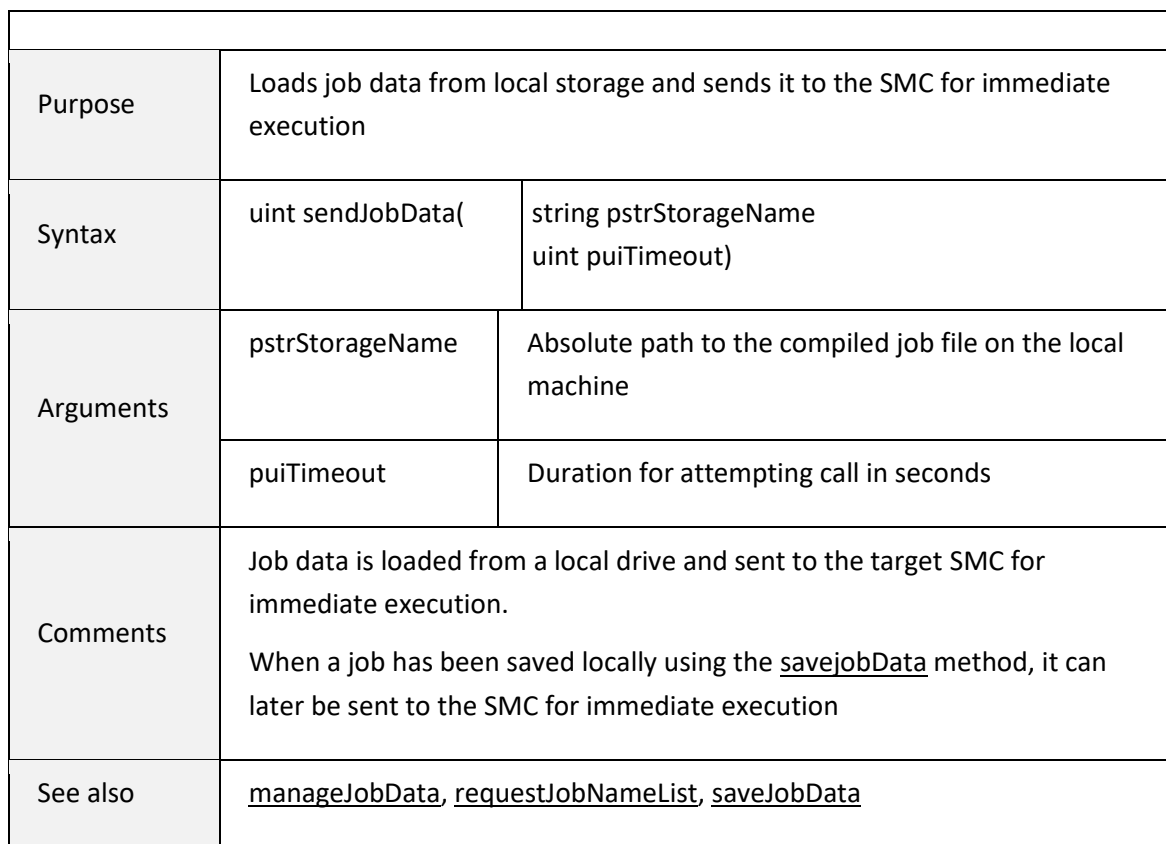

# 6.7.8 copyJobData

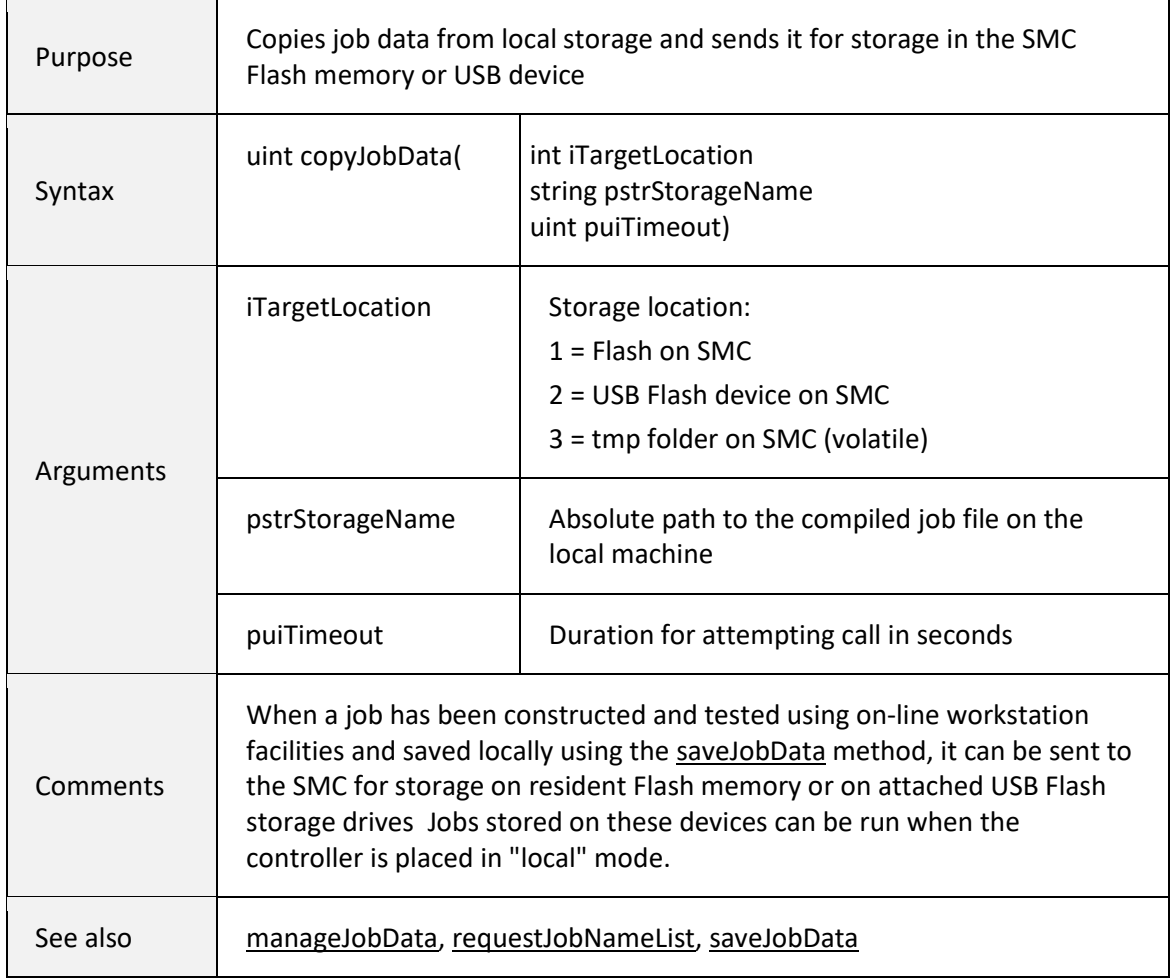

# 6.7.9 manageJobData

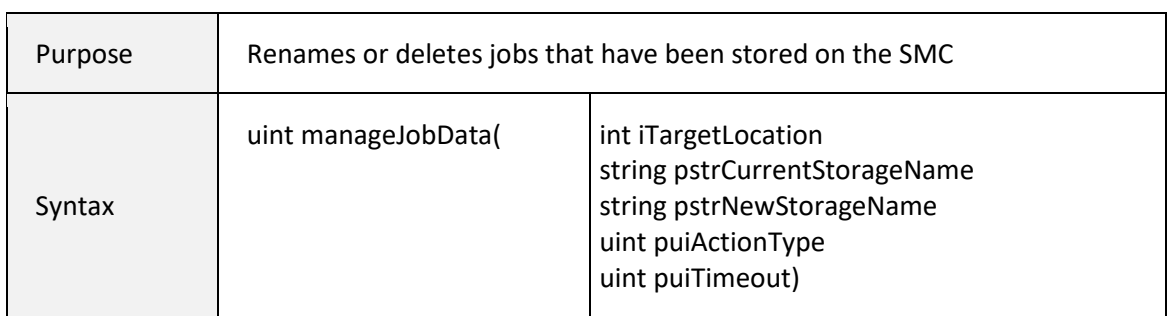

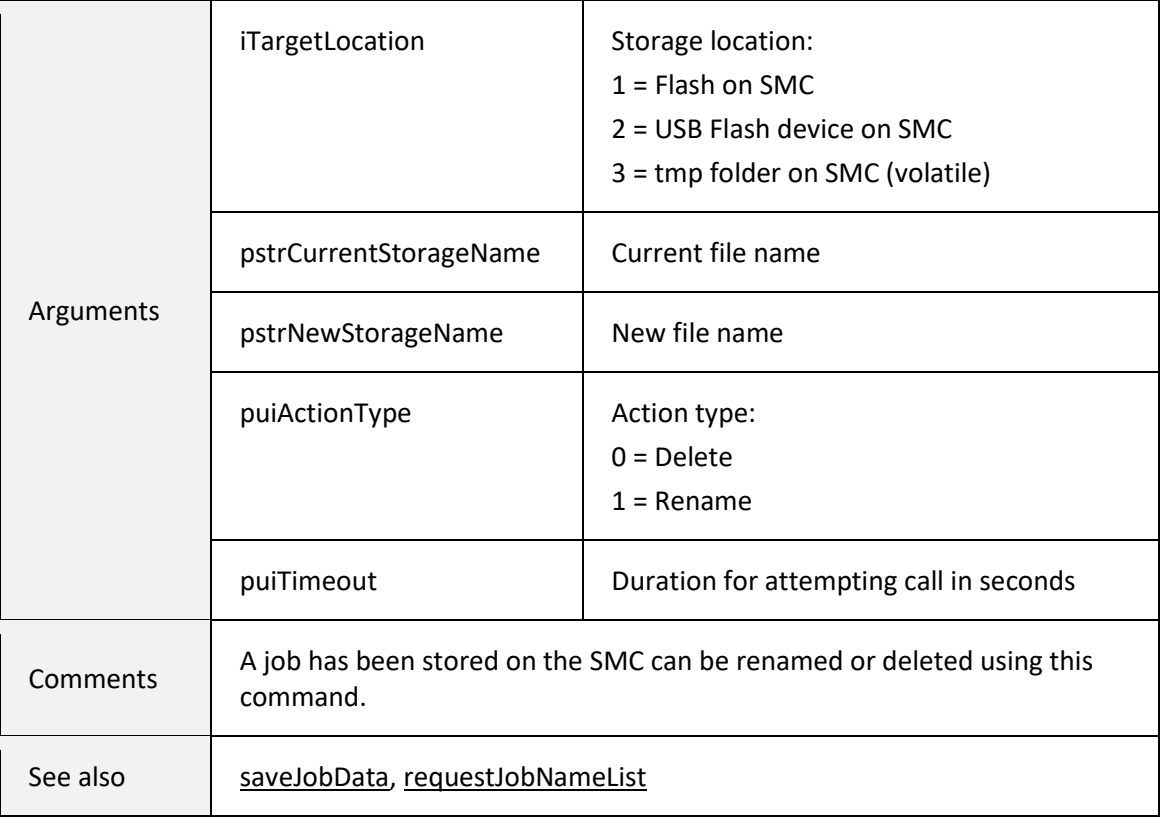

# 6.7.10 requestJobNameList

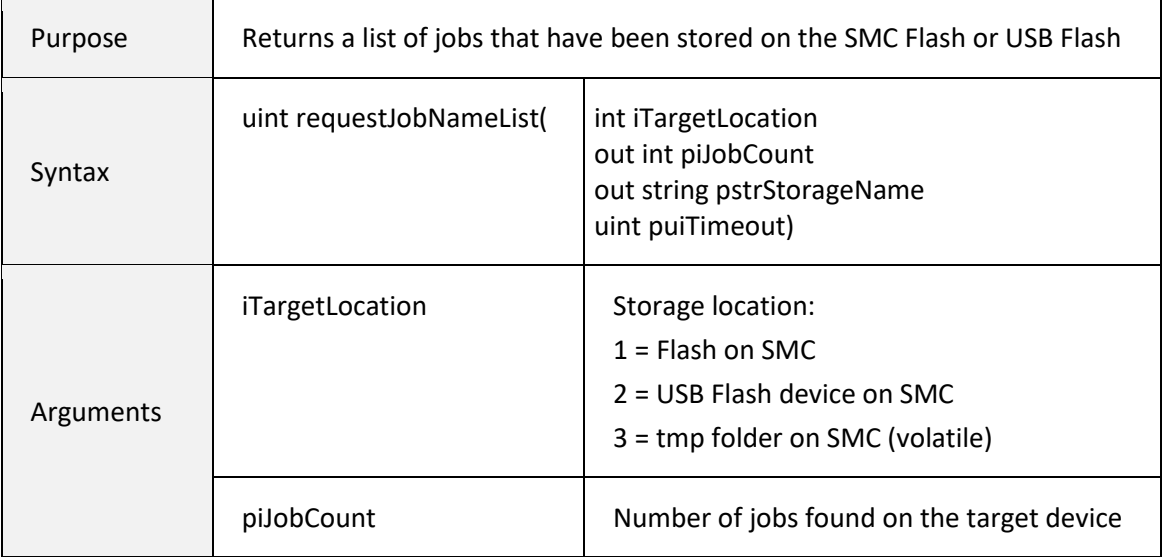

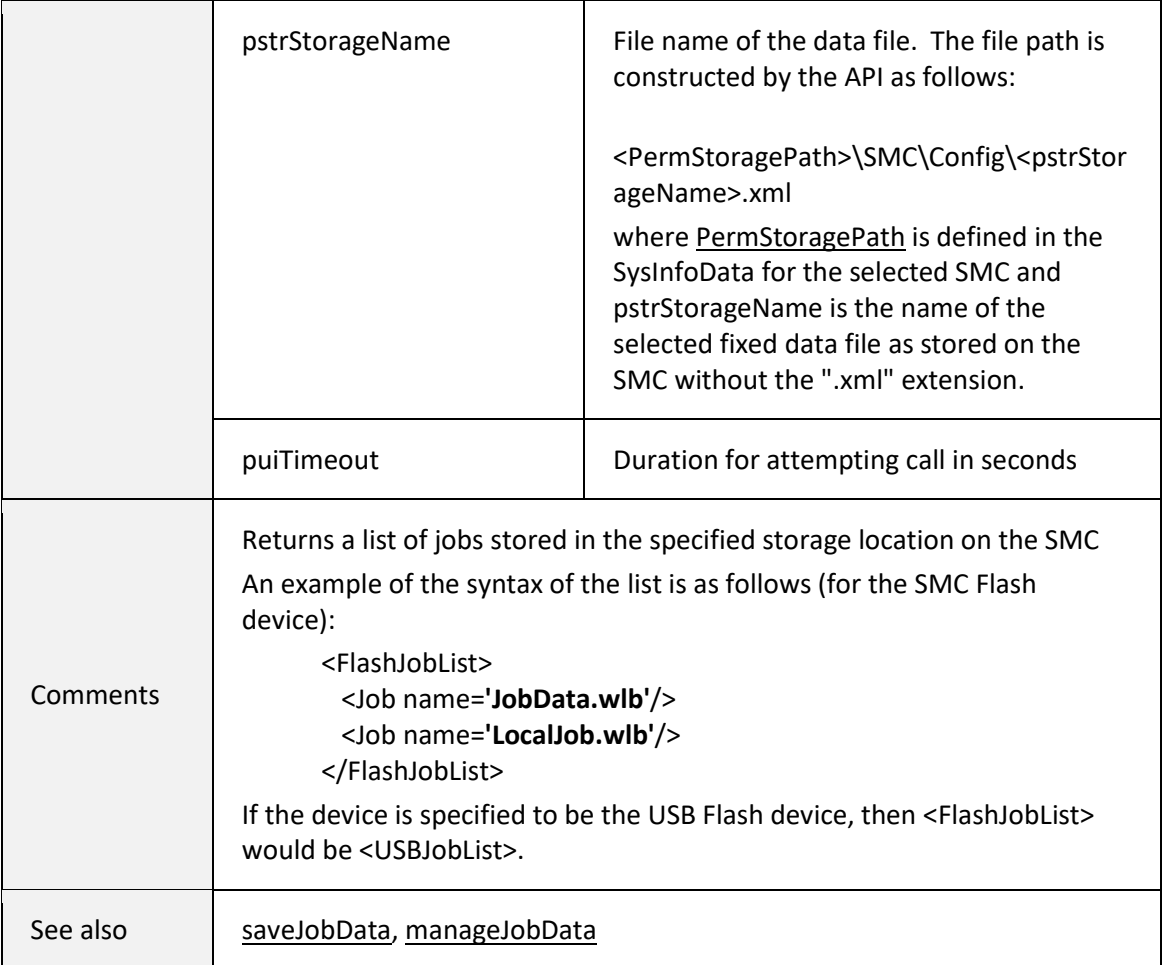

# 6.7.11 copyUserDataFile

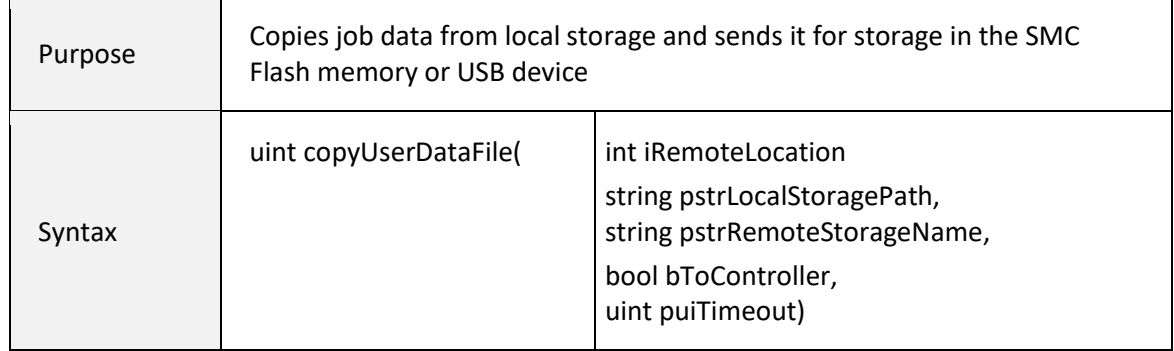

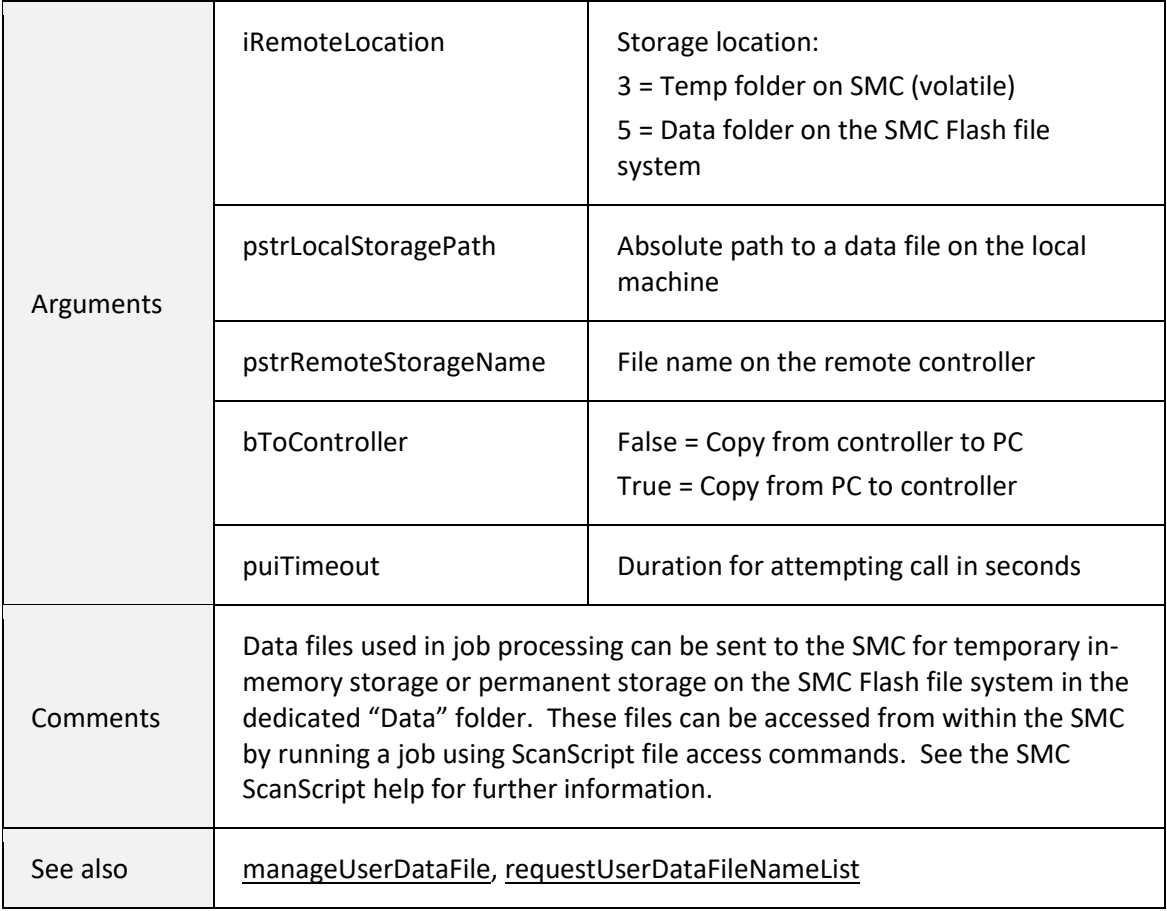

## 6.7.12 manageUserDataFile

 $\overline{a}$ 

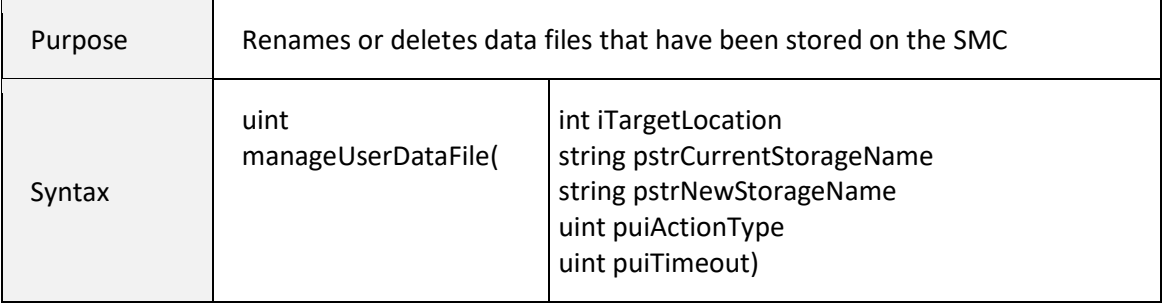

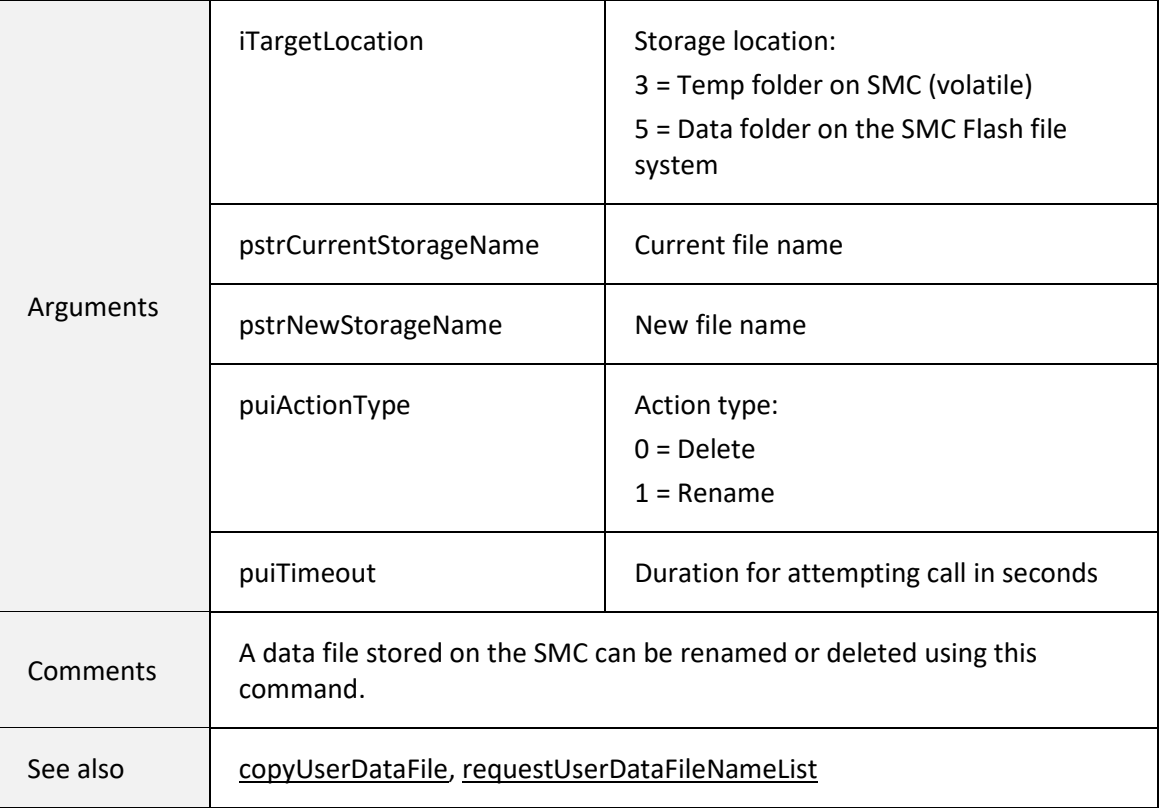

# 6.7.13 requestUserDataFileList

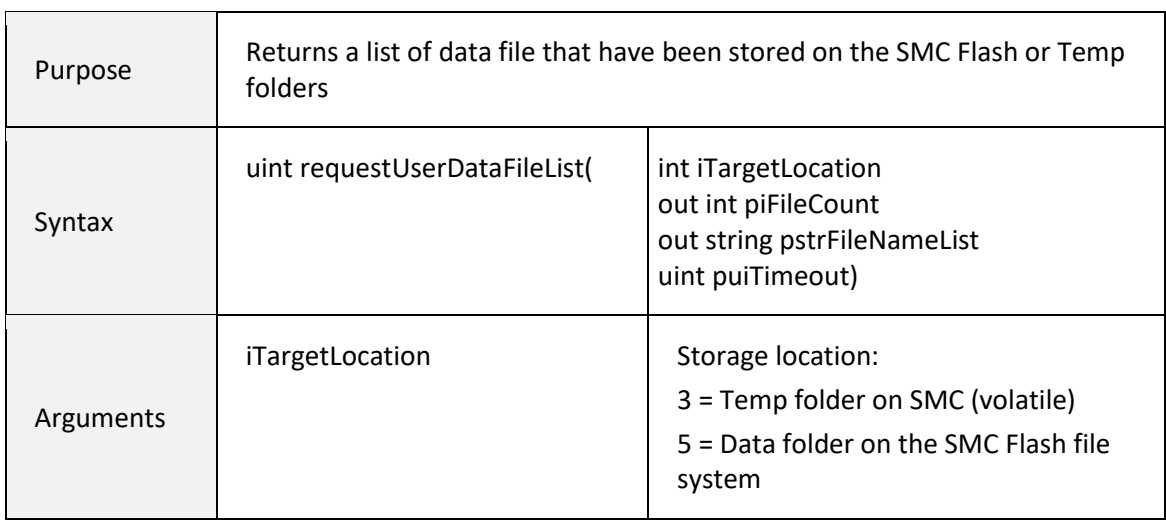

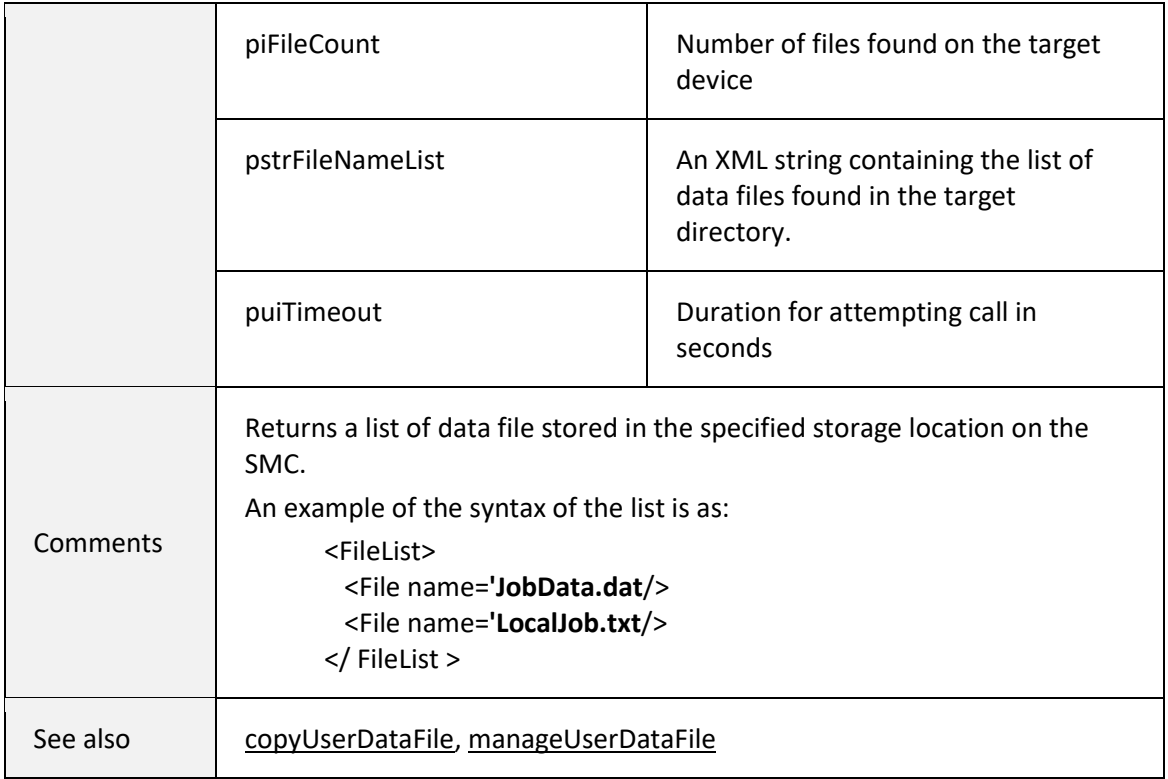

## 6.8 ASYNCHRONOUS COMMUNICATION

The SMC API uses programmed events to communicate asynchronous data back to an application. Events are divided into three types: Connect, Message and Data. Connect events are generated on major system state changes during login and logout operations Message events are generated during normal execution of a job. They may be programmed to occur at specific points during job execution, or they may be generated by the system to signal an exception condition. Data events are created in response to specific application requests for data from the system, or from errors generated by the client API or SMC server firmware. This permits a non-blocking request/response code structure that is more efficient for data requests that take time to resolve.

## 6.8.1 OnConnectEvent

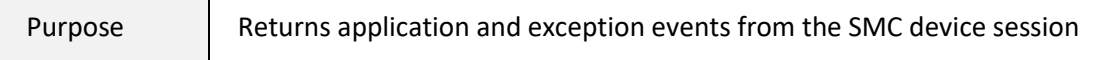

[1040-0012 Revision P](#page-346-0) 224

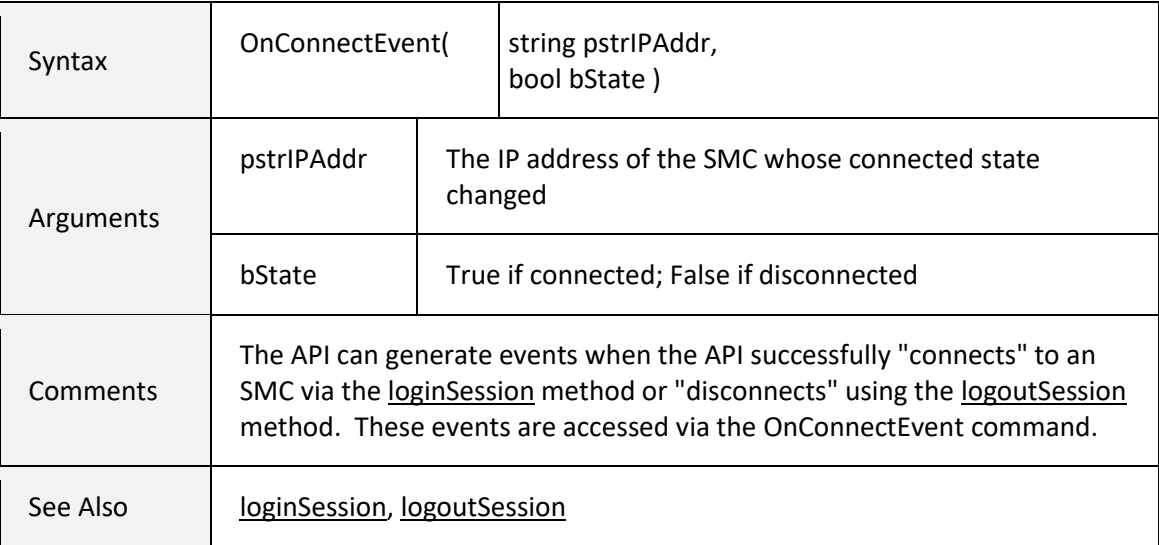

## <span id="page-233-1"></span>6.8.2 OnMessageEvent

 $\overline{ }$ 

<span id="page-233-0"></span>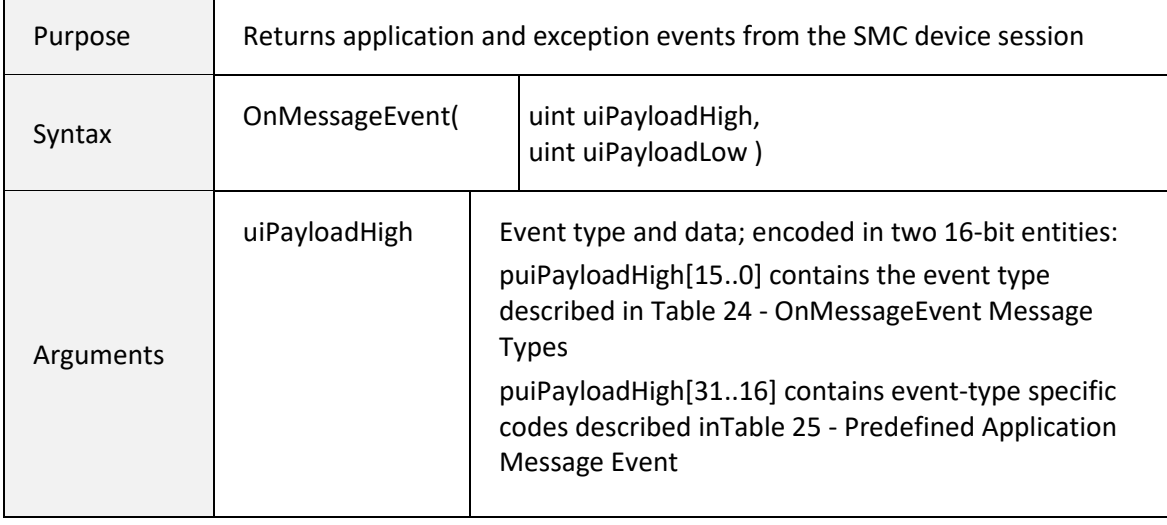

<span id="page-234-1"></span>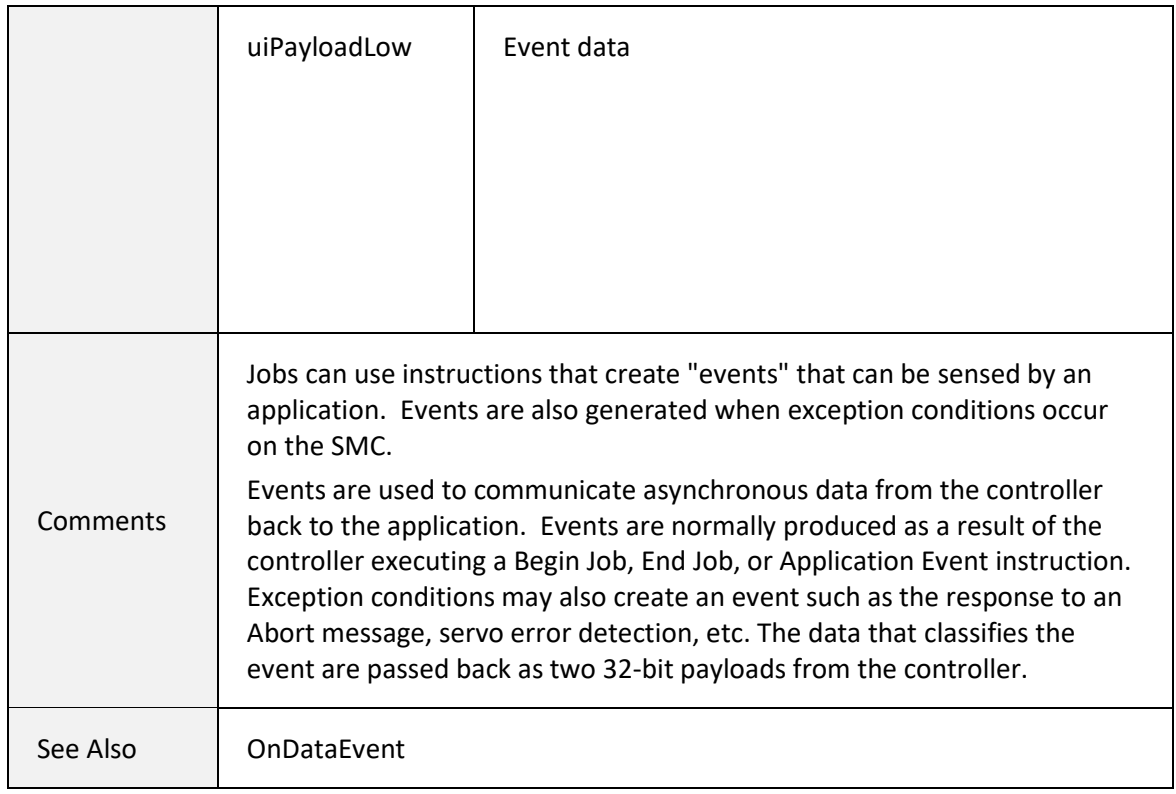

Job messages are created using the [ApplicationEvent](#page-155-0) job command. This command takes two arguments, the first of which is a user defined type code, and the second of which is an arbitrary 32 bit parameter. When this command is encountered by the marking engine controller, a Message Event is created. The message type code is passed back in [puiPayloadHigh\[](#page-233-0)31..16], and the parameter in [puiPayloadLow\[](#page-234-1)31..0]. The system pre-defines some [ApplicationEvent](#page-155-0) message type codes as indicated in *[Table 24 - OnMessageEvent Message Types](#page-234-0)* on page [226.](#page-234-0)

<span id="page-234-0"></span>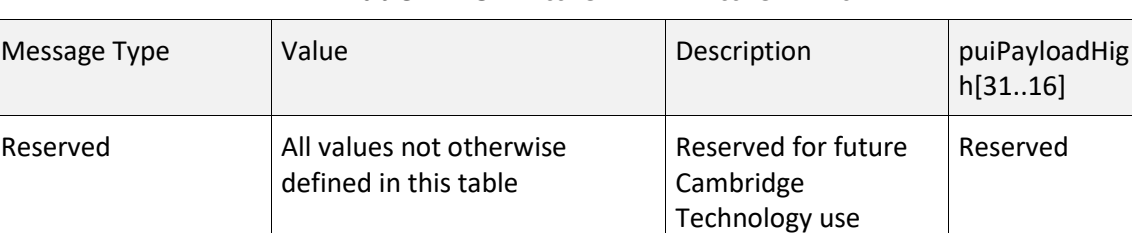

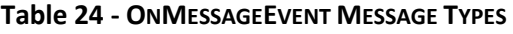

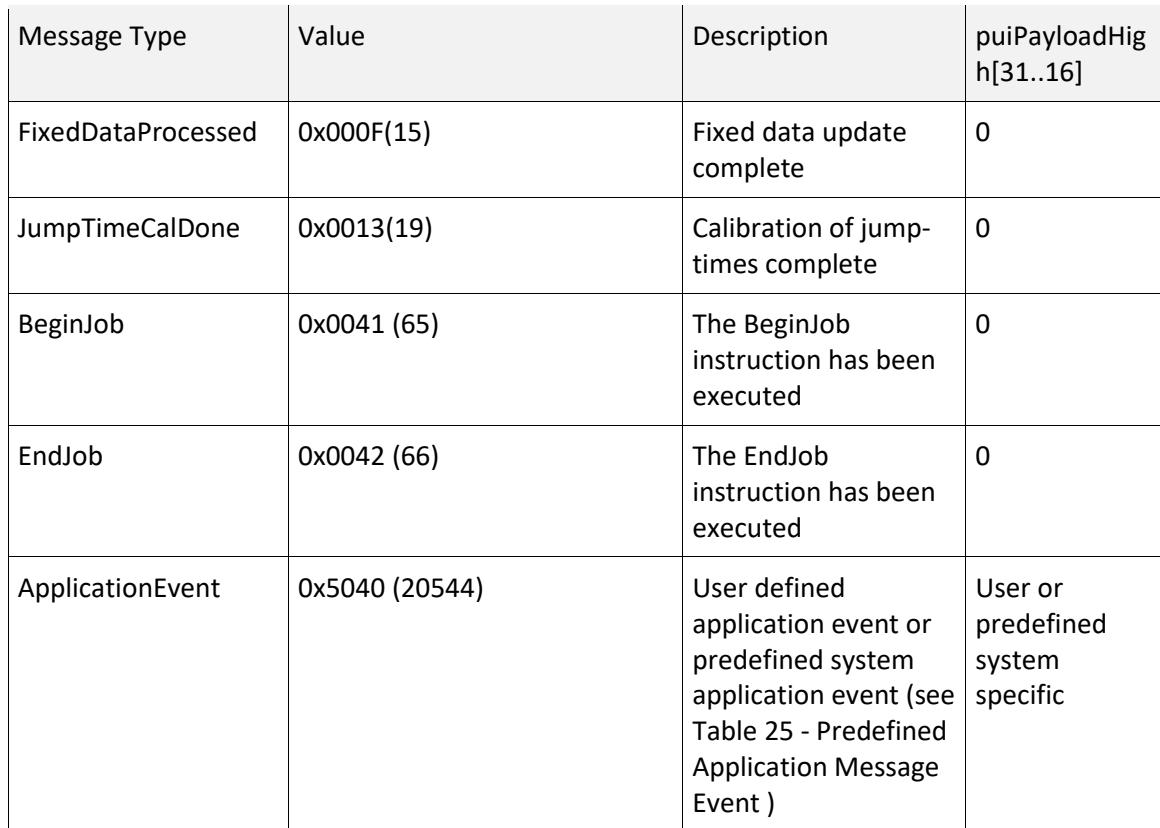

### **Table 24 - ONMESSAGEEVENT MESSAGE TYPES**

Application events are further refined by the [uiPayloadHigh\[31..16\]](#page-234-1) value as defined in the following table.

#### **Table 25 - PREDEFINED APPLICATION MESSAGE EVENT CODES**

<span id="page-235-0"></span>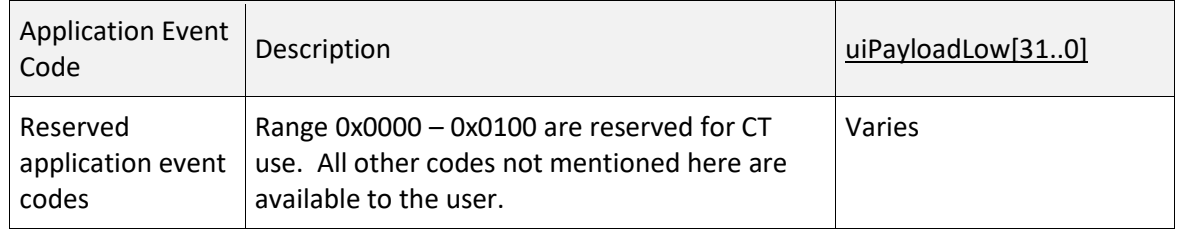

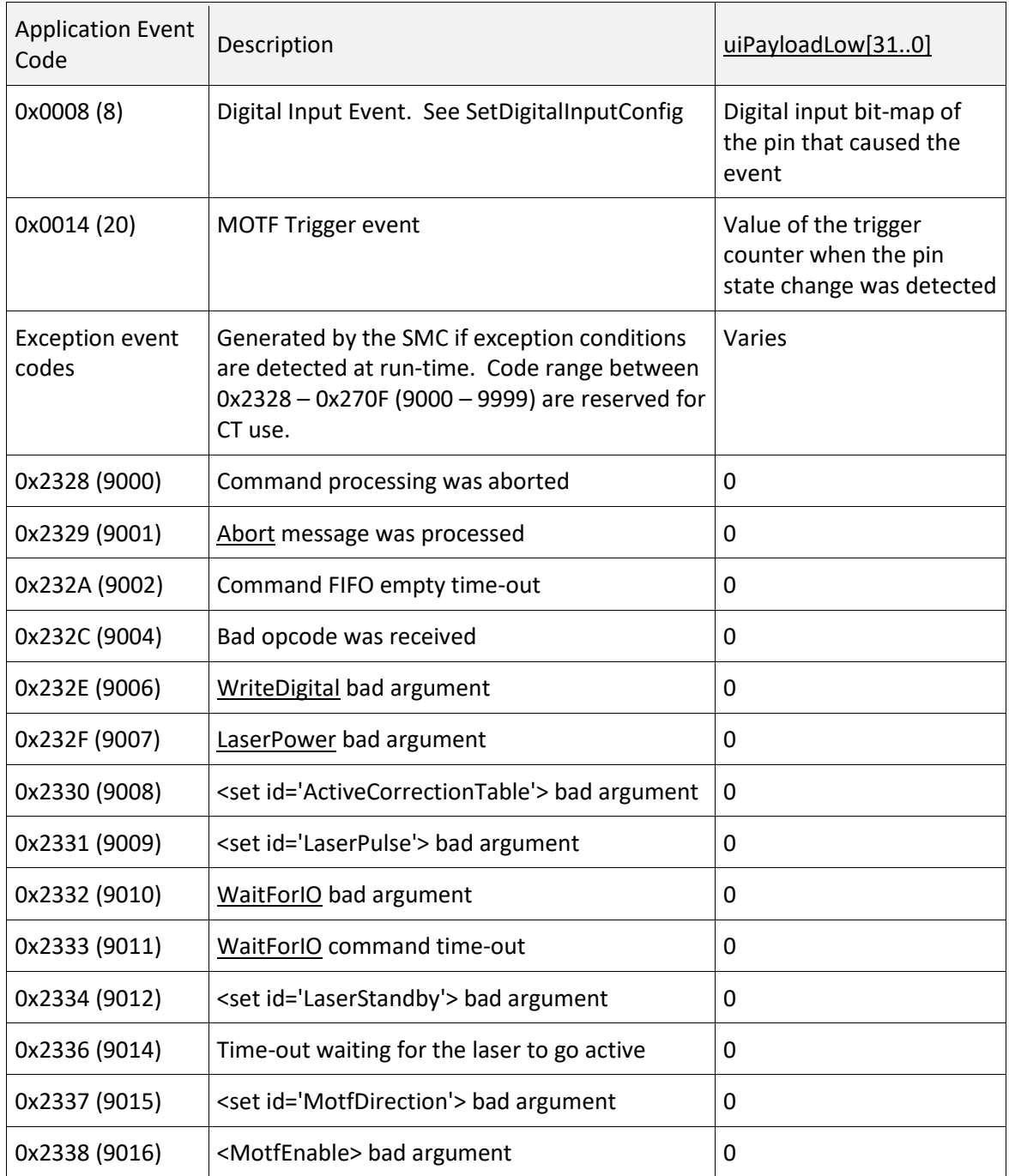

## **Table 25 - PREDEFINED APPLICATION MESSAGE EVENT CODES**

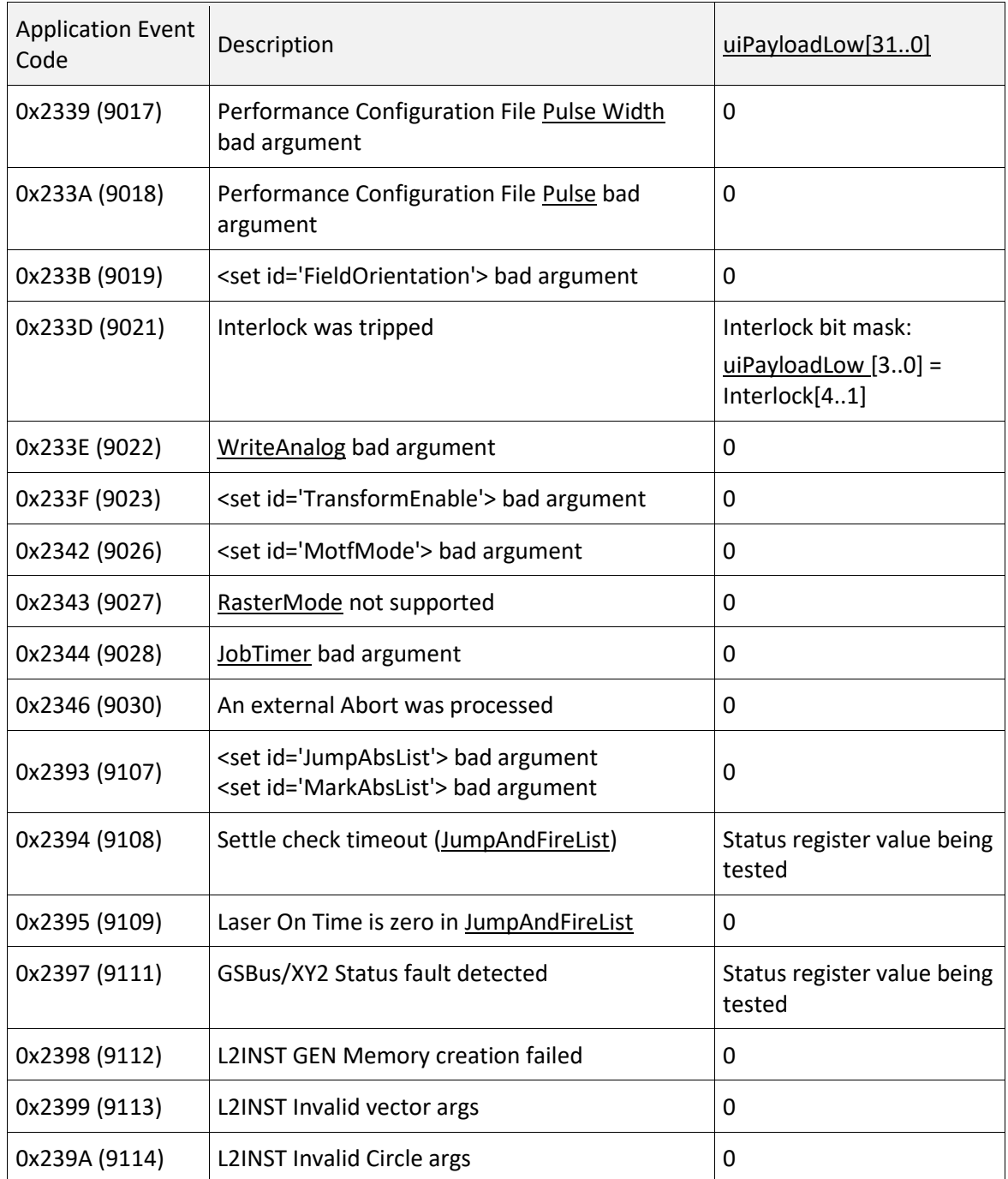

## **Table 25 - PREDEFINED APPLICATION MESSAGE EVENT CODES**

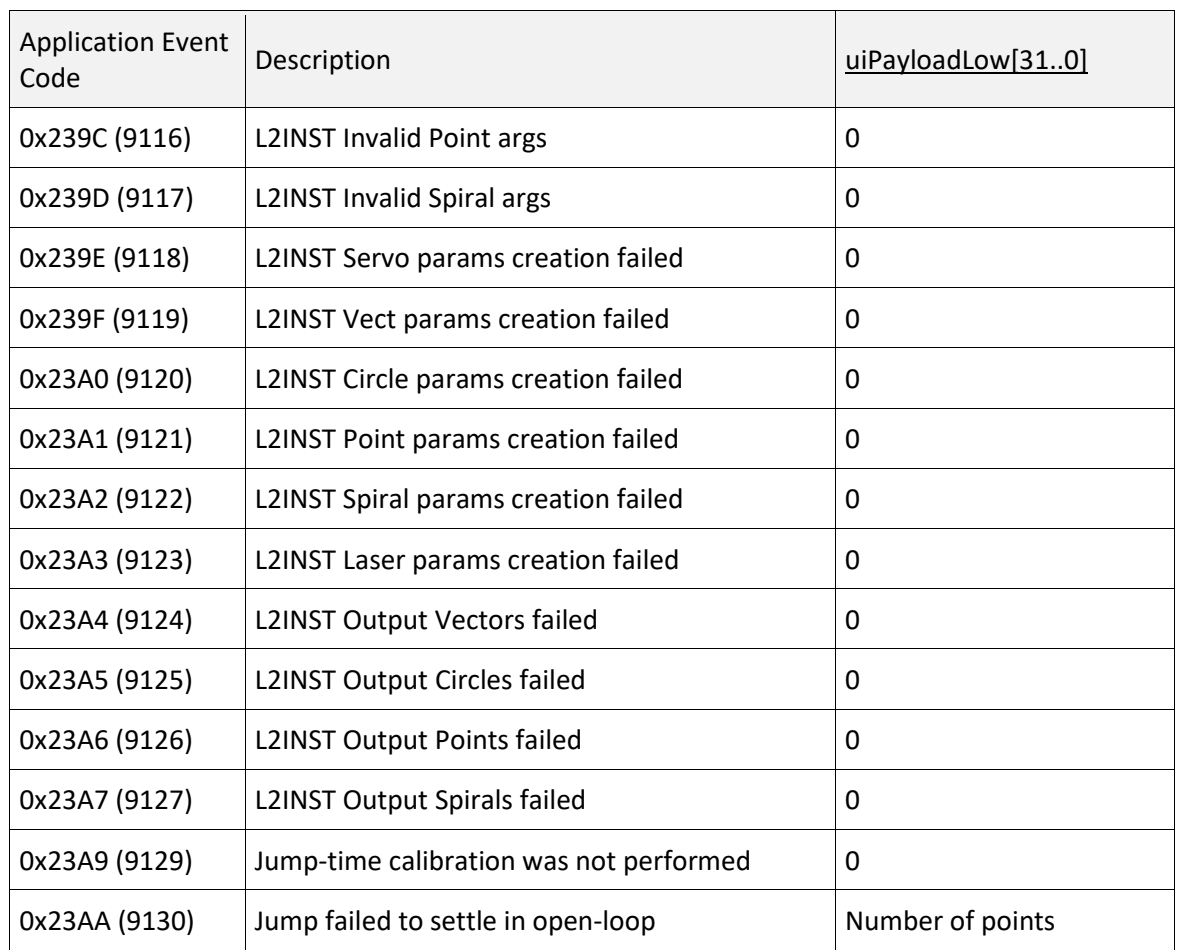

### **Table 25 - PREDEFINED APPLICATION MESSAGE EVENT CODES**

#### **Special Notes on Interlocks and Handling Exceptions**

Exceptions generally indicate that something bad has happened and that marking operations should be terminated as quickly as possible. This is especially important when high-power lasers are involved. The SMC provides for fast controlled shut-down of laser operations whenever an exception is detected by the hardware. Breaks in the interlock connectivity can be conditioned to shut down the laser and galvo motions and generate an exception event to the host application to notify it that the break occurred.

When a conditioned interlock trips, or any other hardware-detectable exception condition occurs, the marking engine controller immediately stops processing the vector stream, turns off the laser, and stops the galvo motion. It then disables the Interlock sensing function to avoid repeated notifications and sends an exception event message to the host application. If an exception occurs, the job cannot be restarted from where it left off.

The Interlock sensing function must be re-enabled after the fault condition is cleared. The following figure illustrates a sample protocol for handling an interlock break.

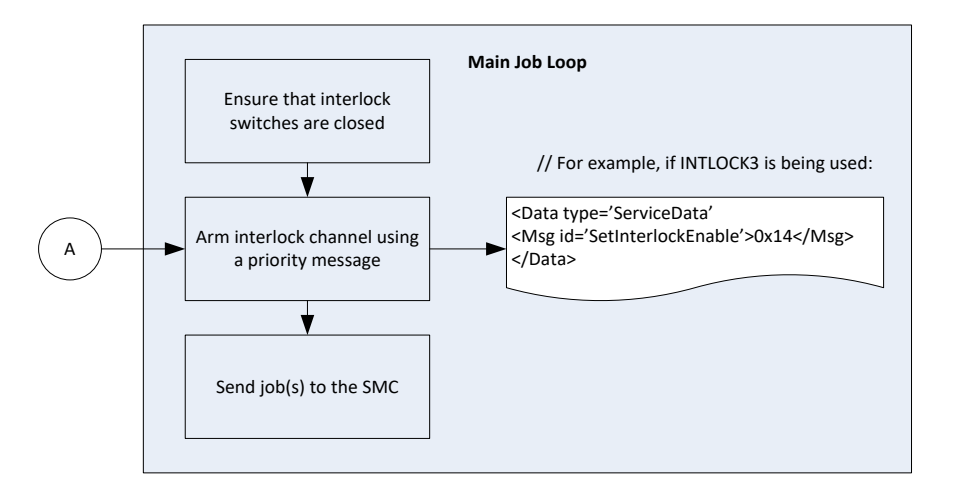

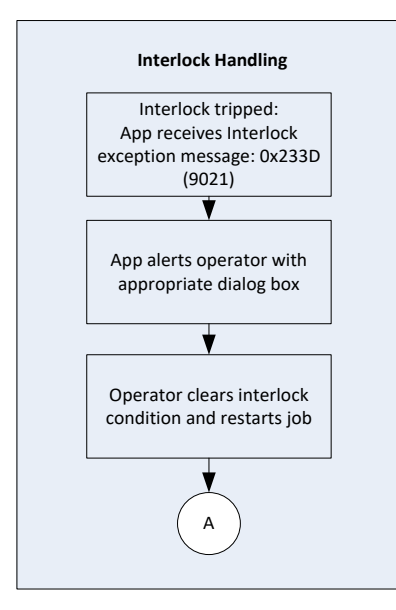

**Figure 17 - INTERLOCK SEQUENCING**

## <span id="page-240-0"></span>6.8.3 OnDataEvent

The OnDataEvent command is used to pass error details or requested data back to an application. Priority messages that return variable data do so by generating an OnData event. In general, a request for information is made by sending a Priority Data message (e.g., [GetRegisters\)](#page-243-0). When the SMC processes the message, it sends the requested data back through the OnData event channel.

The system will also generate a Data Event if there is a Job data syntax error. In this case, the suspected fragment of XML is returned as the event data along with an explanatory message.

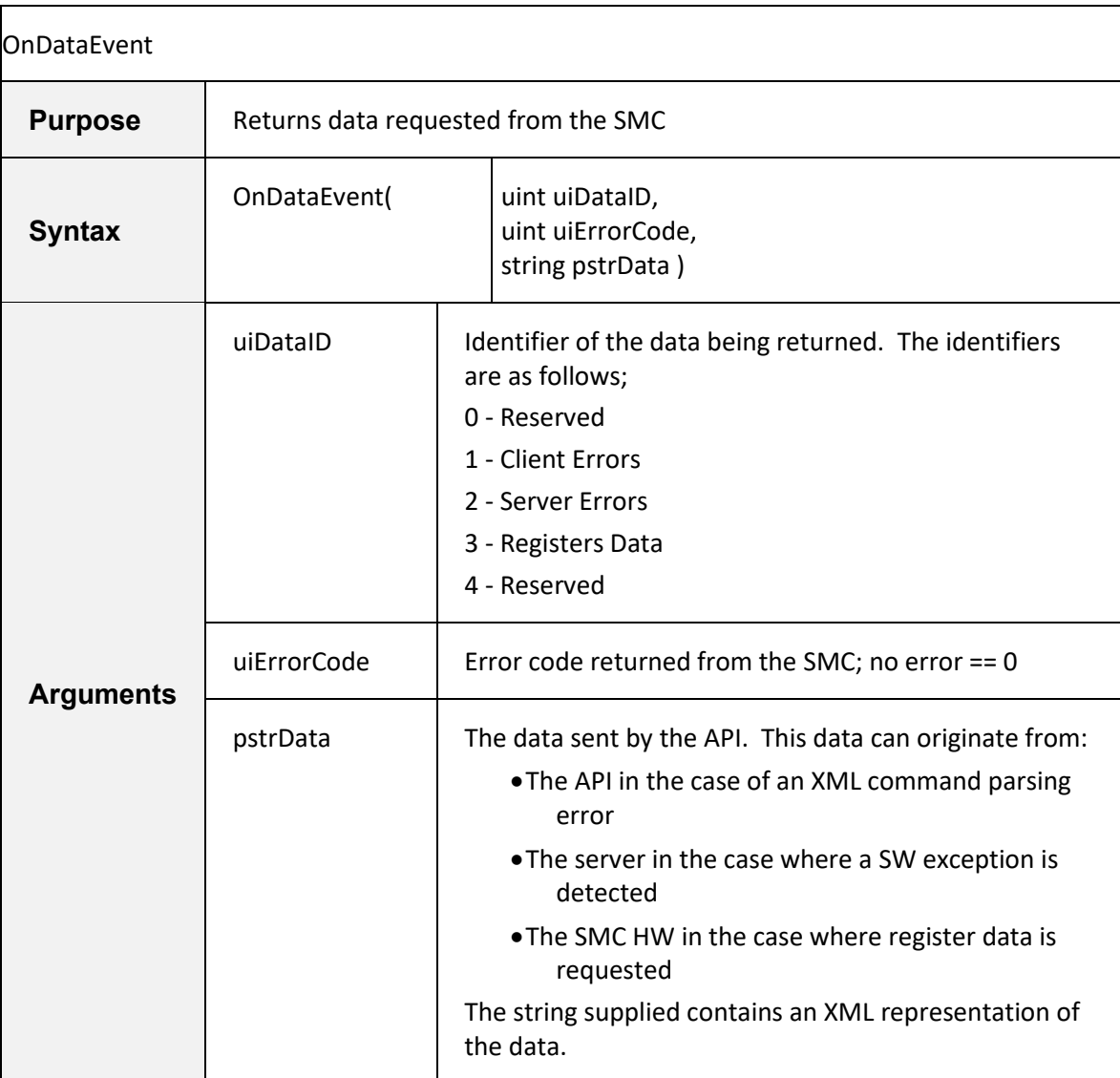

[1040-0012 Revision P](#page-346-0) 232

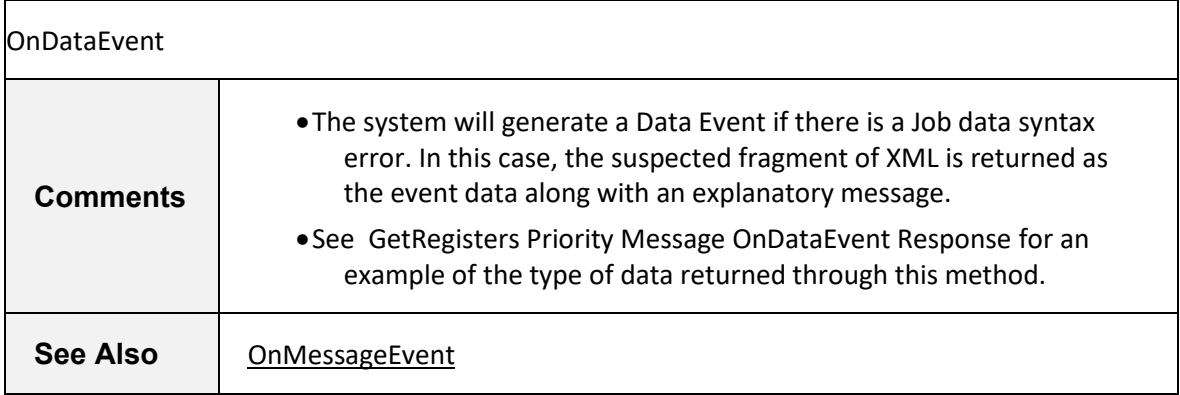

# 6.9 PRIORITY COMMUNICATION

Occasionally it may be necessary to send urgent commands to the controller that must bypass the data stream that is full of job data. [sendPriorityData](#page-241-0) provides this mechanism. This mechanism is used to query an SMC for on-demand status information in cases where the cycle-time of broadcast packets is insufficient. It can also be used to pause/resume/abort a currently executing job.

### <span id="page-241-0"></span>6.9.1 sendPriorityData

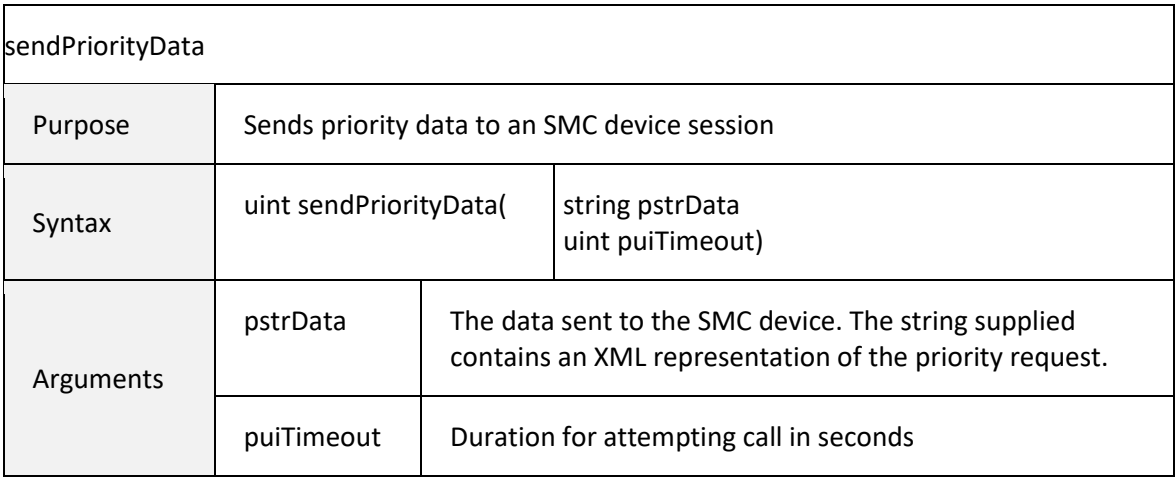

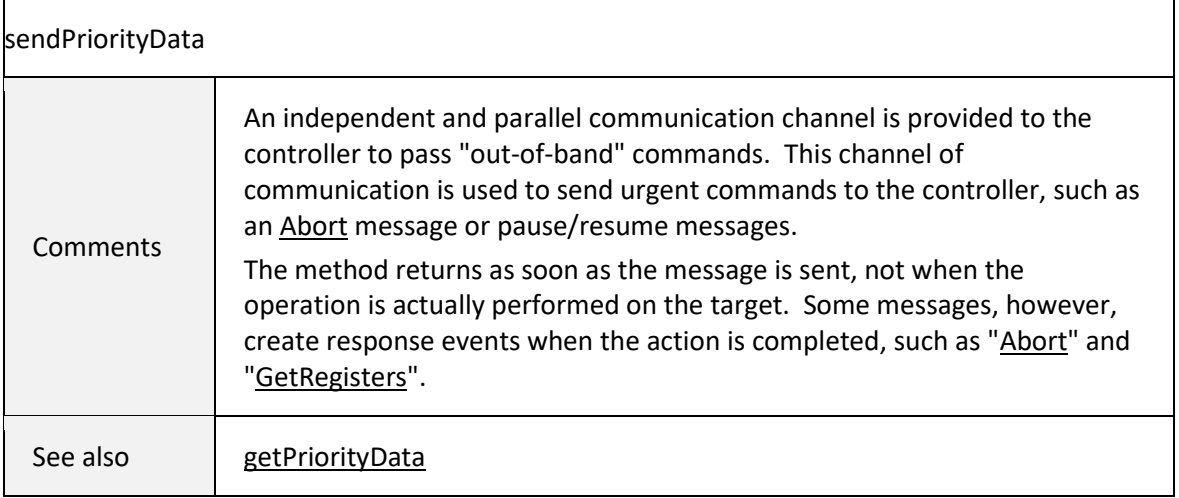

# 6.9.2 PRIORITY MESSAGES

The following table contains descriptions of priority messages that can be sent using the [sendPriorityData m](#page-241-0)ethod.

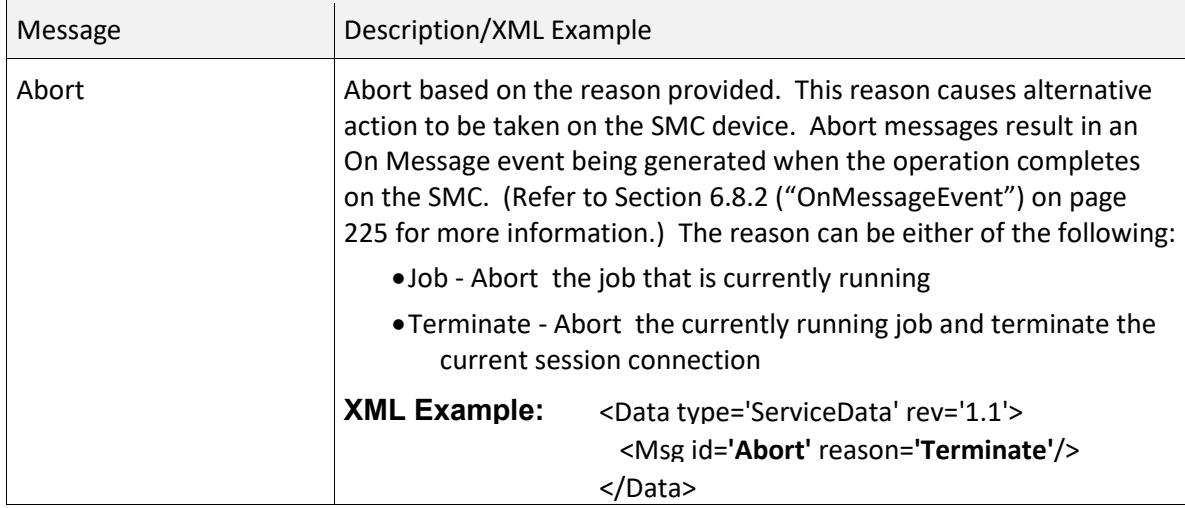

<span id="page-243-0"></span>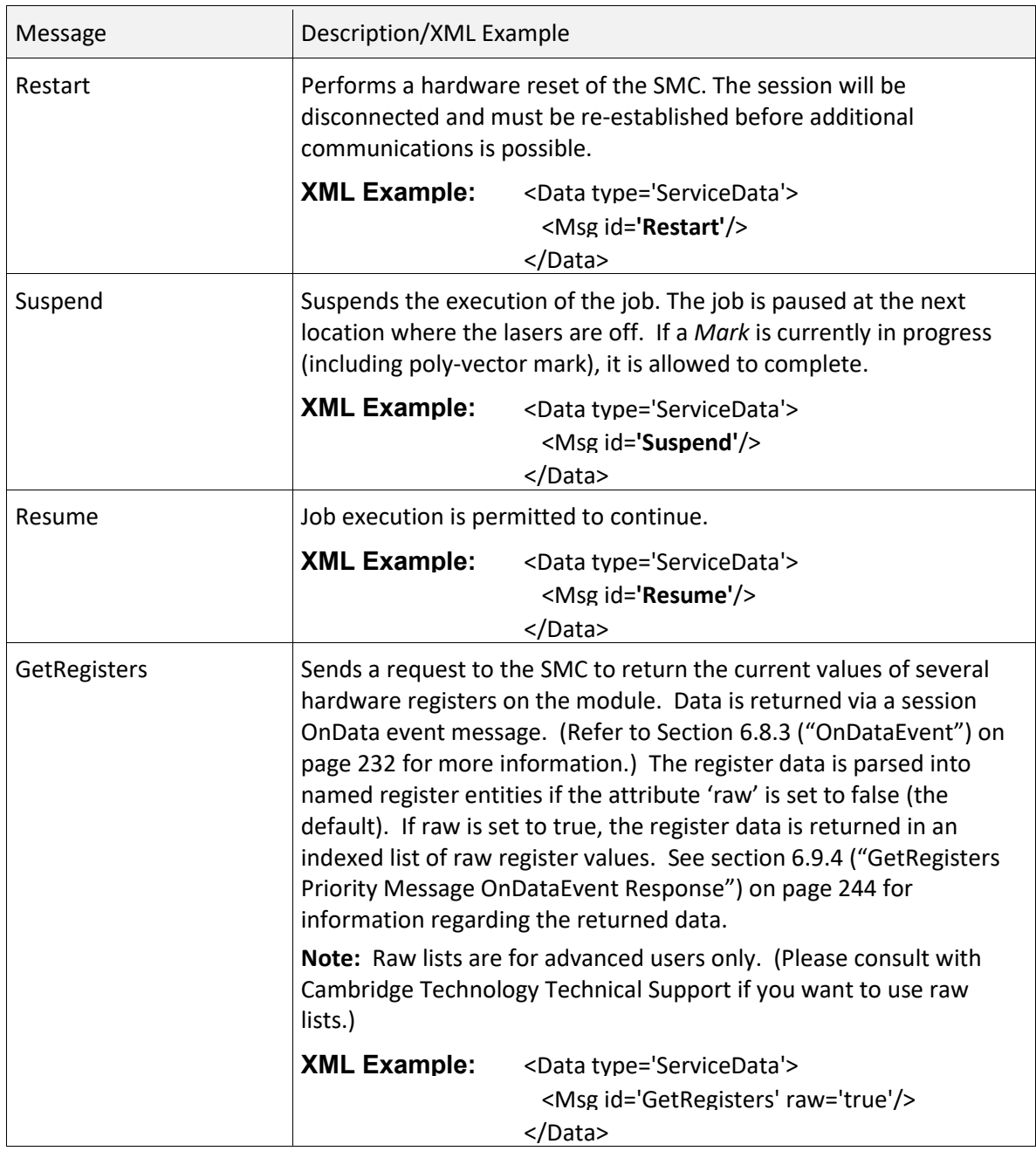

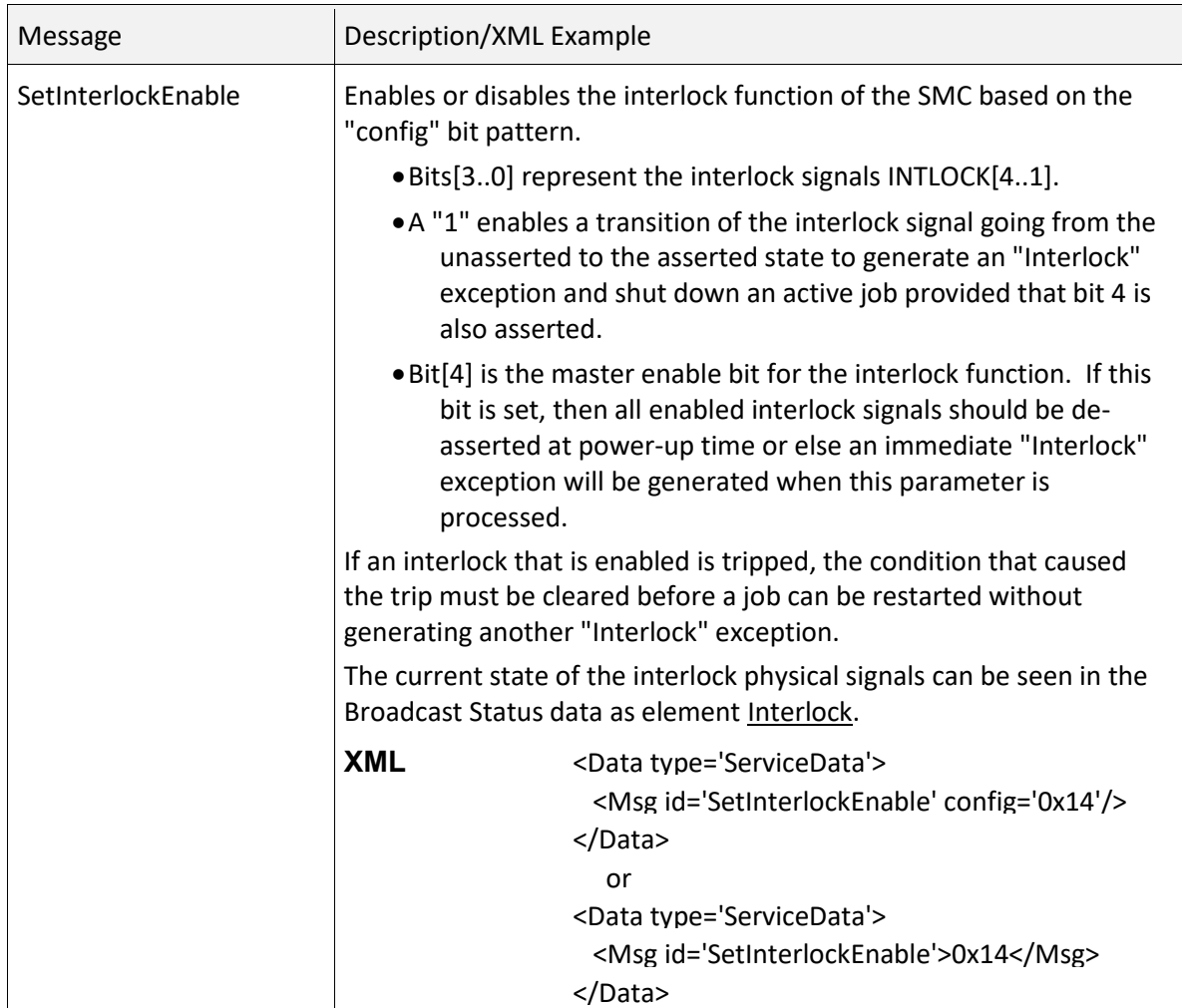

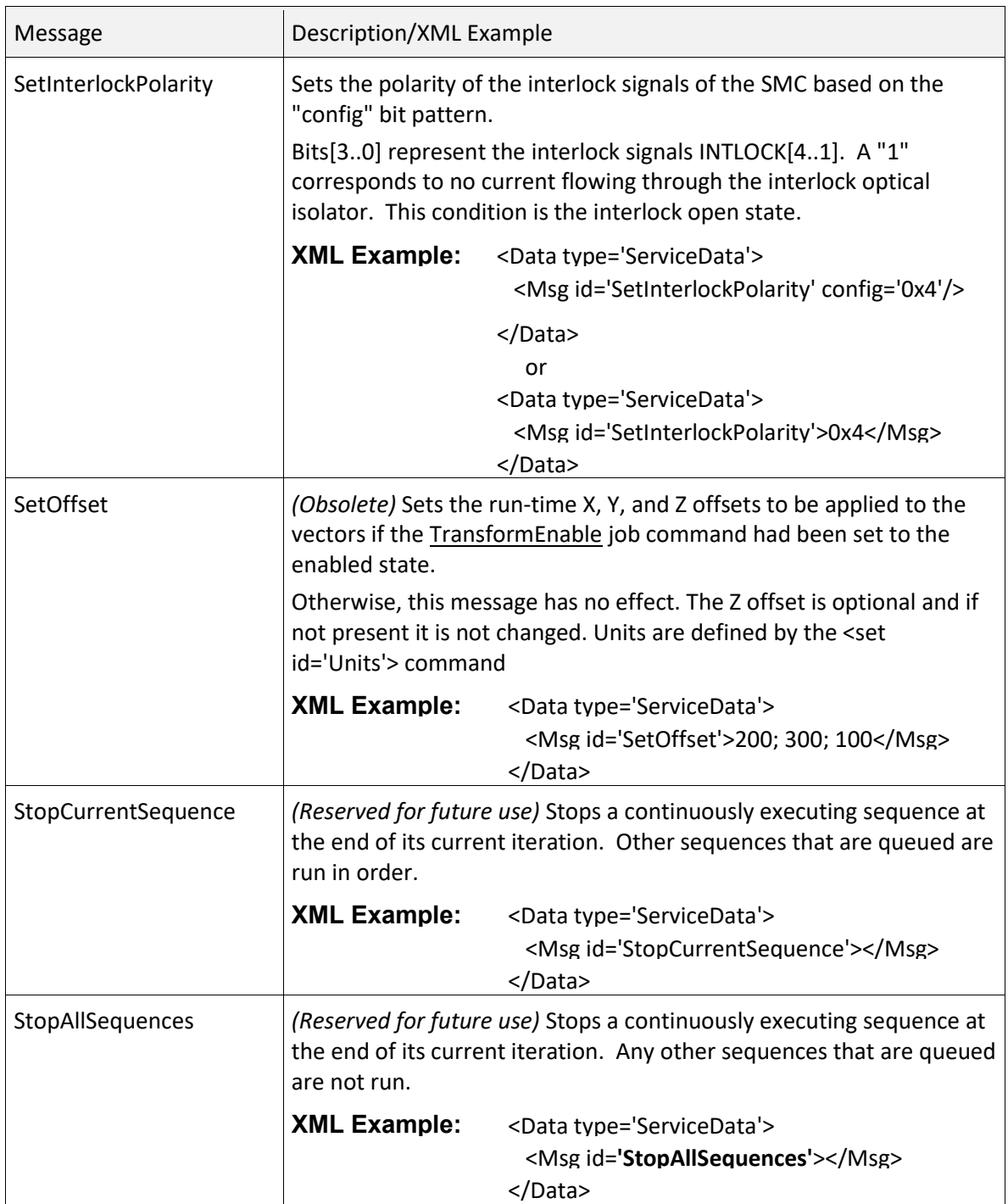

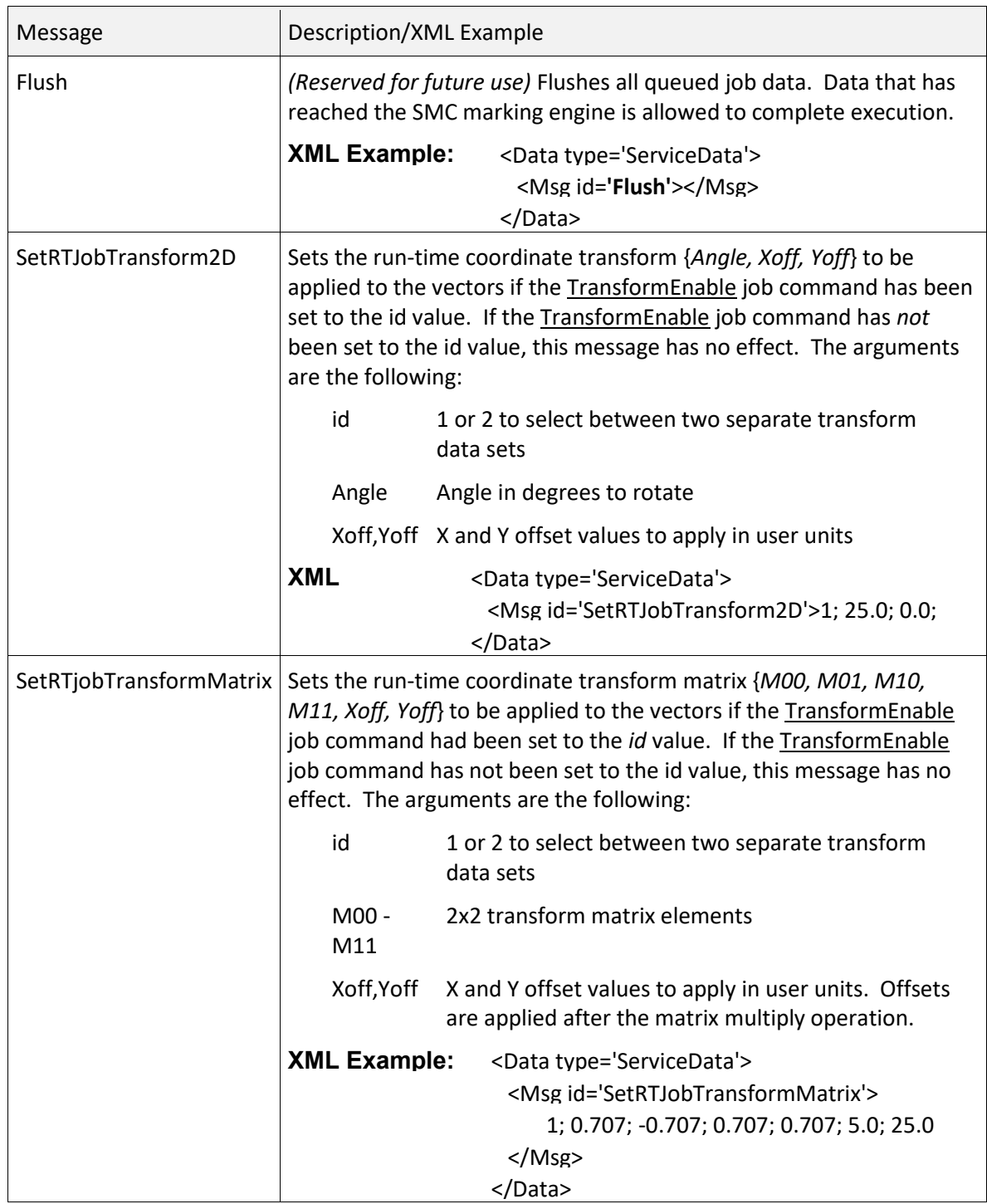

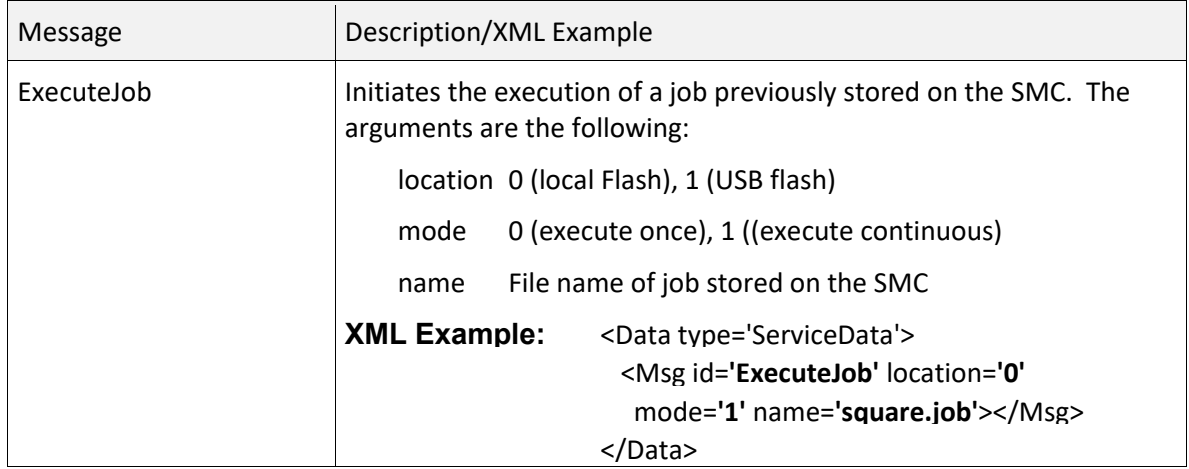

<span id="page-248-0"></span>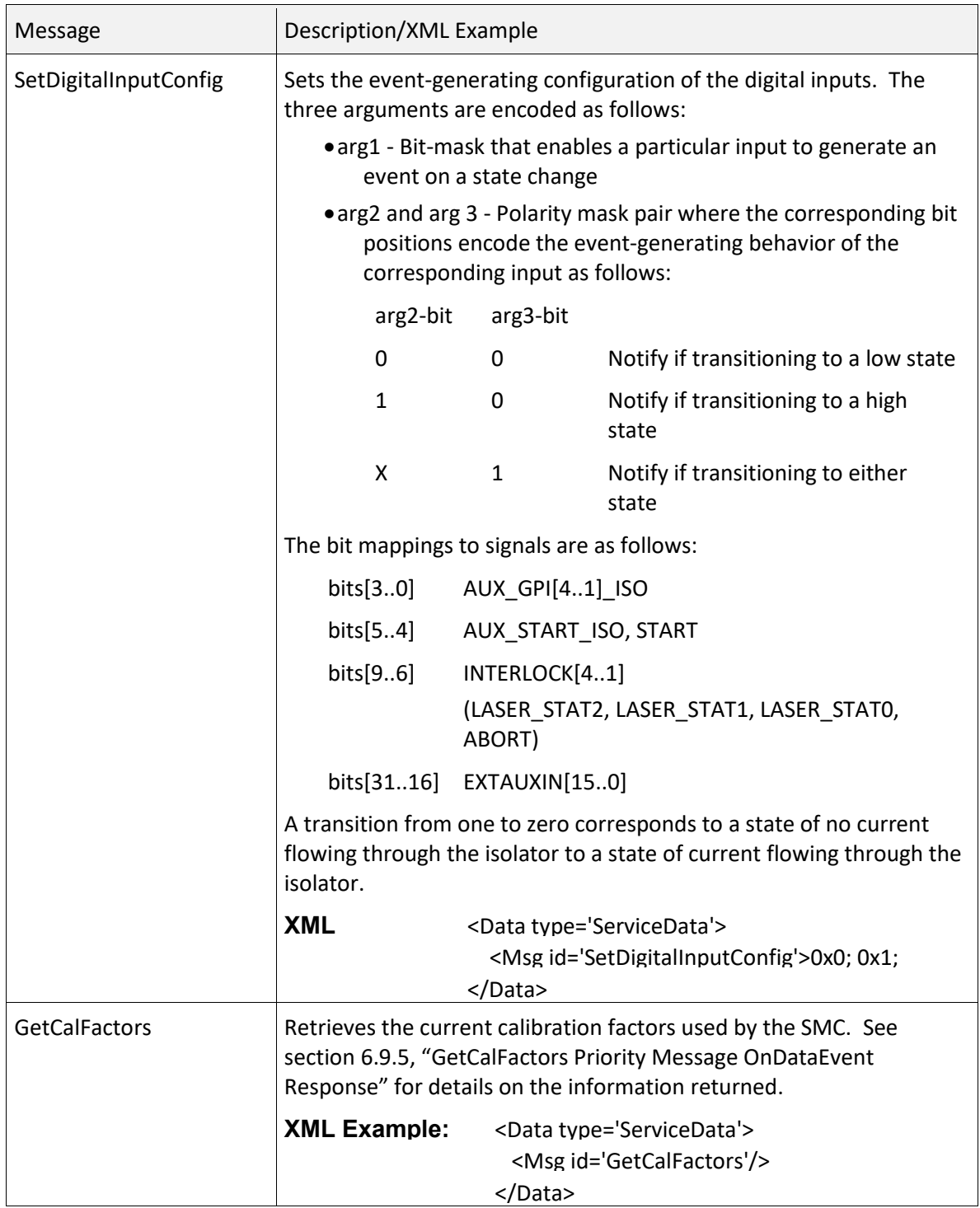

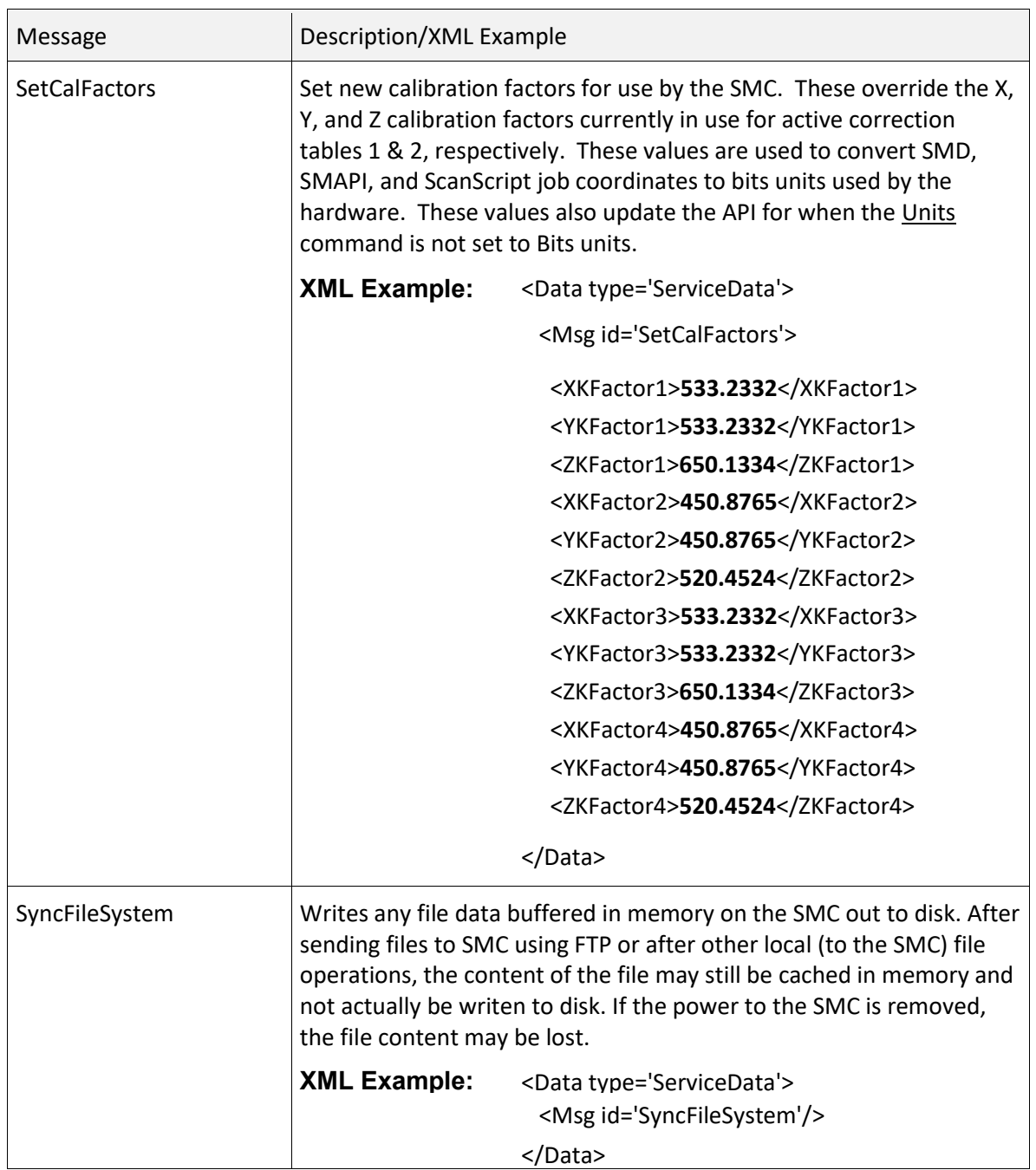

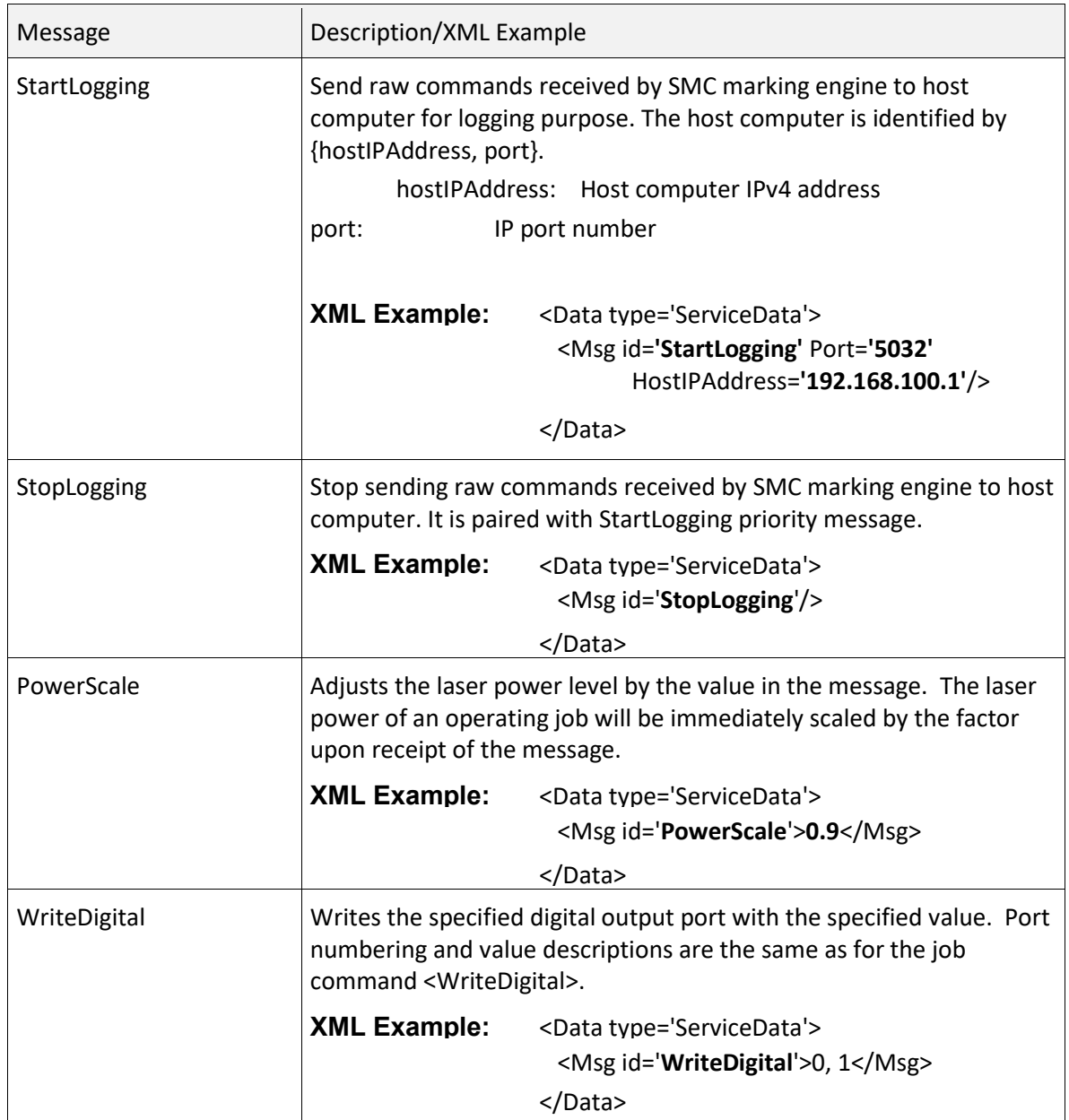

## 6.9.3 getPriorityData

Some priority messages are designed to fetch information from the SMC on demand. Such information is returned to the application asynchronously through the use of Data Events (see Section [6.8.3](#page-240-0)  ("[OnDataEvent](#page-240-0)") on page [232\)](#page-240-0). This asynchronous request/response scenario is not always convenient for an application, in which case the getPriorityData method can be used. The getPriorityData method directly returns the XML string representing the requested data without the application arming for a Data Event. The calling thread is blocked until the response packet has arrived from the board.

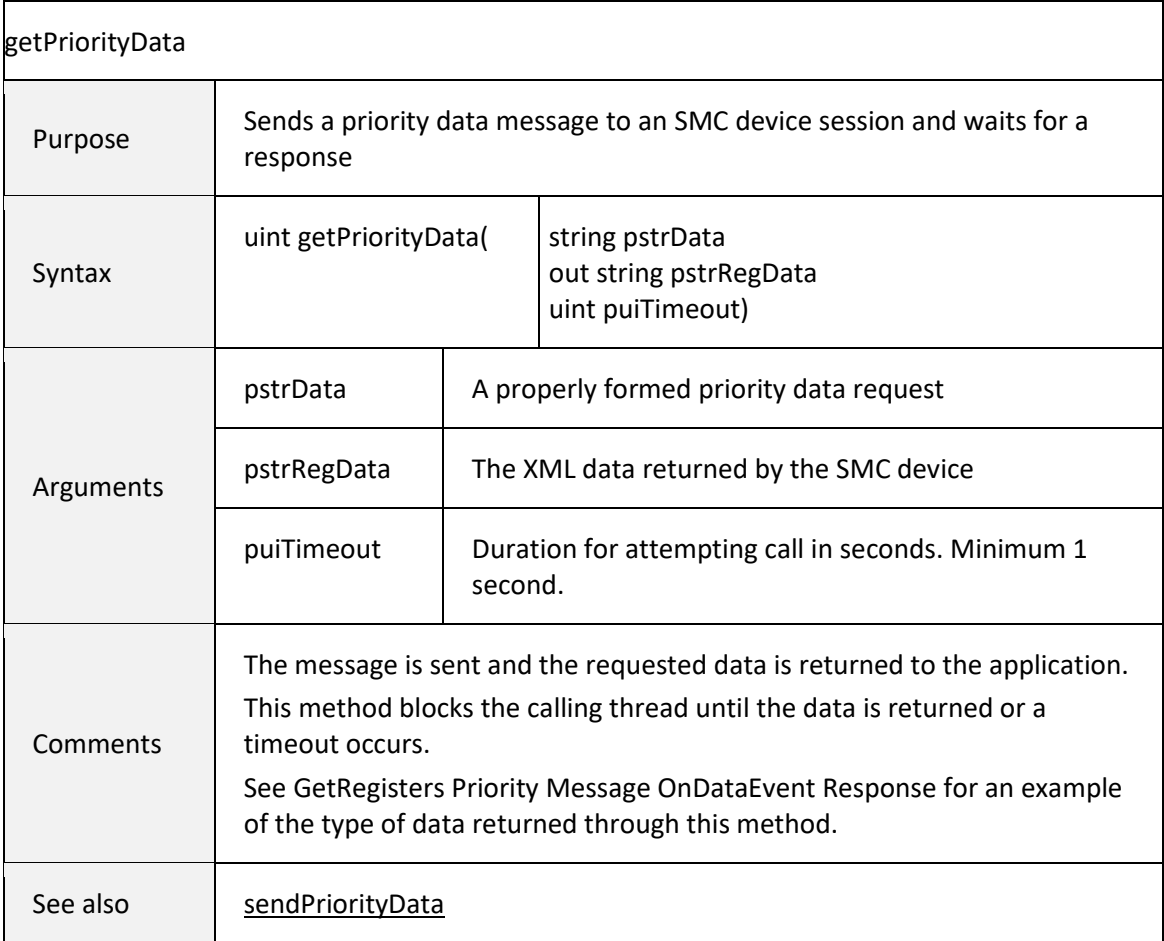
# 6.9.4 GetRegisters Priority Message OnDataEvent Response

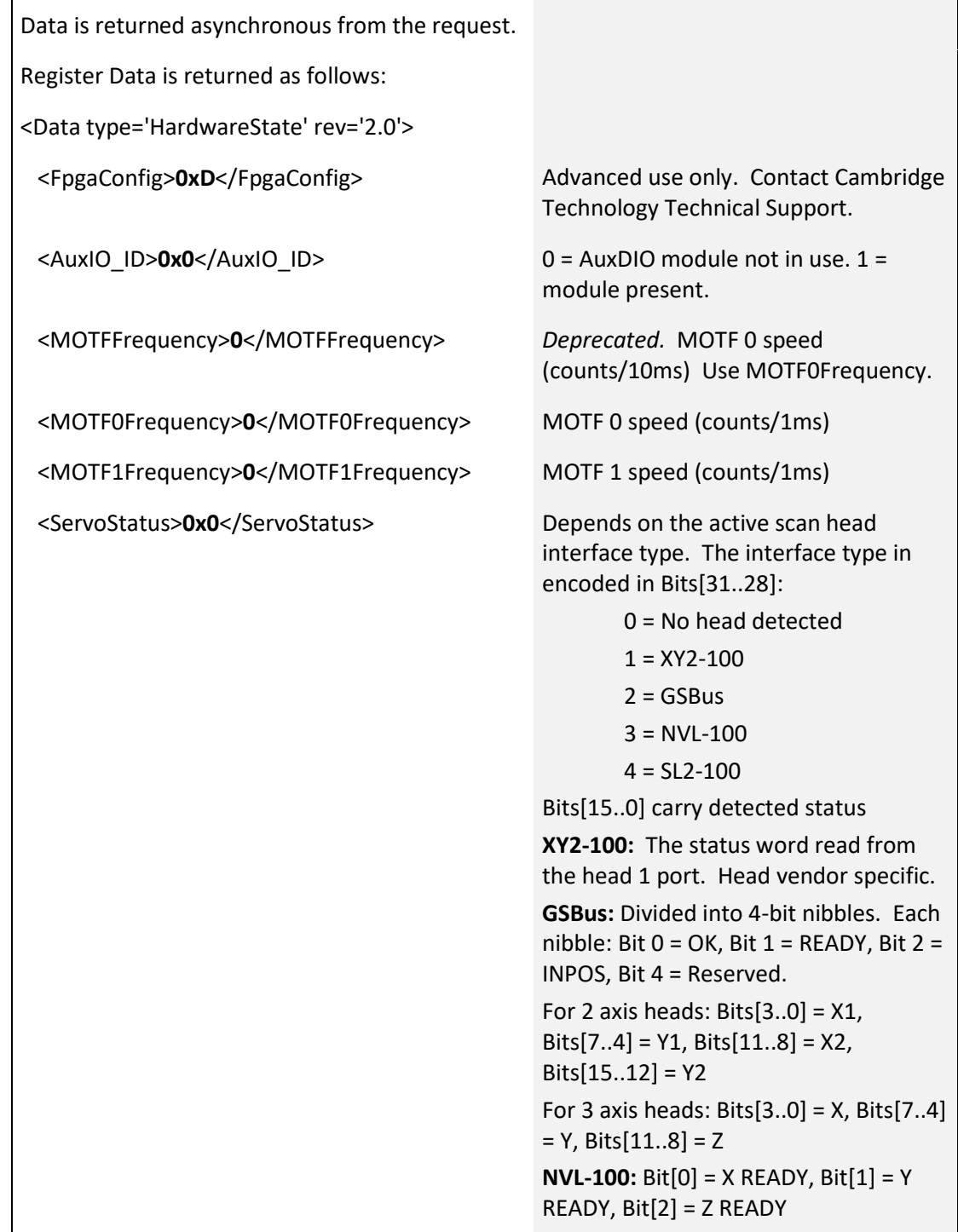

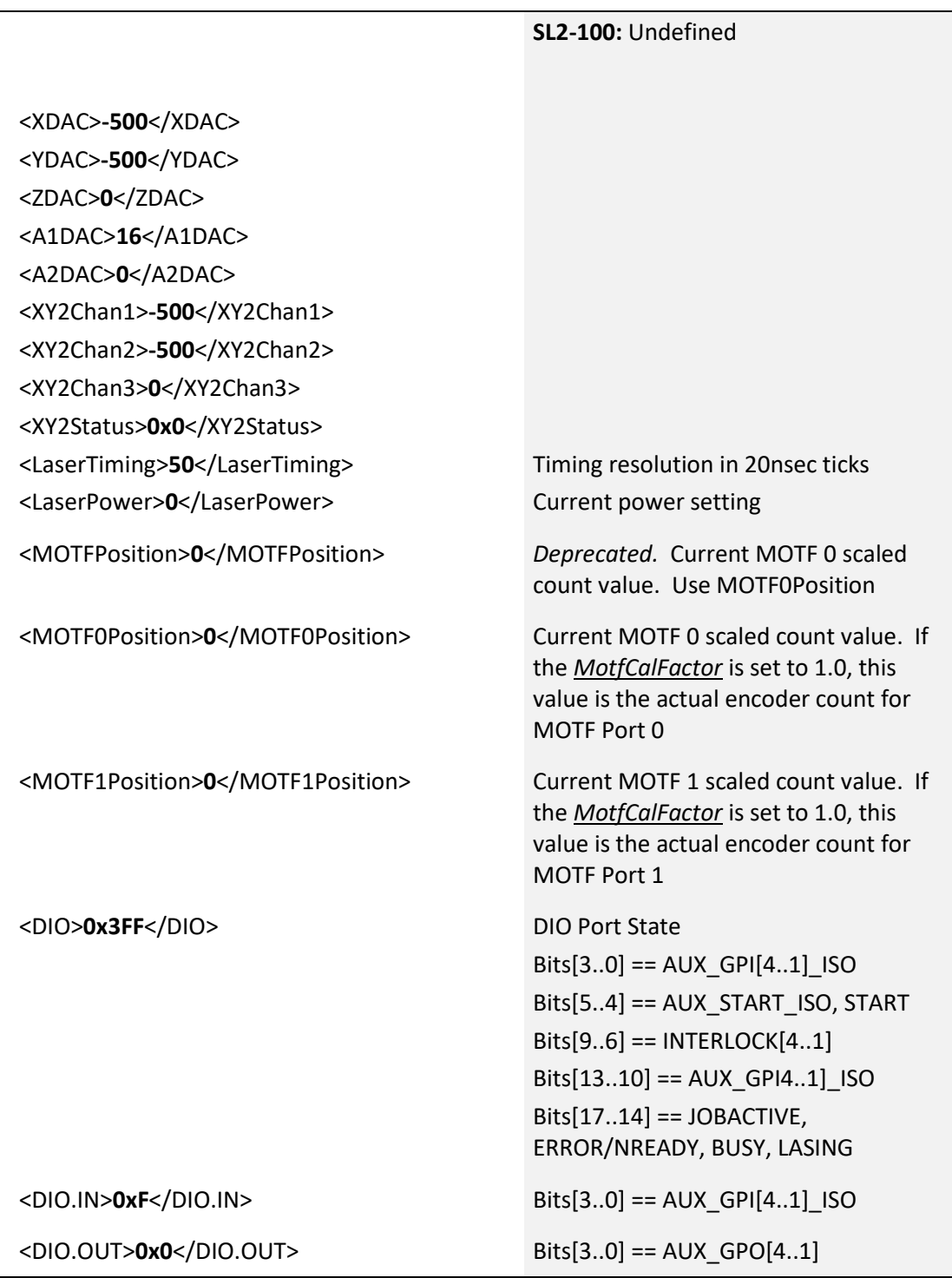

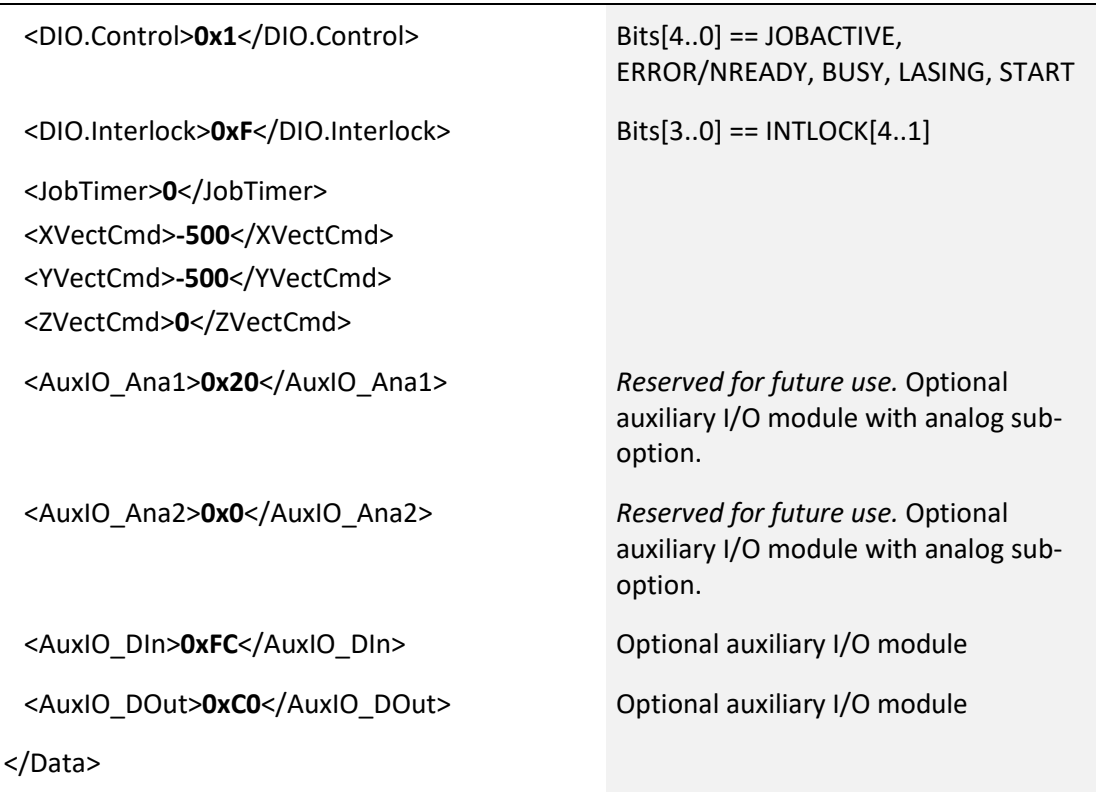

# 6.9.5 GetCalFactors Priority Message OnDataEvent Response

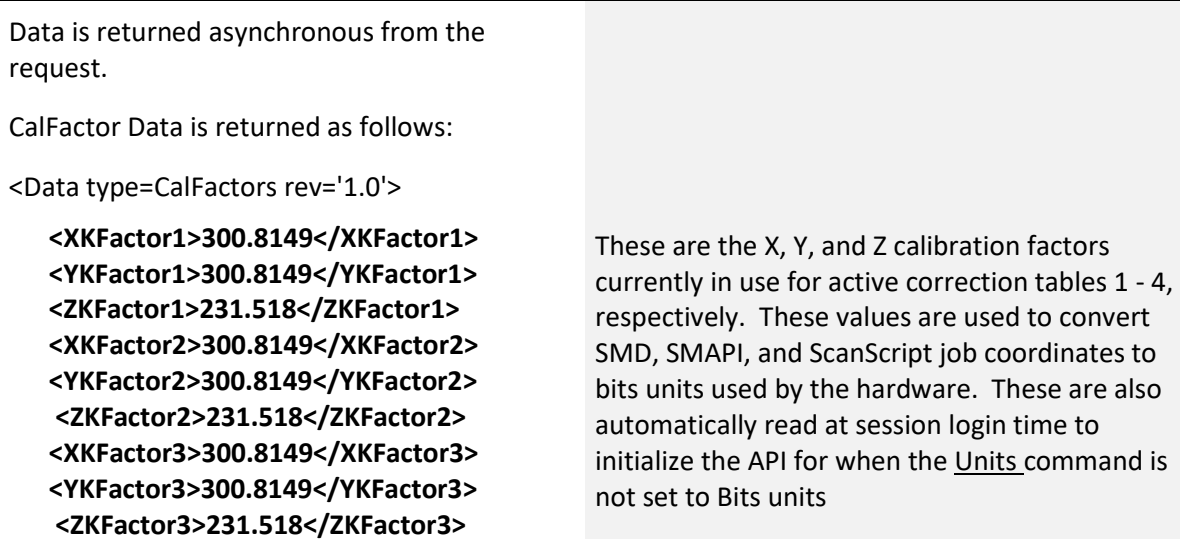

[1040-0012 Revision P](#page-346-0) 246

 **<XKFactor4>300.8149</XKFactor4>** 

 **<YKFactor4>300.8149</YKFactor4> <ZKFactor4>231.518</ZKFactor4>** 

**</Data>** 

# 6.10 API ERROR CODES

Errors returned by the Session API are defined in the following table. The error descriptions can be accessed through the use of the method GetErrorCodeDescription.

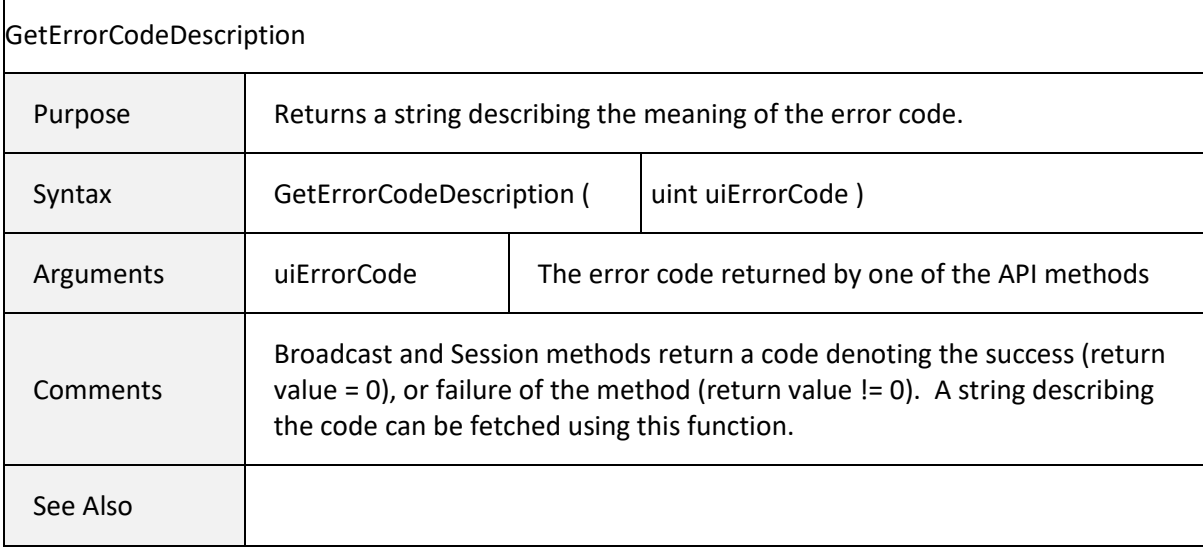

# 7 REMOTE CONTROL API

There are three basic modes of operation for the SMC:

- 1. LAN-based streaming mode, where job data is managed on a host computer and sent to the SMC for immediate execution
- 2. Local mode, where an attached pendant is used to control the selection and execution of locally stored jobs
- 3. Remote mode, where a LAN-based supervisory interface can interact with the SMC and control all of the local mode functions

Remote mode is implemented as a text-based messaging interface over a normal TCP/IP socket connection. Messages are sent to the SMC as strings terminated with a line-feed character. All messages sent to the SMC are acknowledged with a line-feed terminated string.

All read or Get functions can be executed concurrently with other activities that the board may be performing, such as running jobs over the streaming interface. These functions would typically be associated with administrative functions such as examining passwords, networking parameters, job lists, etc. If modifications need to be made, or if actual execution control is required via the remote control interface, then a client application must "request control" or ownership of the module via the Remote Control API protocol comman[d TakeHostControl.](#page-259-0)

# 7.1 TCP/IP INTERFACE

Remote control of the SMC can be established by any host computer that supports TCP/IP networking. This includes computers running Microsoft Windows, Linux, or other Unix derivatives. Communication with the board is established by opening a socket connection using the SMC IP address on port number 12500. The IP address can be learned by using the BroadcastAPIMethods to access the SysInfo data packets that are broadcast by the SMC. Alternatively, if the SMC is configured with a static IP address, broadcast monitoring is not required.

When a connection is established, the SMC transmits a "Welcome banner". This string must be read from the socket before bi-directional communication can be established.

# 7.2 RS232 INTERFACE

Remote control of the SMC can also be established by any host computer that supports RS232 serial communications. Communication is established by opening a COM port connection on the local computer that is connected to the SMC. The SMC COM port that is used for the protocol is controlled by settings in the Administration Configuration file. See the description of APIPort in *[Table 10 -](#page-53-0)  [Administration Configuration](#page-53-0)* on page [45](#page-53-0) for additional details.

If a single new-line character is sent to the remote control port, the SMC transmits a "Welcome banner". This string can be used to verify that communication has been established.

## 7.3 PROTOCOL SPECIFICATION

The following tables define the valid remote control commands and responses. Some commands take arguments. In such cases, the arguments are separated from the command and from each other by a "," (comma) character. If commands yield responses that have multiple values, the values are comma separated.

Note that all commands can be either text strings or numeric identifiers and are expressed in the table enclosed in quotes (" "). The quotation characters are NOT part of the command. This is also true for responses. Variable information is expressed as <variable> which is also a string.

There are two command modes can be used: basic mode and enhanced mode. All the commands listed in section 6.3.1 are expressed in basic mode.

**The basic mode**: the command string is sent to the SMC, and SMC sends back a response string. This mode poses a command-response synchronization problem when commands are send quickly. For example, the source sends command 1 to the SMC, and waits for response 1. If the SMC takes longer to respond, then the source may timeout and get no response. Next, the source may clear the receive buffer, send command 2 to SMC and waits for response 2. If at this time SMC completes command 1 and sends back response 1, then source will wrongly assume response 1 as response 2.

**The enhanced mode**: each command string is prefixed with a '\$' character, followed by a *UniqueNumber* chosen by the API user, followed by a ':' character. The SMC will use the same "\$*UniqueNumber*:" prefix with the response. For asynchronous event messages, the message is prefixed with "#*EventUniqueNumber*:" set of characters. *EventUniqueNumber* is generated

[1040-0012 Revision P](#page-346-0) 249

automatically by the SMC. If an event message has multiple lines, each line will have the same prefix. The enhanced command mode is the preferred mode. Below is a short example:

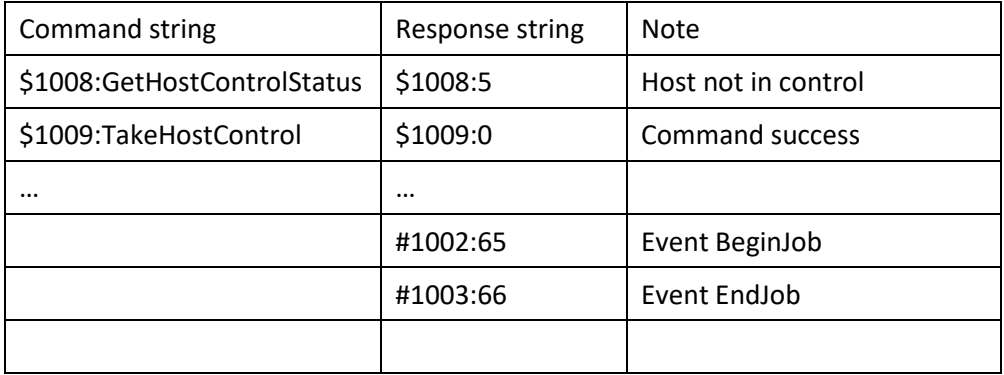

Note also that all commands and arguments are case-sensitive.

RemoteAdminstrator.exe is a sample program that uses the Remote API to access the SMC. It is located in C:\Program Files\Cambridge Technology\Client.

## 7.3.1 CONTROL AND COMMUNICATIONS COMMANDS

#### <span id="page-258-0"></span>Abort (1) Command

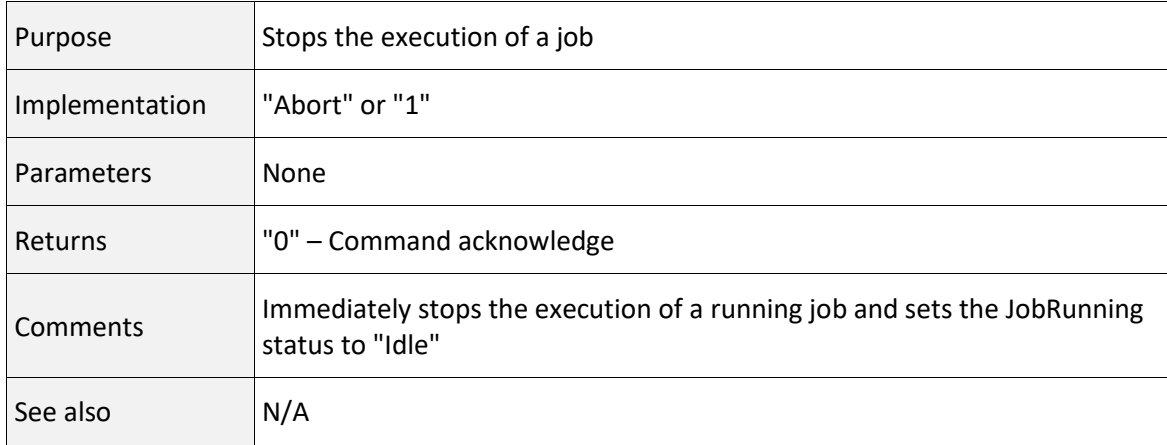

# <span id="page-259-0"></span>TakeHostControl (2) Command

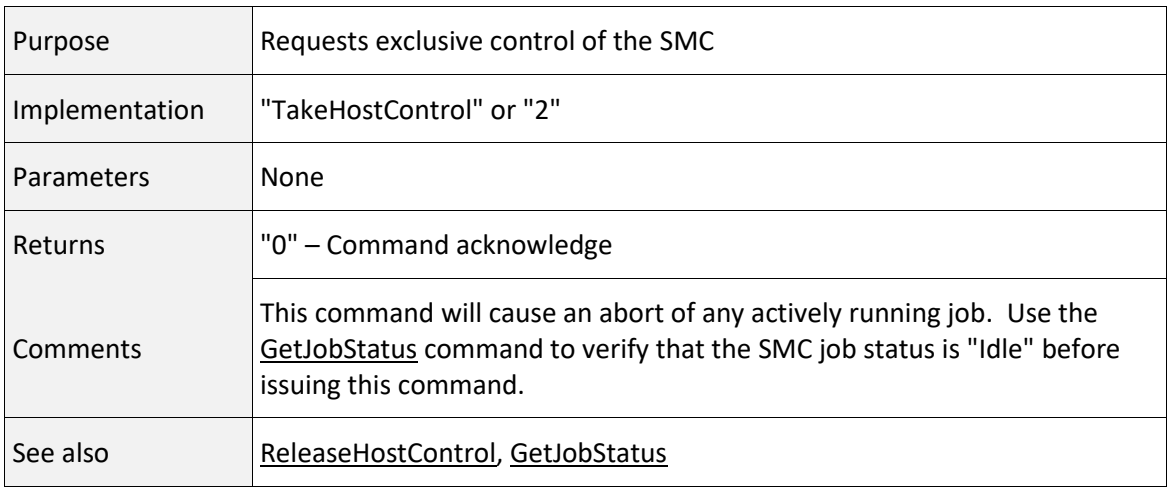

#### <span id="page-259-1"></span>ReleaseHostControl (3) Command

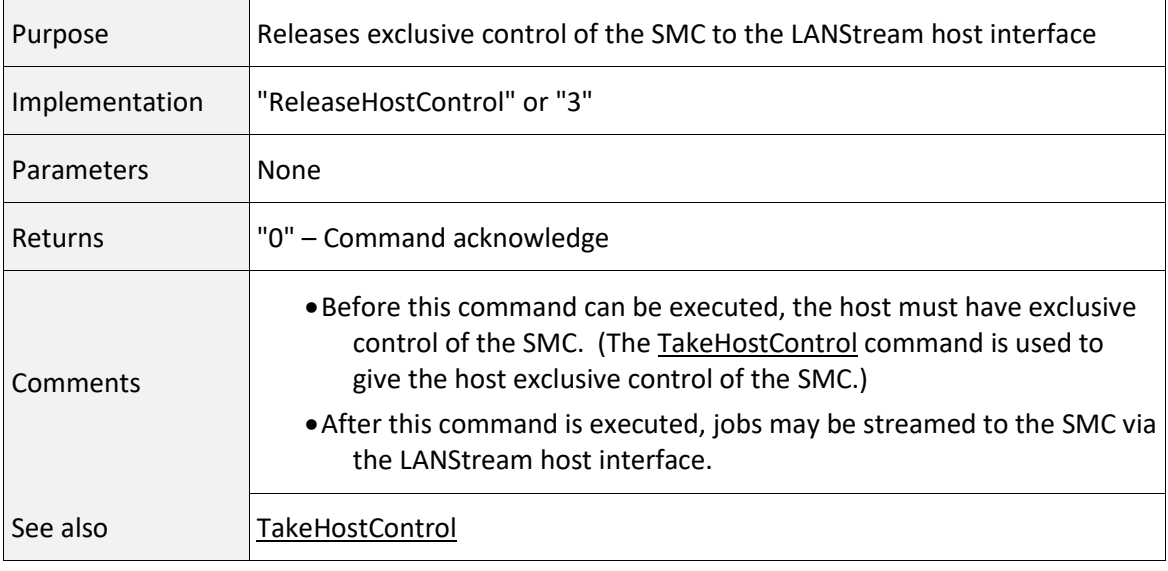

## GetHostControlStatus (4) Command

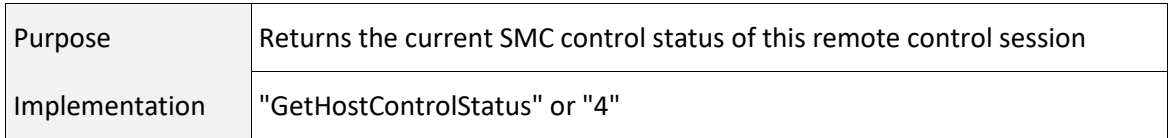

# GetHostControlStatus (4) Command

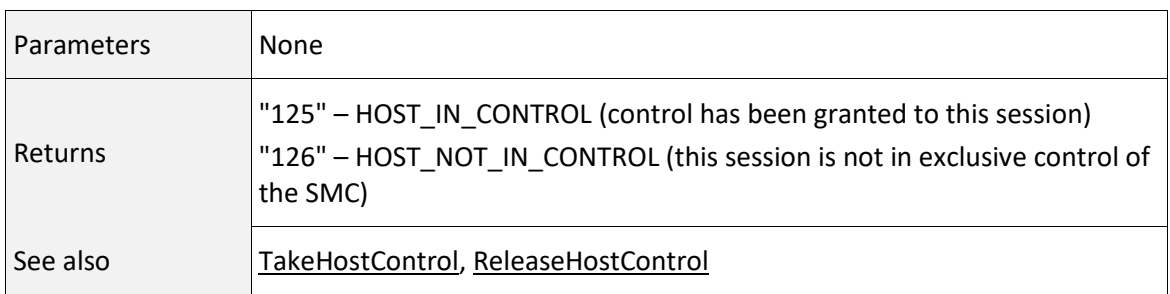

## GetHostInControl (5) Command

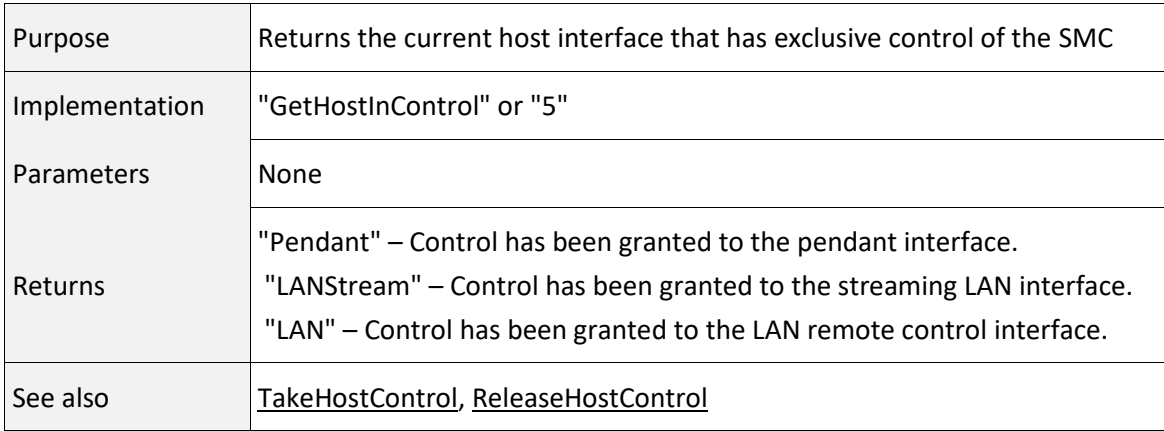

## EnableBroadcasting (6) Command

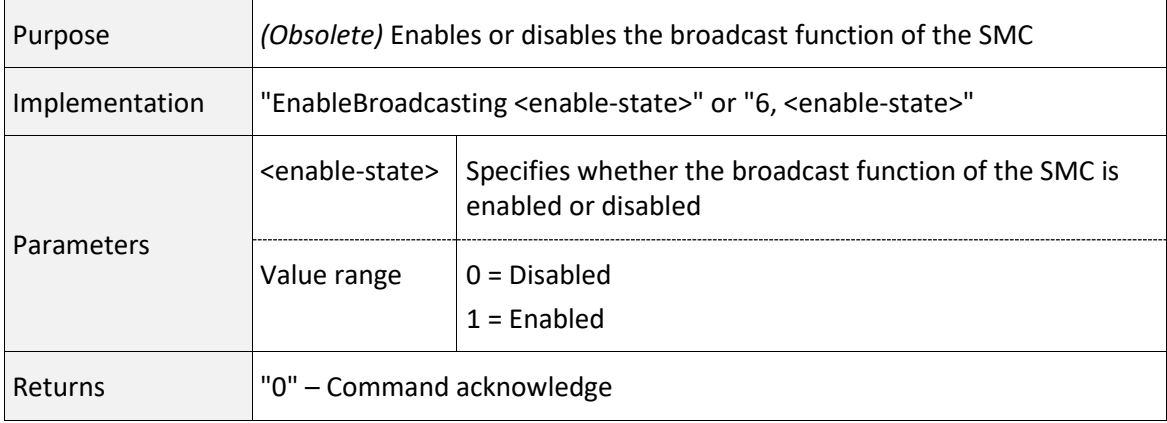

## EnableBroadcasting (6) Command

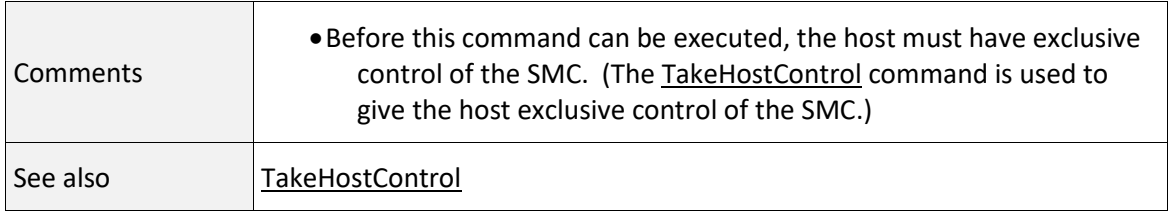

#### LoadHardwareDefaults (7) Command

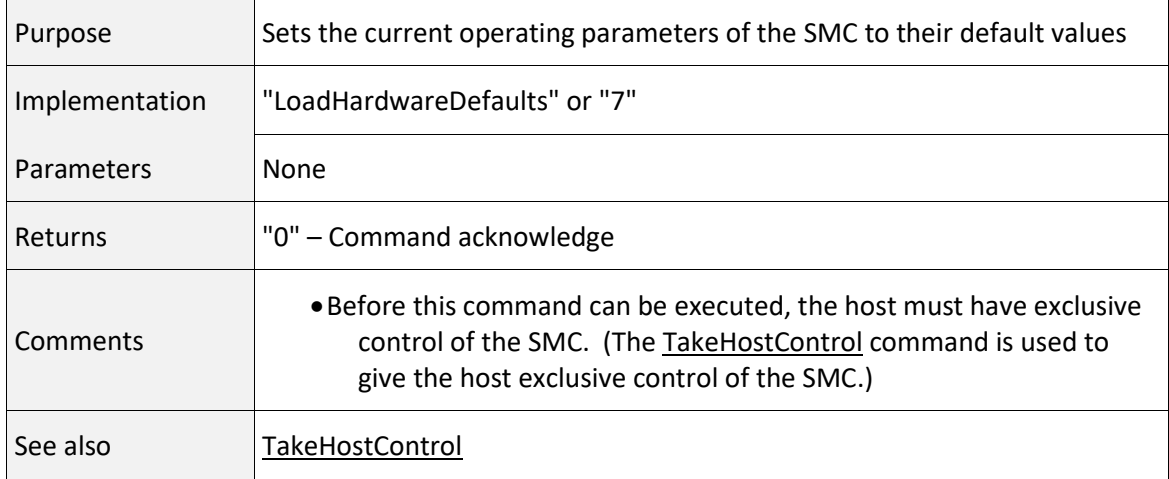

## HardwareReset (8) Command

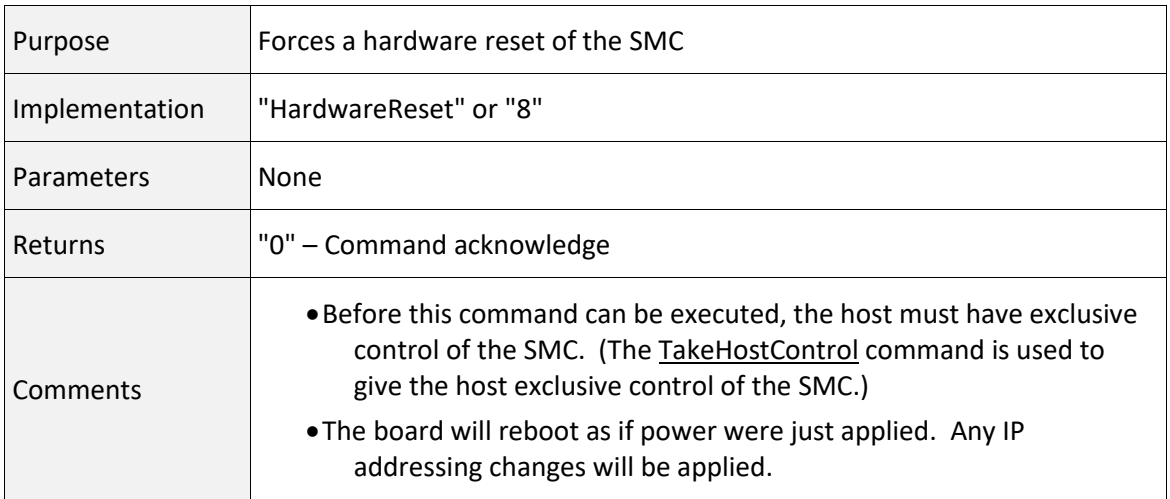

# HardwareReset (8) Command

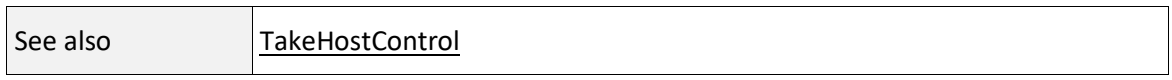

#### GetRemoteIP (9) Command

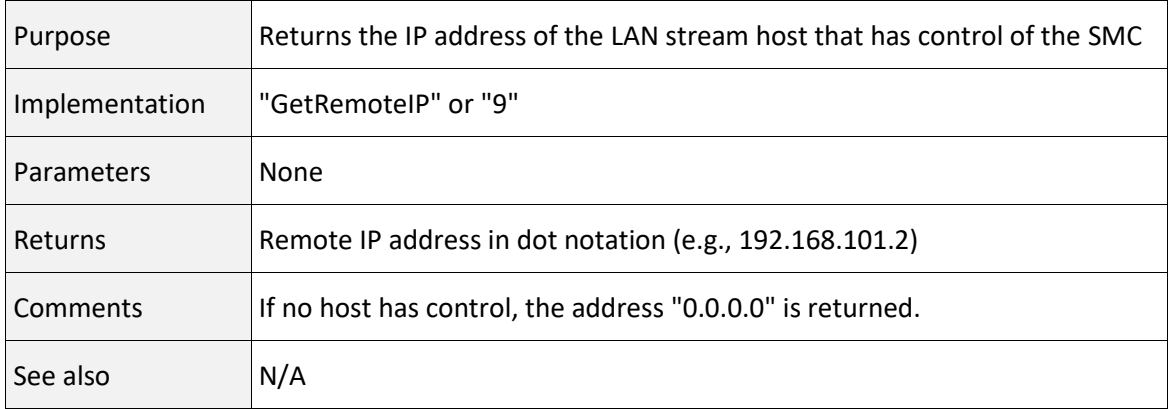

## <span id="page-262-0"></span>GetKFactor (10) Command

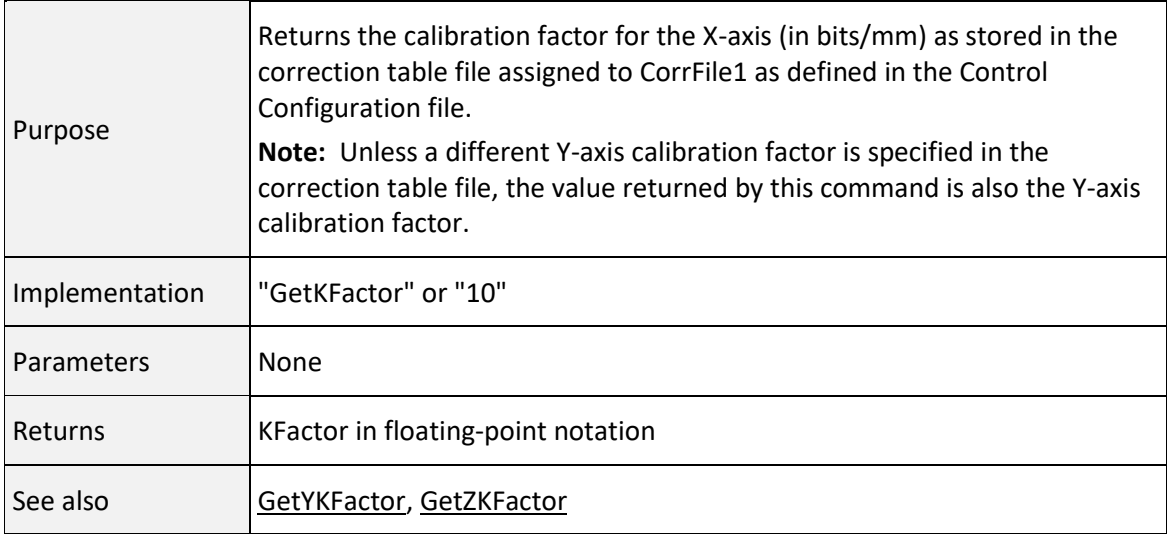

<span id="page-263-0"></span>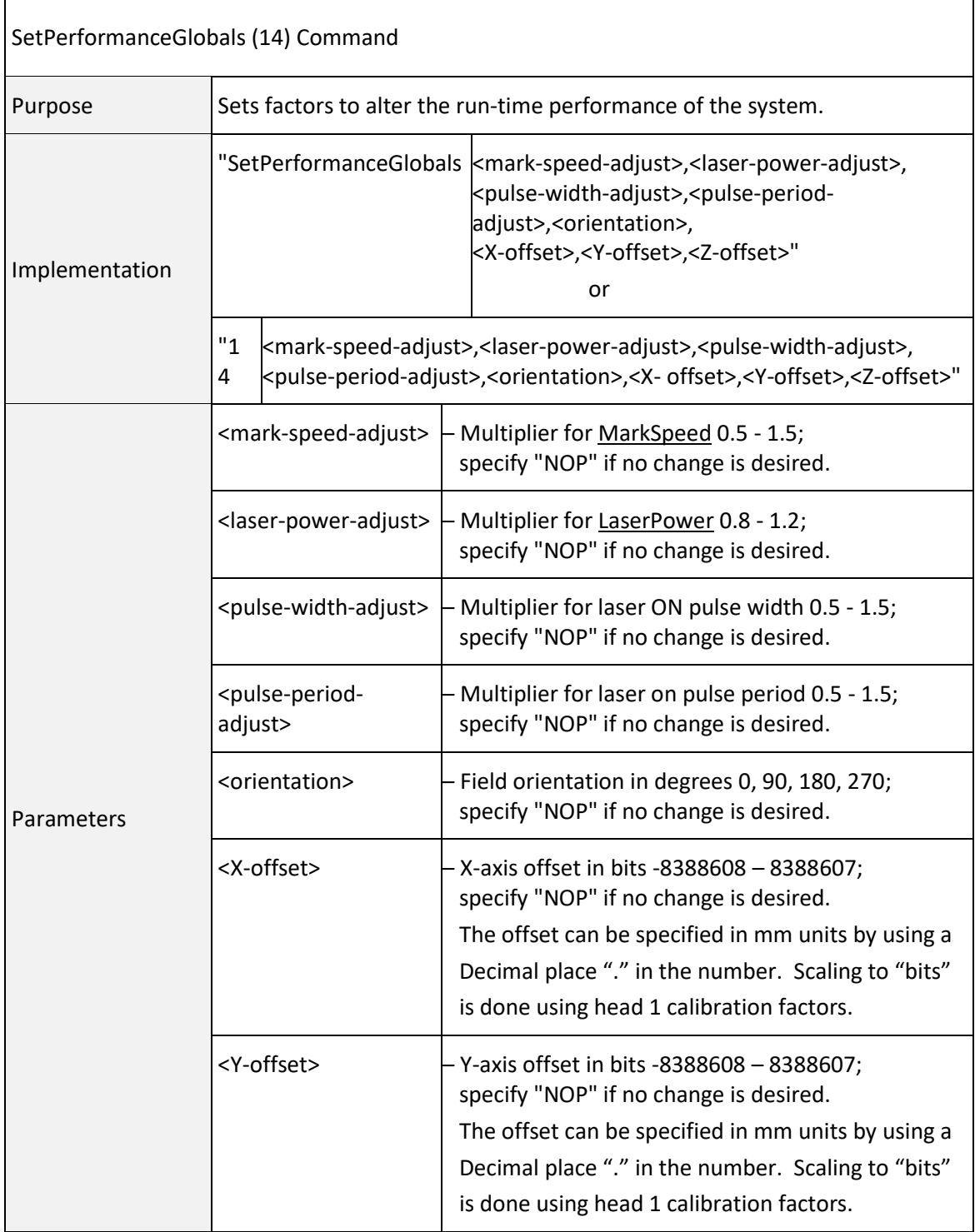

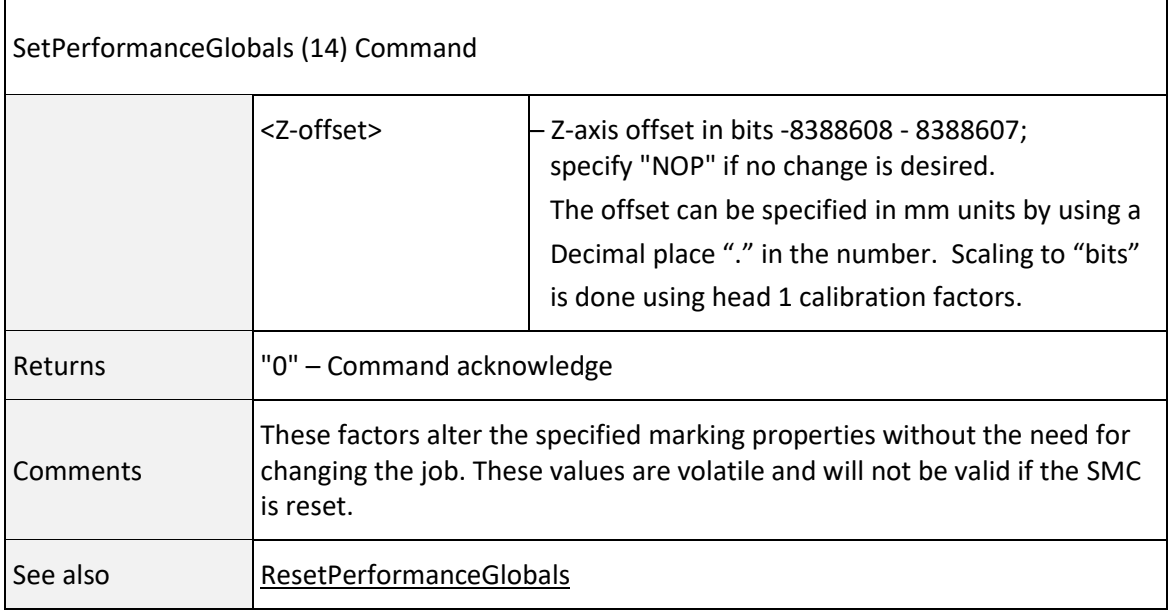

## <span id="page-264-0"></span>ResetPerformanceGlobals (15) Command

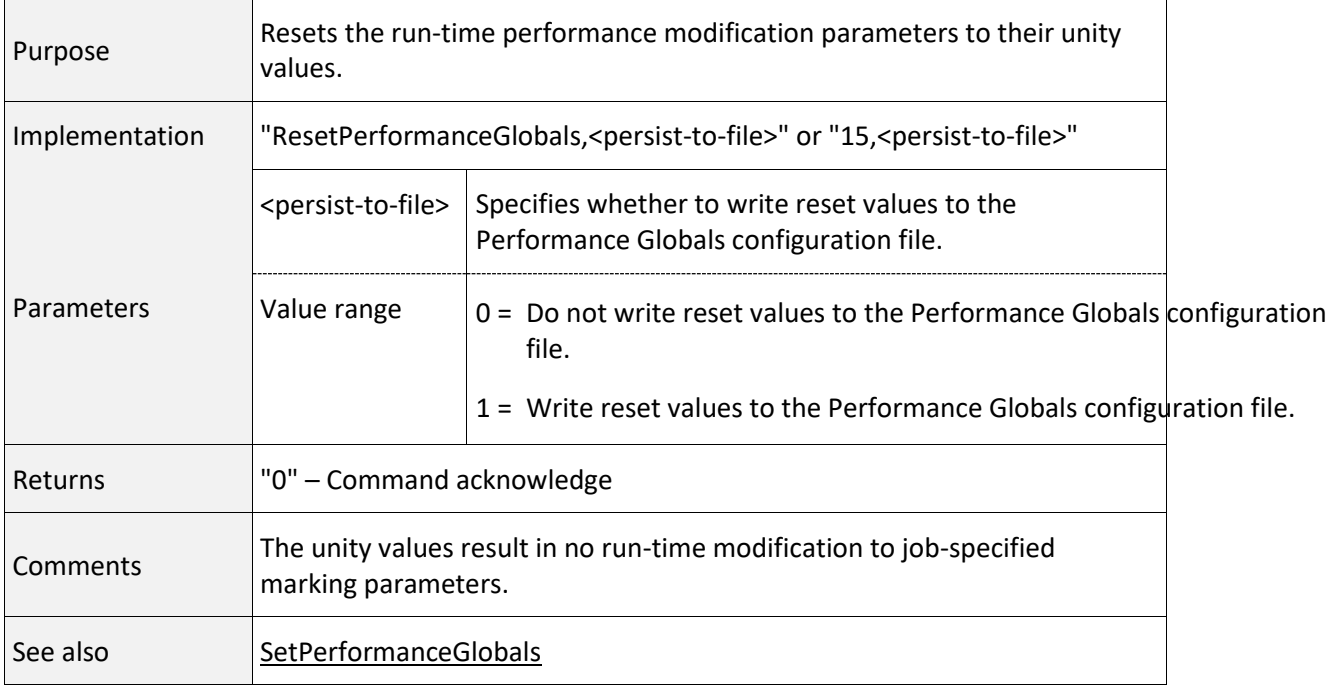

<span id="page-265-0"></span>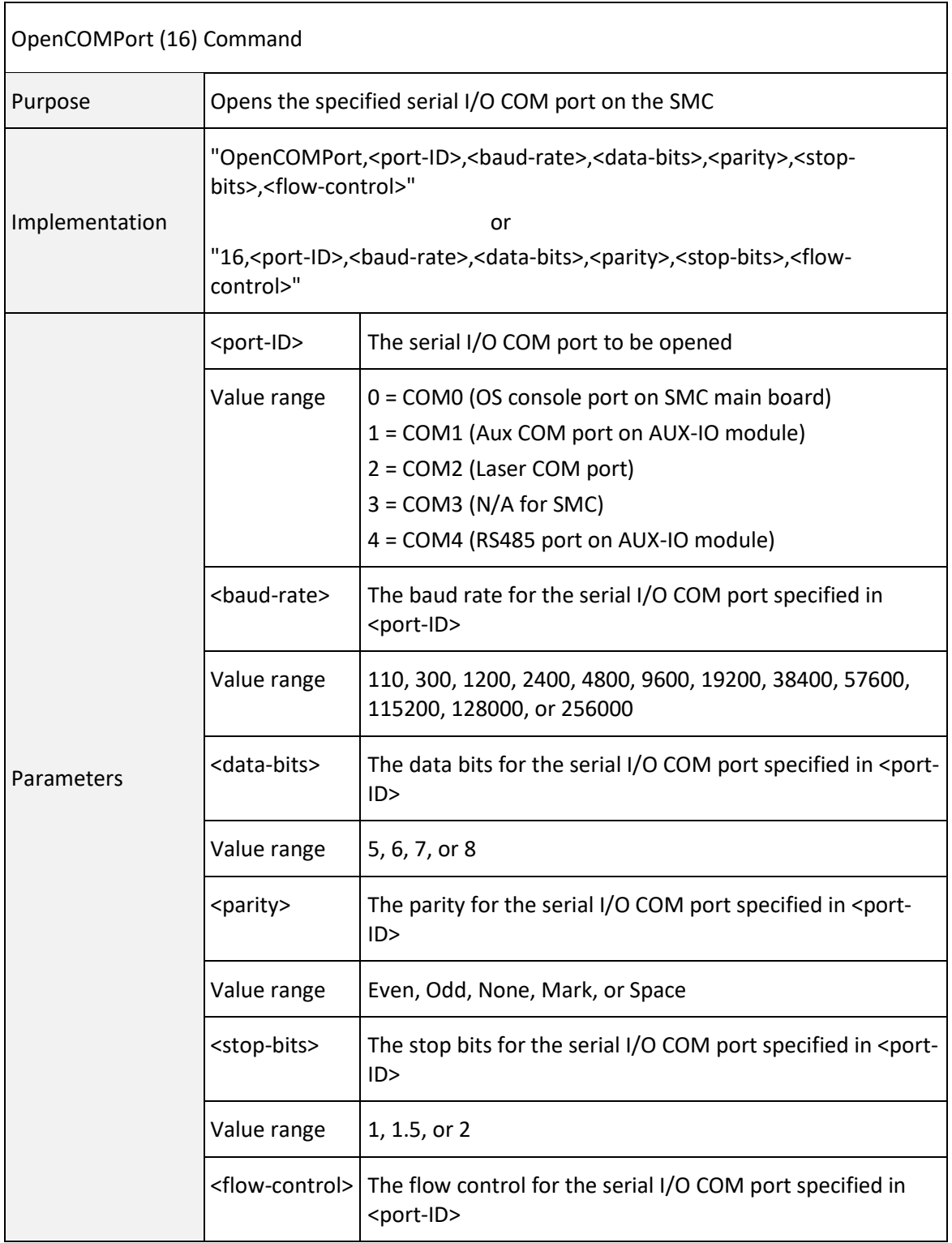

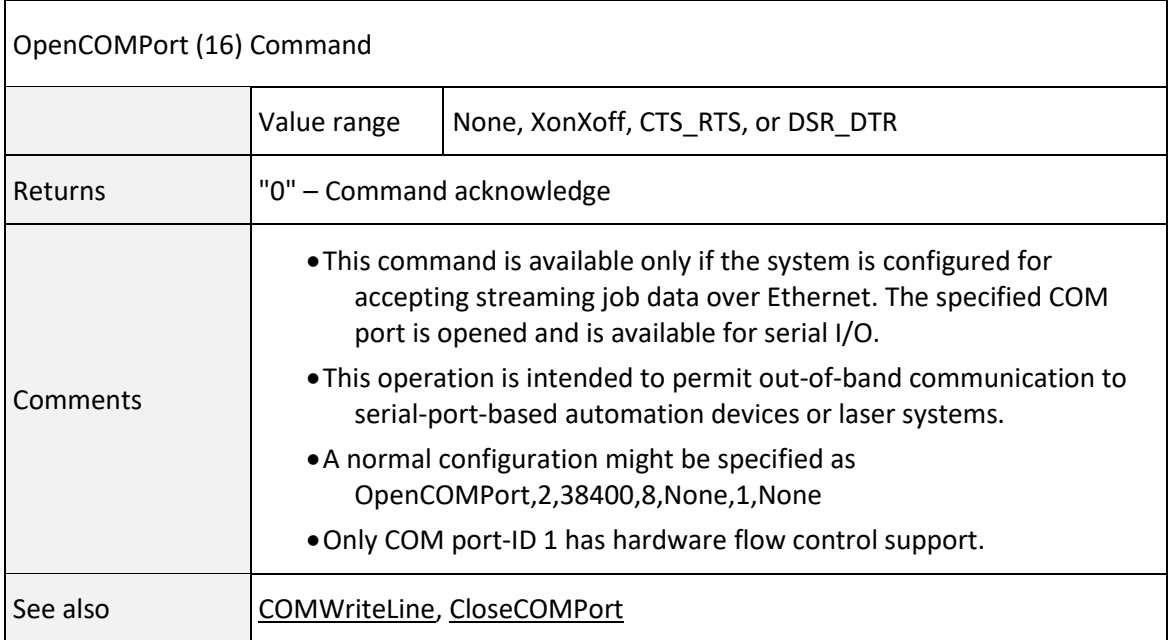

<span id="page-266-0"></span>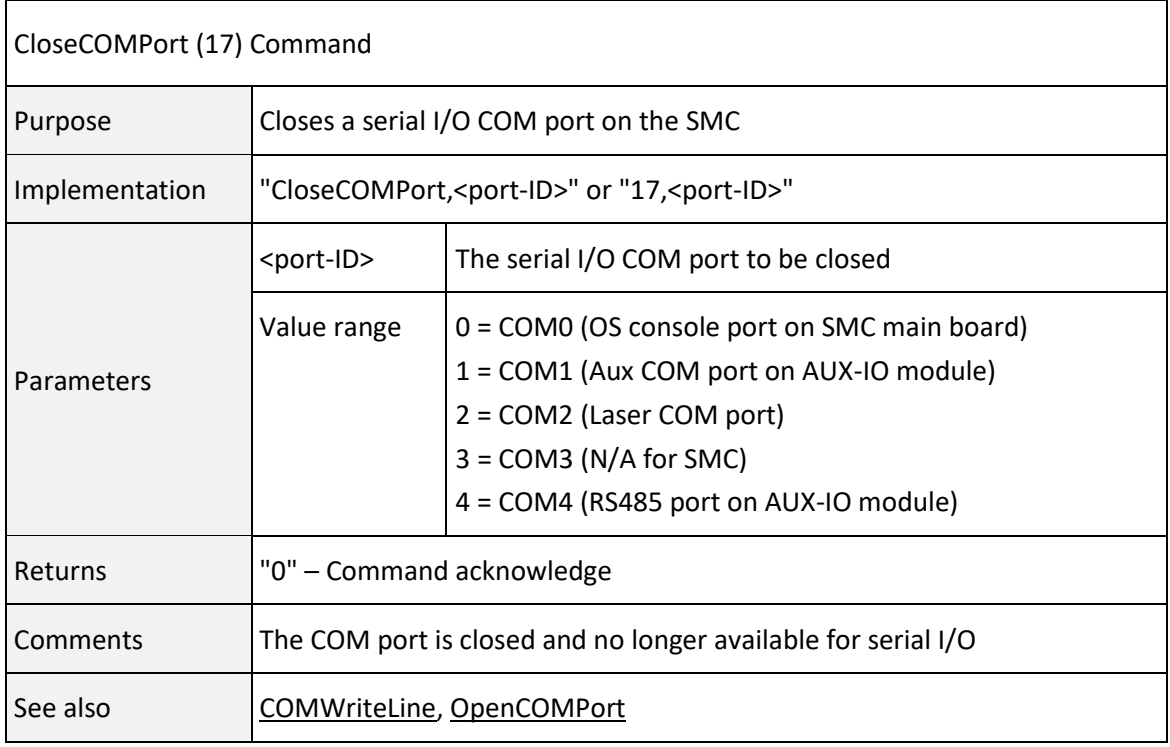

<span id="page-267-0"></span>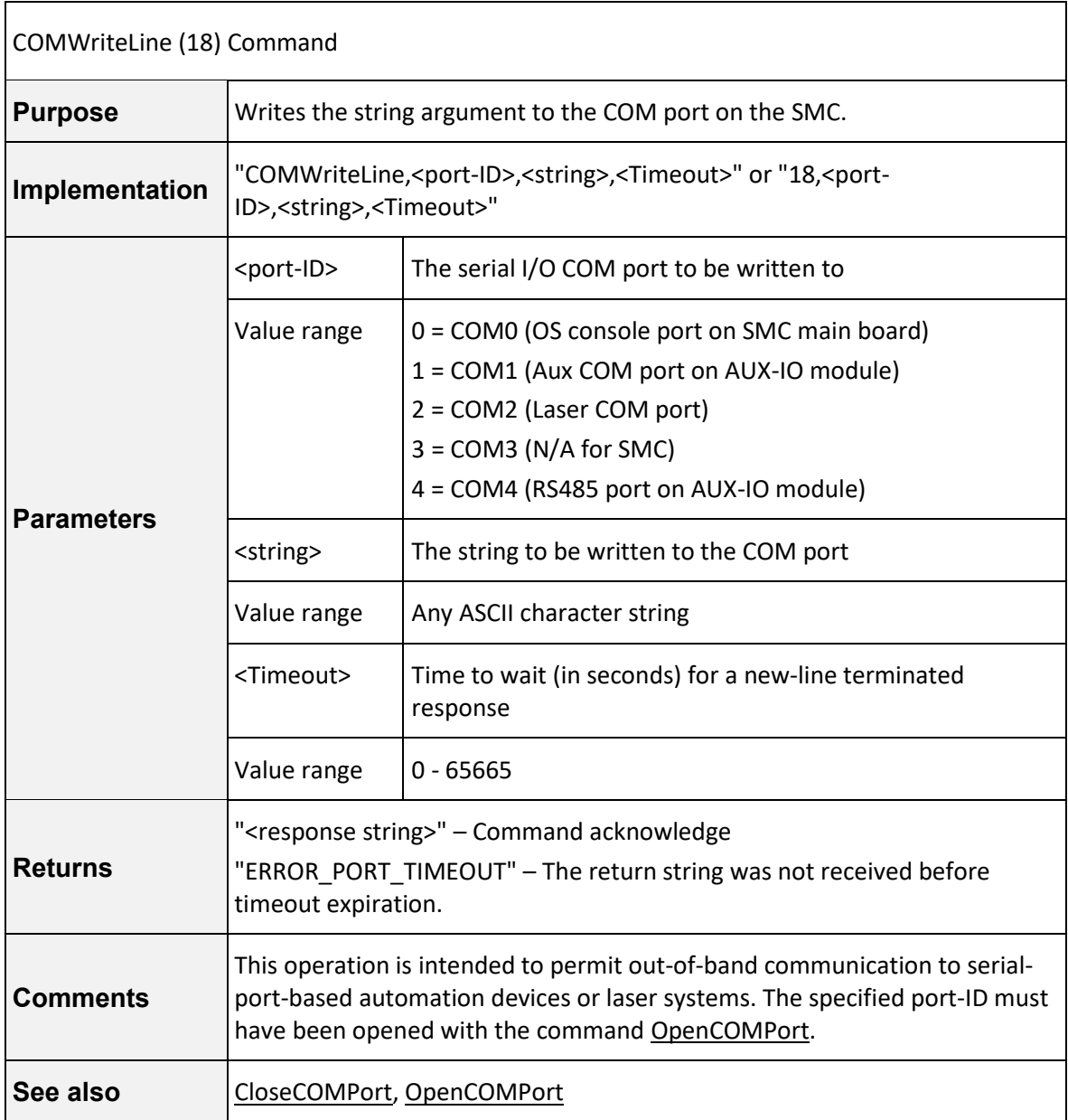

# SetMotfEncoderRate (21) Command

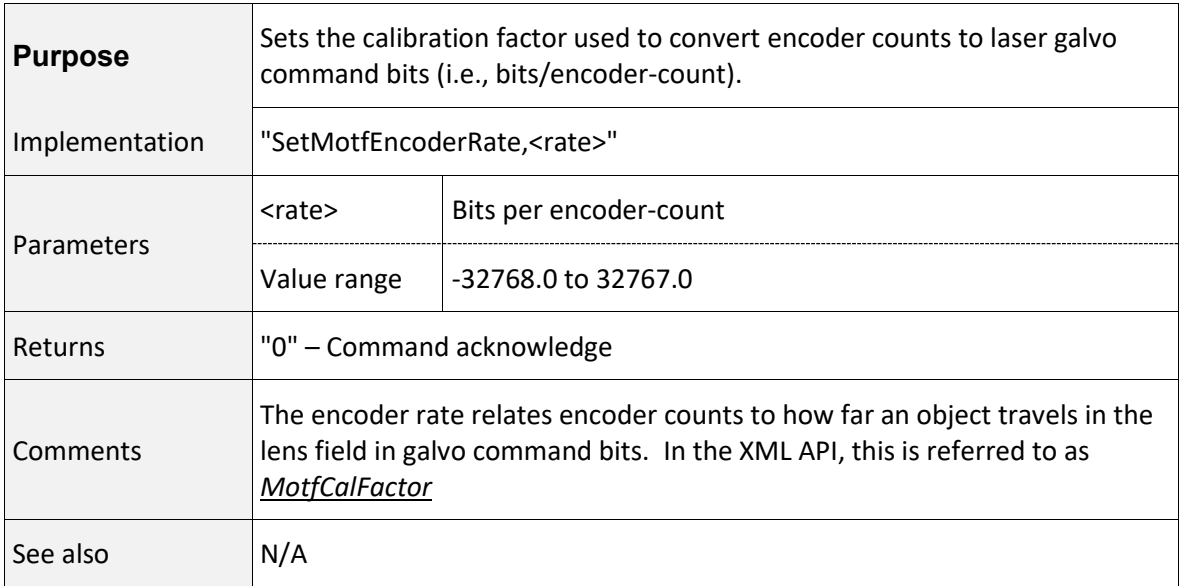

# <span id="page-268-1"></span>GetZKFactor (27) Command

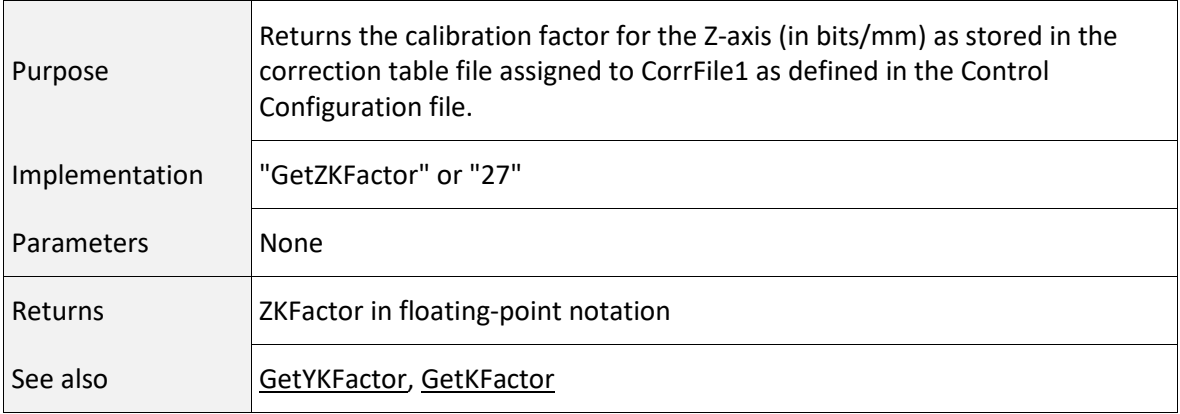

## <span id="page-268-0"></span>GetYKFactor (28) Command

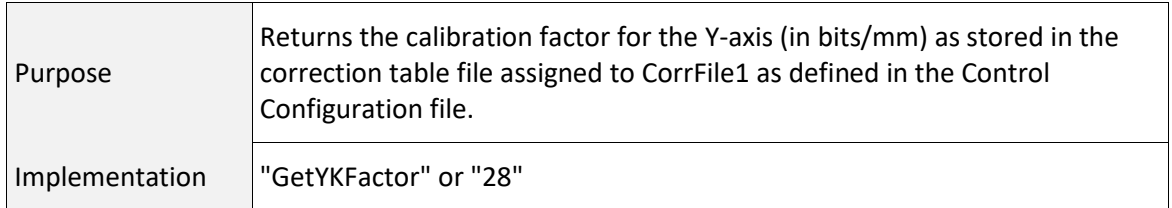

# GetYKFactor (28) Command

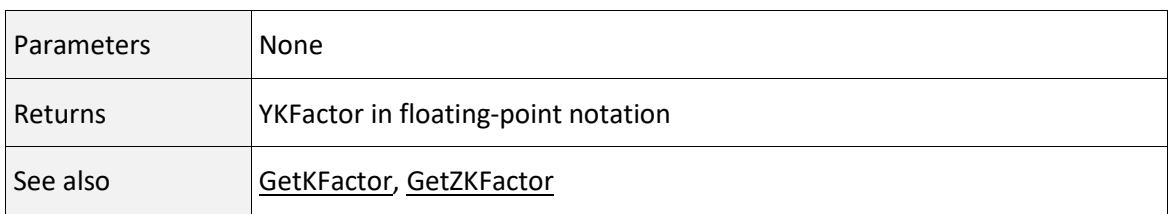

## GetControllerTemp (29) Command

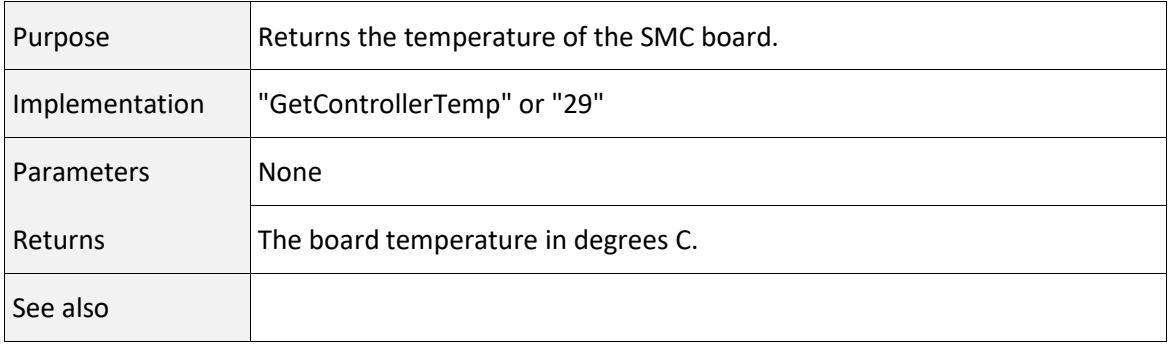

## COMReadLine (30) Command

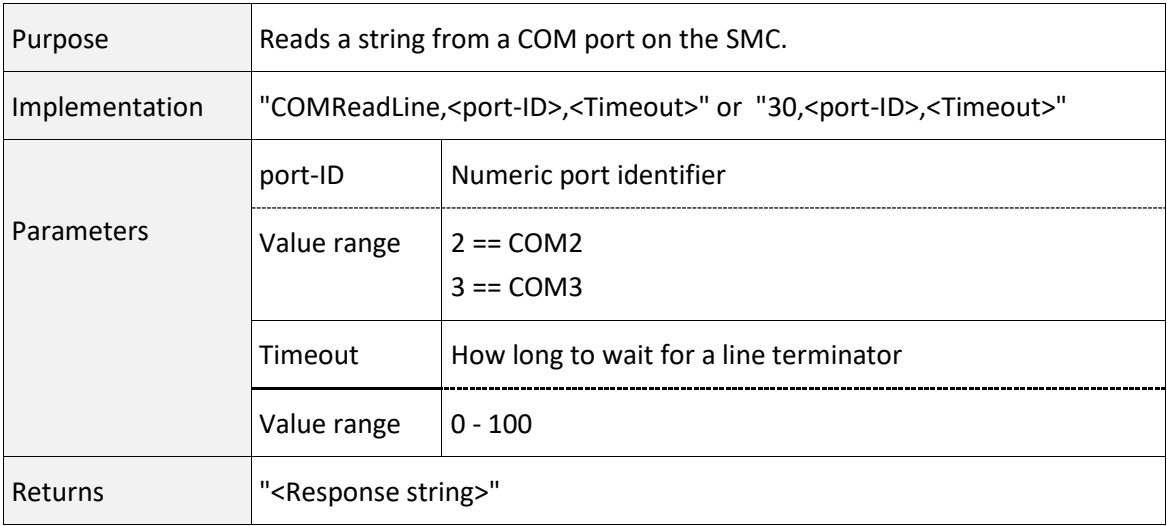

#### COMReadLine (30) Command

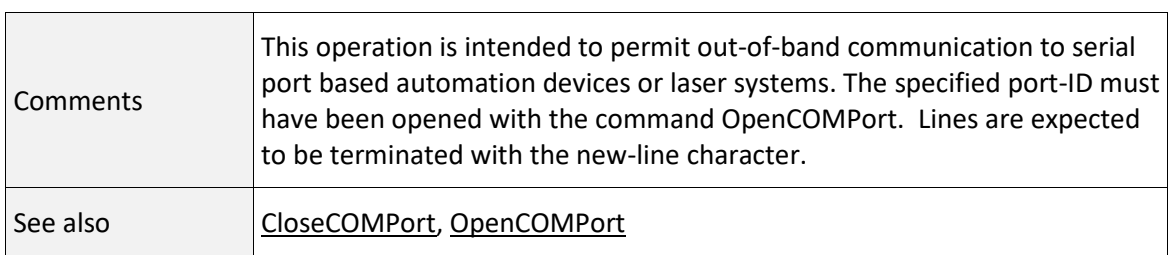

#### GetDigitalPort (35) Command

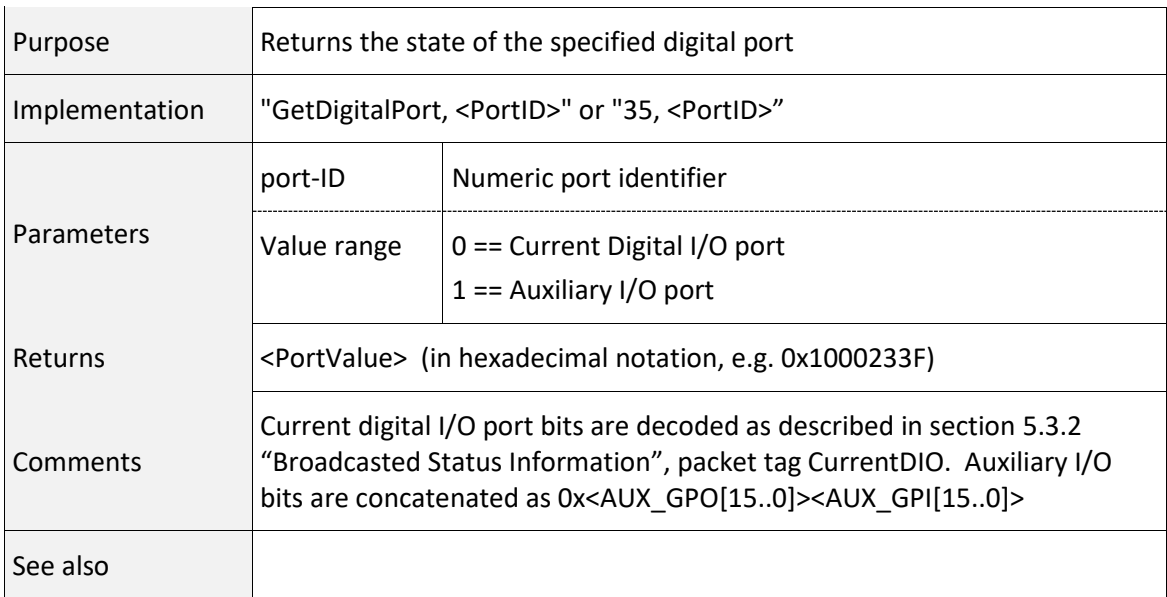

## GetCalScaleFactors (39) Command

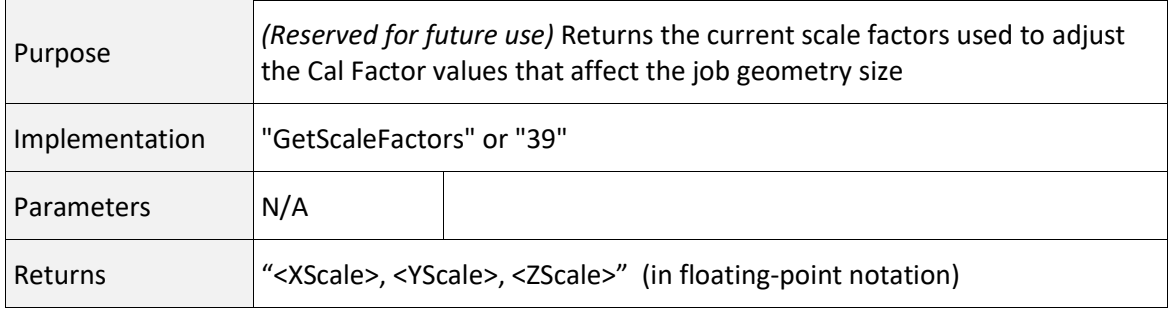

# GetCalScaleFactors (39) Command

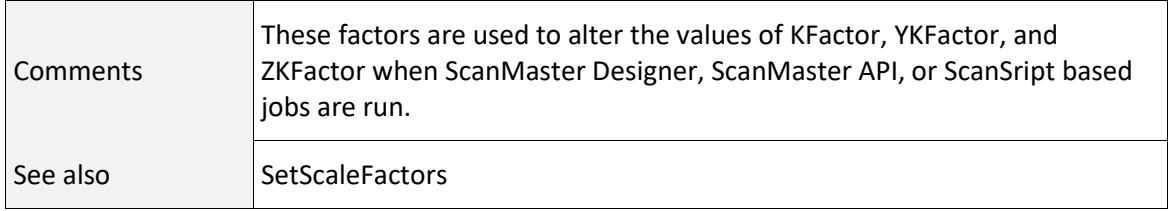

#### SetCalScaleFactors (40) Command

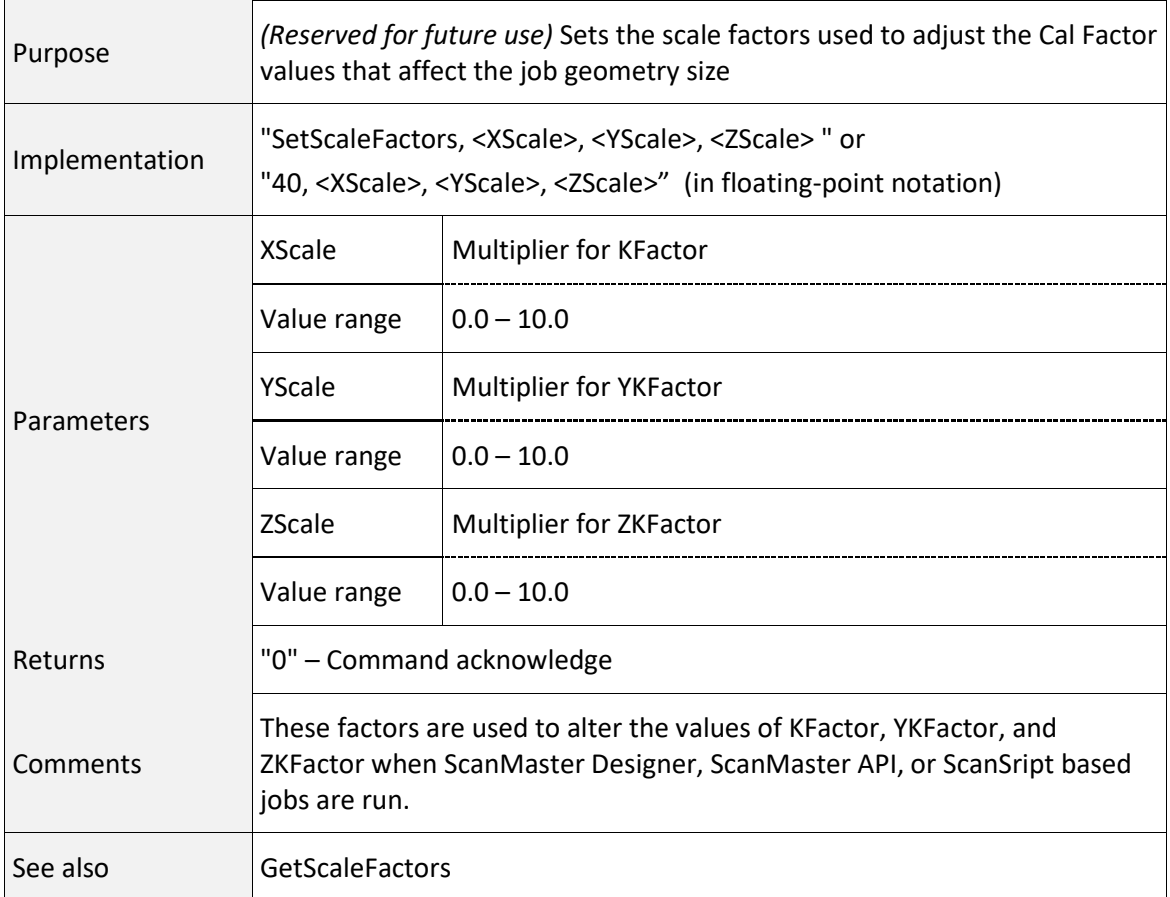

#### 7.3.2 JOB EXECUTION CONTROL

#### ClearJobList (200) Command

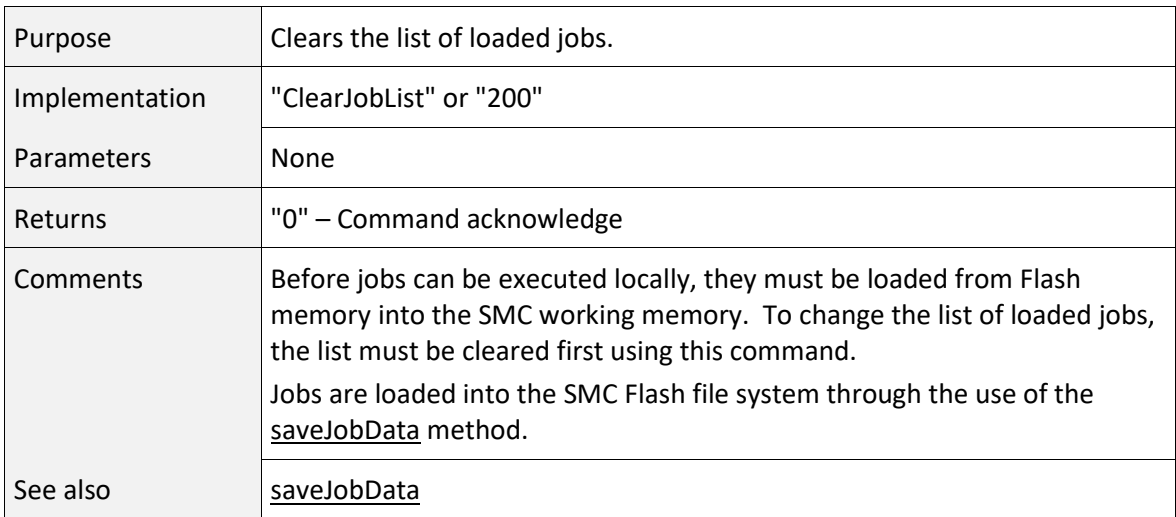

#### <span id="page-272-0"></span>GetFlashJobFileList (203) Command

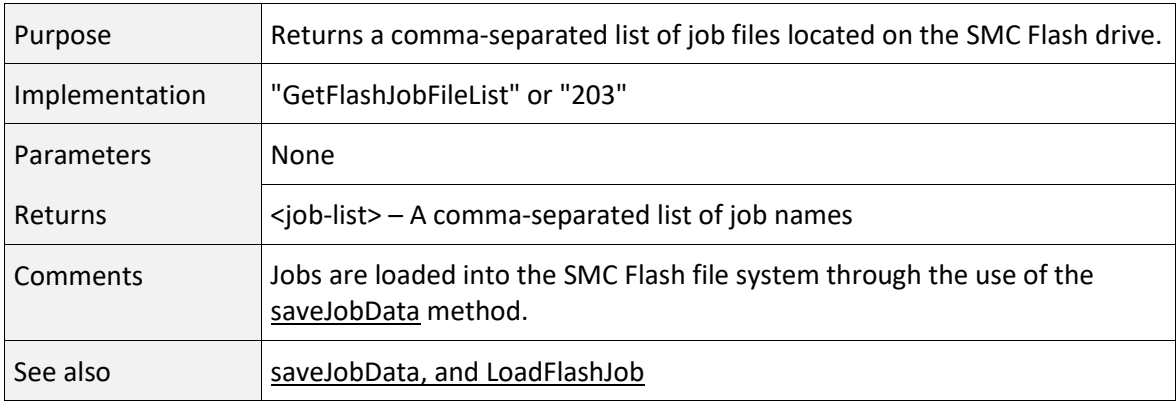

## <span id="page-272-1"></span>GetUSBJobFileList (204) Command

(Not yet supported)

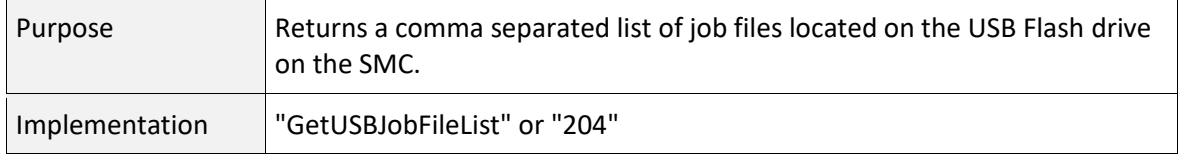

#### GetUSBJobFileList (204) Command

(Not yet supported)

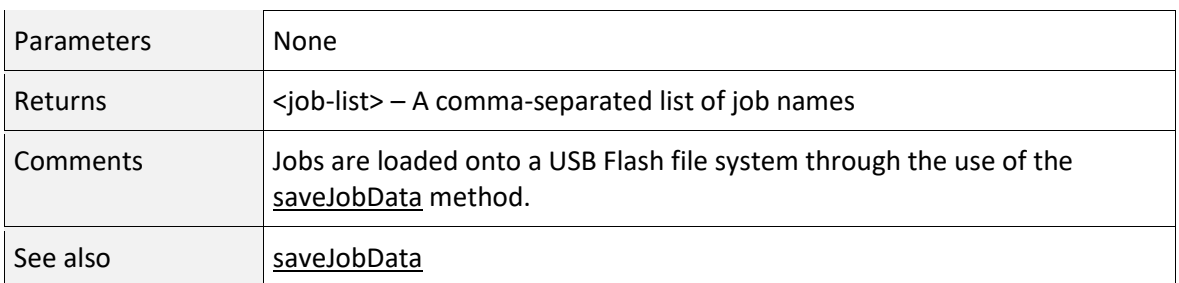

## <span id="page-273-0"></span>LoadFlashJob (205) Command

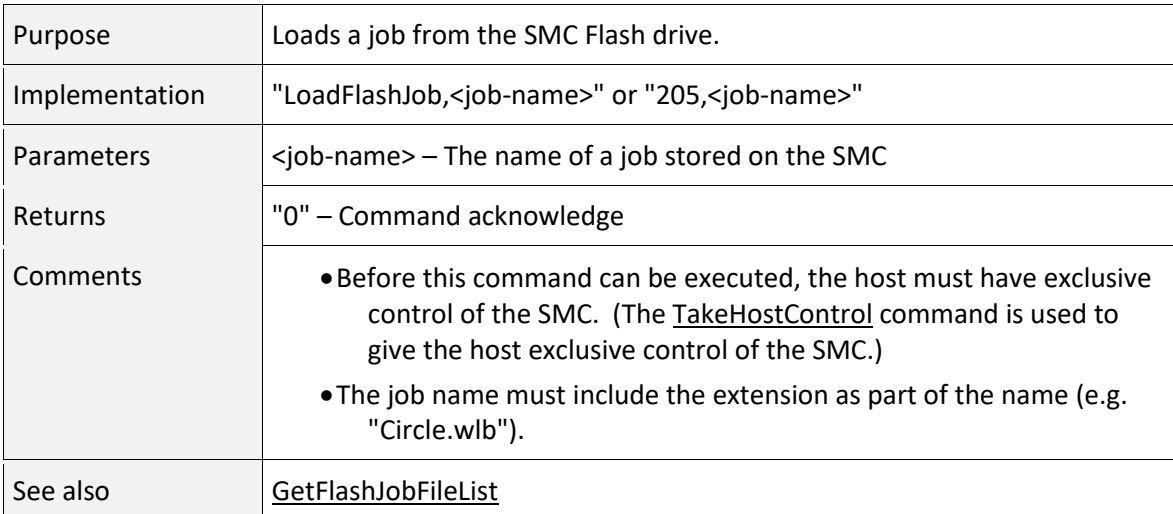

#### <span id="page-273-1"></span>LoadUSBJob (206) Command

(Not yet supported)

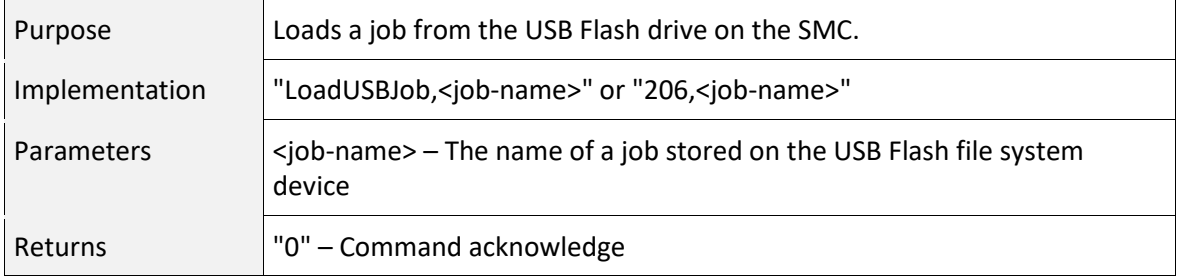

# LoadUSBJob (206) Command

## (Not yet supported)

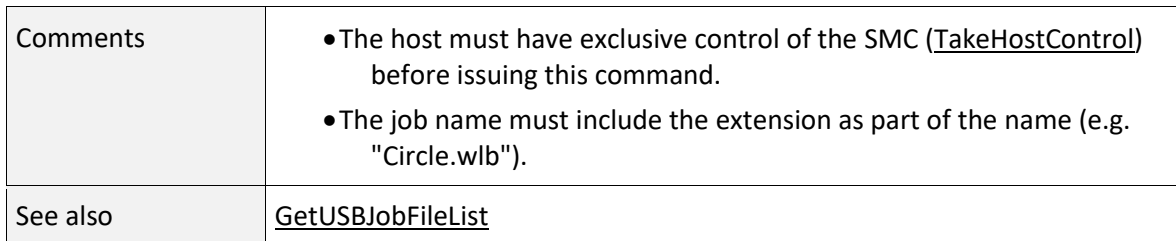

## ExecuteJobOnce (207) Command

#### (Partially supported)

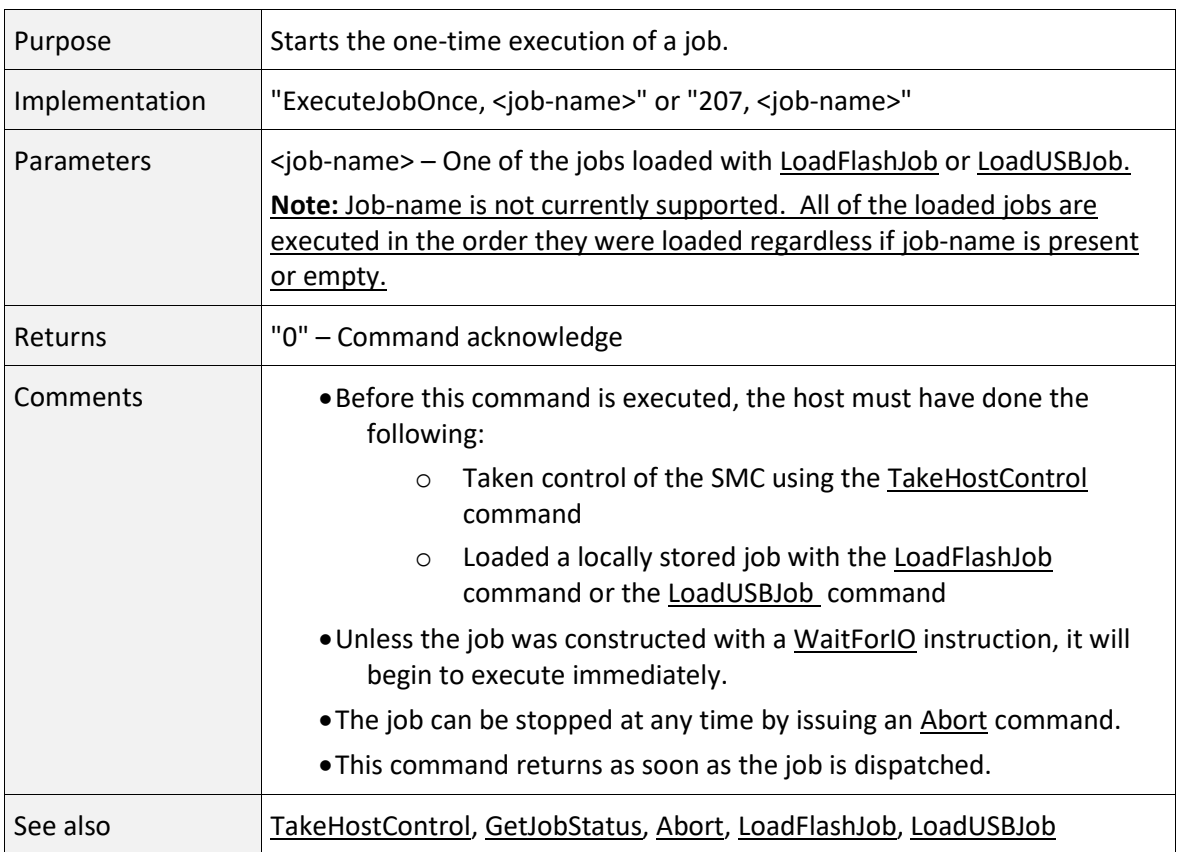

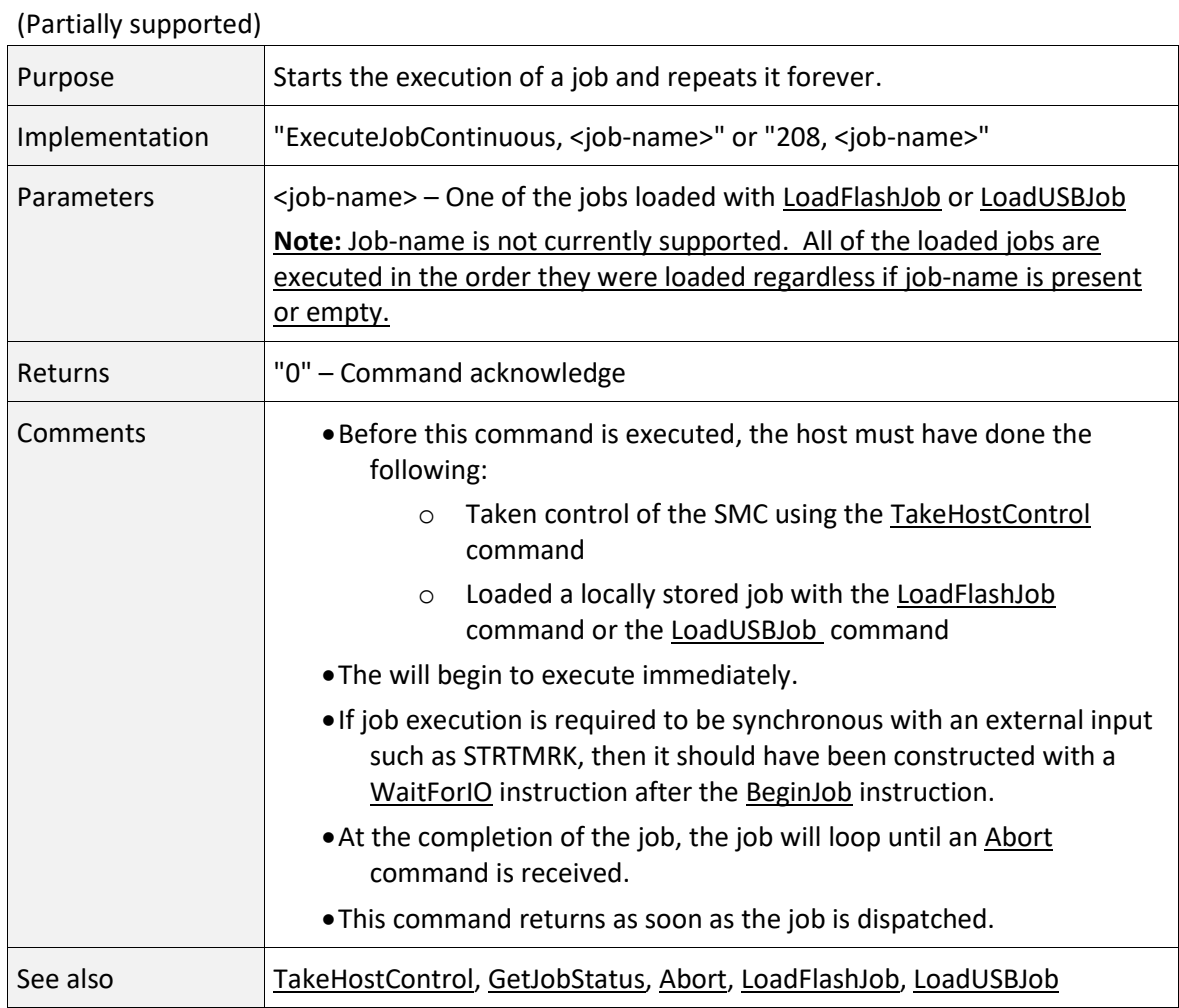

#### ExecuteJobContinuous (208) Command

## <span id="page-275-0"></span>GetJobStatus (209) Command

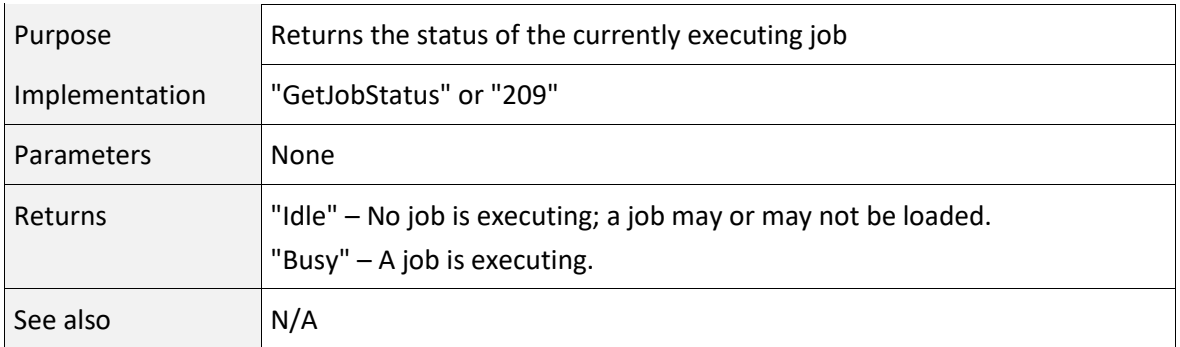

## GetJobState (211) Command

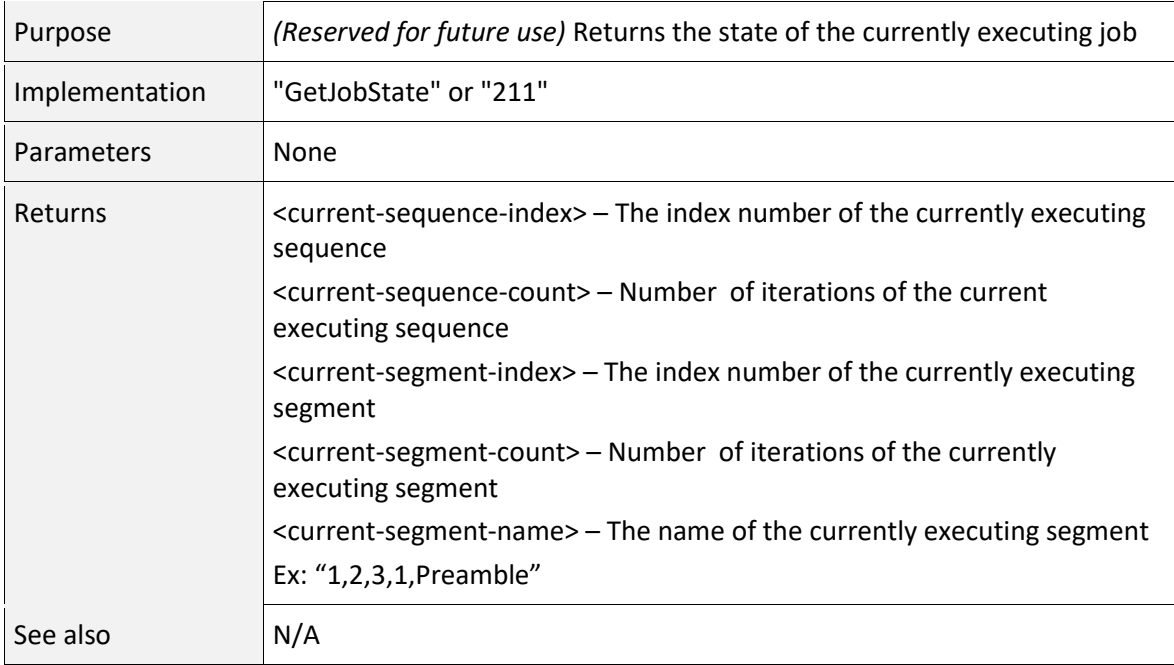

# GetJobElapsedTime (212) Command

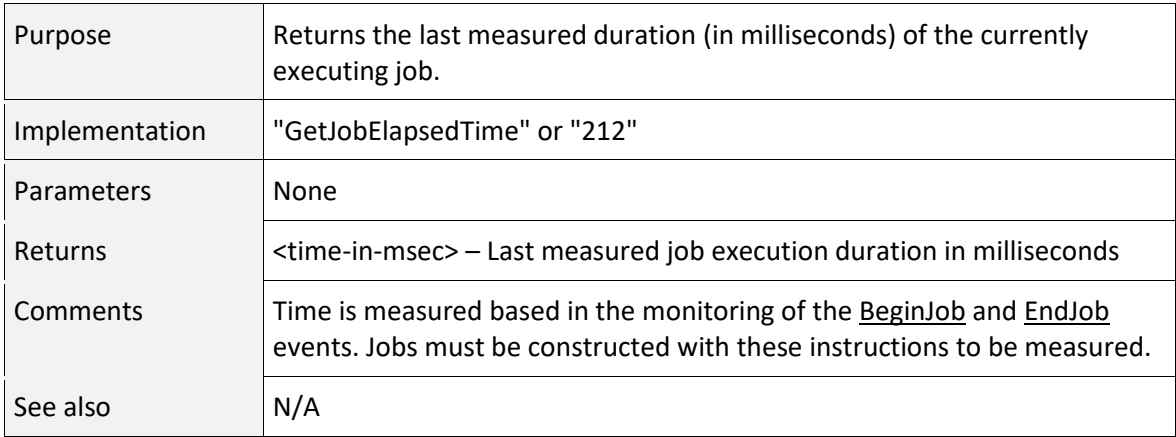

# <span id="page-277-1"></span>StartScanScript (213) Command

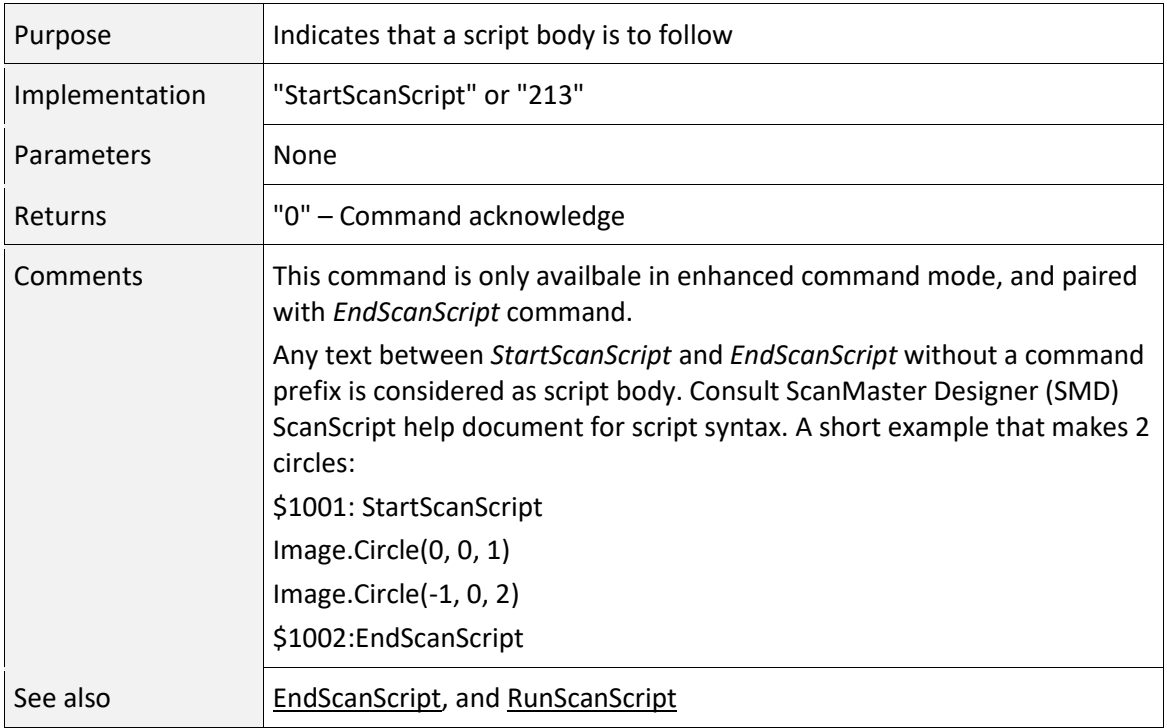

# <span id="page-277-0"></span>EndScanScript (214) Command

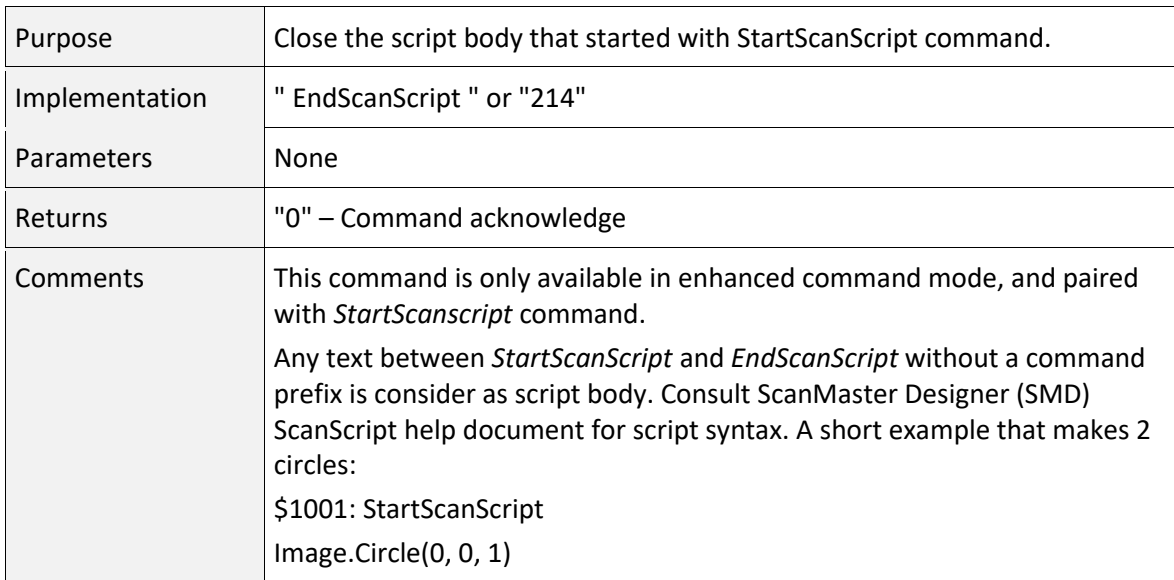

#### EndScanScript (214) Command

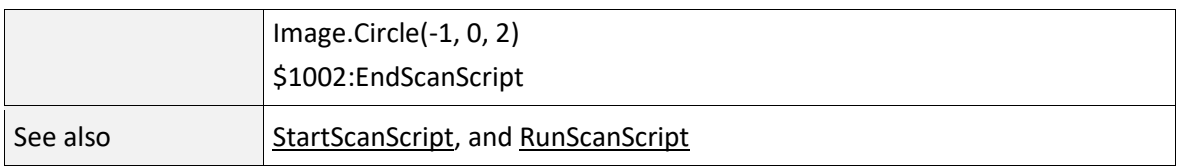

#### <span id="page-278-0"></span>RunScanScript (215) Command

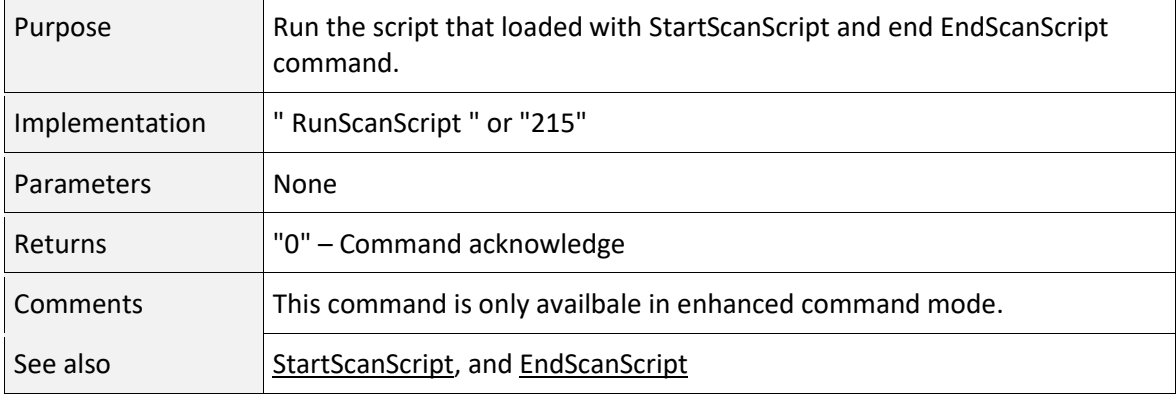

## GetJobFileList (217) Command

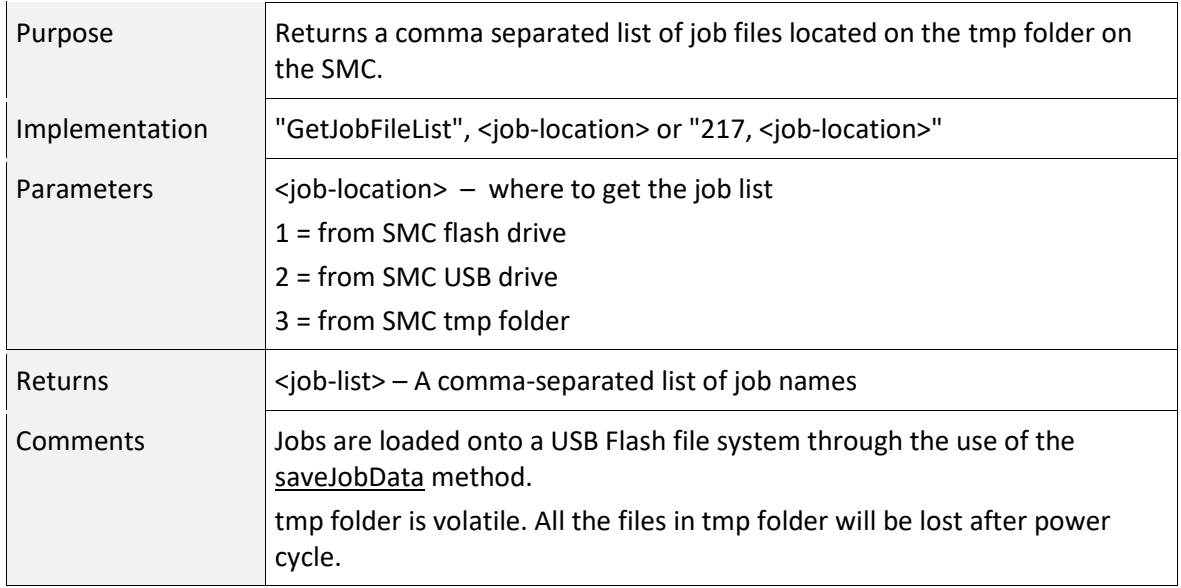

#### GetJobFileList (217) Command

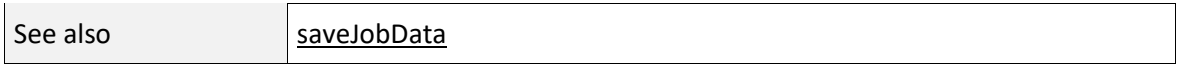

## EnableLogging (219) Command

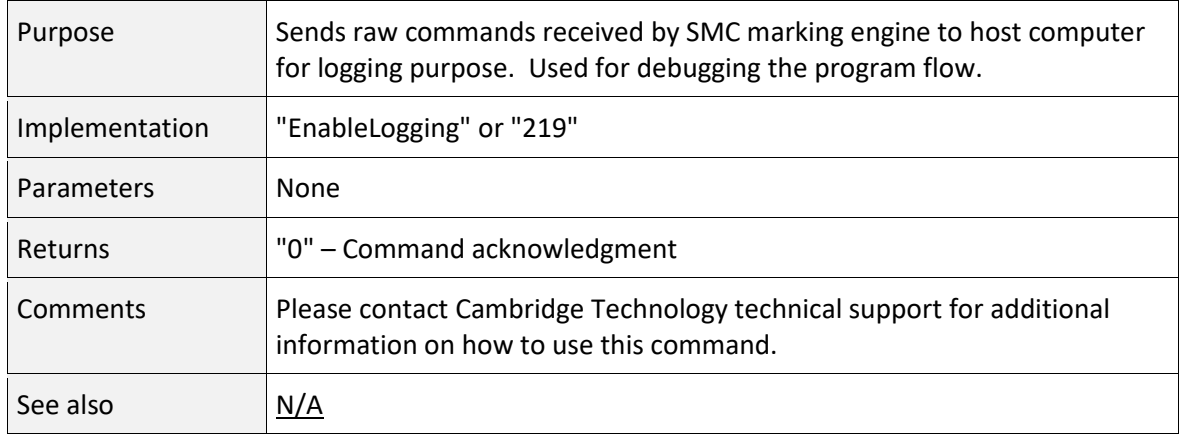

#### 7.3.3 SYSTEM ADMINISTRATION COMMANDS

#### <span id="page-279-0"></span>SetAdminPIN (500) Command

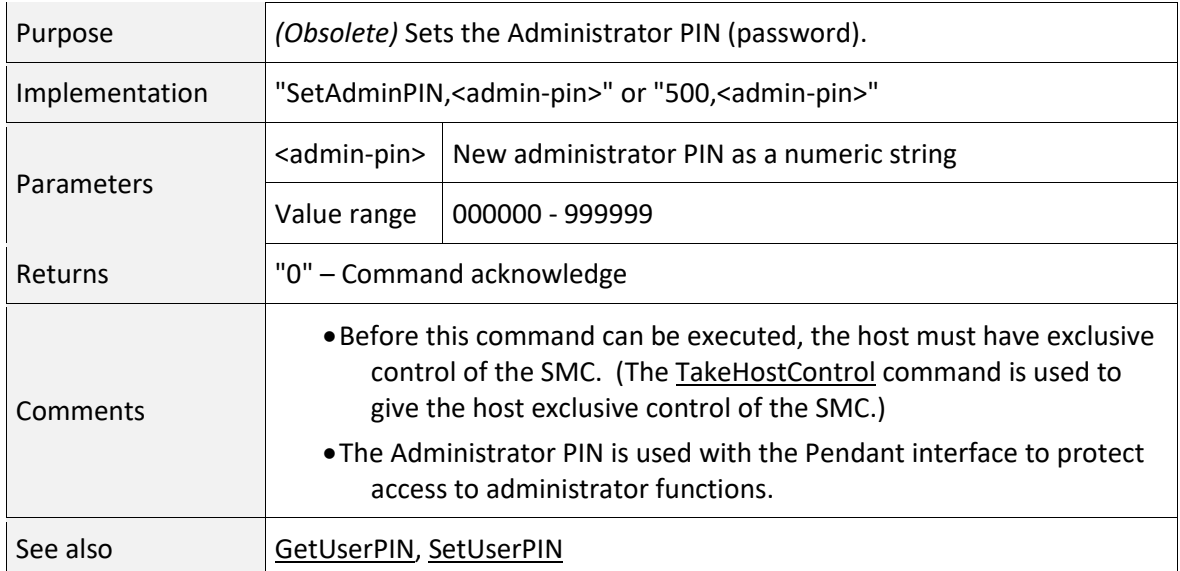

## <span id="page-280-1"></span>GetAdminPIN (501) Command

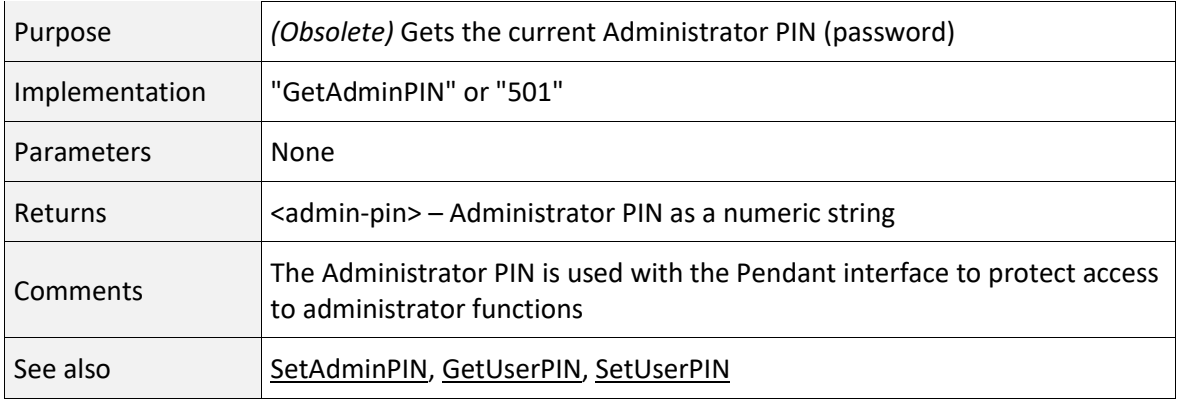

## <span id="page-280-0"></span>SetDHCPMode (502) Command

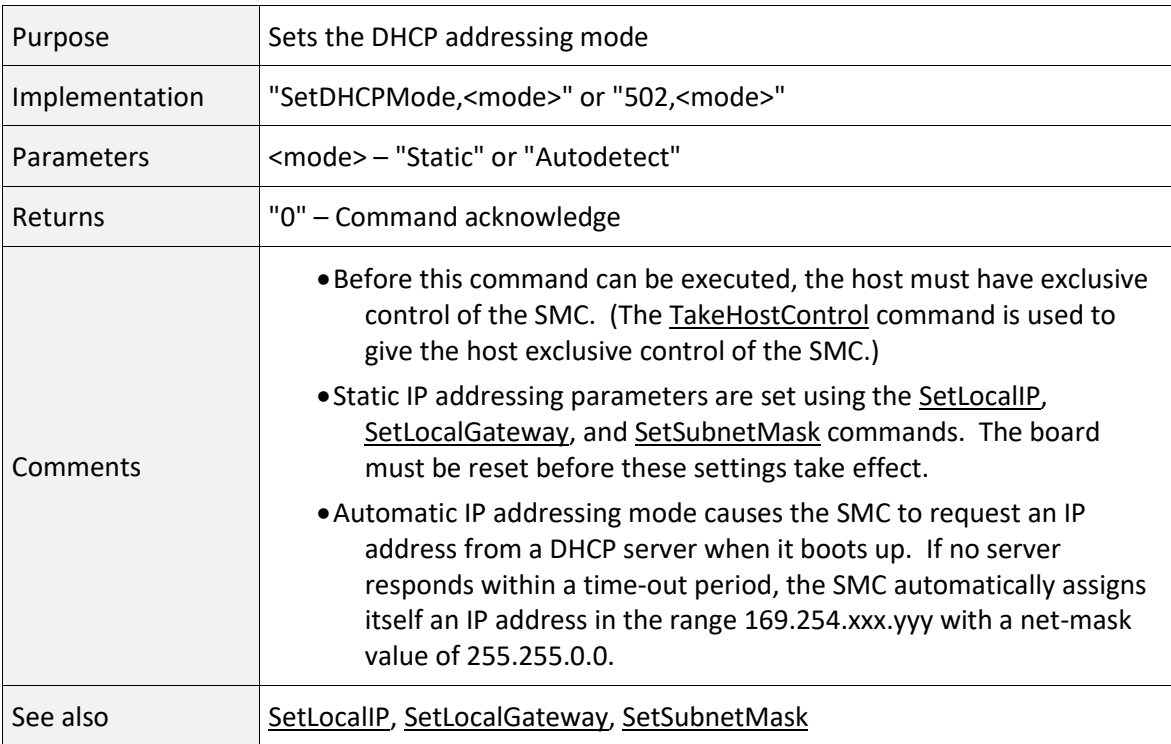

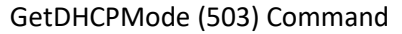

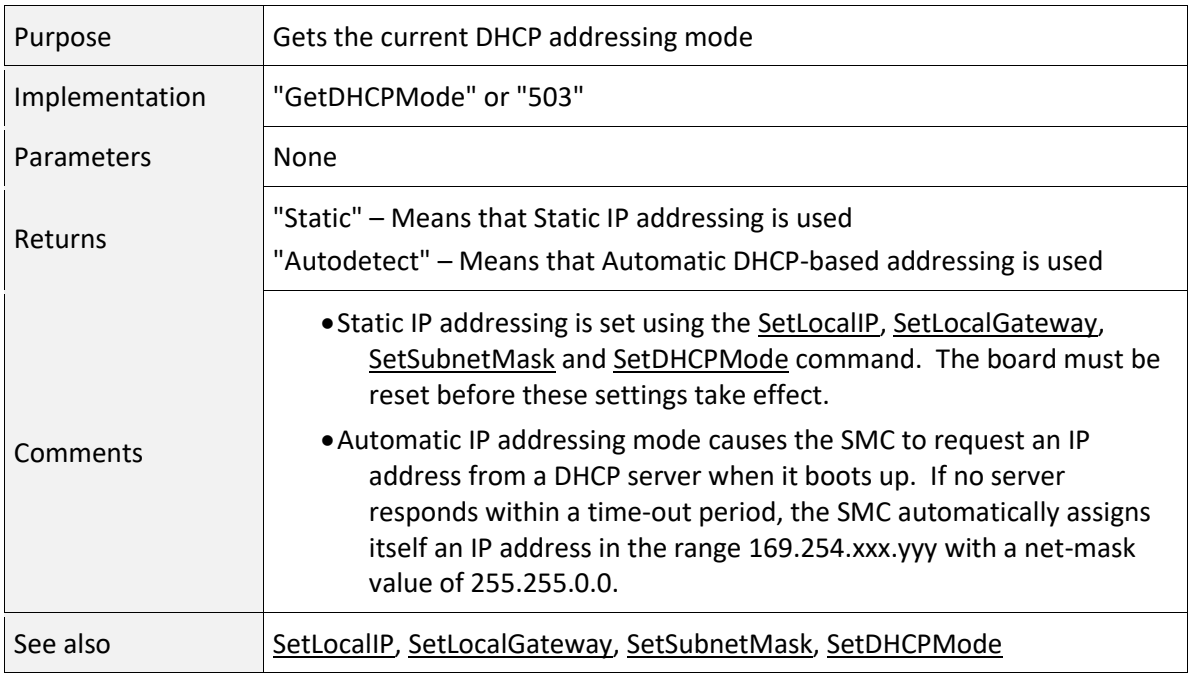

## <span id="page-281-0"></span>SetLocalGateway (504) Command

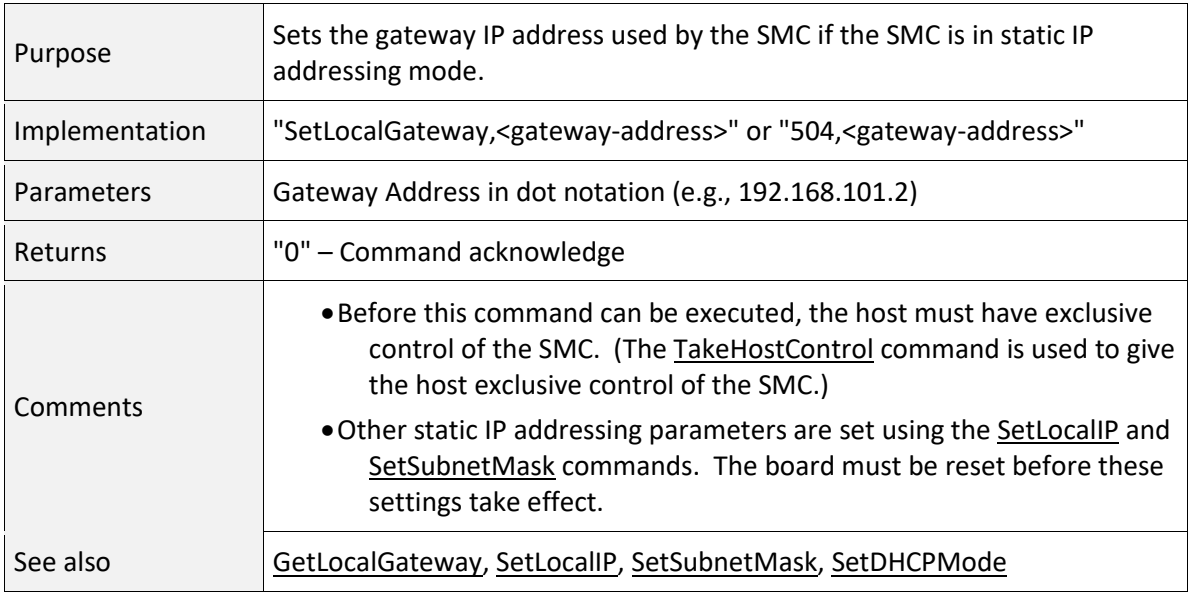

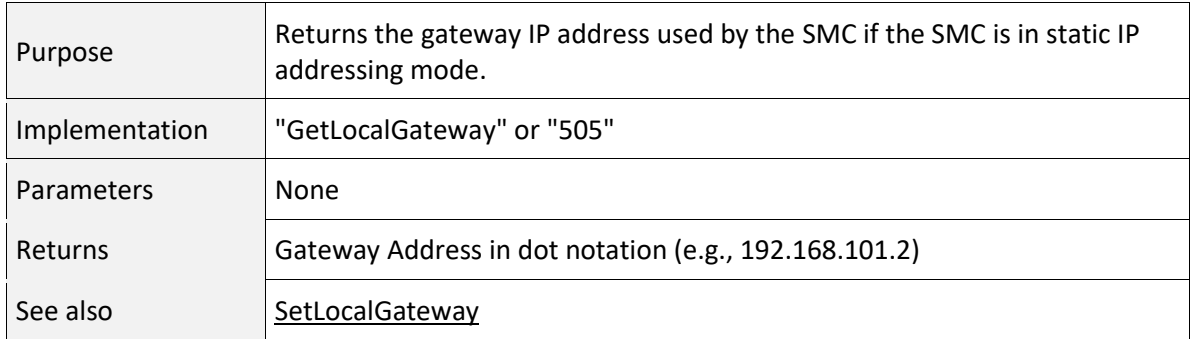

## <span id="page-282-1"></span>GetLocalGateway (505) Command

## <span id="page-282-0"></span>SetLocalIP (506) Command

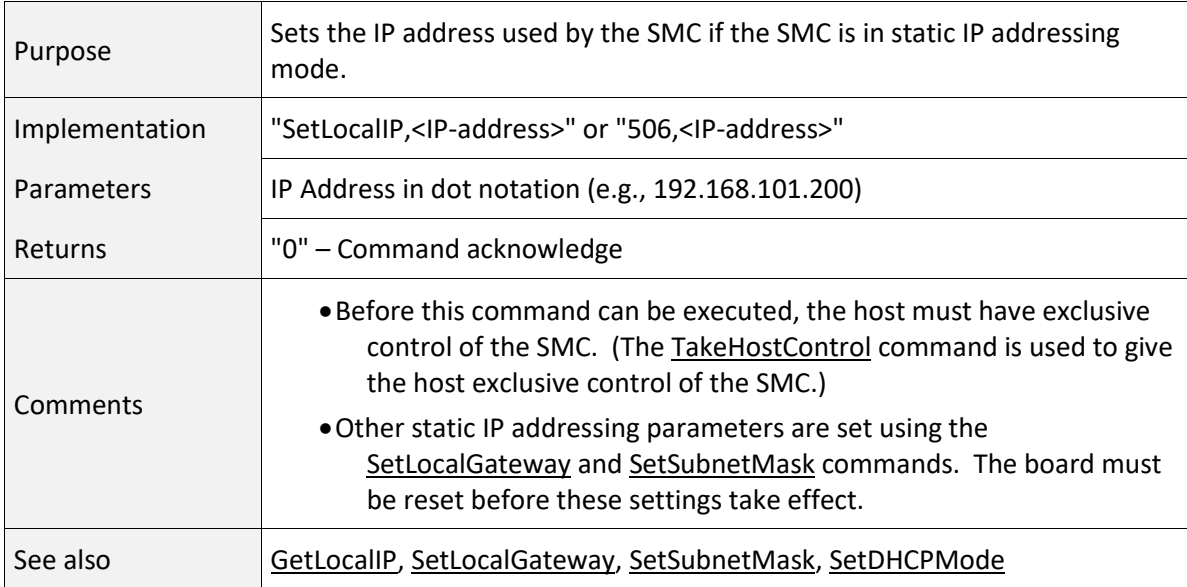

## <span id="page-282-2"></span>GetLocalIP (507) Command

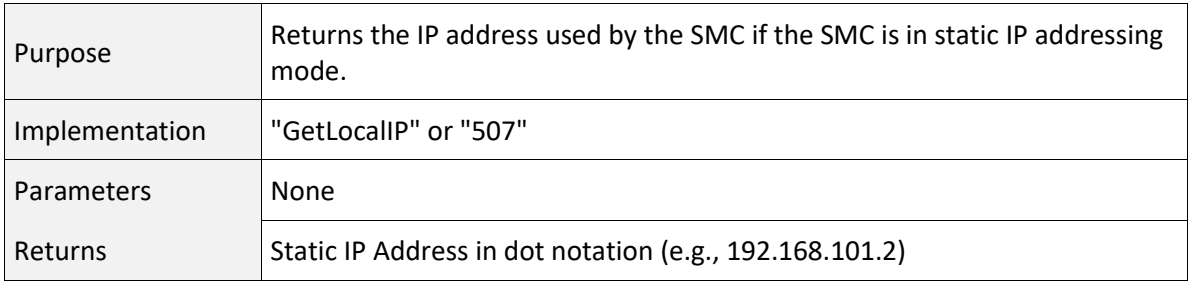

## GetLocalIP (507) Command

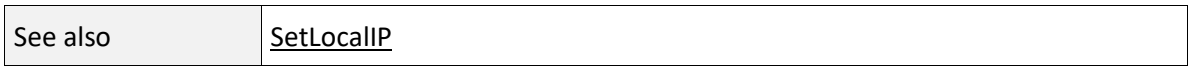

#### <span id="page-283-1"></span>SetNodeFriendlyName (508) Command

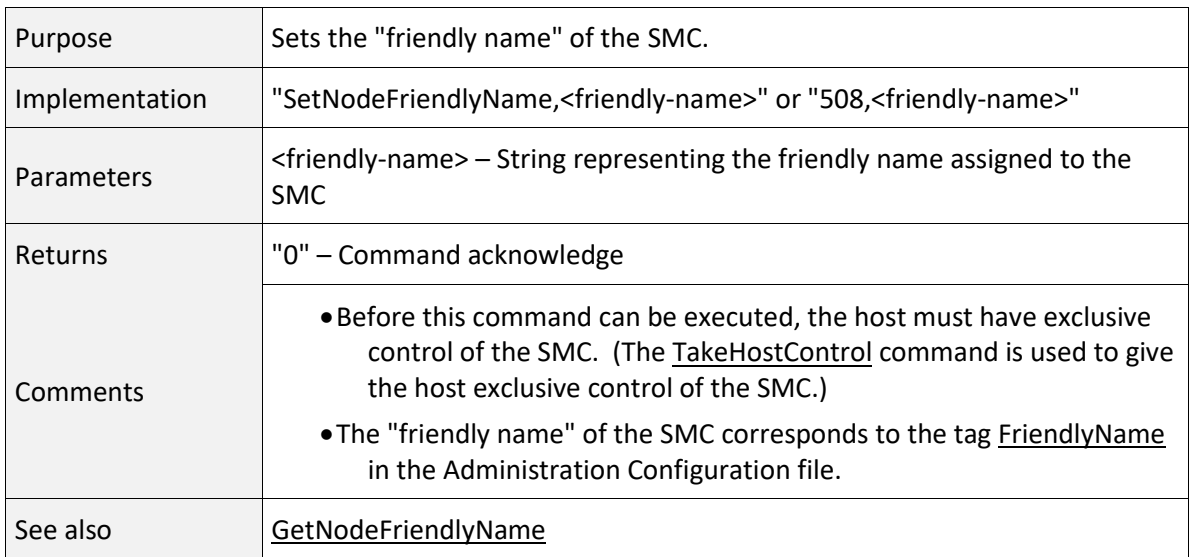

## <span id="page-283-0"></span>GetNodeFriendlyName (509) Command

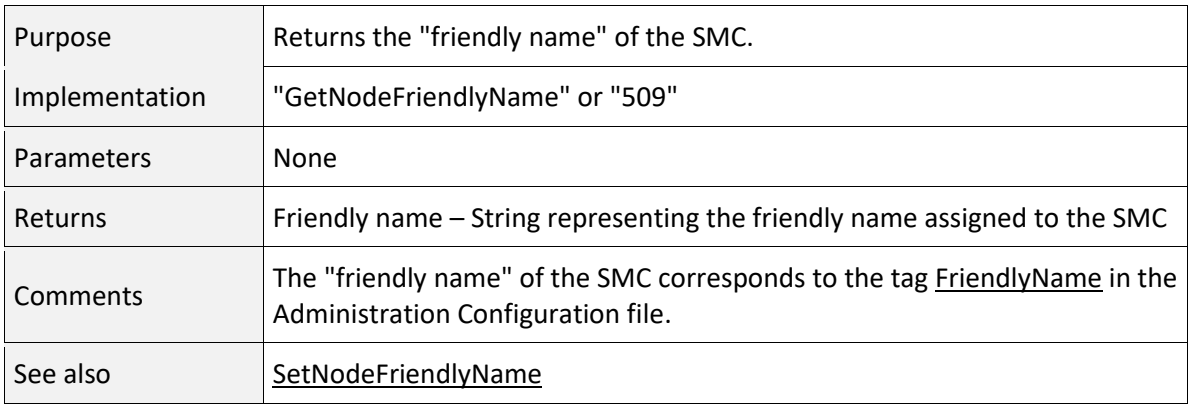

## <span id="page-284-1"></span>SetSubnetMask (510) Command

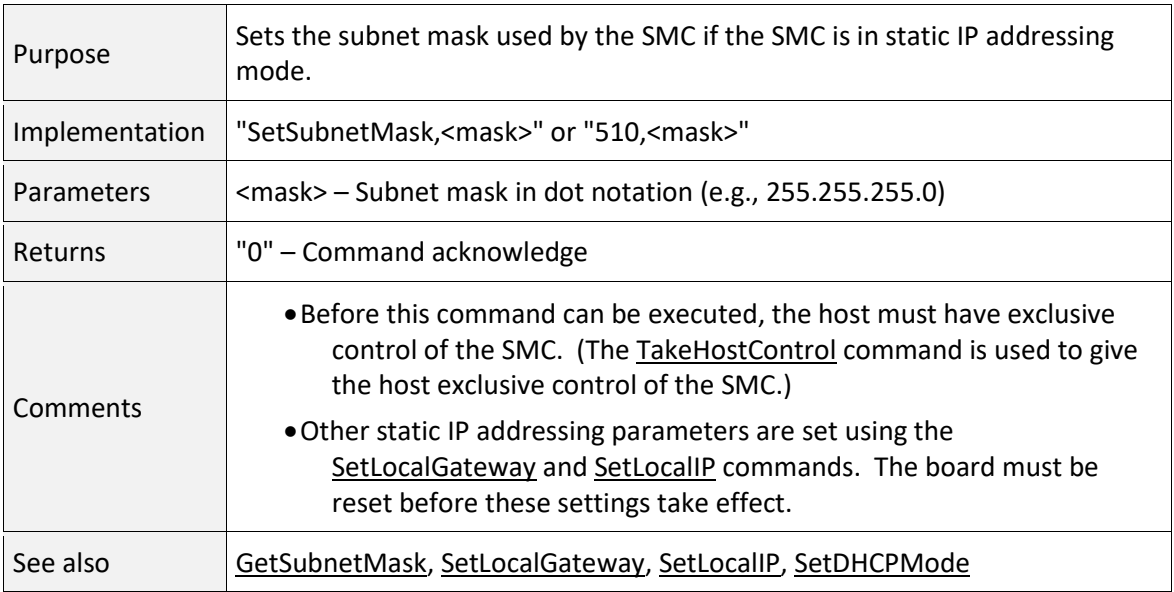

## <span id="page-284-2"></span>GetSubnetMask (511) Command

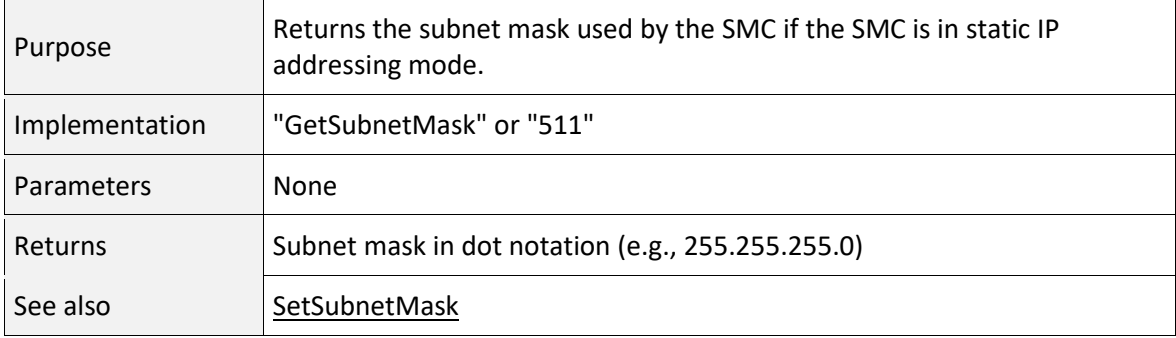

#### <span id="page-284-0"></span>SetUserPIN (512) Command

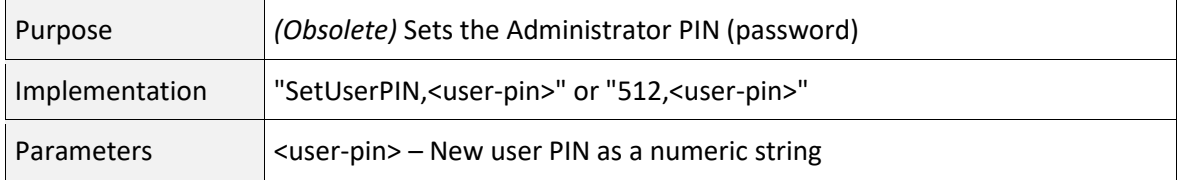

# SetUserPIN (512) Command

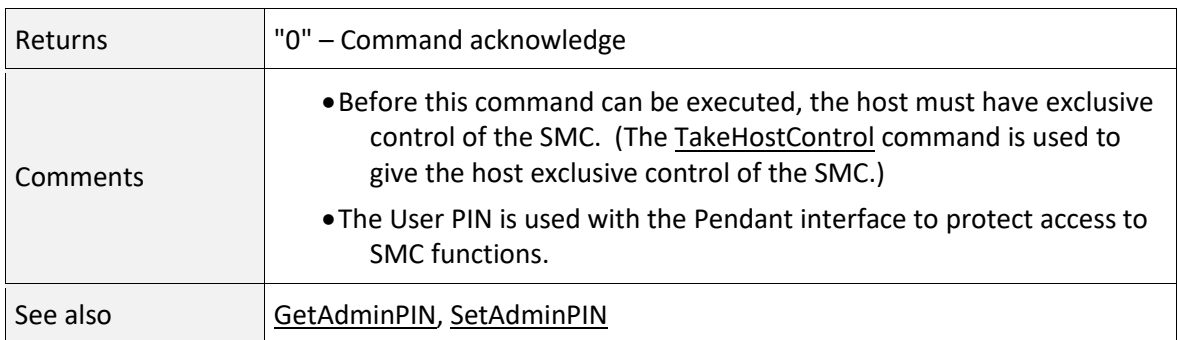

#### <span id="page-285-0"></span>GetUserPIN (513) Command

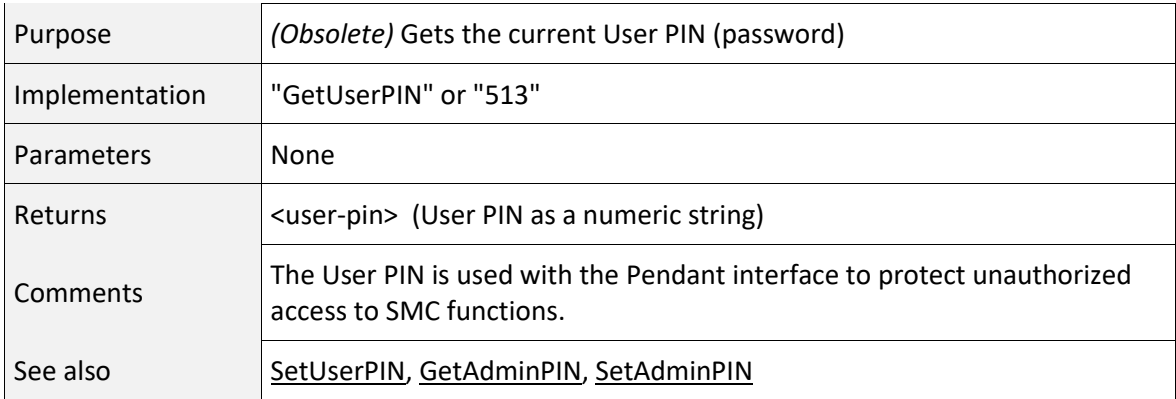

#### <span id="page-285-1"></span>SetCOMPortSpeed (514) Command

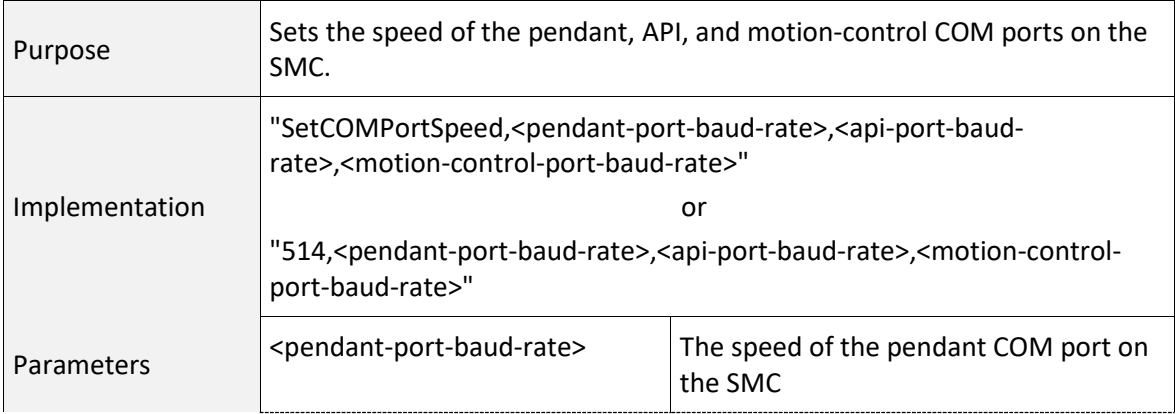

[1040-0012 Revision P](#page-346-0) 277

SetCOMPortSpeed (514) Command

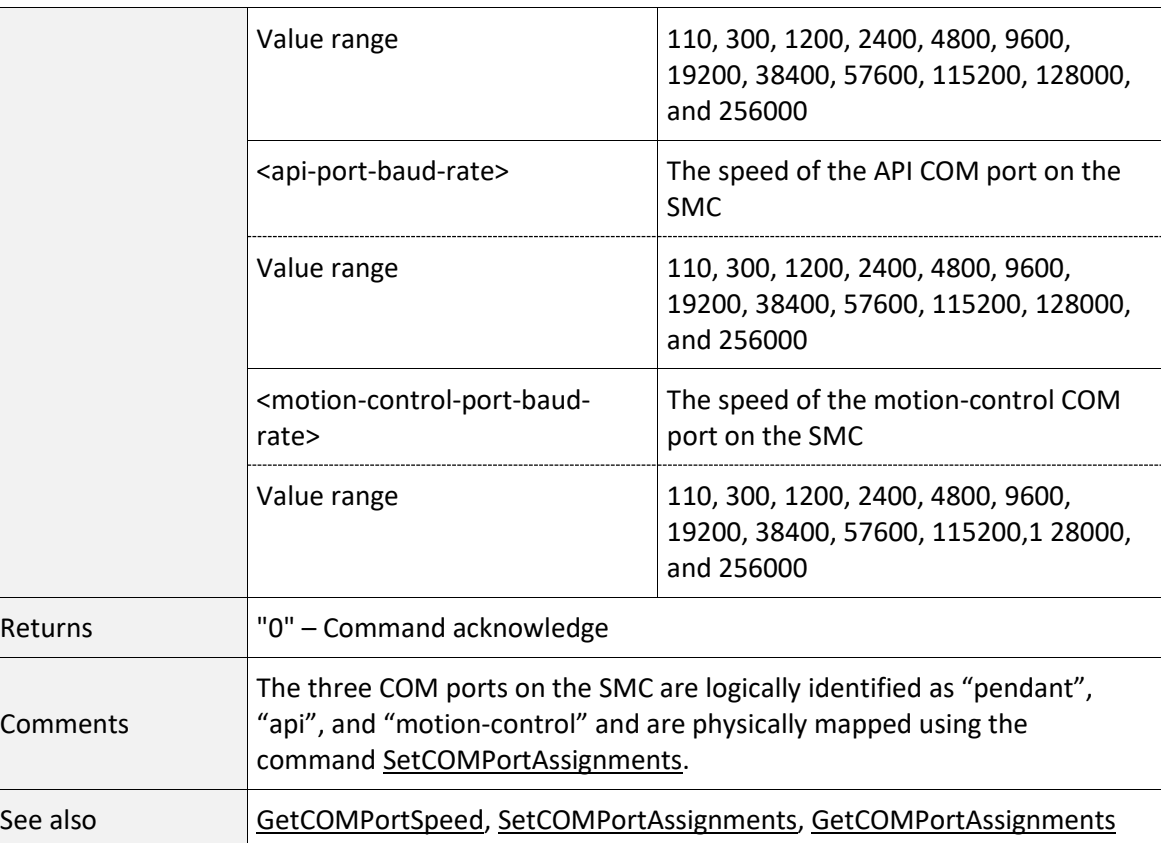

# <span id="page-286-0"></span>GetCOMPortSpeed (515) Command

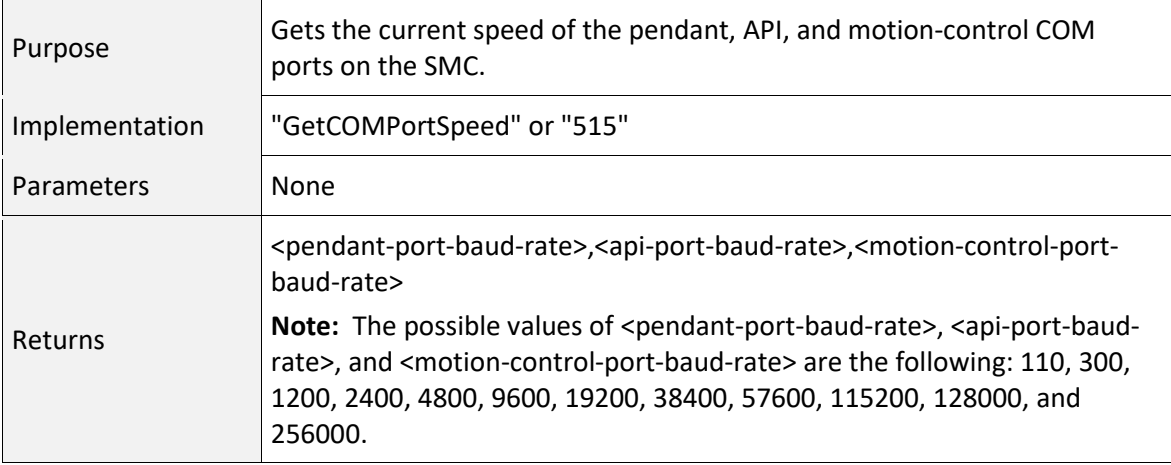

## GetCOMPortSpeed (515) Command

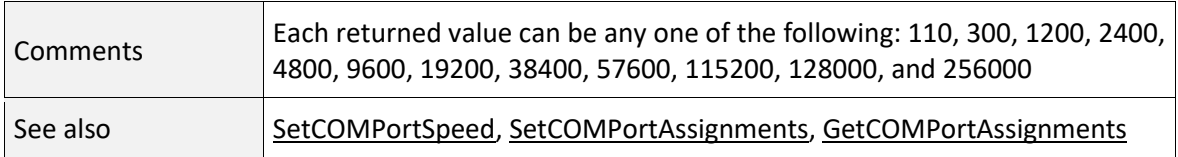

## <span id="page-287-0"></span>SetCOMPortAssignments (516) Command

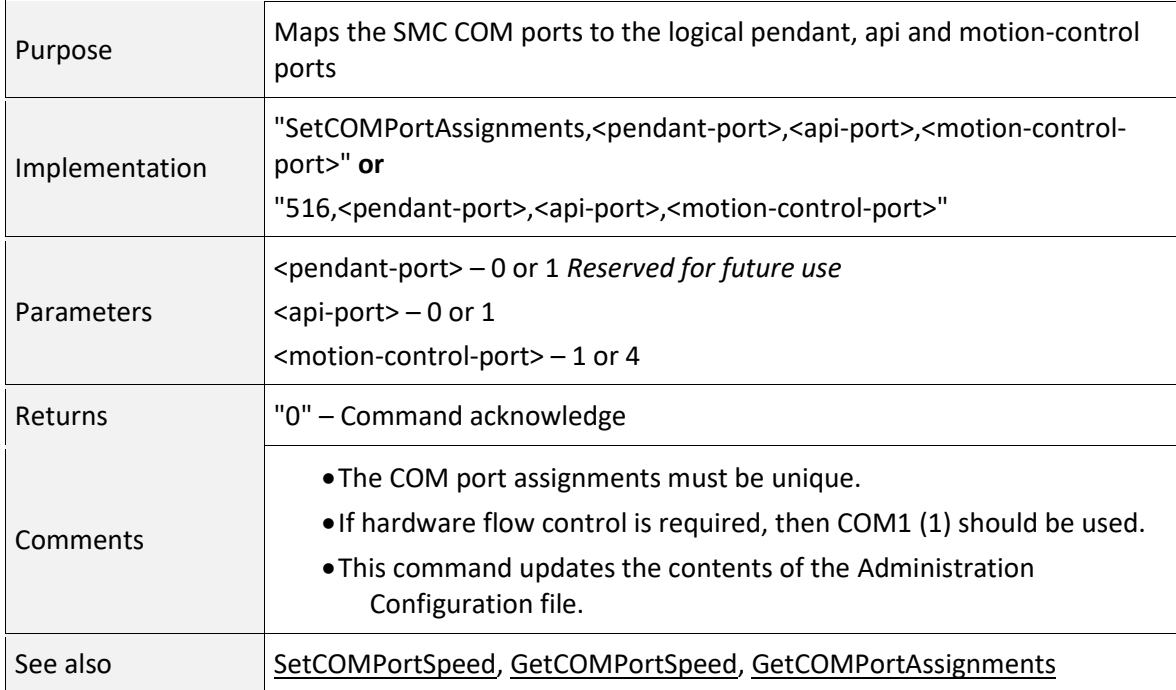

## <span id="page-287-1"></span>GetCOMPortAssignments (517) Command

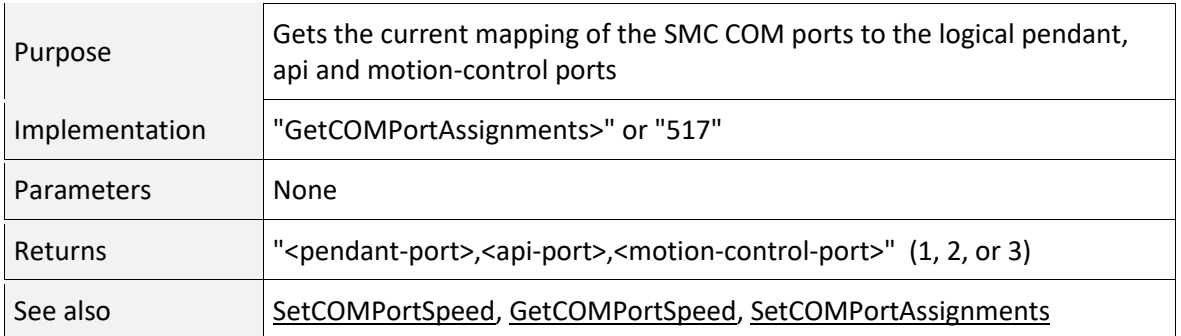
# 7.4 REMOTE CONTROL RETURN CODES

In certain cases, the response message may be an error message rather than the expected "0" (ACK) or return variable(s). [Table 38 - Remote Control Return Codes](#page-326-0) in page [318](#page-326-0) describes the codes that may be returned.

# 8 APPENDIX A - THEORY OF OPERATION

# 8.1 SCANNING JOB FUNDAMENTALS

The purpose of scanning jobs is to direct the motion of laser galvanometers while simultaneously modulating a laser beam. The laser is turned on when a pattern is to be drawn, and it is turned off when moving to the beginning of a new pattern location. In laser marker systems, the drawing action is commonly referred to as a "Mark", and a move to new pattern location is called a "Jump". These terms will be used in this appendix even though an SMC could be used for laser projection where a more appropriate term for "Mark" might be "display".

## 8.1.1 COORDINATE SYSTEM CONVENTIONS

The movement commands "MarkAbs" and "JumpAbs" are expressed in Cartesian coordinates as shown in the following figure.

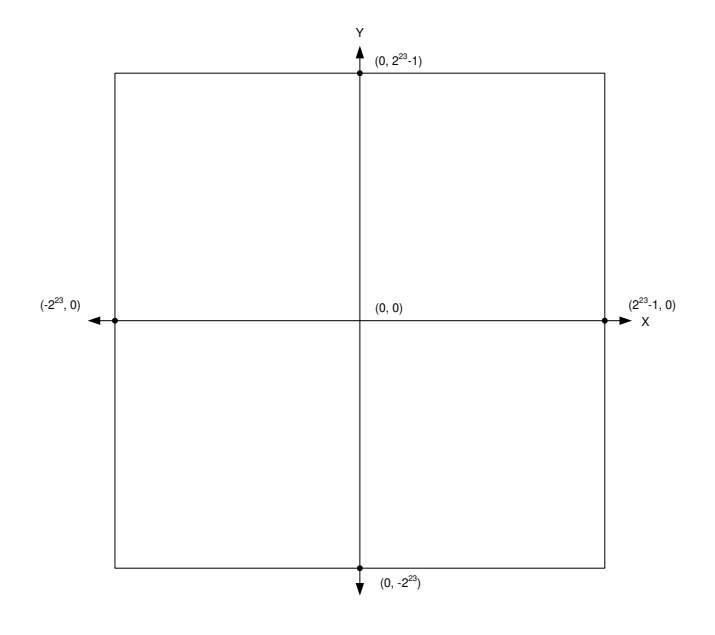

**Figure 18 - SCANNING SYSTEM COORDINATE CONVENTIONS**

The SMC is inherently a 24-bit address controller. Some commands however are backwards compatible to the 16-bit EC1000. If the API is operating in "bits" mode (see the [Units c](#page-100-0)ommand) then the arguments of the commands JumpAbs and MarkAbs are assumed to be 16-bit integers with a range of -32768 to +32767 and are converted to 24-bit values by padding them with 8 bits of zeros in the least significant bit positions.

If the motion commands JumpAbsEx and MarkAbsEx are used, the API must be guided how to make the conversion the 24-bits. This is because these commands can pass up to 32-bits of global coordinate data which could represent values in a 16-bit, 20-bit, or 24-bit scanner address space depending on the origins of the job data and what the design assumptions were. By using the comman[d ActuatorUnits..](#page-99-0)the API can correctly convert the command values to 24-bit form. By default, 16-bit data is assumed.

# 8.1.2 MARKS AND JUMPS

Laser marking is specified by a list of XML data that defines "Jumps" to locations and "Marks" to the end points of a vector or series of "connected" vectors otherwise known as poly-vectors. Other XML data represent commands to specify related actions and pauses required to ensure the desired marking quality. The terms Mark, Jump, and related delays are defined in *[Table 27 - Laser Marking](#page-291-0)  [Terms and Definitions](#page-291-0)* on the following page.

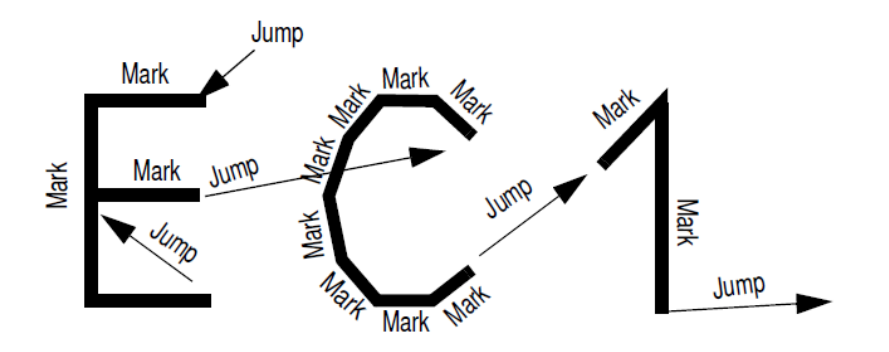

**Figure 19 - LASER MARKING SAMPLE**

The above figure shows a sample of the beginning of a simple laser marking. The image is composed of straight line segments (vectors). Connected line segments are formed with sequential Mark commands and spaces between unconnected segments are formed with Jump commands. Both Marks and Jumps are controlled-velocity coordinated X and Y galvo motions. The speeds are controllable within a job.

# 8.1.3 LASER MARKING TERMS AND DEFINITIONS

<span id="page-291-0"></span>The following table contains definitions of laser marking terms.

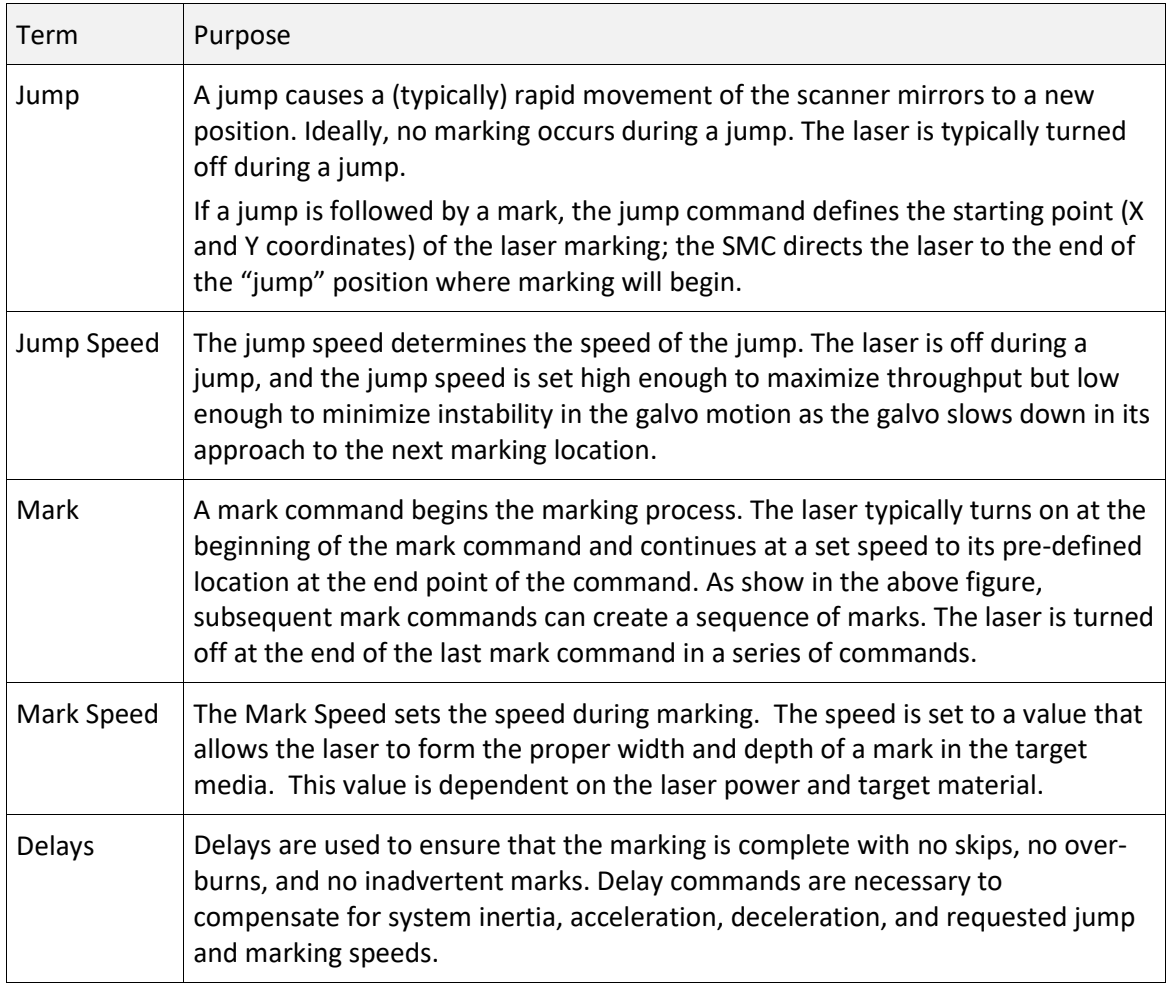

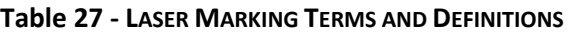

In addition to the dynamic signals used to control the galvanometers and lasers, the SMC provides supplemental digital inputs and outputs for external equipment synchronization, and two analog outputs for laser power adjustment. These signals can be manipulated at any point in a job, but are less tightly controlled in time than the galvanometer and laser control signals.

The default initial galvanometer position after system power-up is in the center of the image field unless otherwise specified in the ControlConfig file by the [InitPosition t](#page-64-0)ag. Marks and jumps are

specified from the current position of the galvanometers to a new target position. Jobs typically begin with an absolute jump to the first marking position, and after that, each vector (jump or mark) starts at the new current position, which is usually the end point of the preceding vector.

### 8.1.4 MICRO-VECTORING

Controlled velocity marking and jumping is accomplished through a process call micro-vectoring. This process is illustrated in the following figure. The marking engine of the SMC takes a vector and divides it into multiple shorter segments that are applied to the galvos at regularly spaced time intervals. This interval is known as the update interval. The galvo speed is controlled by the magnitude of the *change* in the output command at each update period.

The figure shows the sequence of typical output commands for the X-axis. The commands for the Yaxis and Z-axis are similar and are strictly locked in time with the X-axis, differing only in magnitude of the discrete steps. As the X-axis reaches successive targets  $X_1, X_2$ , etc., so do the Y- and Z-axis reach their corresponding targets,  $Y_1$ ,  $Z_1$ ,  $Y_2$ ,  $Z_2$ , etc.

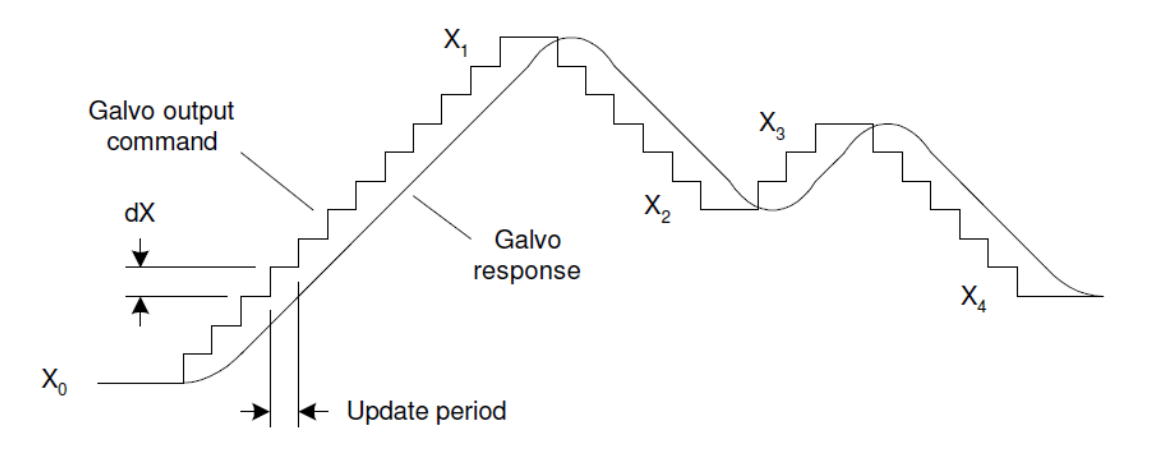

#### **Figure 20 - MICRO-VECTOR OPERATION**

#### 8.1.5 DELAYS

Because laser scanning systems are electro-mechanical in nature, various delays must be employed to compensate for inertial effects of the mirror and motor structure. These inertial effects generally result in a positional lag of the deflection mirrors relative to the electrical command to make them move. These delays are used to properly time laser on/off and modulation signals relative to the

mirror positions. In addition to compensating for lag times, the delays can be used to compensate for transient instability in mirror positions after a step to a new location. The following figures illustrate these effects.

Each system configuration requires fine-tuning of delay commands to ensure full and complete marking with no overburns. The individual delay settings are dependant on the dynamic response of the galvo/mirror combination in use, and the sensitivity characteristics of the marking medium. Determining these delays is typically a process of trial and error. The delays are specified as part of the job definition described in the following pages.

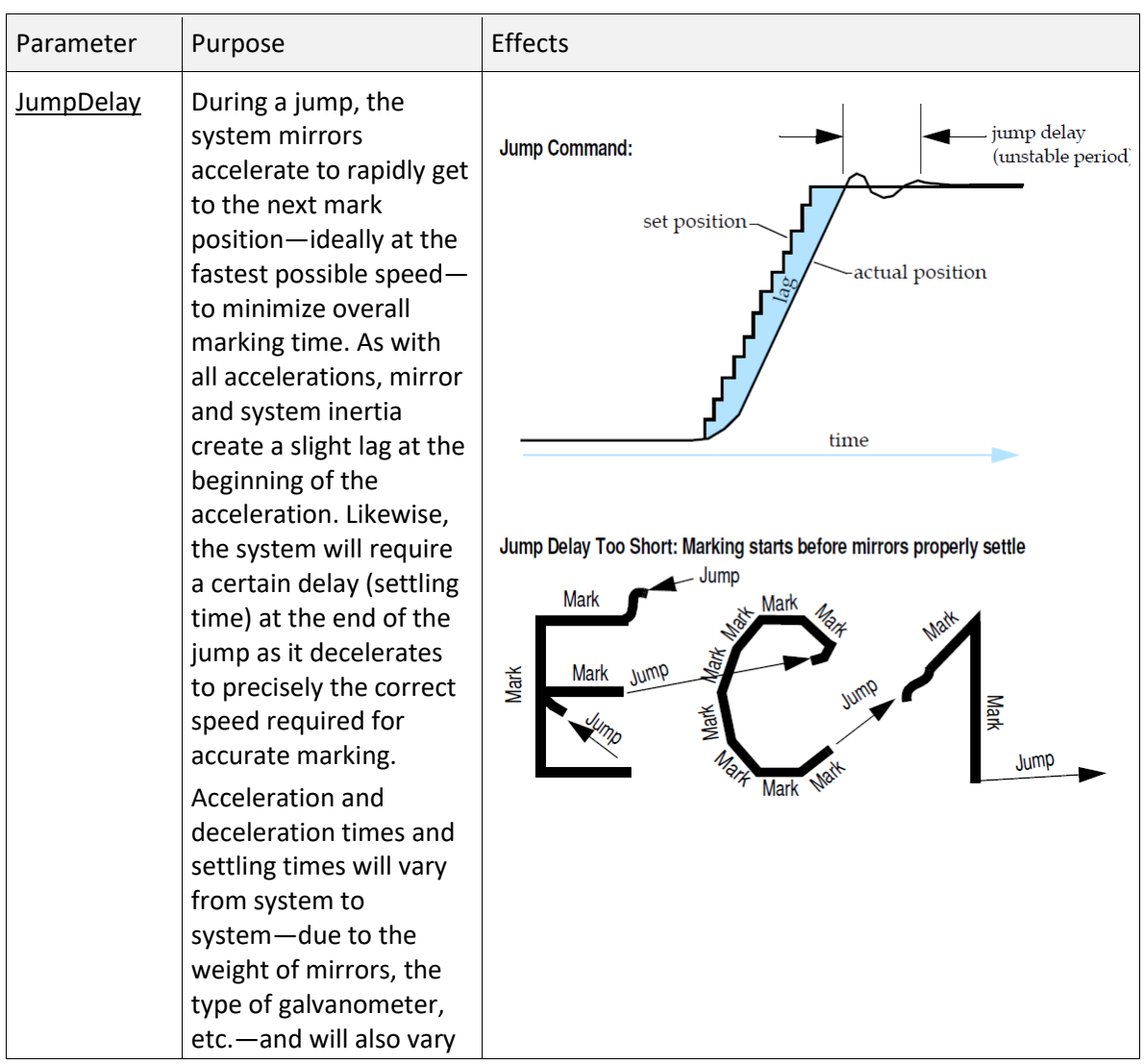

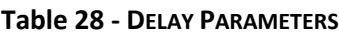

[1040-0012 Revision P](#page-346-0) 285

| Parameter        | Purpose                                                                                                    | Effects                                                                                                    |
|------------------|----------------------------------------------------------------------------------------------------|----------------------------------------------------------------------------------------------------|
|                  | depending on the jump<br>speed and the length of<br>the jump.<br>A too-short Jump Delay<br>will cause marking to<br>start before mirrors are<br>properly settled,<br>resulting in inadvertent<br>marking.<br>A too-long Jump Delay<br>will have no visible<br>effect, but marking is<br>delayed so overall job<br>production time<br>(marking time)<br>increases.                                                                                                    |                                                                                                    |
| <b>MarkDelay</b> | A mark delay at the end<br>of marking a line<br>segment allows the<br>mirrors to move to the<br>required position prior<br>to executing the next<br>mark command.<br>A too-short Mark Delay<br>will allow the<br>subsequent jump<br>command to begin<br>before the system<br>mirrors get to their final<br>marking position. The<br>end of the current mark<br>will turn upwards<br>towards the direction of<br>the jump vector, as<br>shown to the right.<br>A too-long Mark delay<br>will cause no visible | Mark Delay Too Short: Marking continues into a jump vector<br>Jump<br><b>Mark</b><br>Mark<br>Mark Jump<br>Mark<br>Mark<br>Mark<br>Jump<br><b>Mark</b> |

**Table 28 - DELAY PARAMETERS**

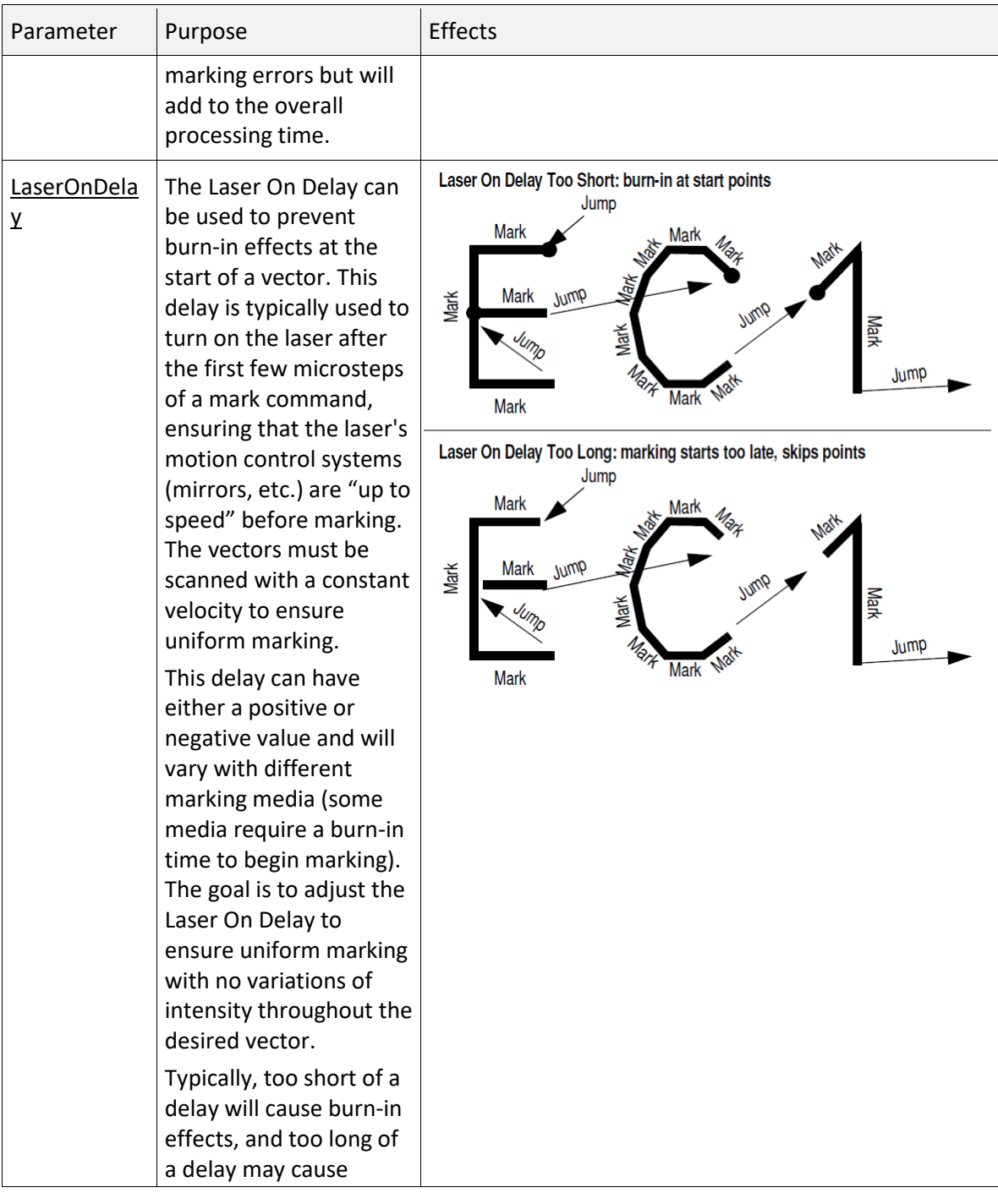

# **Table 28 - DELAY PARAMETERS**

| Parameter | Purpose                                                                                                    | Effects                                                                                                    |
|-----------|----------------------------------------------------------------------------------------------------|----------------------------------------------------------------------------------------------------|
|           | disconnected line<br>segments.                                                                                                    |                                                                                                    |
| PolyDelay | A polygon delay is a<br>delay that is<br>automatically inserted<br>between two marking<br>segments. The<br>minimum delay allows<br>enough time for the<br>galvos and mirror to<br>"catch-up" with the<br>command signal before<br>a new command is<br>issued to move on to<br>the next point.<br>If variable polygon delay<br>mode is selected, then<br>the delay is variable and<br>changes as a function<br>how large an angular<br>change is required to<br>move on to the next<br>point. The larger the<br>angular change, the<br>longer it takes for the<br>galvos to change<br>direction and accelerate<br>to the required speed in<br>the new direction. The<br>delay is scaled<br>proportionally to the<br>size of the angle. | Polygon Delay Too Short: characters not wellformed<br>Jump<br><b>Mark</b><br>Mark<br><b>Mark</b><br>Jump<br>Mark<br>Jum<br>Mark<br>Jump<br><b>Mark</b><br><b>Mark</b><br>Polygon Delay Too Long: burn-in at junctions in the vector<br>Jump<br><b>Mark</b><br>Mark<br>Jump<br>Mark<br>Mark<br>Jum<br>Mark<br>Jump<br><b>Mark</b><br><b>Mark</b> |

**Table 28 - DELAY PARAMETERS**

| Parameter         | Purpose                                                                                                    | Effects                                                                                                    |
|-------------------|----------------------------------------------------------------------------------------------------|----------------------------------------------------------------------------------------------------|
| LaserOffDela<br>y | The Laser Off Delay can<br>be used to prevent<br>burn-in effects at the<br>end of a vector. This<br>delay is typically used to<br>turn off the laser just<br>after the last few micro-<br>steps of a mark<br>command, ensuring that<br>the marking stops<br>exactly where it is<br>supposed to.<br>The goal is to adjust the<br>Laser Off Delay to<br>ensure uniform marking<br>with no variations of<br>intensity throughout the<br>desired vector.<br>Typically, too short of a<br>delay will cause line<br>segments that are<br>prematurely<br>treminated, and too<br>long of a delay will<br>cause burn-in at the end<br>of line segments. | Laser Off Delay Too Short: marking stops too soon, skipped endpoints<br>Jump<br><b>Mark</b><br>Mark<br>Jump<br>Mark<br>Mark<br>Jump<br>Mark<br>Mark<br>Jump<br>Mark<br><b>Mark</b><br>Laser Off Delay Too Long: marking stops too late, burn-in at end points<br>Jump<br><b>Mark</b><br>Mark<br><b>Jump</b><br>Mark<br>Mark<br>Mark<br>Mark<br>Jump<br><b>Mark</b><br><b>Mark</b> |

**Table 28 - DELAY PARAMETERS**

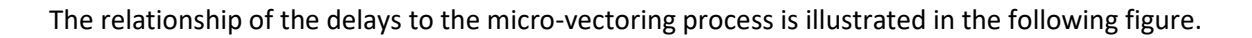

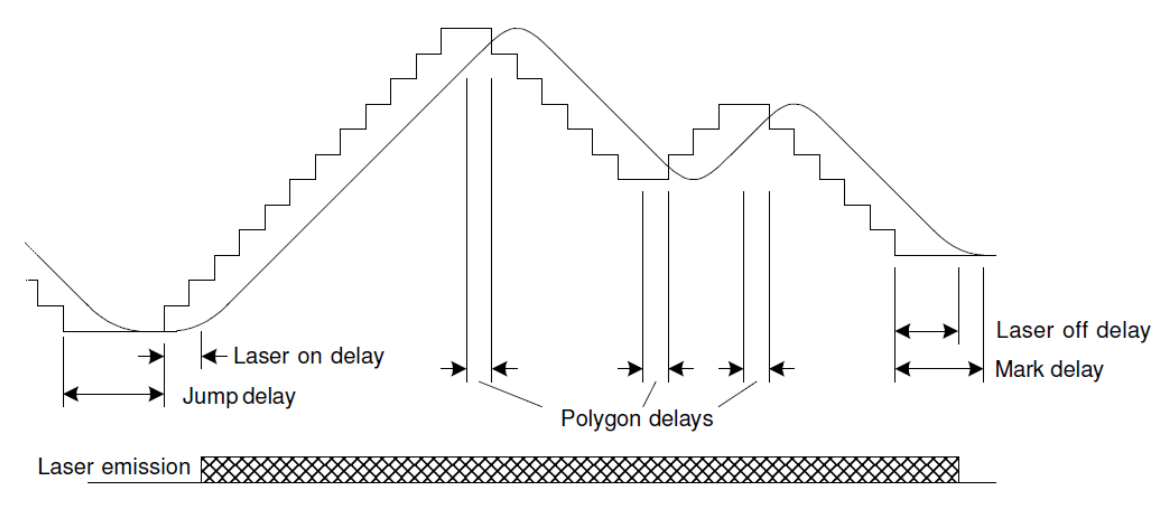

**Figure 21 - MICRO-VECTORING AND LASER TIMING RELATIONSHIPS**

# 8.2 IMAGE FIELD CORRECTION

Image field correction capability is provided to compensate for optical errors induced by all twomirror laser beam systems. These optical distortions are caused by a number of factors, including the distance between each mirror, the distance between the mirrors and the image field, and the type of lens used in the laser for focusing the laser beam.

The following figure shows the basic projection system layout.

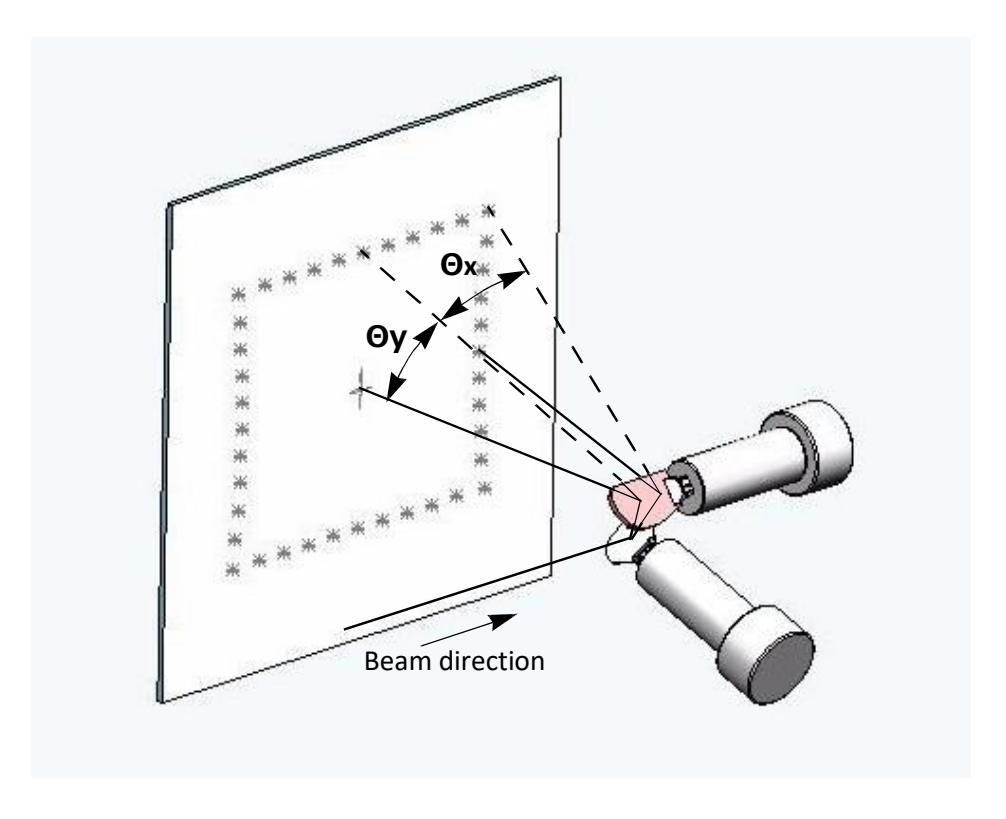

**Figure 22 - PROJECTION SYSTEM LAYOUT**

# 8.2.1 X-Y MIRROR INDUCED DISTORTION

Projection of a laser beam via an X-Y mirror set controlled by galvanometers induces distortion in the X-axis proportional to the tangent of the angle of the Y-axis mirror and the distance from the focal plane to the center of the Y-axis mirror. This distortion is also known as "pincushion" distortion.

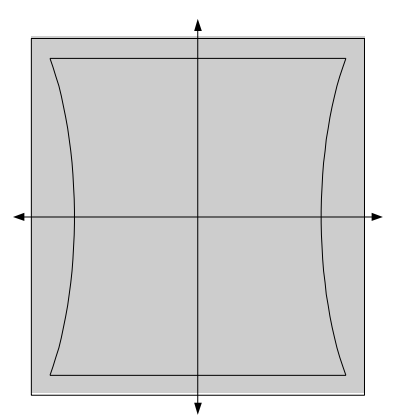

**Figure 23 - PINCUSHION DISTORTION CAUSED BY AN X-Y MIRROR SET**

# 8.2.2 F-THETA OBJECTIVE INDUCED DISTORTION

The addition of an F-theta objective in the laser field provides direct proportionality between the scan angle and the distance in the image field. The addition of an F-theta objective in the laser field also ensures that the focus lies on a flat surface. F-theta objective lenses, like all optical lenses, are not perfect and induce their own projection field distortions. This distortion, illustrated in the following figure, is called "pillow" distortion for what it does to a square image. In reality, this distortion is radially symetric from the image field origin and can often be modeled as a third order polynomial. Many projection lens vendors will provide these model coefficients, or measurement data from which these coefficients can be derived. For many applications, however, this distortion is negligible.

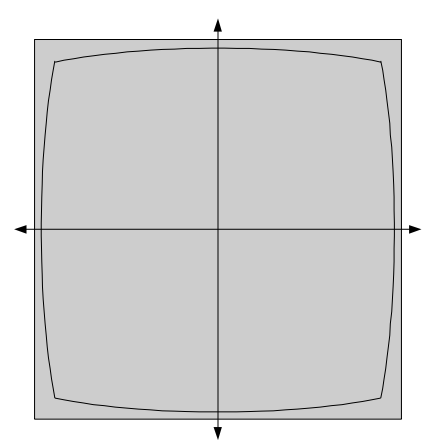

**Figure 24 - PILLOW DISTORTION CAUSED BY F-THETA LENS**

#### 8.2.3 COMPOSITE DISTORTION AND CORRECTION METHODOLOGY

The two distortion components described above combine to create a distorted image field similar to that shown in the following figure. The SMC automatically compensates for this distortion by the use of correction tables.

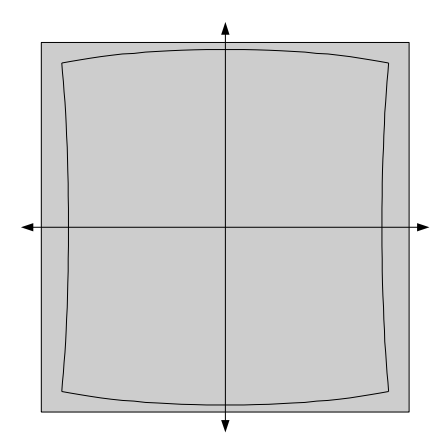

**Figure 25 - COMPOSITE IMAGE FIELD DISTORTION**

Correction tables represent a 65x65 element grid covering the full addressable projection range of the system. Each grid element contains three correction components: one each for the X, Y and Z axes. The components represent an offset that, if added to an ideal position command for that point, would alter the galvo positions such that the resulting projected point would fall onto a "perfect" grid (i.e., the point would be "corrected").

During the micro-vectoring process at each update interval, the SMC calculates the ideal position of the mirrors along the path. It compares this value to the correction table grid and accesses the four grid points that immediately surround the calculated point. The corrections at these four points are proportionally averaged depending on how close the ideal point is to each grid point. This process, called bi-linear interpolation, produces a correction that is applied to the ideal point, and the result is then sent to the system D/A converters and serial digital command outputs.

# 8.2.4 MULTIPLE CORRECTION TABLE SUPPORT

The SMC has integral support for up to four independent three-axis correction tables. These tables are organized in pairs where the first pair is applied to the Auxiliary XY2-100 port and GSBus axes 0, 1, 2, and the second pair is applied to the primary XY2-100 port and GSBus axes 3, 4, 5. The job

parameter [ActiveCorrectionTable](#page-159-0) dynamically selects which table of each pair that is actually used. The first of the two tables in the pair is intended to be used when actual laser processing is taking place. The second table of the pair is intended to be used with a pointer laser.

Table contents can be automatically loaded on board power-up from stored correction table files, or they can be dynamically loaded via the sendStreamData method of the session API.

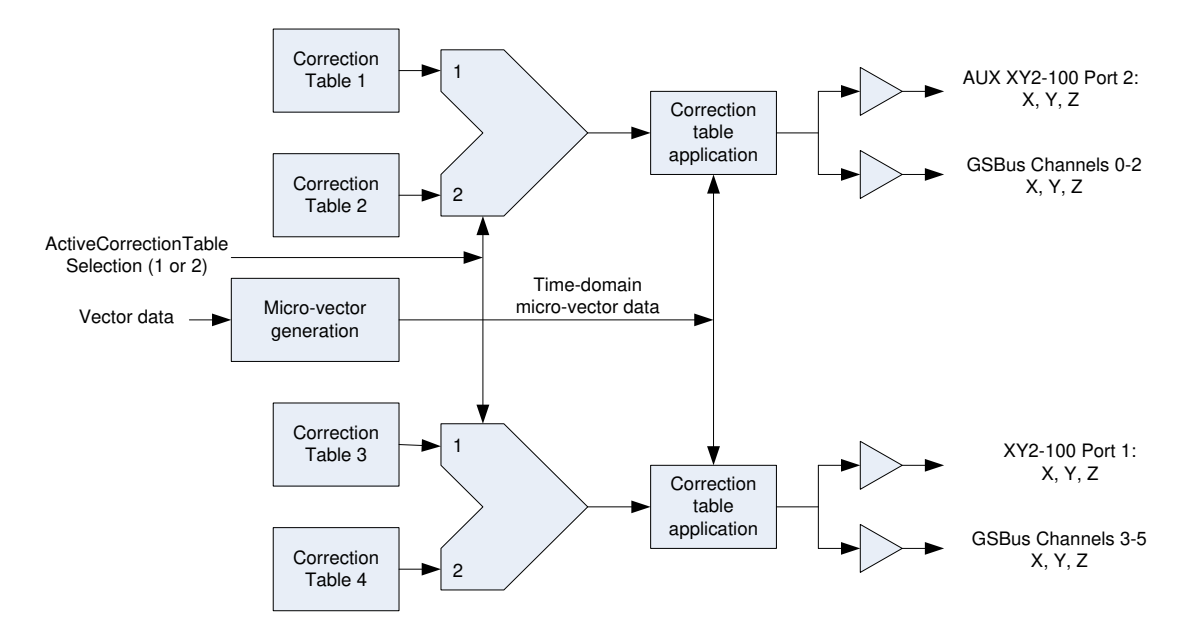

**Figure 26 - MULTIPLE CORRECTION TABLE USAGE IN THE SMC** 

# 8.3 LASER TIMING CONTROL

The SMC provides very flexible laser control capability that is synchronized with galvo motion control. Six dedicated TTL-compatible signals (whose timing relationships are defined by the diagram below) are provided at all times. Not all signals may be required for a given customer laser configuration. An integrator need only select an appropriate subset of these signals, and configure them via software with appropriate timing parameters. Provisions are made for the synchronous control of two separate lasers running with two independent pulse-widths during the laser-on period. Laser control timing is specified in terms of laser timing "ticks" which can be set via software to an interval as small as 20ns to as large as 1.3ms with a resolution of 20ns. The typical tick value is set to 1µsec.

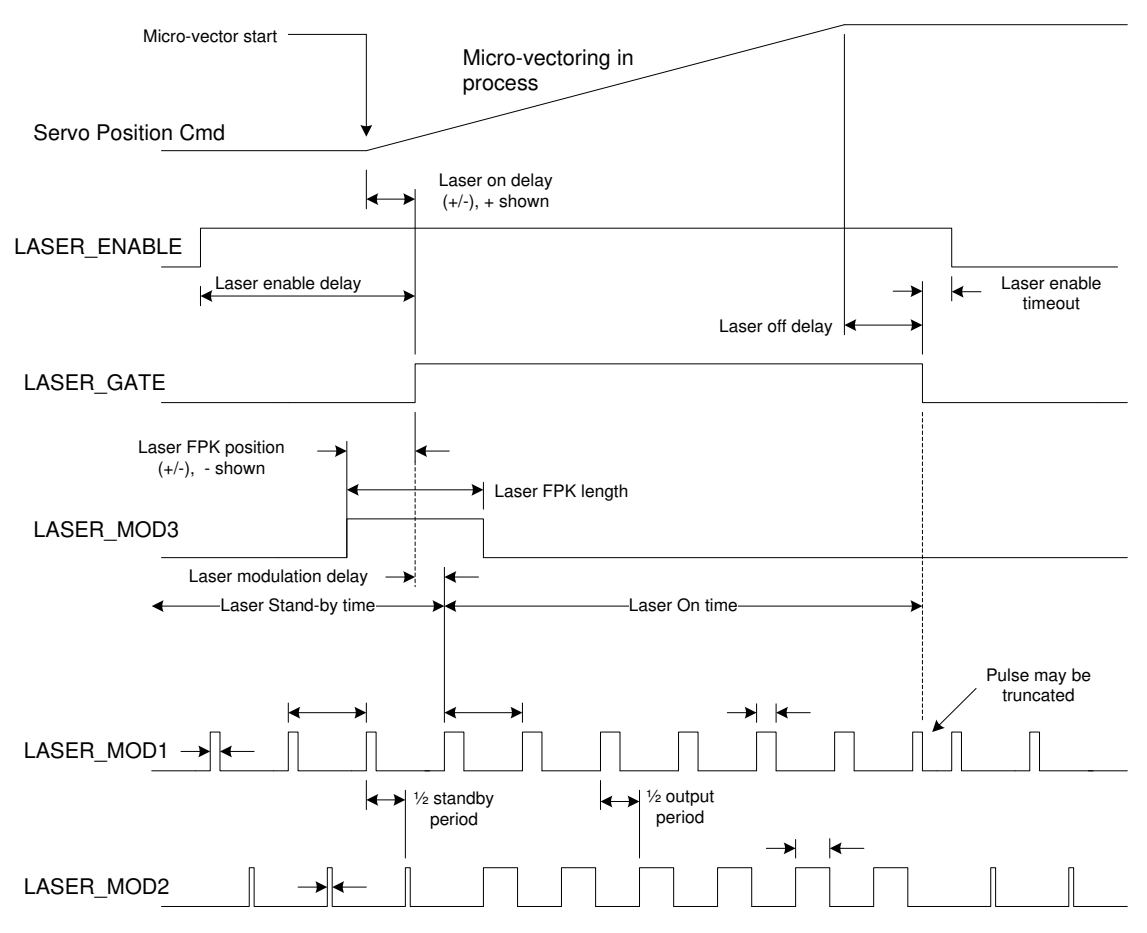

**Figure 27 - LASER TIMING RELATIONSHIPS**

#### <span id="page-303-0"></span>**Notes:**

- 1. [LaserEnableDelay,](#page-143-0) [LaserEnableTimeout,](#page-143-1) and [LaserModDelay m](#page-144-0)ust be >=0.
- 2. Laser Enable delay is relative to the leading edge of LASER\_GATE, but the leading edge of LASER\_ENABLE will never occur after any of the following:
	- Micro-vector start
	- The leading edge of LASER\_GATE
	- The leading edge of LASER\_MOD3 (FPK usage)
- 3. Laser On delay may be positive or negative and is relative to Micro-vector start.
- 4. LASER\_MOD3 (FPK) position may be positive or negative and is relative to the leading edge of LASER\_GATE.
- 5. Laser pulse generation starts relative to, but no earlier than, the leading edge of LASER\_GATE or the leading edge of LASER\_MOD3.
- 6. Standby pulse suppression is accomplished by setting the standby pulse width to zero.
- 7. The first laser-on laser pulse on LASER\_MOD1 & 2 is always a full pulse.
- 8. The signal LASER\_POINTER is also provided with multiple programmable functions to support pointer laser operation.

*[Figure 27 - Laser Timing Relationships](#page-303-0)* on pag[e 295](#page-303-0) introduces 12 timing parameters that can be set to yield signal relationships that are suitable for controlling all known commercial lasers used in marking or projection scanning systems. The reference point for the timing is the beginning of micro-vectoring and is shown on the diagram as Micro-vector start.

When the marking engine processor encounters a mark instruction, it asserts the LASER\_ENABLE signal and waits for the specified Laser Enable delay. The LASER\_ENABLE signal is normally used to precondition fiber laser systems in anticipation of being called into action during a marking operation. LASER\_ENABLE will remain asserted until the Laser Enable timeout period expires after marking has stopped, i.e. after the last vector of a sequence of marking vectors. If a new series of marking vectors begins before the Laser Enable timeout expires, LASER\_ENABLE remains asserted and a new timeout period is armed.

When the Laser Enable delay expires, one of three things will happen based on the setting of the delay parameters:

- 1. Micro-vectoring begins if Laser On Delay and Laser First Pulse Killer (FPK) position are both positive.
- 2. LASER\_GATE is asserted if Laser On Delay is negative and Laser FPK position is positive.
- 3. LASER\_MOD3 is asserted if Laser FPK delay is negative and Laser On delay is also negative OR if Laser FPK delay is negative and the absolute value of Laser FPK delay is larger than Laser On delay if Laser On delay is positive.

As can be seen from *[Figure 27 - Laser Timing Relationships](#page-303-0)* on page [295,](#page-303-0) the timing of laser emission is directly related to the timing of the LASER GATE signal. Pulse emission will never occur earlier than the leading edge of LASER GATE or LASER MOD3, but it may be delayed after the leading edge of LASER\_GATE by setting the Laser Modulation delay to a non-zero value. The LASER\_MOD3 signal may be asserted any time before or after the leading edge of LASER GATE. The signals LASER MOD3 and LASER\_MODn are dependently related to the timing of LASER\_GATE. That is, if Laser On delay is changed, the system timing is changed to keep all three signals in the proper timing relationship.

The LASER\_MOD1 and LASER\_MOD2 signals are time-related in that the periods of the signals must be the same for the standby (laser not active) and output active (laser emitting) intervals. The phase of the two signals is programmable and is typically set to be 180 degrees apart from each other to ensure that the two lasers never fire at the same instant of time, thus reducing peak power demands and

reducing EMI effects. Otherwise, the pulse widths during the standby and output active intervals are independent and programmable for each signal.

4. The lasers are turned off automatically after the micro-vectoring completes and the Laser Off delay expires. The LASER\_GATE signal is de-asserted and the LASER\_MOD1/2 signals switch to the standby mode

# 8.4 SOFTWARE CONTROL OF LASER TIMING

The laser timing configuration is statically specified in an XML based configuration file stored on the SMC and is automatically applied at system boot-up. The configuration can be changed by reading it through the software Application Programming Interface (API), altering it, and then sending it back to the controller. Changes made this way would be applied every time the SMC re-initializes. The configuration information can also be specified dynamically in a job stream and applied on a temporary basis being persistent only until the next re-initialization. These concepts are described more fully in *[Table 36 - Example IPG Fiber Laser Configuration XML](#page-322-0)* on page [314.](#page-322-0)

All of the programmable control elements of the SMC are manipulated through XML language constructs passed through the API. At system boot-up, XML configuration files are read from Flash memory on the controller and some of the parameters are applied to the hardware to pre-configure it. The Laser Configuration fixed-data contains definitions to specify laser marking and idle-time pulse-widths and frequency, signal polarities, FPK signal timing, etc. These parameters do not often change during a marking job, although provisions are made in the Job Stream XML specification to do so if required. Other laser timing parameters such an Laser On Delay and Laser Off Delay are expected to change as the job is tuned for best performance. These parameters are directly controlled by JobStream XML constructs, but not in the Laser Configuration XML specification.

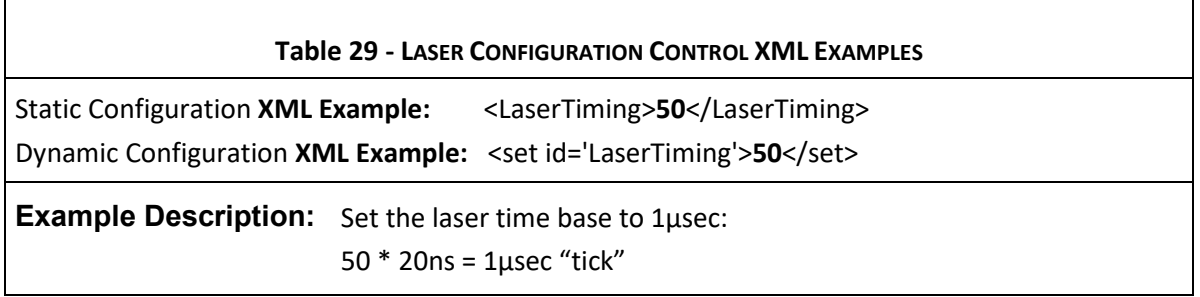

г

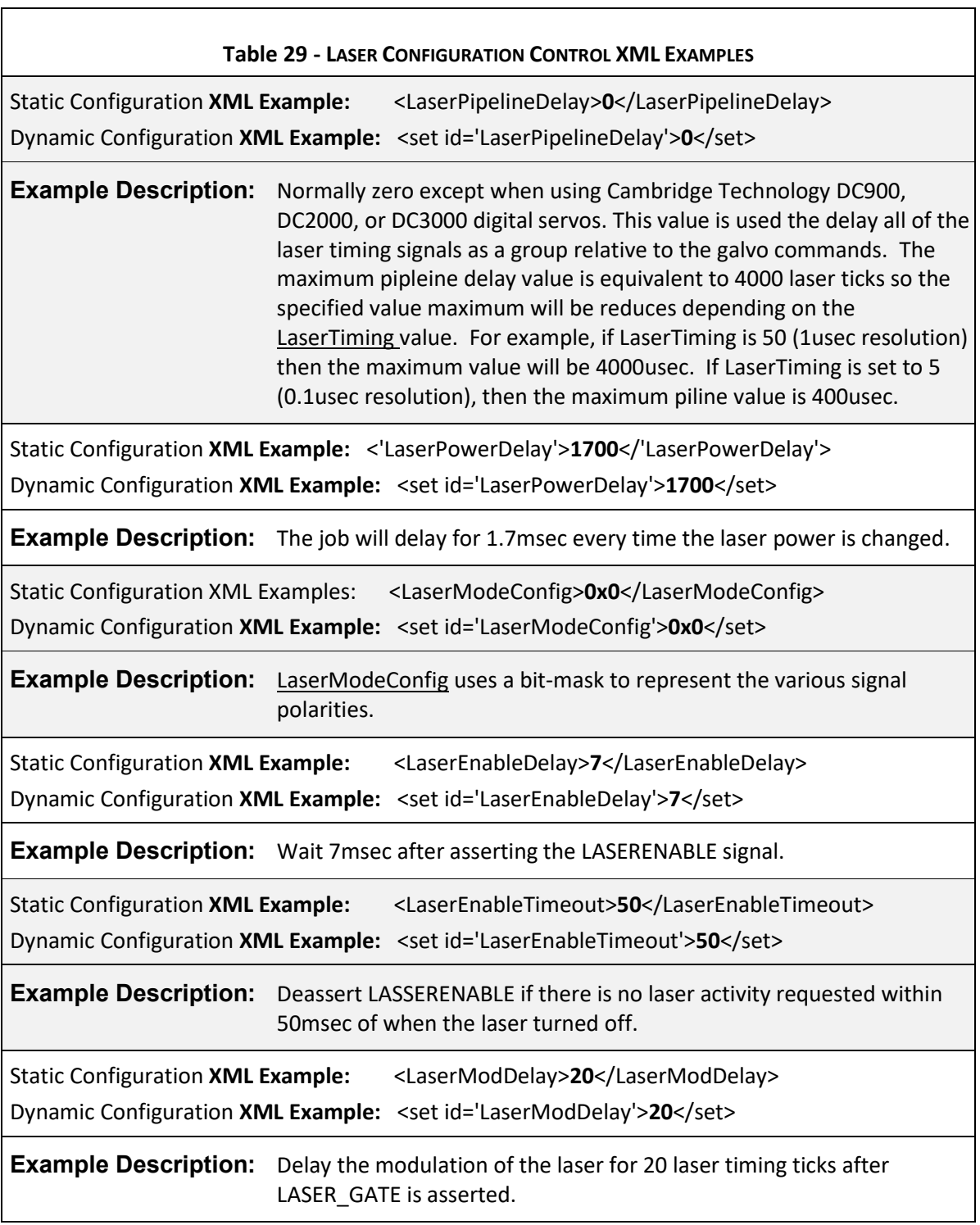

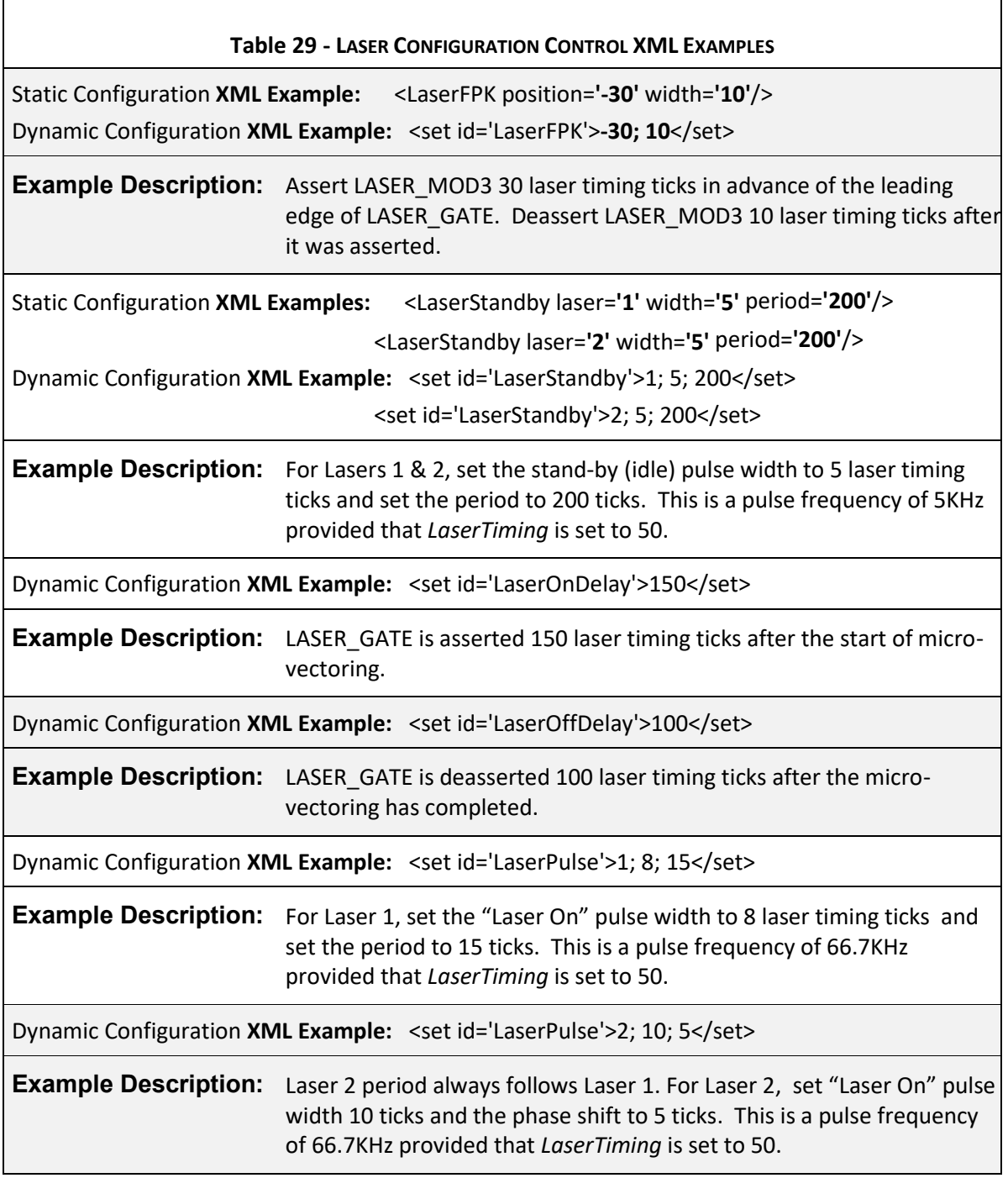

# 8.4.1 LASER TIMING EMULATION

Traditional laser scanning controllers often use fixed signal sets and constrained timing relationships to provide laser control, whereas the SMC uses a completely flexible and programmable suite of signals. The SMC can be configured to emulate the timing produced by other commercial controllers because of the flexible nature of the laser timing generator.

Typical laser configurations are shown in the following diagrams. These configurations emulate the laser control performed by the RAYLASE AG SP-ICE card, and SCANLAB RTC3/4/5 and SCANalone series of scan head controllers. These configurations are by no means the only ones possible, and new laser systems are frequently introduced. Most notably, fiber lasers have become much more reliable and affordable, offering compact packaging and highly efficient energy properties. The SMC has been specifically designed to accommodate the unique timing requirements of these lasers.

Along with each diagram are static and dynamic XML examples for configuring the laser. Only those parameters that are meaningful for the illustration are specified in the examples. Other parameters—such as those used to set signal polarities, Laser Enable Delay/Timeout, Standby (Tickle) timing, Laser Power Delay and Laser Pipeline Delay—are almost always set to pre-defined values. Laser Pulse timing, although potentially variable during a job, does not affect the fundamental signal relationships that define the laser emulation modes. In addition, the specification of a laser timing "tick" is most conveniently set to a 1µsec interval, which is assumed in the examples.

## CO2 Laser Timing

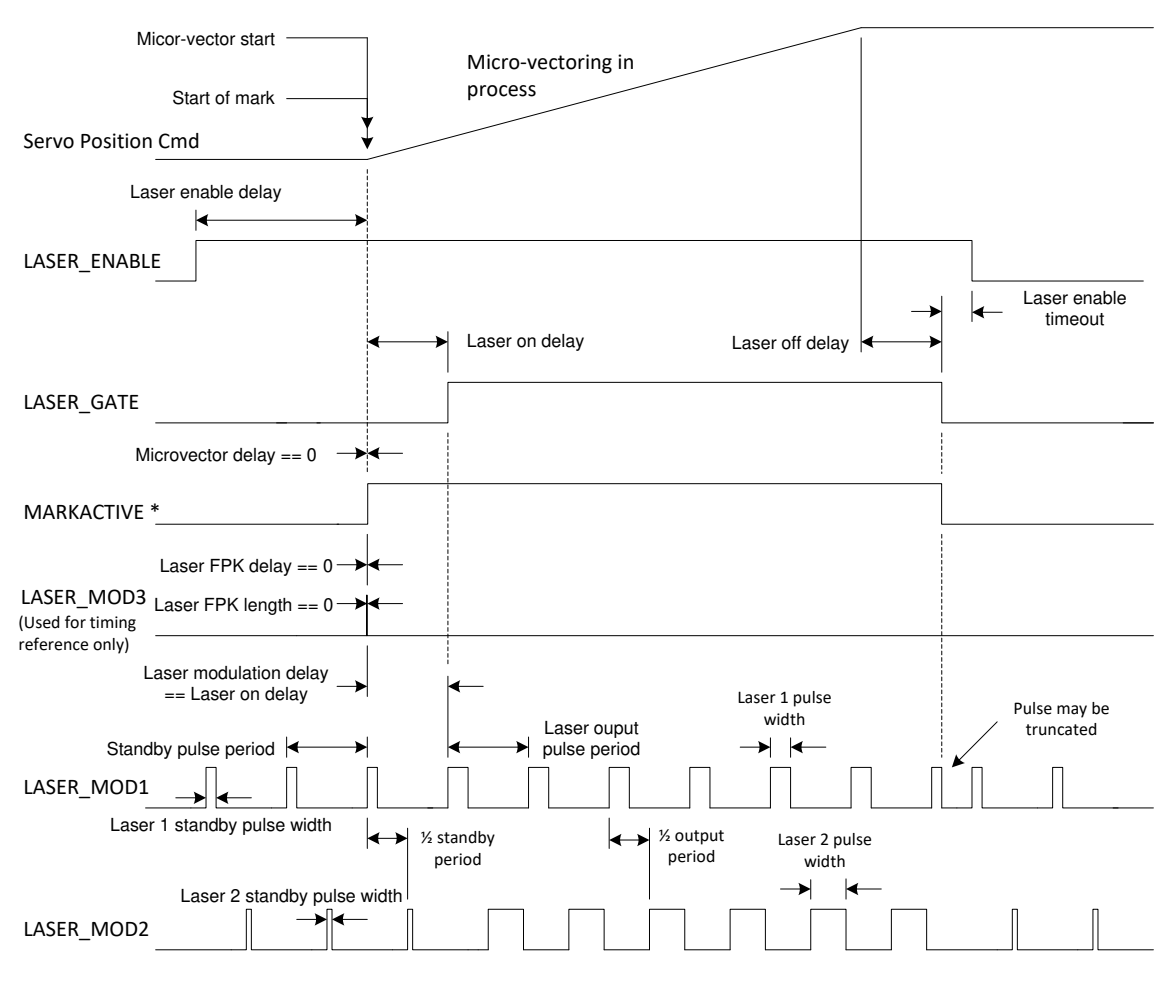

**Figure 28 - LASER TIMING FOR CO<sup>2</sup> LASER SYSTEMS**

The simplest emulation mode is for  $CO<sub>2</sub>$  lasers. These lasers do not require a Laser FPK signal so these parameters are set to zero. LASER\_ENABLE is also not typically needed, therefore the Laser Enable delay and Laser Enable timeout can be set to zero to maximize throughput. In fact, whenever LASER\_ENABLE is not required, the Laser Enable delay should be set to zero.

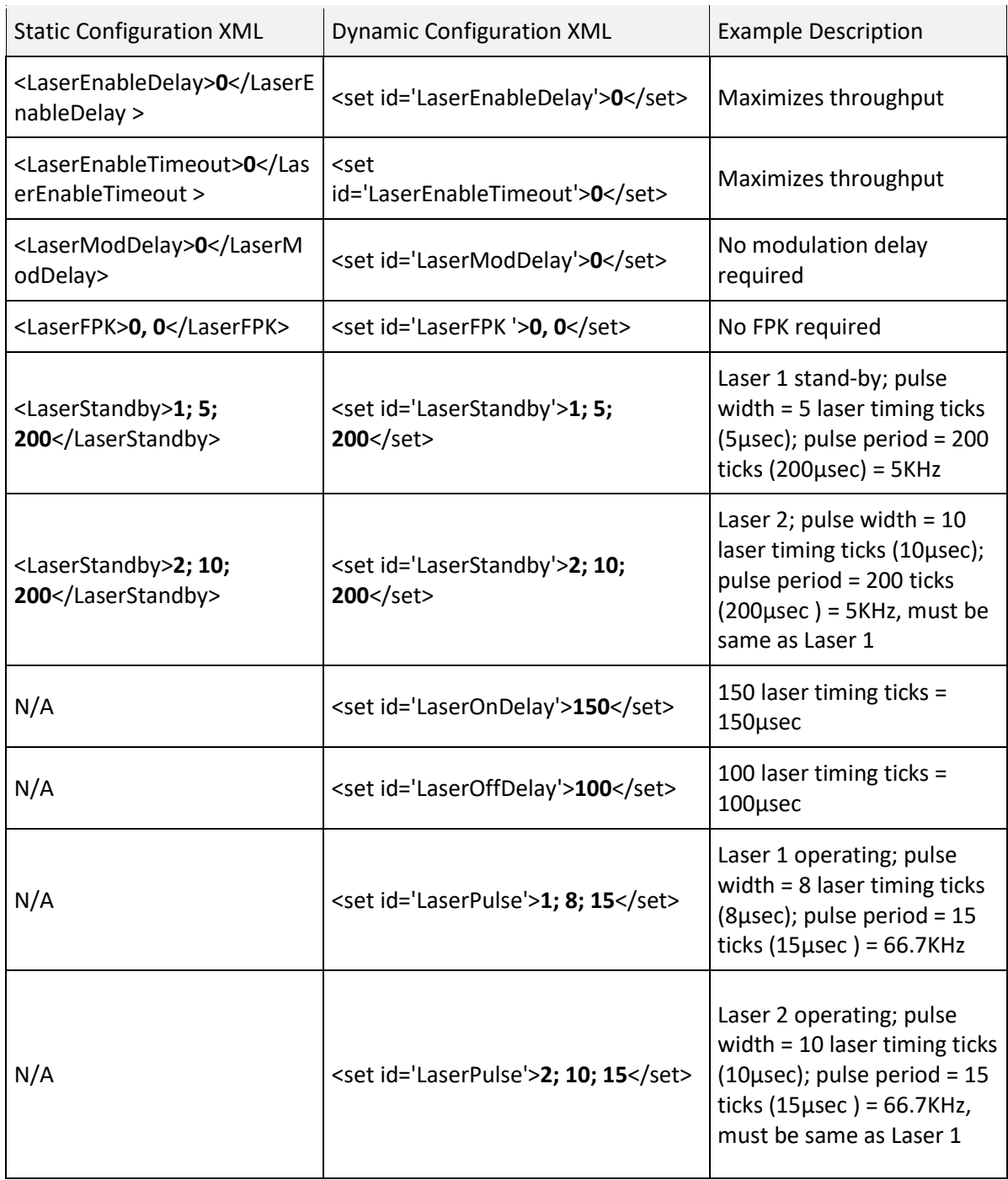

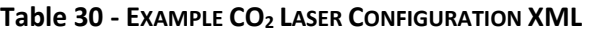

# Nd:YAG Emulation Mode-1 Timing

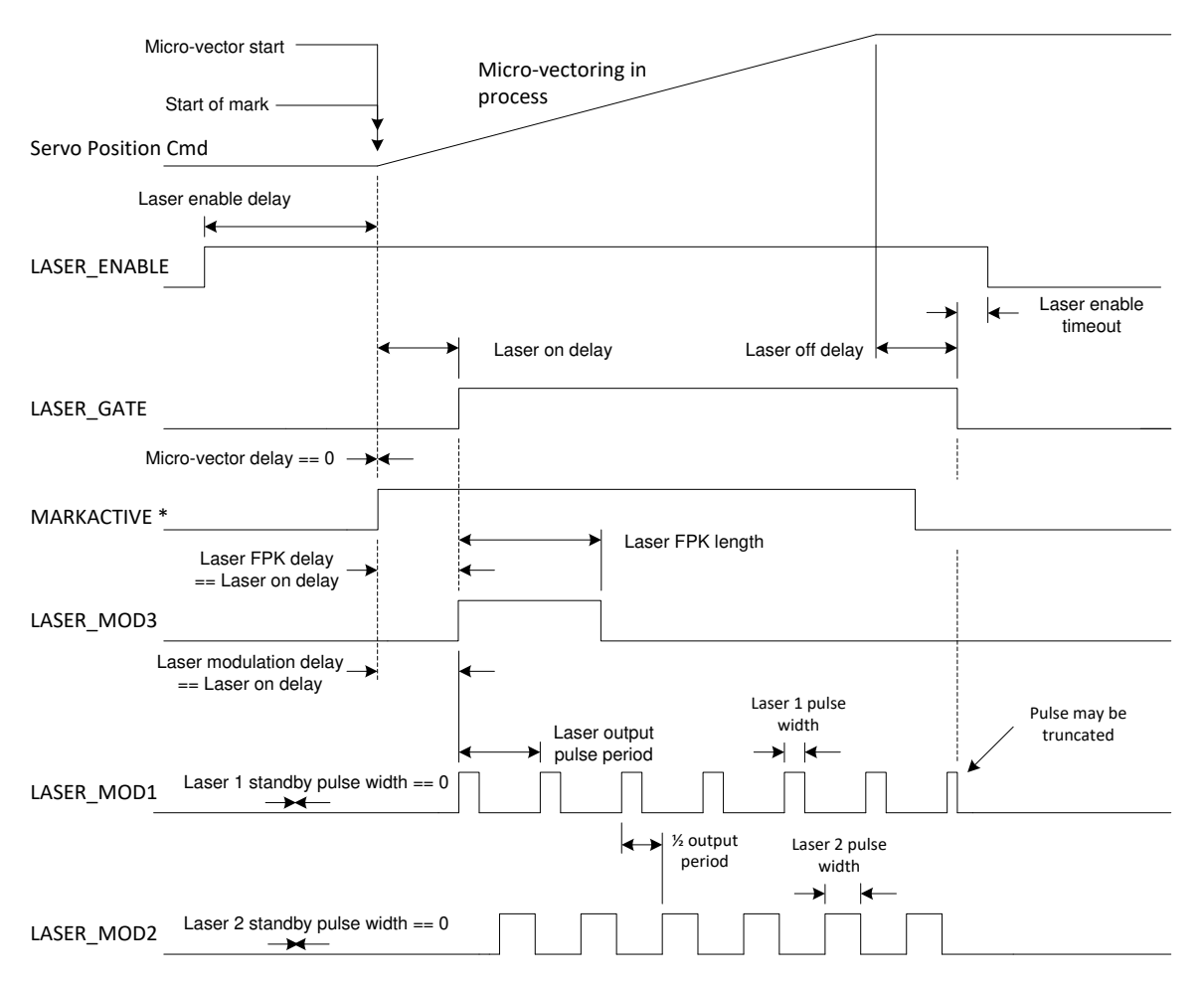

**Figure 29 - ND:YAG EMULATION MODE-1 (RAYLASE ND:YAG MODE-1 AND SCANLAB YAG 1)**

Most of theYAG modes do not require standby or idle pulses. To suppress these pulses, the Standby pulse width and pulse period are set to zero. In this mode, the LASER\_MOD3 is asserted coincident with the LASER\_GATE and LASER\_MOD1 signals, but its assertion can have variable length. If the Laser On delay is modified, the timing of LASER\_MOD3 and LASER\_MOD1 track with it.

| <b>Static Configuration XML</b>                                 | <b>Dynamic Configuration XML</b>                       | <b>Example Description</b>                                                                                                    |
|-----------------------------------------------------------------|--------------------------------------------------------|----------------------------------------------------------------------------------------------------|
| <laserenabledelay>0EnableDelay &gt;</laserenabledelay>          | <set<br>id='LaserEnableDelay'&gt;0</set<br>            | Maximizes throughput                                                                                                    |
| <laserenabletimeout>0serEnableTimeout &gt;</laserenabletimeout> | <set<br>id='LaserEnableTimeout'&gt;0</set<br>          | Maximizes throughput                                                                                                    |
| <lasermoddelay>0odDelay&gt;</lasermoddelay>                     | <set id="LaserModDelay">0</set>                        | No modulation delay required                                                                                                    |
| <laserfpk>0, 15</laserfpk>                                      | <set id="LaserFPK ">0, 15</set>                        | Example FPK length set to<br>15usec with no shift                                                                                |
| <laserstandby>1; 0;<br/>0</laserstandby>                        | <set id="LaserStandby">1; 0;<br/><math>0</math> </set> | $1 =$ laser; no tickle pulses<br>required                                                                                        |
| <laserstandby>2; 0;<br/>0</laserstandby>                        | <set id="LaserStandby">2; 0;<br/><math>0</math> </set> | $2 = laser$ ; no tickle pulses<br>required                                                                                       |
| N/A                                                             | <set id="LaserOnDelay">150</set>                       | 150 laser timing ticks =<br>150µsec                                                                                              |
| N/A                                                             | <set id="LaserOffDelay">100</set>                      | 100 laser timing ticks =<br>100µsec                                                                                              |
| N/A                                                             | <set id="LaserPulse">1; 8;<br/><math>15</math> </set>  | Laser 1 operating; pulse width<br>$= 8$ laser timing ticks (8 $\mu$ sec);<br>pulse period = 15 ticks (15µsec<br>$) = 66.7KHz$    |
| N/A                                                             | <set id="LaserPulse">2; 10;<br/><math>15</math> </set> | Laser 2 operating; pulse width<br>= 10 laser timing ticks<br>$(10\mu sec)$ ; pulse period = 15<br>ticks (15 $\mu$ sec) = 66.7KHz |

**Table 31 - EXAMPLE ND:YAG MODE-1 LASER CONFIGURATION XML** 

# Nd:YAG Emulation Mode-2 Timing

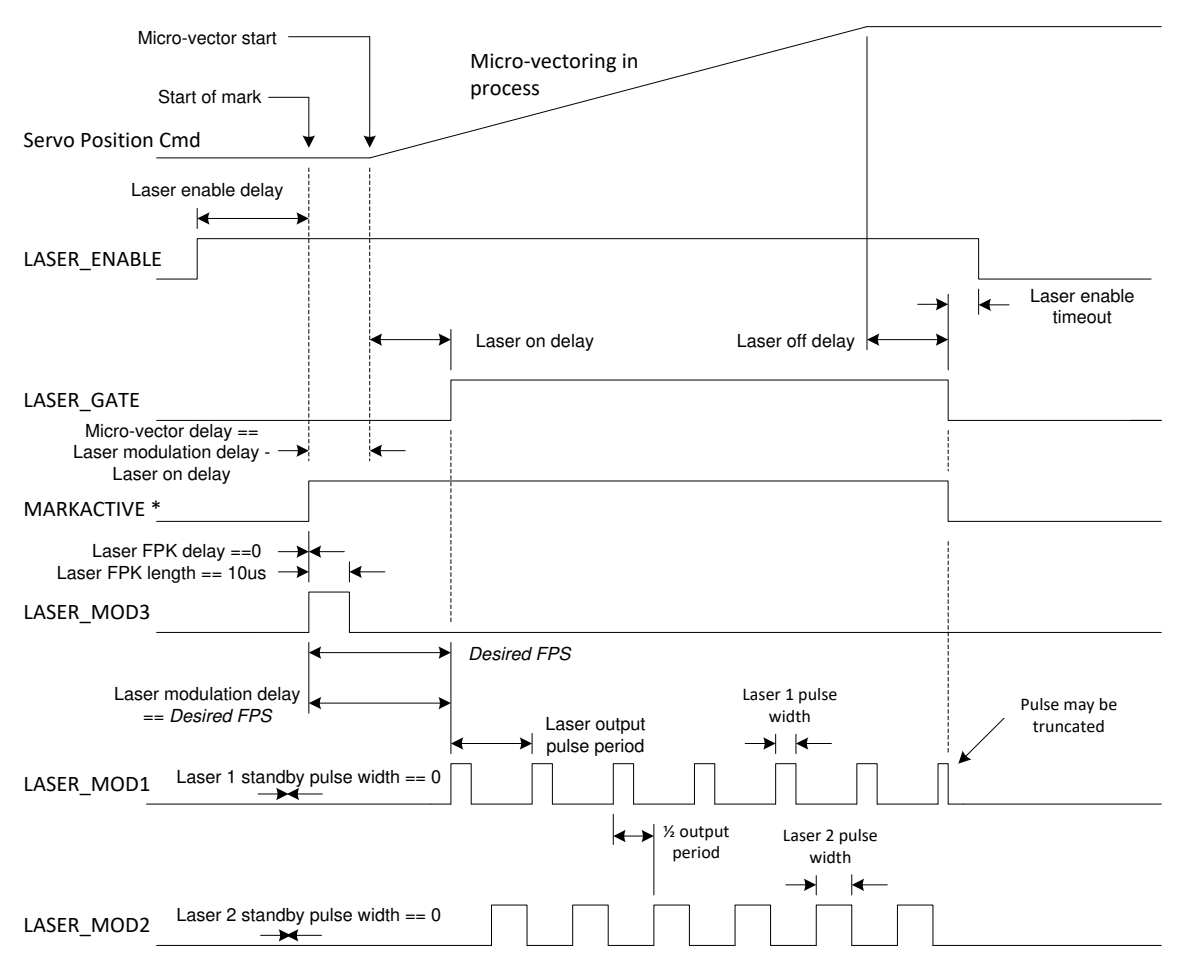

**Figure 30 - ND:YAG EMULATION MODE-2 (RAYLASE ND:YAG MODE-2)**

In this mode, the LASER\_MOD3 signal is a 10µ sec pulse asserted a variable amount of time prior to the assertion of LASER GATE and the coincident generation of pulses. This timing is typically suited for Lee and Coherent lasers.

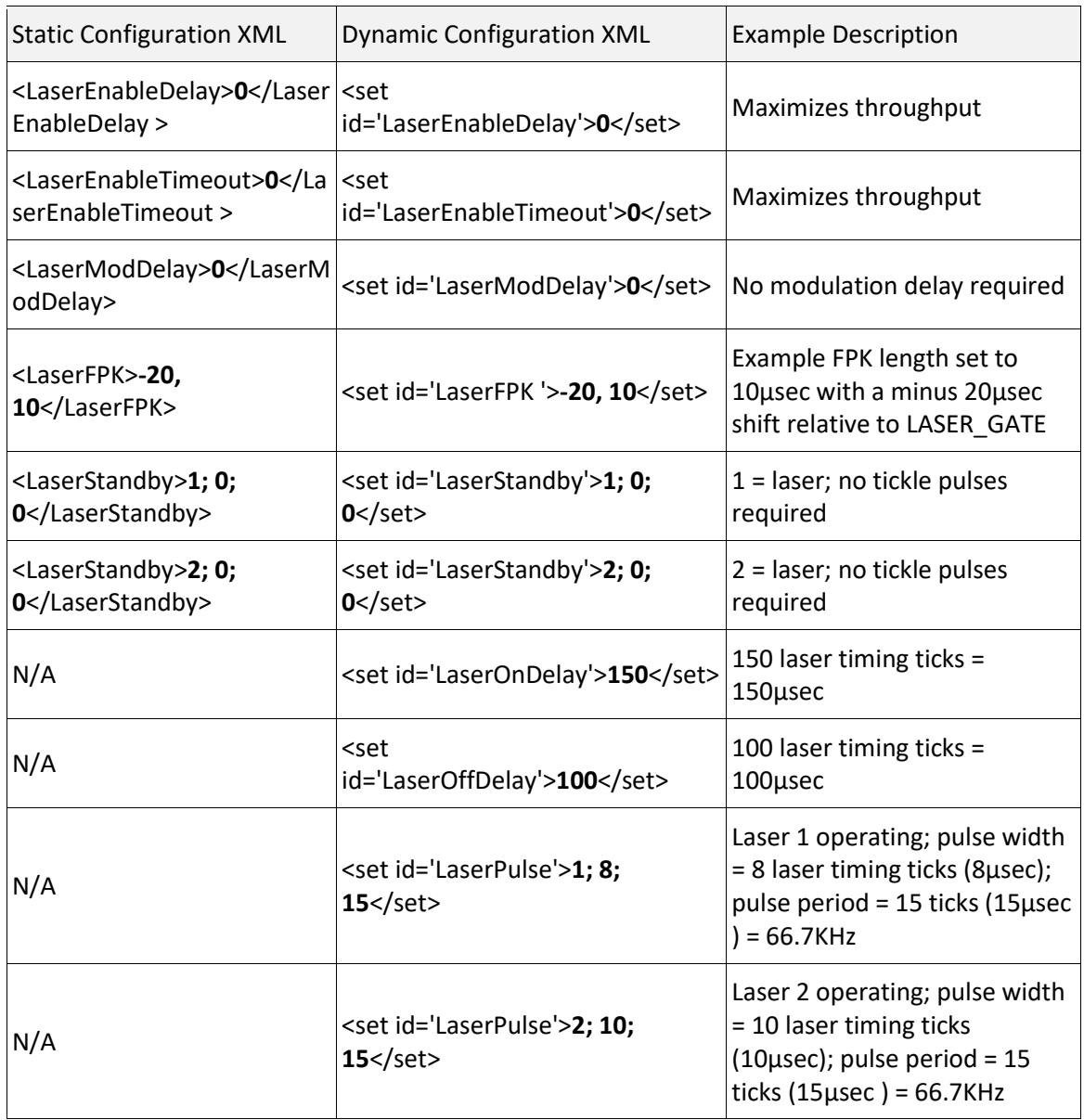

## **Table 32 - EXAMPLE ND:YAG EMULATION MODE-2 LASER CONFIGURATION XML**

# Nd:YAG Emulation Mode-3 Timing

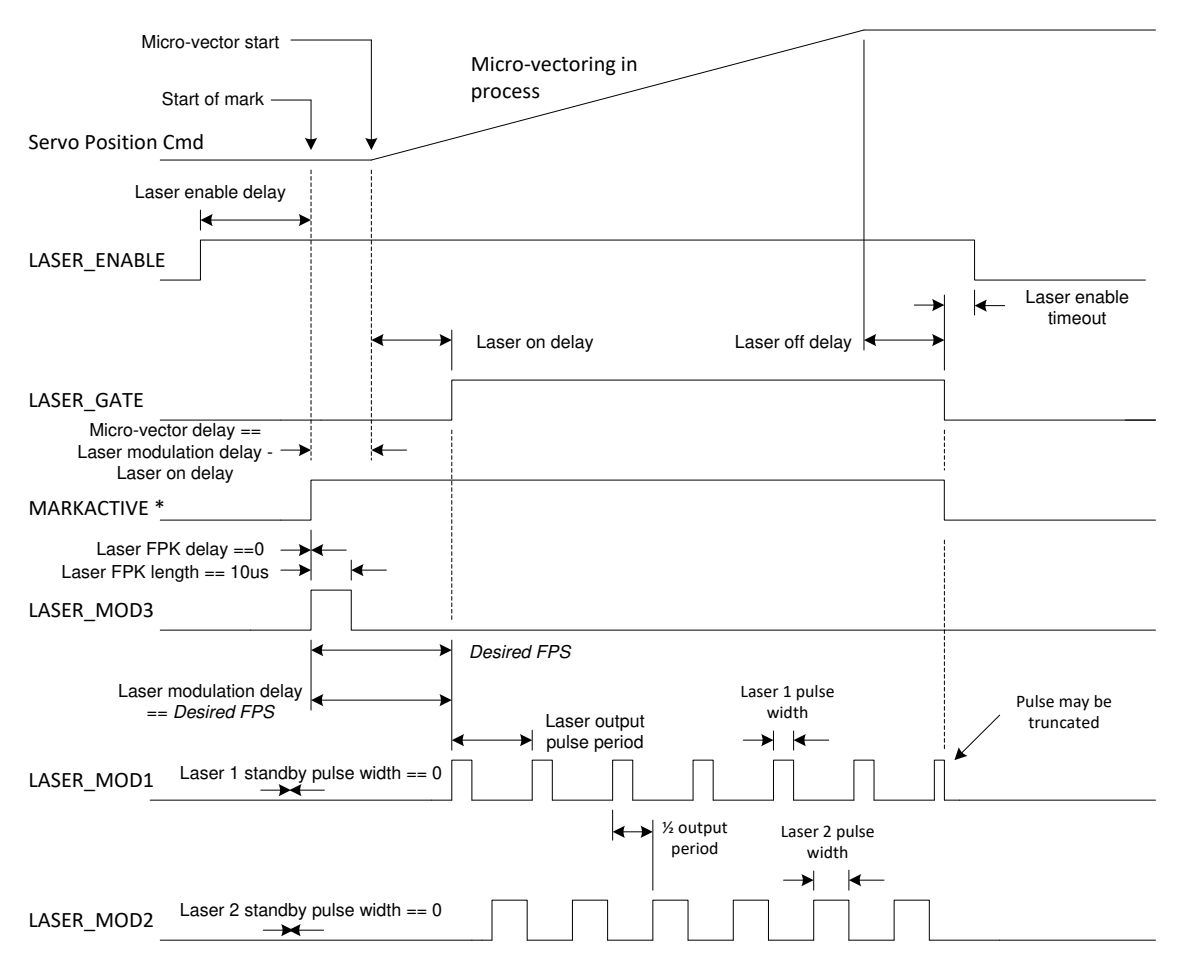

**Figure 31 - ND:YAG EMULATION MODE-3 (RAYLASE ND:YAG MODE-3)**

This mode is very similar to Mode-2. The difference is that Laser FPK length can vary. Spectron lasers normally use this type of timing.

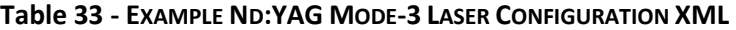

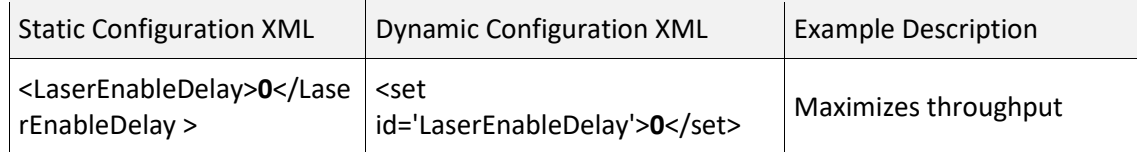

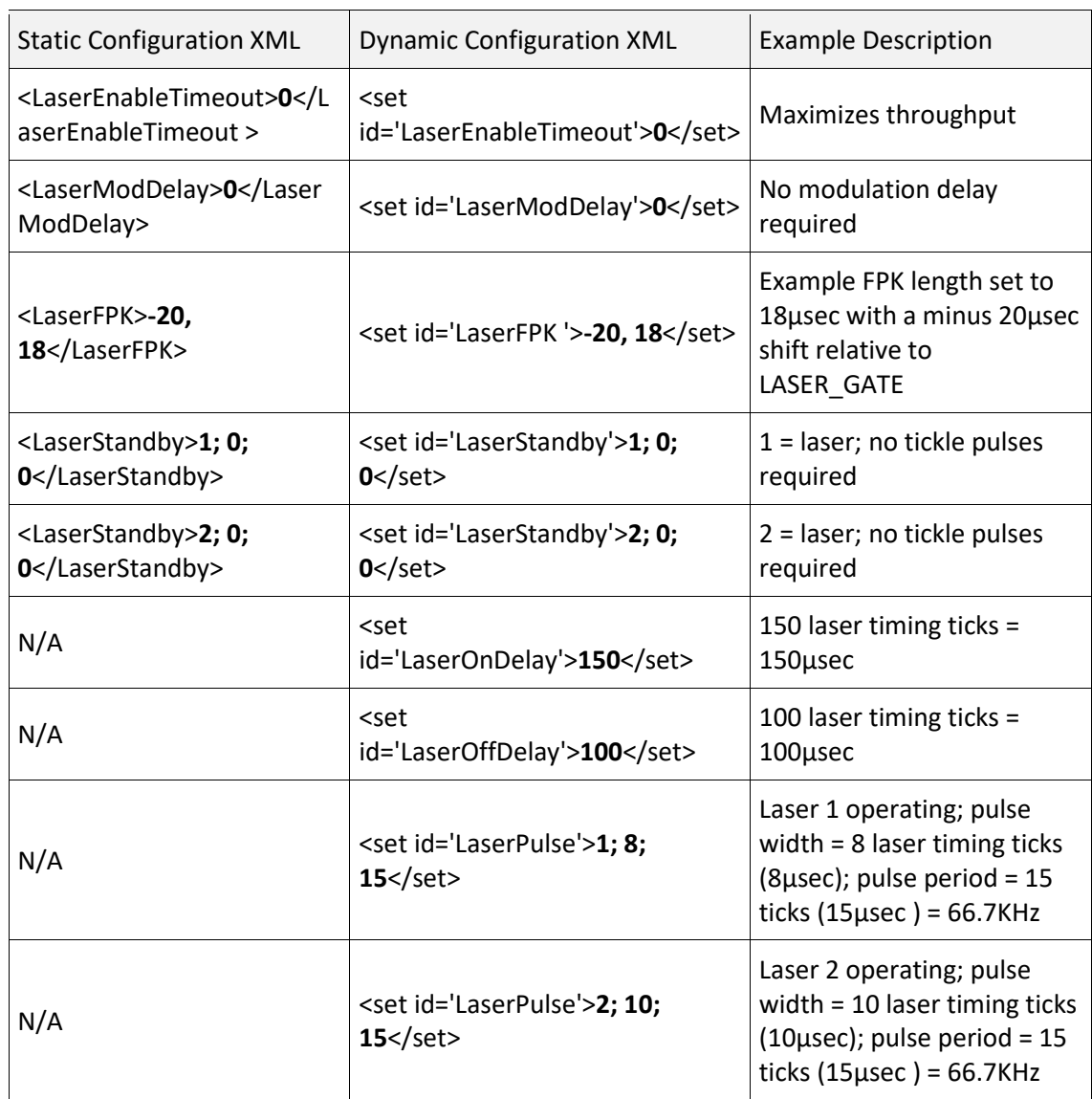

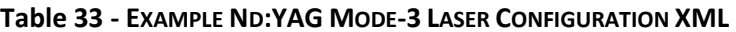

# Nd:YAG Emulation Mode-4 Timing

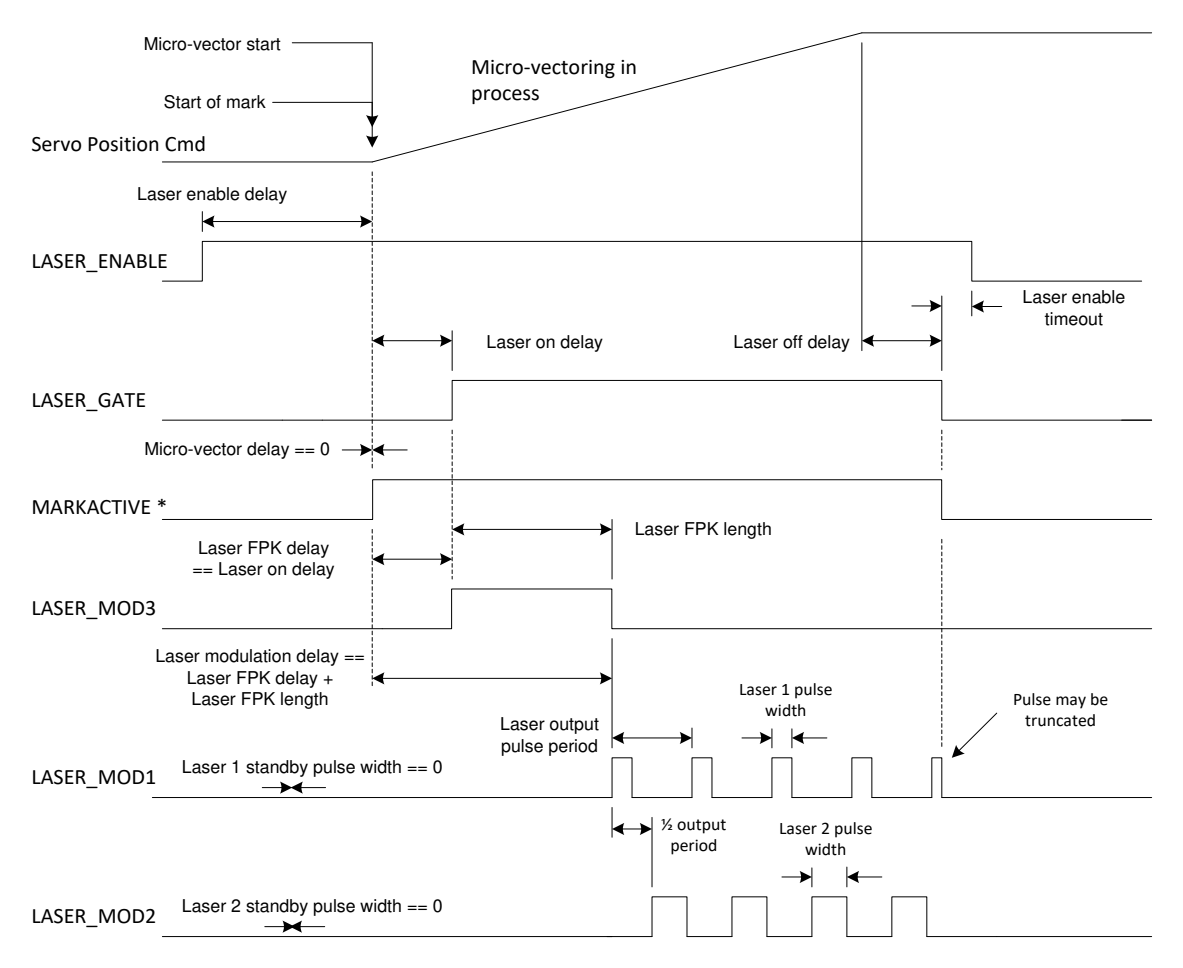

**Figure 32 - ND:YAG EMULATION MODE-4 (SCANLAB YAG 2)**

In this mode, the LASE\_MOD3 signal leading edge is coincident with the leading edge of LASER\_GATE, and the generation of the laser pulses is delayed to be coincident with the trailing edge of the LASER\_MOD3 signal.

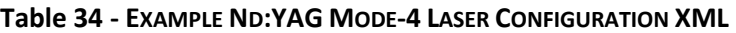

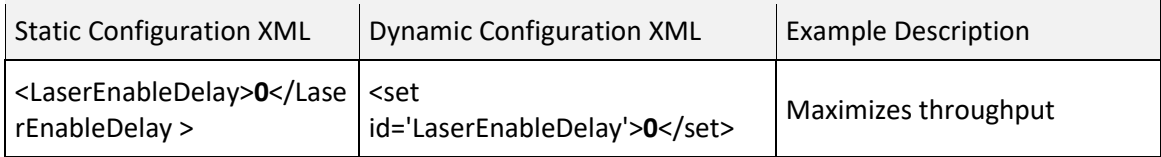

| <b>Static Configuration XML</b>                                  | <b>Dynamic Configuration XML</b>                        | <b>Example Description</b>                                                                                                    |
|------------------------------------------------------------------|---------------------------------------------------------|----------------------------------------------------------------------------------------------------|
| <laserenabletimeout>0aserEnableTimeout &gt;</laserenabletimeout> | <set<br>id='LaserEnableTimeout'&gt;0</set<br> $\, > \,$ | Maximizes throughput                                                                                                    |
| <lasermoddelay>15ModDelay&gt;</lasermoddelay>                    | <set<br>id='LaserModDelay'&gt;15</set<br>               | Laser modulation delayed by<br>the same value as the<br>LASER MOD3 length                                                                                    |
| <laserfpk>0,<br/>15</laserfpk>                                   | <set id="LaserFPK ">0, 15</set>                         | Example FPK length set to<br>15µsec with no shift relative<br>to LASER GATE                                                                                  |
| <laserstandby>1; 0;<br/>0</laserstandby>                         | <set id="LaserStandby">1; 0;<br/><math>0</math> </set>  | 1 = laser; no tickle pulses<br>required                                                                                                    |
| <laserstandby>2; 0;<br/>0</laserstandby>                         | <set id="LaserStandby">2; 0;<br/><math>0</math> </set>  | 2 = laser; no tickle pulses<br>required                                                                                                    |
| N/A                                                              | <set<br>id='LaserOnDelay'&gt;150</set<br>               | 150 laser timing ticks =<br>150µsec                                                                                                    |
| N/A                                                              | <set<br>id='LaserOffDelay'&gt;100</set<br>              | 100 laser timing ticks =<br>$100$ usec                                                                                                    |
| N/A                                                              | <set id="LaserPulse">1; 8;<br/><math>15</math> </set>   | Laser 1 operating; pulse width<br>= 8 laser timing ticks (8µsec);<br>pulse period = 15 ticks<br>$(15\mu sec) = 66.7KHz$                                      |
| N/A                                                              | <set id="LaserPulse">2; 10;<br/><math>15</math> </set>  | Laser 2 operating; pulse width<br>= 10 laser timing ticks<br>$(10\mu sec)$ ; pulse period = 15<br>ticks $(15\mu sec) = 66.7KHz$ ,<br>must be same as Laser 1 |

**Table 34 - EXAMPLE ND:YAG MODE-4 LASER CONFIGURATION XML** 

# Nd:YAG Emulation Mode-5 Timing

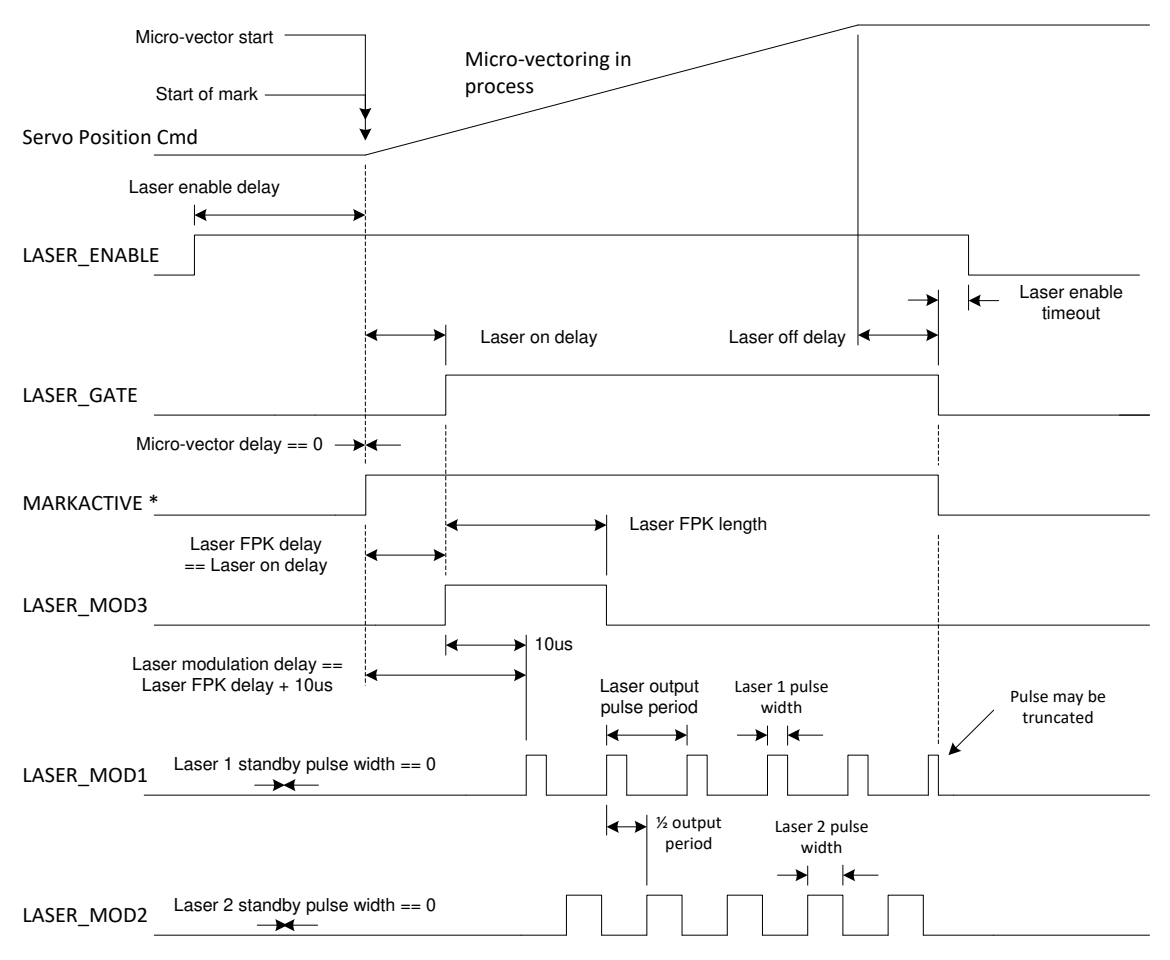

**Figure 33 - ND:YAG EMULATION MODE-5 (SCANLAB YAG 3)**

This mode is very similar to emulation mode-4. The difference is that the start of laser pulse generation is 10µ sec after the coincident leading edges of LASER\_GATE and LASER\_MOD3.

**Table 35 - EXAMPLE ND:YAG MODE-5 LASER CONFIGURATION XML** 

| <b>Static Configuration XML</b>                         | <b>Dynamic Configuration XML</b>            | <b>Example Description</b> |
|---------------------------------------------------------|---------------------------------------------|----------------------------|
| <laserenabledelay>0rEnableDelay &gt;</laserenabledelay> | <set<br>id='LaserEnableDelay'&gt;0</set<br> | Maximizes throughput       |

| <b>Static Configuration XML</b>                                  | <b>Dynamic Configuration XML</b>                       | <b>Example Description</b>                                                                                                    |
|------------------------------------------------------------------|--------------------------------------------------------|----------------------------------------------------------------------------------------------------|
| <laserenabletimeout>0aserEnableTimeout &gt;</laserenabletimeout> | <set<br>id='LaserEnableTimeout'&gt;0</set<br>          | Maximizes throughput                                                                                                    |
| <lasermoddelay>10ModDelay&gt;</lasermoddelay>                    | <set<br>id='LaserModDelay'&gt;10</set<br>              | Laser modulation delayed by<br>10usec relative to<br>LASER GATE                                                                  |
| <laserfpk>0,<br/>20</laserfpk>                                   | <set id="LaserFPK ">0, 20</set>                        | Example FPK length set to<br>20usec with no shift relative<br>to LASER_GATE                                                      |
| <laserstandby>1; 0;<br/>0</laserstandby>                         | <set id="LaserStandby">1; 0;<br/><math>0</math> </set> | $1 =$ laser; no tickle pulses<br>required                                                                                        |
| <laserstandby>2; 0;<br/>0</laserstandby>                         | <set id="LaserStandby">2; 0;<br/><math>0</math> </set> | $2 = laser$ ; no tickle pulses<br>required                                                                                       |
| N/A                                                              | <set<br>id='LaserOnDelay'&gt;150</set<br>              | 150 laser timing ticks =<br>150µsec                                                                                              |
| N/A                                                              | <set<br>id='LaserOffDelay'&gt;100</set<br>             | 100 laser timing ticks =<br>100µsec                                                                                              |
| N/A                                                              | <set id="LaserPulse">1; 8;<br/><math>15</math> </set>  | Laser 1 operating; pulse width<br>= 8 laser timing ticks (8µsec);<br>pulse period = 15 ticks (15µsec<br>$) = 66.7KHz$            |
| N/A                                                              | <set id="LaserPulse">2; 10;<br/><math>15</math> </set> | Laser 2 operating; pulse width<br>= 10 laser timing ticks<br>$(10\mu sec)$ ; pulse period = 15<br>ticks (15 $\mu$ sec) = 66.7KHz |

**Table 35 - EXAMPLE ND:YAG MODE-5 LASER CONFIGURATION XML** 

#### Appendix A - Theory of Operation

#### Fiber Laser Timing

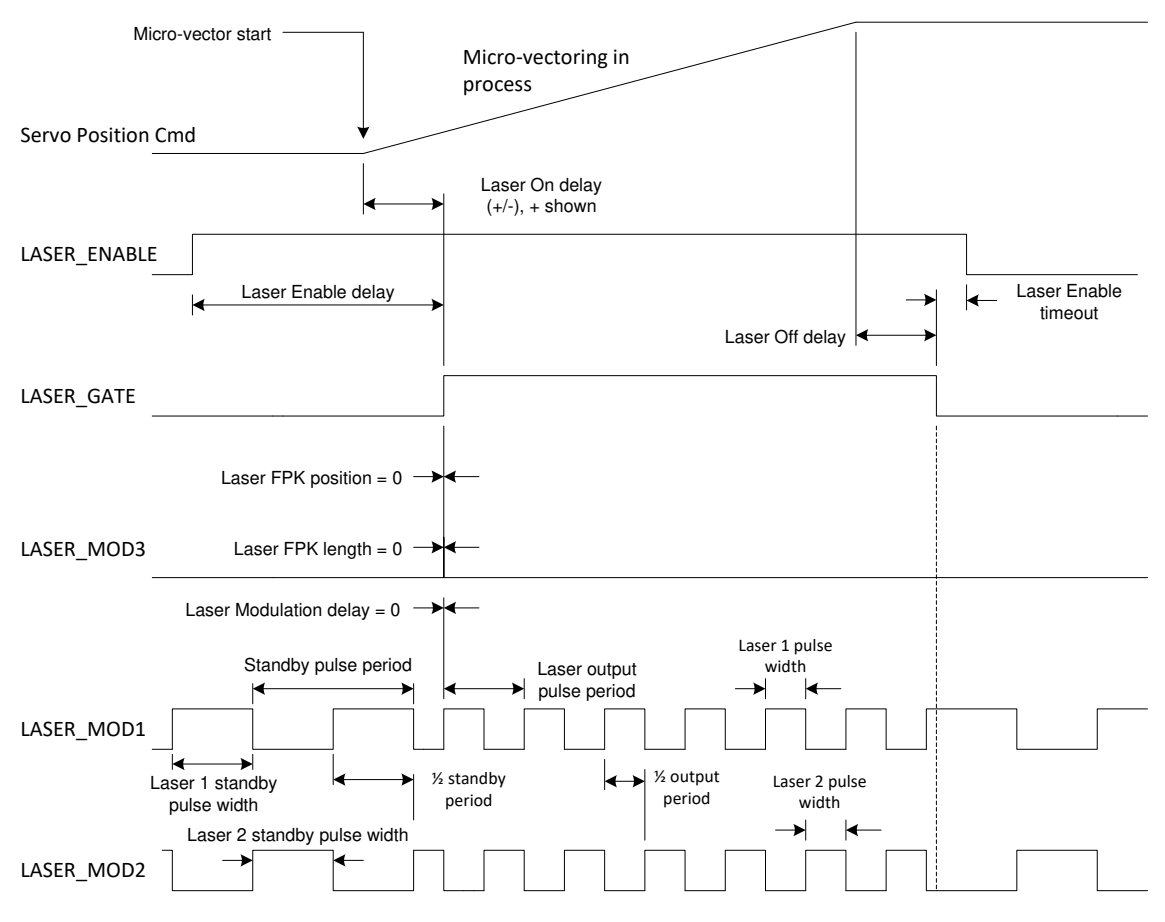

**Figure 34 - FIBER LASER TIMING**

Pulsed fiber lasers have recently become very popular because of a reduced cost of ownership relative to more traditional YAG lasers. The IPG YLP series of lasers introduces a new control signal requirement that is met with the LASER\_ENABLE signal of the SMC. The MO (Master Oscillator) signal defined in the IPG "B" interface specification is intended to be driven by the LASER\_ENABLE signal of the SMC. This signal is used to prepare the fiber laser to generate output pulses and must be asserted at least 7ms before pulses are required. In addition, this signal should be deasserted after laser emission in order to save power and extend the life of the laser. Deassertion, however, should not be done too quickly in order to avoid the overhead of restarting the laser. Deassertion is usually done after all marking is done in a job. In the case of the SMC, a timeout is provided to automatically deassert the LASER\_ENABLE signal after a period of inactivity.

**1040-0012 Revision P** 313

In the above diagram notice that the LASER\_MOD3 signal is made inactive (i.e., it is not required by the interface.) The pulse width of the standby and active periods is set to 50% of the pulse period (square wave) since laser emission is triggered on the leading edge of the pulse. Pulse width does not determine the level of power emitted; only the pulse frequency (or period) determines average power. In practice, the pulse-width-to-period ratio can be in a range of 0.1 to 0.9.

# **CAUTION**

The IPG laser Type A interface specifies that the pulse period must not be longer than a minimum value. The SMC does *not* protect against incorrect programming; the application must prevent incorrect values from being used.

<span id="page-322-0"></span>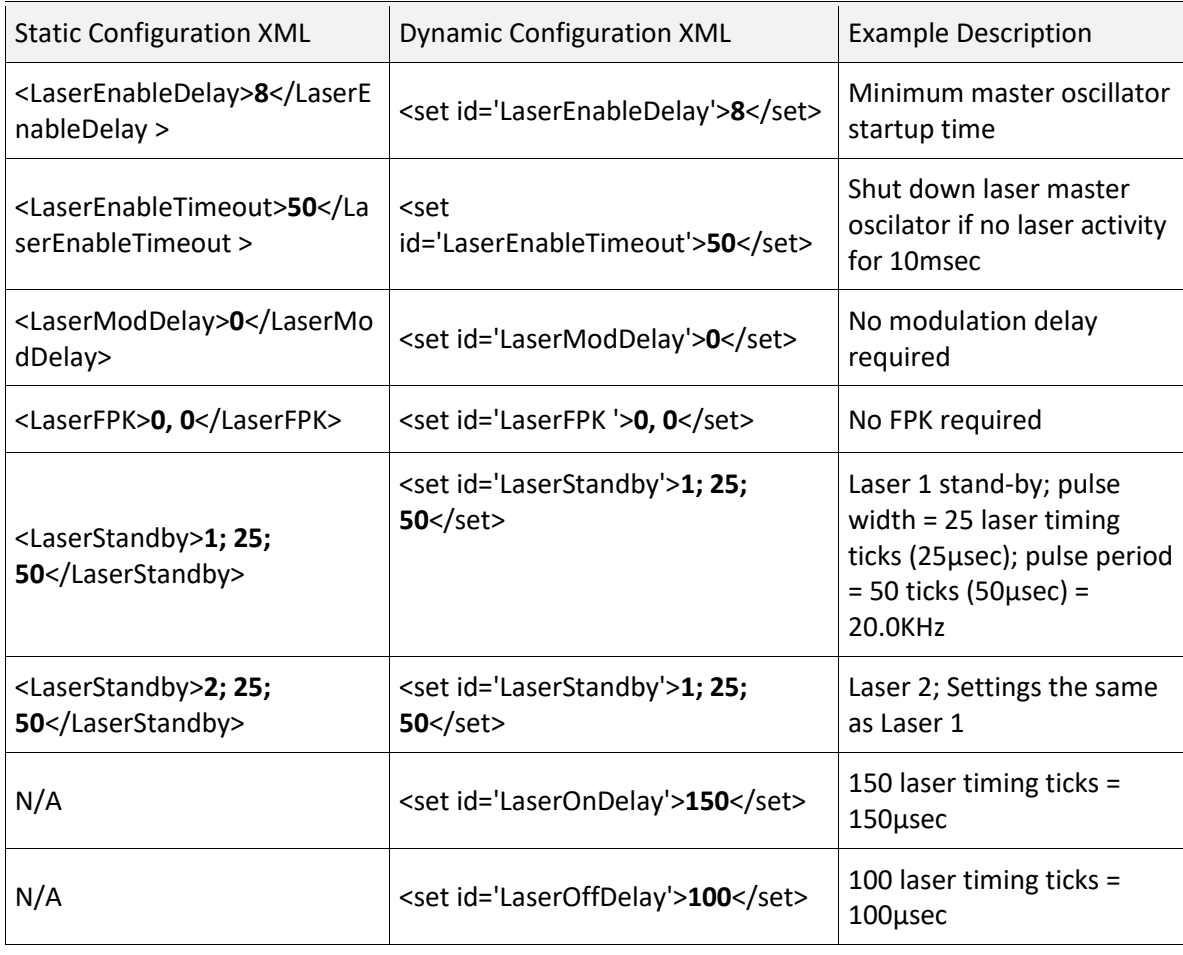

## **Table 36 - EXAMPLE IPG FIBER LASER CONFIGURATION XML**

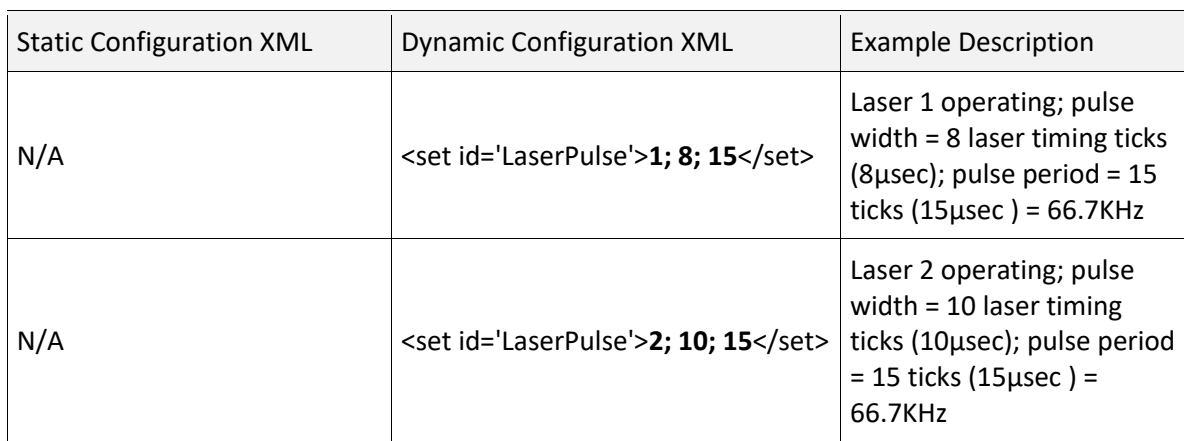

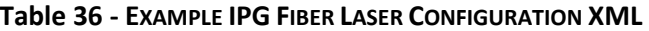
# 9 APPENDIX B - ERROR CODES

### 9.1 XML API ERROR CODES

### **Table 37 - API ERROR CODES**

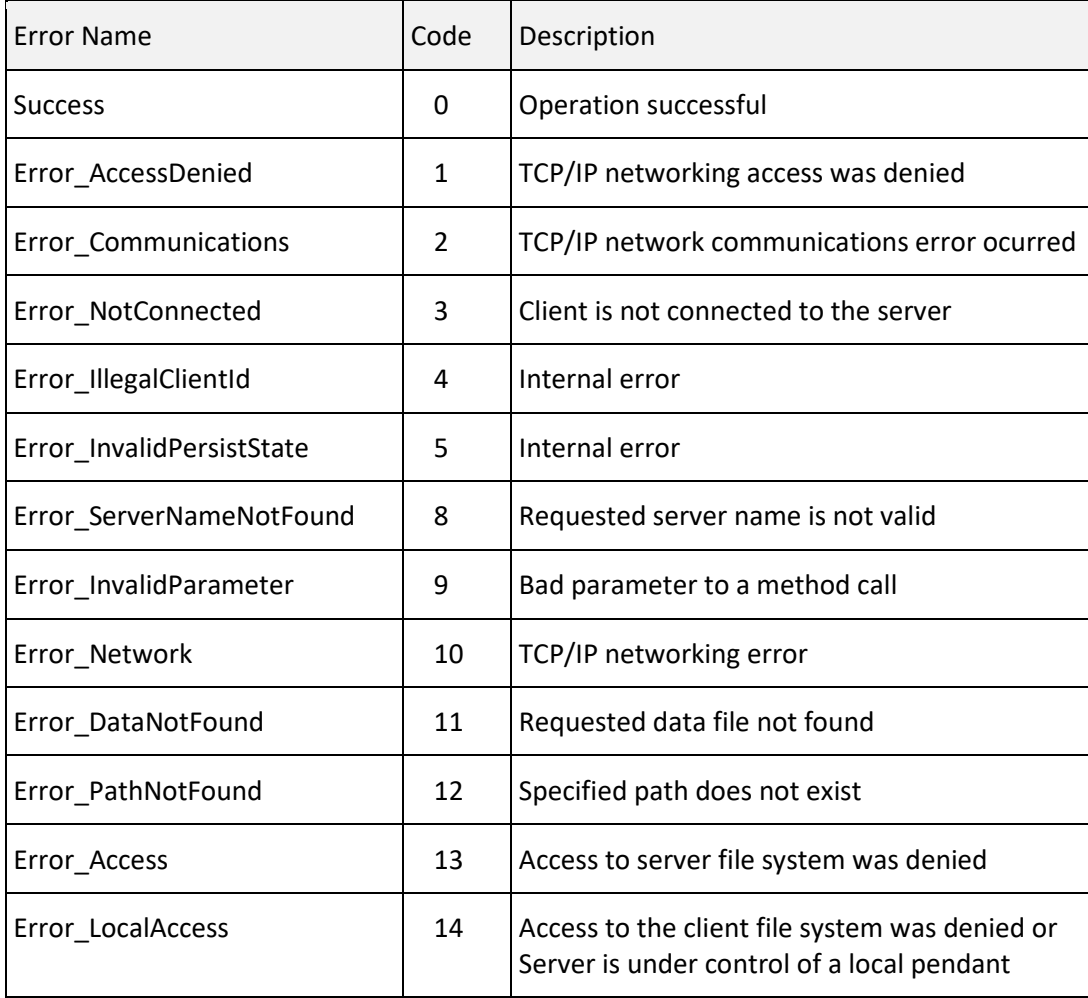

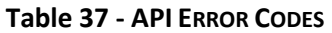

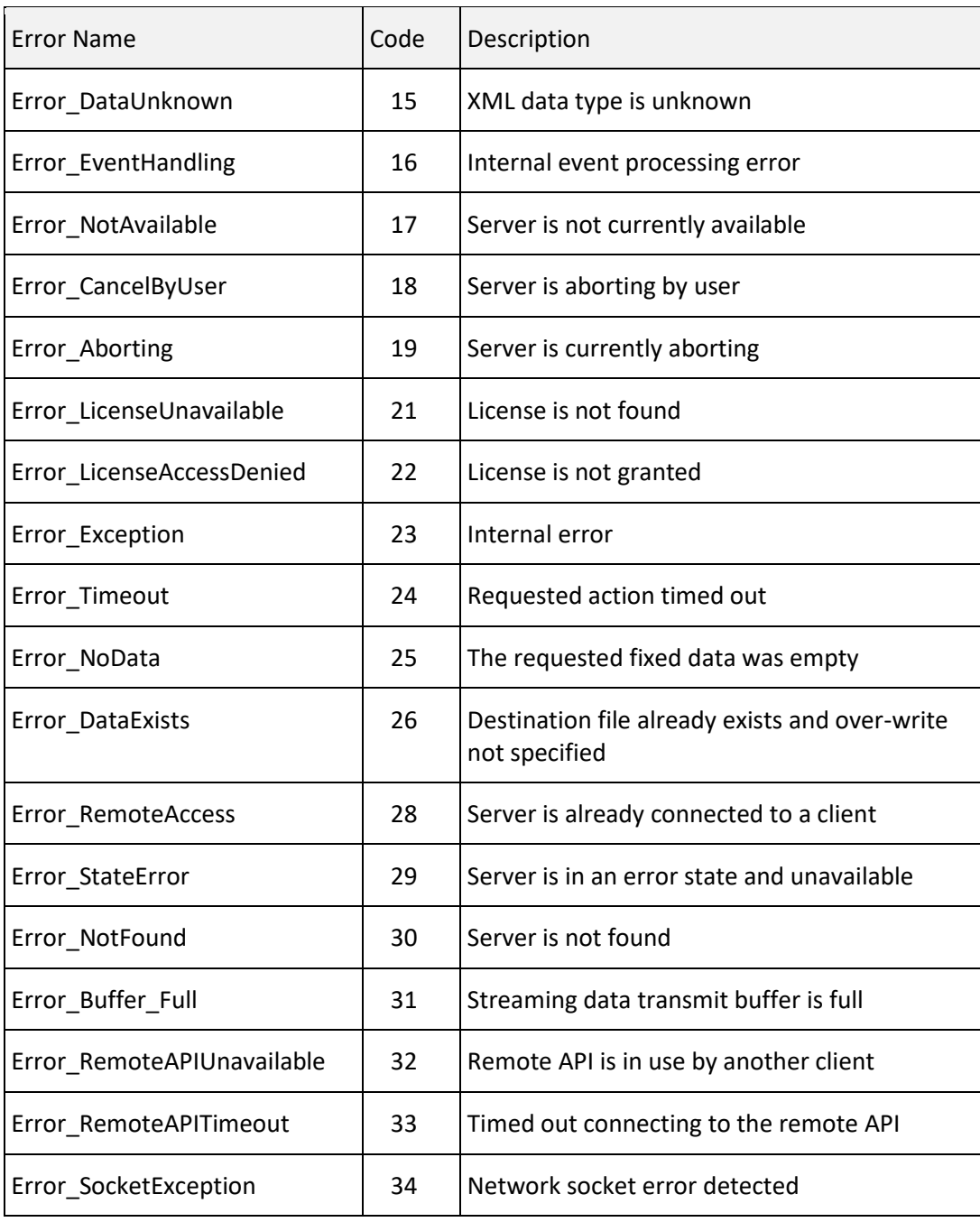

### **Table 37 - API ERROR CODES**

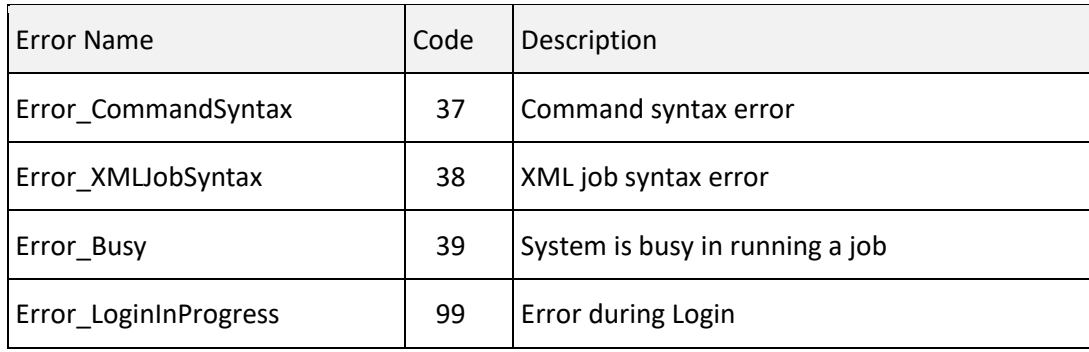

### 9.2 REMOTE CONTROL ERROR CODES

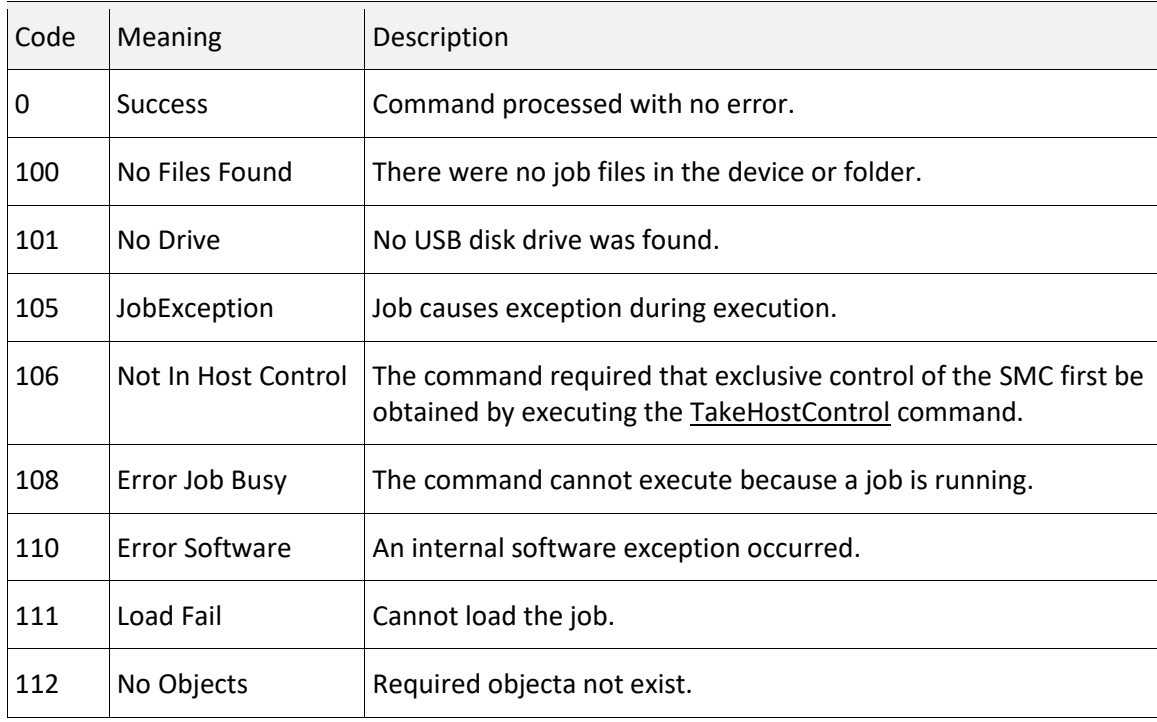

#### **Table 38 - REMOTE CONTROL RETURN CODES**

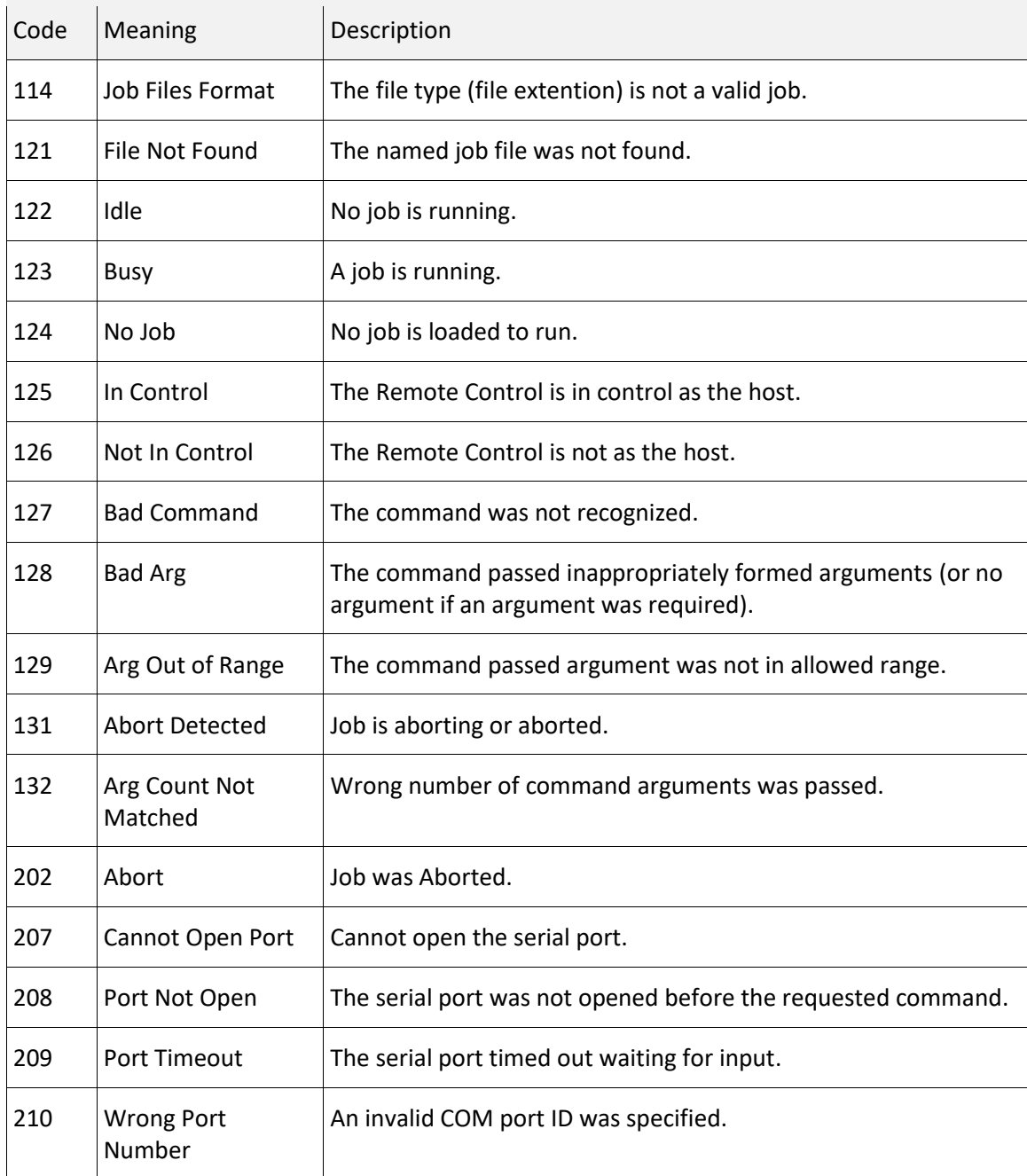

### **Table 38 - REMOTE CONTROL RETURN CODES**

### 9.3 LastError Code Descriptions

# Value | Description 0 No errors have been detected 300 SMC Linux Memory Map Failed 301 Insuffucient Buffer 302 SMC Not Ready 303 SMC No Free Buffer Segment 304 Error Abort 305 Error Pause 306 SMC Fpga Driver Not Initialized 310 License Serial Number Mismatch 311 License File Corrupted 312 License File Missing 313 License Tiling File Missing 314 License Tray File Missing 315 License Dll Automation File Missing 316 License Database File Missing 317 License Surface Marking File Missing 318 License Engraving File Missing

#### **Table 39 - LASTERROR CODE DESCRIPTIONS**

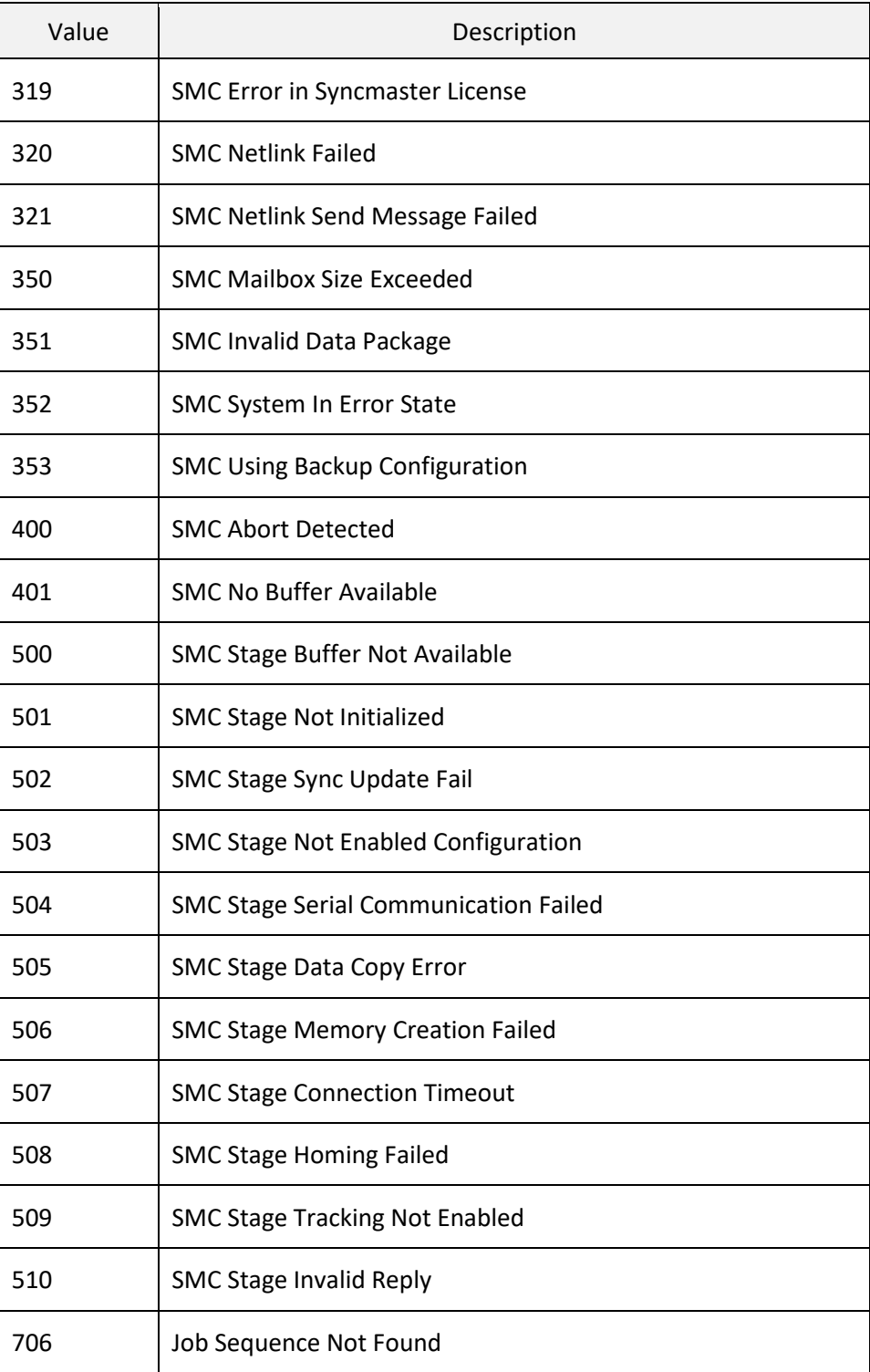

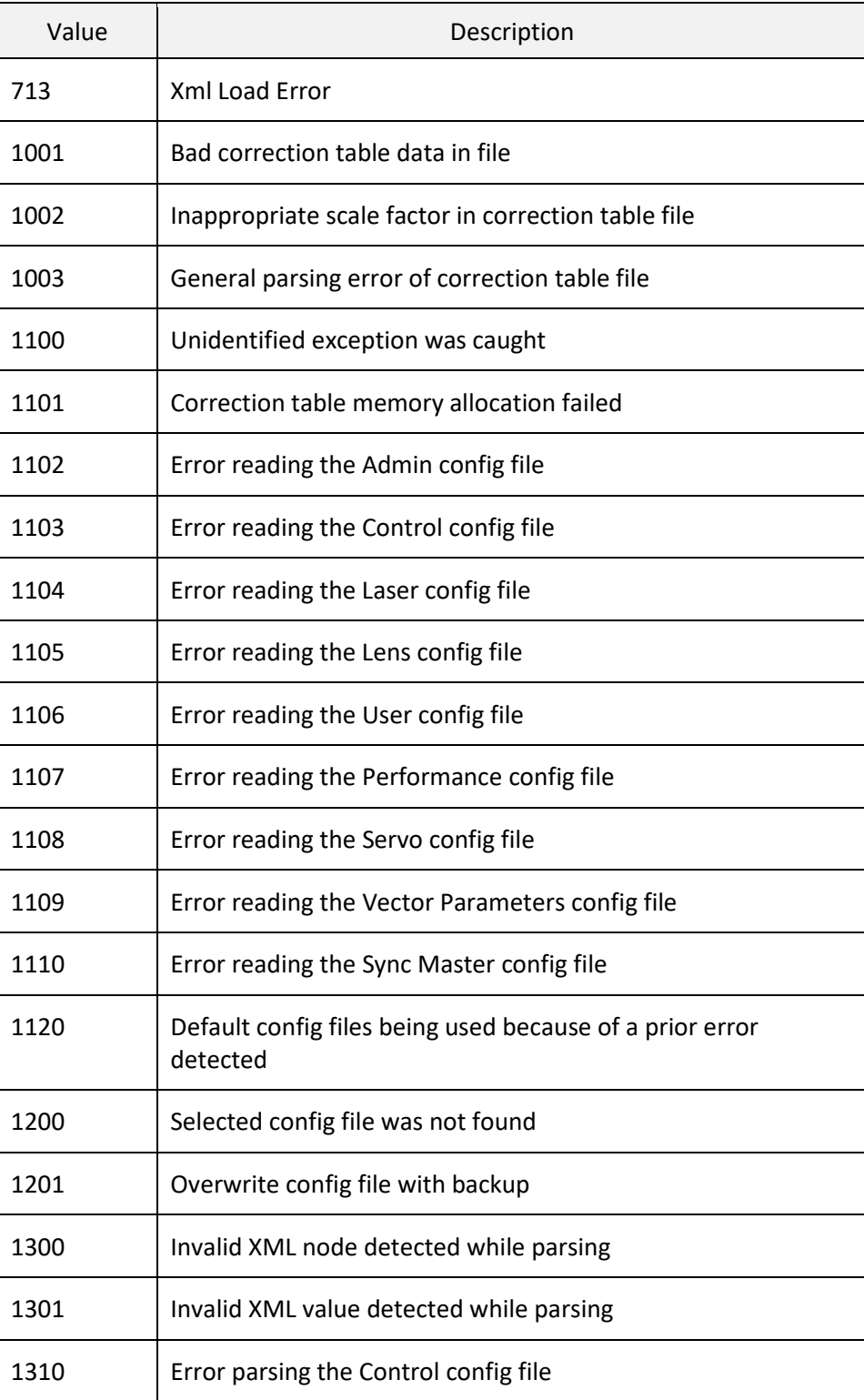

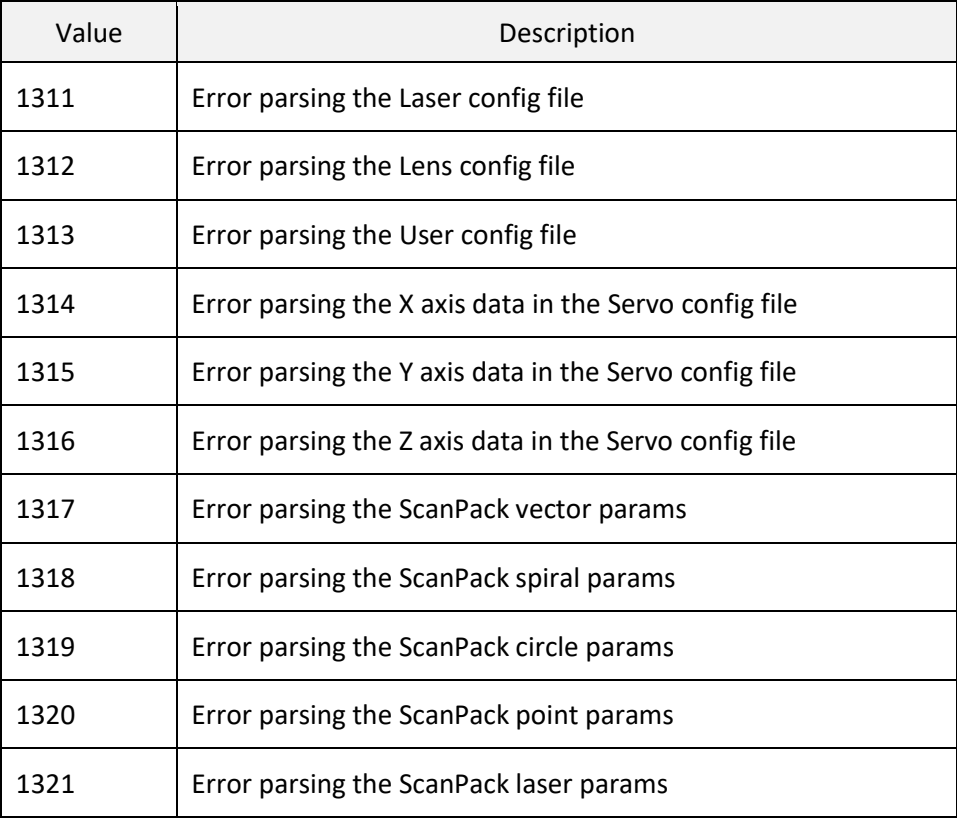

**.**

## 10 INDEX

.NET API format, 13 .NET C#, 15 **1**

1 command. *See* Abort command

- 10 command. *See* GetKFactor command
- 14 command. *See* SetPerformanceGlobals command
- 15 command. *See* ResetPerformanceGlobals command

16 command. *See* OpenCOMPort command

17 command. *See* CloseCOMPort command

18 command. *See* COMWriteLine command **2**

2 command. *See* TakeHostControl command 200 command. *See* ClearJobList command 203 command. *See* GetFlashJobFileList command 204 command. *See* GetUSBJobFileList command, *See* GetUSBJobFileList command,

*See* GetUSBJobFileList command

205 command. *See* LoadFlashJob command

206 command. *See* LoadUSBJob command 207 command. *See* ExecuteJobOnce command

208 command. *See* ExecuteJobContinuous command

209 command. *See* GetJobStatus command 21 command. *See* MotfCalFactor command

211 command. *See* GetJobState command

212 command. *See* GetJobElapsedTime command, *See* GetJobElapsedTime command, *See* GetJobElapsedTime command, *See* GetJobElapsedTime command

27 command. *See* GetZKFactor command 28 command. *See* GetYKFactor command 29 command. *See* GetControllerTemp command, *See* GetControllerTemp command, *See* GetControllerTemp command, *See* GetControllerTemp command

**3**

- 3 command. *See* ReleaseHostControl command
- 35 command. *See* GetDigitalPort command **4**

4 command. *See* GetHostControlStatus command

**5**

5 command. *See* GetHostInControl command 500 command. *See* SetAdminPIN command 501 command. *See* GetAdminPIN command 502 command. *See* SetDHCPMode command

503 command. *See* GetDHCPMode command

504 command. *See* SetLocalGateway command

505 command. *See* GetLocalGateway command

- 506 command. *See* SetLocalIP command
- 507 command. *See* GetLocalIP command

508 command. *See* SetNodeFriendlyName command

- 509 command. *See* GetNodeFriendlyName command
- 510 command. *See* SetSubnetMask command
- 511 command. *See* GetSubnetMask command
- 512 command. *See* SetUserPIN command
- 513 command. *See* GetUserPIN command

514 command. *See* SetCOMPortSpeed command 515 command. *See* GetCOMPortSpeed command 516 command. *See* SetCOMPortAssignments command 517 command. *See* GetCOMPortAssignments command **6** 6 command. *See* EnableBroadcasting command **7** 7 command. *See* LoadHardwareDefaults command **8** 8 command. *See* HardwareReset command **9** 9 command. *See* GetRemoteIP command **A** Abort command, 247 ActiveCorrectionTable parameter, 139 ActuatorMin XML Tag, 77 ActuatorUnits XML Tag, 72 Address XML Tag, 46 Admin XML Tag, 49 AliveChannel XML Tag, 45 An XML Tag, 75 Aperture XML Tag, 66 API formats, 13 APIPort XML Tag, 47 APIPortSpeed XML Tag, 47 ApplicationEvent command, 135 ArcAbs command, 106 AVer XML Tag, 28 AxisDACConfig parameter, 145 **B**

BeginJob command, 135 Bits XML Tag, 58 BreakOK XML Tag, 47

BroadcastChannel XML Tag, 46 **C** CalFlag XML Tag, 66 CalibrateRectangularField XML Tag, 71 ClearJobList command, 261 Client XML Tag, 47 CloseCOMPort command, 255 CmdRangeCheckMode parameter, 92 CmdRangeCheckMode XML Tag, 52 CO2 Laser Timing. *See* Laser Timing Control COMWriteLine command, 256 Configuration XML Tag, 70, 72 ConnectIP XML Tag, 30 ConnectJob XML Tag, 30 ContrlTemp XML Tag, 33 ControlFile XML Tag, 44 Coordinate System Conventions, 278 Correction Table Support, 290 CorrFile1 XML Tag, 51 CorrFile2 XML Tag, 51 CorrFile3 XML Tag, 51 CorrFile4 XML Tag, 51 CurrentDIO XML Tag, 34 **D**

Data XML Tag, 28, 30, 32, 34, 44, 50, 57, 66, 69, 80, 81, 82, 83, 84, 85, 86 DataChannel XML Tag, 44 DebugPort XML Tag, 48 DebugPortSpeed XML Tag, 48 Delays, 281 DeleteAllSegments command, 201 DeleteSegment command, 201 Description XML Tag, 70 DesignErrorComponents XML Tag, 72, 73 DFMPort XML Tag, 48 DFMPortSpeed XML Tag, 48 DigitalIOPolarity XML Tag, 56 DisableSegment command, 202 Distortion Composite Image Field Distortion, 290 Pillow Distortion, 289 Pincushion Distortion, 289

X-Y Mirror Induced Distortion, 288 DistortionFactor XML Tag, 73 Duty XML Tag, 59 Dx XML Tag, 76 Dy XML Tag, 76 Dz XML Tag, 76 **E**

e1e2Coeffs XML Tag, 75 E1E2Spacing XML Tag, 74 EnableBroadcasting command, 249 EnableParkPosition command, 107 EnableSegment command, 202 EnableStreamToFile XML Tag, 44 EndJob command, 136 EventChannel XML Tag, 45 ExecuteJobContinuous command, 264 ExecuteJobOnce command, 263 ExtPauseControl XML Tag, 55 ExtPwrCtrl XML Tag, 58 **F**

Fiber Laser Timing. *See* Laser Timing Control FieldOffset parameter, 140 FieldOrientation parameter, 140 FixedFreq XML Tag, 58 FixedPW XML Tag, 58 FixedWatts XML Tag, 58 FocalLen XML Tag, 66 FPGAFirmVer XML Tag, 28 FreePermStorage XML Tag, 29 FreeTempStorage XML Tag, 29 FreeUSBStorage XML Tag, 29 Freq XML Tag, 59 FriendlyName XML Tag, 30, 46 **G**

GalvoCmdDelayComp command, 115 GalvoCmdMarker command, 136 GetAdminPIN command, 269 GetCOMPortAssignments command, 277 GetCOMPortSpeed command, 275 GetControllerTemp command, 258 GetDHCPMode command, 270

GetErrorCodeDescription method, 243 GetFlashJobFileList command, 261 GetHostControlStatus command, 248 GetHostInControl command, 249 GetJobElapsedTime command, 265, 266, 267 GetJobState command, 265 GetJobStatus command, 264 GetKFactor command, 251 GetLocalGateway command, 271 GetLocalIP command, 272 GetNodeFriendlyName command, 272 getPriorityData method, 240 GetRemoteIP command, 251 GetSubnetMask command, 273 GetUSBJobFileList command, 261, 267, 268 GetUserPIN command, 274 GetYKFactor command, 257 GetZKFactor command, 257 **H**

HardwareReset command, 250 Head Transform parameter, 144 HeadParameters XML Tag, 73, 75 HeadSerialNumber XML Tag, 46 HeadType XML Tag, 70 HSN XML Tag, 30 **I**

InitPosition XML Tag, 55 InsGenMode XML Tag, 54 Installation location, 14 Interlock XML Tag, 33, 59 IntlockConfig XML Tag, 53 IP XML Tag, 29 IPAddress XML Tag, 49 IPGateway XML Tag, 49 IPMode XML Tag, 49 IPRetries XML Tag, 49 IPSubnet XML Tag, 49 IPTimeout XML Tag, 49 IPTryagain XML Tag, 49 ISRGenMode XML Tag, 55

### **J**

Job parameters, 89 JobDataCntr command, 136 JobDataCntr XML Tag, 34 JobMarker command, 137 JobMarker XML Tag, 34 JobTimer command, 138 JumpAbs command, 107 JumpAbsEx command, 108 JumpAbsList command, 110 JumpAndFireList command, 113, 116 JumpDelay parameter, 92 JumpRelEx command, 112 JumpSpeed parameter, 93 JumpStepTime parameter, 94 **L**

Laser Marking Terms and Definitions, 280 Laser Timing Control, 291 CO2 Laser Timing, 298 Fiber Laser Timing, 310 Laser Timing Emulation, 297 Nd05C3:YAG Emulation Mode-3 Timing, 304 Nd05C3YAG Emulation Mode-1 Timing, 300 Nd05C3YAG Emulation Mode-2 Timing, 302 Nd05C3YAG Emulation Mode-4 Timing, 306 Nd05C3YAG Emulation Mode-5 Timing, 308 Laser Timing Emulation. *See* Laser Timing Control LaserEnable command, 130 LaserEnableDelay parameter, 123, 145 LaserEnableDelay XML Tag, 62 LaserEnableTimeout parameter, 124 LaserEnableTimeout XML Tag, 63 LaserFile XML Tag, 51 LaserFire command, 130 LaserFPK XML Tag, 63 LaserModDelay parameter, 124, 164 LaserModDelay XML Tag, 63 LaserModeConfig parameter, 146 LaserModeConfig XML Tag, 59 LaserModType parameter, 129 LaserOffDelay parameter, 125

LaserOn command, 130 LaserOnDelay parameter, 125 LaserPipelineDelay parameter, 126 LaserPipelineDelay XML Tag, 52 LaserPort XML Tag, 48 LaserPortSpeed XML Tag, 48 LaserPower XML Tag, 83, 85 LaserPowerDelay parameter, 127 LaserPowerDelay XML Tag, 63 LaserPulse parameter, 127 LaserRegulation command, 171 LaserScribe command, 171 LaserSignalOff command, 131 LaserSignalOn command, 131 LaserStandby parameter, 125 LaserStandby XML Tag, 63 LaserTiming parameter, 128 LastError Code Descriptions, 317 LastError XML Tag, 29 Layer XML Tag, 79, 80 Lens XML Tag, 72 LensFile XML Tag, 51 LensFocalLength-mm XML Tag, 74 LensMaxMechHalfAngle-deg XML Tag, 74 LensName XML Tag, 66 LissajousWobble params, 100 LoadFlashJob command, 262 LoadHardwareDefaults command, 250 LoadUSBJob command, 262 LocalMode XML Tag, 46 LoggingLevel XML Tag, 49 LongDelay command, 138 LsrName XML Tag, 57 LsrType XML Tag, 58 **M**

MAC XML Tag, 29 MarkAbs command, 118 MarkAbsEx command, 119 MarkAbsList command, 120 MarkDelay parameter, 94 MarkRel command, 121 MarkRelEx command, 122

Marks and Jumps, 279 MarkSpeed parameter, 94, 95 MarkSpeed XML Tag, 84, 85 MarkStepTime parameter, 95 MicroStepMode XML Tag, 54 Micro-vectoring, 281 Mirrors XML Tag, 72 mmToActuatorSpaceTransform XML Tag, 75, 77 MotfCalFactor parameter, 165 MotfCalFactor XML Tag, 52 MotfCalGain XML Tag, 51 MotfCapable XML Tag, 51 MotfDelayComp parameter, 165 MotfDirection parameter, 166 MotfDirection XML Tag, 52 MotfEnable command, 169 MotfMode parameter, 166 MotfMode XML Tag, 52 MotfResetJump command, 170 MotfTriggerEvent parameter, 168 MotfTriggerEx parameter, 167 MotfWaitForTrigger command, 170 MotionPort XML Tag, 47 MotionPortSpeed XML Tag, 48 MSN XML Tag, 28 **N**

Nd05C3YAG Emulation Mode-1 Timing. *See* Laser Timing Control Nd05C3YAG Emulation Mode-2 Timing. *See* Laser Timing Control Nd05C3YAG Emulation Mode-3 Timing. *See* Laser Timing Control Nd05C3YAG Emulation Mode-4 Timing. *See* Laser Timing Control Nd05C3YAG Emulation Mode-5 Timing. *See* Laser Timing Control NetAssign XML Tag, 29 NetMask XML Tag, 29 **O**

ObjExtVer XML Tag, 28 Offset parameter, 141, 142 OnDataEvent method, 229 OnMessageEvent Message Types, 223 OpenCOMPort command, 254 **P**

Pendant XML Tag, 47 PendantPort XML Tag, 47 PendantPortSpeed XML Tag, 47 PerformanceFile XML Tag, 51 Period XML Tag, 83, 85 PermStoragePath XML Tag, 29 PincushionFactor XML Tag, 73 PixelMap command, 157, 163 PolyDelay parameter, 96 Port XML Tag, 30, 44, 45, 46 Predefined Application Message Event Codes, 224 PreserveCalFactors XML Tag, 71 PriorityChannel XML Tag, 45 Pulse XML Tag, 58 PulseWidth XML Tag, 83, 85 PVer XML Tag, 28 **R**

RasterLine command, 158 RasterMode command, 157, 163 RasterParams command, 157, 163 ReferenceInformation XML Tag, 69, 70 RefSurfaceToWorkSurfaceDist-mm XML Tag, 74 ReleaseHostControl command, 248 ResetPerformanceGlobals command, 253 Retransmit XML Tag, 46 Revision history, 6 Rotation XML Tag, 82 RTCCompatibility parameter, 143 RTCCompatibility XML Tag, 55 RunSegment command, 200 **S**

ScanScript embedded scripting language, 13 Segment command, 199 sendJobData method, 215 sendPriorityData method, 230

sendStreamData method (overload 1), 189, 191, 193, 195, 196 Sequence command, 200 ServoConfig parameter, 149 Set command, 138 SetAdminPIN command, 268 SetCOMPortAssignments command, 276 SetCOMPortSpeed command, 275 SetDHCPMode command, 269 SetLocalGateway command, 270 SetLocalIP command, 271 SetMotfEncoderRate command, 257 SetNodeFriendlyName command, 272 SetSubnetMask command, 273 SettleCheckMode parameter, 185, 187 SetUserPIN command, 274 SMC Hardware Reference Manual, 5 SourceLensID XML Tag, 70 SourceScanHeadID XML Tag, 70 SourceSpacerID XML Tag, 70 StartupJob XML Tag, 55 StateCode XML Tag, 28 StreamFile XML Tag, 45 SupplementalLayers XML Tag, 79, 80 **T**

TableCreationDate XML Tag, 70 TableDataHasBeenCorrectedFromDesign XML Tag, 71 TableParams XML Tag, 69, 78 TableRevision XML Tag, 70 TableStructure XML Tag, 77, 78 TakeHostControl command, 248 Tbl1Rotation XML Tag, 67 Tbl1XGain XML Tag, 67 Tbl1XOff XML Tag, 67 Tbl1YGain XML Tag, 67 Tbl1YOff XML Tag, 67 Tbl2Rotation XML Tag, 68 Tbl2XGain XML Tag, 68 Tbl2XOff XML Tag, 67 Tbl2YGain XML Tag, 68 Tbl2YOff XML Tag, 67

Tbl3Rotation XML Tag, 68 Tbl3XGain XML Tag, 68 Tbl3XOff XML Tag, 68 Tbl3YGain XML Tag, 68 Tbl3YOff XML Tag, 68 Tbl4Rotation XML Tag, 68 Tbl4XGain XML Tag, 68 Tbl4XOff XML Tag, 68 Tbl4YGain XML Tag, 68 Tbl4YOff XML Tag, 68 ThirdAxisPresent XML Tag, 71 Transform parameter, 142 TransformEnable parameter, 143 **U**

Units parameter, 90 UseExtPwrCtrl XML Tag, 58 User XML Tag, 48 UserFile XML Tag, 51 UserVar1 XML Tag, 81 UserVar2 XML Tag, 81 UserVar3 XML Tag, 81 UserVar4 XML Tag, 81 UserVar5 XML Tag, 81 UserVar6 XML Tag, 81 UsingFile command, 202 **V**

VariJumpDelay parameter, 96 VariPolyDelayFlag parameter, 96 VelocityComp command, 183 VisPtr XML Tag, 58 Volts XML Tag, 59 **W**

WaitForIO command, 132 Watts XML Tag, 59 WattsUnits XML Tag, 58 Win32 DLL API format, 13 Wobble mode, 98 Wobble parameter, 97 Wobble table, 99 WobbleEnable command, 101 WriteAnalog command, 133

WriteDigital command, 133 **X** XActPos XML Tag, 32 XActuatorStride XML Tag, 77 x-axis XML Tag, 78, 79 XGain XML Tag, 82 XGalvoMechHalfAngle-deg XML Tag, 73 XMirrorToObjectiveDist-mm XML Tag, 74 XML in the API, 20 XML Tags Administration Configuration, 44 Broadcasted Status Information, 32 Broadcasted System Information, 28 Controller Configuration, 50 Correction Table, 69, 78, 81, 82 Laser Configuration, 57, 59 Lens Configuration, 66, 67 Performance Adjustments Table, 83, 85 X-NumCols XML Tag, 77 XOff XML Tag, 82 XOffset XML Tag, 84, 85 XPos XML Tag, 32 XPosAck XML Tag, 32 XPower XML Tag, 33 XStatus XML Tag, 33 XTemp XML Tag, 32 XtoYMirrorDist-mm XML Tag, 73 Xx XML Tag, 75 Xy XML Tag, 76 XY2AddressingMode XML Tag, 54 XY2AxisDisable parameter, 104, 105, 106 XY2ErrorCheckMode parameter, 101, 103 XY2FrameRate XML Tag, 54 XY2StatusTiming XML Tag, 54

XYCalFactor parameter, 90 Xz XML Tag, 76 **Y** YActPos XML Tag, 32 YActuatorMin XML Tag, 77 YActuatorStride XML Tag, 77 y-axis XML Tag, 79, 80 YGain XML Tag, 82 YGalvoMechHalfAngle-deg XML Tag, 73 YMirrorToRefSurfaceDist-mm XML Tag, 73 Y-NumRows XML Tag, 77 YOff XML Tag, 82 YOffset XML Tag, 84, 85 YPos XML Tag, 32 YPosAck XML Tag, 32 YPower XML Tag, 33 YStatus XML Tag, 33 YTemp XML Tag, 33 Yx XML Tag, 76 Yy XML Tag, 76 Yz XML Tag, 76 **Z** ZActuatorMin XML Tag, 77 ZActuatorStride XML Tag, 78 z-axis XML Tag, 79, 80

### .NET API format, 13 .NET C#, 15

ZCalFactor parameter, 91

ZMode XML Tag, 66 Z-NumLayers XML Tag, 78 ZOffset XML Tag, 84, 85

Zx XML Tag, 76 Zy XML Tag, 76 Zz XML Tag, 76

ZCalFactorCoeffs XML Tag, 74, 75

1 command. *See* Abort command 10 command. *See* GetKFactor command 14 command. *See* SetPerformanceGlobals command 15 command. *See* ResetPerformanceGlobals command 16 command. *See* OpenCOMPort command 17 command. *See* CloseCOMPort command 18 command. *See* COMWriteLine command 2 command. *See* TakeHostControl command 200 command. *See* ClearJobList command 203 command. *See* GetFlashJobFileList command 204 command. *See* GetUSBJobFileList command, *See* GetUSBJobFileList command, *See* GetUSBJobFileList command 205 command. *See* LoadFlashJob command 206 command. *See* LoadUSBJob command 207 command. *See* ExecuteJobOnce command 208 command. *See* ExecuteJobContinuous command 209 command. *See* GetJobStatus command 21 command. *See* MotfCalFactor command 211 command. *See* GetJobState command 212 command. *See* GetJobElapsedTime command, *See* GetJobElapsedTime command, *See* GetJobElapsedTime command, *See* GetJobElapsedTime command 27 command. *See* GetZKFactor command 28 command. *See* GetYKFactor command 29 command. *See* GetControllerTemp command, *See* GetControllerTemp command, *See* GetControllerTemp command, *See* GetControllerTemp command 3 command. *See* ReleaseHostControl command 35 command. *See* GetDigitalPort command 4 command. *See* GetHostControlStatus command 5 command. *See* GetHostInControl command 500 command. *See* SetAdminPIN command

- 501 command. *See* GetAdminPIN command
- 502 command. *See* SetDHCPMode command
- 503 command. *See* GetDHCPMode command
- 504 command. *See* SetLocalGateway command
- 505 command. *See* GetLocalGateway command
- 506 command. *See* SetLocalIP command
- 507 command. *See* GetLocalIP command
- 508 command. *See* SetNodeFriendlyName command
- 509 command. *See* GetNodeFriendlyName command
- 510 command. *See* SetSubnetMask command
- 511 command. *See* GetSubnetMask command
- 512 command. *See* SetUserPIN command
- 513 command. *See* GetUserPIN command
- 514 command. *See* SetCOMPortSpeed command
- 515 command. *See* GetCOMPortSpeed command
- 516 command. *See* SetCOMPortAssignments command
- 517 command. *See* GetCOMPortAssignments command
- 6 command. *See* EnableBroadcasting command
- 7 command. *See* LoadHardwareDefaults command
- 8 command. *See* HardwareReset command
- 9 command. *See* GetRemoteIP command
- Abort command, 247
- ActiveCorrectionTable parameter, 139
- ActuatorMin XML Tag, 77
- ActuatorUnits XML Tag, 72
- Address XML Tag, 46
- Admin XML Tag, 49
- AliveChannel XML Tag, 45
- An XML Tag, 75
- Aperture XML Tag, 66
- API formats, 13
- APIPort XML Tag, 47
- APIPortSpeed XML Tag, 47

ApplicationEvent command, 135 ArcAbs command, 106 AVer XML Tag, 28 AxisDACConfig parameter, 145 BeginJob command, 135 Bits XML Tag, 58 BreakOK XML Tag, 47 BroadcastChannel XML Tag, 46 CalFlag XML Tag, 66 CalibrateRectangularField XML Tag, 71 ClearJobList command, 261 Client XML Tag, 47 CloseCOMPort command, 255 CmdRangeCheckMode parameter, 92 CmdRangeCheckMode XML Tag, 52 CO2 Laser Timing. *See* Laser Timing Control COMWriteLine command, 256 Configuration XML Tag, 70, 72 ConnectIP XML Tag, 30 ConnectJob XML Tag, 30 ContrlTemp XML Tag, 33 ControlFile XML Tag, 44 Coordinate System Conventions, 278 Correction Table Support, 290 CorrFile1 XML Tag, 51 CorrFile2 XML Tag, 51 CorrFile3 XML Tag, 51 CorrFile4 XML Tag, 51 CurrentDIO XML Tag, 34 Data XML Tag, 28, 30, 32, 34, 44, 50, 57, 66, 69, 80, 81, 82, 83, 84, 85, 86 DataChannel XML Tag, 44 DebugPort XML Tag, 48 DebugPortSpeed XML Tag, 48 Delays, 281 DeleteAllSegments command, 201 DeleteSegment command, 201 Description XML Tag, 70 DesignErrorComponents XML Tag, 72, 73 DFMPort XML Tag, 48 DFMPortSpeed XML Tag, 48 DigitalIOPolarity XML Tag, 56 DisableSegment command, 202

Distortion Composite Image Field Distortion, 290 Pillow Distortion, 289 Pincushion Distortion, 289 X-Y Mirror Induced Distortion, 288 DistortionFactor XML Tag, 73 Duty XML Tag, 59 Dx XML Tag, 76 Dy XML Tag, 76 Dz XML Tag, 76 e1e2Coeffs XML Tag, 75 E1E2Spacing XML Tag, 74 EnableBroadcasting command, 249 EnableParkPosition command, 107 EnableSegment command, 202 EnableStreamToFile XML Tag, 44 EndJob command, 136 EventChannel XML Tag, 45 ExecuteJobContinuous command, 264 ExecuteJobOnce command, 263 ExtPauseControl XML Tag, 55 ExtPwrCtrl XML Tag, 58 Fiber Laser Timing. *See* Laser Timing Control FieldOffset parameter, 140 FieldOrientation parameter, 140 FixedFreq XML Tag, 58 FixedPW XML Tag, 58 FixedWatts XML Tag, 58 FocalLen XML Tag, 66 FPGAFirmVer XML Tag, 28 FreePermStorage XML Tag, 29 FreeTempStorage XML Tag, 29 FreeUSBStorage XML Tag, 29 Freq XML Tag, 59 FriendlyName XML Tag, 30, 46 GalvoCmdDelayComp command, 115 GalvoCmdMarker command, 136 GetAdminPIN command, 269 GetCOMPortAssignments command, 277 GetCOMPortSpeed command, 275 GetControllerTemp command, 258 GetDHCPMode command, 270 GetErrorCodeDescription method, 243

GetFlashJobFileList command, 261 GetHostControlStatus command, 248 GetHostInControl command, 249 GetJobElapsedTime command, 265, 266, 267 GetJobState command, 265 GetJobStatus command, 264 GetKFactor command, 251 GetLocalGateway command, 271 GetLocalIP command, 272 GetNodeFriendlyName command, 272 getPriorityData method, 240 GetRemoteIP command, 251 GetSubnetMask command, 273 GetUSBJobFileList command, 261, 267, 268 GetUserPIN command, 274 GetYKFactor command, 257 GetZKFactor command, 257 HardwareReset command, 250 Head Transform parameter, 144 HeadParameters XML Tag, 73, 75 HeadSerialNumber XML Tag, 46 HeadType XML Tag, 70 HSN XML Tag, 30 InitPosition XML Tag, 55 InsGenMode XML Tag, 54 Installation location, 14 Interlock XML Tag, 33, 59 IntlockConfig XML Tag, 53 IP XML Tag, 29 IPAddress XML Tag, 49 IPGateway XML Tag, 49 IPMode XML Tag, 49 IPRetries XML Tag, 49 IPSubnet XML Tag, 49 IPTimeout XML Tag, 49 IPTryagain XML Tag, 49 ISRGenMode XML Tag, 55 Job parameters, 89 JobDataCntr command, 136 JobDataCntr XML Tag, 34 JobMarker command, 137 JobMarker XML Tag, 34 JobTimer command, 138

JumpAbs command, 107 JumpAbsEx command, 108 JumpAbsList command, 110 JumpAndFireList command, 113, 116 JumpDelay parameter, 92 JumpRelEx command, 112 JumpSpeed parameter, 93 JumpStepTime parameter, 94 Laser Marking Terms and Definitions, 280 Laser Timing Control, 291 CO2 Laser Timing, 298 Fiber Laser Timing, 310 Laser Timing Emulation, 297 Nd05C3:YAG Emulation Mode-3 Timing, 304 Nd05C3YAG Emulation Mode-1 Timing, 300 Nd05C3YAG Emulation Mode-2 Timing, 302 Nd05C3YAG Emulation Mode-4 Timing, 306 Nd05C3YAG Emulation Mode-5 Timing, 308 Laser Timing Emulation. *See* Laser Timing Control LaserEnable command, 130 LaserEnableDelay parameter, 123, 145 LaserEnableDelay XML Tag, 62 LaserEnableTimeout parameter, 124 LaserEnableTimeout XML Tag, 63 LaserFile XML Tag, 51 LaserFire command, 130 LaserFPK XML Tag, 63 LaserModDelay parameter, 124, 164 LaserModDelay XML Tag, 63 LaserModeConfig parameter, 146 LaserModeConfig XML Tag, 59 LaserModType parameter, 129 LaserOffDelay parameter, 125 LaserOn command, 130 LaserOnDelay parameter, 125 LaserPipelineDelay parameter, 126 LaserPipelineDelay XML Tag, 52 LaserPort XML Tag, 48 LaserPortSpeed XML Tag, 48 LaserPower XML Tag, 83, 85 LaserPowerDelay parameter, 127 LaserPowerDelay XML Tag, 63

LaserPulse parameter, 127 LaserRegulation command, 171 LaserScribe command, 171 LaserSignalOff command, 131 LaserSignalOn command, 131 LaserStandby parameter, 125 LaserStandby XML Tag, 63 LaserTiming parameter, 128 LastError Code Descriptions, 317 LastError XML Tag, 29 Layer XML Tag, 79, 80 Lens XML Tag, 72 LensFile XML Tag, 51 LensFocalLength-mm XML Tag, 74 LensMaxMechHalfAngle-deg XML Tag, 74 LensName XML Tag, 66 LissajousWobble params, 100 LoadFlashJob command, 262 LoadHardwareDefaults command, 250 LoadUSBJob command, 262 LocalMode XML Tag, 46 LoggingLevel XML Tag, 49 LongDelay command, 138 LsrName XML Tag, 57 LsrType XML Tag, 58 MAC XML Tag, 29 MarkAbs command, 118 MarkAbsEx command, 119 MarkAbsList command, 120 MarkDelay parameter, 94 MarkRel command, 121 MarkRelEx command, 122 Marks and Jumps, 279 MarkSpeed parameter, 94, 95 MarkSpeed XML Tag, 84, 85 MarkStepTime parameter, 95 MicroStepMode XML Tag, 54 Micro-vectoring, 281 Mirrors XML Tag, 72 mmToActuatorSpaceTransform XML Tag, 75, 77 MotfCalFactor parameter, 165 MotfCalFactor XML Tag, 52

MotfCalGain XML Tag, 51 MotfCapable XML Tag, 51 MotfDelayComp parameter, 165 MotfDirection parameter, 166 MotfDirection XML Tag, 52 MotfEnable command, 169 MotfMode parameter, 166 MotfMode XML Tag, 52 MotfResetJump command, 170 MotfTriggerEvent parameter, 168 MotfTriggerEx parameter, 167 MotfWaitForTrigger command, 170 MotionPort XML Tag, 47 MotionPortSpeed XML Tag, 48 MSN XML Tag, 28 Nd05C3YAG Emulation Mode-1 Timing. *See* Laser Timing Control Nd05C3YAG Emulation Mode-2 Timing. *See* Laser Timing Control Nd05C3YAG Emulation Mode-3 Timing. *See* Laser Timing Control Nd05C3YAG Emulation Mode-4 Timing. *See* Laser Timing Control Nd05C3YAG Emulation Mode-5 Timing. *See* Laser Timing Control NetAssign XML Tag, 29 NetMask XML Tag, 29 ObjExtVer XML Tag, 28 Offset parameter, 141, 142 OnDataEvent method, 229 OnMessageEvent Message Types, 223 OpenCOMPort command, 254 Pendant XML Tag, 47 PendantPort XML Tag, 47 PendantPortSpeed XML Tag, 47 PerformanceFile XML Tag, 51 Period XML Tag, 83, 85 PermStoragePath XML Tag, 29 PincushionFactor XML Tag, 73 PixelMap command, 157, 163 PolyDelay parameter, 96 Port XML Tag, 30, 44, 45, 46

Predefined Application Message Event Codes, 224 PreserveCalFactors XML Tag, 71 PriorityChannel XML Tag, 45 Pulse XML Tag, 58 PulseWidth XML Tag, 83, 85 PVer XML Tag, 28 RasterLine command, 158 RasterMode command, 157, 163 RasterParams command, 157, 163 ReferenceInformation XML Tag, 69, 70 RefSurfaceToWorkSurfaceDist-mm XML Tag, 74 ReleaseHostControl command, 248 ResetPerformanceGlobals command, 253 Retransmit XML Tag, 46 Revision history, 6 Rotation XML Tag, 82 RTCCompatibility parameter, 143 RTCCompatibility XML Tag, 55 RunSegment command, 200 ScanScript embedded scripting language, 13 Segment command, 199 sendJobData method, 215 sendPriorityData method, 230 sendStreamData method (overload 1), 189, 191, 193, 195, 196 Sequence command, 200 ServoConfig parameter, 149 Set command, 138 SetAdminPIN command, 268 SetCOMPortAssignments command, 276 SetCOMPortSpeed command, 275 SetDHCPMode command, 269 SetLocalGateway command, 270 SetLocalIP command, 271 SetMotfEncoderRate command, 257 SetNodeFriendlyName command, 272 SetSubnetMask command, 273 SettleCheckMode parameter, 185, 187 SetUserPIN command, 274 SMC Hardware Reference Manual, 5 SourceLensID XML Tag, 70

SourceScanHeadID XML Tag, 70 SourceSpacerID XML Tag, 70 StartupJob XML Tag, 55 StateCode XML Tag, 28 StreamFile XML Tag, 45 SupplementalLayers XML Tag, 79, 80 TableCreationDate XML Tag, 70 TableDataHasBeenCorrectedFromDesign XML Tag, 71 TableParams XML Tag, 69, 78 TableRevision XML Tag, 70 TableStructure XML Tag, 77, 78 TakeHostControl command, 248 Tbl1Rotation XML Tag, 67 Tbl1XGain XML Tag, 67 Tbl1XOff XML Tag, 67 Tbl1YGain XML Tag, 67 Tbl1YOff XML Tag, 67 Tbl2Rotation XML Tag, 68 Tbl2XGain XML Tag, 68 Tbl2XOff XML Tag, 67 Tbl2YGain XML Tag, 68 Tbl2YOff XML Tag, 67 Tbl3Rotation XML Tag, 68 Tbl3XGain XML Tag, 68 Tbl3XOff XML Tag, 68 Tbl3YGain XML Tag, 68 Tbl3YOff XML Tag, 68 Tbl4Rotation XML Tag, 68 Tbl4XGain XML Tag, 68 Tbl4XOff XML Tag, 68 Tbl4YGain XML Tag, 68 Tbl4YOff XML Tag, 68 ThirdAxisPresent XML Tag, 71 Transform parameter, 142 TransformEnable parameter, 143 Units parameter, 90 UseExtPwrCtrl XML Tag, 58 User XML Tag, 48 UserFile XML Tag, 51 UserVar1 XML Tag, 81 UserVar2 XML Tag, 81 UserVar3 XML Tag, 81

UserVar4 XML Tag, 81 UserVar5 XML Tag, 81 UserVar6 XML Tag, 81 UsingFile command, 202 VariJumpDelay parameter, 96 VariPolyDelayFlag parameter, 96 VelocityComp command, 183 VisPtr XML Tag, 58 Volts XML Tag, 59 WaitForIO command, 132 Watts XML Tag, 59 WattsUnits XML Tag, 58 Win32 DLL API format, 13 Wobble mode, 98 Wobble parameter, 97 Wobble table, 99 WobbleEnable command, 101 WriteAnalog command, 133 WriteDigital command, 133 XActPos XML Tag, 32 XActuatorStride XML Tag, 77 x-axis XML Tag, 78, 79 XGain XML Tag, 82 XGalvoMechHalfAngle-deg XML Tag, 73 XMirrorToObjectiveDist-mm XML Tag, 74 XML in the API, 20 XML Tags Administration Configuration, 44 Broadcasted Status Information, 32 Broadcasted System Information, 28 Controller Configuration, 50 Correction Table, 69, 78, 81, 82 Laser Configuration, 57, 59 Lens Configuration, 66, 67 Performance Adjustments Table, 83, 85 X-NumCols XML Tag, 77 XOff XML Tag, 82 XOffset XML Tag, 84, 85 XPos XML Tag, 32 XPosAck XML Tag, 32 XPower XML Tag, 33

XStatus XML Tag, 33 XTemp XML Tag, 32 XtoYMirrorDist-mm XML Tag, 73 Xx XML Tag, 75 Xy XML Tag, 76 XY2AddressingMode XML Tag, 54 XY2AxisDisable parameter, 104, 105, 106 XY2ErrorCheckMode parameter, 101, 103 XY2FrameRate XML Tag, 54 XY2StatusTiming XML Tag, 54 XYCalFactor parameter, 90 Xz XML Tag, 76 YActPos XML Tag, 32 YActuatorMin XML Tag, 77 YActuatorStride XML Tag, 77 y-axis XML Tag, 79, 80 YGain XML Tag, 82 YGalvoMechHalfAngle-deg XML Tag, 73 YMirrorToRefSurfaceDist-mm XML Tag, 73 Y-NumRows XML Tag, 77 YOff XML Tag, 82 YOffset XML Tag, 84, 85 YPos XML Tag, 32 YPosAck XML Tag, 32 YPower XML Tag, 33 YStatus XML Tag, 33 YTemp XML Tag, 33 Yx XML Tag, 76 Yy XML Tag, 76 Yz XML Tag, 76 ZActuatorMin XML Tag, 77 ZActuatorStride XML Tag, 78 z-axis XML Tag, 79, 80 ZCalFactor parameter, 91 ZCalFactorCoeffs XML Tag, 74, 75 ZMode XML Tag, 66 Z-NumLayers XML Tag, 78 ZOffset XML Tag, 84, 85 Zx XML Tag, 76 Zy XML Tag, 76 Zz XML Tag, 76

This page is left blank intentionally

# W Novanta **PHOTONICS**

Engineered by Cambridge Technology, part of Novanta Novanta Headquarters, Bedford, USA Phone: +1-781-266-5700 Email[: photonics@novanta.com](mailto:photonics@novanta.com)  Website:<www.novantaphotonics.com>

<span id="page-346-0"></span>1040-0012 Revision P May 2023 © 2023, Novanta Corporation. All rights reserved.